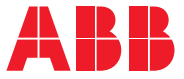

**—**ABB-FREKVENSOMFORMERE TIL GENERELLE FORMÅL

# **ACS480-standardstyreprogram**

Firmwaremanual

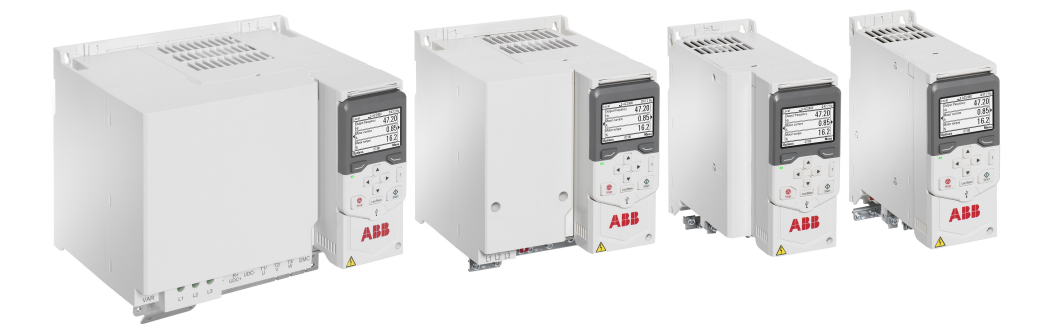

# **Liste over relaterede manualer**

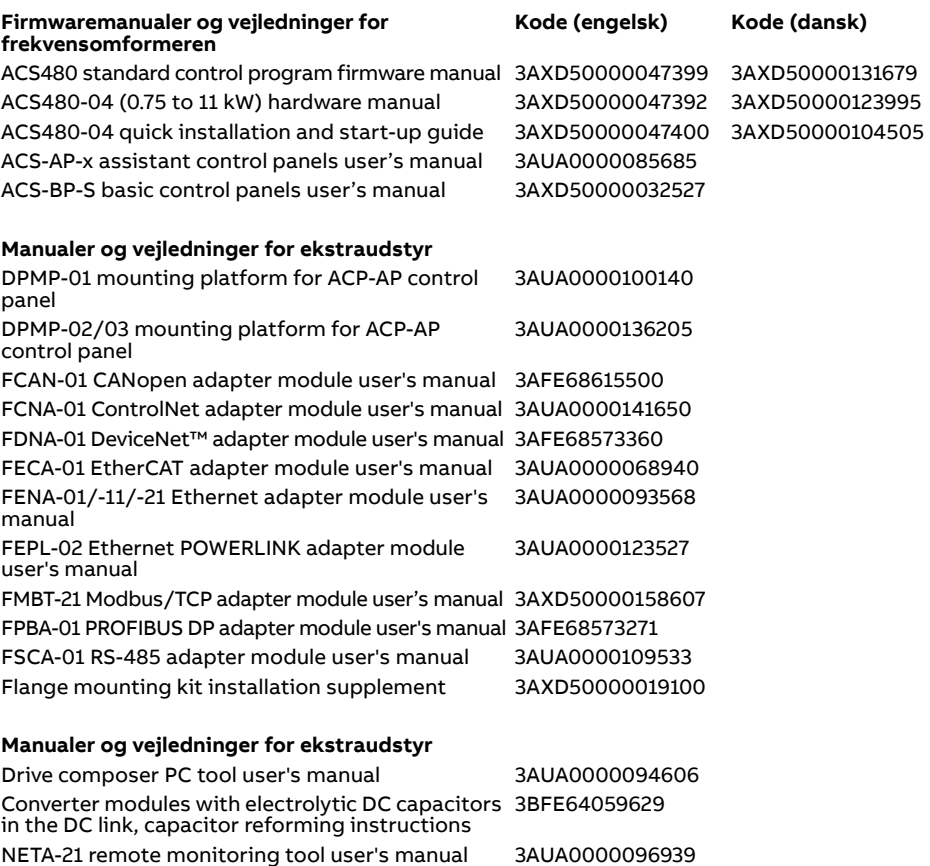

Du kan finde manualer og andre produktdokumenter i PDF-format på internettet. Se afsnittet [Dokumentbibliotek på internettet](#page-516-0) på den indvendige side af bagsiden. Til manualer, som ikke er tilgængelige i dokumentbiblioteket, skal du kontakte det lokale ABB-kontor. Koden nedenfor henter en onlineliste over de manualer, der er relevante for produktet.

NETA-21 remote monitoring tool installation and [3AUA0000096881](http://search.abb.com/library/Download.aspx?DocumentID=3AUA0000096881&LanguageCode=en&DocumentPartId=1&Action=Launch)

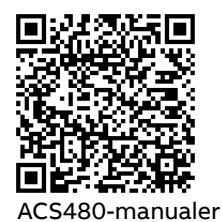

start-up guide

<span id="page-1-0"></span>**—**

# **Firmwaremanual**

# **ACS480-standardstyreprogram**

# [Indholdsfortegnelse](#page-4-0)

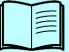

[1. Introduktion til manualen](#page-12-0)

### [2. Opstart, styring via I/O- og](#page-18-0)  [ID-kørsel](#page-18-0)

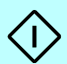

- [3. Betjeningspanel](#page-38-0)
- [4. Indstillinger, I/O og diagnostik i kontrolpanelet](#page-44-0)
- [5. Styringsmakroer](#page-70-0)
- [6. Programegenskaber](#page-102-0)
- [7. Parametre](#page-174-0)
- [8. Yderligere parameterdata](#page-394-0)
- [9. Fejlsøgning](#page-428-0)
- [10. Fieldbusstyring via det indbyggede fieldbusinterface](#page-452-0)  [\(EFB\)](#page-452-0)
- [11. Fieldbusstyring via en fieldbusadapter](#page-482-0)
- [12. Diagrammer over styreforbindelser](#page-500-0)

[Yderligere oplysninger](#page-516-1)

2019 ABB Oy. Alle rettigheder forbeholdes.

3AXD50000131679 Rev D DA Oversat fra den originale manual 3AXD50000047399 Rev D GÆLDENDE FRA: 2019-09-16

# <span id="page-4-0"></span>**Indholdsfortegnelse**

# *[1. Introduktion til manualen](#page-12-1)*

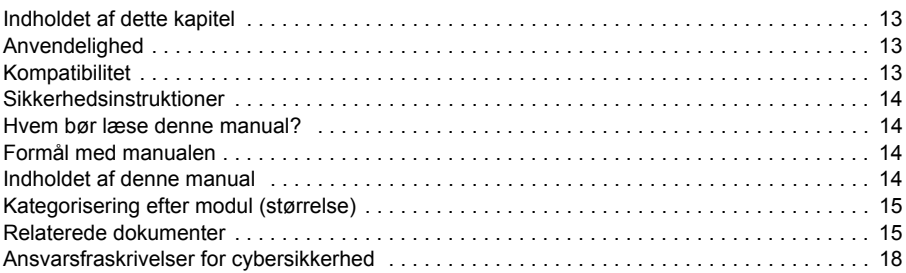

# *[2. Opstart, styring via I/O- og ID-kørsel](#page-18-1)*

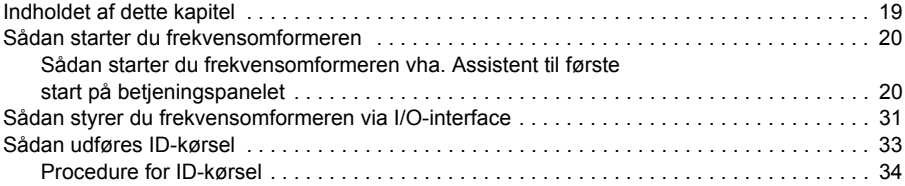

# *[3. Betjeningspanel](#page-38-1)*

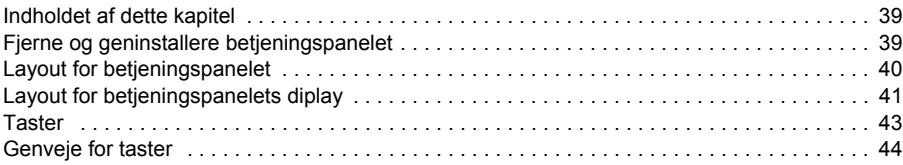

# *[4. Indstillinger, I/O og diagnostik i kontrolpanelet](#page-44-1)*

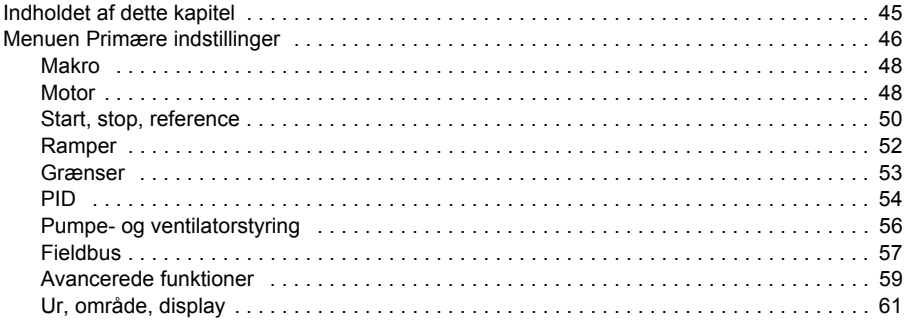

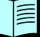

# *6 Indholdsfortegnelse*

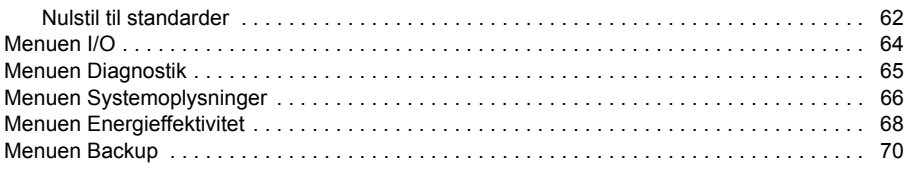

# *[5. Styringsmakroer](#page-70-1)*

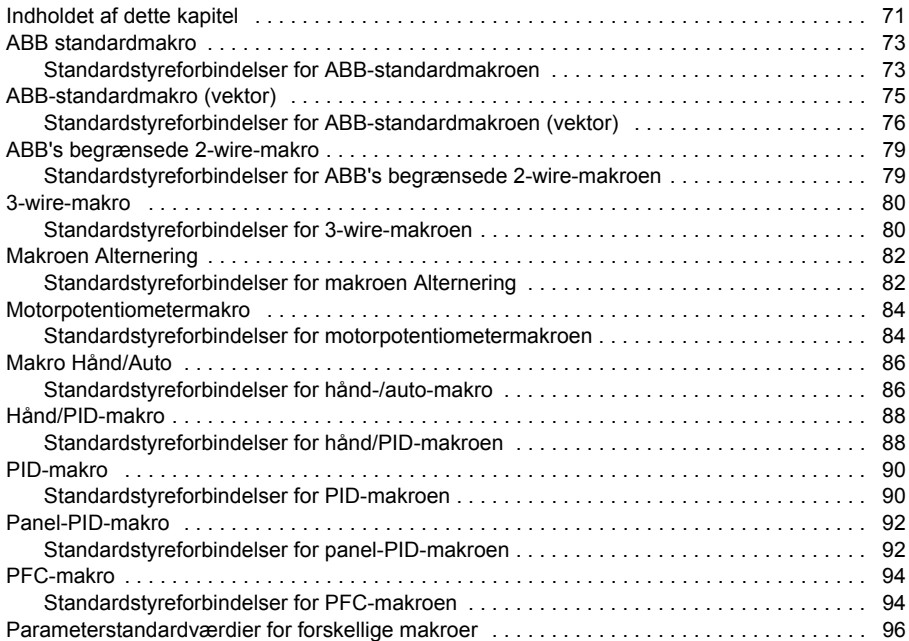

# *[6. Programegenskaber](#page-102-1)*

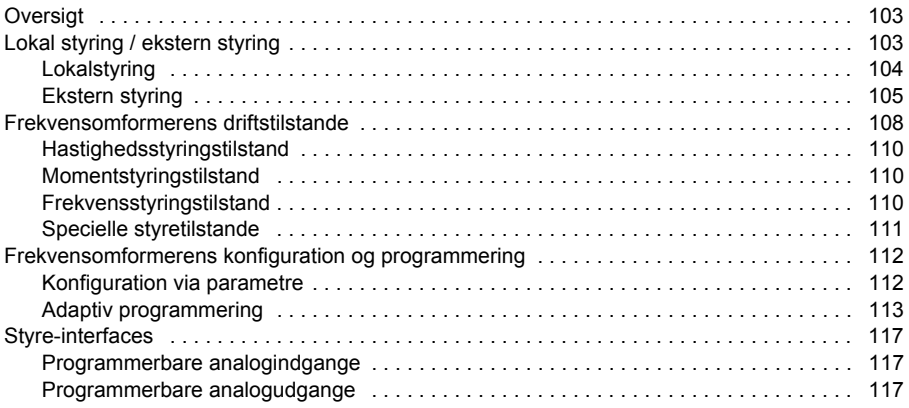

眉

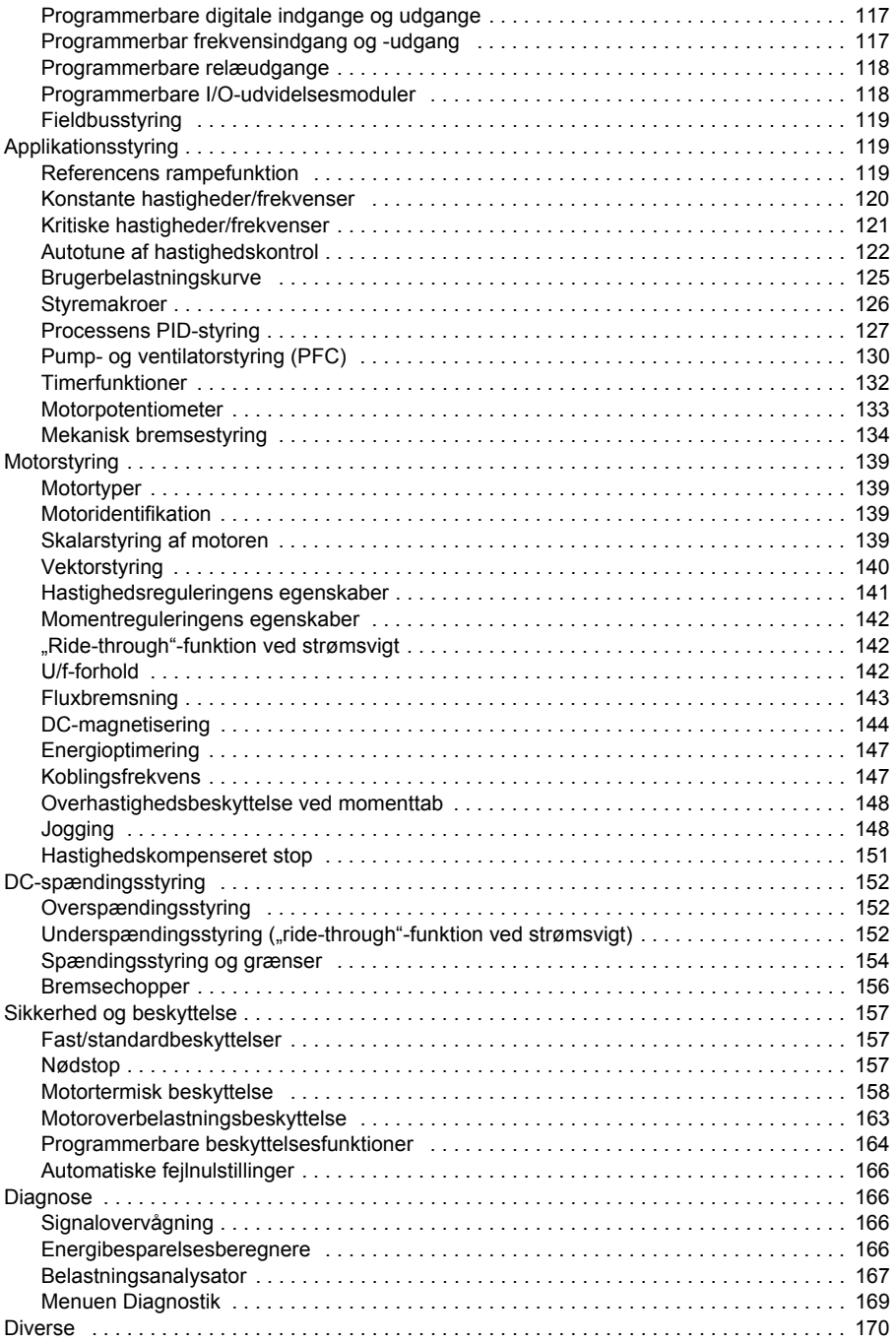

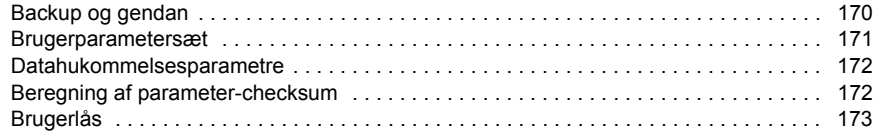

# *[7. Parametre](#page-174-1)*

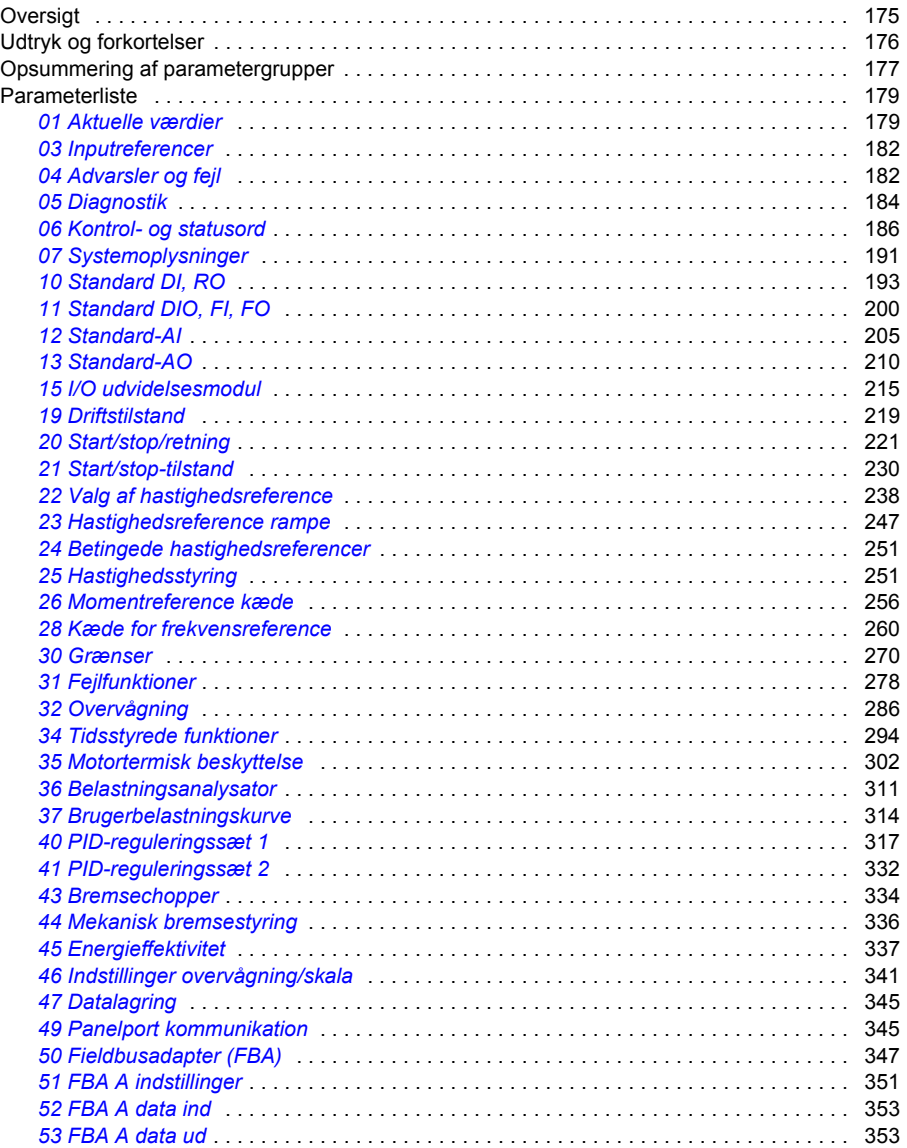

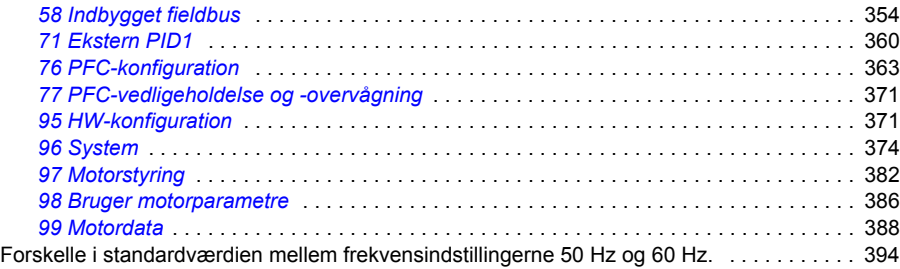

### *[8. Yderligere parameterdata](#page-394-1)*

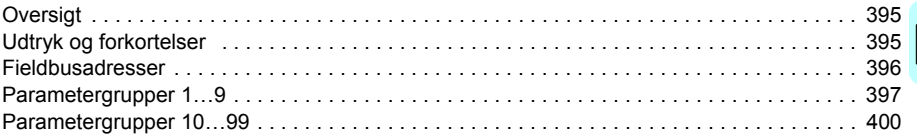

# *[9. Fejlsøgning](#page-428-1)*

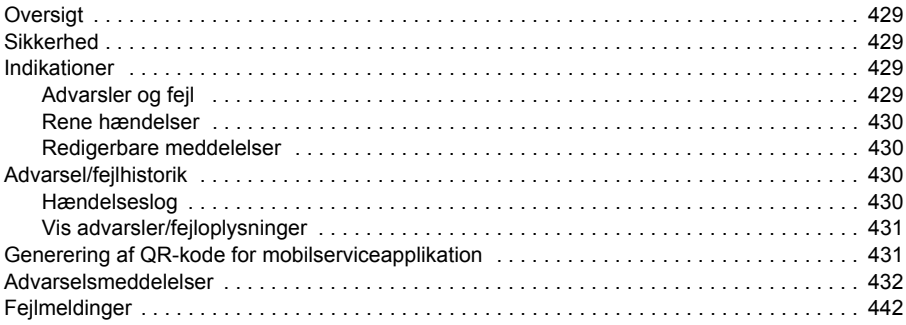

# *[10. Fieldbusstyring via det indbyggede fieldbusinterface \(EFB\)](#page-452-1)*

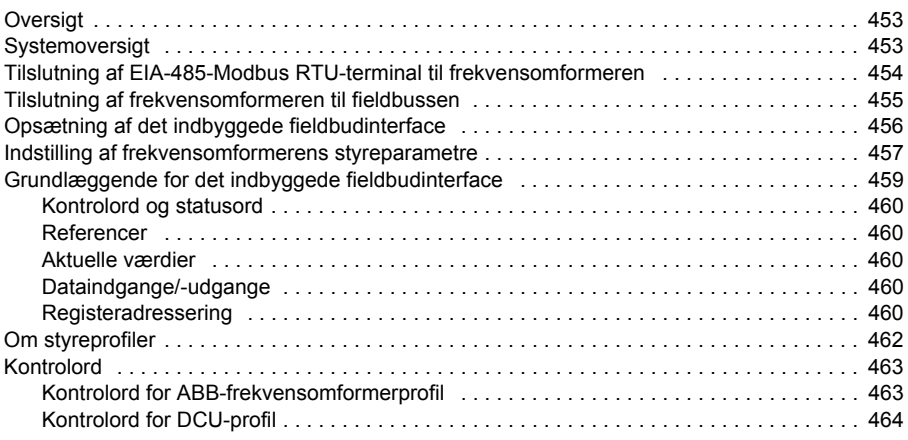

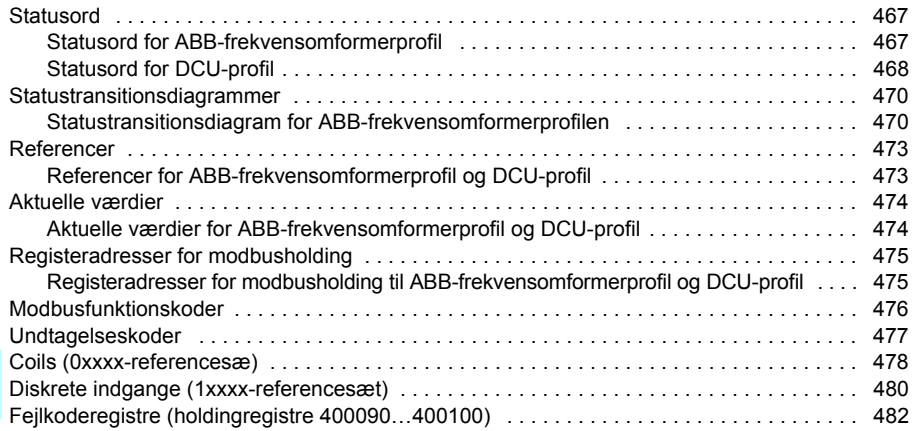

# *[11. Fieldbusstyring via en fieldbusadapter](#page-482-1)*

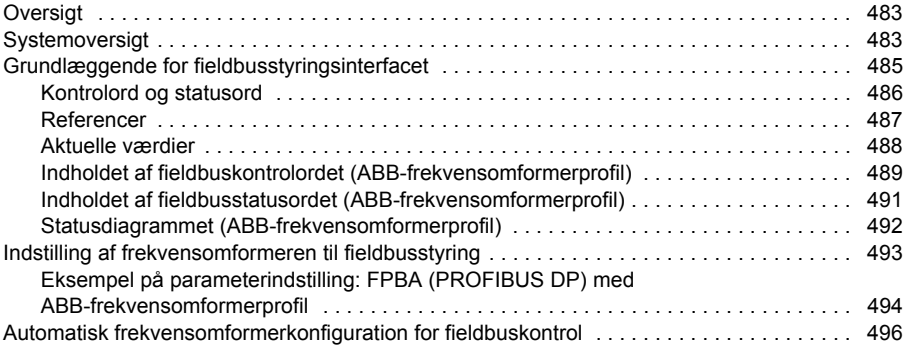

# *[12. Diagrammer over styreforbindelser](#page-500-1)*

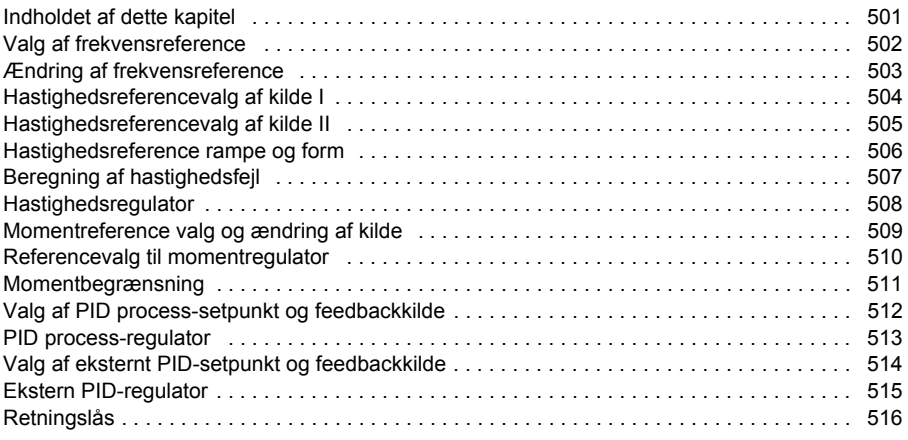

# *[Yderligere oplysninger](#page-516-2)*

# 圁

### *12 Indholdsfortegnelse*

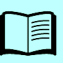

# 1

# <span id="page-12-1"></span><span id="page-12-0"></span>**Introduktion til manualen**

# <span id="page-12-2"></span>**Indholdet af dette kapitel**

Dette kapitel beskriver anvendelighed, målgruppe og formålet med denne manual. Det beskriver også indholdet i manualen og henviser til en liste over relaterede manualer, hvor man kan finde flere oplysninger.

# <span id="page-12-3"></span>**Anvendelighed**

Manualen gælder for ACS480 standardstyreprogram (ASDKA version 2.09 eller senere versioner).

Hvis du vil finde ud af, hvilken firmwareversion af styreprogrammet, der benyttes, kan du se systemoplysningerne (vælg **Menu** - **Systemoplysninger - Frekvensomformer**) eller parameter *[07.05](#page-190-1) [Firmwareversion](#page-190-2)* (se side *[191](#page-190-1)*) på betjeningspanelet.

# <span id="page-12-4"></span>**Kompatibilitet**

Denne manual er kompatibel med ACS-AP-x assistentbetjeningspanelet, hardwareversion C eller senere versioner og version 5.02 af softwaren til panelet eller senere versioner.

Billederne og instruktionerne er baseret på brugen af assistentbetjeningspanelet med en ACS480-frekvensomformer med standardstyreprogram.

# <span id="page-13-0"></span>**Sikkerhedsinstruktioner**

Følg alle sikkerhedsinstruktionerne.

- Læs **alle sikkerhedsinstruktionerne** i *hardwaremanual*en til frekvensomformeren, inden du installerer, idriftsætter eller anvender frekvensomformeren.
- Læs **firmwarefunktionsspecifikke advarsler og bemærkninger**, før du ændrer parameterværdier. Disse advarsler og bemærkninger er inkluderet i parameterbeskrivelserne i kapitel *[Parametre](#page-174-0)* på side *[175](#page-174-0)*.

# <span id="page-13-1"></span>**Hvem bør læse denne manual?**

Det forventes, at læseren har et grundlæggende kendskab til elektricitet, kabling, elektriske komponenter og de elektriske symboler.

Denne manual er skrevet til læsere over hele verden. Der er vist både SI- og imperiale enheder. Der findes specielle US-instruktioner, der vedrører installation i USA.

# <span id="page-13-2"></span>**Formål med manualen**

Denne manual indeholder de nødvendige oplysninger til design, idriftsættelse og anvendelse af frekvensomformersystemet.

# <span id="page-13-3"></span>**Indholdet af denne manual**

Manualen indeholder følgende kapitler:

- *[Introduktion til manualen](#page-12-1)* (dette kapitel, side *[13](#page-12-1)*) beskriver anvendelighed, målgruppe, formålet med og indholdet i denne manual. Til sidst vises udtryk og forkortelser.
- *[Opstart, styring via I/O- og ID-kørsel](#page-18-0)* (side *[19](#page-18-0)*) beskriver, hvordan du starter frekvensomformeren samt starter, stopper og ændrer retning for motorrotation og justerer motorhastigheden via I/O-interface.
- *[Betjeningspanel](#page-38-0)* (side *[39](#page-38-0)*) indeholder oplysninger om, hvordan du fjerner og geninstallerer assistentbetjeningspanelet, og beskriver kortfattet dets display, taster og genvejstaster.
- *[Indstillinger, I/O og diagnostik i kontrolpanelet](#page-44-0)* (side *[45](#page-44-0)*) beskriver de forenklede indstillinger og diagnostiseringsfunktionerne, som er indeholdt i assistentbetjeningspanelet.
- *[Styringsmakroer](#page-70-0)* (side *[71](#page-70-0)*) indeholder en kort beskrivelse af hver makro sammen med et tilslutningsdiagram. Makroer er foruddefinerede applikationer, som sparer tid for brugeren ved konfiguration af frekenvensomformeren.
- *[Programegenskaber](#page-102-0)* (side *[103](#page-102-0)*) beskriver programfunktioner med en liste over relaterede brugerindstillinger, aktuelle signaler samt fejl- og advarselsmeddelelser.
- *[Parametre](#page-174-0)* (side *[175](#page-174-0)*) beskriver de parametre, der bruges til at programmere frekvensomformeren.
- *[Yderligere parameterdata](#page-394-0)* (side *[395](#page-394-0)*) indeholder flere oplysninger om parametrene.
- *[Fieldbusstyring via det indbyggede fieldbusinterface \(EFB\)](#page-452-0)* (side *[453](#page-452-0)*) beskriver kommunikationen til og fra et fieldbusnetværk ved hjælp af frekvensomformerens indbyggede fieldbusinterface med Modbus RTU-protokollen.
- *[Fieldbusstyring via en fieldbusadapter](#page-482-0)* (side *[483](#page-482-0)*) beskriver kommunikationen til og fra et fieldbusnetværk ved hjælp af et valgfrit fieldbusadaptermodul.
- *[Fejlsøgning](#page-428-0)* (side *[429](#page-428-0)*) viser en liste over advarsels- og fejlmeldinger samt fejlårsager, og hvordan fejlene kan rettes.
- *[Diagrammer over styreforbindelser](#page-500-0)* (side *[501](#page-500-0)*) viser parameterstrukturen i frekvensomformeren.
- *[Yderligere oplysninger](#page-516-1)* (den indvendige side af bagsiden, side *[517](#page-516-1)*) beskriver, hvordan du retter forespørgsler om produkter og service, får oplysninger om produktkurser, giver feedback på ABB-frekvensomformermanualerne samt finder dokumenter på internettet.

# <span id="page-14-0"></span>**Kategorisering efter modul (størrelse)**

Frekvensomformeren fremstilles i flere forskellige moduler (byggestørrelser). Disse benævnes RN, hvor N er et heltal. Visse oplysninger, som kun vedrører bestemte moduler, er markeret med symbolet for modulet (RN).

Modulet er påsat et typebetegnelsesmærkat på frekvensomformeren. Se kapitlet *Beskrivelse af driftsprincip og hardware*, afsnittet *Typebetegnelsesmærkat*  i frekvensomformerens *hardwaremanual*.

# <span id="page-14-1"></span>**Relaterede dokumenter**

Se *[Liste over relaterede manualer](#page-1-0)* på side *[2](#page-1-0)* (den indvendige side af forsiden).

# **Udtryk og forkortelser**

<span id="page-15-0"></span>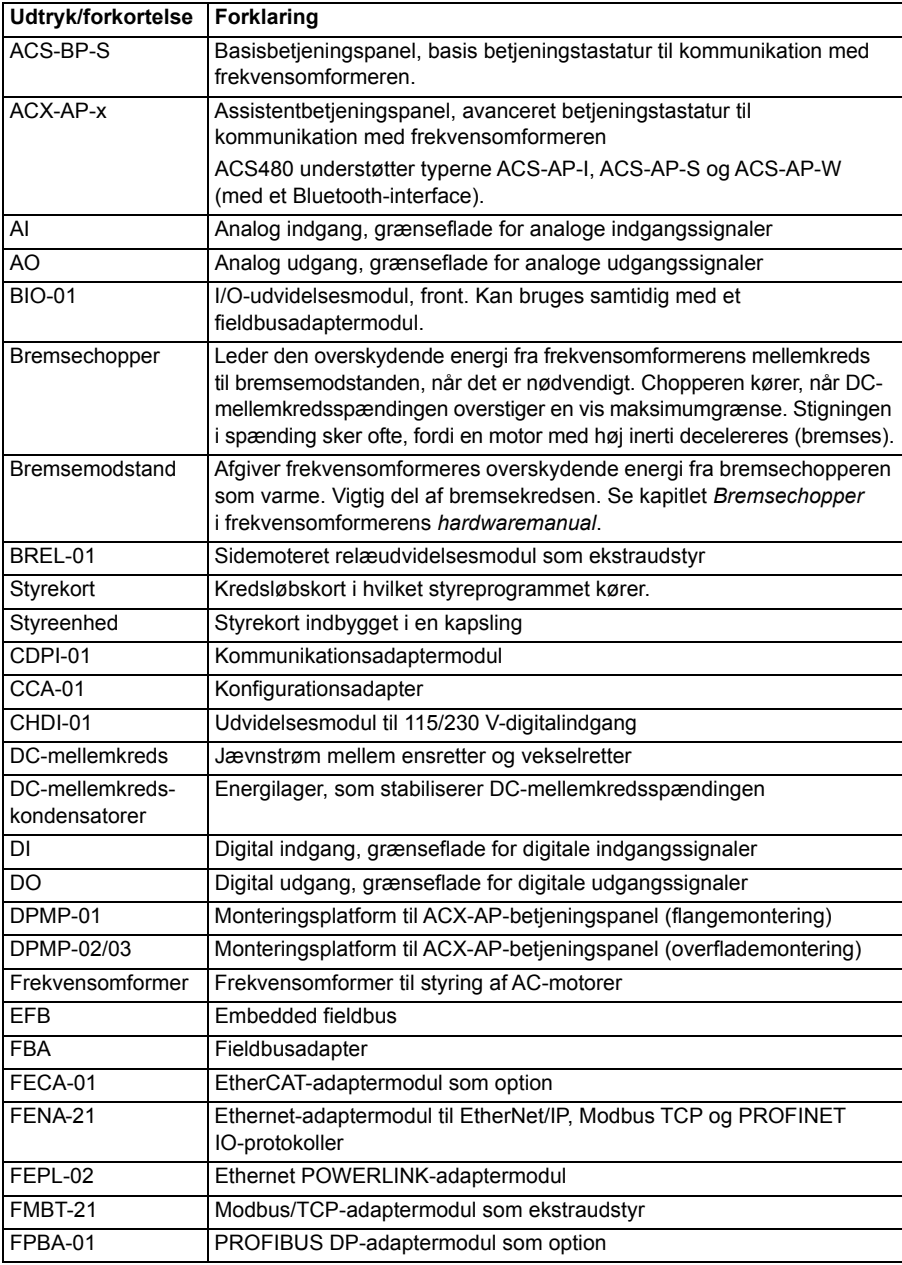

<span id="page-16-0"></span>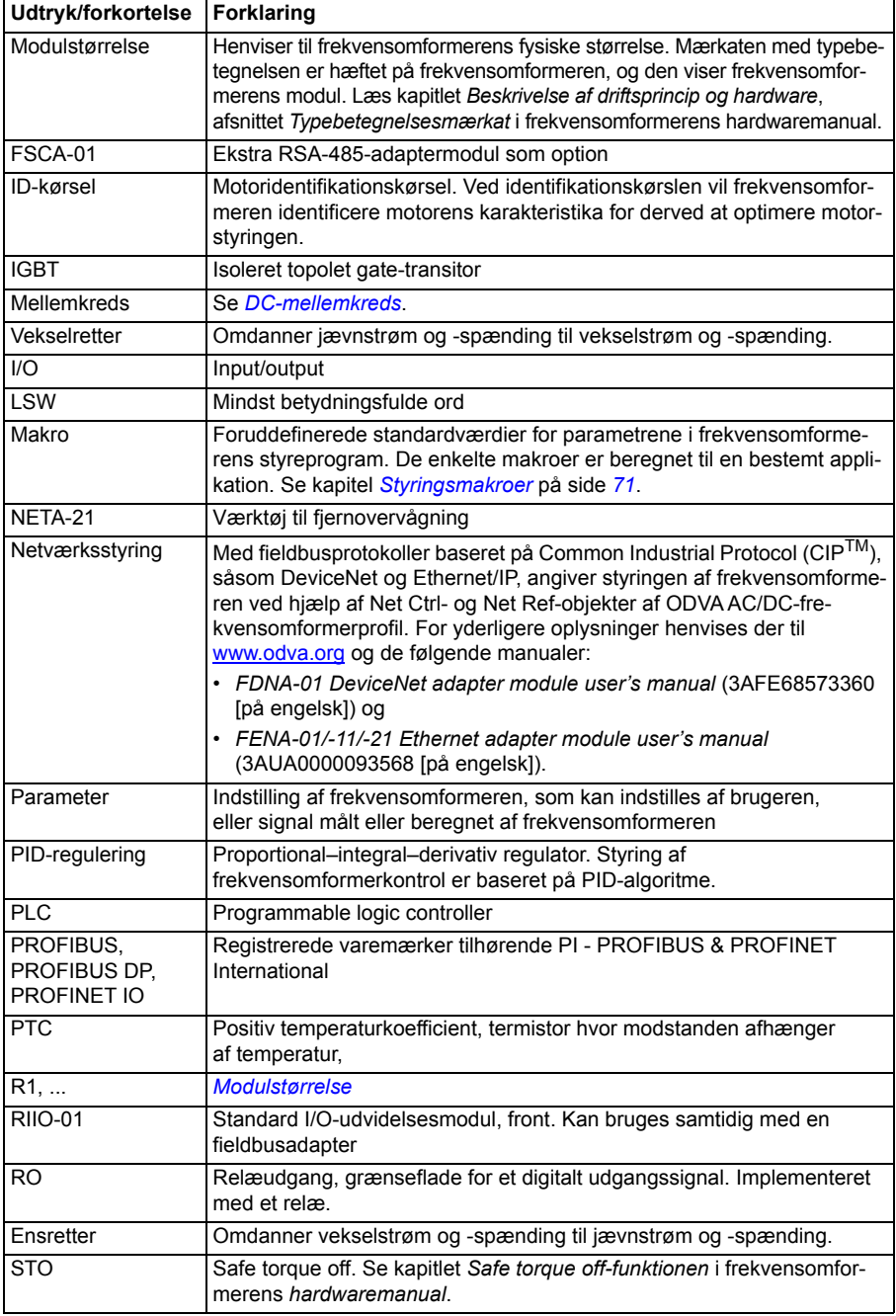

# <span id="page-17-0"></span>**Ansvarsfraskrivelser for cybersikkerhed**

Dette produkt er udviklet til at blive tilsluttet og kommunikere oplysninger og data via et netværksinterface. Det er alene kundens ansvar at yde og altid sikre en sikker forbindelse mellem produktet og kundens netværk eller alle andre netværk (som de nu benyttes). Kunden skal etablere og tage alle nødvendige forholdsregler (f.eks. men ikke begrænset til installation af firewalls, oprettelse af godkendelsesprocedurer, kryptering af data, installation af antivirusprogrammer m.m.) for at beskytte produktet, netværket, systemerne og interfacet mod enhver form for sikkerhedsbrister, uautoriseret adgang, forstyrrelser, hacking, læk og/eller tyveri af data eller oplysninger. ABB og tilknyttede virksomheder er ikke ansvarlig for skader og/eller tab, som skyldes manglende sikkerhed, enhver uautoriseret adgang, forstyrrelser, hacking, læk og/eller tyveri af data eller oplysninger.

Se også afsnittet *[Brugerlås](#page-172-1)* på side *[173](#page-172-1)*.

2

# <span id="page-18-1"></span><span id="page-18-0"></span>**Opstart, styring via I/O- og ID-kørsel**

# <span id="page-18-2"></span>**Indholdet af dette kapitel**

Dette afsnit beskriver:

- udførelse af opstart
- start, stop og ændring af omløbsretning samt indstilling af motorens hastighed via I/O interface
- udførelse af en identifikationskørsel for frekvensomformeren.

# <span id="page-19-0"></span>**Sådan starter du frekvensomformeren**

# <span id="page-19-1"></span> **Sådan starter du frekvensomformeren vha. Assistent til første start på betjeningspanelet**

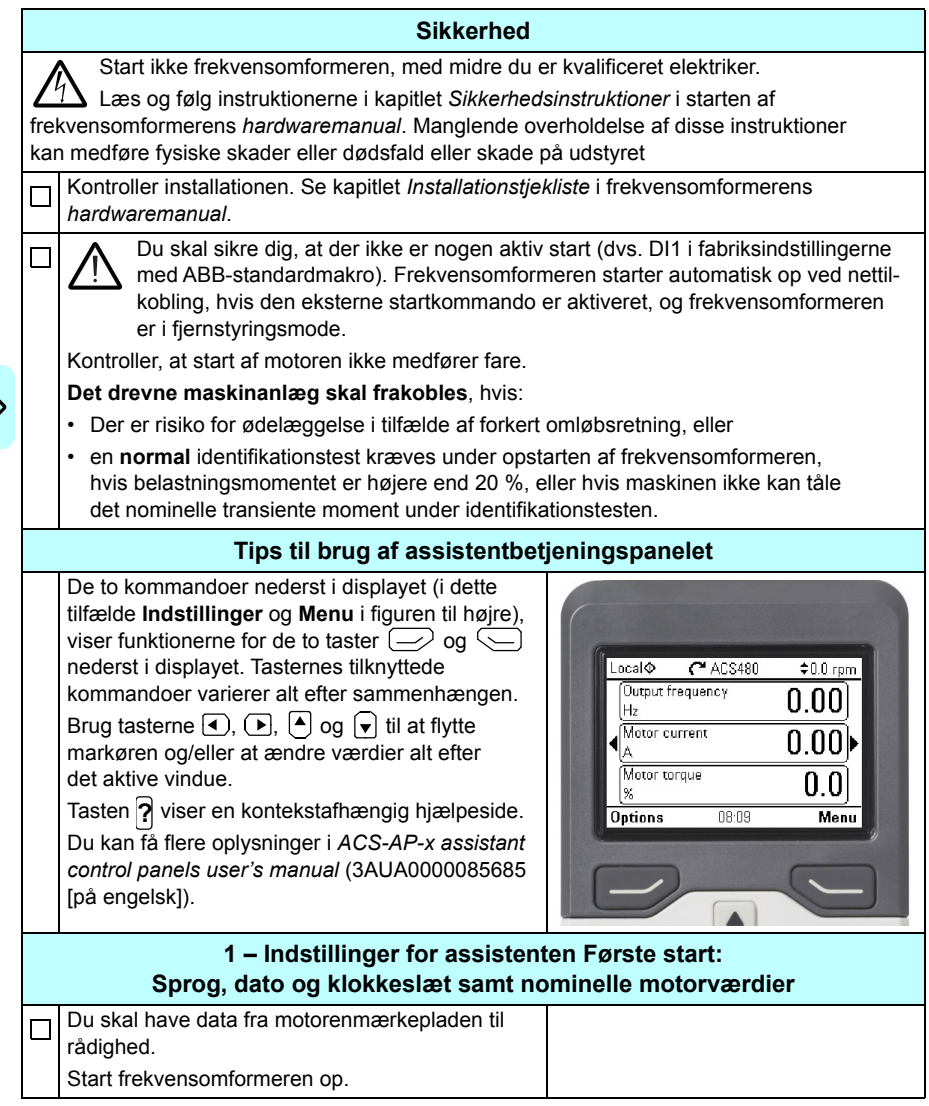

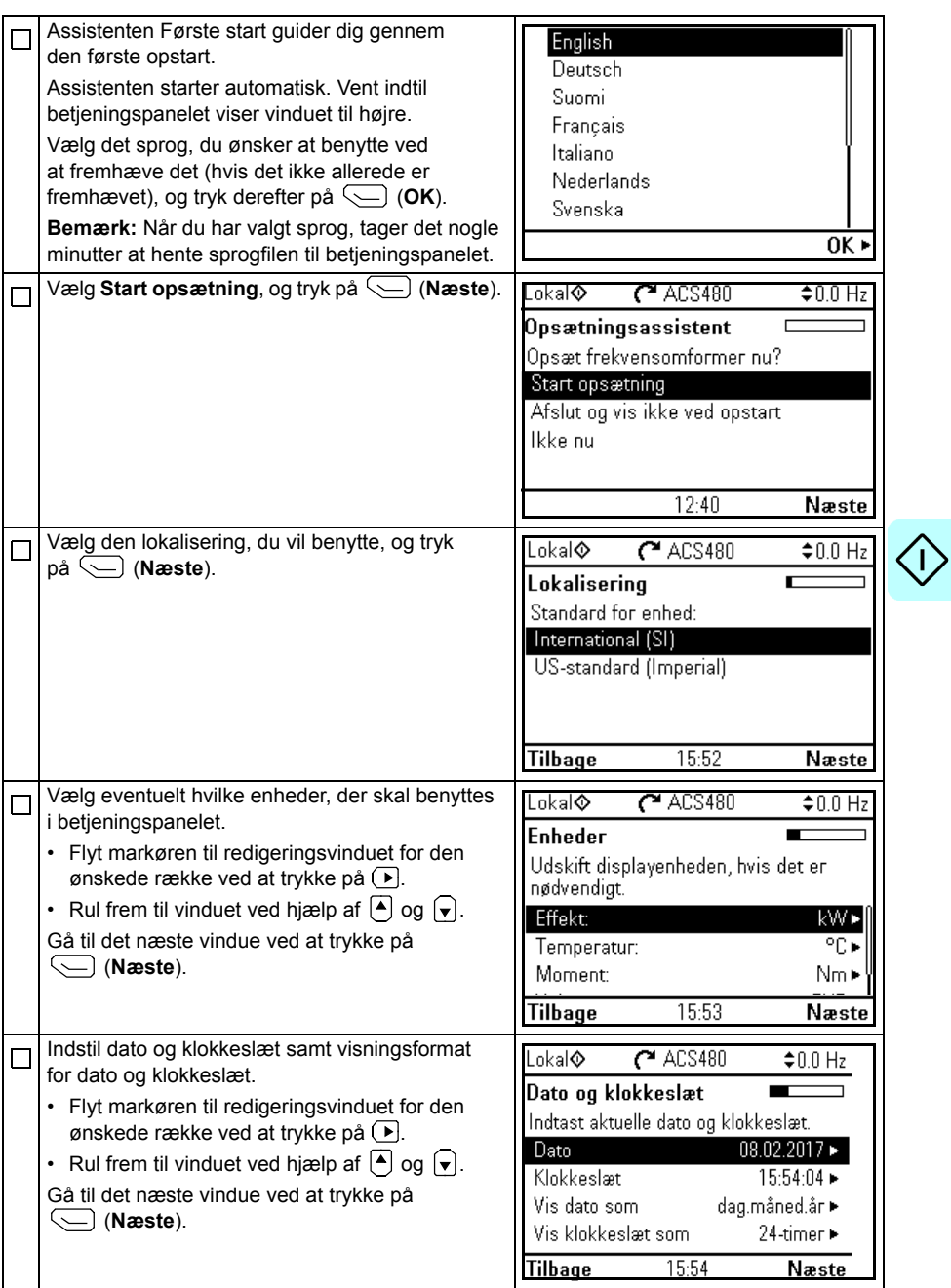

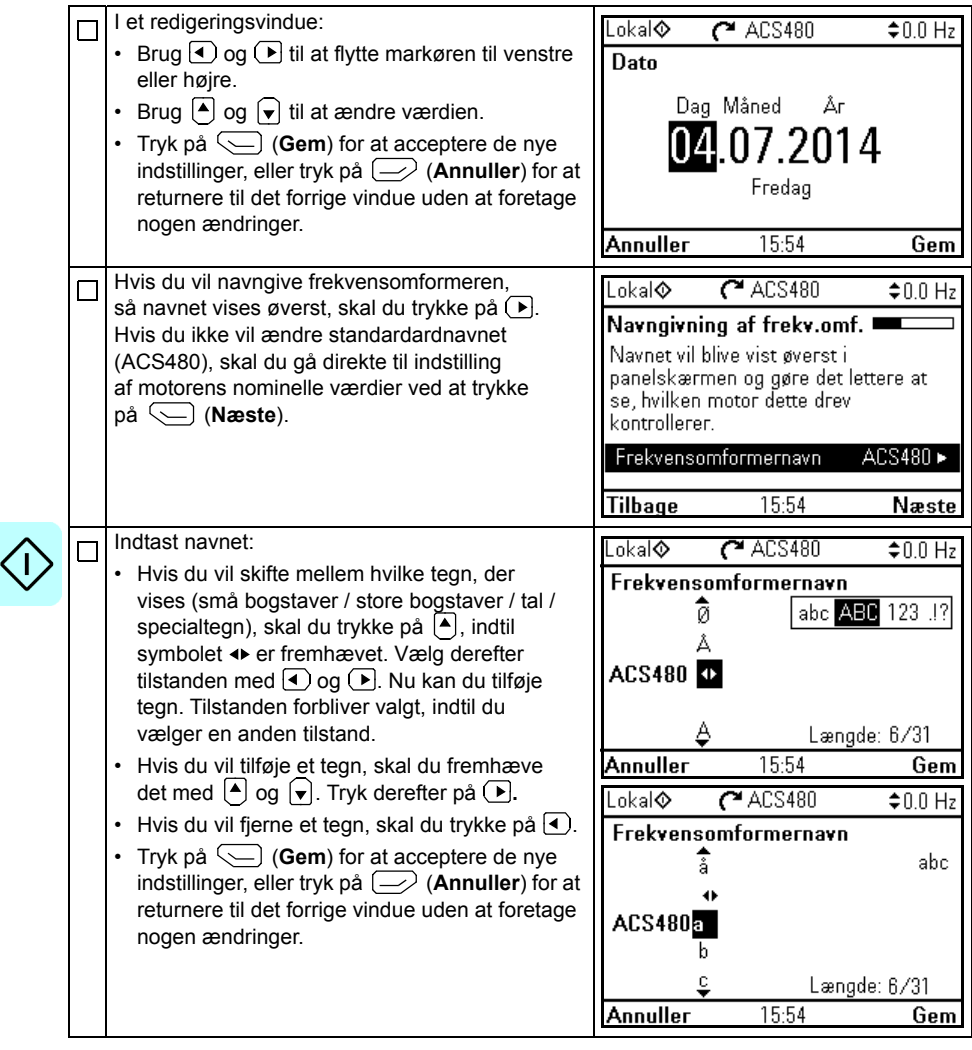

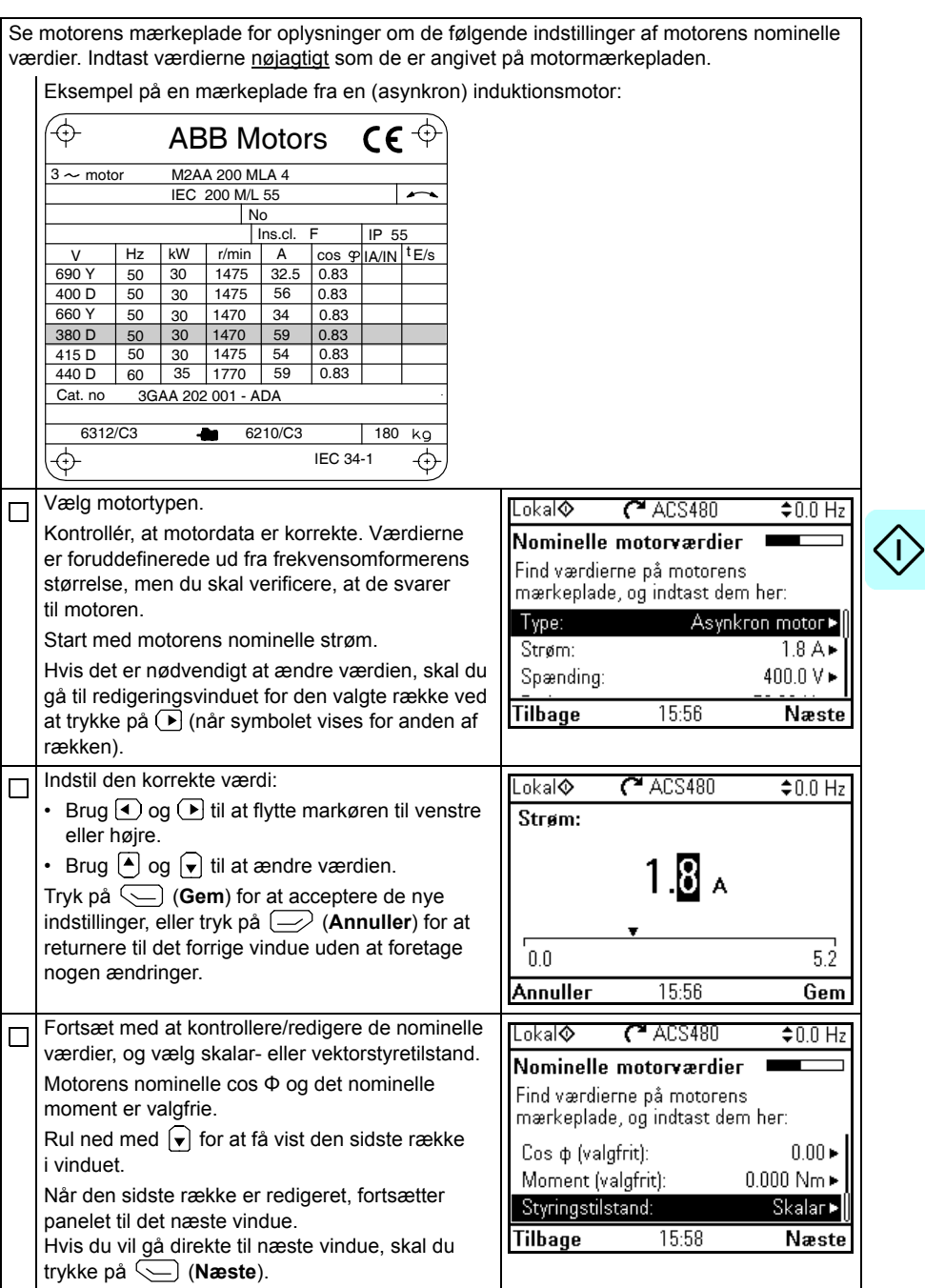

 $\bm{\langle}$ 

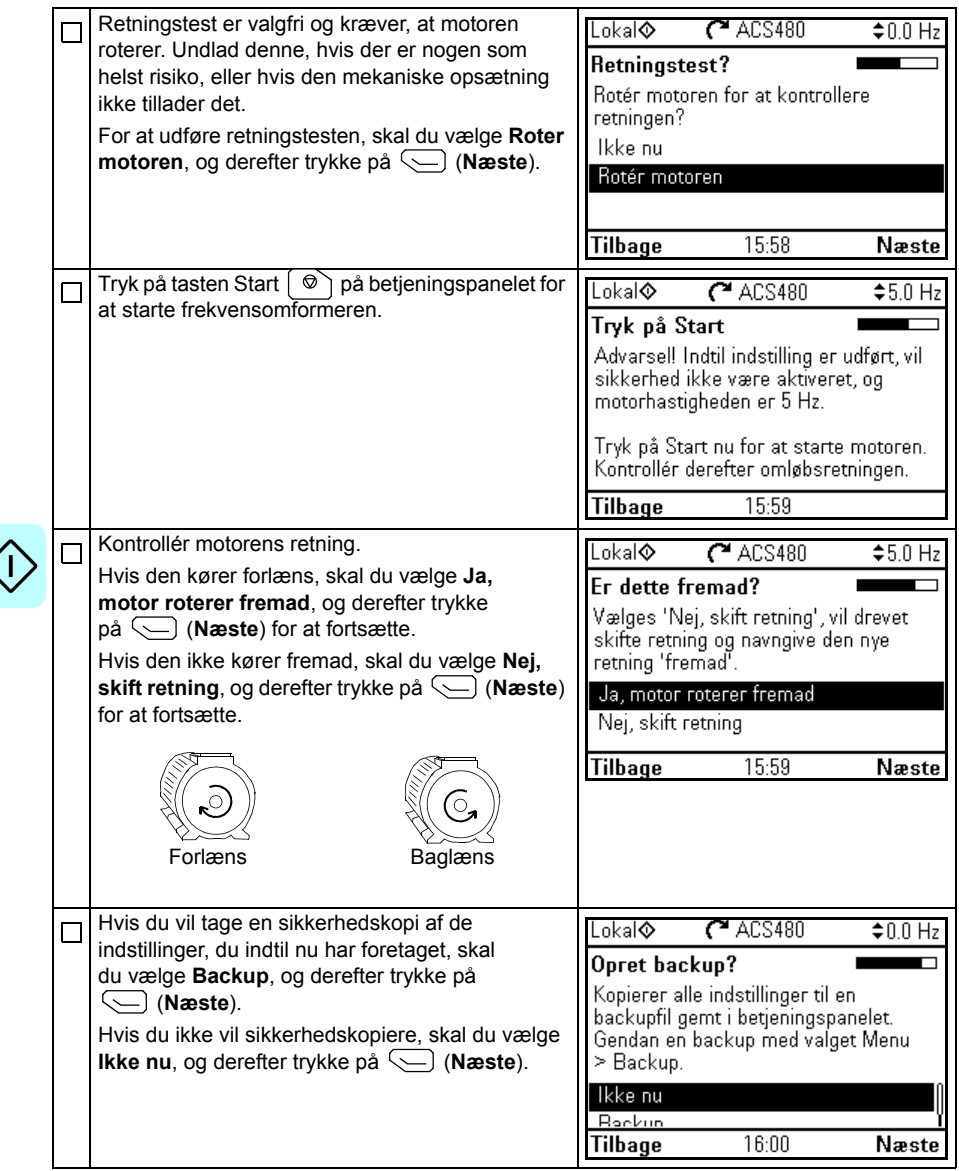

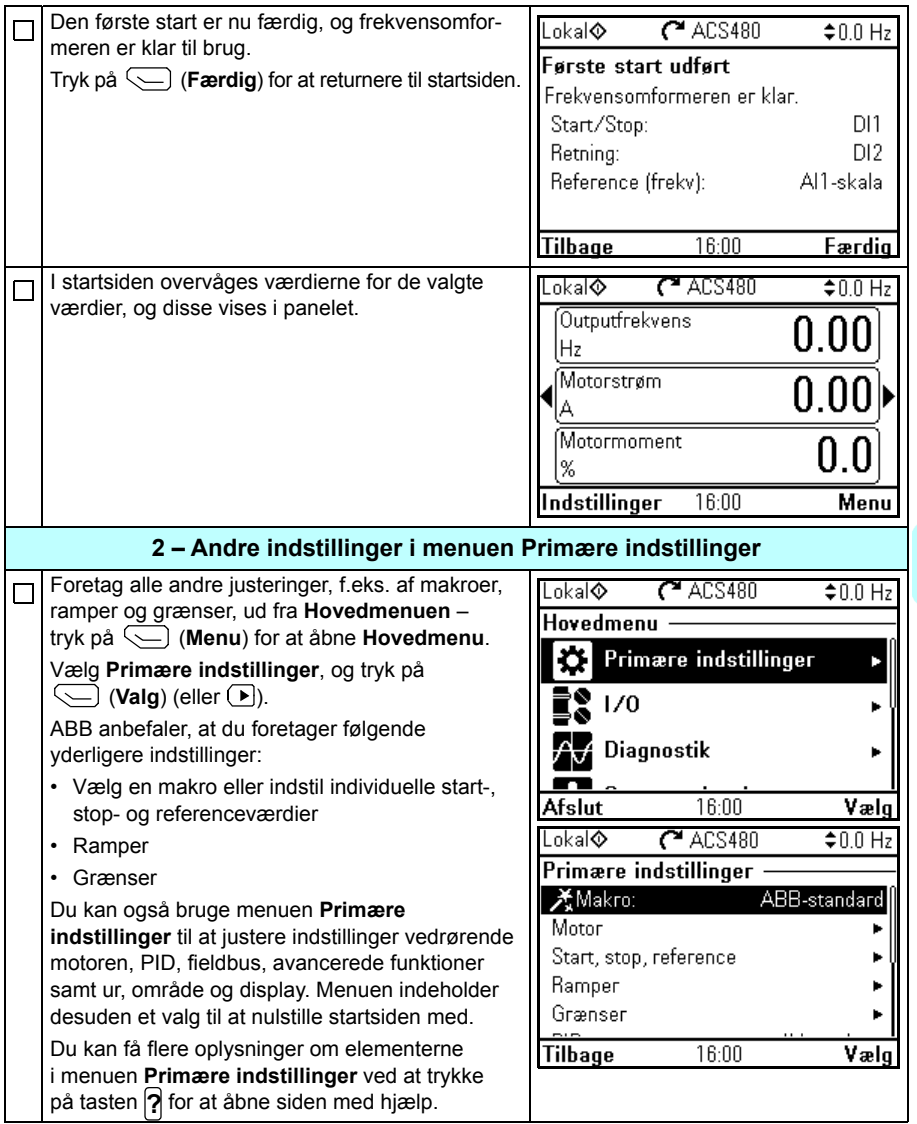

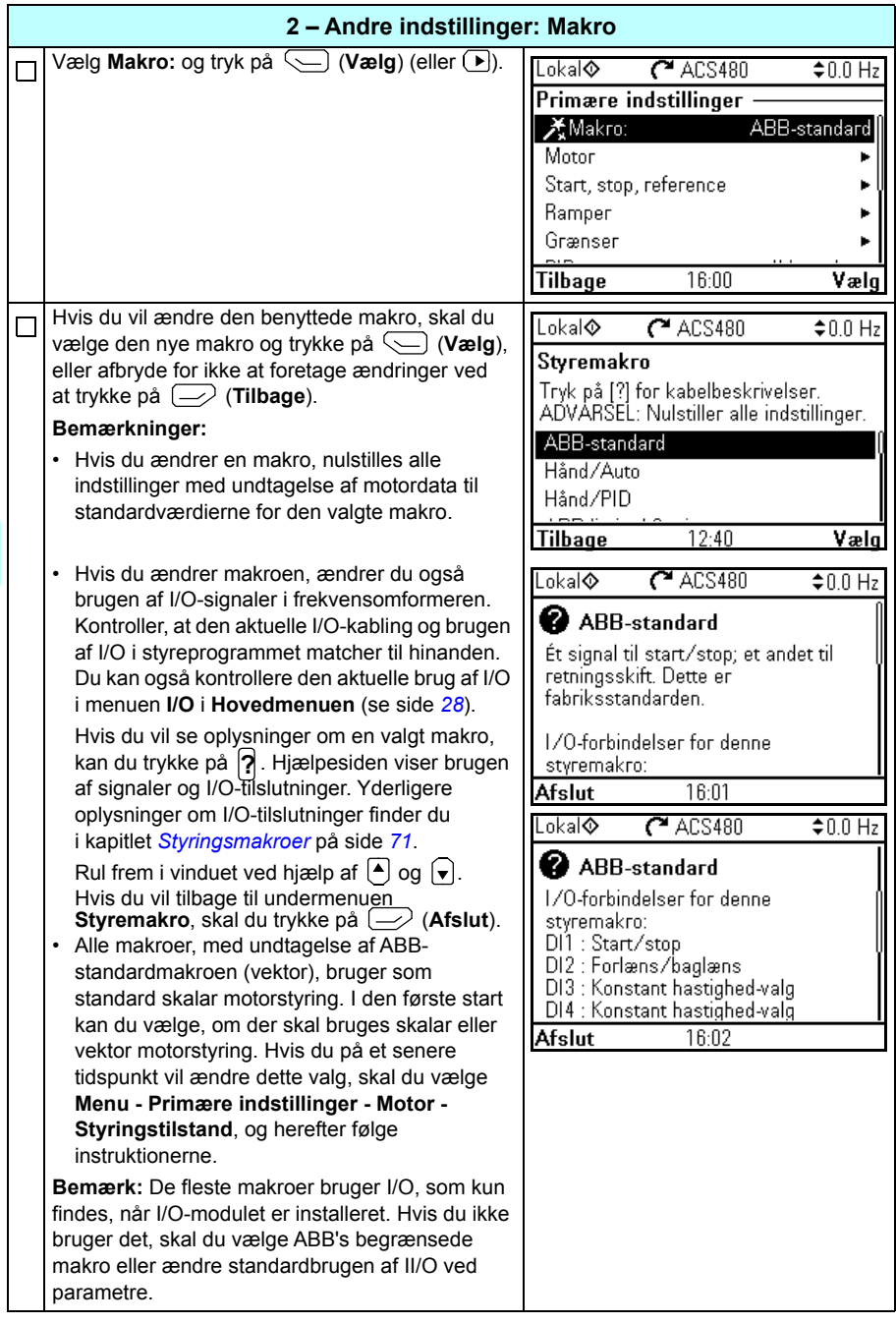

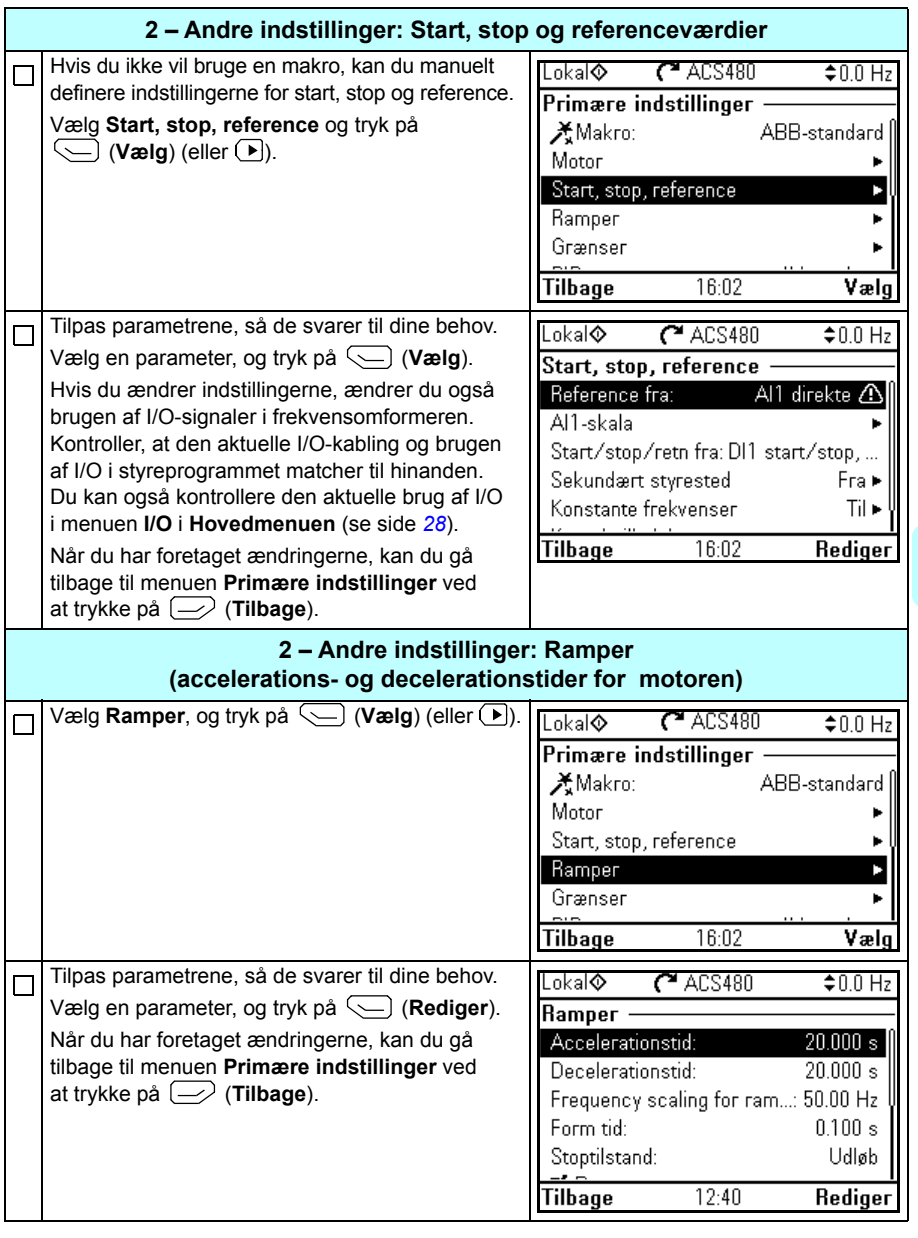

<span id="page-27-0"></span> $\langle$  l

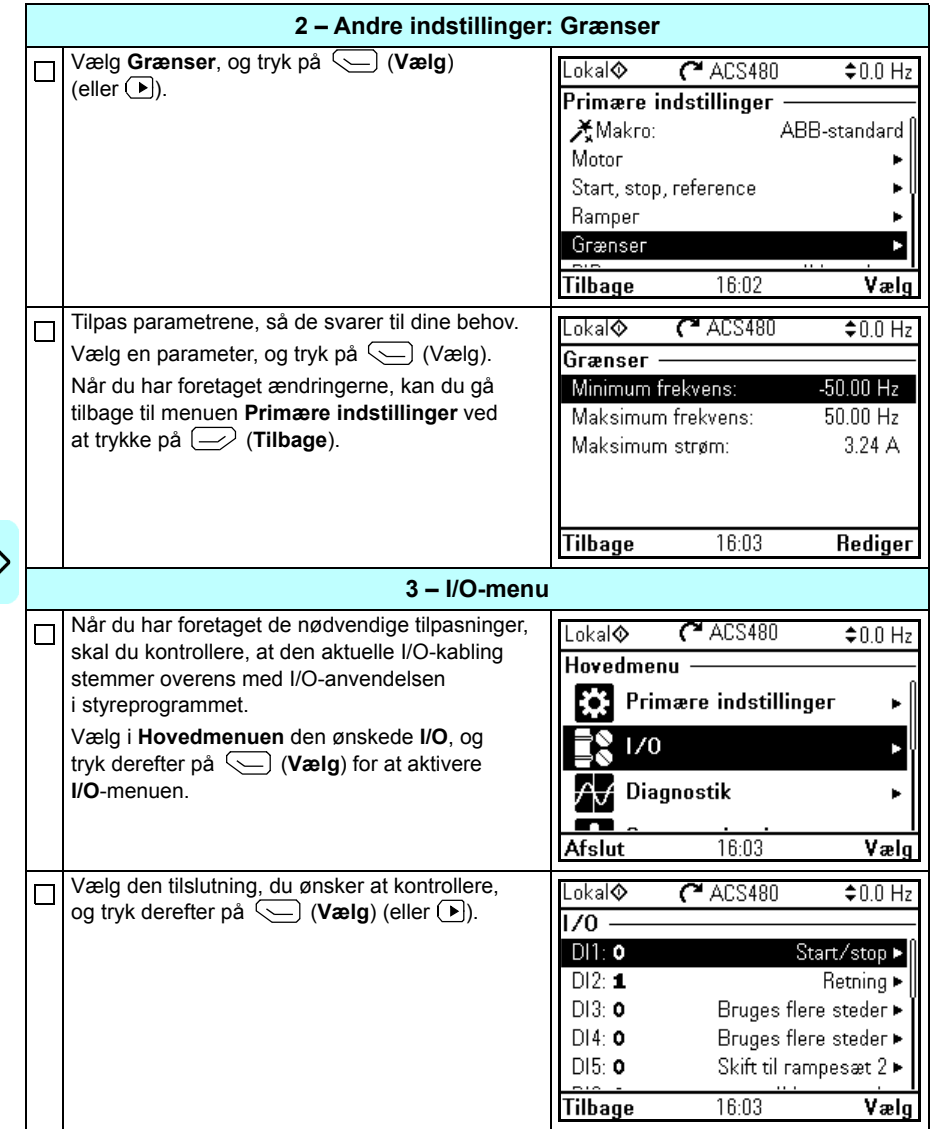

Ľ ≻

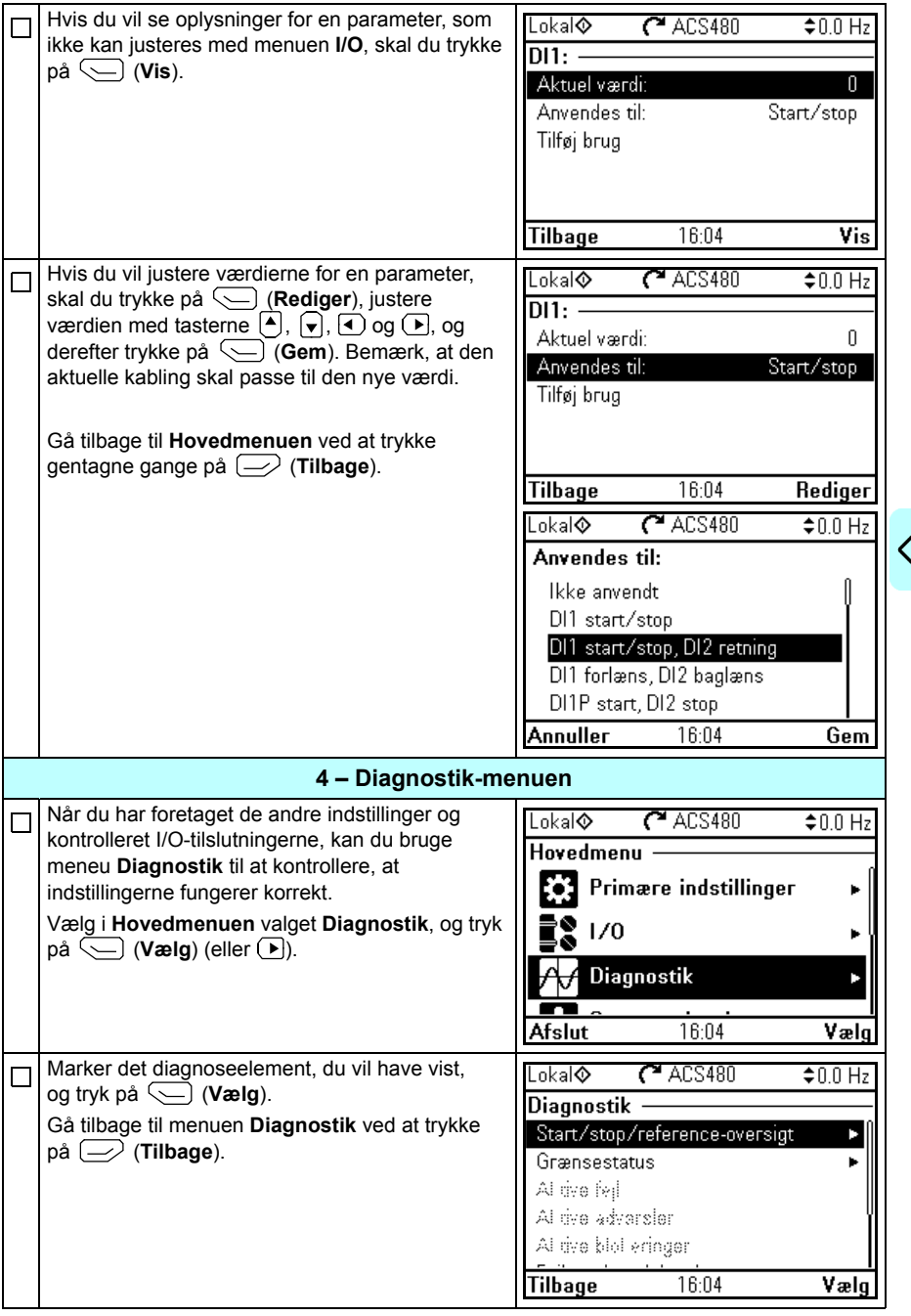

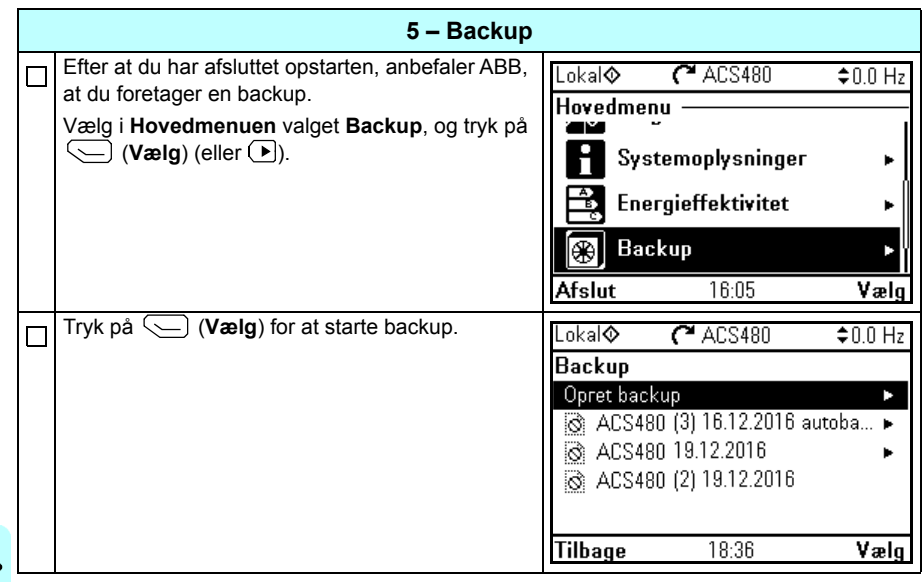

# <span id="page-30-0"></span>**Sådan styrer du frekvensomformeren via I/O-interface**

Tabellen nedenfor beskriver, hvordan frekvensomformeren styres via de digitale og analoge input, når:

- Motoropstartproceduren er gennemført, og
- standardparameterindstillingerne for ABB-standardmakroen anvendes.

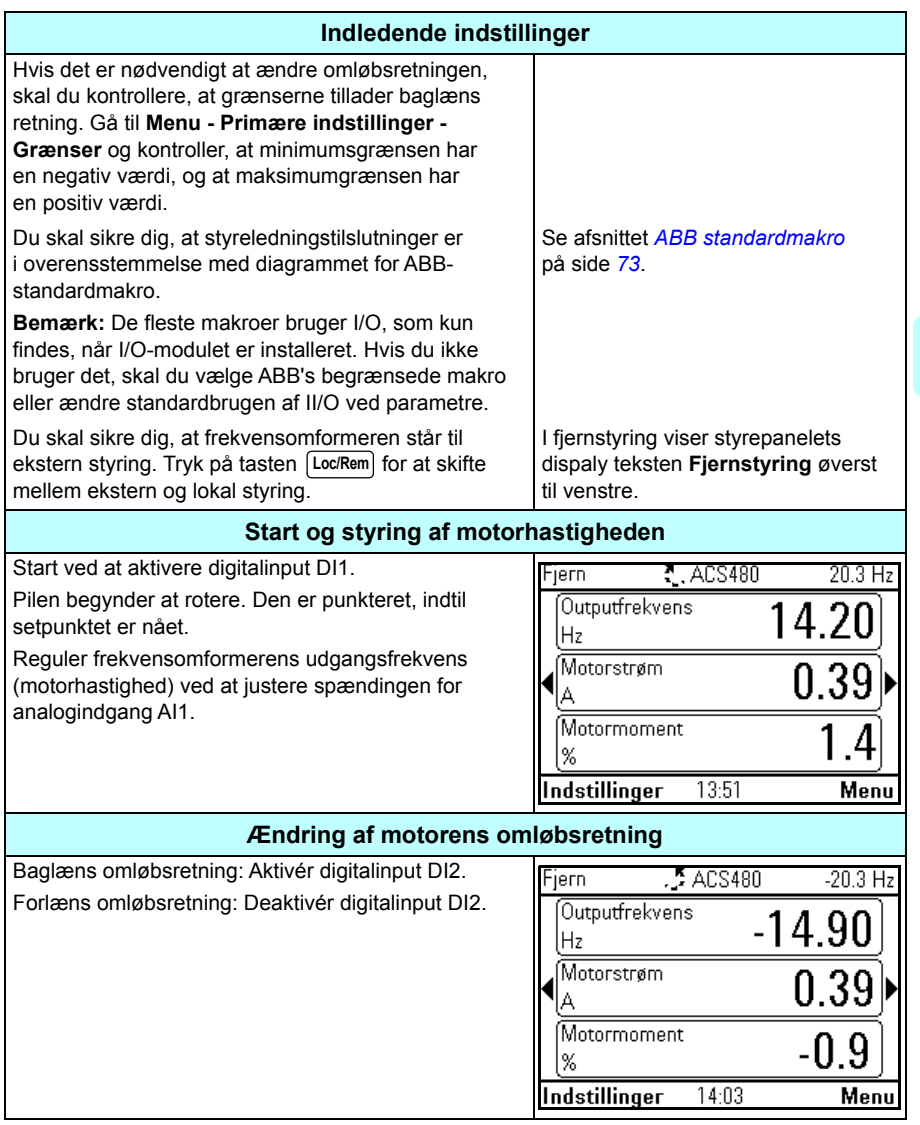

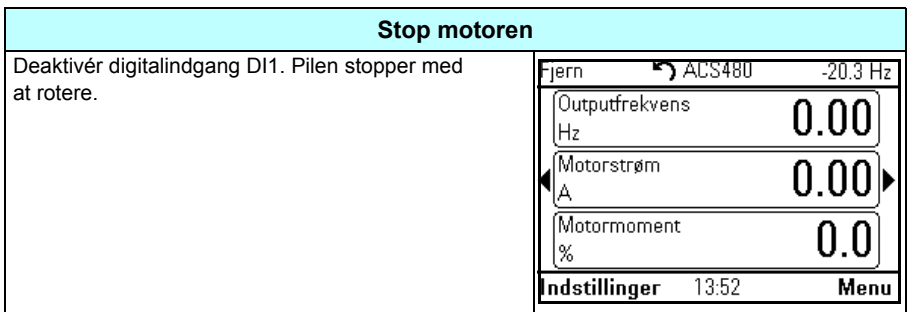

# <span id="page-32-0"></span>**Sådan udføres ID-kørsel**

Frekvensomformeren estimerer automatisk motorkarakteristikkerne ved hjælp af *[Stilstand](#page-391-0)* ID-kørsel, når frekvensomformeren startes første gang i vektorstyring, og efter en ændring af motorparameter (gruppe *[99 Motordata](#page-387-1)*). Dette gælder, når

- parameter *[99.13](#page-390-0) [ID-kørsel krævet](#page-390-1)* er valgt til *[Stilstand](#page-391-0)* og
- valget for parameter *[99.04](#page-387-2) [Motorstyringstilstand](#page-387-3)* er *[Vektor](#page-387-4)*.

For de fleste applikationer er det ikke nødvendigt at gennemføre en separat ID-kørsel. ID-kørsel bør vælges manuelt, hvis:

- vektorstyringstilstand er i brug (parameter *[99.04](#page-387-2) [Motorstyringstilstand](#page-387-3)* er indstillet til *[Vektor](#page-387-4)*), og
- en permanent magnetmotor (PM) er anvendt (parameter *[99.03](#page-387-5) [Motortype](#page-387-6)* er indstillet til *[Permanentmagnetmotor](#page-387-7)*), eller
- en synkron reluktansmotor (SynRM) er anvendt (parameter *[99.03](#page-387-5) [Motortype](#page-387-6)* er indstillet til *[SynRM](#page-387-8)*), eller
- frekvensomformeren arbejder tæt på nulhastighedsreferencer, eller
- den arbejder i et momentområde over motorens nominelle moment i et nødvendigt stort reguleringsområde.

Foretag ID-kørslen med ID-kørselsassistenten ved at vælge **Menu - Primære indstillinger - Motor - ID-kørsel** (se side *[34](#page-33-1)*) eller med parameter *[99.13](#page-390-0) [ID-kørsel](#page-390-1)  [krævet](#page-390-1)* (se side *36*).

**Bemærk:** Hvis motorparametrene (gruppe *[99 Motordata](#page-387-1)*) er ændret efter ID-kørslen, skal denne gentages.

**Bemærk:** Hvis du allerede har sat parametre for dit program ved at bruge skalar motorstyring (*[99.04](#page-387-2) [Motorstyringstilstand](#page-387-3)* er indstillet til *[Skalar](#page-387-9)*) og du vil ændre motorstyringen til *[Vektor](#page-387-4)*,

• skal du ændre styringstilstanden til vektor med assistenten **Styringstilstand** (gå til **Menu - Primære indstillinger - Motor - Styringstilstand)** og følg instruktionerne. Assistenten ID-kørsel vil lede dig gennem ID-kørslen.

eller

- indstil parameter *[99.04](#page-387-2) [Motorstyringstilstand](#page-387-3)* til *[Vektor](#page-387-4)*, og
	- for en I/O-styret frekvensomformer skal du kontrollere parametrene i grupperne *[22 Valg af hastighedsreference](#page-237-1)*, *[23 Hastighedsreference rampe](#page-246-1)*, *[12 Standard-AI](#page-204-1)*, *[30 Grænser](#page-269-1)* og *[46 Indstillinger overvågning/skala](#page-340-1)*.
- for momentstyrede frekvensomformere skal du også kontrollere parametrene i gruppen *[26 Momentreference kæde](#page-255-1)*.

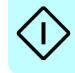

# <span id="page-33-0"></span>**Procedure for ID-kørsel**

### <span id="page-33-1"></span>**Med ID-kørselsassistenten**

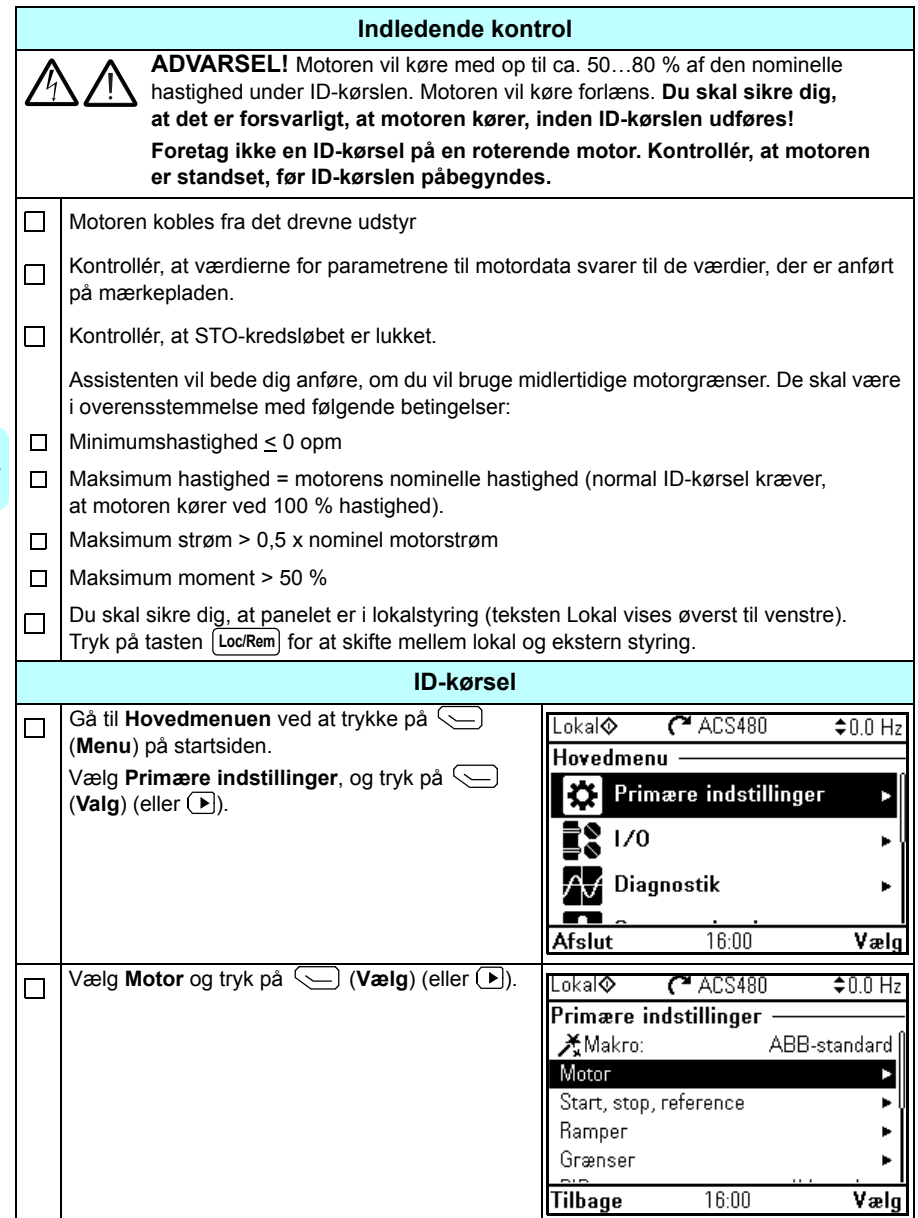

I)

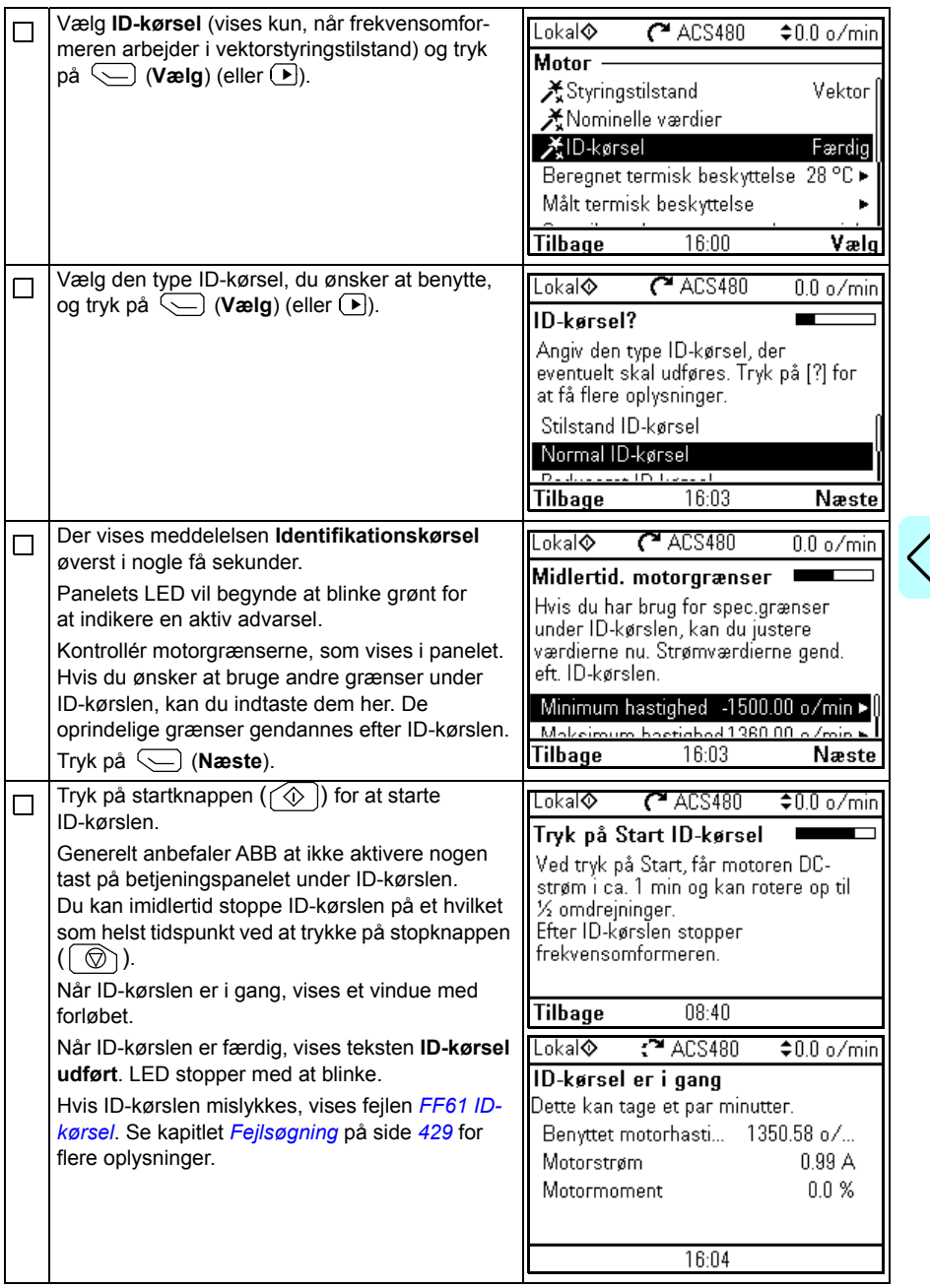

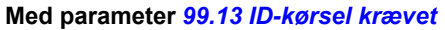

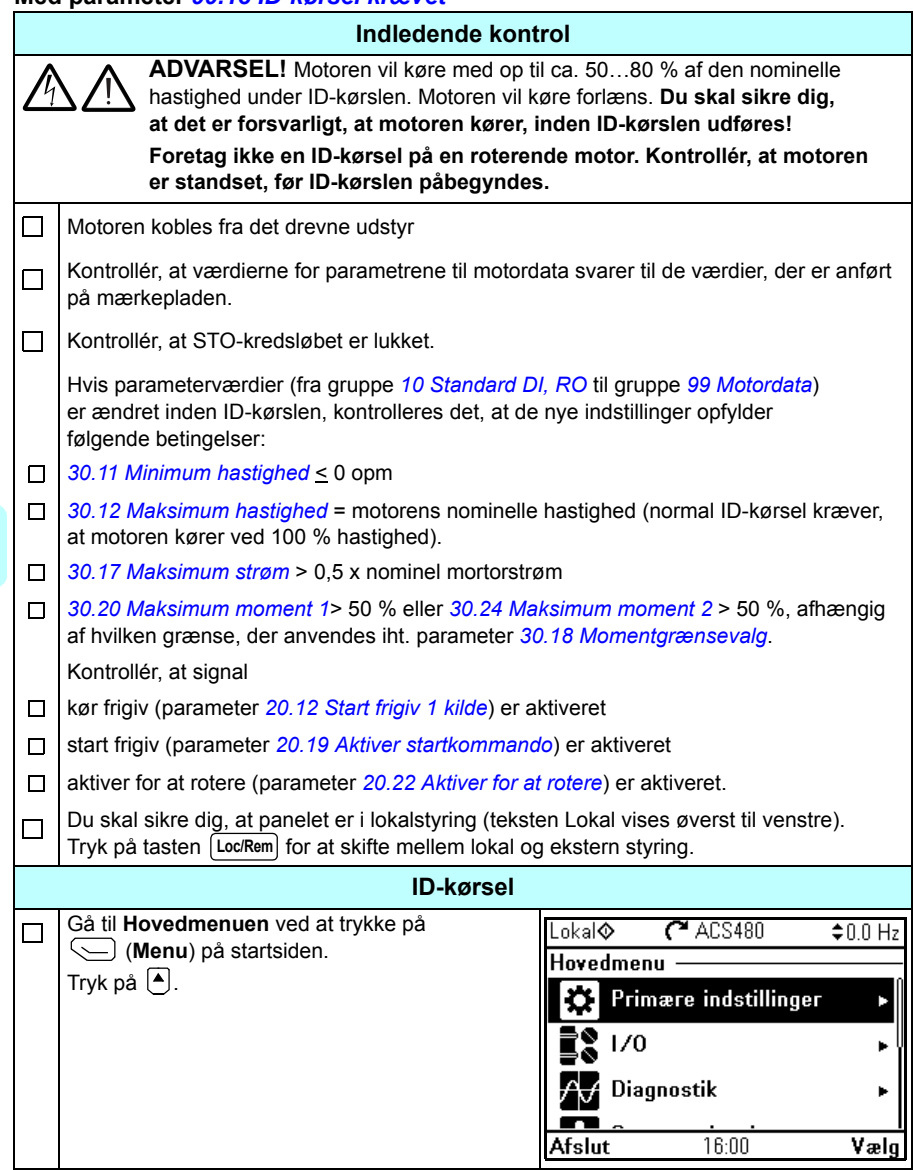
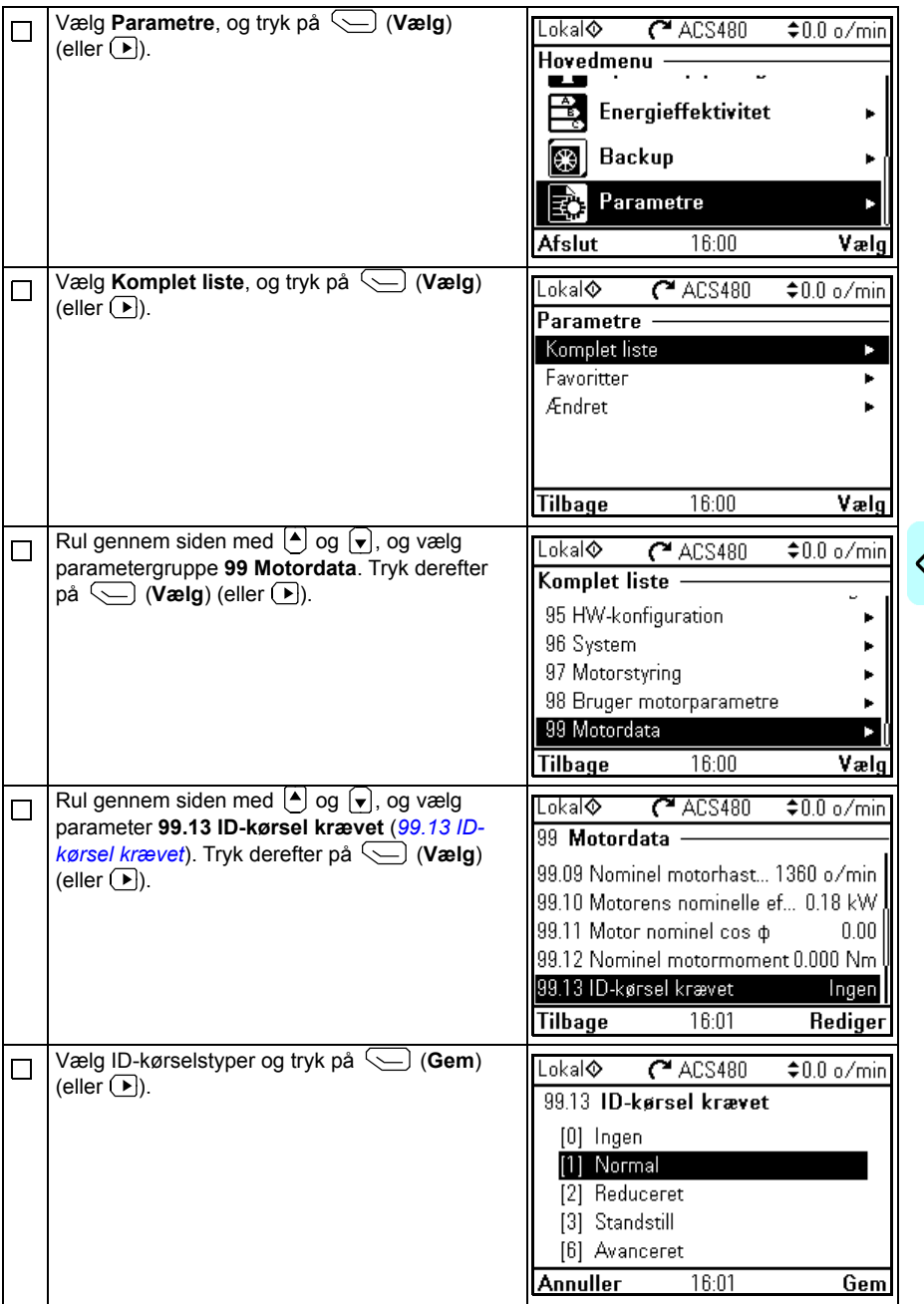

I)

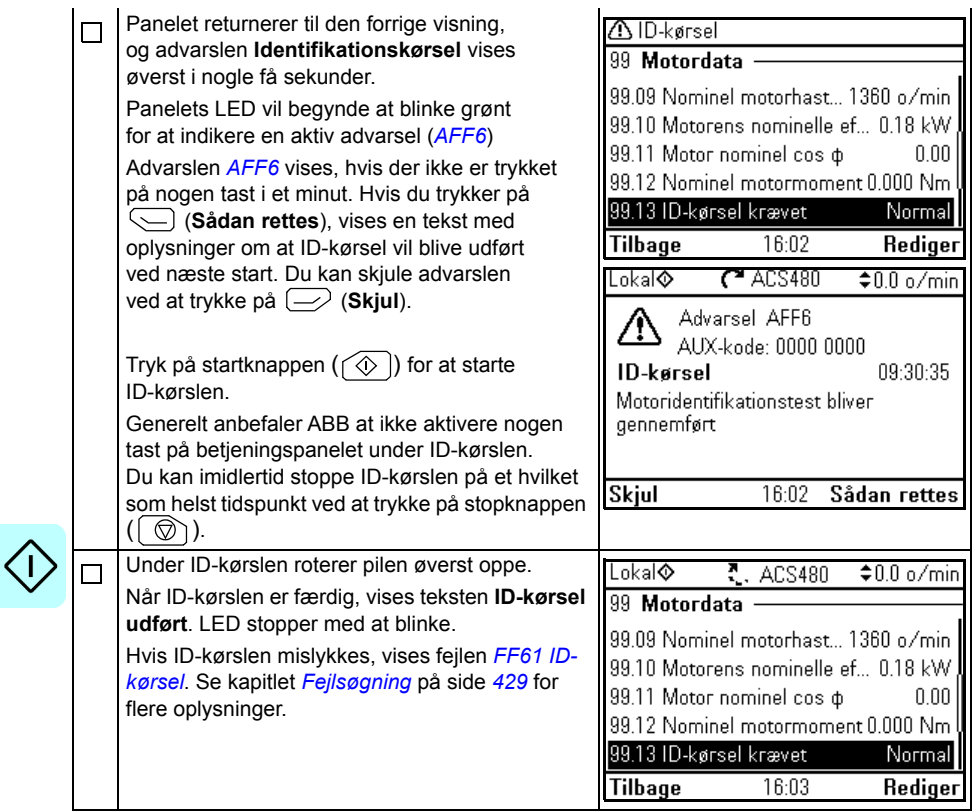

# $\tilde{3}$

# **Betjeningspanel**

# **Indholdet af dette kapitel**

Dette kapitel indeholder oplysninger om, hvordan du fjerner og geninstallerer assistentbetjeningspanelet, og beskriver kortfattet dets display, taster og genvejstaster. Du kan få flere oplysninger i *ACX-AP-x assistant control panels user's manual* (3AUA0000085685 [på engelsk]).

# **Fjerne og geninstallere betjeningspanelet**

Betjeningspanelet fjernes ved at trykke på holdeclipsen øverst (1a) og trække den fremad fra den øverste kant (1b).

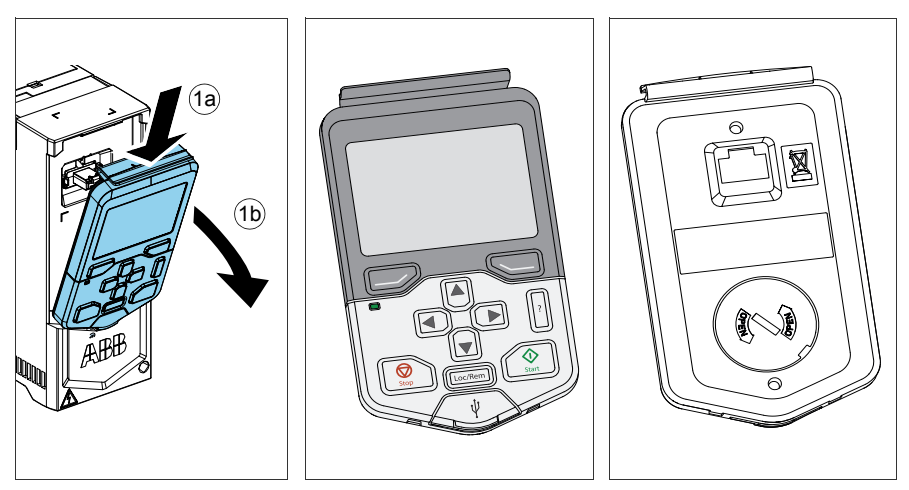

Betjeningspanelet geninstalleres ved at placere beholderens bund (1a),trykke på holdeclipsen øverst (1b) og trykke betjeningspanelet ind ved den øverste kant (1c).

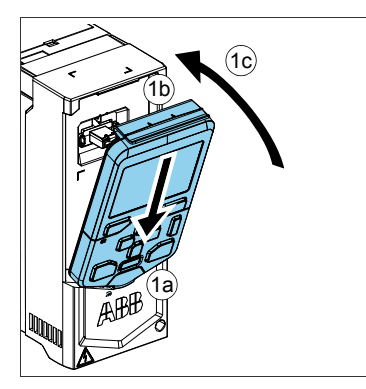

# **Layout for betjeningspanelet**

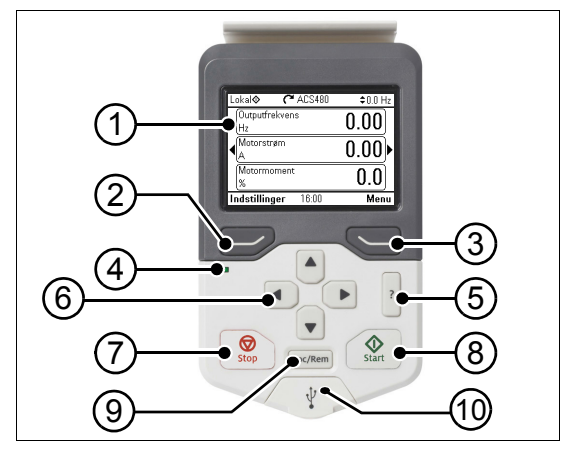

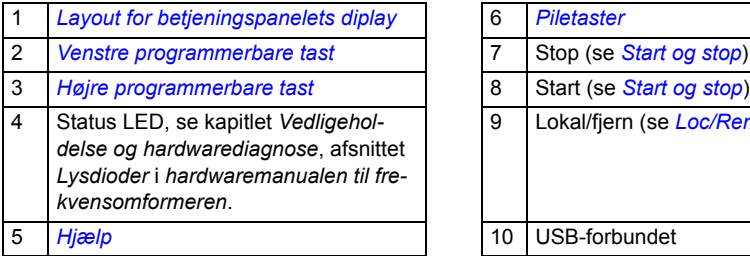

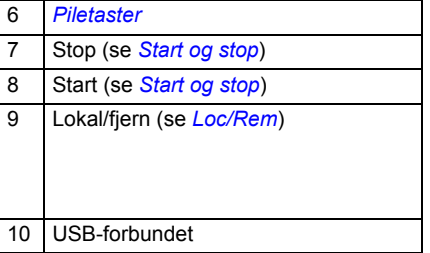

### <span id="page-40-0"></span>**Layout for betjeningspanelets diplay**

<span id="page-40-1"></span>De fleste skærmbilleder i displayet indeholder følgende elementer:

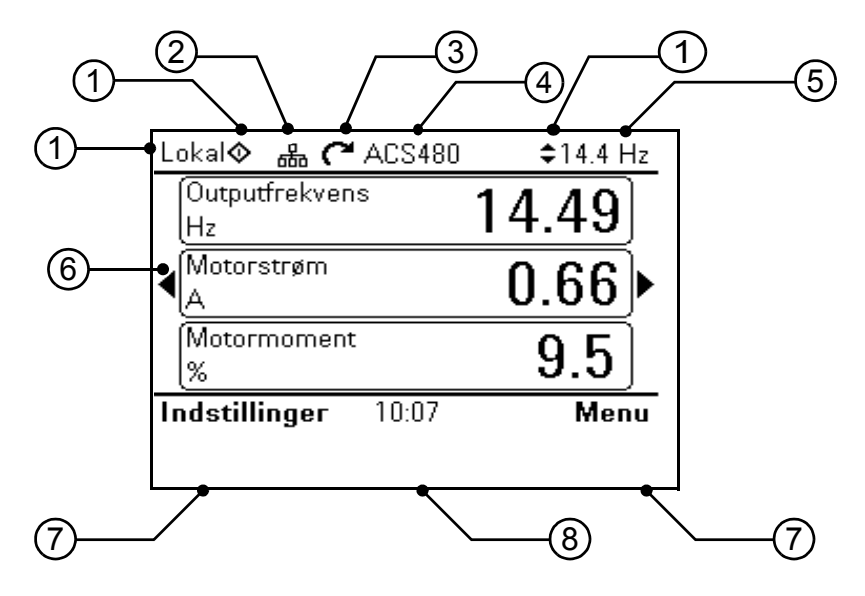

- 1. **Styringssted og relaterede ikoner**: Angiver, hvordan frekvensomformeren styres:
	- **Ingen tekst**: Frekvensomformeren styres lokalt, men betjenes fra en anden enhed. Ikonerne i øverste rude angiver de tilladte handlinger:

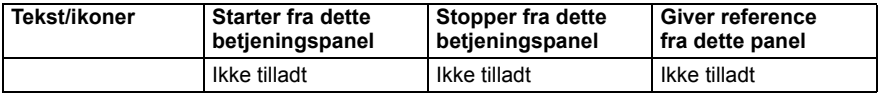

• **Lokal**: Frekvensomformeren styres lokalt og betjenes fra dette betjeningspanel. Ikonerne i øverste rude angiver de tilladte handlinger:

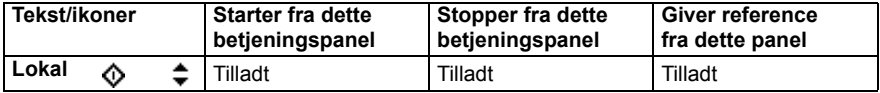

• **Fjern**: Frekvensomformeren fjernbetjenes, dvs. styres via I/O eller fieldbus. Ikonerne i øverste rude angiver de tilladte handlinger med betjeningspanelet:

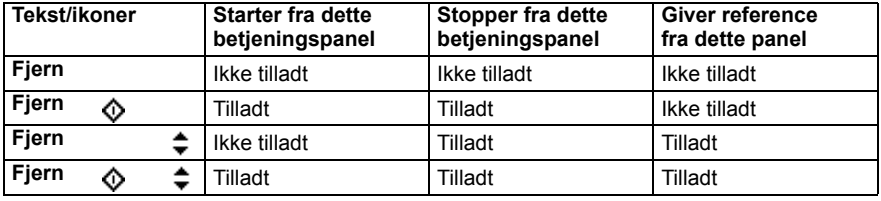

#### *42 Betjeningspanel*

- 2. **Panelbus**: Angiver, at der er flere end én frekvensomformer tilsluttet dette panel. Hvis du vil skifte til en anden frekvensomformer, skal du vælge **Indstillinger - Vælg frekvensomformer**.
- 3. **Statusikon**: Angiver status for frekvensomformer og motor. Pilens retning angiver fremad (med uret) eller baglæns (mod uret) rotation.

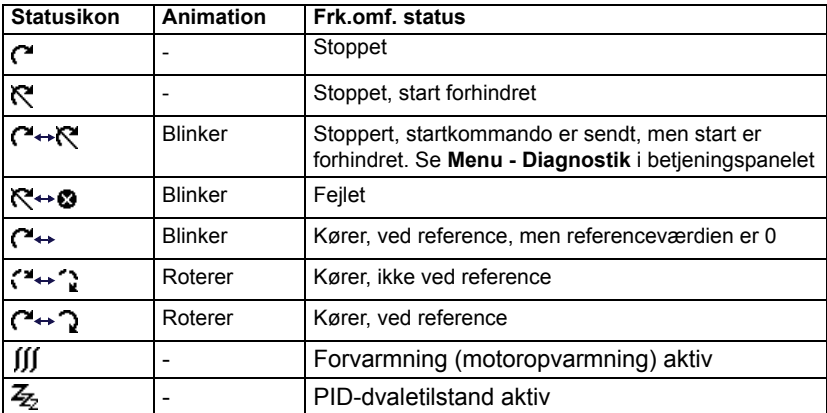

- 4. **Navn på frekvensomformer**: Hvis der er angivet et navn, vises det i øverste panel. Standardnavnet er "ACS480". Du kan ændre navnet i betjeningspanelet ved at vælge **Menu - Primære indstillinger - Ur, område, display** (se side *[61](#page-60-0)*).
- 5. **Referenceværdi**: Hastighed, frekvens osv. vises med den tilhørende enhed. Oplysninger om ændring af referenceværdi i menuen **Primære indstillinger** (se side *[46](#page-45-0)*).
- 6. **Indholdsområde**: Det aktuelle indhold i vinduet vises i dette område. Indholdet varierer fra vindue til vindue. Eksempelvinduet på side *[41](#page-40-1)* er hovedvinduet for betjeningspanelet. Dette kaldes for startsiden.
- 7. **Valg via taster**: Viser tasternes funktioner  $(\sqrt{\phantom{a}})$  og  $\sqrt{\phantom{a}})$  i en given sammenhæng.
- 8. **Ur**: Uret viser det aktuelle klokkeslæt. Du kan ændre indstillingen og formatet for klokkeslættet i betjeningspanelet ved at vælge**Menu - Primære indstillinger - Ur, område, display** (se side *[61](#page-60-0)*).

Du kan justere displayets kontrast og baggrundslys i betjeningspanelet ved at vælge **Menu - Primære indstillinger - Ur, område, display** (se side *[61](#page-60-0)*).

# **Taster**

Betieningspanelets taster beskrives herunder.

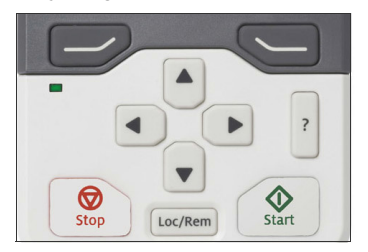

#### <span id="page-42-1"></span>**Venstre programmerbare tast**

Den venstre programmerbare tast  $( \overline{\rightarrow} )$  benyttes sædvanligvis til afslutning eller annullering. Dens funktion i en given situation vises med valget i displayets nederste venstre hjørne.

Hvis du holder  $\gg$  nede, afsluttes vinduerne et efter et, indtil du får vist startsiden. Denne funktion virker ikke i specielle vinduer.

#### <span id="page-42-2"></span>**Højre programmerbare tast**

Den højre programmerbare tast  $(\sqrt{\ }$ ) benyttes sædvanligvis til valg, accept og bekræftelse af valg. Tastens funktion i en given situation vises med valget i displayets nederste højre hjørne.

#### <span id="page-42-0"></span>**Piletaster**

Piletasterne op og ned ( $\left( \bullet \right)$  og  $\left( \bullet \right)$ ) benyttes til at markere valg i menuer og valglister, til at rulle op eller ned på sider med tekst, samt til at justere værdier, når du f.eks. indstiller klokkeslæt, indtaster en beskyttelseskode eller ændrer værdien for en parameter.

Piletasterne venstre og højre ( $\bigcirc$ ) og  $\bigcirc$ ) benyttes til at flytte markøren til venstre eller til højre, når du redigerer en parameter, eller til at gå frem eller tilbage i assistenter.  $\Box$  og  $\Box$  fungerer i menuer på samme måde som henholdsvis  $\Box$  og  $\Diamond$ .

#### <span id="page-42-3"></span>**Hjælp**

Tasten Hjælp (|<mark>?</mark>|) viser en side med hjælp. Siden med hjælp er kontekstafhængig. Det betyder, at indholdet af siden er relevant for den menu eller den side, du ønsker hjælp til.

#### **Start og stop**

I lokalstyring henholdsvis starter og stopper tasterne  $(\Diamond)$ ) og  $(\Diamond)$ ) frekvensomformeren.

#### **Loc/Rem**

Tasten for stedet (| Loc/Rem |) benyttes til at skifte styringen fra betjeningspanelet (Local) og fjernstyring (Remote). Hvis du skifter fra fjernstyring til lokalstyring, mens frekvensomformeren kører, vil frekvensomformeren fortsætte med at køre i samme hastighed. Hvis du skifter fra lokalstyring til fjernstyring, benyttes fjernstyringsstedets status.

# **Genveje for taster**

Tabellen herunder viser genveje og kombinationer for taster. Samtidigt tryk på taster er angivet med tegnet plus (+).

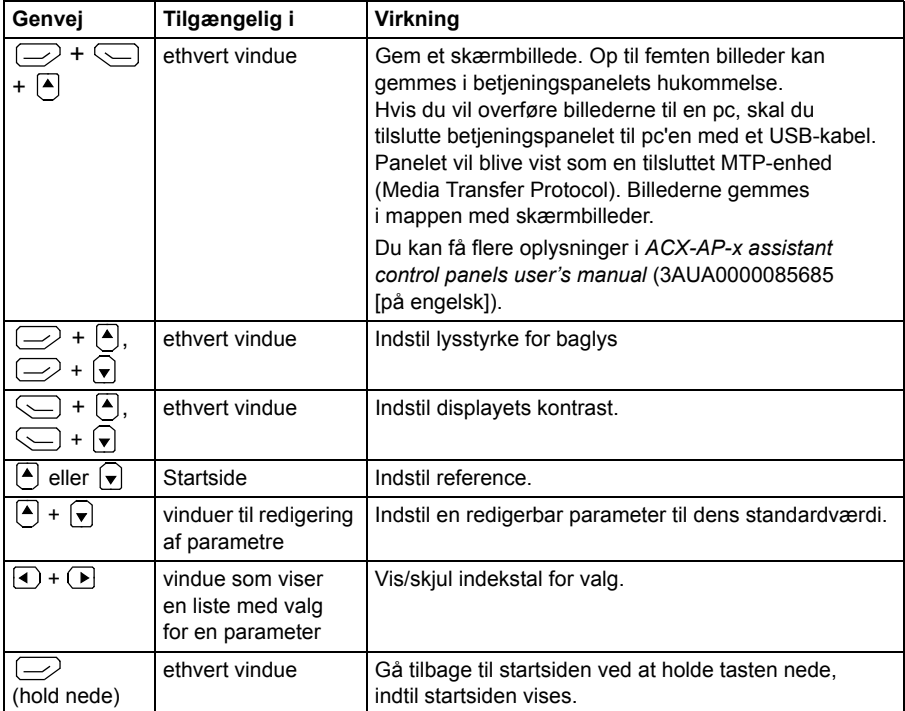

# 4

# **Indstillinger, I/O og diagnostik i kontrolpanelet**

# **Indholdet af dette kapitel**

Dette kapitel indeholder detaljerede oplysninger om menuerne **Primære indstillinger**, **I/O** og **Diagnostik** i kontrolpanelet.

Hvis du vil åbne menuen **Primære indstillinger**, **I/O** eller **Diagnostik** fra startsiden, skal du først vælge **Menu** for at gå til **hovedmenuen** og derfra vælge **Primære indstillinger**, **I/O** eller **Diagnostik**.

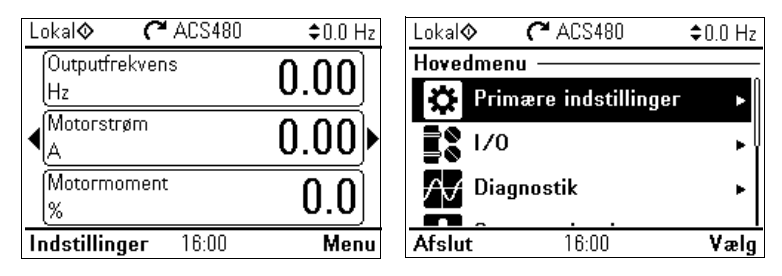

# <span id="page-45-0"></span>**Menuen Primære indstillinger**

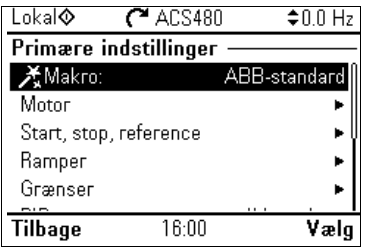

Hvis du vil åbne menuen **Primære indstillinger** fra startsiden, skal du vælge **Menu - Primære indstillinger**.

I menuen **Primære indstillinger** kan du justere og definere yderligere indstillinger, der anvendes i frekvensomformeren.

Når du har foretaget de guidede indstillinger ved hjælp af Assistent til første start, anbefaler ABB, at du som minimum foretager disse yderligere indstillinger:

- Vælg en **Makro**, eller indstil værdierne for **Start, stop, reference**
- **Ramper**
- **Grænser**

Du kan også bruge menuen **Primære indstillinger** til at justere indstillinger vedrørende motoren, PID, fieldbus, avancerede funktioner samt ur, område og display. Desuden kan du nulstille fejl- og hændelsesloggene, panelets startside, parametre, der ikke er relateret til hardware, fieldbusindstillinger, motordata og ID-kørselsresultater, alle parametre, slutbrugertekster og nulstille alt til fabriksstandarderne. Bemærk, at menuen **Primære indstillinger** kun giver mulighed for at ændre visse indstillinger, mens mere avanceret konfiguration skal udføres via parametre: Vælg **Menu - Parametre**. Der findes flere oplysninger om de forskellige parametre i kapitlet *[Parametre](#page-174-0)* på side *[175](#page-174-0)*.

I menuen **Indstilling** angiver symbolet  $\Lambda$  flere forbundne signaler/parametre. Symbolet  $\bigstar$  angiver, at indstillingen har en assistent tilknyttet ved ændring af parametrene.

Du kan få flere oplysninger om elementerne i menuen **Primære indstillinger** ved at trykke på tasten **?** for at åbne hjælp-siden.

Figuren nedenfor viser, hvordan du navigerer i menuen **Primære indstillinger**.

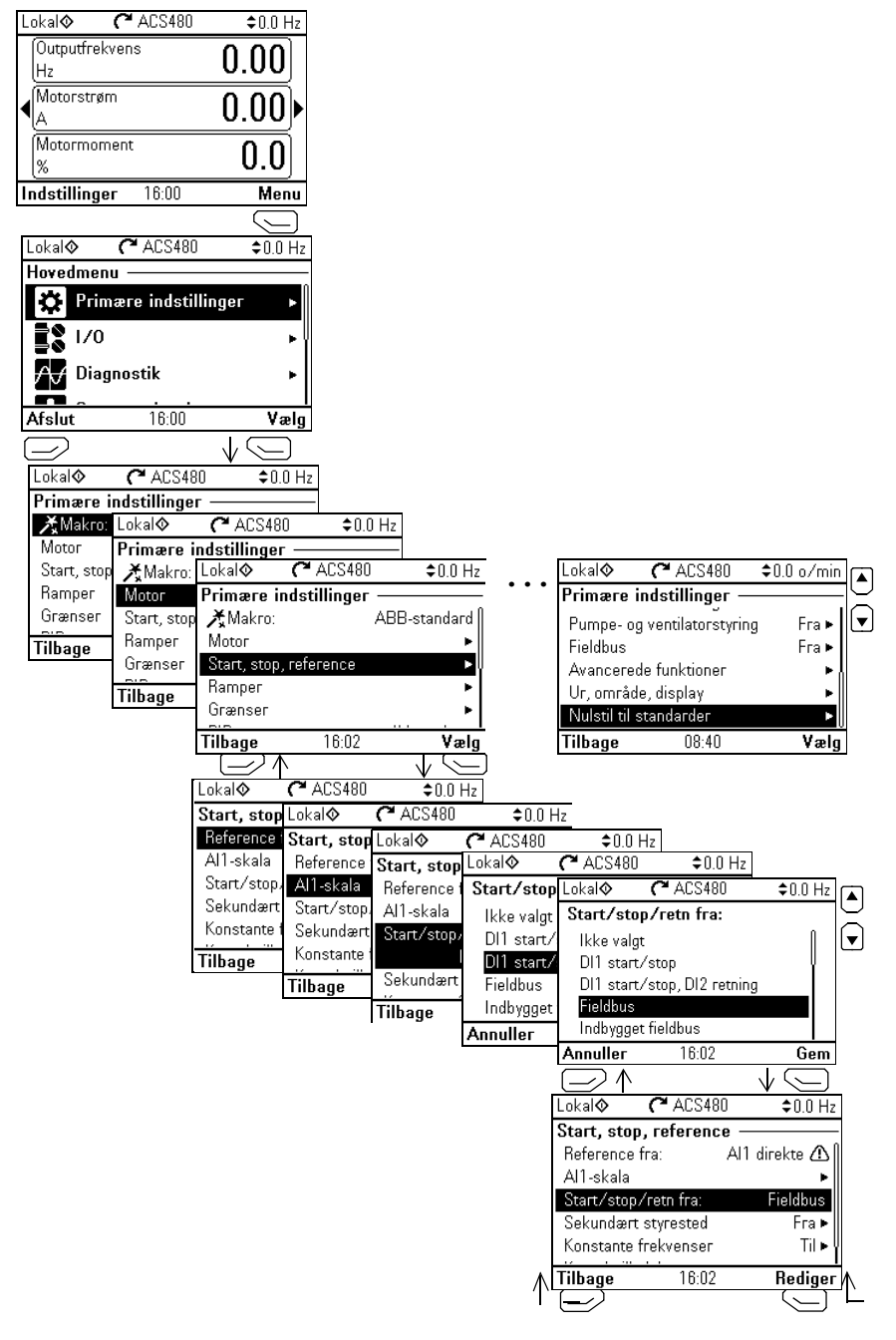

Afsnittene nedenfor indeholder detaljerede oplysninger om indholdet i de forskellige undermenuer, der er tilgængelig i menuen **Primære indstillinger**.

#### **Makro**

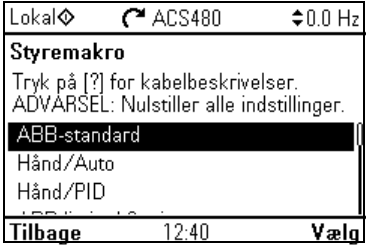

Brug undermenuen **Makro** til hurtigt at konfigurere frekvensomformerens styre- og referencekilde ved at vælge blandt et sæt foruddefinerede kablingskonfigurationer.

**Bemærk:** Der findes detaljerede oplysninger om de tilgængelige makroer i *[Styringsmakroer](#page-70-0)* på side *[71](#page-70-0)*.

Hvis du ikke vil bruge en makro, kan du definere indstillingerne for **Start, stop, reference** manuelt. Bemærk, at du, selv hvis du vælger at bruge en makro, også kan ændre de andre indstillinger i henhold til dine behov.

#### **Motor**

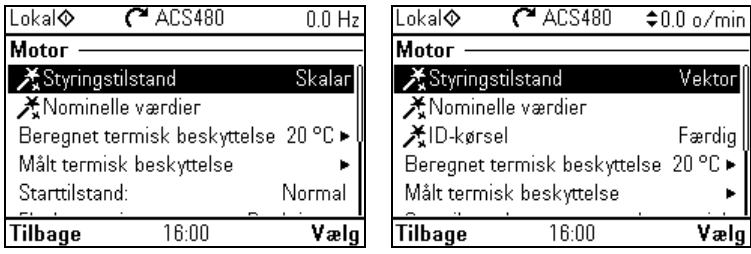

Brug undermenuen **Motor** til at justere motorrelaterede indstillinger, f.eks. nominelle værdier, styringstilstand eller termisk beskyttelse.

Bemærk, at hvilke indstillinger der er synlige afhænger af andre afsnit, f.eks. vektoreller skalarstyringstilstand, anvendt motortype eller valgt starttilstand.

Der er tre tilgængelige assistenter: Styringstilstand, Nominelle værdier og ID-kørsel (kun ved vektorstyringstilstand).

Tabellen nedenfor indeholder detaljerede oplysninger om de tilgængelige indstillinger i menuen **Motor**.

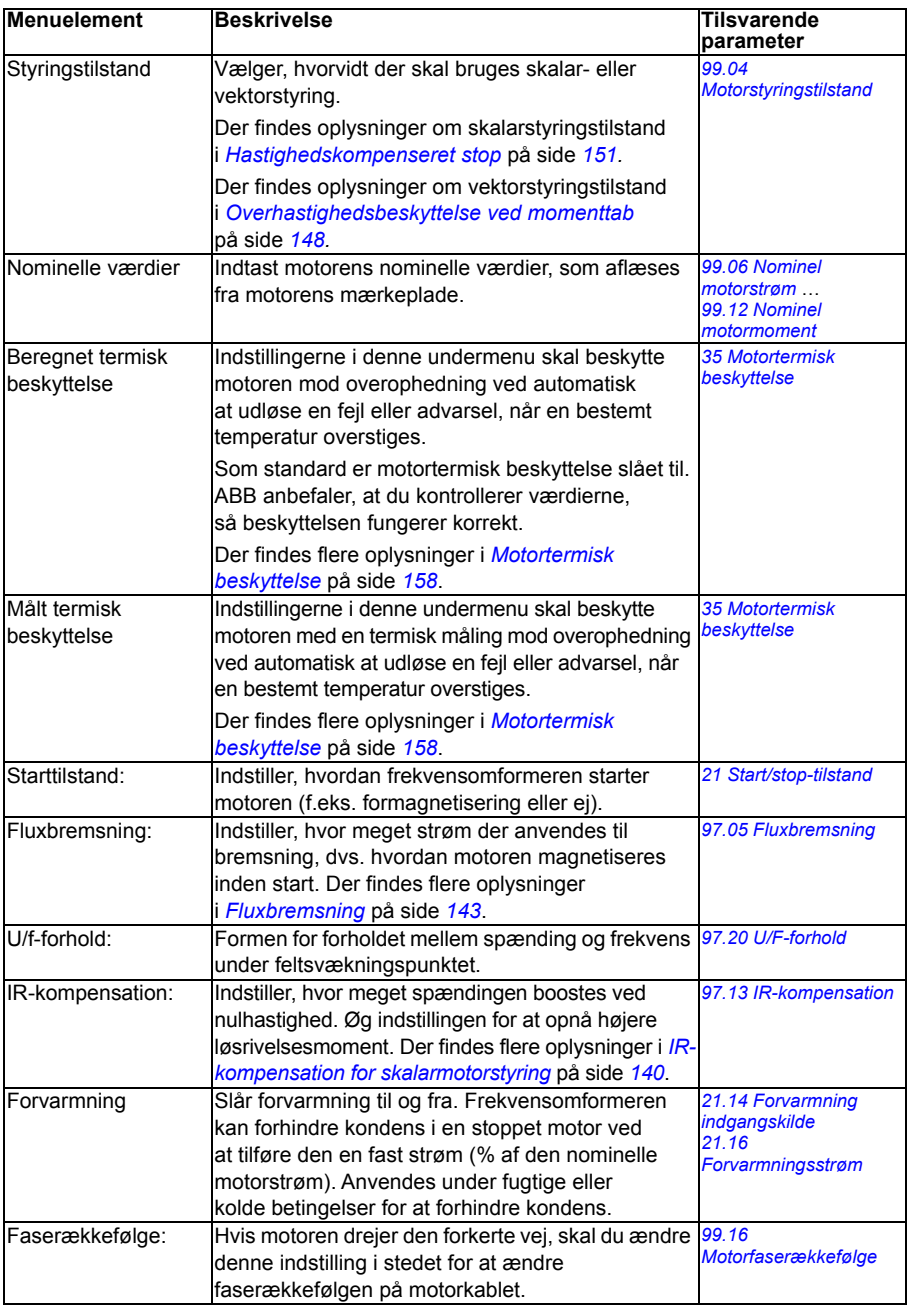

#### **Start, stop, reference**

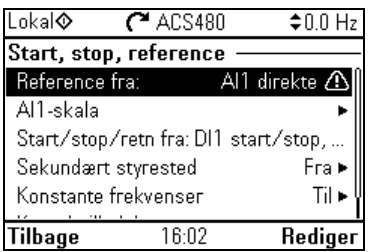

Brug undermenuen **Start, stop, reference** til at indstille start/stop-kommandoer, reference og relaterede funktioner, f.eks. konstante hastigheder eller kørselstilladelser.

Tabellen nedenfor indeholder detaljerede oplysninger om de tilgængelige indstillinger i menuen **Start, stop, reference**.

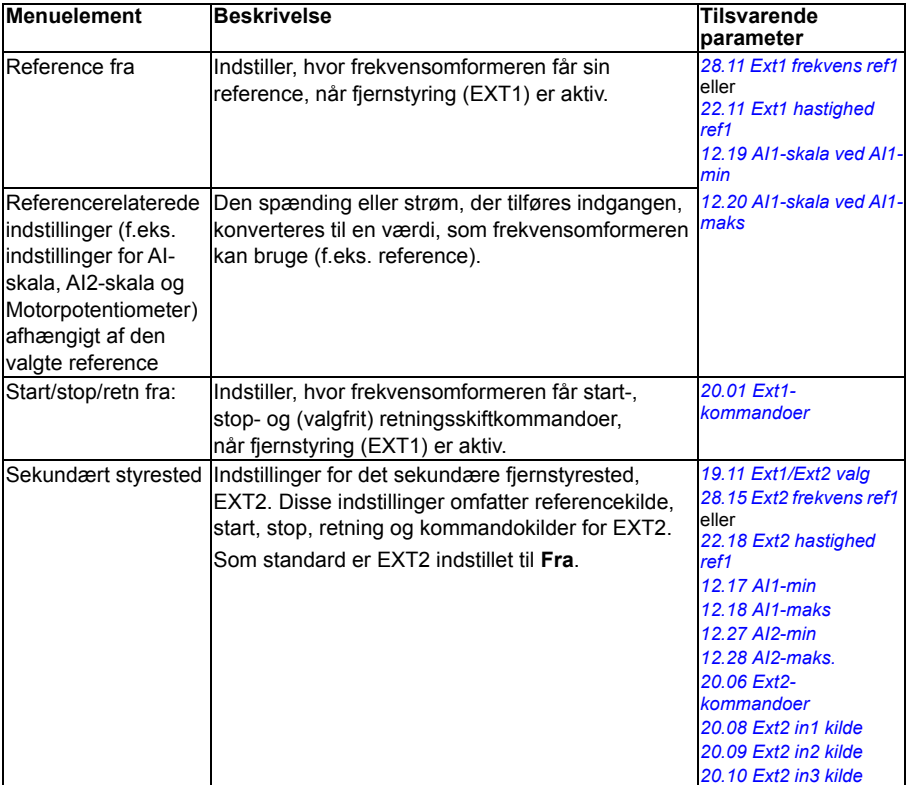

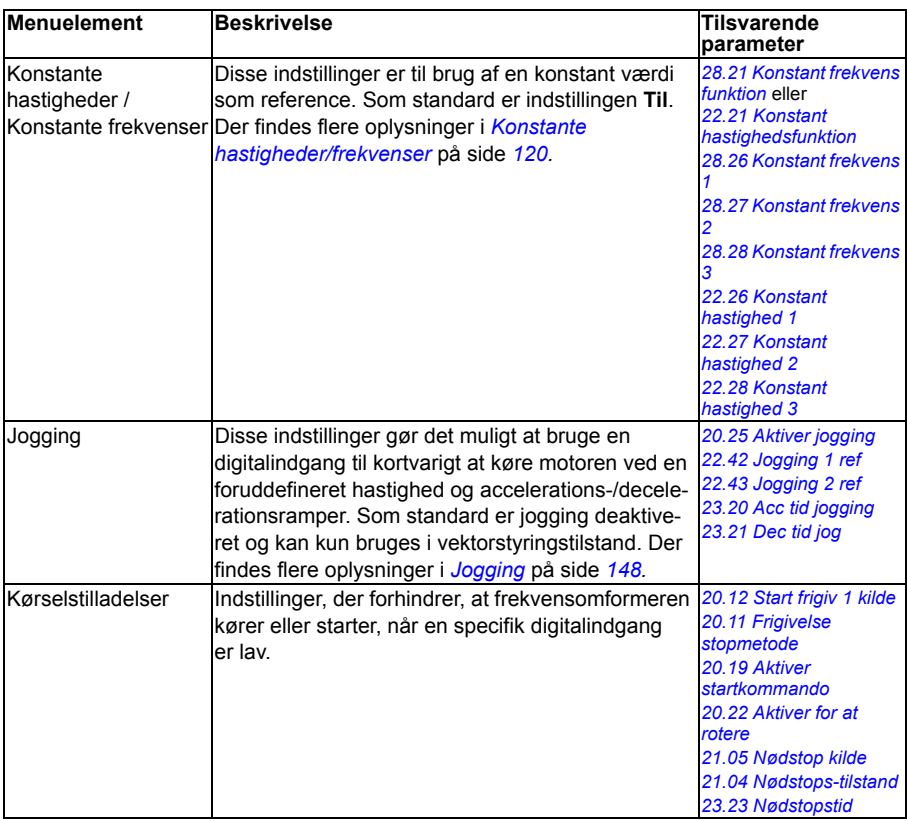

#### **Ramper**

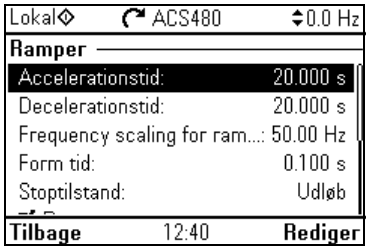

Brug undermenuen **Ramper** til at konfigurere accelerations- og decelerationsindstillinger.

**Bemærk:** For at indstille ramperne skal du også angive parameter *[46.01](#page-340-0) [Hastigheds](#page-340-1)[skalaer](#page-340-1)* (i hastighedsstyringstilstand) eller *[46.02](#page-341-0) [Frekvensskalaer](#page-341-1)* (i frekvensstyringstilstand).

Tabellen nedenfor indeholder detaljerede oplysninger om de tilgængelige indstillinger i menuen **Ramper**.

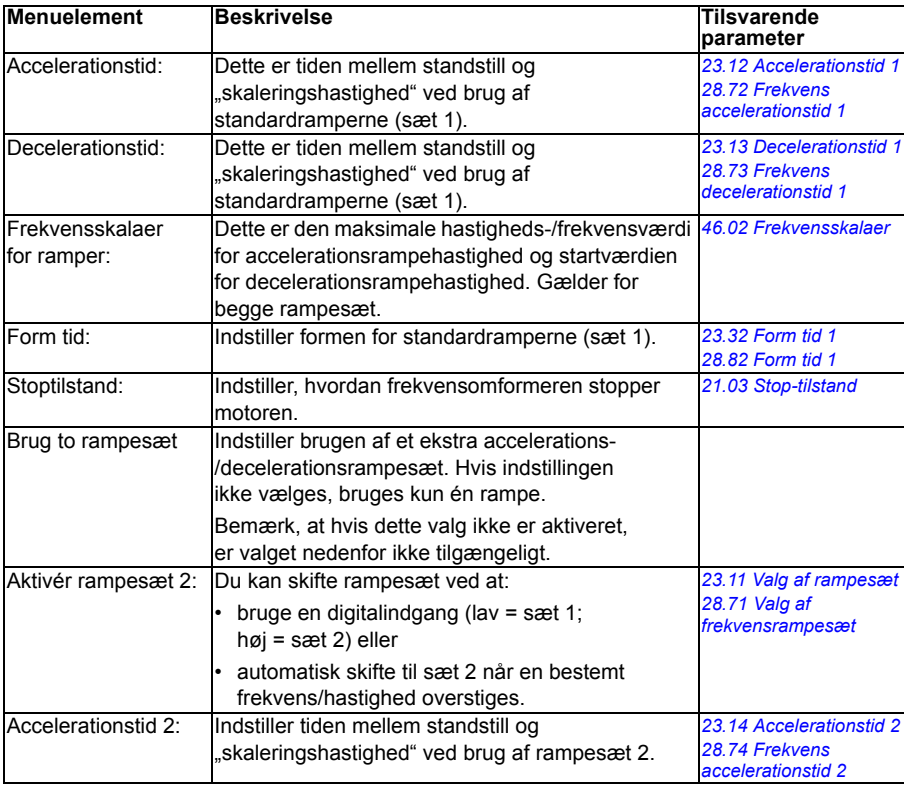

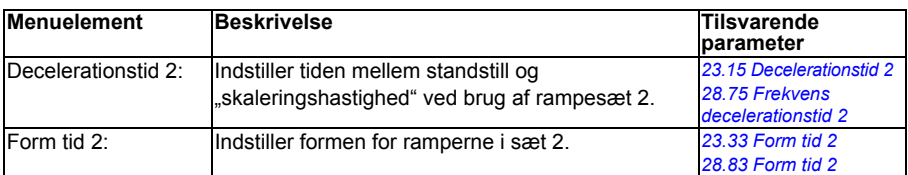

#### **Grænser**

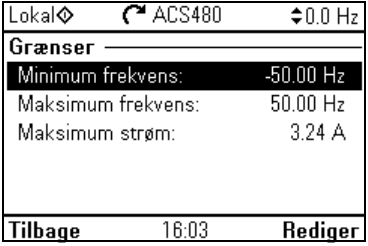

Brug undermenuen **Grænser** for at indstille det tilladte driftsområde. Denne funktion er beregnet til at beskytte motoren, tilsluttet hardware og mekanik. Frekvensomformeren forbliver inden for disse grænser, uanset hvilken referenceværdi den får.

**Bemærk:** For at indstille ramperne skal du også angive parameter *[46.01](#page-340-0) [Hastigheds](#page-340-1)[skalaer](#page-340-1)* (i hastighedsstyringstilstand) eller *[46.02](#page-341-0) [Frekvensskalaer](#page-341-1)* (i frekvensstyringstilstand). Disse parametre til begrænsning har ingen indvirkning på ramperne.

Tabellen nedenfor indeholder detaljerede oplysninger om de tilgængelige indstillinger i menuen **Grænser**.

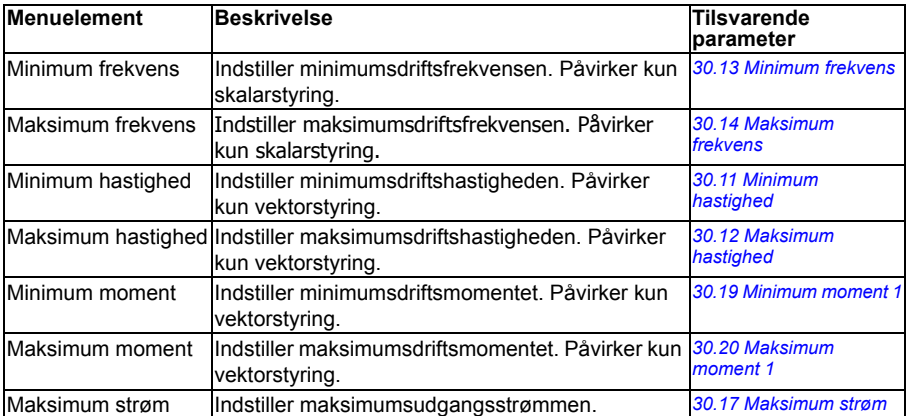

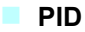

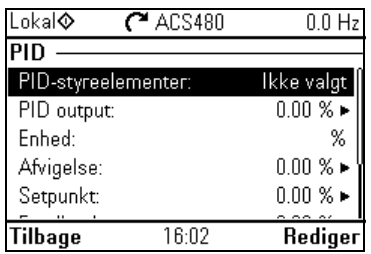

Undermenuen **PID** indeholder indstillinger og aktuelle værdier for processens PID-regulator til styring af flere pumper eller ventilatorer via frekvensomformerens relæudgange.

Tabellen nedenfor indeholder detaljerede oplysninger om de tilgængelige indstillinger i menuen **PID**.

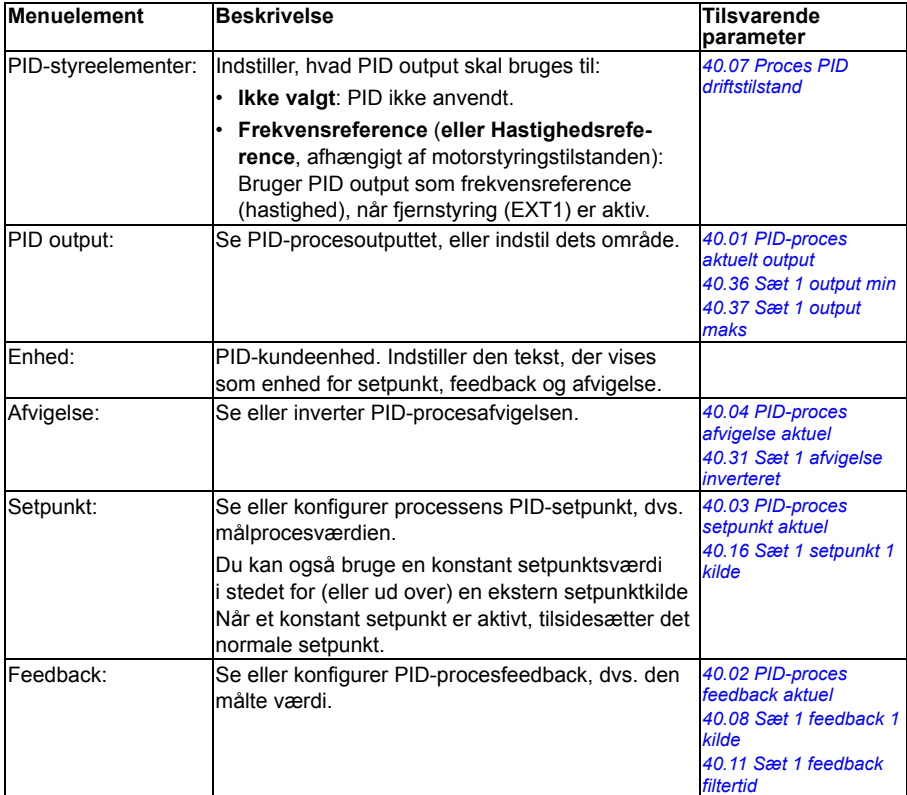

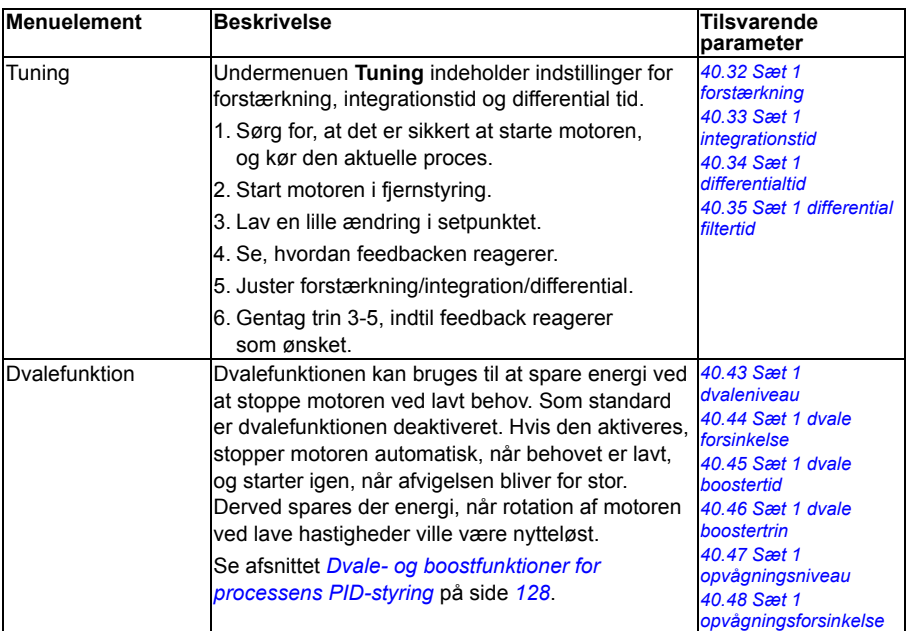

#### **Pumpe- og ventilatorstyring**

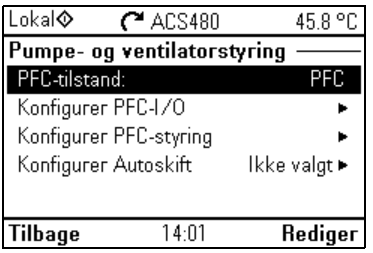

Undermenuen **Pumpe- og ventilatorstyring** indeholder indstillinger for pumpeog ventilatorstyrelogikken. Pumpe- og ventilatorstyringen understøttes kun på det eksterne styrested EXT2.

Tabellen nedenfor indeholder detaljerede oplysninger om de tilgængelige indstillinger i menuen **Pumpe- og ventilatorstyring**.

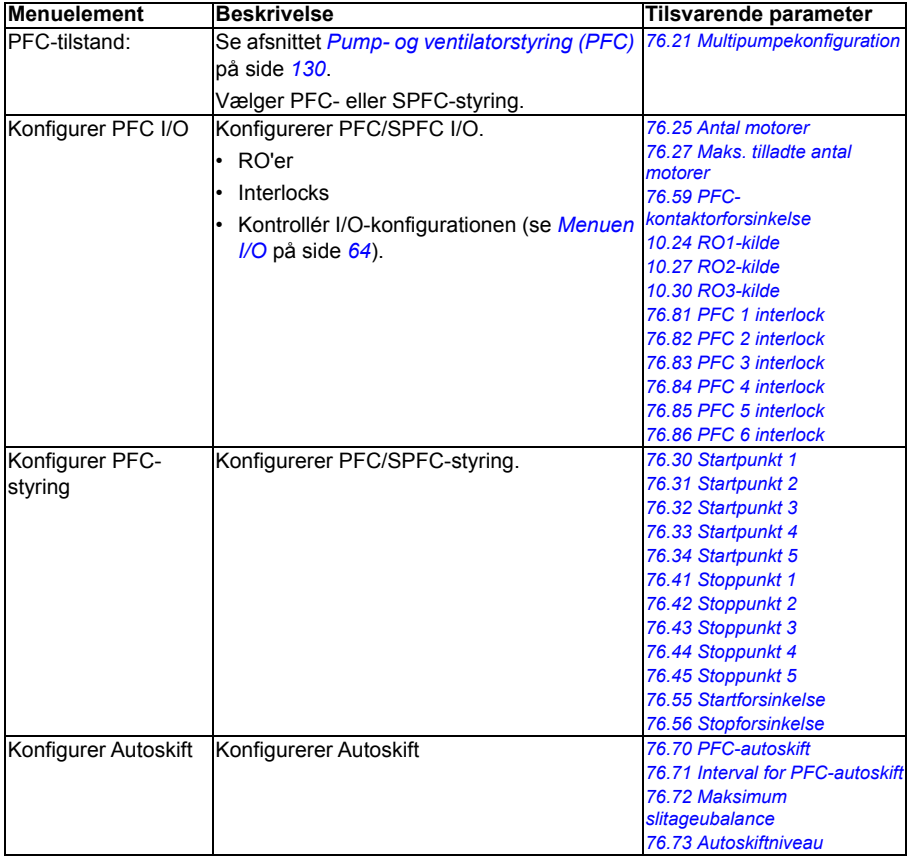

#### **Fieldbus**

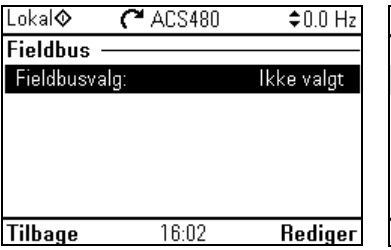

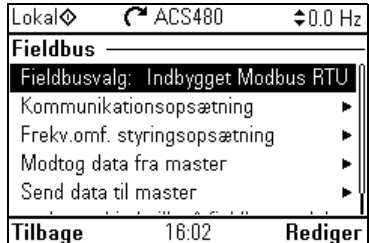

Brug indstillingerne i undermenuen **Fieldbus** for at anvende frekvensomformeren med en fieldbus.

- CANopen
- ControlNet
- DeviceNet<sup>TM</sup>
- Fthernet POWERI INK
- EtherCAT
- Fthernet/IP $^{TM}$
- Modbus RTU
- Modbus (TCP)
- PROFIBUS DP
- PROFINET IO

Du kan også konfigurere alle de fieldbusrelaterede indstillinger via parametrene (parametergruppe *[50 Fieldbusadapter \(FBA\)](#page-346-0)*, *[51 FBA A indstillinger](#page-350-0)*, *[52 FBA A data](#page-352-0)  [ind](#page-352-0)*, *[53 FBA A data ud](#page-352-1)*, *[58 Indbygget fieldbus](#page-353-0)*), men formålet med menuen **Fieldbus** er at gøre protokolkonfigurationerne nemmere.

Bemærk, at kun Modbus RTU er indbygget i I/O-modulet, og de andre fieldbusmoduler er valgfri adaptere. De valgfri moduler kræver følgende adaptere for de nødvendige protokoller:

- CANopen: FCAN-01
- ControlNet: FCNA-01
- DeviceNet<sup>TM</sup>:  $FDNA-01$
- Ethernet POWERLINK: FEPL-02
- EtherCAT: FECA-01
- Fthernet/IP $^{TM.}$  FFNA-21
- Modbus/TCP: FMBT-21, FENA-21
- PROFIBUS DP: FPBA-01
- PROFINET IO: FENA-21

Tabellen nedenfor indeholder detaljerede oplysninger om de tilgængelige indstillinger i menuen **Fieldbus**. Bemærk, at nogle af elementerne først bliver aktive, når du har aktiveret fieldbus.

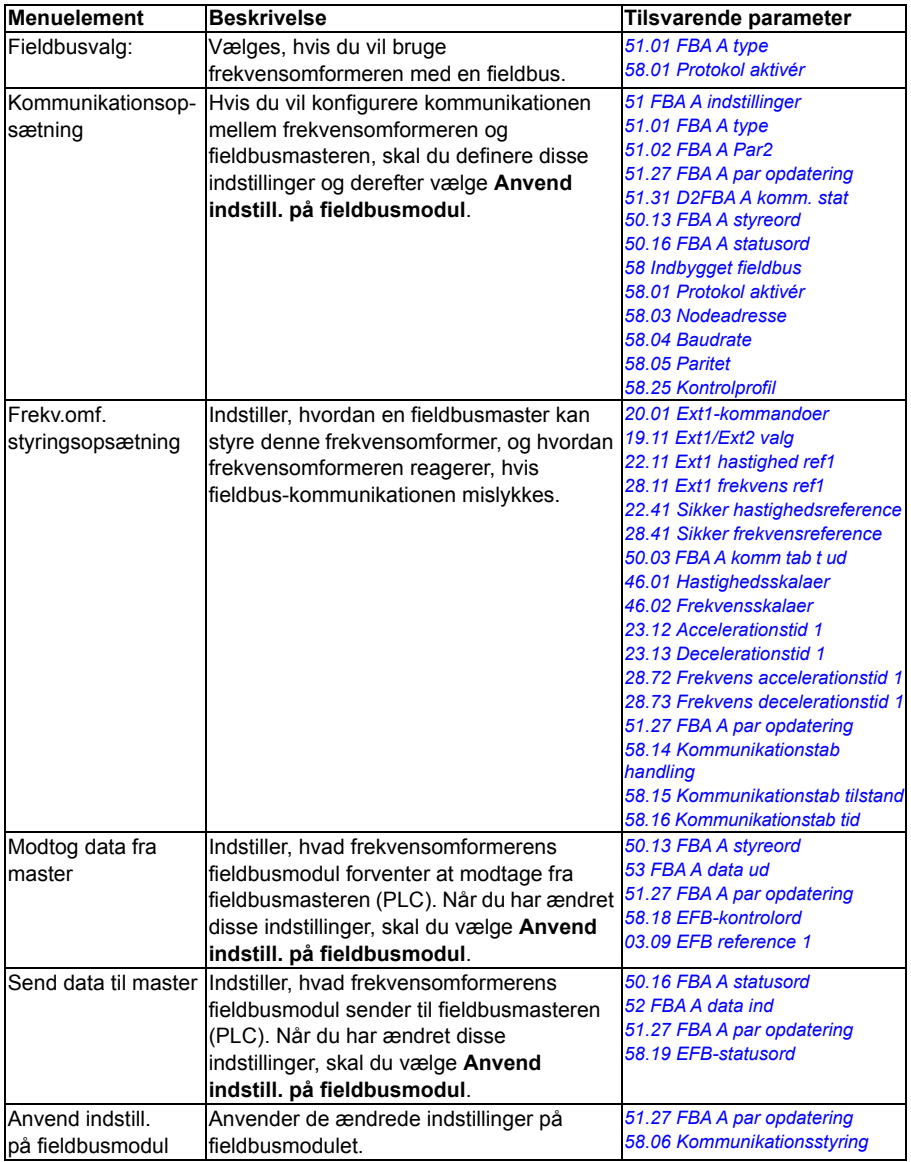

#### **Avancerede funktioner**

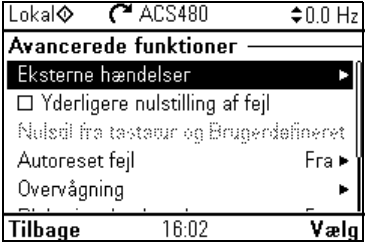

Undermenuen **Avancerede funktioner** indeholder indstillinger for avancerede funktioner, f.eks. udløsning eller nulstilling af fejl via I/O, signalovervågning, brug af frekvensomformere med timerfunktioner og skift mellem flere hele sæt indstillinger.

Tabellen nedenfor indeholder detaljerede oplysninger om de tilgængelige indstillinger i menuen **Avancerede funktioner**.

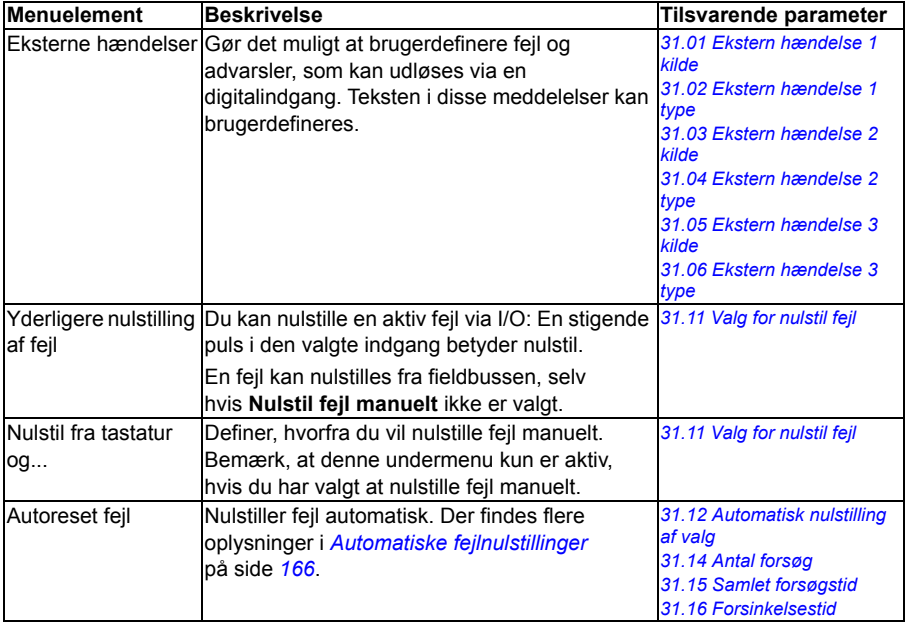

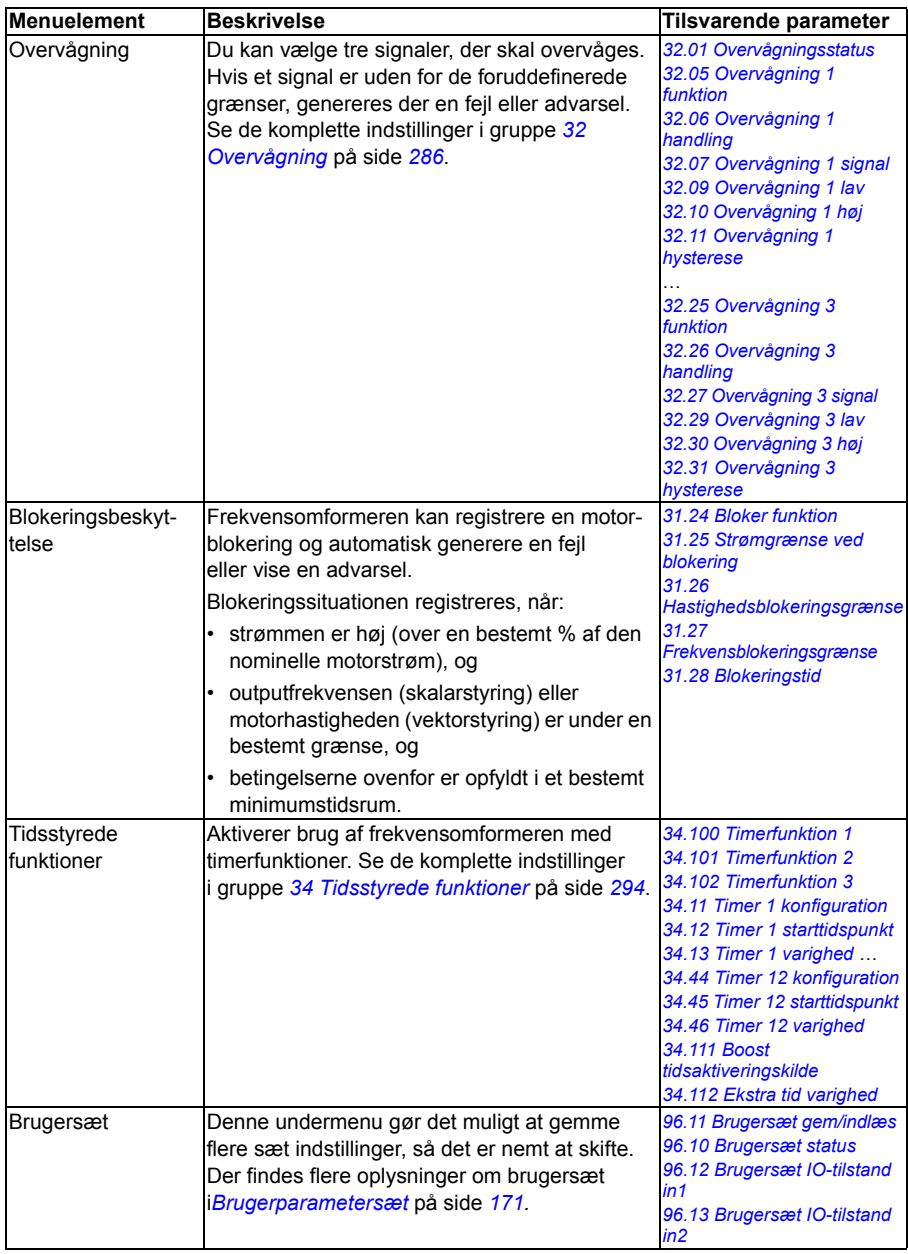

#### <span id="page-60-0"></span>**Ur, område, display**

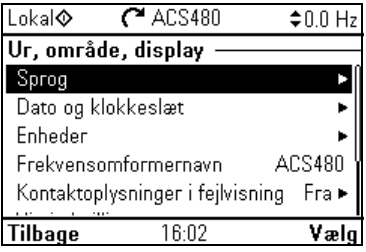

Undermenuen **Ur, område, display** indeholder indstillinger for sprog, dato og klokkeslæt, display (f.eks. lysstyrke) og indstillinger for ændring af den måde, oplysninger vises på skærmen på.

Tabellen nedenfor indeholder detaljerede oplysninger om de tilgængelige indstillinger i menuen **Ur, område, display**.

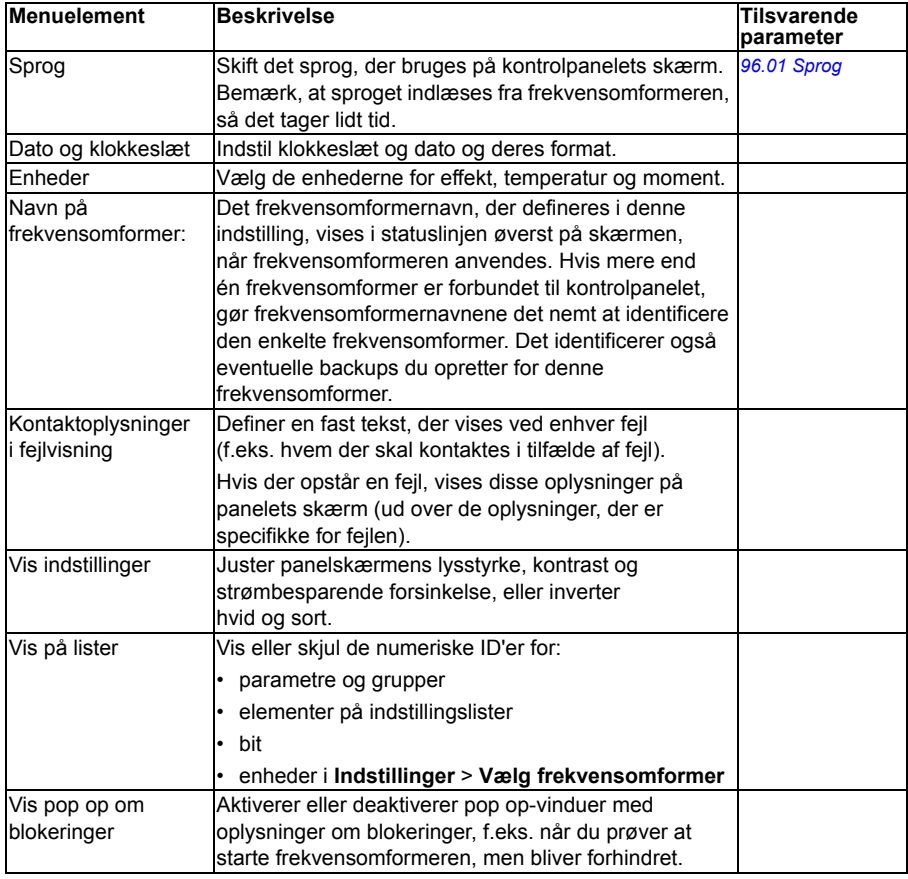

#### **Nulstil til standarder**

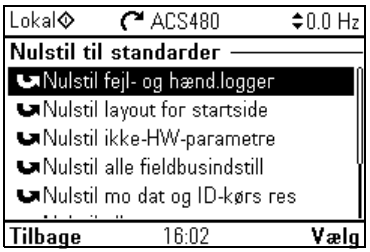

Undermenuen **Nulstil til standarder** gør det muligt at nulstille parametre og andre indstillinger.

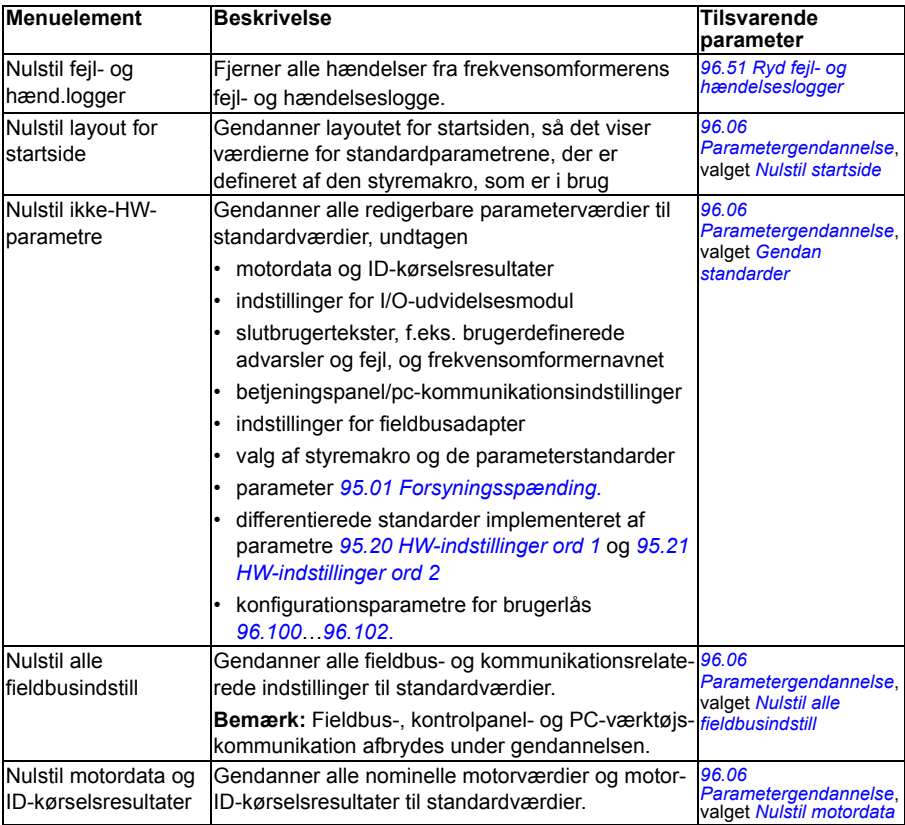

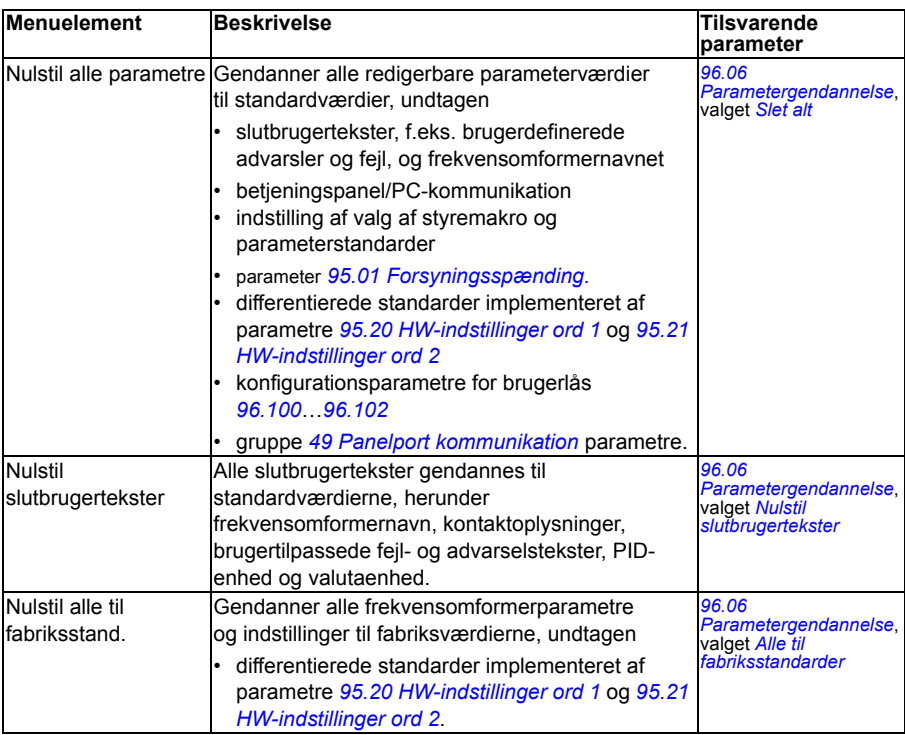

## <span id="page-63-0"></span>**Menuen I/O**

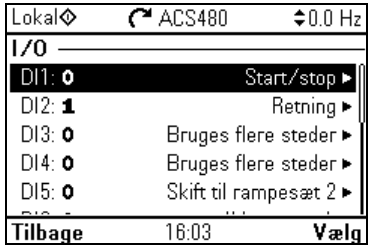

Hvis du vil åbne menuen **I/O** fra startsiden, skal du vælge **Menu - I/O**.

Brug menuen **I/O** til at sikre, at den aktuelle I/O-kabling stemmer overens med I/O-anvendelsen i styreprogrammet. Det besvarer følgende spørgsmål:

- Hvad bruges indgangene til?
- Hvad betyder udgangene?

I menuen **I/O** indeholder hver række følgende oplysninger:

- terminalnavn- og nummer
- elektrisk status
- frekvensomformerens logiske betydning

Hver række indeholder også en undermenu med yderligere oplysninger om menuelementet, hvor du kan foretage ændringer i I/O-forbindelserne.

Tabellen nedenfor indeholder detaljerede oplysninger om indholdet i de forskellige undermenuer, der er tilgængelig i menuen **I/O**.

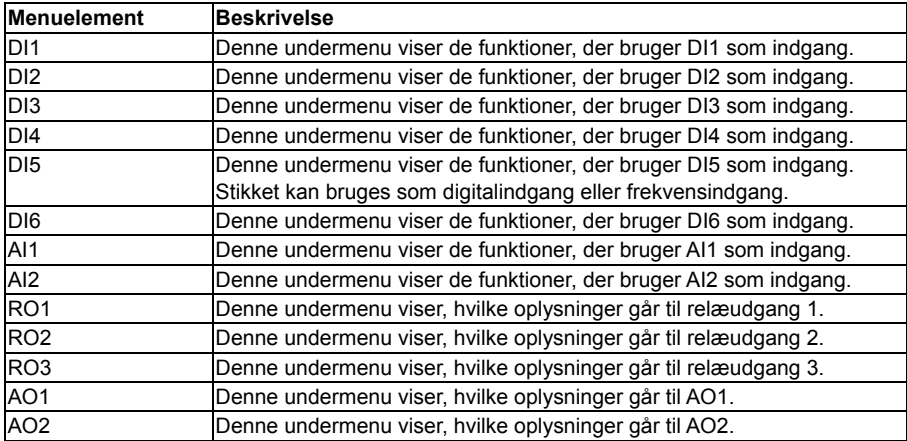

# **Menuen Diagnostik**

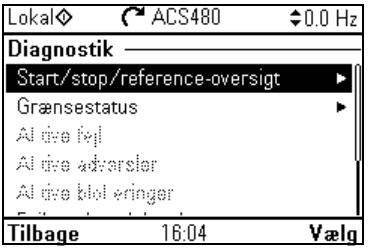

Hvis du vil åbne menuen **Diagnostik** fra startsiden, skal du vælge **Menu - Diagnostik**.

Menuen **Diagnostik** indeholder oplysninger om diagnostik, f.eks. fejl og advarsler, og hjælper dig med at løse potentielle problemer. Brug menuen til at sikre, at frekvensomformeren fungerer korrekt.

Tabellen nedenfor indeholder detaljerede oplysninger om indholdet i de forskellige visninger, der er tilgængelig i menuen **Diagnostik**.

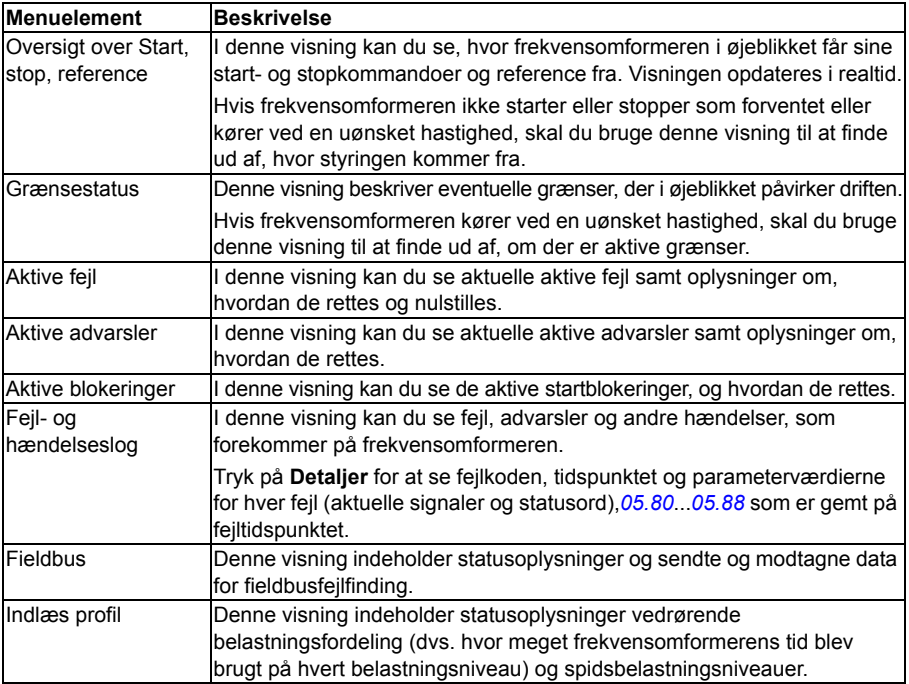

## **Menuen Systemoplysninger**

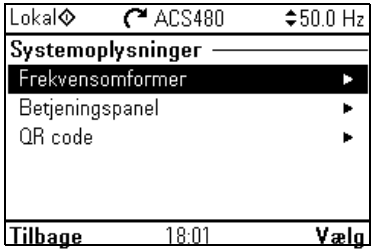

Hvis du vil åbne menuen **Systemoplysninger** fra startsiden, skal du vælge **Menu - Systemoplysninger**.

Menuen **Systemoplysninger** viser oplysninger om frekvensomformeren og betjeningspanelet. Hvis der opstår problemer, kan du også anmode frekvensomformeren om at generere en QR-kode til ABB-service, så de bedre kan hjælpe dig.

Tabellen nedenfor viser de forskellige visninger i menuen **Systemoplysninger**.

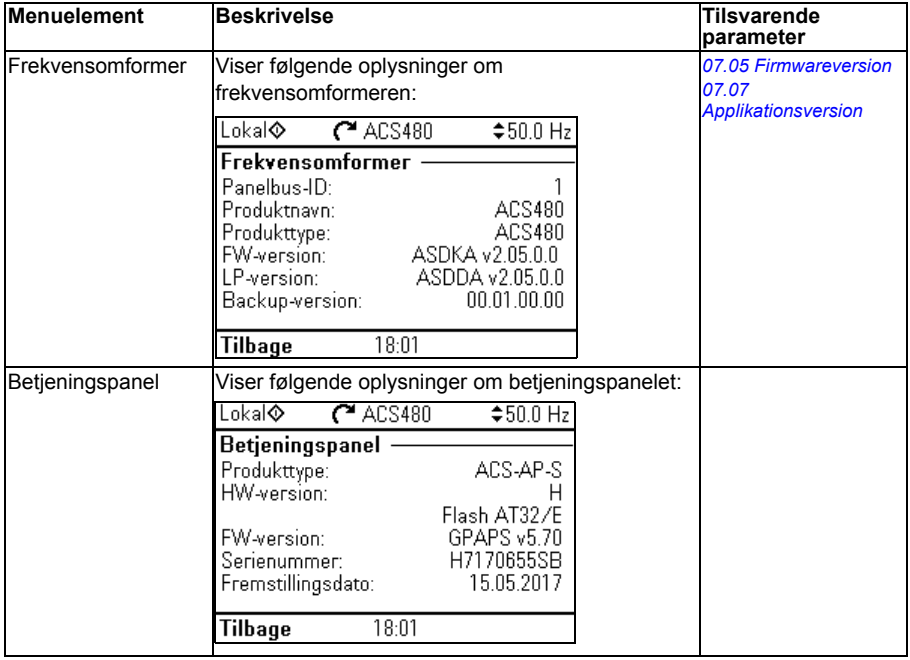

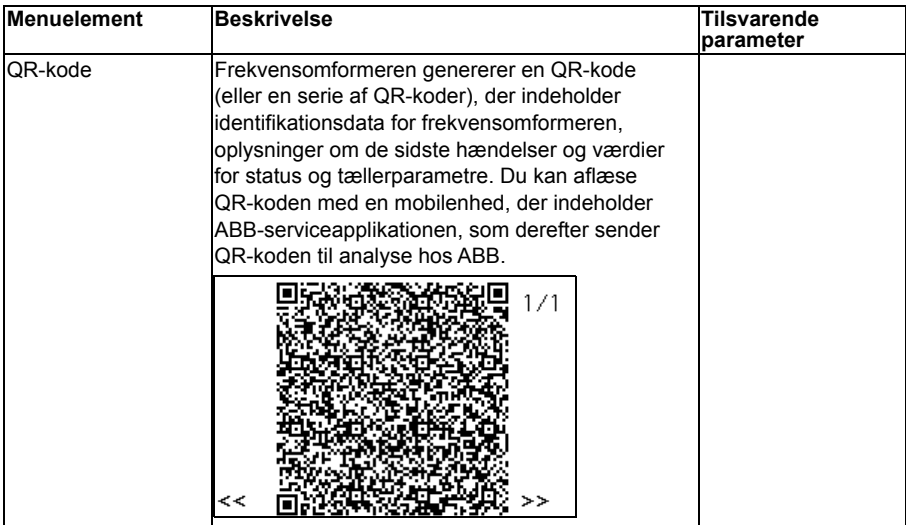

# **Menuen Energieffektivitet**

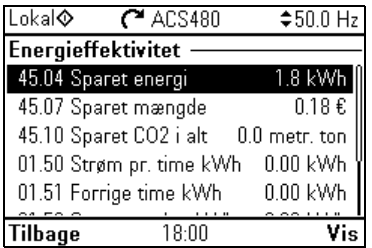

Hvis du vil åbne menuen **Energieffektivitet** fra startsiden, skal du vælge **Menu - Energieffektivitet**.

Menuen **Energieffektivitet** indeholder oplysninger om energieffektivitet, f.eks. sparet energi og energiforbrug. Du kan også konfigurere indstillinger for energiberegning.

Tabellen nedenfor indeholder de værdier for energieffektivitet, der vises i menuen **Energieffektivitet**, samt konfigurerbare indstillinger for energiberegning.

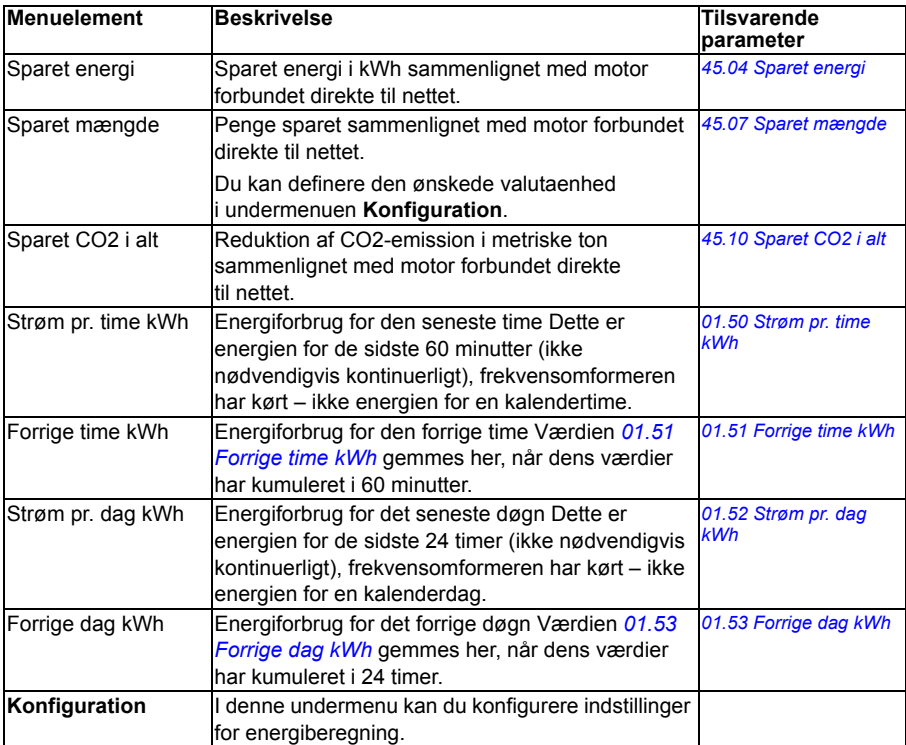

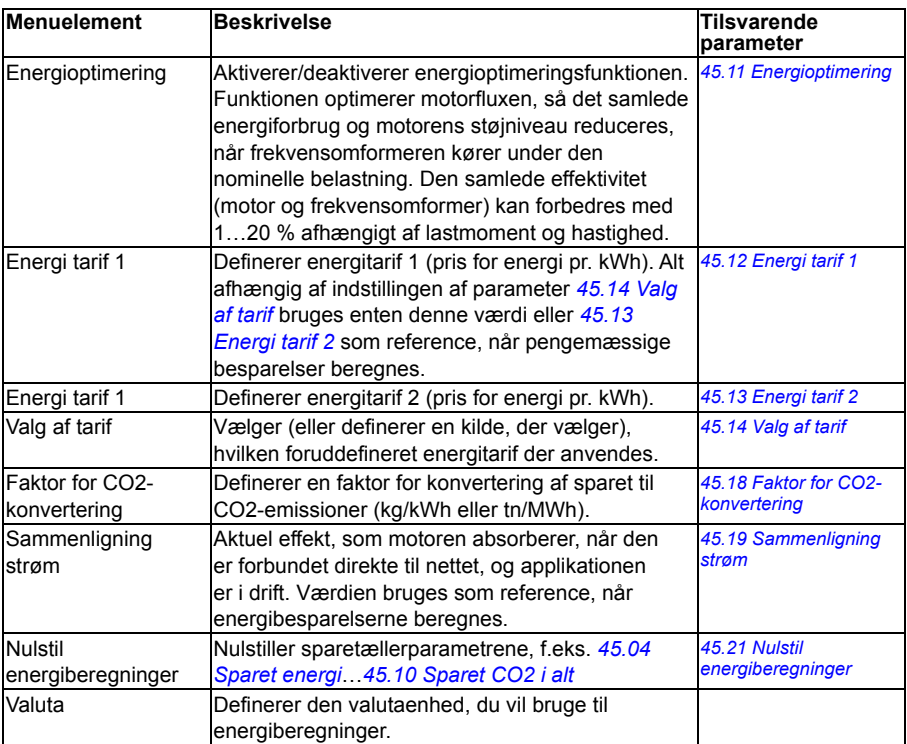

### **Menuen Backup**

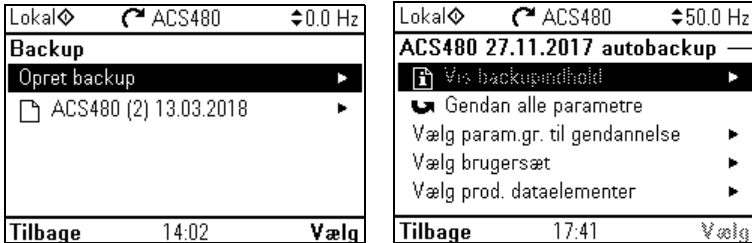

Hvis du vil åbne menuen **Backup** fra startsiden, skal du vælge **Menu - Backup**.

Du kan få flere oplysninger om backup og gendannelse i afsnittet *[Backup og gendan](#page-169-0)* på side *[170](#page-169-0)*.

# $\blacksquare$

# <span id="page-70-0"></span>**Styringsmakroer**

# **Indholdet af dette kapitel**

I dette kapitel beskrives applikationsens tilsigtede brug, drift og standardstyretilslutninger. Sidst i kapitlet er der tabeller, som viser de parameterstandardværdier, der ikke er de samme for alle makroer.

# **Generelt**

Styremakroer er sæt af standardparameterværdier, som passer til en bestemt styrekonfiguration. Ved opstart af frekvensomformeren vælger brugeren typisk den bedst egnede styremakro som et startpunkt og foretager derefter eventuelle nødvendige ændringer for at skræddersy indstillingerne til deres formål. Dette medfører normalt et meget lavere antal brugerredigeringer sammenlignet med den traditionelle metode til at programmere frekvensomformeren.

**Bemærk:** De fleste makroer bruger I/O, som kun findes, når I/O-modulet er installeret. Hvis du ikke bruger det, skal du vælge ABB's begrænsede makro eller ændre standardbrugen af II/O ved parametre.

Styremakroer kan vælges i menuen Primære indstillinger: **Menu - Primære indstillinger - Makro** eller med parameter *[96.04](#page-374-0) [Makro valg](#page-374-1)* (side *[375](#page-374-0)*).

**Bemærk:** Alle makroer er lavet til skalarstyring undtagen ABB-standard, som findes i to versioner. Hvis du vil bruge vektorstyring, skal du gøre følgende:

- Vælg en makro.
- Kontroller motorens nominelle værdier: **Menu - Primære indstillinger - Motor - Nominelle værdier**.
- Skift motorstyringstilstand til vektor: **Menu Primære indstillinger - Motor - Styringstilstand**, og følg instruktionerne (se figuren i højre side).

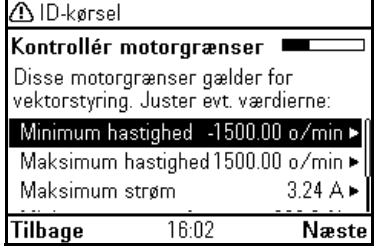
# **ABB standardmakro**

Dette er standardmakroen. Den tilvejebringer en generel 2-wire-I/O-konfiguration med tre konstante frekvenser. Der anvendes ét signal til at starte eller stoppe motoren og et andet til at vælge retningen. ABB-standardmakroen bruger skalarstyring. Brug ABB-standardmakroen (vektor) til vektorstyring på side *[75](#page-74-0)*.

Denne makro bruger I/O, som kun findes, når I/O-modulet er installeret.

#### **X1 Referencespænding og analogind- og udgange I/O tilgængelig i basisenhed** 1…10 kohm **1** SCR Signalkabelskærm (skærm) **2** AI1 **Outputfrekvensreference:** 0…10 V χ, **3** AGND Analogindgang – nulpotentiale ÷ **4** +10V Referencespænding 10 V DC<br>5 Al2 likke konfigureret **5** AI2 Ikke konfigureret **6** AGND Analogindgang – nulpotentiale **7** AO1 **Outputfrekvens:** 0…20 mA ÷ **8** AO2 **Motorstrøm:** 0…20 mA T **9** AGND Analogudgang – nulpotentiale Maks. **X2 og X3 Udgående hjælpespænding og programmerbare DI'er** 3) 500 ohm **10** +24V Udgående hjælpespænding +24 V DC, maks. 250 mA x **11 DGND Udgående hjælpespænding fælles for DI'er** x<br>**12 DCOM Digitalindgang** – fælles for alle x 4) **12 DCOM Digitalindgang – fælles for alle 12 Stormula 12 Stormula 13 Stormula 13 Stormula 13 Stormula 13 Stormula 13 Stormula 13 Stormula 13 Stormula 13 Stormula 13 Stormula 13 Stormula 13 Stormula 13 Stormula 13 Stormul 13** DI1 **Stop (0)/Start (1)** x **14** DI2 **Forlæns (0)/baglæns (1)** x **Konstant frekvens-valg**<sup>1</sup> **16** DI4 **Konstant frekvens-valg**1) **17** DI5 **Rampesæt 1 (0)/Rampesæt 2 (1)**2) **18** DI6 Ikke konfigureret 5) **X6, X7, X8 Relæudgang 1998 RO1C Klar til kørsel**<br>**1998 RO1A KLAR** 250 V AC / 30 x 20 RO1A 250 V AC / 30 V DC X 2 A **21** RO1B  $\rightarrow$  2A x **22** RO2C **Kører** 250 V AC / 30 V DC **23** RO2A 2 A **24** RO2B **25** RO3C **Fejl (-1)** 250 V AC / 30 V DC **26** RO3A  $2A$ **27** RO3B **X5 EIA-485 Modbus RTU B**<sup>+</sup> Indbygget Modbus RTU (EIA-485). Se kapitel<br>A- Fieldbusstyring via det indbyggede *[Fieldbusstyring via det indbyggede](#page-452-0)  [fieldbusinterface \(EFB\)](#page-452-0)* på side *[453](#page-452-0)*. **<sup>30</sup>** A-**31** DGND TERM Afbryder til seriel dataforbindelse **Safe torque off 34 SGND** Safe torque off. Fabrikstilslutning. Begge kredse<br>**35 OUT** skal være lukkede, for at frekvensomformeren x **35** OUT Skal være lukkede, for at frekvensomformeren and the x 4)**36** IN1 kan starte. Se kapitlet *Delete safe torque* **37** IN2 if rekvensomformerens hardwaremanual. **X11 Redundanshjælpespænding 42** +24 V Udgående hjælpespænding +24 V DC, maks. 250 mA **43** DGND Hjælpespænding – nulpotentiale Se bemærkningerne **44** DCOM Digitalindgang – fælles for alle på næste side.

#### **Standardstyreforbindelser for ABB-standardmakroen**

#### *74 Styringsmakroer*

Terminalstørrelse: 0,14…1,5 mm2

Tilspændingsmoment: 0,5 Nm (0,4 lbf·ft)

#### **Noter:**

1) Se **Menu** - **Primære indstillinger - Start, stop, reference - Konstante frekvenser** eller parametergruppe *[28 Kæde for frekvensreference](#page-259-0)*.

**DI3 DI4 Handling/parameter**

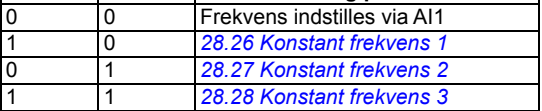

2) Se Menu – Primære indstillinger – Ramper eller parametergruppe *[28 Kæde for](#page-259-0)  [frekvensreference](#page-259-0)*.

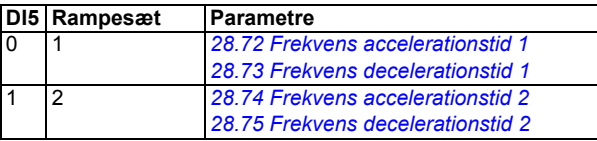

3) Jord kablernes udvendige skærm 360 grader under jordingsklemmen på styrekablernes jordingsterminal.

4) Tilsluttet med jumpere fra fabrikken.

5) Brug skærmede parsnoede kabler til digitale signaler.

#### **Indgangssignaler**

- Analog frekvensreference (AI1)
- Start/stop-valg (DI1)
- Forlæns/baglæns (DI2)
- Konstant frekvens-valg (DI3, DI4)
- Valg af rampesæt (DI5)

- Analogudgang AO1: Outputfrekvens
- Analogudgang AO2: Motorstrøm
- Relæudgang 1: Klar til kørsel
- Relæudgang 2: Kører
- Relæudgang 3: Fejl (-1)

# <span id="page-74-0"></span>**ABB-standardmakro (vektor)**

ABB-standarden (vektor) bruger vektorstyring. Ellers svarer den til ABBstandardmakroen og tilvejebringer en generel 2-wire-I/O-konfiguration med tre konstante hastigheder. Der anvendes ét signal til at starte eller stoppe motoren og et andet til at vælge retningen. Hvis du vil aktivere makroen, skal du vælge den i menuen **Primary settings** eller indstille parameter *[96.04](#page-374-0) [Makro valg](#page-374-1)* til *[ABB](#page-374-2)[standard](#page-374-2) (vektor)*.

Denne makro bruger I/O, som kun findes, når I/O-modulet er installeret.

#### **Standardstyreforbindelser for ABB-standardmakroen (vektor)**

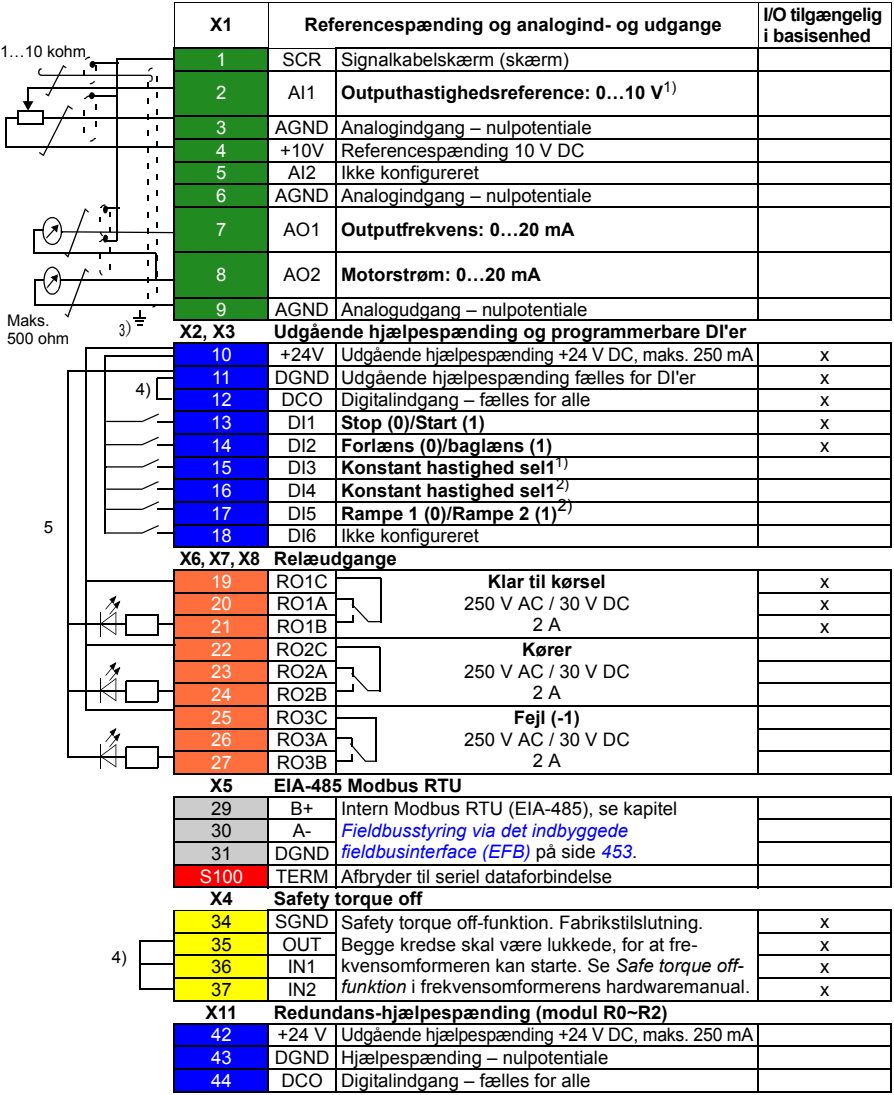

Bemærk:

Terminalstørrelser: 0,14…1,5 mm<sup>2</sup>

Tilspændingsmomenter: 0,5 Nm (0,4 lbf·ft)

Terminalerne DGND, AGND og SGND er internt tilsluttet til samme referencepotentiale.

Reference fra det integrerede panel.

1) Se **Menu** - **Primære indstillinger - Start, stop, reference - Konstante hastigheder** eller parametergruppe *[22 Valg af hastighedsreference](#page-237-0)*.

Vælg den rigtige styretilstand fra siden Motordata eller med parameter *[99.04](#page-387-0) [Motorstyringstilstand](#page-387-1)*.

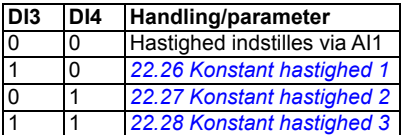

2) Se **Menu** - **Primære indstillinger - Ramper** eller parametergruppe *[23 Hastigheds](#page-246-2)[reference rampe](#page-246-2)*.

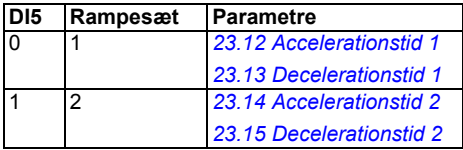

3) Jord kablernes udvendige skærm 360 grader under jordingsklemmen på styrekablernes jordingsterminal. Jord kablernes udvendige skærm 360 grader under jordingsklemmen på styrekablernes jordingsterminal.

4) Tilsluttet med jumpere fra fabrikken.

5) Brug skærmede parsnoede kabler til digitale signaler.

- Analog hastighedsreference (AI1)
- Start/Stop-valg (DI1)
- Forlæns (0)/Baglæns (1) (DI2)
- Konstant hastighed-valg (DI3, DI4)
- Valg af Rampesæt 1 (0)/Rampesæt 2 (1) (DI5)

- Analogudgang AO1: Outputfrekvens
- Analogudgang AO2: Motorstrøm
- Relæudgang 1: Klar til kørsel
- Relæudgang 2: Kører
- Relæudgang 3: Fejl (-1)

# **ABB's begrænsede 2-wire-makro**

Denne makro bruget til et begrænset antal IO'er, som kun findes i basisenheden.

Hvis du vil aktivere makroen, skal du vælge makroen i menuen **Primære indstillinger** eller indstille parameter *[96.04](#page-374-0) [Makro valg](#page-374-1)* til *[ABB's begrænsede 2-wire](#page-375-0)*.

#### **Standardstyreforbindelser for ABB's begrænsede 2-wire-makroen**

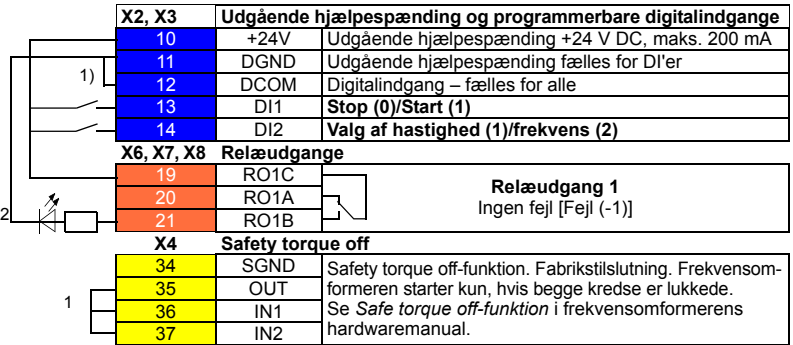

Bemærk:

Terminalstørrelser: 0,14…1,5 mm<sup>2</sup>

Tilspændingsmoment: 0,5 Nm (0,4 lbf·ft)

Terminalerne DGND og SGND er internt tilsluttet til samme referencepotentiale.

1) Tilsluttet med jumpere fra fabrikken.

2) Brug skærmede parsnoede kabler til digitale signaler.

#### **Indgangssignaler**

- Start/Stop (DI1)
- Udgangsfrekvens- eller motorhastighedsreference (DI2)

#### **Udgangssignaler**

• Relæudgang 1: Fejl (-1)

# **3-wire-makro**

Denne makro anvendes, når frekvensomformeren styres ved anvendelse af fjedertryktaster. Makroen tilvejebringer tre konstante hastigheder. Hvis du vil aktivere makroen, skal du vælge den i menuen **Primære indstillinger** eller indstille parameter *[96.04](#page-374-0) [Makro valg](#page-374-1)* til *[3-wire](#page-374-3)*.

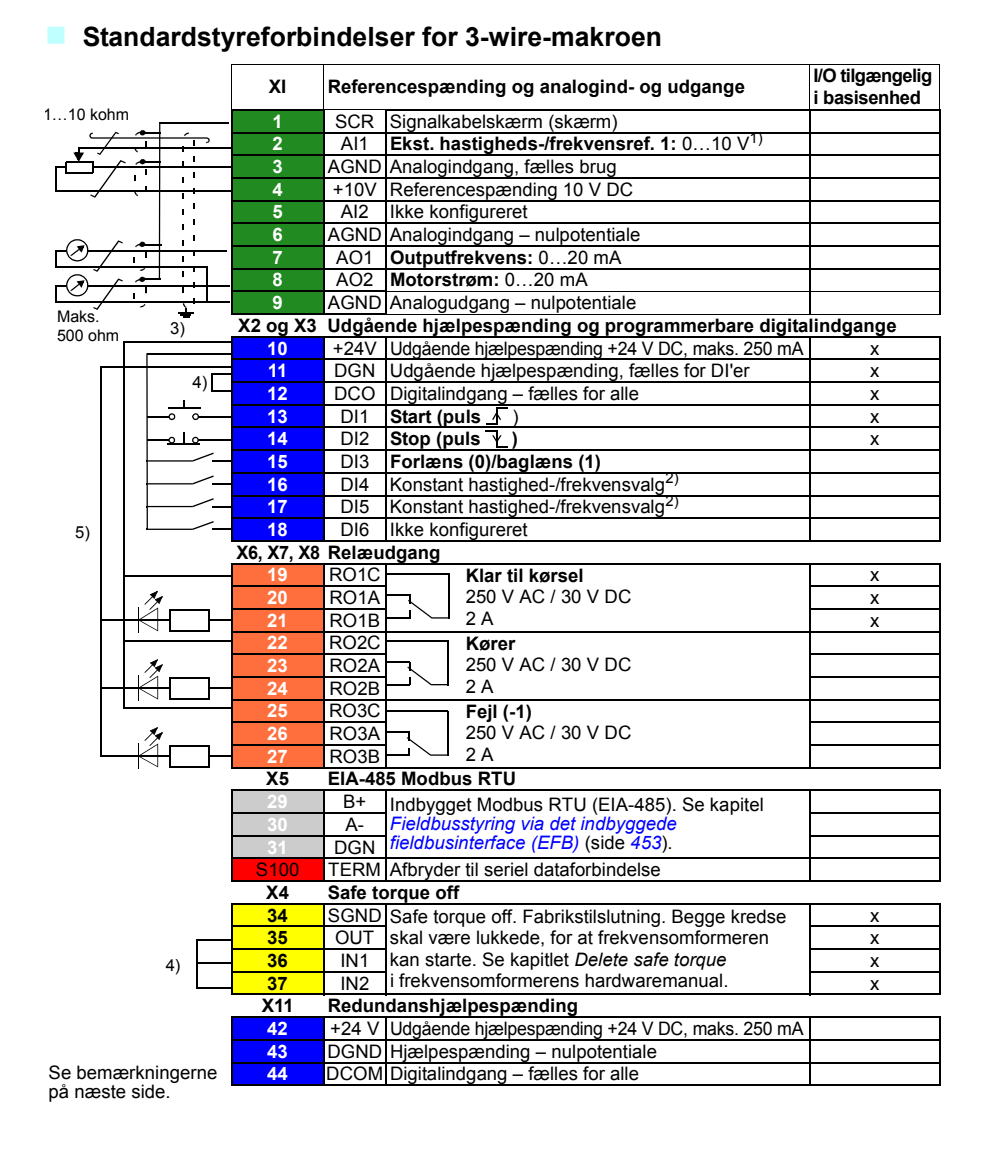

Tilspændingsmoment: 0,5 (0,4 lbf·ft)

#### **Noter:**

 $1)$  AI1 anvendes som hastighedsreference, hvis der er valgt vektorstyring.

2) I skalarstyring (standard): Se **Menu - Primære indstillinger - Start, stop, reference - Konstante frekvenser** eller parametergruppe *[28 Kæde for](#page-259-0)  [frekvensreference](#page-259-0)*.

I vektorstyring: Se **Menu - Primære indstillinger - Start, stop, reference - Konstante hastigheder** eller parametergruppe *[22 Valg af hastighedsreference](#page-237-0)*.

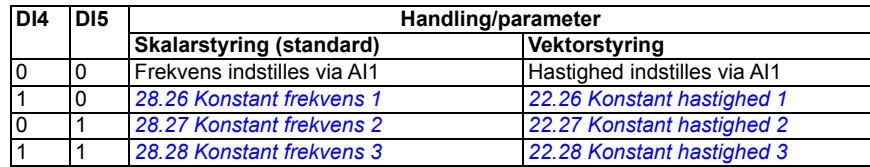

3) Jord kablernes udvendige skærm 360 grader under jordingsklemmen på styrekablernes jordingsterminal.

4) Tilsluttet med jumpere fra fabrikken.

5) Brug skærmede parsnoede kabler til digitale signaler.

#### **Indgangssignaler**

- Analog hastighed-/frekvensreference (AI1)
- Start, puls (DI1)
- Stop, puls (DI2)
- Retningsvalg (DI3)
- Konstant hastighed-/frekvensvalg (DI4, DI5)

- Analogudgang AO1: Outputfrekvens
- Analogudgang AO2: Motorstrøm
- Relæudgang 1: Klar til kørsel
- Relæudgang 2: Kører
- Relæudgang 3: Fejl (-1)

# **Makroen Alternering**

Denne makro tilvejebringer en I/O-konfiguration, hvor ét signal starter motoren i forlæns retninger, og et andet signal starter motoren i baglæns retning. Hvis du vil aktivere makroen, skal du vælge den i menuen **Primære indstillinger** eller indstille parameter *[96.04](#page-374-0) [Makro valg](#page-374-1)* til *[Alternate](#page-374-4)*.

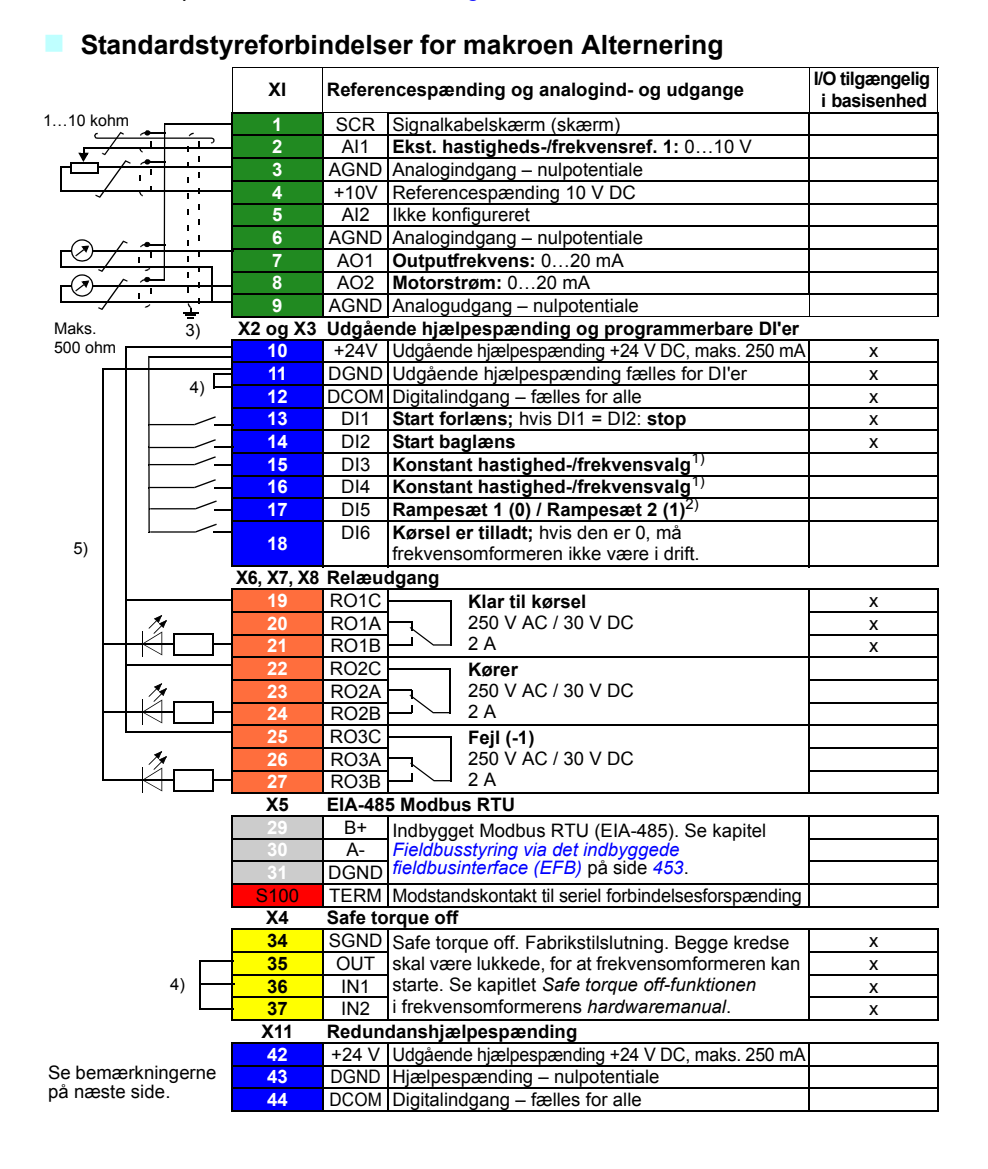

Tilspændingsmoment: 0,5 Nm (0,4 lbf·ft)

#### **Noter:**

1) I skalarstyring (standard): Se **Menu - Primære indstillinger - Start, stop, reference** 

**- Konstante frekvenser** eller parametergruppe *[28 Kæde for frekvensreference](#page-259-0)*.

#### I vektorstyring: Se **Menu - Primære indstillinger - Start, stop, reference -**

**Konstante hastigheder** eller parametergruppe *[22 Valg af hastighedsreference](#page-237-0)*.

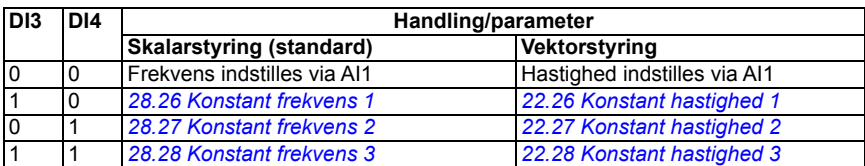

2) I skalarstyring (standard): Se **Menu - Primære indstillinger - Ramper** eller parametergruppe *[28 Kæde for frekvensreference](#page-259-0)*.

I vektorstyring: Se **Menu** - **Primære indstilinger - Ramper** eller parametergruppe *[23 Hastighedsreference rampe](#page-246-2)*.

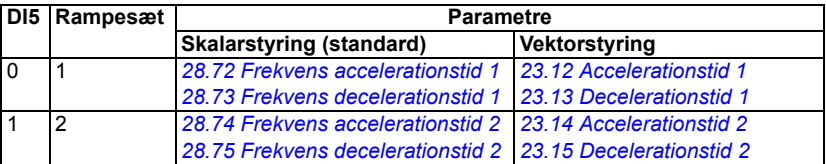

3) Jord kablernes udvendige skærm 360 grader under jordingsklemmen på styrekablernes jordingsterminal.

4) Tilsluttet med jumpere fra fabrikken.

5) Brug skærmede parsnoede kabler til digitale signaler.

#### **Indgangssignaler**

- Analog hastighed-/frekvensreference (AI1)
- Start motor forlæns (DI1)
- Start motor baglæns (DI2)
- Konstant hastighed-/frekvensvalg (DI3, DI4)
- Rampesæt-valg (1 af 2) (DI5)
- Start frigiv (DI6)

- Analogudgang AO1: Outputfrekvens
- Analogudgang AO2: Motorstrøm
- Relæudgang 1: Klar til kørsel
- Relæudgang 2: Kører
- Relæudgang 3: Fejl (-1)

# **Motorpotentiometermakro**

Denne makro gør det muligt at justere hastigheden ved hjælp af to knapper eller et omkostningseffektivt interface til PLC'er, som varierer motorens hastighed udelukkende ved hjælp af digitale signaler. Hvis du vil aktivere makroen, skal du vælge den i menuen **Primære indstillinger** eller indstille parameter *[96.04](#page-374-0) [Makro](#page-374-1)  [valg](#page-374-1)* til *[Motorpotentiometer](#page-374-5)*.

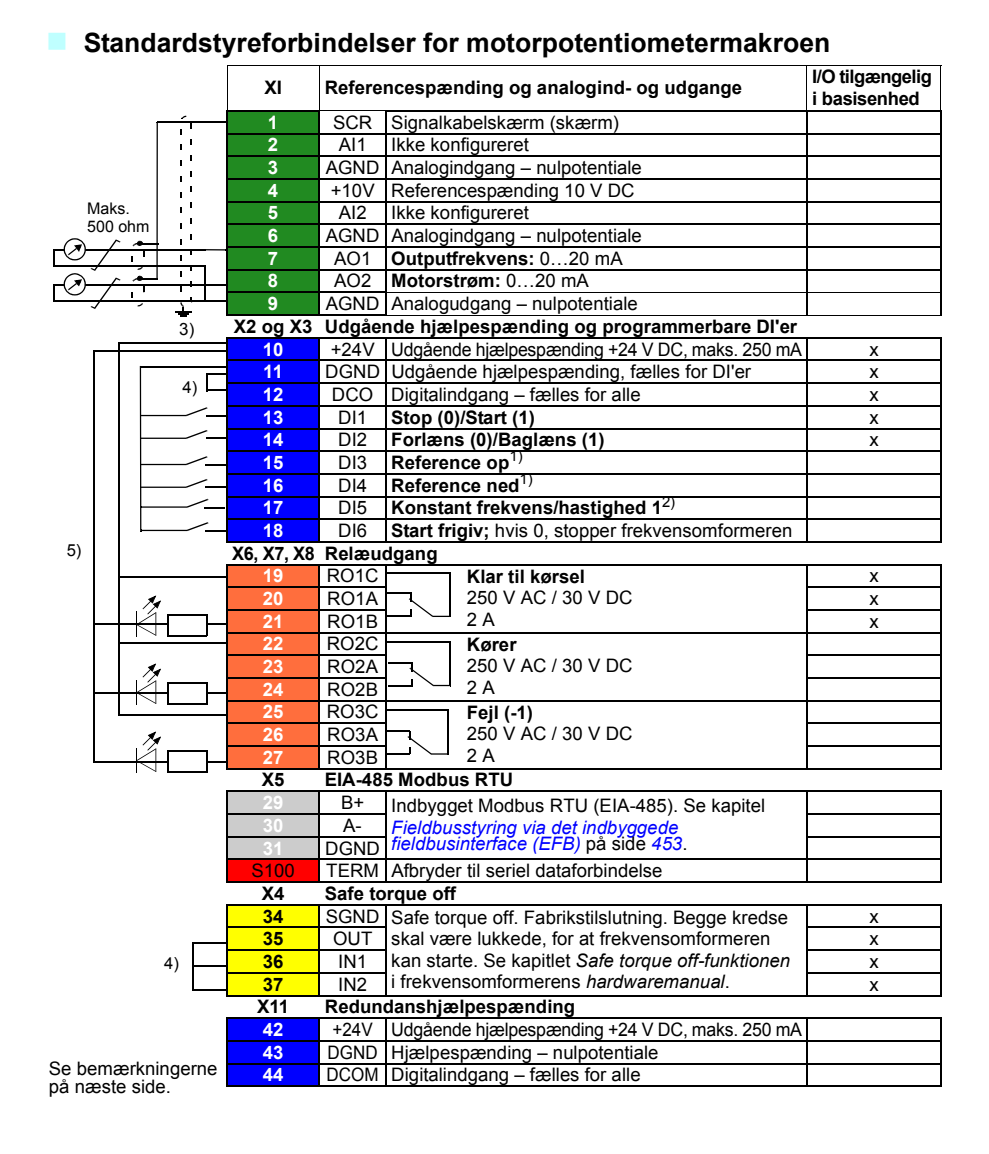

Tilspændingsmoment: 0,5 Nm (0,4 lbf·ft)

#### **Noter:**

 $1)$  Hvis DI3 og DI4 begge er aktive eller inaktive, er frekvens-/hastighedsreferencen uændret. Den eksisterende frekvens-/hastighedsreference gemmes ved stop og netafbrydelse.

2) I skalarstyring (standard): Se **Menu - Primære indstillinger - Start, stop, reference - Konstante frekvenser** eller parameter *[28.26](#page-264-0) [Konstant frekvens 1](#page-264-1)*.

I vektorstyring: Se **Menu - Primære indstillinger - Start, stop, reference - Konstante hastigheder** eller parameter *[22.26](#page-242-0) [Konstant hastighed 1](#page-242-1)*.

3) Jord kablernes udvendige skærm 360 grader under jordingsklemmen på styrekablernes jordingsterminal.

4) Tilsluttet med jumpere fra fabrikken.

5) Brug skærmede parsnoede kabler til digitale signaler.

#### **Indgangssignaler**

- Start/Stop-valg (DI1)
- Retningsvalg (DI2)
- Reference op (DI3)
- Reference ned (DI4)
- Konstant frekvens/hastighed 1 (DI5)
- Start frigiv (DI6)

- Analogudgang AO1: Outputfrekvens
- Analogudgang AO2: Motorstrøm
- Relæudgang 1: Klar til kørsel
- Relæudgang 2: Kører
- Relæudgang 3: Fejl (-1)

# **Makro Hånd/Auto**

Denne makro kan anvendes, når der skal skiftes mellem to eksterne styresteder. Begge eksterne styreenheder har hver især deres egne styre- og referencesignaler. Det ene signal bruges til at skifte mellem disse to. Hvis du vil aktivere makroen, skal du vælge den i menuen **Primære indstillinger** eller indstille parameter *[96.04](#page-374-0) [Makro](#page-374-1)  [valg](#page-374-1)* til *[Hånd/Auto](#page-374-6)*.

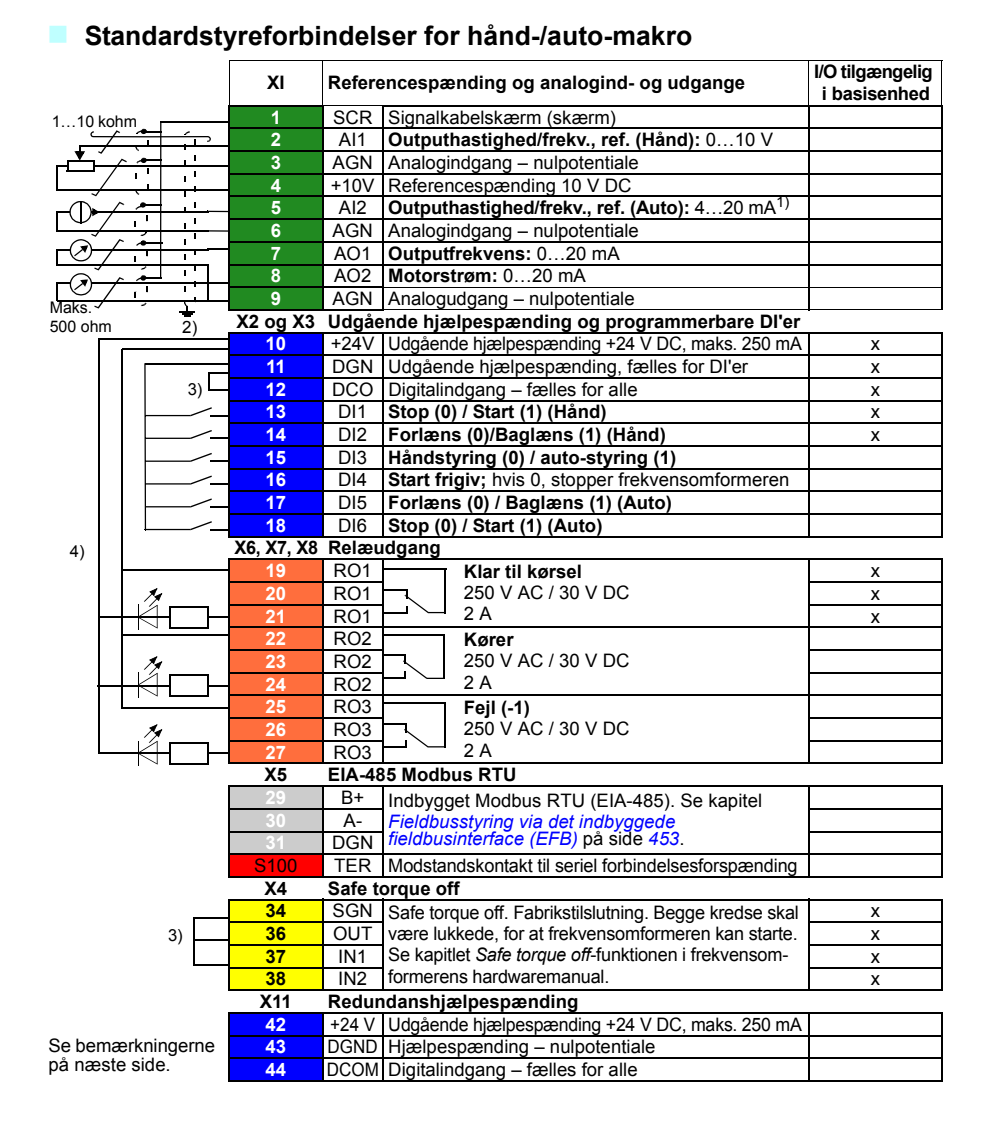

Tilspændingsmoment: 0,5 Nm (0,4 lbf·ft)

#### **Noter:**

 $1)$  Signalkilden skal forsynes med ekstern strøm. Se producentens instruktioner. Vedrørende brug af sensorer, der forsynes af frekvensomformerens hjælpespænding, henvises til kapitlet *Elektrisk installation*, afsnittet*Tilslutningseksempler med sensorer med to og tre ledninger* i *hardwaremanualen* til frekvensomformeren.

2) Jord kablernes udvendige skærm 360 grader under jordingsklemmen på styrekablernes jordingsterminal.

3) Tilsluttet med jumpere fra fabrikken.

4) Brug skærmede parsnoede kabler til digitale signaler.

#### **Indgangssignaler**

- To hastigheds-/analog frekvensreference (AI1, AI2)
- Styrestedsvalg (Hånd eller Auto) (DI3)
- Start/stop-valg, Hånd (DI1)
- Retningsvalg, Hånd (DI2)
- Start/stop-valg, Auto (DI6)
- Retningsvalg, Auto (DI5)
- Start frigiv (DI4)

- Analogudgang AO1: Outputfrekvens
- Analogudgang AO2: Motorstrøm
- Relæudgang 1: Klar til kørsel
- Relæudgang 2: Kører
- Relæudgang 3: Fejl (-1)

# **Hånd/PID-makro**

Denne makro styrer frekvensomformeren med processens indbyggede PIDregulator. Desuden har denne makro et sekundært styrested til den direkte hastigheds-/frekvensstyringstilstand. Hvis du vil aktivere makroen, skal du vælge den i menuen **Primære indstillinger** eller indstille parameter *[96.04](#page-374-0) [Makro valg](#page-374-1)* til *[Hånd/PID](#page-374-7)*.

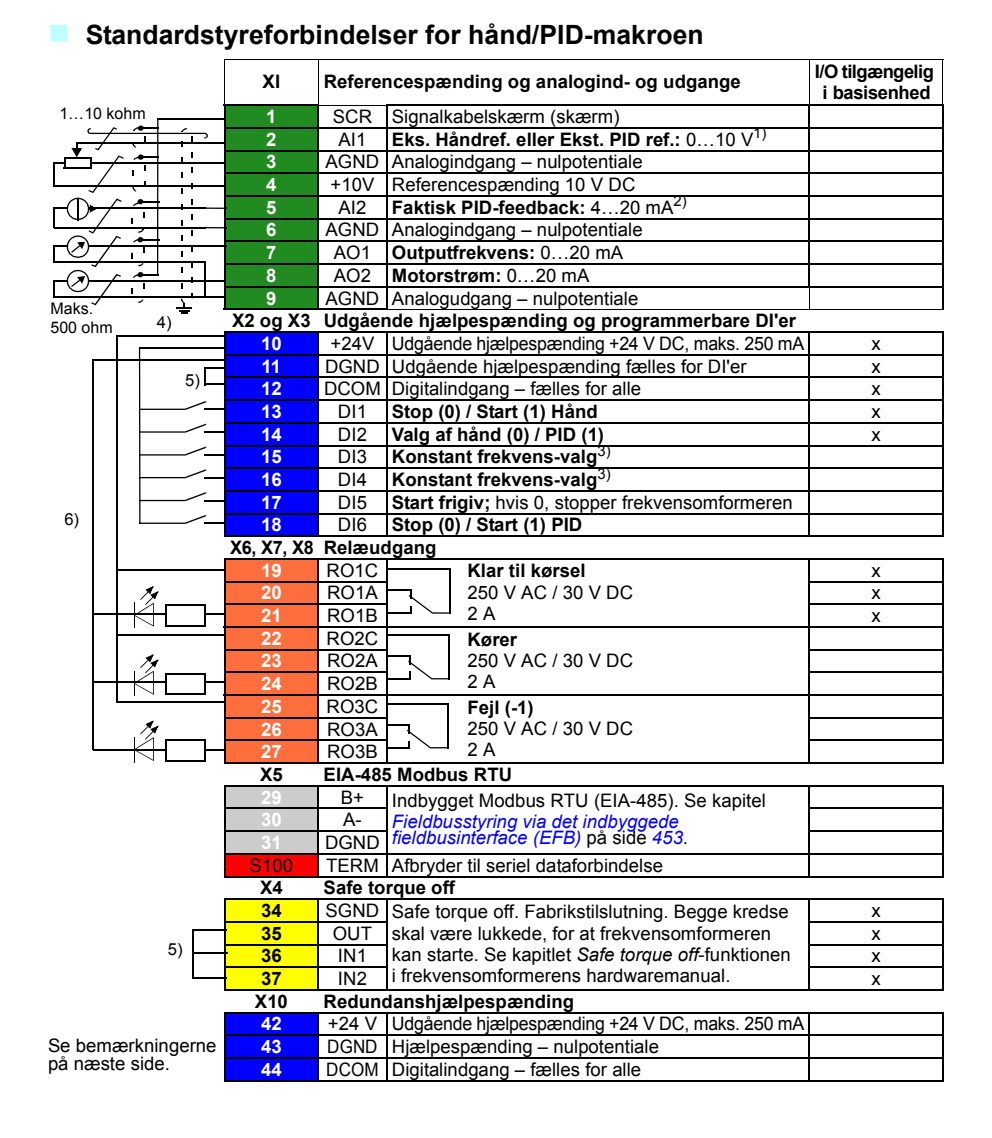

Tilspændingsmoment: 0,5 Nm (0,4 lbf·ft)

#### **Noter:**

 $1)$  Hånd: 0...10 V -> frekvensreference. PID: 0…10 V -> 0…100 % PID-setpunkt.

<sup>2)</sup> Signalkilden skal forsynes med ekstern strøm. Se producentens instruktioner. Hvis du vil bruge sensorer, der forsynes af frekvensomformerens hjælpespænding, kan du i kapitlet *Elektrisk installation* læse afsnittet*Tilslutningseksempler med sensorer med to og tre ledninger* i *hardwaremanualen* til frekvensomformeren.

3) I skalarstyring (standard): Se **Menu** – **Primære indstillinger** – **Start, stop, reference** – **Konstante frekvenser** eller parametergruppe *[28 Kæde for frekvensreference](#page-259-0)*. .

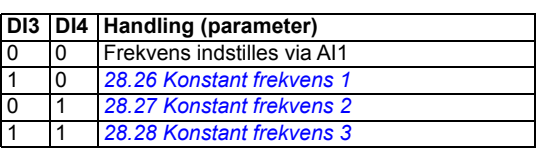

<sup>4)</sup> Jord kablernes udvendige skærm 360 grader under jordingsklemmen på styrekablernes jordingsterminal.

<sup>5)</sup> Tilsluttet med jumpere fra fabrikken.

6) Brug skærmede parsnoede kabler til digitale signaler.

#### **Indgangssignaler**

- Analog reference (AI1)
- Faktisk feedback fra PID (AI2)
- Styrestedsvalg (Hånd eller PID) (DI2)
- Start/stop-valg, Hånd (DI1)
- Start/stop-valg, PID (DI6)
- Konstant frekvens-valg (DI3, DI4)
- Start frigiv (DI5)

- Analogudgang AO1: Outputfrekvens
- Analogudgang AO2: Motorstrøm
- Relæudgang 1: Klar til kørsel
- Relæudgang 2: Kører
- Relæudgang 3: Fejl (-1)

# **PID-makro**

Denne makro tilvejebringer parameterindstillinger for lukket sløjfestyring som f.eks. trykregulering, styring af flow osv. Hvis du vil aktivere makroen, skal du vælge den i menuen **Primære indstillinger** eller indstille parameter *[96.04](#page-374-0) [Makro valg](#page-374-1)* til *[PID](#page-374-8)*.

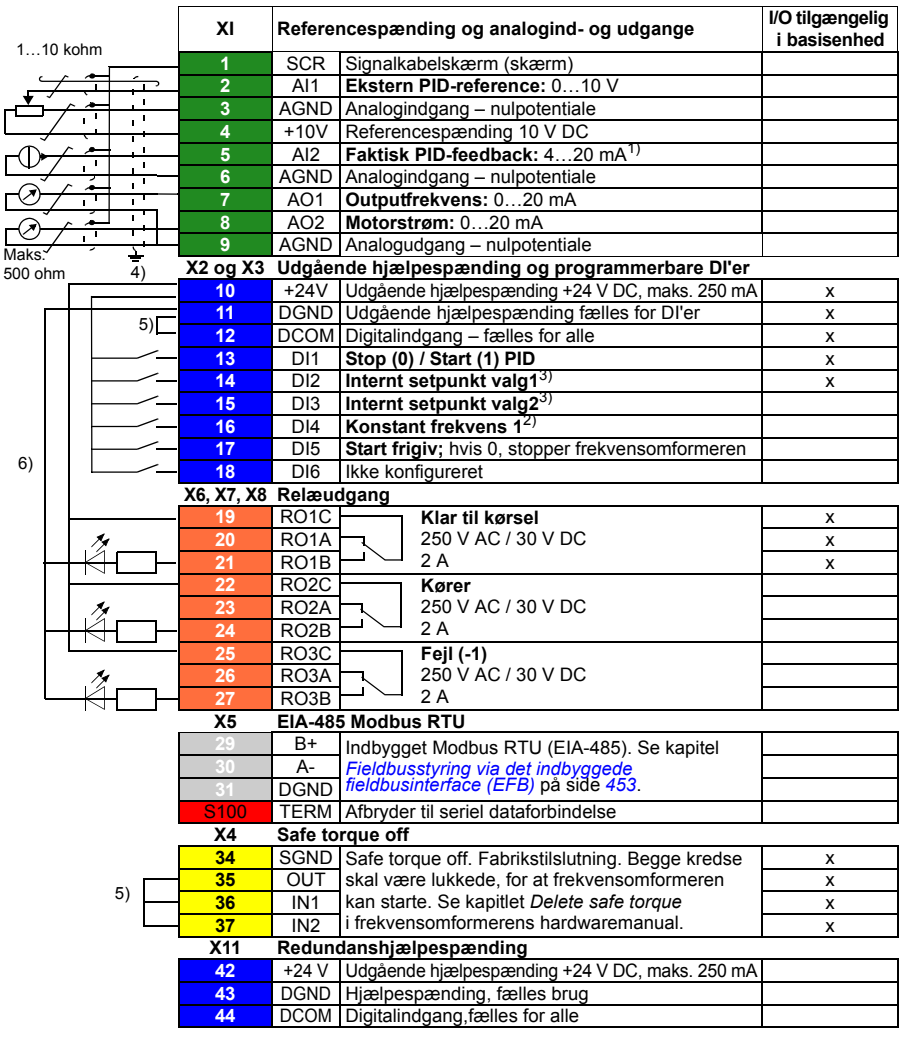

#### **Standardstyreforbindelser for PID-makroen**

Se bemærkningerne på næste side.

Tilspændingsmoment: 0,5 Nm (0,4 lbf·ft)

#### **Noter:**

 $1)$  Signalkilden skal forsynes med ekstern strøm. Se producentens instruktioner. Hvis du vil bruge sensorer, der forsynes af frekvensomformerens hjælpespænding, kan du i kapitlet *Elektrisk installation* læse afsnittet*Tilslutningseksempler med sensorer med to og tre ledninger* i *hardwaremanualen* til frekvensomformeren.

2) Hvis Konstant frekvens aktiveres, tilsidesætter den referencen fra PIDregulatoroutputtet.

3) Se parametrene *[40.19](#page-320-0) [Sæt 1 internt setpunkt sel1](#page-320-1)* og *[40.20](#page-321-0) [Sæt 1 internt setpunkt](#page-321-4)  [sel2](#page-321-4)* kildetabel.

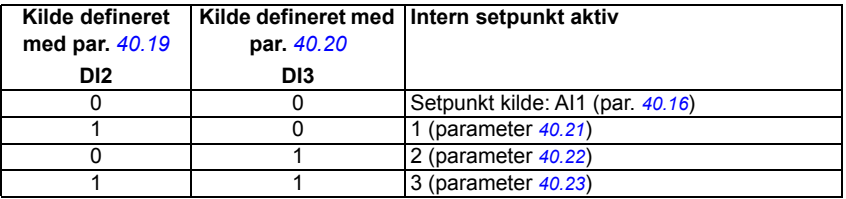

4) Jord kablernes udvendige skærm 360 grader under jordingsklemmen på styrekablernes jordingsterminal.

5) Tilsluttet med jumpere fra fabrikken.

6) Brug skærmede parsnoede kabler til digitale signaler.

#### **Indgangssignaler**

- Analog reference (AI1)
- Faktisk feedback fra PID (AI2)
- Start/Stop-valg, PID (DI1)
- Konstant setpunkt 1 (DI2)
- Konstant setpunkt 1 (DI3)
- Konstant frekvens 1 (DI4)
- Start frigiv (DI5)

- Analogudgang AO1: Outputfrekvens
- Analogudgang AO2: Motorstrøm
- Relæudgang 1: Klar til kørsel
- Relæudgang 2: Kører
- Relæudgang 3: Fejl (-1)

# **Panel-PID-makro**

Denne makro er velegnet til applikationer, hvor frekvensomformeren altid styres af PID, og setpunktet defineres med kontrolpanelet. Hvis du vil aktivere makroen, skal du vælge den i menuen **Primære indstillinger** eller indstille parameter *[96.04](#page-374-0) [Makro valg](#page-374-1)* til *[Panel-PID](#page-374-9)*.

#### **Standardstyreforbindelser for panel-PID-makroen**

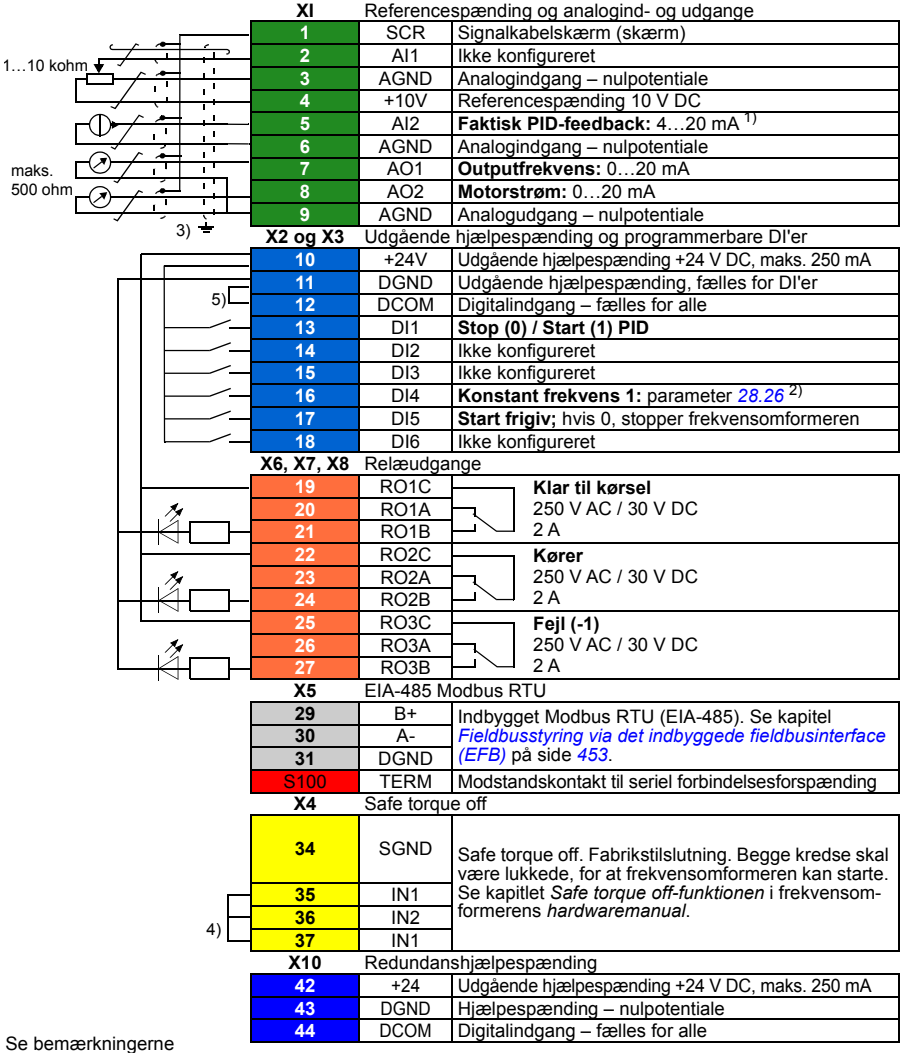

på næste side.

Terminalstørrelser: 0.14...1.5 mm<sup>2</sup> Tilspændingsmomenter: 0,5…0,6 Nm (0,4 lbf·ft)

#### **Noter:**

- <sup>1)</sup> Signalkilden skal forsynes med ekstern strøm. Se producentens instruktioner. Vedrørende brug af sensorer, der forsynes af frekvensomformerens hjælpespænding, henvises til kapitlet *Elektrisk installation*, afsnittet*Tilslutningseksempler med sensorer med to og tre ledninger* i *hardwaremanualen* til frekvensomformeren.
- 2) Hvis Konstant frekvens aktiveres, tilsidesætter den referencen fra PID-regulatoroutputtet.
- 3) Jord kablernes udvendige skærm 360 grader under jordingsklemmen på styrekablernes jordingsterminal.
- 4) Tilsluttet med jumpere fra fabrikken.

#### **Indgangssignaler**

- PID-setpunkt givet fra betjeningspanelet.
- Faktisk feedback fra PID (AI2)
- Start/Stop-valg, PID (DI1)
- Konstant setpunkt 1 (DI2)
- Konstant setpunkt 1 (DI3)
- Konstant frekvens 1 (DI4)
- Start frigiv (DI5)

- Analogudgang AO1: Outputfrekvens
- Analogudgang AO2: Motorstrøm
- Relæudgang 1: Klar til kørsel
- Relæudgang 2: Kører
- Relæudgang 3: Fejl (-1)

# **PFC-makro**

Pumpe- og ventilatorstyrelogik til styring af flere pumper eller ventilatorer via frekvensomformerens relæudgange. Hvis du vil aktivere makroen, skal du vælge den i menuen **Primære indstillinger** eller indstille parameter *[96.04](#page-374-0) [Makro valg](#page-374-1)* til *[PFC](#page-374-10)*.

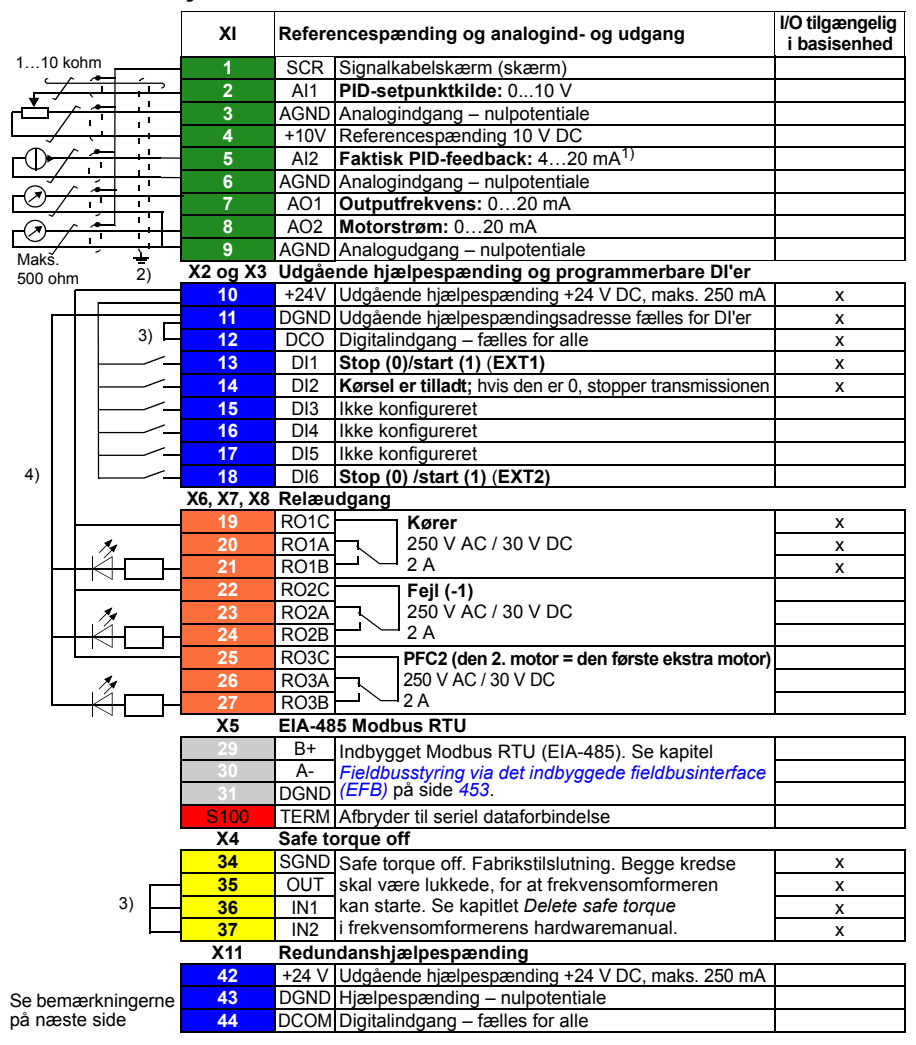

#### **Standardstyreforbindelser for PFC-makroen**

Terminalstørrelse: 0,14…1,5 mm2

Tilspændingsmoment: 0,5 Nm (0,4 lbf·ft)

#### **Noter:**

 $1)$  Signalkilden skal forsynes med ekstern strøm. Se producentens instruktioner. Se kapitlet *Elektrisk installation* i *hardwaremanualen*, hvis strømforsyningen kommer fra et relæ med frekvensomformerens hjælpespænding.

2) Jord kablernes udvendige skærm 360 grader ved styring af jordingsklemmen på styrekablernes jordingsterminal.

3) Tilsluttet med jumpere fra fabrikken.

4) Brug skærmede parsnoede kabler til digitale signaler.

#### **Indgangssignaler**

- Setpunkt for PID (AI1)
- PID faktisk feedback (AI2)
- Start/stop-valg, EXT1 (DI1)
- Aktivér kørsel (DI2)
- EXT1/EXT2-valg (DI3)
- Start/stop-valg EXT2 (DI6)

- Analogudgang AO1: Outputfrekvens
- Analogudgang AO2: Motorstrøm
- Relæudgang 1: Kører
- Relæudgang 2: Fejl (-1)
- Relæudgang 3: PFC2 (første PFC-hjælpemotor)

# **Parameterstandardværdier for forskellige makroer**

Kapitlet *[Parametre](#page-174-0)* på side *[175](#page-174-0)* viser standardværdier for alle parametre for ABBstandardmakroen (fabriksmakroen). Nogle parametre har forskellige standardværdier for andre makroer. Tabellen nedenfor viser standardværdierne for de parametre for hver makro.

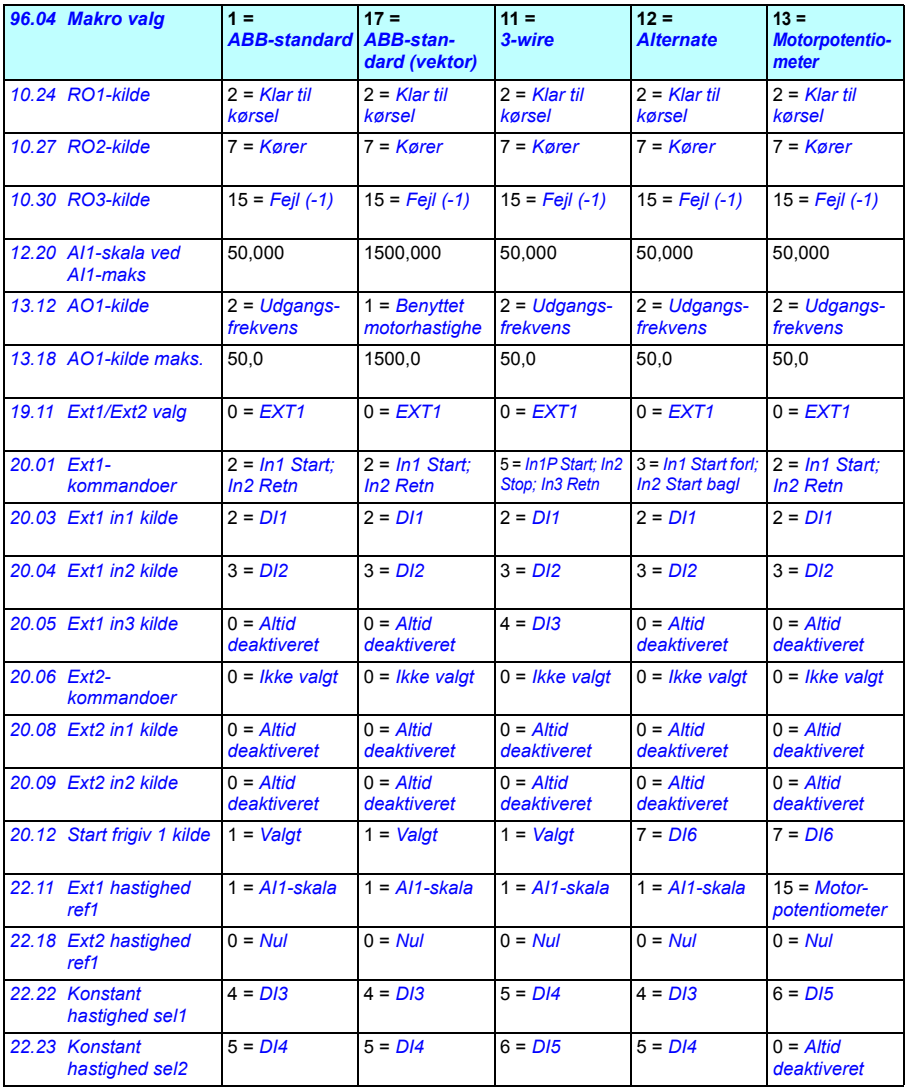

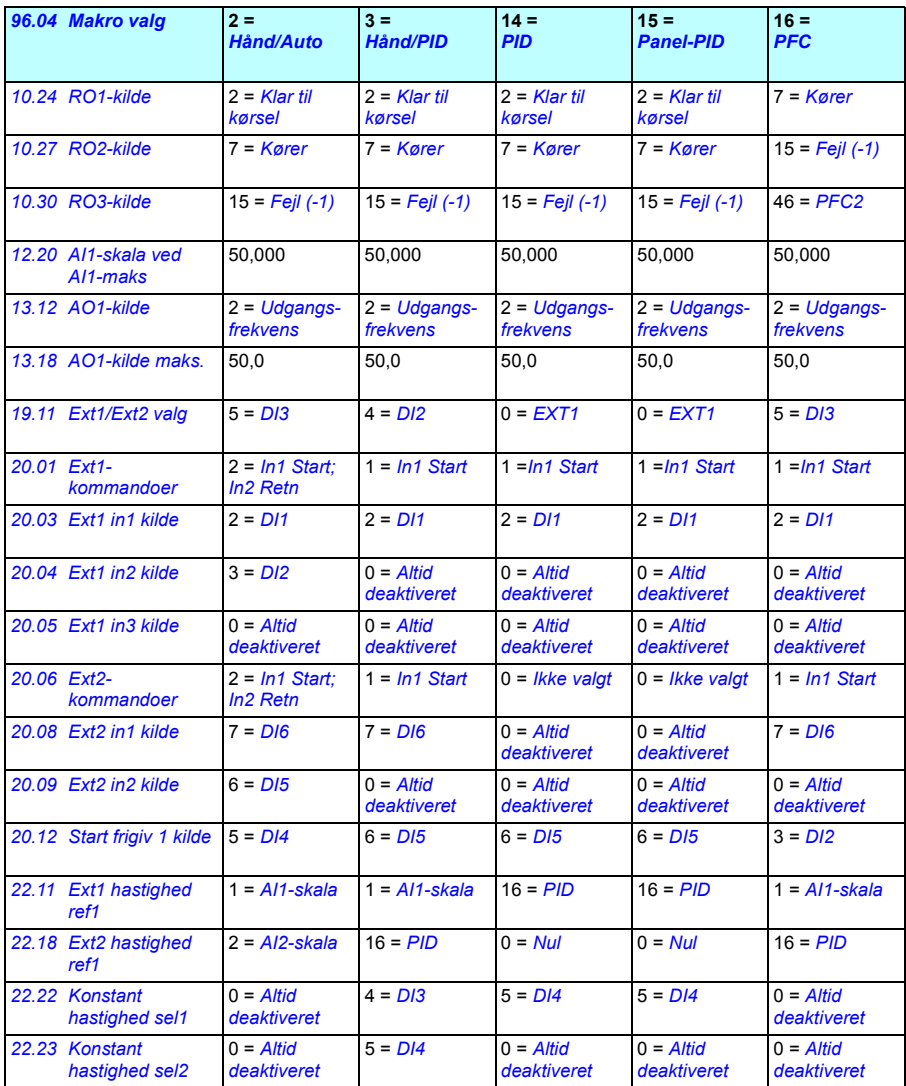

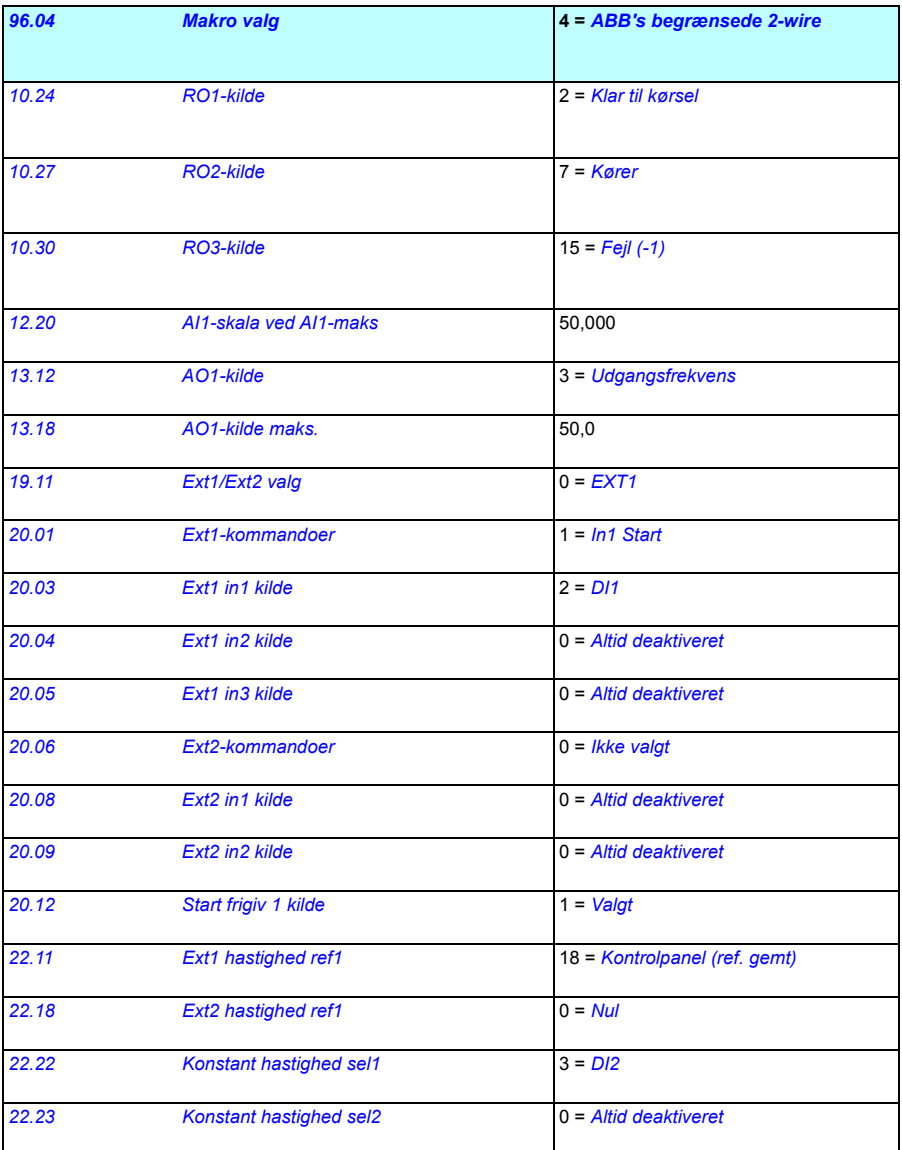

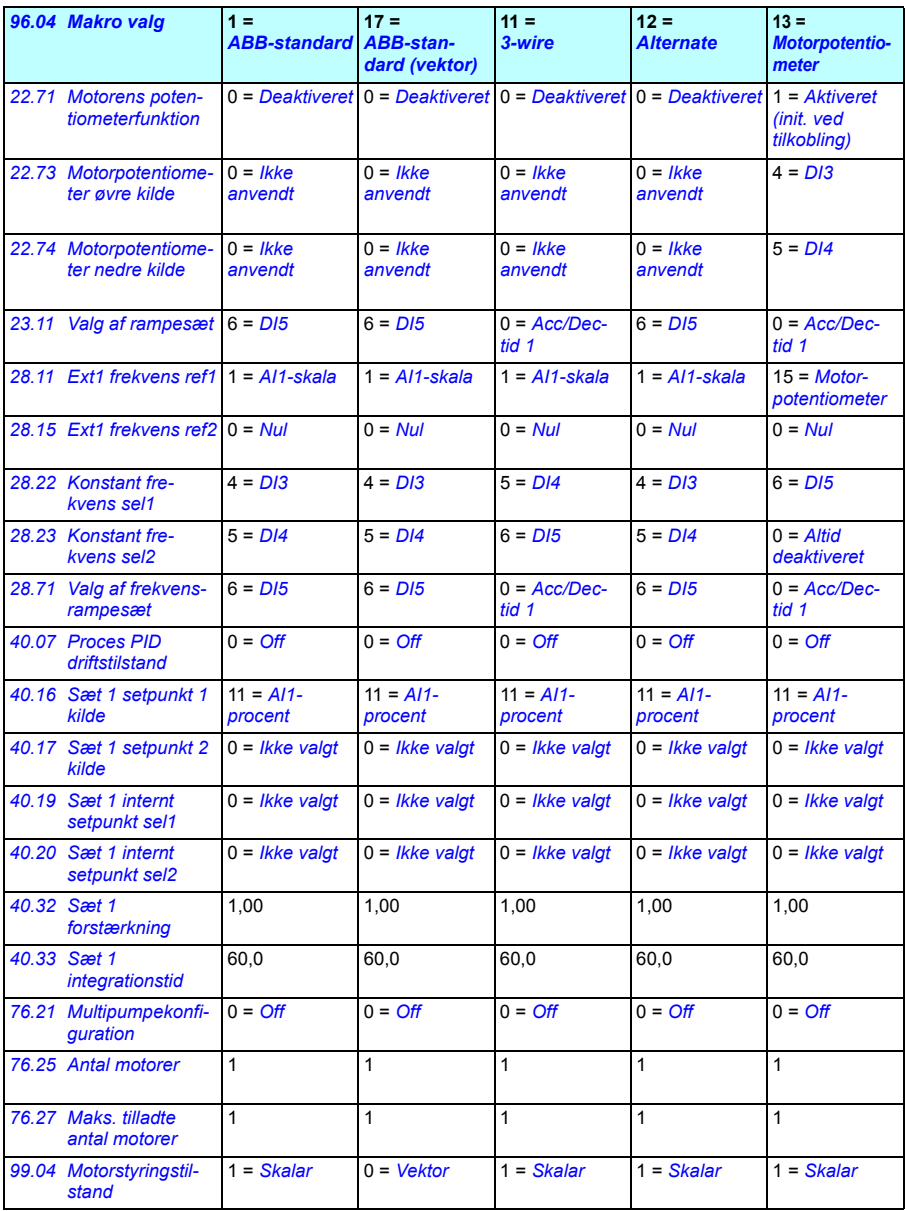

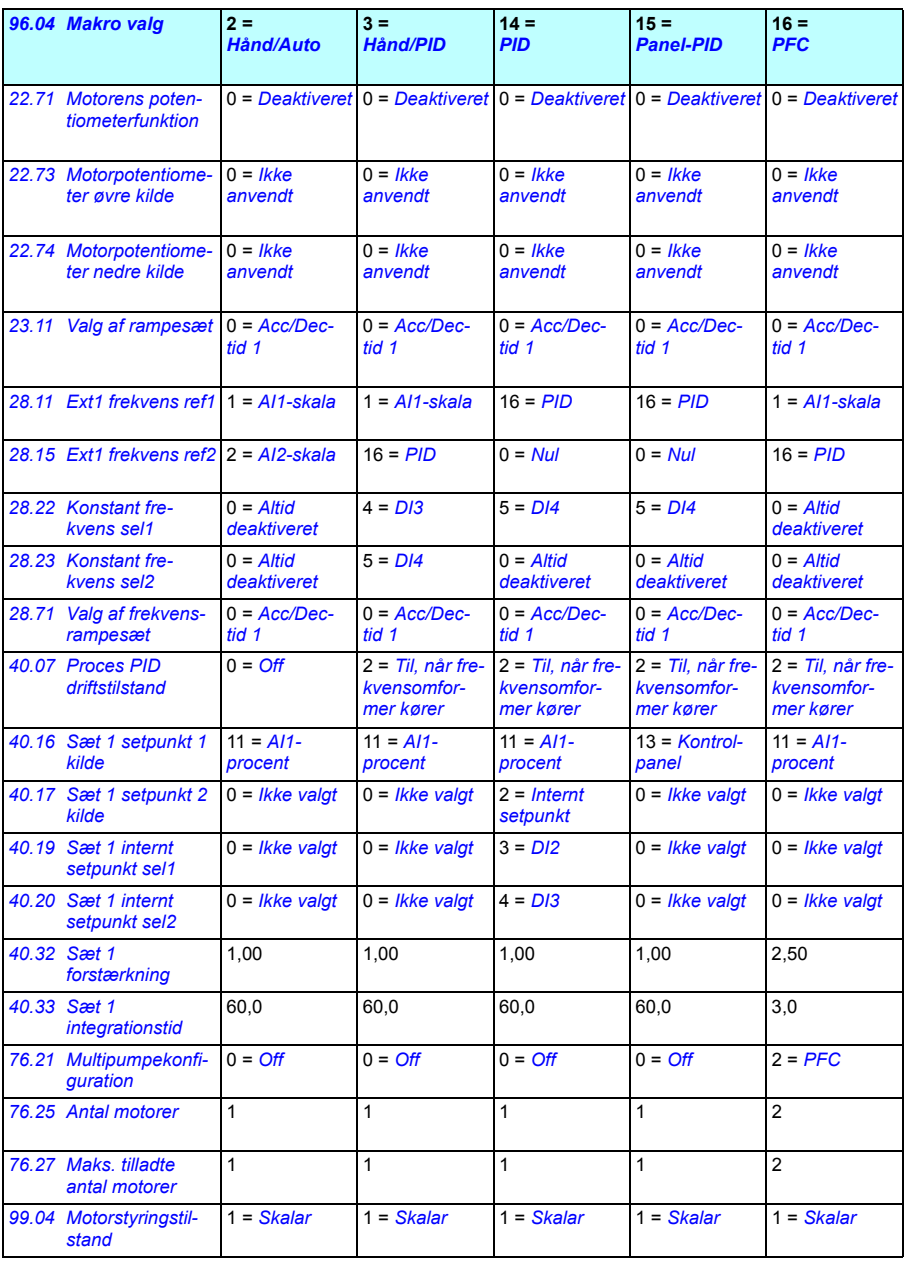

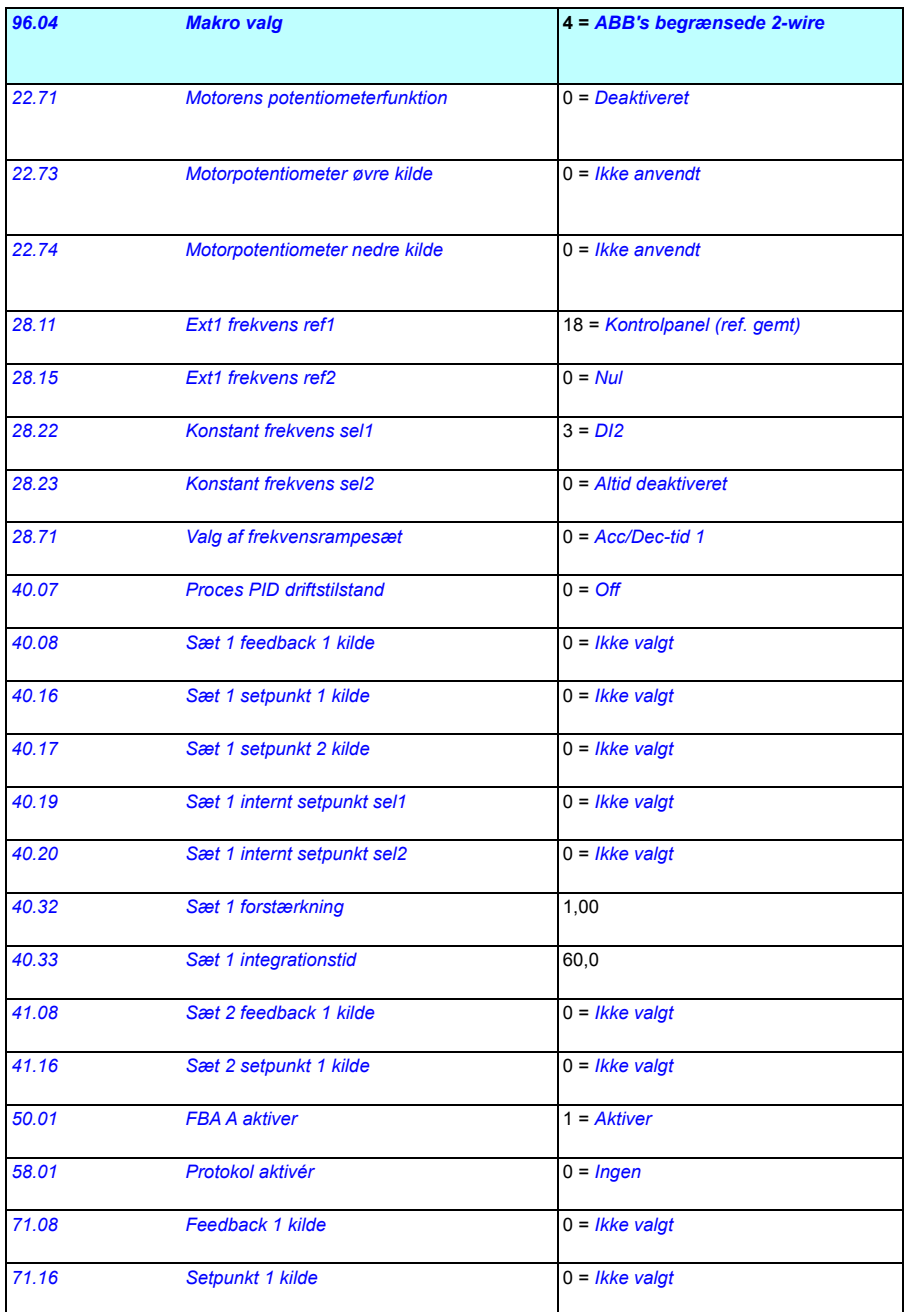

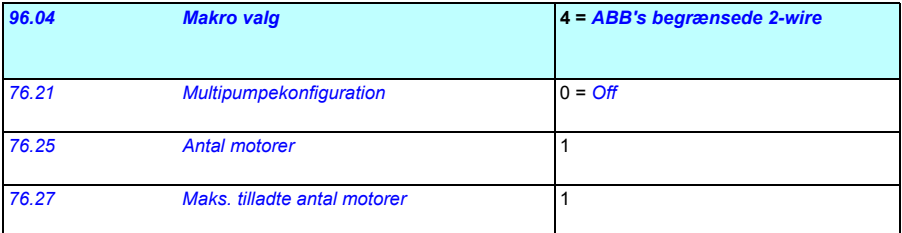

# 6

# **Programegenskaber**

# **Oversigt**

I dette kapitel beskrives de vigtigste funktioner inden for styreprogrammet, hvordan de anvendes, og hvordan deres drift programmeres. Styrestederne og driftstilstandene forklares også.

# **Lokal styring / ekstern styring**

ACS480 har to hovedstyresteder: Eksternt og lokalt. Styrestedet vælges med knappen Loc/Rem på betjeningspanelet eller i PC-værktøjet.

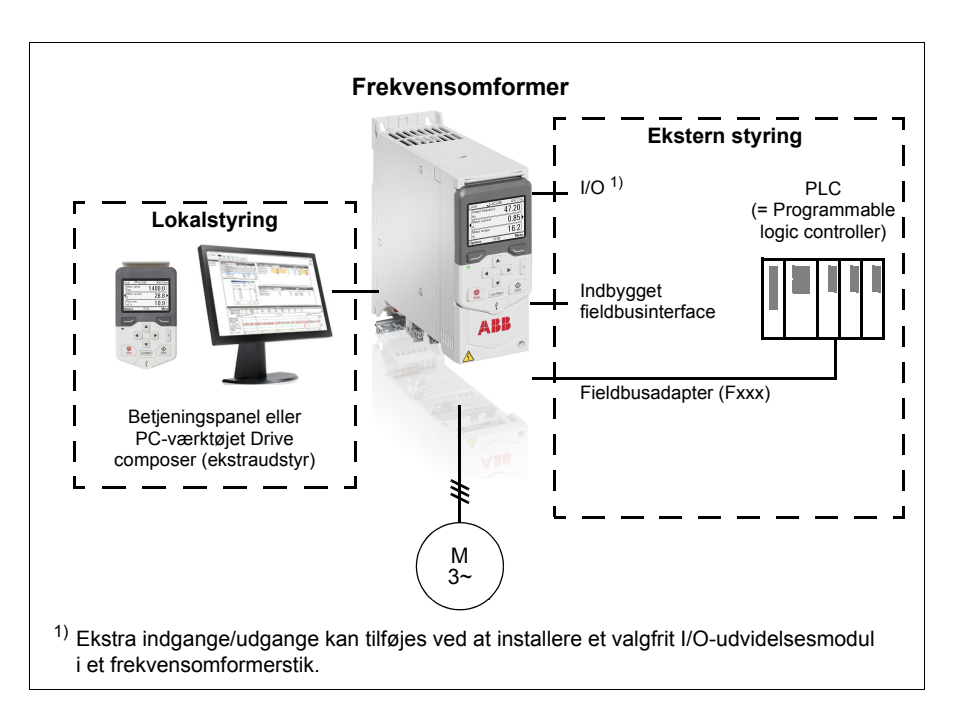

### **Lokalstyring**

Styrekommandoerne afgives fra betjeningspanelets tastatur eller fra en PC udstyret med Drive composer, når frekvensomformeren er i lokalstyring. Hastigheds- og momentstyringstilstand er tilgængelig i vektormotorstyringstilstand. Frekvenstilstand er tilgængelig, når skalarmotorstyringstilstand anvendes (se parameter *[19.16](#page-220-3)*).

Lokalstyring bruges hovedsageligt i forbindelse med idriftsættelse og vedligeholdelse. Betjeningspanelet tilsidesætter altid de eksterne styresignalkilder, når lokalstyring er valgt. Ændring af styrestedet til lokal kan forhindres med parameter *[19.17](#page-220-4)*.

Brugeren kan med en parameter (*[49.05](#page-345-0)*) vælge, hvordan frekvensomformeren reagerer på en kommunikationsfejl i betjeningspanelet eller PC-værktøjet. (Parameteren har ingen effekt i ekstern styring.)

#### Indstillinger og diagnoser

Parametre: *[19.16](#page-220-3) [Lokal styringstilstand](#page-220-5)*...*[19.17](#page-220-4) [Deaktiver lokal styring](#page-220-6)* (side *[221](#page-220-4)*) og *[49.05](#page-345-0) [Kommunikationstab handling](#page-345-1)* (side *[346](#page-345-0)*).

Hændelser: -

#### **Ekstern styring**

Når frekvensomformeren er i ekstern (fjern)styring, gives kommandoerne gennem

- I/O-terminalerne (digitale og analoge indgange) eller I/O-udvidelsesmoduler som ekstraudstyr
- fieldbusinterfacet (via det indbyggede fieldbusinterface eller et valgfrit fieldbusadaptermodul).

To eksterne styresteder, EXT1 og EXT2, er til rådighed. Brugeren kan vælge kilderne til start- og stopkommandoerne separat for hvert sted i menuen Primære indstillinger (**Menu - Primære indstillinger - Start, stop, reference**) eller ved at indstille parametrene *[20.01](#page-220-0)*…*[20.10](#page-224-4)*. Driftstilstand kan vælges separat til hvert sted, hvilket tillader hurtige skift mellem forskellige driftstilstande, f.eks. hastigheds- og momentstyring. Valg mellem EXT1 og EXT2 udføres via en binær kilde såsom digitalindgang eller fieldbusstyreord (**Menu - Primære indstillinger** - **Start, stop, reference - Sekundært styrested** eller parameter *[19.11](#page-219-0)*). Referencekilden kan vælges separat til hver driftstilstand.

#### Indstillinger og diagnoser

Parametre: *[20.01](#page-220-0) [Ext1-kommandoer](#page-220-1)*...*[20.10](#page-224-4) [Ext2 in3 kilde](#page-224-5)* (side *[221](#page-220-0)*), og *[19.11](#page-219-0) [Ext1/Ext2 valg](#page-219-1)* (side *[220](#page-219-0)*).

Hændelser: -

#### **Funktioner til kommunikationsfejl**

Funktionerne til kommunikationsfejl sikrer en kontinuerlig proces uden afbrydelser. Hvis der forekommer kommunikationstab, skifter frekvensomformeren automatisk styrestedet fra EXT1 til EXT2. Dette muliggør, at processen kan styres med en PID-regulator. Når det oprindelige styrested virker igen, skifter frekvensomformeren automatisk tilbage til kommunikationsnetværket (EXT1).

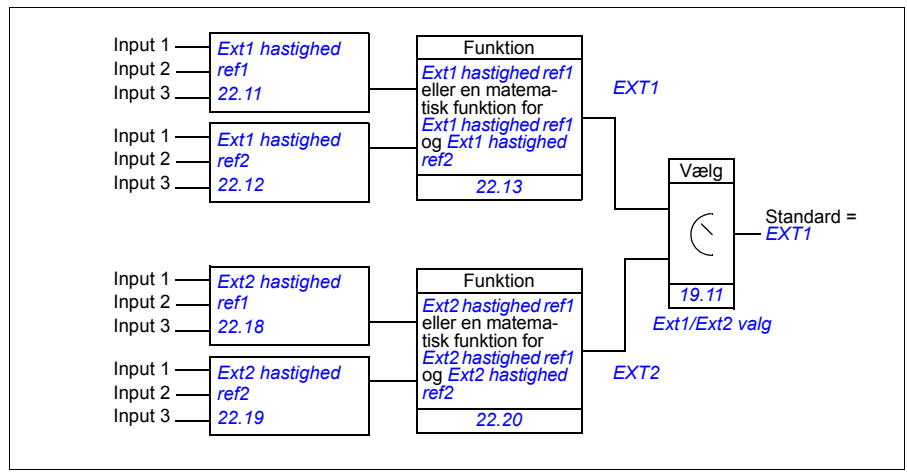

#### **Blokdiagram: EXT1/EXT2-valg for hastighedskontrol**

#### **Blokdiagram: EXT1/EXT2-valg for frekvensskontrol**

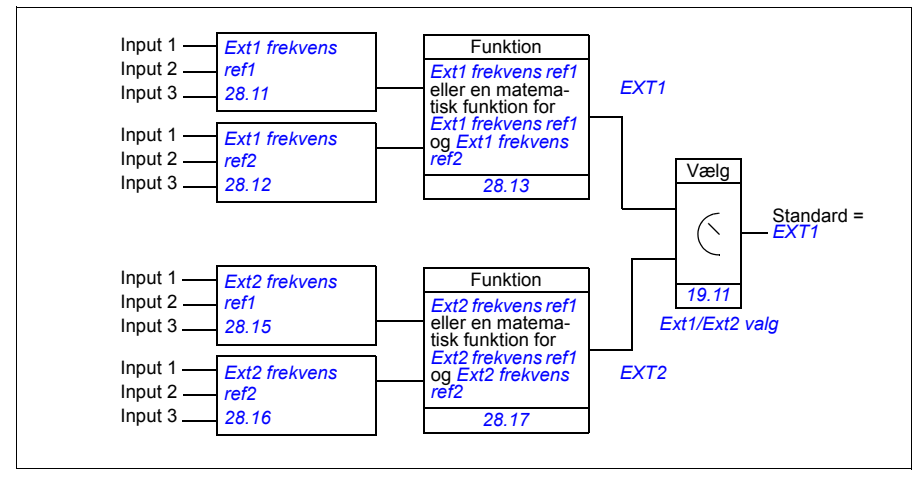

#### **Blokdiagram: Start frigiv-kilde for EXT1**

Nedenstående figur viser de parametre, som bestemmer interfacet for start frigiv for eksternt styrested *[EXT1](#page-219-2)*.

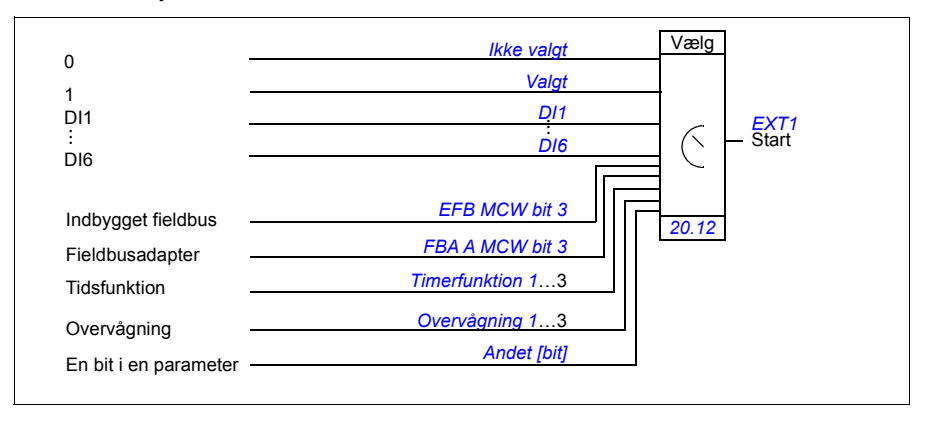

Indstillinger og diagnoser

**Menu - Primære indstillinger - Start, stop, reference - Sekundært styrested; Menu - Primære indstillinger - Start, stop, reference**

Parametre: *[19.11](#page-219-0) [Ext1/Ext2 valg](#page-219-1)* (side *[220](#page-219-0)*) og *[20.01](#page-220-0) [Ext1-kommandoer](#page-220-1)*…*[20.10](#page-224-4) [Ext2](#page-224-5)  [in3 kilde](#page-224-5)* (side *[221](#page-220-0)*).

Hændelser: -

# **Frekvensomformerens driftstilstande**

Frekvensomformeren kan betjenes i flere forskellige driftstilstande med forskellige referencetyper. Tilstanden kan vælges for hvert styrested (lokalt, EXT1 og EXT2) i parametergruppe *[19 Driftstilstand](#page-218-0)*. Der vises en oversigt over de forskellige referencetyper og styreforbindelser nedenfor.

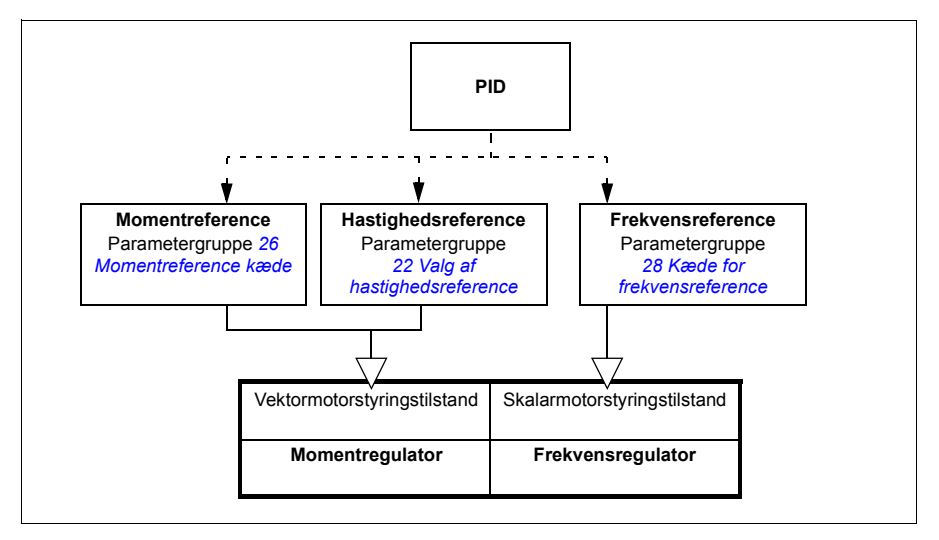

Følgende er en mere detaljeret fremstilling af referencetyperne og styreforbindelserne. Sidetallet henviser til detaljerede diagrammer i kapitel *[Diagrammer over](#page-500-0)  [styreforbindelser](#page-500-0)*.
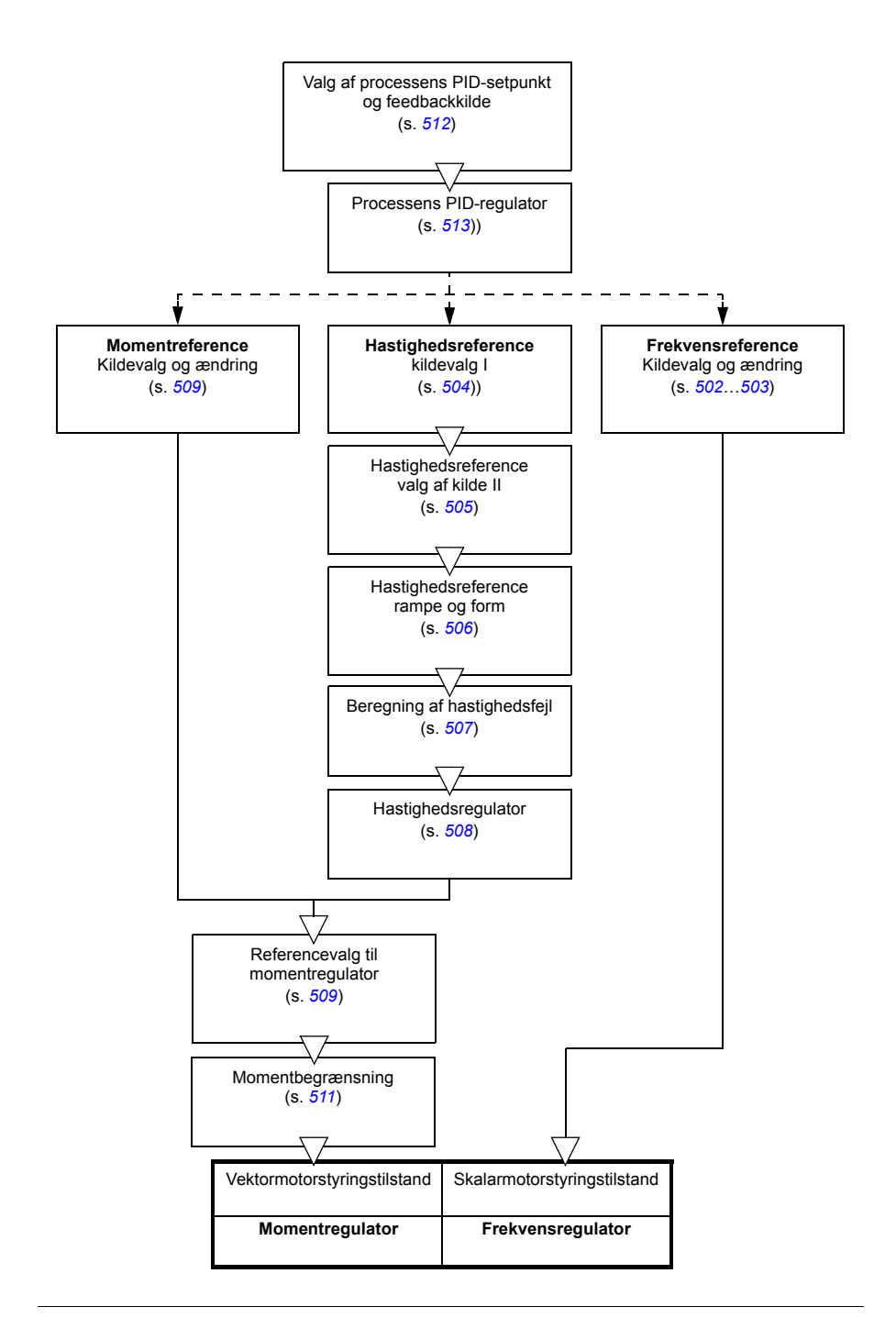

## **Hastighedsstyringstilstand**

Motoren følger en hastighedsreference, som gives til frekvensomformeren. Denne tilstand kan bruges med eller uden beregnet hastighed som feedback.

Hastighedsstyringstilstand er tilgængelig i både lokal og ekstern styring. Den understøttes kun i vektormotorstyringstilstand.

Hastighedsstyring bruger kæde for hastighedsreference. Vælg hastighedsreference med parametre i gruppen *[22 Valg af hastighedsreference](#page-237-0)* på side *[238](#page-237-0)*.

Indstillinger og diagnoser

Parametergruppe: *[22 Valg af hastighedsreference](#page-237-0)* (side *[238](#page-237-0)*).

Hændelser: -

### **Momentstyringstilstand**

Motorens moment følger en momentreference, som afgives til frekvensomformeren. Momentstyringstilstand er tilgængelig i både lokal og ekstern styring. Den understøttes kun i vektormotorstyringstilstand.

Momentstyring bruger kæde for momentreference. Vælg momentreference med parametre i gruppen *[26 Momentreference kæde](#page-255-0)* på side *[256](#page-255-0)*.

Indstillinger og diagnoser

Parametergruppe: *[26 Momentreference kæde](#page-255-0)* (side *[256](#page-255-0)*)

Hændelser: -

### **Frekvensstyringstilstand**

Motoren følger en frekvensreference, som afgives til frekvensomformeren. Frekvensstyring er tilgængelig i både lokal og ekstern styring. Den understøttes kun ved skalarstyring.

Frekvensstyring bruger kæde for frekvensreference. Vælg frekvensreference med parametre i gruppen *[28 Kæde for frekvensreference](#page-259-0)* på side *[260](#page-259-0)*.

Indstillinger og diagnoser

Parametergruppe: *[28 Kæde for frekvensreference](#page-259-0)* (side *[260](#page-259-0)*)

### **Specielle styretilstande**

I tillæg til ovennævnte styretilstande er følgende specielle styretilstande tilgængelige:

- Processens PID-styring. Du kan få flere oplysninger i afsnittet *[Processens PID-styring](#page-126-0)* (side *[127](#page-126-0)*).
- Nødstop-tilstandene OFF1 og OFF3: Frekvensomformeren stopper sammen med den definerede decelerationsrampe, og frekvensomformeren foretager modulationsstop.
- Joggingtilstand: Frekvensomformeren starter og accelerer til den definerede hastighed, når joggingsignalet er aktiveret. Du kan få flere oplysninger i afsnittet *[Jogging](#page-147-0)* (side *[148](#page-147-0)*).
- Formagnetisering: DC-magnetisering af motoren før start. Du kan få flere oplysninger i afsnittet *[Formagnetisering](#page-143-0)* (side *[144](#page-143-0)*).
- DC hold: Låsning af rotoren ved (næsten) nulhastighed midt i normal drift. Du kan få flere oplysninger i afsnittet *[DC hold](#page-144-0)* (side *[145](#page-144-0)*).
- Forvarmning (motoropvarmning): Vedligeholdelse af varme i motoren, når frekvensomformeren stoppes. Du kan få flere oplysninger i afsnittet *[Forvarmning \(motoropvarmning\)](#page-145-0)* (side *[146](#page-145-0)*).

#### Indstillinger og diagnoser

Parametergrupper: *[06 Kontrol- og statusord](#page-185-0)* (side *[186](#page-185-0)*), *[20 Start/stop/retning](#page-220-0)* (side *[221](#page-220-0)*), *[22 Valg af hastighedsreference](#page-237-0)* (side *[238](#page-237-0)*), *[23 Hastighedsreference](#page-246-0)  [rampe](#page-246-0)* (side *[247](#page-246-0)*) og *[40 PID-reguleringssæt 1](#page-316-0)* (side *[317](#page-316-0)*).

# **Frekvensomformerens konfiguration og programmering**

Frekvensomformerens styreprogram udfører de overordnede styrefunktioner som f.eks. hastigheds- og moment- og frekvensstyring, frekvensomformerlogik (start/stop), I/O, feedback, kommunikation og beskyttelsesfunktioner. Styreprogramfunktioner konfigureres og programmeres med parametre.

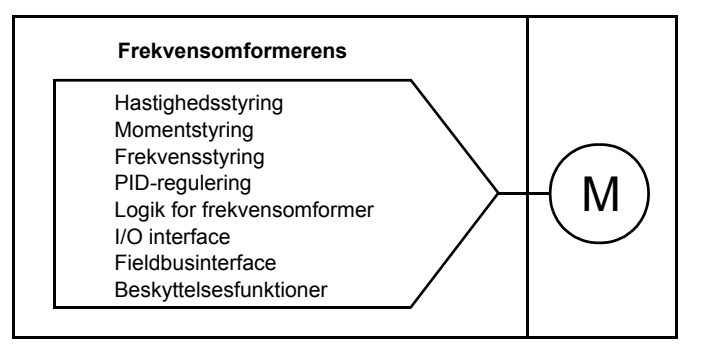

# **Konfiguration via parametre**

Parametre konfigurerer alle standardfunktioner på frekvensomformeren og kan indstilles via

- betjeningspanelet, som beskrevet i kapitel *[Betjeningspanel](#page-38-0)*
- PC-værktøjet Drive composer som beskrevet i *Drive composer-brugermanualen* (3AUA0000094606 (engelsk)) eller
- fieldbusinterfacet, som beskrevet i kapitel *[Fieldbusstyring via det indbyggede](#page-452-0)  [fieldbusinterface \(EFB\)](#page-452-0)* og *[Fieldbusstyring via en fieldbusadapter](#page-482-0)*.

Alle parameterindstillinger gemmes automatisk i frekvensomformerens permanente hukommelse. Hvis der anvendes en +24 V DC-strømforsyning til frekvensomformerens styreenhed, anbefaler ABB dog kraftigt at udføre en lagring ved hjælp af parameteren *[96.07](#page-376-0) [Gem parameter manuelt](#page-376-1)*, før der slukkes for styreenheden, når der er foretaget ændringer i parametrene.

Standardparameterværdierne kan gendannes ved hjælp af parameteren *[96.06](#page-375-0) [Parametergendannelse](#page-375-1)*, hvis det er nødvendigt.

Indstillinger og diagnoser

Parametre: *[96.06](#page-375-0) [Parametergendannelse](#page-375-1)*...*[96.07](#page-376-0) [Gem parameter manuelt](#page-376-1)* (side *[376](#page-375-0)*).

### **Adaptiv programmering**

Normalt kan brugeren styre driften af frekvensomformeren ved hjælp af parametre. Standardparametrene har dog et bestemt sæt af valg eller et indstillingsområde. For yderligere at tilpasse driften af frekvensomformeren kan der konstrueres et adaptivt program på basis af et sæt af funktionsblokke.

PC-værktøjet Drive composer (version 1.10 eller nyere, købes separat) har en adaptiv programmeringsfunktion med en grafisk brugergrænseflade til at oprette det brugerdefinerede program. Funktionsblokkene omfatter de sædvanlige aritmetiske og logiske funktioner, såvel som f.eks. udvælgelse, sammenligning og timer-blokke.

De fysiske indgange, statusinformation for frekvensomformer, faktiske værdier, konstanter og parametre kan bruges som input til programmet. Programmets output kan bruges, f.eks. som et startsignal, ekstern hændelse eller reference eller forbundet til frekvensomformerens output. Se de tilgængelige inputs og outputs i tabellen nedenfor.

Hvis du forbinder outputtet fra det adaptive program til en valgparameter, der en pointerparameter, skrivebeskyttes valgparameteren.

#### **Eksempel**

Hvis parameter *[31.01](#page-277-0) [Ekstern hændelse 1 kilde](#page-277-1)* er forbundet til outputtet fra en adaptiv programmeringsblok, vises parameterværdien som Adaptivt program på betjeningspanelet eller PC-værktøjet. Parameteren er skrivebeskyttet (= valget kan ikke ændres).

Det adaptive programs status vises af parameter *[07.30](#page-190-0) [Adaptive programstatus](#page-190-1)*. Det adaptive program kan deaktiveres af *[96.70](#page-380-0) [Deaktiver adaptive program](#page-380-1)*.

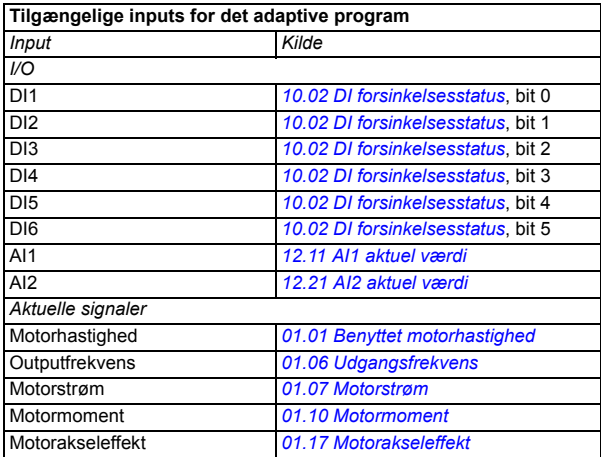

Der findes flere oplysninger i *Adaptive programming application guide* (3AXD50000028574 (på engelsk).

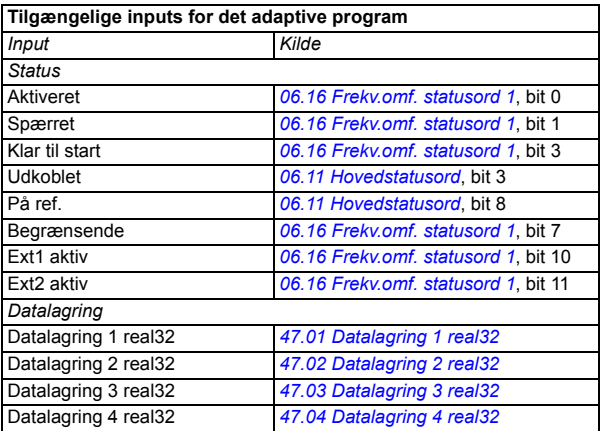

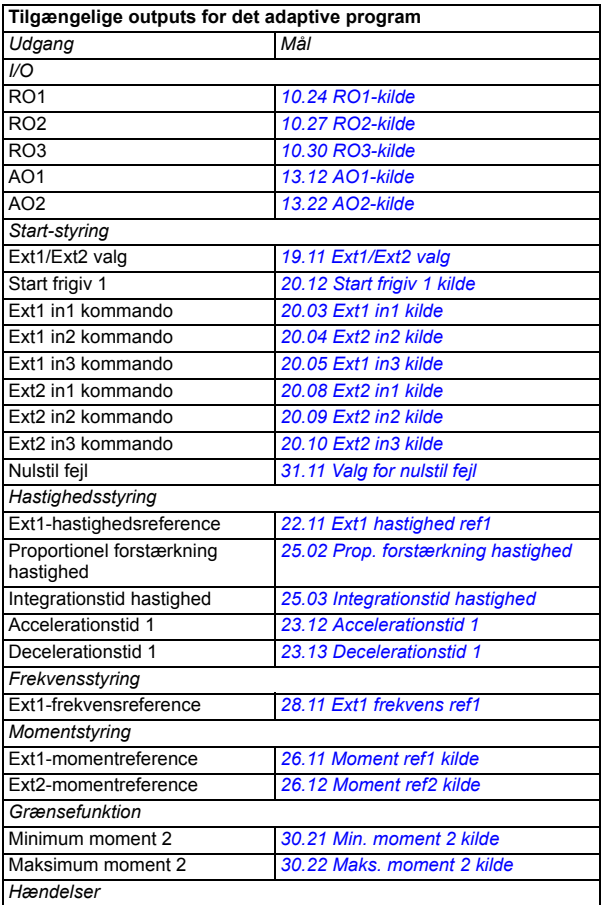

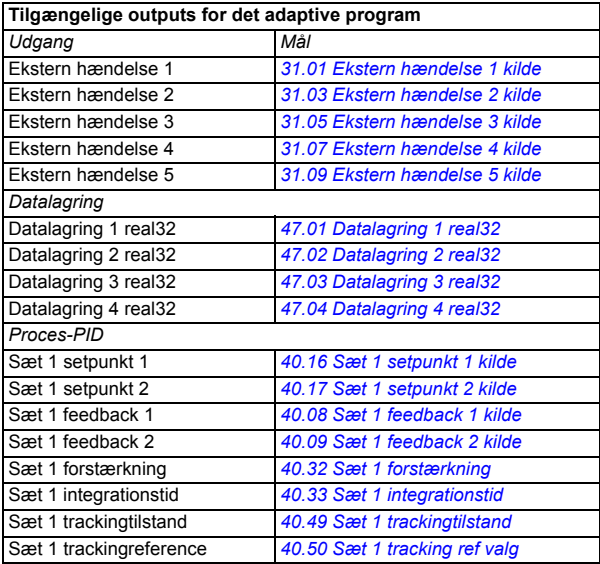

#### **Fejl- og hjælpekodeformater for adaptive programmer**

Hjælpekodens format:

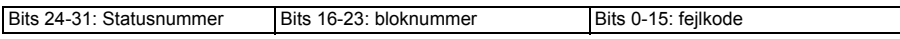

Hvis tilstandsnummeret er nul, men bloknummeret har en værdi, kan fejlen relateres til en funktionsblokering i basisprogrammet. Hvis både tilstandsnummer og bloknummer er nul, er fejlen en generisk fejl, som ikke kan relateres til en specifik blok.

Se fejl *[64A6](#page-445-0)*.

#### **Sekvensprogram**

Et adaptivt program kan indeholde et basisprogram og dele af et sekvensprogram. Basisprogrammet kører kontinuerligt, når det adaptive program er i kørselstilstand. Funktionerne i basisprogrammet er programmeret med hjælp af funktionsblokke og systemindgange og -udgange.

Sekvensprogrammet er en tilstandsmaskine. Dette betyder, at kun en tilstand af sekvensprogrammet kan køre ad gangen. Du kan oprette et sekvensprogram ved at tilføje tilstande og programmere tilstandsprogrammet ved hjælp af de samme programelementer, som findes i basisprogrammet. Du kan programmere tilstandsovergange ved at tilføje udgange for tilstandsovergange til tilstandsprogrammet. Reglerne for tilstandsovergangene programmeres ved hjælp af funktionsblokke.

Antallet af aktive tilstande for sekvensprogrammet vises med parameteren *[07.31](#page-191-0) [AP sekvenstilstand](#page-191-1)*.

#### Indstillinger og diagnoser

Parametergrupper: *[01 Aktuelle værdier](#page-178-8)* (side *[179](#page-178-8)*), *[06 Kontrol- og statusord](#page-185-0)* (side *[186](#page-185-0)*), *[07 Systemoplysninger](#page-190-2)* (side *[191](#page-190-2)*), *[10 Standard DI, RO](#page-192-2)* (side *[193](#page-192-2)*), *[12 Standard-AI](#page-204-0)* (side *[205](#page-204-0)*), *[13 Standard-AO](#page-209-2)* (side *[210](#page-209-2)*), *[19 Driftstilstand](#page-218-0)* (side *[219](#page-218-0)*), *[20 Start/stop/retning](#page-220-0)* (side *[221](#page-220-0)*), *[23 Hastighedsreference rampe](#page-246-0)* (side *[247](#page-246-0)*), *[25 Hastighedsstyring](#page-250-0)* (side *[251](#page-250-0)*), *[26 Momentreference kæde](#page-255-0)* (side *[256](#page-255-0)*), *[30 Grænser](#page-269-0)* (side *[270](#page-269-0)*), *[31 Fejlfunktioner](#page-277-4)* (side *[278](#page-277-4)*), *[40 PID-reguleringssæt 1](#page-316-0)* (side *[317](#page-316-0)*), *[47 Datalagring](#page-344-8)* (side *[345](#page-344-8)*), og *[96 System](#page-373-0)* (side *[374](#page-373-0)*).

Hændelse: *[64A6](#page-445-0) [Adaptivt program](#page-445-1)* (side *[446](#page-445-0)*).

# **Styre-interfaces**

### **Programmerbare analogindgange**

Styreenheden har to programmerbare analogindgange. Hver af indgangene kan indstilles uafhængigt som indgang for spænding (0/2…10 V) eller strømstyrke (0/4…20 mA) med parametre. Hver indgang kan filtreres, inverteres og skaleres.

Indstillinger og diagnoser

Parametergruppe: *[12 Standard-AI](#page-204-0)* (side *[205](#page-204-0)*).

Hændelser: -

### **Programmerbare analogudgange**

Styreenheden har to analoge udgange til strøm (0…20 mA). Analog output 1 kan indstilles som udgang for spænding (0/2...10 V) eller strømstyrke (0/4...20 mA) med en parameter. Analog udgang 2 bruger altid strøm. Hver udgang kan filtreres, inverteres og skaleres.

Indstillinger og diagnoser

Parametergruppe: *[13 Standard-AO](#page-209-2)* (side *[210](#page-209-2)*).

Hændelser: -

### **Programmerbare digitale indgange og udgange**

Styreenheden har seks digitalindgange.

Digitalindgang D15 kan bruges som en frekvensindgang. Panelet viser kun de relevante valg.

Indstillinger og diagnoser

Parametergrupper: *[10 Standard DI, RO](#page-192-2)* (side *[193](#page-192-2)*) og *[11 Standard DIO, FI, FO](#page-199-0)* (side *[200](#page-199-0)*).

Hændelser: -

### **Programmerbar frekvensindgang og -udgang**

Digitalindgang D15 kan bruges som en frekvensindgang.

Indstillinger og diagnoser

Parametergrupper: *[10 Standard DI, RO](#page-192-2)* (side *[193](#page-192-2)*) og *[11 Standard DIO, FI, FO](#page-199-0)* (side *[200](#page-199-0)*).

### **Programmerbare relæudgange**

Styreenheden har tre relæudgange. Det signal, som udgangene skal vise, kan vælges med parametre.

Indstillinger og diagnoser

Parametergruppe: *[10 Standard DI, RO](#page-192-2)* (side *[193](#page-192-2)*).

Hændelser: -

### **Programmerbare I/O-udvidelsesmoduler**

Det er muligt at tilføje indgange og udgange ved at bruge et multifunktionelt BIO-01 udvidelsesmodul eller et udvidelsesmodul til digitalindgangen. Modulet monteres på styreenhedens stik.

Nedenstående tabel viser antal I/O på basisenheden, på I/O-modulet på standardfrekvensomformeren (RIIO-01) og på modulerne BIO-01 og BREL-01 (ekstraudstyr).

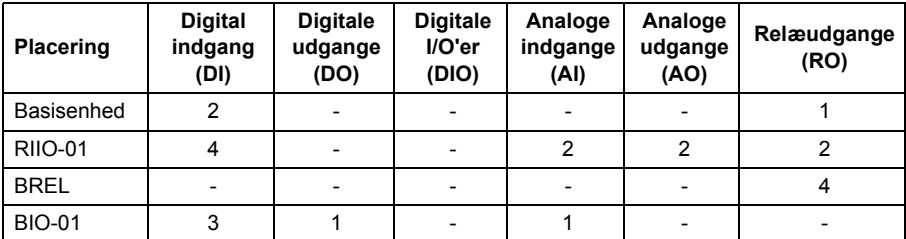

**Bemærk:** Konfigurationsparametergruppe indeholder parametre, som viser værdierne for indgangene på udvidelsesmodulet. Disse parametre er den eneste metode til anvendelse af indgangene på et I/O-udvidelsesmodul som signalkilder.

#### Indstillinger og diagnoser

Parametergrupper: *[10 Standard DI, RO](#page-192-2)* (side *[193](#page-192-2)*), *[11 Standard DIO, FI, FO](#page-199-0)* (side *[200](#page-199-0)*), *[12 Standard-AI](#page-204-0)* (side *[205](#page-204-0)*) og *[13 Standard-AO](#page-209-2)* (side *[210](#page-209-2)*).

# **Fieldbusstyring**

Frekvensomformeren kan sluttes til flere forskellige automatiksystemer via dets fieldbusinterfaces. Se kapitel *[Fieldbusstyring via det indbyggede fieldbusinterface](#page-452-0)  [\(EFB\)](#page-452-0)* (side *[453](#page-452-0)*) og *[Fieldbusstyring via en fieldbusadapter](#page-482-0)* (side *[483](#page-482-0)*).

#### Indstillinger og diagnoser

Parametergrupper: *[50 Fieldbusadapter \(FBA\)](#page-346-0)* (side *[347](#page-346-0)*), *[51 FBA A indstillinger](#page-350-0)* (side *[351](#page-350-0)*), *[52 FBA A data ind](#page-352-0)* (side *[353](#page-352-0)*), og *[53 FBA A data ud](#page-352-1)* (side *[353](#page-352-1)*) og *[58 Indbygget fieldbus](#page-353-0)* (side *[354](#page-353-0)*).

Hændelser: -

# **Applikationsstyring**

### **Referencens rampefunktion**

Accelerationen og decelerationens rampetider kan indstilles individuelt, hvad angår hastighed, moment og frekvensreference (**Menu - Primære indstillinger - Ramper**).

Med en hastigheds- eller frekvensreference defineres ramperne som den tid, det tager for frekvensomformeren at accelerere eller decelerere mellem en hastighed eller frekvens på nul og den værdi, som er defineret af parameter *[46.01](#page-340-0)* eller *[46.02](#page-341-0)*. Brugeren kan koble mellem to forudindstillede rampesæt ved hjælp af en binær kilde såsom en digital indgang. Til hastigheds- og frekvens-referencen kan også rampens form styres.

Med en momentreference defineres ramperne som den tid, det tager for referencen at skifte til nul og nominelt motormoment (parameter *[01.30\)](#page-179-2)*.

#### **Variabel rampeværdi**

Den variable rampefunktion styrer hældningen for hastighedsrampen under en ændring i hastighedsreferencen. Denne funktion gør det muligt at anvende en konstant variabel rampe. Se parameter *[23.28](#page-248-0)* og *[23.29](#page-248-1)*.

Variabel rampe understøttes kun i fjernstyring.

#### **Specielle accelerations-/decelerationsramper**

Accelerations-/decelerationstider for joggingfunktionen kan defineres separat. Se afsnit *[Jogging](#page-147-0)* (side *[148](#page-147-0))*.

Ændringshastigheden for motorpotentiometerets funktion (side *[133](#page-132-0)*) kan justeres. Den samme hastighed gælder i begge retninger.

En decelerationsrampe kan defineres til nødstop ("Off3"-tilstand).

Indstillinger og diagnoser

#### **Menu - Primære indstillinger - Ramper**

Parametre:

- Ramper til hastighedsreference: Parametre *[23.11](#page-246-3) [Valg af rampesæt](#page-246-4)*…*[23.15](#page-247-2) [Decelerationstid 2](#page-247-3)* (side *[247](#page-246-3)*) og *[46.01](#page-340-0) [Hastighedsskalaer](#page-340-1)* (side *[341](#page-340-0)*).
- Momentreferenceramper: Parametre *[01.30](#page-179-2) [Nominel momentskala](#page-179-3)* (side *[180](#page-179-2)*), *[26.18](#page-258-0) [Moment rampe op tid](#page-258-1)* og *[26.19](#page-258-2) [Moment rampe ned tid](#page-258-3)* (side *[259](#page-258-0)*).
- Frekvensreferenceramper: Parametre *[28.71](#page-266-0) [Valg af frekvensrampe](#page-266-1)[sæt](#page-266-1)*…*[28.75](#page-267-0) [Frekvens decelerationstid 2](#page-267-1)* (side *[267](#page-266-0)*) og *[46.02](#page-341-0) [Frekvensskalaer](#page-341-1)* (side *[342](#page-341-0)*).
- Jogging: Parameter *[23.20](#page-247-4) [Acc tid jogging](#page-247-5)* og *[23.21](#page-247-6) [Dec tid jog](#page-247-7)* (side *[248](#page-247-4)*).
- Motorpotentiometer: Parameter *[22.75](#page-245-0) [Motorpotentiometer rampetid](#page-245-1)* (side *[246](#page-245-0)*).
- Nødstop ("Off3"-tilstand): Parameter *[23.23](#page-247-8) [Nødstopstid](#page-247-9)* (side *[249](#page-247-8)*).
- Variabel rampeværdi: Parameter *[23.28](#page-248-0) [Aktiver variabel rampe](#page-248-2)* (side *[249](#page-248-0)*) og *[23.29](#page-248-1) [Variabel rampeværdi](#page-248-3)* (side *[249](#page-248-1)*).

Hændelser: -

# **Konstante hastigheder/frekvenser**

Konstante hastigheder og frekvenser er foruddefinerede referencer, som hurtigt kan aktiveres, f.eks. via digitale indgange. Det er muligt at definere op til 7 hastigheder til hastighedsstyring og 7 konstante frekvenser til frekvensstyring.

**ADVARSEL:** Hastigheder og frekvenser tilsidesætter den normale reference, uanset hvor referencen kommer fra.

#### Indstillinger og diagnoser

**Menu - Primære indstillinger - Start, stop, reference - Konstante frekvenser, Menu - Primære indstillinger - Start, stop, reference - Konstante hastigheder**

Parametergrupper: *[22 Valg af hastighedsreference](#page-237-0)* (side *[238](#page-237-0)*) og *[28 Kæde for](#page-259-0)  [frekvensreference](#page-259-0)* (side *[260](#page-259-0)*).

### **Kritiske hastigheder/frekvenser**

Kritiske hastigheder (kaldes nogle gange "spring hastigheder over") kan anvendes i situationer, hvor det er nødvendigt at undgå bestemte motorhastigheder eller hastighedsområder f.eks. på grund af mekaniske resonansproblemer.

Kritisk hastighedsfunktion forhindrer referencen i at forblive inden for et kritisk bånd i længere tid. Når en ændret reference (*[22.87](#page-245-2) [Aktuel hastighedsreference 7](#page-245-3)*) kommer ind i et kritisk område, fryses funktionens output (*[22.01](#page-237-1) [Ubegrænset hastighedsref.](#page-237-2)*), indtil referencen kommer ud af området. Alle øjeblikkelige ændringer i outputtet glattes ud af rampefunktionen længere ude i referencekæden.

Når frekvensomformeren begrænser de tilladte outputhastigheder/-frekvenser, begrænser den til den absolut laveste kritiske hastighed (kritisk hastighed lav eller kritisk frekvens lav), når der accelereres fra standstill, medmindre hastighedsreferencen er over den øvre kritiske hastigheds-/frekvensgrænse.

Funktionen er også tilgængelig til skalar motorstyring med frekvensreference. Funktionens input vises af *[28.96](#page-269-1) [Frekvens ref1 akt 7](#page-269-2)*.

### **Eksempel**

En ventilator har vibrationer i området 540…690 o/min og i området 1380…1560 o/min. For at få frekvensomformeren til at undgå disse hastighedsområder skal du

- aktivere funktionen for kritisk hastighed ved at aktivere bit 0 for parameter *[22.51](#page-243-4) [Kritisk hastighedsfunktion](#page-243-5)* og
- indstille de kritiske hastighedsområder som vist i nedenstående figur.

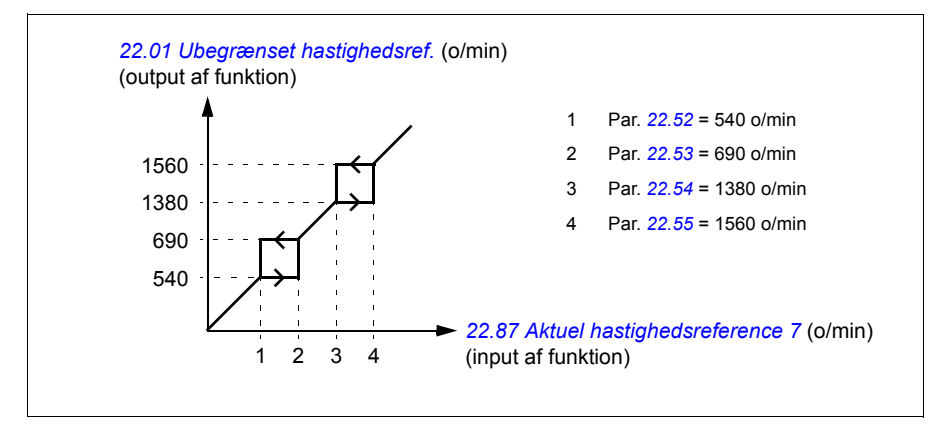

#### *122 Programegenskaber*

#### Indstillinger og diagnoser

Parametre:

- Kritiske hastigheder: Parametre *[22.01](#page-237-1) [Ubegrænset hastighedsref.](#page-237-2)* (side *[238](#page-237-1)*), *[22.51](#page-243-4) [Kritisk hastighedsfunktion](#page-243-5)*…*[22.57](#page-244-0) [Kritisk hast. 3 høj](#page-244-1)* (side *[244](#page-243-4)*) og *[22.87](#page-245-2) [Aktuel hastighedsreference 7](#page-245-3)* (side *[247](#page-245-2)*).
- Kritiske frekvenser: Parametre *[28.51](#page-265-0) [Kritisk frekvensfunktion](#page-265-1)*…*[28.57](#page-266-2) [Kritisk](#page-266-3)  [frekvens 3 høj](#page-266-3)* (side *[266](#page-265-0)*) og *[28.96](#page-269-1) [Frekvens ref1 akt 7](#page-269-2)* (side *[270](#page-269-1)*).

Hændelser: -

### **Autotune af hastighedskontrol**

Frekvensomformerens hastighedsstyring kan indstilles automatisk ved brug af autotune-funktionen. Autotune er baseret på en beregning af den mekaniske tidskonstant (inerti) for motoren og maskinen.

Autotunerutinen vil køre motoren via en serie accelerations-/decelerationscyklusser, hvoraf nogle kan justeres af parameter *[25.40](#page-255-1)*. Højere værdier vil producere mere nøjagtige resultater, især hvis forskellen mellem indledende og maksimumhastigheder er lille.

Den maksimale benyttede momentreference under autotuning vil blive det indledende moment (dvs. momentet, når rutinen er aktiveret) plus *[25.38](#page-254-0)*, medmindre den er begrænset af den maksimale momentgrænse (parametergruppe *[30 Grænser](#page-269-0)*) eller det nominelle motormoment (*[99 Motordata](#page-387-0)*). Den begrænsede maksimale hastighed under rutinen er den indledende hastighed (dvs. hastigheden, når rutinen er aktiveret) + *[25.39](#page-254-1)*, medmindre den er begrænset af parameter *[30.12](#page-271-0)* eller *[99.09](#page-388-0)*.

Nedenstående diagram viser hastighedens og momentets reaktion under autotunerutinen. I dette eksempel er *[25.40](#page-255-1)* indstillet til 2.

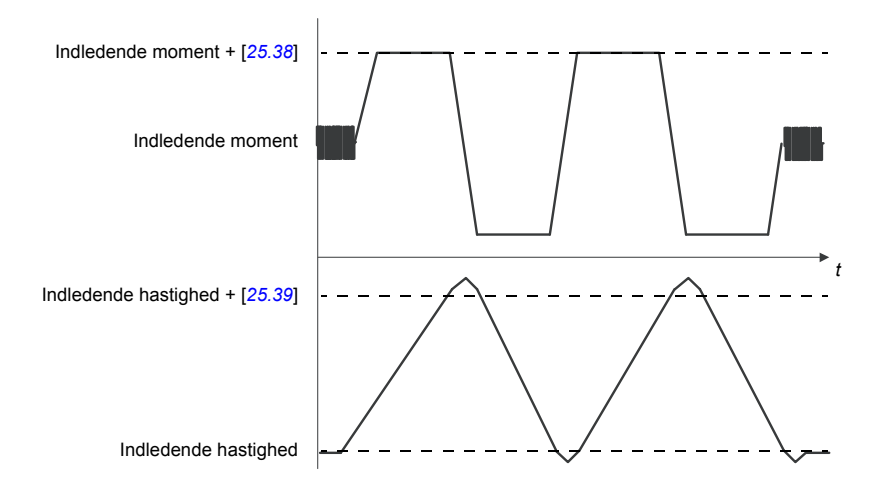

#### **Bemærkninger:**

- Hvis frekvensomformeren ikke kan levere den nødvendige bremseeffekt under rutinen, baseres resultatet kun på accelerationstrin, der ikke er så nøjagtigt som med fuld bremseeffekt.
- Motoren vil overstige den beregnede maksimumhastighed en smule ved afslutningen af hvert accelerationstrin.

#### **Før aktivering af autotunerutinen**

Forudsætningerne for at gennemføre autotuningrutinen er, at:

- Motoridentifikationskørslen (ID-kørslen) er gennemført uden fejl
- Hastigheds- og momentgrænser (parametergruppe *[30 Grænser](#page-269-0)*) er indstillet
- Frekvensomformeren er startet og kører i hastighedsstyringstilstand.

Efter disse betingelser er opfyldt, kan autotuning aktiveres af parameter *[25.33](#page-254-2)* (eller den signalkilde, der vælges af den).

#### **Autotunetilstande**

Der kan udføres autotuning på tre forskellige måder, afhængigt af indstillingen af parameteren *[25.34](#page-254-3)*. Valgene *[Blød](#page-254-4)*, *[Normal](#page-254-5)* og *[Hård](#page-254-6)* bestemmer, hvordan frekvensomformerens momentreference skal reagere på et hastighedsreferencetrin efter tuning. Valget *[Blød](#page-254-4)* vil producere en langsom men robust reaktion; *[Hård](#page-254-6)* vil producere en hurtig reaktion men muligvis også for høje forstærkningsværdier for

nogle applikationer. Figuren nedenfor viser hastighedsrespons ved et givet hastighedsreferencetrin (typisk 1…20 %).

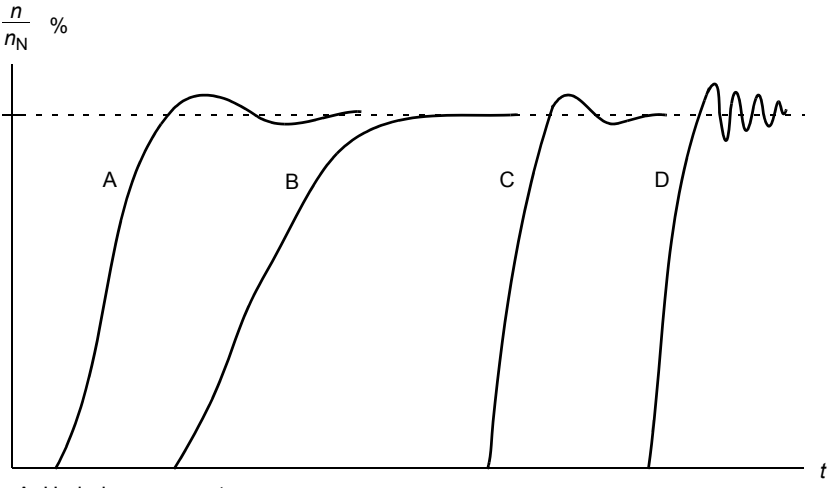

- A: Underkompenseret
- B: Normal indstilling (autotuning)
- C: Normal indstilling (manuel). Bedre dynamiske egenskaber end med B
- D: Overkompenseret hastighedsregulator

### **Autotuneresultater**

Ved afslutning af en vellykket autotunerutine overføres resultaterne automatisk til parametre

- *[25.02](#page-251-0)* (proportional forstærkning af hastighedsregulatoren)
- *[25.03](#page-251-2)* (hastighedsregulatorens integrationstid)
- *[25.37](#page-254-7)* (motorens og maskinens mekaniske tidskonstant).

Der vil stadig være mulighed for manuel justering af regulatorens forstærkning, integrationstiden og differentialtiden.

Figuren nedenfor er et forenklet blokdiagram, som viser hastighedsstyringen. Udgangen fra regulatoren er referencen til momentregulatoren.

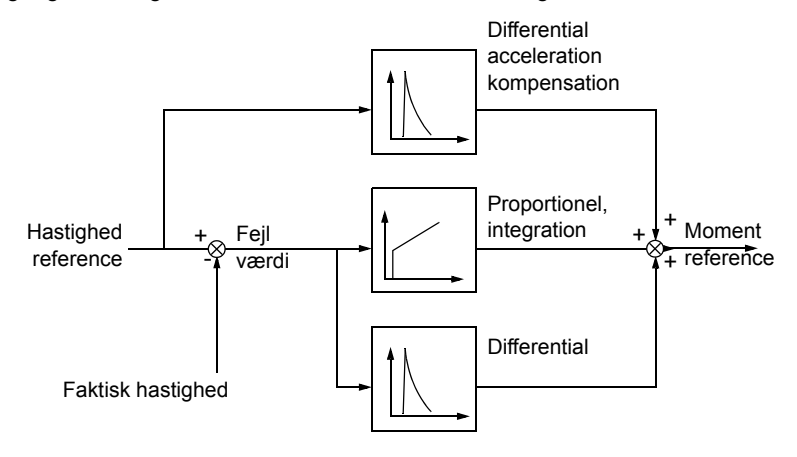

#### **Advarselsindikationer**

Der genereres en advarselsmelding *[AF90](#page-439-0)*, hvis autotunerutinen ikke fuldføres korrekt. Se yderligere oplysninger i kapitel *[Fejlsøgning](#page-428-0)* (side *[429](#page-428-0)*).

Indstillinger og diagnoser

Parametergrupper: *[25 Hastighedsstyring](#page-250-0)* (side *[251](#page-250-0)*), *[30 Grænser](#page-269-0)* (side *[270](#page-269-0)*) og *[99 Motordata](#page-387-0)* (side *[388](#page-387-0)*).

Parametre: *[25.02](#page-251-0) [Prop. forstærkning hastighed](#page-251-1)* (side *[252](#page-251-0)*), *[25.03](#page-251-2) [Integrationstid](#page-251-3)  [hastighed](#page-251-3)* (side *[252](#page-251-2)*), *[25.33](#page-254-2) [Autotune af hastighedskontrol](#page-254-8)*...*[25.40](#page-255-1) [Gentagelsestids](#page-255-2)[punkter for autotune](#page-255-2)* (side *[255](#page-254-2)*), *[30.12](#page-271-0) [Maksimum hastighed](#page-271-1)* (side *[272](#page-271-0)*) og *[99.09](#page-388-0) [Nominel motorhastighed](#page-388-1)* (side *[389](#page-388-0)*).

Hændelser: *[AF90](#page-439-0) [Autotuning for hastighedsstyring](#page-439-1)* (side *[440](#page-439-0)*).

### **Brugerbelastningskurve**

Brugerbelastningskurven giver en overvågningsfunktion, der overvåger et inputsignal som en funktion af frekvens eller hastighed og belastning. Den viser det overvågede signals status og kan give en advarsel eller udløse en fejl ved overtrædelse af en brugerdefineret profil.

Brugerbelastningskurven består af en kurve for overbelastning og en kurve for underbelastning eller bare den ene af dem. Hver kurve tegnes med fem punkter, der repræsenterer det overvågede signal som en funktion af frekvens eller hastighed.

I eksemplet nedenfor er brugerbelastningskurven dannet ud fra motorens nominelle moment med en 10 % margin tilføjet eller fratrukket. Marginkurverne definerer en arbejdsindhyllingskurve for motoren, så ekskursioner uden for indhyllingskurven kan overvåges, times og detekteres.

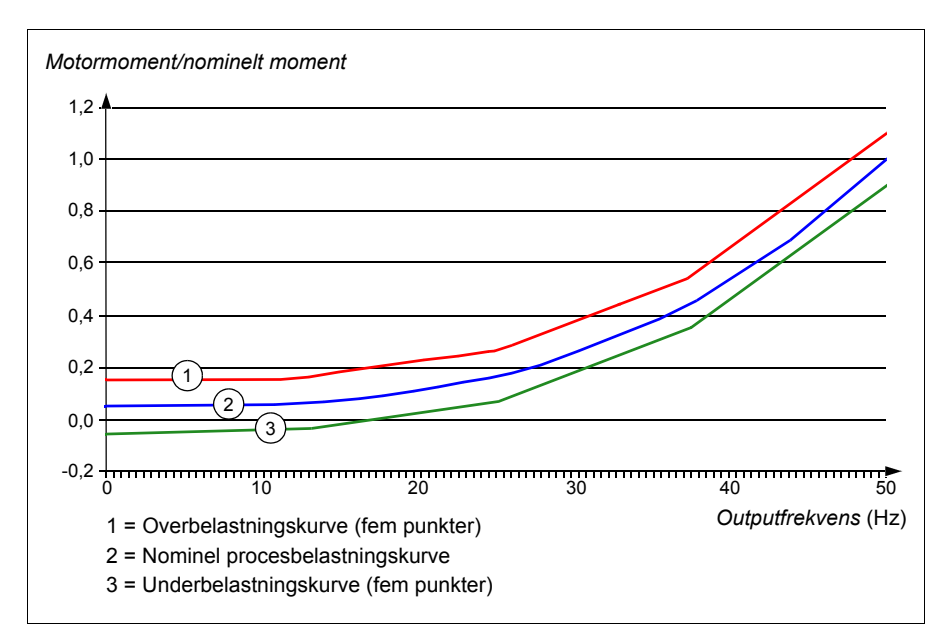

Det er muligt at indstille en overbelastningsadvarsel og/eller en fejl til at blive udløst, hvis det overvågede signal forbliver konstant over overbelastningskurven i et defineret tidsrum. Det er muligt at indstille en underbelastningsadvarsel og/eller en fejl til at blive udløst, hvis det overvågede signal forbliver konstant under underbelastningskurven i et defineret tidsrum.

Overbelastning kan for eksempel bruges til at overvåge, om en savklinge rammer en knude, eller ventilatorbelastningsprofilerne bliver for høje.

Underbelastning kan for eksempel bruges til at overvåge belastningsfald og bremsning af transportbånd eller ventilatorremme.

### Indstillinger og diagnoser

Parametergruppe: *[37 Brugerbelastningskurve](#page-313-0)* (side *[314](#page-313-0)*).

Hændelser: -

# **Styremakroer**

Styremakroer er foruddefinerede parameterredigeringer og I/O-konfigurationer. Se kapitel *[Styringsmakroer](#page-70-0)* (side *[71](#page-70-0)*).

### <span id="page-126-0"></span>**Processens PID-styring**

Frekvensomformeren indeholder to indbyggede PID-styringer for processen (PID-sæt 1 og PID-sæt 2). Regulatoren kan anvendes til at styre procesvariabler, f.eks. tryk, flow i røret eller niveau i beholderen.

Når processens PID-styring aktiveres, sluttes en procesreference (referencesignal) til frekvensomformeren i stedet for en hastighedsreference. Der meldes også en faktisk værdi (procesfeedback) tilbage til frekvensomformeren. PID-styringen tilpasser frekvensomformerens hastighed, så den målte procesmængde (faktisk værdi) bliver på det ønskede niveau (reference). Dette betyder, at brugeren ikke behøver at indstille en frekvens-/hastigheds-//momentreference for frekvensomformeren, men frekvensomformeren justerer sin drift i henhold til processens PID.

Det forenklede blokdiagram nedenfor viser PID-styringen. Se mere detaljerede blokdiagrammer på side *[512](#page-511-0)* og *[513](#page-512-0)*.

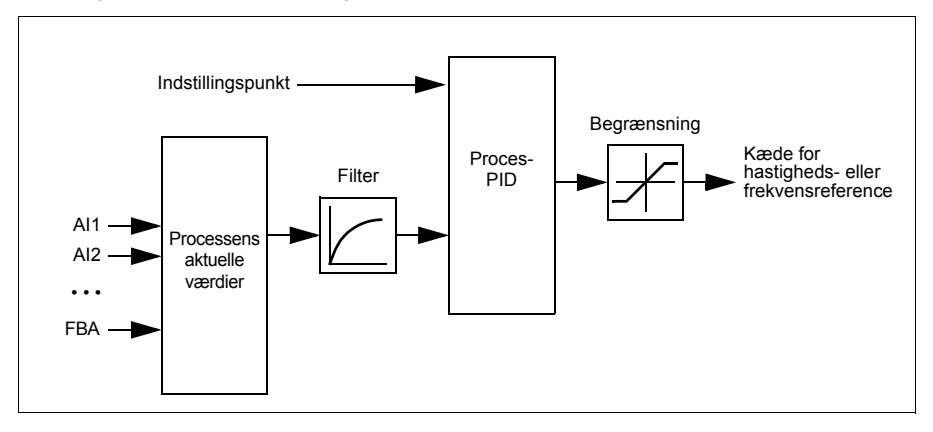

Frekvensomformeren indeholder to fuldstændige sæt indstillinger for proces PID-regulatoren, som der kan skiftes imellem, når det er nødvendigt. Se parameter *[40.57](#page-327-0) [Vælg PID set1/set2](#page-327-1)*.

**Bemærk:** Proces-PID-styring er kun tilgængelig ved ekstern styring. Se afsnittet *[Lokal styring / ekstern styring](#page-102-0)* (side *[103](#page-102-0)*).

### **Hurtig konfiguration af proces PID-regulator**

- 1. Aktiver proces PID-regulatoren: **Menu Primære indstillinger PID PIDstyreelementer**
- 2. Vælg en feedbackkilde: **Menu Primære indstillinger PID Feedback**
- 3. Vælg en setpunktkilde: **Menu Primære indstillinger PID Setpunkt**
- 4. Indstil forstærkning, integrationstid, differential tid: **Menu Primære indstillinger - PID - Tuning**
- 5. Indstil PID outputgrænser: **Menu Primære indstillinger PID PID output**
- 6. Vælg PID-regulatoroutputtet som kilde til f.eks. *[22.11](#page-238-0) [Ext1 hastighed ref1](#page-238-1)*: **Menu - Primære indstillinger - Start, stop, reference - Reference fra**

### **Dvale- og boostfunktioner for processens PID-styring**

Dvalefunktionen er egnet til PID-styringsapplikationer, hvor forbruget varierer, såsom pumpesystemer til rent vand. Når den er i brug, stoppes pumpen fuldstændig ved begrænset aktivitet, i stedet for at køre pumpe langsomt og under sit effektive driftsområde. Følgende eksempel viser, hvordan funktionen virker.

**Eksempel:** Frekvensomformeren styrer en boosterpumpe. Vandforbruget falder om natten. Derfor reducerer PID-regulatoren motorhastigheden. Dog vil motoren på grund af naturlige tab i rørene og centrifugalpumpens lave effektivitet ved lave hastigheder aldrig stoppe med at rotere. Dvalefunktionen registrerer den langsomme rotation og standser al unødvendig pumpning efter endt dvaleforsinkelse. Frekvensomformeren skifter til dvaletilstand, men fortsætter med at måle trykket. Pumpen genstarter, når trykket falder til under det angivne minimumniveau og opvågningsforsinkelsen er overstået.

Brugeren kan forlænge PID-dvaletiden med boostfunktionen. Boostfunktionen øger processens setpunkt i et foruddefineret tidsrum, før frekvensomformeren skifter til dvaletilstand.

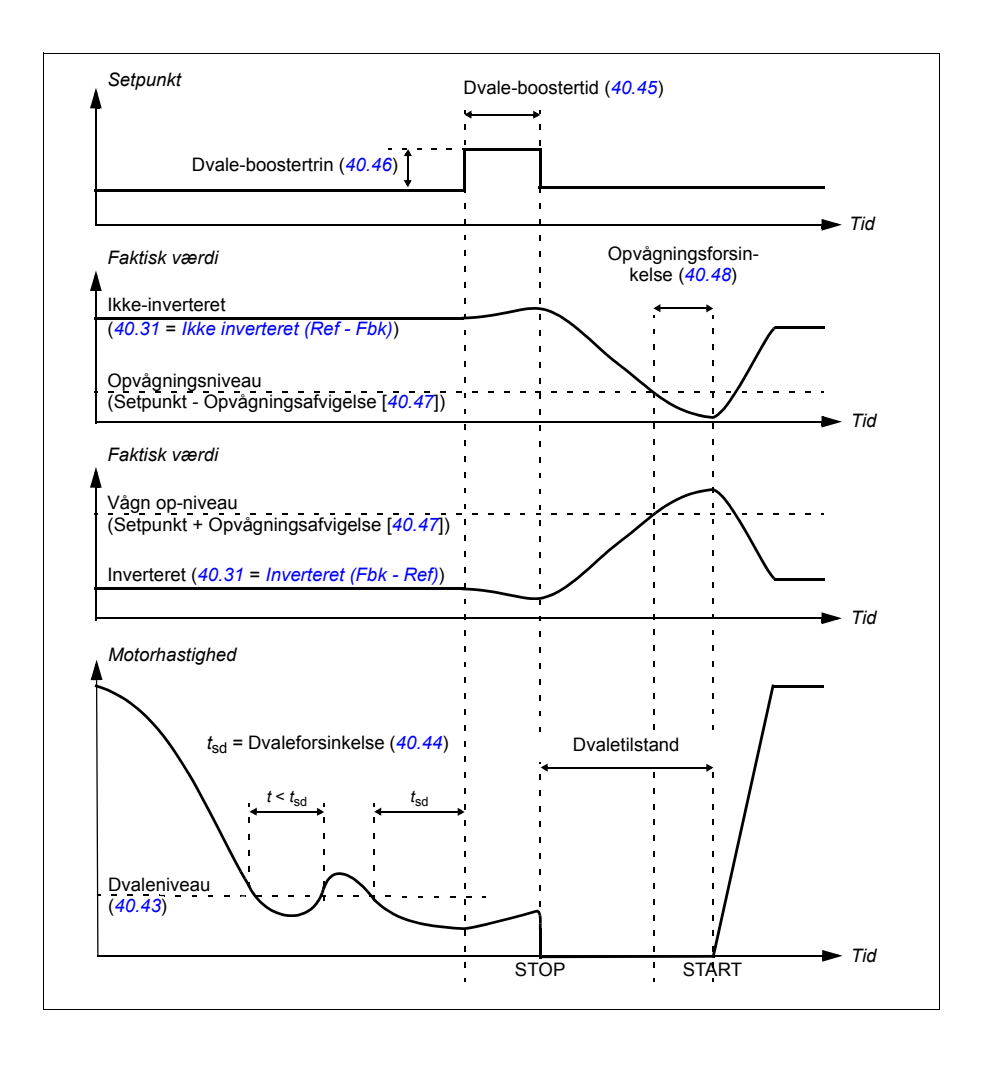

### **Tracking**

I trackingtilstand indstilles PID-blockoutput direkte til værdien af parameter *[40.50](#page-326-2)* (eller *[41.50](#page-332-0)*) *[Sæt 1 tracking ref valg](#page-326-3)*. Den interne I term af PID-regulatoren er indstillet på en sådan måde, at ingen transient kan videreføres til output, så når trackingtilstand forlades, kan normal processtyring genoptages uden betydelig forstyrrelse.

Indstillinger og diagnoser

#### **Menu - Primære indstillinger - PID**

Parameter: *[96.04](#page-374-0) [Makro valg](#page-374-1)* (side *[375](#page-374-0)*) (makrovalg)

Parametergrupper: *[40 PID-reguleringssæt 1](#page-316-0)* (side *[317](#page-316-0)*) og *[41 PID-reguleringssæt 2](#page-331-0)* (side *[332](#page-331-0)*).

Hændelser:-

### **Pump- og ventilatorstyring (PFC)**

Pumpe- og ventilatorstyringen (PFC) anvendes i pumpe- og ventilatorsystemer, der består af én frekvensomformer og flere pumper eller ventilatorer. Frekvensomformeren styrer hastigheden for en af pumperne/ventilatorerne og forbinder (samt afkobler) desuden de andre pumper/ventilatorer direkte til forsyningsnettet via kontaktorer.

PFC-styrelogikken slår hjælpemotorer til og fra, alt efter om processens kapacitetsændringer kræver det. I en pumpeapplikation styrer frekvensomformeren f.eks. motoren for den første pump og varierer motorhastigheden for at styre pumpens output. Denne pumpe er den hastighedsregulerede pumpe. Når behovet (som repræsentere af proces-PID-referencen) overstiger den første pumpes kapacitet (en brugerdefineret hastigheds-/frekvensgrænse),starter PFC-logikken automatisk en hjælpepumpe. Logikken reducerer også hastigheden for den første pumpe, som styres af frekvensomformeren, for at tage højde for hjælpepumpens bidrag til systemets samlede output. Derefter justerer PID-regulatoren som før den første pumpes hastighed/frekvens, så systemets output opfylder processens behov. Hvis behovet bliver ved med at stige, tilføjer PFC-logikken yderligere pumper på samme måde som netop beskrevet.

Når behovet falder, og den første pumpes hastighed falder til under en minimumsgrænse (brugerdefineret som hastigheds-/frekvensgrænse), stopper PFClogikken automatisk hjælpepumpen. PFC-logikken øger også hastigheden for den frekvensomformerstyrede pumpe for at tage højde for det manglende output fra den stoppede hjælpepumpe.

Pumpe- og ventilatorstyring (PFC) understøttes kun på eksternt styrested EXT2.

### **Autoskift**

Automatisk rotation af startrækkefølgen, eller Autoskift-funktionen, tjener to primære formål i mange PFC-opsætninger. Det ene er at holde pumperes/ventilatorernes kørselstider ens over tid og opnå jævnt slid. Det andet er at forhindre pumper/ventilatorer i at stå stille i for lang tid, hvilket ville tilstoppe enheden. I nogle tilfælde er det en god ide kun at rotere startrækkefølgen, når alle enheder er stoppet, f.eks. for at minimere indvirkningen på processen.

Autoskift kan også udløses med timerfunktionen (se side *[139](#page-138-0)*).

### **Aflås**

Der findes en indstilling til definering af aflåsningssignaler for hver motor i PFCsystemet. Når aflåsningssignalet er Tilgængelig, deltager motoren i PFCstartsekvensen. Hvis signalet er Aflåst, udelukkes motoren. Denne funktion kan bruges til at give PFC-logikken besked, om at motoren ikke er tilgængelig (f.eks. pga. vedligeholdelse eller manuelt start med direkte forbindelse til nettet).

### **Blød pumpe- og ventilatorstyring (SPFC)**

Logikken for blød pumpe- og ventilatorstyring (SPFC) er en variant af PFC-logikken for pumpe- og ventilatoralterneringsapplikationer, hvor lavere trykspidser ønskes, når en ny hjælpemotor startes. SPFC-logikken er en nem måde at implementere blød start for direkte online (hjælpe-) motorer.

Den vigtigste forskel mellem traditionel PFC- og SPFC-logik er, hvordan SPFClogikken tilslutter hjælpemotorer online. Når kriterierne for start af en ny motor er opfyldt (se herover) forbinder SPFC-logikken den frekvensomformerstyrede motor til forsyningsnettet i en flyvende start: Det foregår, mens motoren stadig løber. Frekvensomformeren tilsluttes derefter til den næste pumpe-/ventilatorenhed, som skal startes, og starter hastighedsstyring for denne, mens den tidligere styrede enhed nu er direkte tilsluttet online via en kontaktor. Andre (hjælpe-) motorer startes på tilsvarende vis. Motorstoprutinen er den samme som den normale PFS-rutine.

I visse tilfælde kan SPFC gøre det muligt at give blød opstartsstrøm, når onlinehjælpemotorer er tilsluttet. Der kan derved som resultat opnås lavere trykspidser på rør og pumper.

#### Indstillinger og diagnoser

Parameter: *[96.04](#page-374-0) [Makro valg](#page-374-1)* (side *[375](#page-374-0)*) (makrovalg)

Parametergrupper: *[10 Standard DI, RO](#page-192-2)* (side *[193](#page-192-2)*), *[40 PID-reguleringssæt 1](#page-316-0)* (side *[317](#page-316-0)*), *[76 PFC-konfiguration](#page-362-0)* (side *[363](#page-362-0)*) og *[77 PFC-vedligeholdelse og](#page-370-0)  [overvågning](#page-370-0)* (side *[371](#page-370-0)*).

# **Timerfunktioner**

En timer kan være aktiv baseret på klokkeslæt, ugedag og årstid. Ud over disse tidsrelaterede parametre kan timeraktiveringen også være påvirket af såkaldte undtagelsesdage (kan konfigureres som helligdag eller arbejdsdag). En timer kan indstilles til at være aktiv eller inaktiv på undtagelsesdage.

Det er muligt at forbinde flere timere med en tidsstyret funktion ved hjælp af ORfunktionen. På den måde er den tidsstyrede funktion aktiv, hvis en af de timere, der er forbundet med den, er aktiv. Den tidsstyrede funktion styrer så normale frekvensomformerfunktioner som start af frekvensomformeren, valg af den korrekte hastighed eller det korrekte setpunkt for PID-sløjferegulatoren.

I mange tilfælde, hvor en ventilator eller pumpe sytres med en tidsstyret funktion, skal der være mulighed for at tilsidesætte tidsprogrammet kortvarigt. Funktionen til tilsidesættelse kaldes Boost. Boost har direkte indvirkning på den/de valgte tidsstyrede funktion(er) og aktiverer den/dem i et foruddefineret tidsrum. Boosttilstanden aktiveres typisk via en digitalindgang og dens driftstid indstilles i parametre.

Nedenfor vises et diagram over relationerne mellem tidsstyrede funktioners elementer.

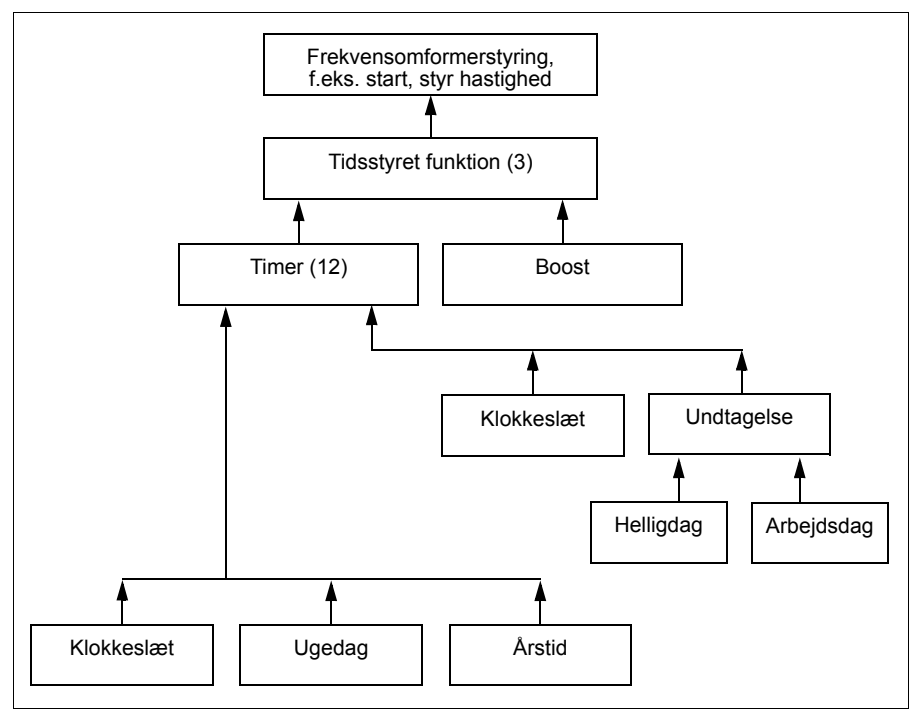

Indstillinger og diagnoser

Parametergruppe: *[34 Tidsstyrede funktioner](#page-293-0)* (side *[294](#page-293-0)*).

## <span id="page-132-0"></span>**Motorpotentiometer**

Motorpotentiometeret er i praksis en tæller, hvis værdi kan justeres op og ned ved hjælp af to signaler, der vælges af parameter *[22.73](#page-244-2) [Motorpotentiometer øvre kilde](#page-244-3)* og *[22.74](#page-245-5) [Motorpotentiometer nedre kilde](#page-245-8)*.

Ved aktivering med *[22.71](#page-244-4) [Motorens potentiometerfunktion](#page-244-5)* antager motorpotentiometeret den værdi, der indstilles af *[22.72](#page-244-6) [Startværdi motorpotentiometer](#page-244-7)*. Afhængig af den tilstand, der vælges i *[22.71](#page-244-4)*, vil motorpotentiometerets værdi enten blive opretholdt eller nulstillet over en strømcyklus.

Ændringshastigheden er defineret i *[22.75](#page-245-0) [Motorpotentiometer rampetid](#page-245-1)* som den tid, det vil tage for værdien at skifte fra minimum (*[22.76](#page-245-7) [Motorpotentiometer min-værdi](#page-245-9)*) til maksimum (*[22.77](#page-245-6) [Motorpotentiometer maks-værdi](#page-245-10)*) eller omvendt. Hvis op- og nedsignalerne er tændt på samme tid, ændres værdien for motorpotentiometeret ikke.

Funktionens output vises via *[22.80](#page-245-4) [Motorpotentiometer ref akt](#page-245-11)*, som kan indstilles direkte som referencekilde i hovedvælgerens parametre eller bruges som en indgang af andre kildevalgsparametre, både i skalar- og vektorstyring.

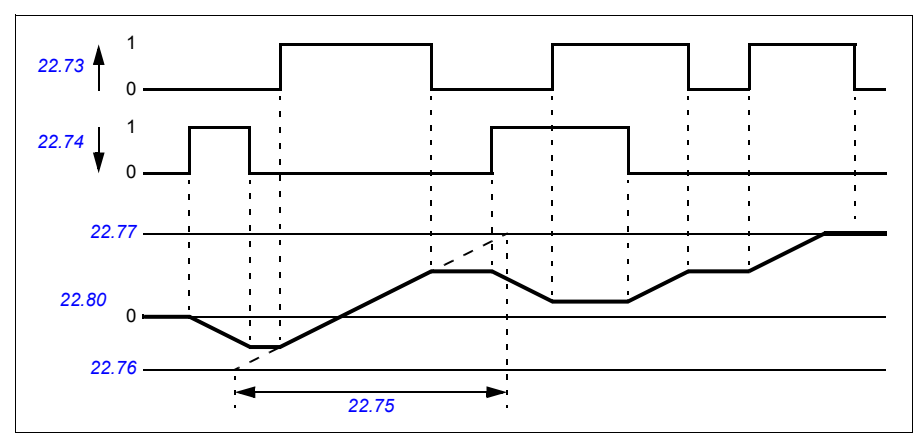

De følgende eksempler viser reaktionen for motorpotentiometerets værdi.

Parameter *[22.73](#page-244-2) [Motorpotentiometer øvre kilde](#page-244-3)* og *[22.74](#page-245-5) [Motorpotentiometer nedre](#page-245-8)  [kilde](#page-245-8)* styrer hastighed eller frekvens fra nul til maksimal hastighed eller frekvens. Omløbshastigheden kan ændres med parameter *[20.04](#page-222-2) [Ext1 in2 kilde](#page-222-3)*. Se følgende eksempel.

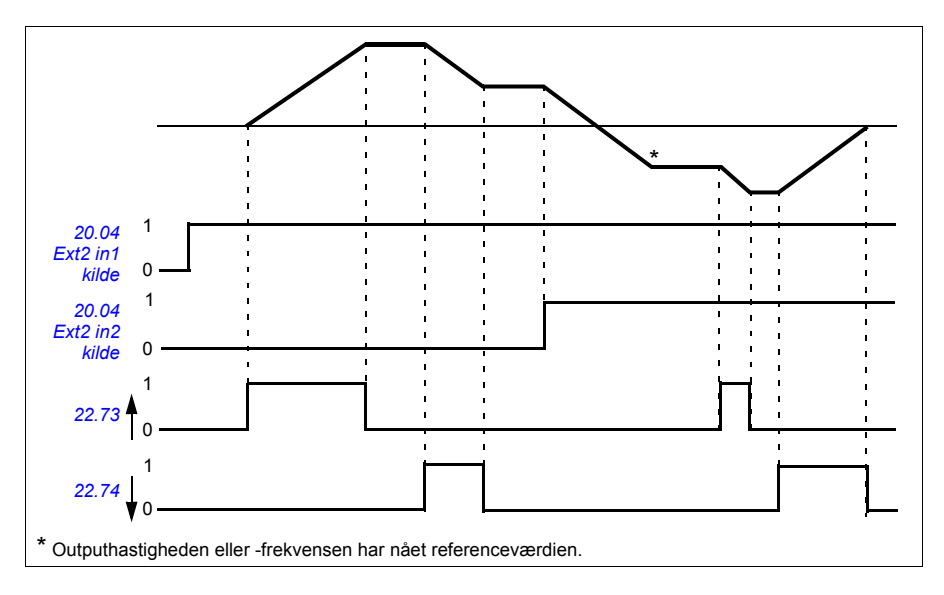

#### Indstillinger og diagnoser

Parametre: *[20.04](#page-222-2) [Ext2 in2 kilde](#page-224-0)* (side *[223](#page-222-2)*) og *[22.71](#page-244-4) [Motorens potentiometerfunktion](#page-244-5)* …*[22.80](#page-245-4) [Motorpotentiometer ref akt](#page-245-11)* (side *[245](#page-244-4)*).

Hændelser: -

# **Mekanisk bremsestyring**

En mekanisk bremse kan bruges til at holde motoren og det drevne maskinanlæg på nulhastighed, når frekvensomformeren er stoppet eller spændingsløst. Bremsestyringslogik overholder indstillingerne i parametergruppe *[44 Mekanisk](#page-335-0)  [bremsestyring](#page-335-0)* samt flere eksterne signaler og skifter mellem de tilstande, der præsenteres i diagrammet på side *[135](#page-134-0)*. Tabellerne under tilstandsdiagrammet indeholder tilstandene og overgangene. Timingdiagrammet på side *[137](#page-136-0)* viser et eksempel på en luk-åbn-luk-sekvens.

### **Indgange på bremsestyringslogikken**

Startkommandoen på frekvensomformeren (bit 5 af *[06.16](#page-187-0) [Frekv.omf. statusord 1](#page-187-1)*) er den vigtigste styringskilde på bremsestyringslogikken.

#### **Udgange på bremsestyringslogikken**

Den mekaniske bremse skal styres af bit 0 i parameter *[44.01](#page-335-1) [Bremsestyring status](#page-335-2)*. Denne bit skal vælges som kilde til en relæudgang (eller en digital indgang/udgang i udgangstilstand), der derefter sluttes til bremseaktuatoren via et relæ. Se tilslutningseksemplerne på side *[138](#page-137-0)*.

Denne bremsestyringslogik vil, i forskellige tilstande, anmode frekvensomformerens styringslogik om at holde motoren eller reducere hastigheden. Disse anmodninger er synlige i parameter *[44.01](#page-335-1) [Bremsestyring status](#page-335-2)*.

Indstillinger og diagnoser

Parametergruppe: *[44 Mekanisk bremsestyring](#page-335-0)* (side *[336](#page-335-0)*).

Parametre: *[06.16](#page-187-0) [Frekv.omf. statusord 1](#page-187-1)* (side *[188](#page-187-0)*) og *[44.01](#page-335-1) [Bremsestyring status](#page-335-2)* (side *[336](#page-335-1)*).

Hændelser: -

#### <span id="page-134-0"></span>**Diagram for bremsetilstand**

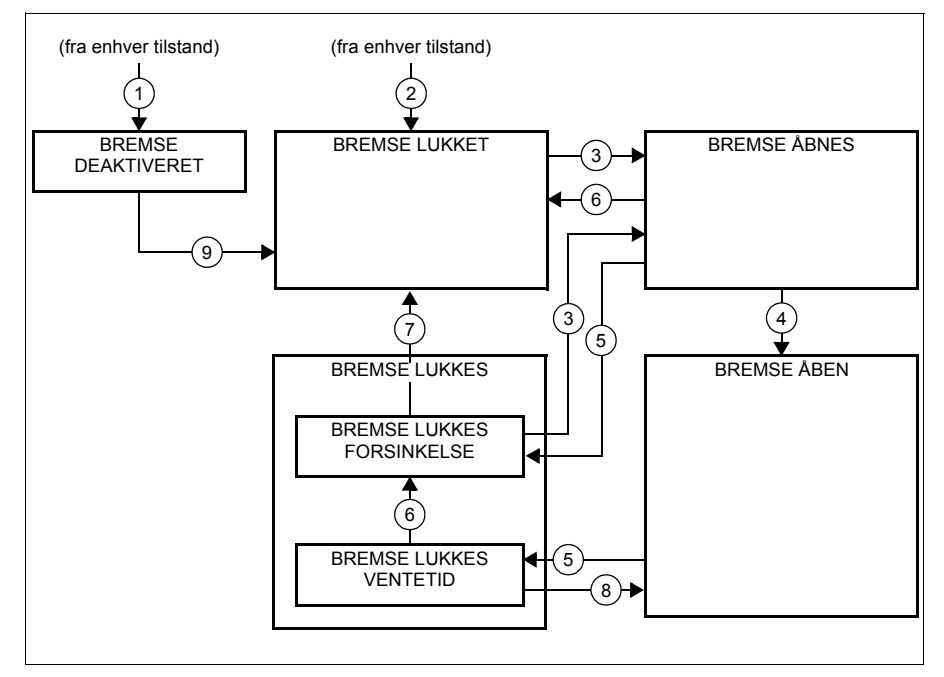

#### Tilstandsbeskrivelser

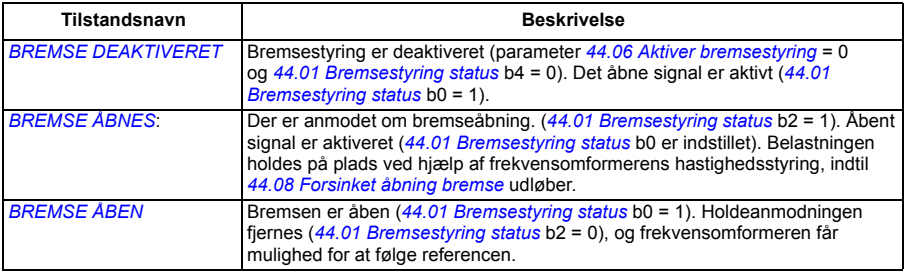

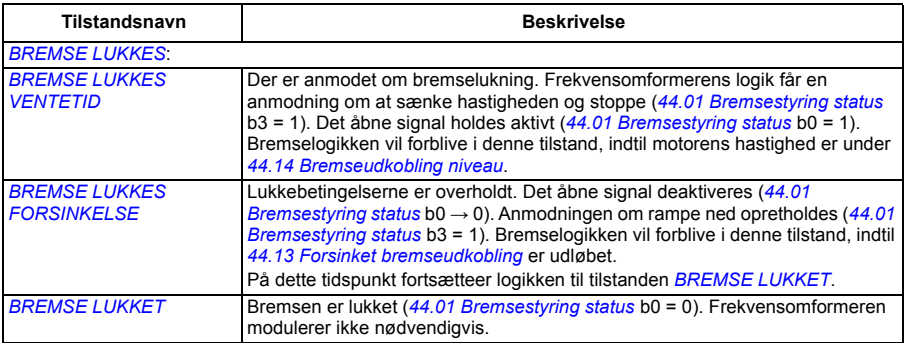

#### Betingelser for tilstandsændringer ( ( n ) )

- 1 Bremsestyring deaktiveret (parameter *[44.06](#page-335-3) [Aktiver bremsestyring](#page-335-4)* → 0).
- 2 *[06.11](#page-186-0) [Hovedstatusord](#page-186-1)*, bit 2 = 0.
- 3 Der er anmodet om bremseåbning.
- 4 *[44.08](#page-336-0) [Forsinket åbning bremse](#page-336-1)* er forløbet.
- 5 Der er anmodet om bremselukning.
- 6 Motorhastigheden er under lukkehastigheden *[44.14](#page-336-2) [Bremseudkobling niveau](#page-336-3)*.
- 7 *[44.13](#page-336-4) [Forsinket bremseudkobling](#page-336-5)* er forløbet.
- 8 Der er anmodet om bremseåbning.
- 9 Bremsestyring aktiveret (parameter *[44.06](#page-335-3) [Aktiver bremsestyring](#page-335-4)* → 1).

#### <span id="page-136-0"></span>**Timingdiagram**

Det forenklede timingdiagram nedenfor viser driften af bremsestyringsfunktionen. Der henvises til tilstandsdiagrammet ovenfor.

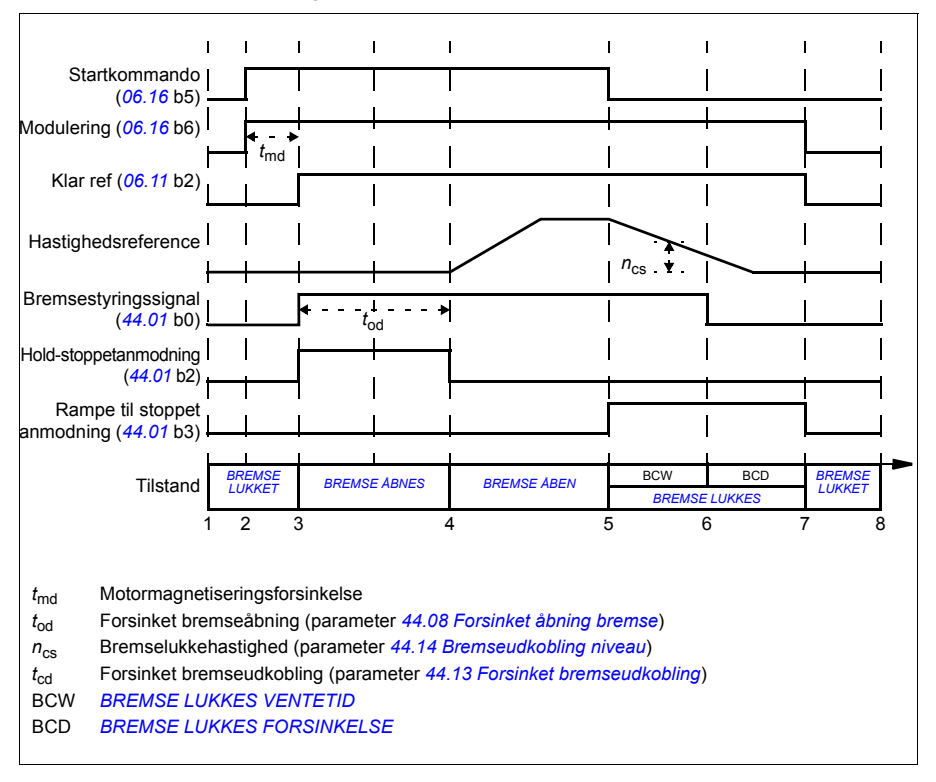

### <span id="page-137-0"></span>**Fortrådningseksempel**

Figuren nedenfor viser et eksempel på fortrådning. Bremsestyringshardware og fortrådning skal indkøbes og installeres af kunden.

**ADVARSEL!** Kontroller, at maskinanlægget, som frekvensomformeren med bremsestyring er integreret i, opfylder de gældende sikkerhedsbestemmelser. Vær opmærksom på, at frekvensomformeren (et komplet frekvensomformermodul eller et basisfrekvensomformermodul som defineret i IEC/EN 61800-2) ikke betragtes som sikkerhedsudstyr som beskrevet i maskindirektivet og øvrige harmoniserede standarder. Derfor må de sikkerhedsbestemmelser, der gælder for det personale, der arbejder med maskinanlægget, ikke baseres udelukkende på egenskaber ved en enkelt frekvensomformer (som f.eks. bremsestyring), men skal implementeres som beskrevet i de specifikke applikationsregulativer.

Bremsen skal styres af bit 0 i parameter *[44.01](#page-335-1) [Bremsestyring status](#page-335-2)*. I dette eksempel er parameter *[10.24](#page-196-0) [RO1-kilde](#page-196-1)* indstillet til *[Bremse kommando](#page-197-0)* (dvs. bit 0 af *[44.01](#page-335-1) [Bremsestyring status](#page-335-2)*.

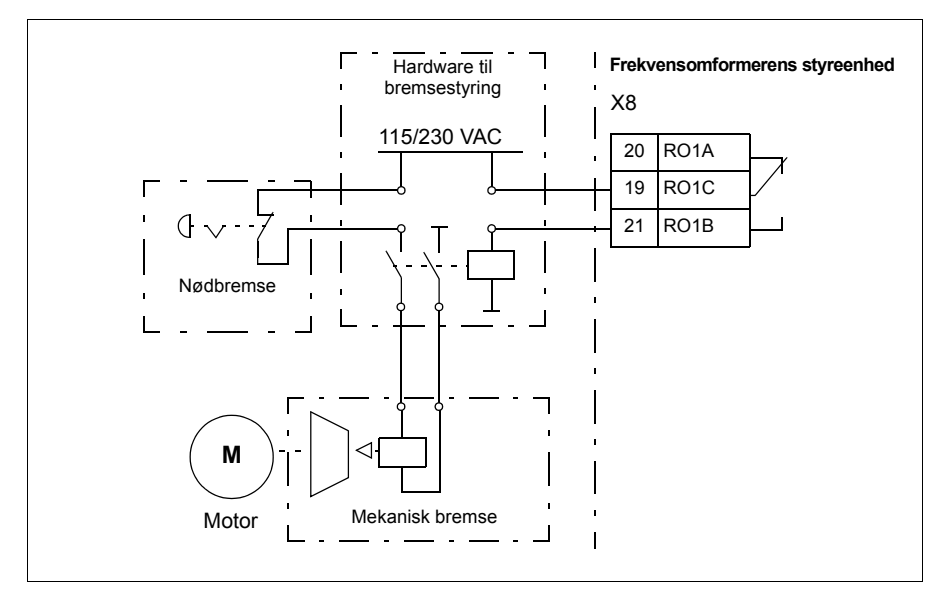

# <span id="page-138-0"></span>**Motorstyring**

### **Motortyper**

Frekvensomformeren understøtter asynkron AC-induktion og permanentmagnetmotorer (PM) samt synkrone reluktansmotorer (SynRM).

### **Motoridentifikation**

Ydelsen af vektorstyring er baseret på en nøjagtig motormodel, som fastlægges under opstart af motoren.

En motoridentifikationsmagnetisering udføres automatisk, første gang startkommandoen gives. Under den første opstart magnetiseres motoren ved nulhastighed i flere sekunder, og motorens og motorkablets modstand måles for at lade motormodellen blive oprettet. Denne identifikationsmetode er anvendelig til de fleste applikationer.

Der kan udføres en separat identifikationskørsel (ID-kørsel) i krævende applikationer.

Indstillinger og diagnoser

Parameter: *[99.13](#page-390-0) [ID-kørsel krævet](#page-390-1)* (side *[391](#page-390-0)*).

Hændelser: -

### **Skalarstyring af motoren**

Skalarmotorstyring er standardmotorstyringsmetoden. I skalarstyringstilstand styres frekvensomformeren med en frekvensreference. Vektorstyringens suveræne ydelse kan dog ikke opnås med skalarstyring.

ABB anbefaler at aktivere skalarstyring under følgende forhold:

- hvis de præcise nominelle motorværdier ikke er tilgængelige, eller frekvensomformeren skal køre en anden motor efter ibrugtagningsfasen
- hvis der er brug for kort ibrugtagningstid, eller der ikke ønskes nogen ID-kørsel
- Ved flermotorsystemer: 1) hvis belastningen ikke er ligeligt fordelt mellem motorerne, 2) hvis motorerne er af forskellige størrelser, eller 3) hvis motorerne skal udskiftes efter motoridentifikationen (ID-kørsel)
- Hvis motorens nominelle strøm er mindre end 1/6 af frekvensomformerens nominelle udgangsstrøm
- Hvis frekvensomformeren anvendes uden at være forbundet til en motor (f.eks. i forbindelse med test)
- Hvis frekvensomformeren kører en mellemspændingsmotor via en step-uptransformator.
- Hvis frekvensomformeren er udstyret med et sinusfilter.

Nogle standardegenskaber kan ikke opnås i skalarstyringstilstand.

Se også afsnit *[Frekvensomformerens driftstilstande](#page-107-0)* (side *[108](#page-107-0)*).

### **IR-kompensation for skalarmotorstyring**

IR-kompensation (også kendt som spændingsboost) er kun tilgængelig, når motorstyringstilstanden er skalar. Når IR-kompensation er aktiveret, giver frekvensomformeren ekstra spænding til motoren ved lave hastigheder. IR-kompensation er nyttig til applikationer, f.eks. til positive fortrængningsmotorer, der har brug for et højt koldstartmoment.

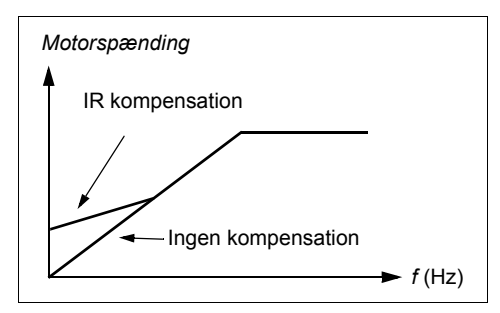

Ved vektorstyring er IR-kompensation hverken mulig eller nødvendig, da den anvendes automatisk.

#### Indstillinger og diagnoser

Menu - Primære indstillinger - Motor - IR-kompensation

Parametergruppe: *[28 Kæde for frekvensreference](#page-259-0)* (side *[260](#page-259-0)*).

Parametre: *[97.13](#page-384-0) [IR-kompensation](#page-384-1)* (side *[385](#page-384-0)*) og *[99.04](#page-387-1) [Motorstyringstilstand](#page-387-2)* (side *[388](#page-387-1)*).

Hændelser: -

### **Vektorstyring**

Vetorstyring er en motorstyretilstand, som er beregnet for applikationer, hvor der er brug for meget nøjagtig styring. Det giver bedre styring af hele hastighedsområdet, især i applikationer hvor der er brug for langsom hastighed med højt moment. Der skal foretages en ID-kørsel ved opstart. Vektorstyring kan ikke bruges i alle applikationer, f.eks. når der bruges sinusfiltre, eller når flere motorer er tilsluttet en enkelt frekvensomformer.

Koblingen af udgangenes halvledere styres for at opnå den krævede statorflux og moment til motoren. Referenceværdien for momentstyreenheden kommer fra hastighedsstyreenheden eller direkte fra en ekstern momentreferencekilde.

Statorfluxen beregnes ved at integrere motorspændingen i vektorrummet. Rotorflux kan beregnes ud fra statorflux og motormodellen. Motormoment produceres ved at styre strømmen 90 grader fra rotorfluxen. Ved hjælp af den identificerede motormodel forbedres rotorfluxens estimat. Motorakslens aktuelle hastighed kræves ikke til denne motorstyring.

Se også afsnittet *[Hastighedskompenseret stop](#page-150-0)* (side *[151](#page-150-0)*).

#### Indstillinger og diagnoser

#### **Menu - Primære indstillinger - Motor - Styringstilstand**

Parametre: *[99.04](#page-387-1) [Motorstyringstilstand](#page-387-2)* (side *[388](#page-387-1)*) og *[99.13](#page-390-0) [ID-kørsel krævet](#page-390-1)* (side *[391](#page-390-0)*).

Hændelser: -

#### **Hastighedsreguleringens egenskaber**

Nedenstående tabel viser typiske ydelsestal ved hastighedsstyring.

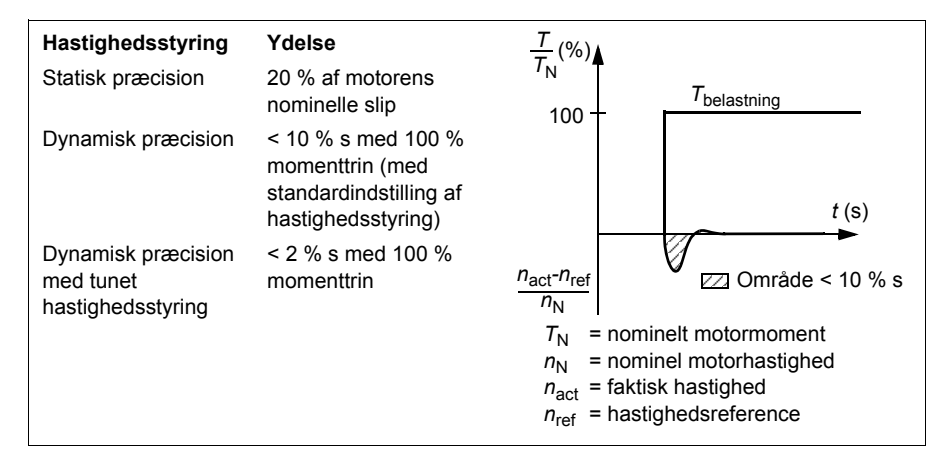

Indstillinger og diagnoser

Parametergruppe: *[25 Hastighedsstyring](#page-250-0)* (side *[251](#page-250-0)*).

### **Momentreguleringens egenskaber**

Frekvensomformeren kan udføre præcis momentstyring uden nogen hastighedsfeedback fra motorakslen. Tabellen nedenfor viser typiske ydelsestal ved momentstyring.

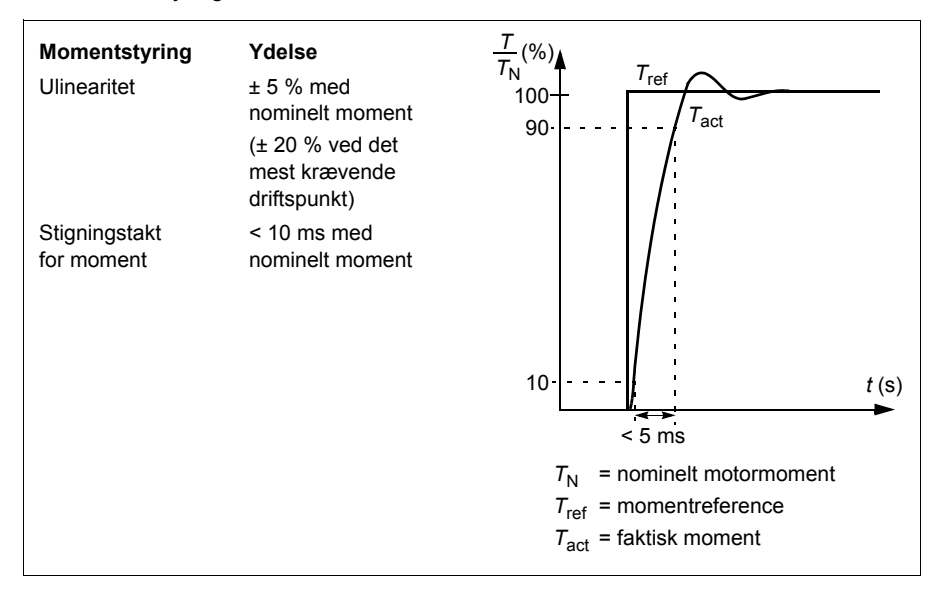

# **"Ride-through"-funktion ved strømsvigt**

Se afsnittet *[Underspændingsstyring \("ride-through"-funktion ved strømsvigt\)](#page-151-0)* på side *[152](#page-151-0)*.

### *U/f***-forhold**

*U*/f-funktionen er kun tilgængelig ved skalarstyring, som bruger frekvensstyring.

Funktionen har to tilstande: lineær og kvadratisk.

I lineær tilstand er forholdet mellem spænding og frekvens konstant under feltsvækningspunktet. Dette bruges i applikationer med konstant moment, hvor det kan være nødvendigt at generere moment ved eller tæt på motorens nominelle moment i hele frekvensområdet.

I kvadratisk tilstand (standard) øges forholdet mellem spænding og frekvens i takt med kvadratroden af frekvensen under feltsvækningspunktet. Dette bruges typisk i applikationer med centrifugalpumpe eller ventilator. I disse applikationer følger det påkrævede moment kvadratforholdet med frekvens. Hvis spændingen varieres ved hjælp af kvadratforholdet, fungerer motoren derfor mere effektivt og med lavere støjniveauer i disse applikationer.

*U*/f-funktionen kan ikke bruges med energioptimering. Hvis parameter *[45.11](#page-338-0) [Energioptimering](#page-338-1)* indstilles til *[Aktiv](#page-338-2)*, ignoreres parameter *[97.20](#page-385-0) [U/F-forhold](#page-385-1)*.

Indstillinger og diagnoser

#### **Menu - Primære indstillinger - Motor - U/f-forhold**

Parametre: *[45.11](#page-338-0) [Energioptimering](#page-338-1)* (side *[339](#page-338-0)*) og *[97.20](#page-385-0) [U/F-forhold](#page-385-1)* (side *[386](#page-385-0)*).

Hændelser: -

## **Fluxbremsning**

Frekvensomformeren kan give en højere deceleration ved at øge magnetiseringsniveauet i motoren. Ved at øge motorfluxen kan den energi, der fremkommer, når motoren bremser, ændres til termisk motorenergi.

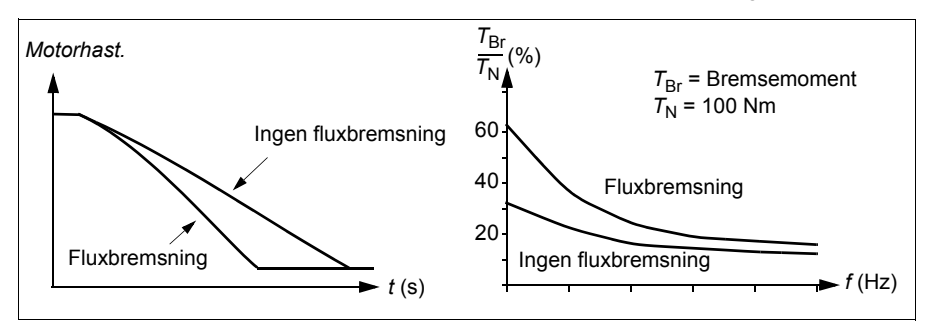

Frekvensomformeren overvåger hele tiden motorens status, også under fluxbremsning. Fluxbremsning kan derfor anvendes både til at standse motoren og til at ændre hastighed. De andre fordele ved fluxbremsning er:

- Nedbremsninger begynder omgående, efter at stopkommandoen er givet. Det er ikke nødvendigt at vente på fluxreduktion, før nedbremsning kan påbegyndes.
- Kølingen af kortslutningsmotoren er tilstrækkelig. Motorens statorstrøm forøges under fluxbremsningen, men det gør rotorstrømmen ikke. Statoren køles meget mere effektivt end rotoren.
- Fluxbremsning kan bruges med kortslutningsmotorer og permanente magnetmotorer.

Der findes to bremseeffektniveauer:

- Moderat bremsning sikrer hurtigere deceleration sammenlignet med en situation, hvor fluxbremsning er deaktiveret. Motorens fluxniveau er begrænset for at forhindre overdreven opvarmning af motoren.
- Fuld bremsning udnytter næsten al tilgængelig strøm til at ændre mekanisk bremseenergi til termisk motorenergi. Bremsetiden er kortere sammenlignet med moderat bremsning. Ved cyklisk brug kan motoropvarmning være signifikant.

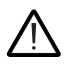

**ADVARSEL:** Motoren skal være dimensioneret til at absorbere den termiske energi, der genereres ved fluxbremsning.

Indstillinger

### **Menu - Primære indstillinger - Motor - Fluxbremsning**

Parameter: *[97.05](#page-382-0) [Fluxbremsning](#page-382-1)* (side *[383](#page-382-0)*).

Hændelser: -

# **DC-magnetisering**

Frekvensomformeren har forskellige magnetiseringsfunktioner til forskellige faser af motorstart/-rotation/-stop: formagnetisering, DC hold, eftermagnetisering og forvarmning (motoropvarmning).

### <span id="page-143-0"></span>**Formagnetisering**

Formagnetisering henviser til DC-magnetisering af motoren før start. Afhængigt af den valgte starttilstand (*[21.01](#page-229-0) [Start-tilstand](#page-229-1)* eller *[21.19](#page-234-0) [Skalar starttilstand](#page-234-1)*) kan formagnetisering anvendes for at garantere det højest mulige startmoment, op til 200 % af det nominelle motormoment. Ved at justere formagnetiseringstiden (*[21.02](#page-230-0) [Magnetiseringstid](#page-230-1)*) er det muligt at synkronisere motorstarten og, eksempelvis, frigivelsen af den mekaniske bremse.

#### Indstillinger og diagnoser

Parametre: *[21.01](#page-229-0) [Start-tilstand](#page-229-1)* (side *[230](#page-229-0)*), *[21.02](#page-230-0) [Magnetiseringstid](#page-230-1)* (side *[231](#page-230-0)*) og *[21.19](#page-234-0) [Skalar starttilstand](#page-234-1)* (side *[235](#page-234-0)*).
#### **DC hold**

Funktionen gør det muligt at låse rotoren ved (næsten) nulhastighed midt i normal drift. DC hold aktiveres med parameter *[21.08](#page-233-2) [DC-strømkontrol](#page-233-3)*. Når både referencen og motorhastigheden når under et vist niveau (parameter *[21.09](#page-233-0) [DC-holdehastighed](#page-233-1)*), stopper frekvensomformeren med at generere sinusformet strøm og tilfører i stedet motoren DC-spænding. Strømværdien er defineret med parameteren *[21.10](#page-233-4) [DC](#page-233-5)[strømreference](#page-233-5)*. Når referencen overstiger parameteren *[21.09](#page-233-0) [DC-holdehastighed](#page-233-1)*, vil frekvensomformeren genoptage normal drift.

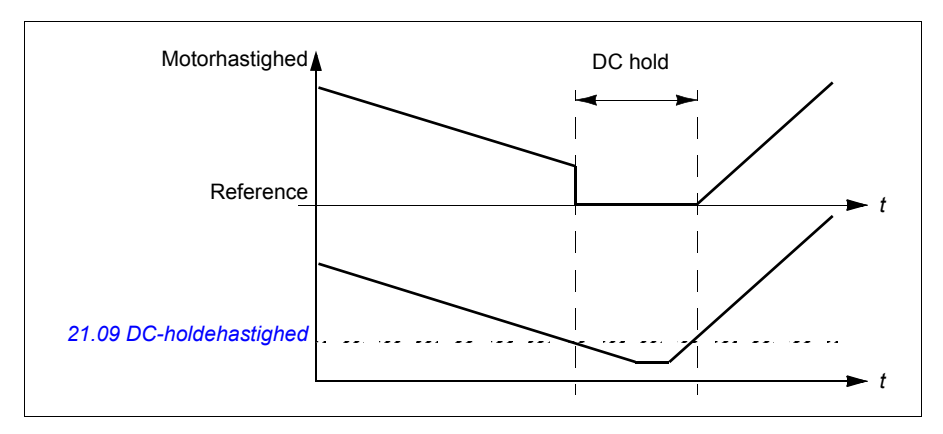

#### Indstillinger og diagnoser

Parametre: *[21.08](#page-233-2) [DC-strømkontrol](#page-233-3)* (side *[234](#page-233-2)*) og *[21.09](#page-233-0) [DC-holdehastighed](#page-233-1)* (side *[234](#page-233-0)*).

Hændelser: -

#### **Eftermagnetisering**

Funktionen holder motoren magnetiseret i en vis periode (parameter *[21.11](#page-233-6) [Eftermagnetiseringstid](#page-233-7)*), efter den er stoppet. Dette er for at forhindre maskineriet i at bevæge sig ved belastning, for eksempel før der kan anvendes en mekanisk bremse. Postmagnetisering aktiveres via parameter *[21.08](#page-233-2) [DC-strømkontrol](#page-233-3)*. Magnetiseringsstrømmen indstilles af parameter *[21.10](#page-233-4) [DC-strømreference](#page-233-5)*.

**Bemærk:** Eftermagnetisering er kun tilgængelig, når der er valgt rampestop (se parameter *[21.03](#page-230-0) [Stop-tilstand](#page-230-1)*).

Indstillinger og diagnoser

Parametre: *[21.03](#page-230-0) [Stop-tilstand](#page-230-1)* (side *[231](#page-230-0)*), *[21.08](#page-233-2) [DC-strømkontrol](#page-233-3)* (side *[234](#page-233-2)*) og *[21.11](#page-233-6) [Eftermagnetiseringstid](#page-233-7)* (side *[234](#page-233-6)*).

#### **Forvarmning (motoropvarmning)**

Forvarmningsfunktionen holder motoren varm og forhindrer kondens i motoren ved at forsyne den med DC-strøm, når frekvensomformeren er stoppet. Opvarmningen kan kun aktiveres, når frekvensomformeren er i stoppet tilstand, og opvarmningen stopper, når frekvensomformeren startes.

Når forvarmning er aktiveret og der er afgivet en stopkommando, starter forvarmningen med det samme, hvis frekvensomformeren kører under hastighedsgrænsen på nul (se bit 0 i parameter *[06.19](#page-188-0) [Statusord til hastighedsstyring](#page-188-1)*). Hvis frekvensomformeren kører over hastighedsgrænsen på nul, forsinkes forvarmningen med 60 sekunder for at undgå for høj strøm.

Funktionen kan defineres, så den altid er aktiv, når frekvensomformeren er stoppet, eller den kan aktiveres af en digitalindgang, fieldbus, timerfunktion eller overvågningsfunktion. For eksempel kan opvarmningen aktiveres ved hjælp af signalovervågningsfunktionen med et termisk målesignal fra motoren.

Den forvarmningsstrøm, der leveres til motoren, kan defineres som 0…30 % af den nominelle motorstrøm.

Når forvarmningen er aktiv, vises et ikon på statuslinjen for at indikere, at der leveres strøm til motoren. Se side *[42](#page-41-0)*.

#### **Bemærkninger:**

- I applikationer, hvor motoren bliver ved med at rotere i lang tid, efter at moduleringen er stoppet, anbefaler ABB at bruge rampestop sammen med forvarmning for at forhindre et pludseligt træk ved rotoren, når forvarmningen aktiveres.
- Opvarmningsfunktionen kræver, at STO-kredsløbet er lukket eller ikke udløst åbent.
- Varmefunktionen kræver, at frekvensomformeren ikke fejlede.
- Forvarmning bruger DC hold til at generere strøm.

#### Indstillinger og diagnoser

#### **Menu - Primære indstillinger- Motor - Forvarmning**

Parametre: *[21.14](#page-233-8) [Forvarmning indgangskilde](#page-233-9)* (side *[234](#page-233-8)*) og *[21.16](#page-234-0) [Forvarmnings](#page-234-1)[strøm](#page-234-1)* (side *[235](#page-234-0)*).

#### **Energioptimering**

Funktionen optimerer motorfluxen, så det samlede energiforbrug og motorens støjniveau reduceres, når frekvensomformeren kører under den nominelle belastning. Den samlede effektivitet (motor og frekvensomformer) kan forbedres med 1…20 % afhængigt af lastmoment og hastighed.

**Bemærk:** I permanentmagnet- og synkrone reluktansmotorer er energioptimering altid aktiveret.

#### Indstillinger og diagnoser

#### **Menu** - **Energieffektivitet**

Parameter: *[45.11](#page-338-0) [Energioptimering](#page-338-1)* (side *[339](#page-338-0)*).

Hændelser: -

#### **Koblingsfrekvens**

Frekvensomformeren har to koblingsfrekvenser: referencekoblingsfrekvens og minimum koblingsfrekvens. Frekvensomformeren prøver at bevare den højest tilladte koblingsfrekvens (= referencekoblingsfrekvens), hvis det er termisk muligt, og justerer derefter dynamisk mellem reference- og minimum koblingsfrekvensen afhængigt af frekvensomformertemperaturen. Når frekvensomformeren når minimum koblingsfrekvensen (= lavest tilladte koblingsfrekvens), begynder den at begrænse udgangsstrømmen, mens opvarmningen fortsætter.

Se kapitlet *Tekniske data*, afsnittet *Reduktion af koblingsfrekvens* i frekvensomformerens hardwaremanual.

**Eksempel 1:** Hvis du har brug for at fastsætte koblingsfrekvensen til en bestemt værdi som ved nogle eksterne filtre, f.eks. med EMC C1-filtre (se *frekvensomformerens hardwaremanual*), skal du indstille både reference- og minimum-koblingsfrekvensen til denne værdi. Så bevarer frekvensomformeren denne koblingsfrekvens.

**Eksempel 2:** Hvis referencekoblingsfrekvens indstilles til 12 kHz og minimum koblingsfrekvens indstilles til den mindst mulige værdi, bevarer frekvensomformeren den højest mulige koblingsfrekvens for at reducere motorstøj og reducerer kun koblingsfrekvensen, når frekvensomformeren opvarmer. Dette er f.eks. praktisk i applikationer, hvor lav støj er nødvendig, men højere støj kan tolereres, når der er behov for den fulde udgangsstrøm.

#### Indstillinger og diagnoser

Parametre: *[97.01](#page-381-0) [Koblingsfrekvensreference](#page-381-1)* og *[97.02](#page-382-0) [Minimum koblingsfrekvens](#page-382-1)* (side *[371](#page-370-0)*).

#### **Overhastighedsbeskyttelse ved momenttab**

Ved momentstyring kan motoren potentielt spidsbelastes, hvis belastningen pludselig mistes. Styreprogrammet har en funktion til spidsbelastning, som reducerer momentreferencen, når motorhastigheden overstiger *[30.11](#page-271-0) [Minimum hastighed](#page-271-1)* eller *[30.12](#page-271-2) [Maksimum hastighed](#page-271-3)*.

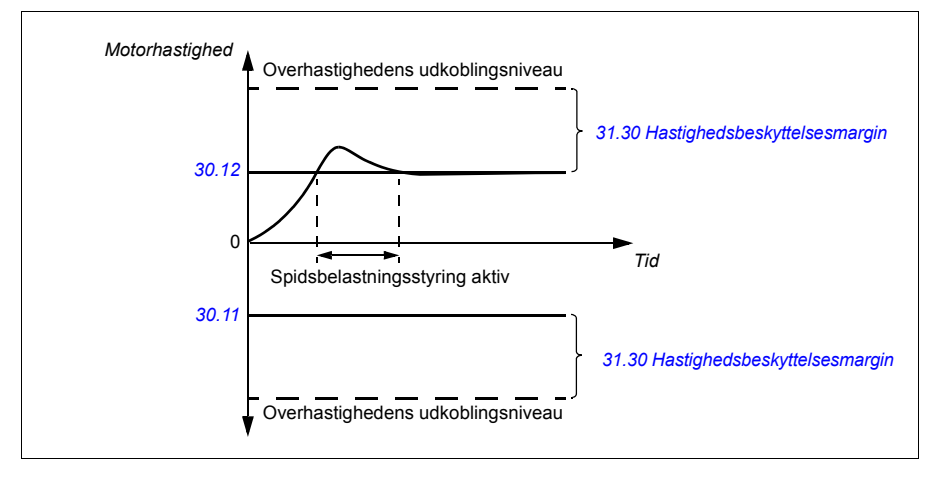

Funktionen er baseret på en PI-regulator. Den proportionelle forstærkning og integrationstiden kan defineres af parametre. Hvis disse indstilles til nul, deaktiveres spidsbelastningsstyringen.

#### Indstillinger og diagnoser

Parametre: *[30.11](#page-271-0) [Minimum hastighed](#page-271-1)* (side *[272](#page-271-0)*), *[30.12](#page-271-2) [Maksimum hastighed](#page-271-3)* (side *[272](#page-271-2)*) og *[31.30](#page-283-0) [Hastighedsbeskyttelsesmargin](#page-283-1)* (side *[276](#page-275-0)*).

Hændelser: -

### **Jogging**

Joggingfunktionerne giver mulighed for at få motoren til at rotere ved hjælp af en pulskontakt. Joggingfunktionen bruges typisk til at styre maskineriet lokalt ved service eller ibrugtagning.

Der er to tilgængelige joggingfunktioner (1 og 2), hver med sine egne aktiveringskilder og referencer. Signalkilderne vælges af parameter *[20.26](#page-228-0) [Jogging 1](#page-228-1)  [start kilde](#page-228-1)* og *[20.27](#page-228-2) [Jogging 2 start kilde](#page-228-3)* (**Menu - Primære indstillinger - Start, stop, reference - Jogging**). Når jogging er aktiveret, starter frekvensomformeren og accelererer til den definerede jogginghastighed (*[22.42](#page-243-0) [Jogging 1 ref](#page-243-1)* eller *[22.43](#page-243-2) [Jogging 2 ref](#page-243-3)*) langs den definerede joggingaccelerationsrampe (*[23.20](#page-247-0) [Acc tid](#page-247-1)  [jogging](#page-247-1)*). Når funktionen deaktiveres, decelererer frekvensomformeren, så det stopper langs den definerede decelerationsrampe for joggingfunktionen (*[23.21](#page-247-2) [Dec tid jog](#page-247-3)*).

Figuren og tabellen nedenfor giver et eksempel på, hvordan frekvensomformeren kører under jogging. I eksemplet bruges rampens stop-tilstand (se parameter *[21.03](#page-230-0) [Stop-tilstand](#page-230-1)*).

Jog cmd = Kildestatus indstillet af *[20.26](#page-228-0) [Jogging 1 start kilde](#page-228-1)* eller *[20.27](#page-228-2) [Jogging](#page-228-3)  [2 start kilde](#page-228-3)*

Jog = Kildestatus indstillet af *[20.25](#page-227-0) [Aktiver jogging](#page-227-1)*

Start cmd = Status for frekvensomformerens startkommando.

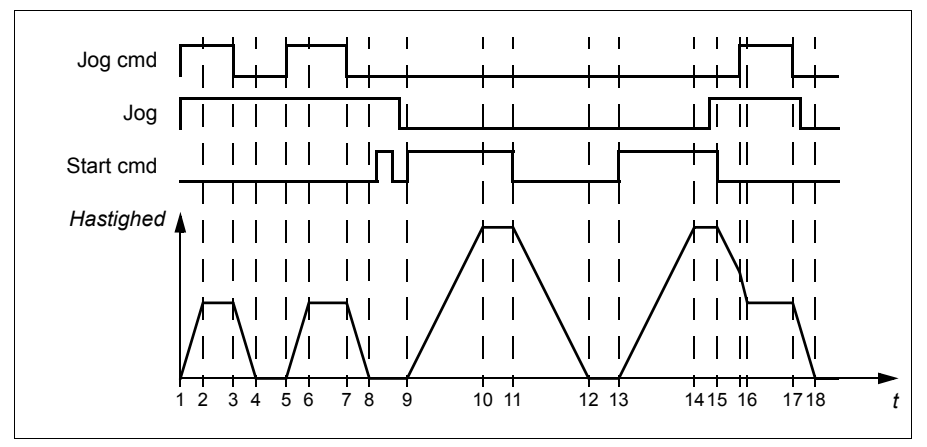

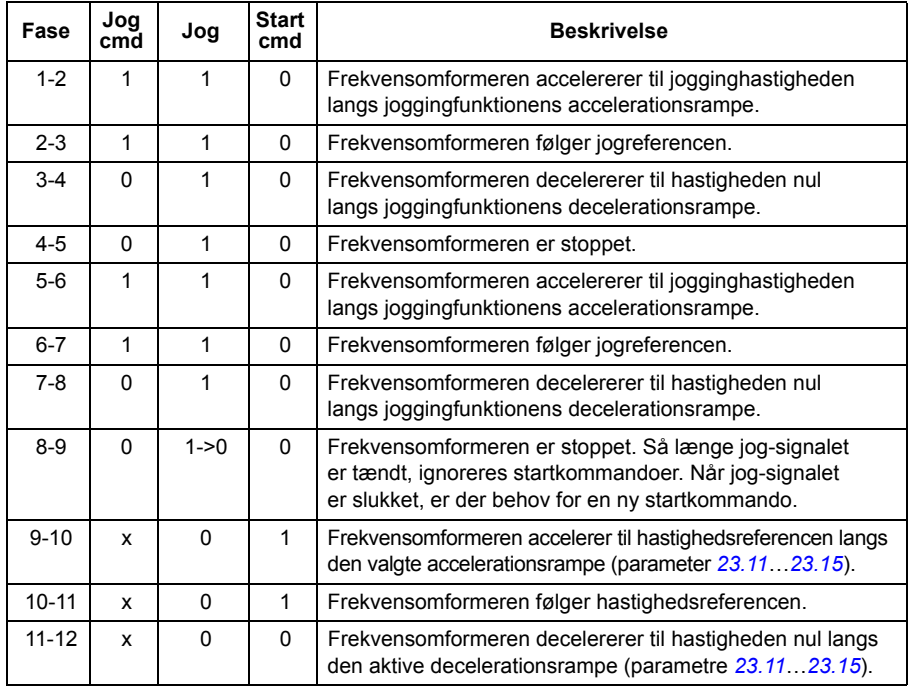

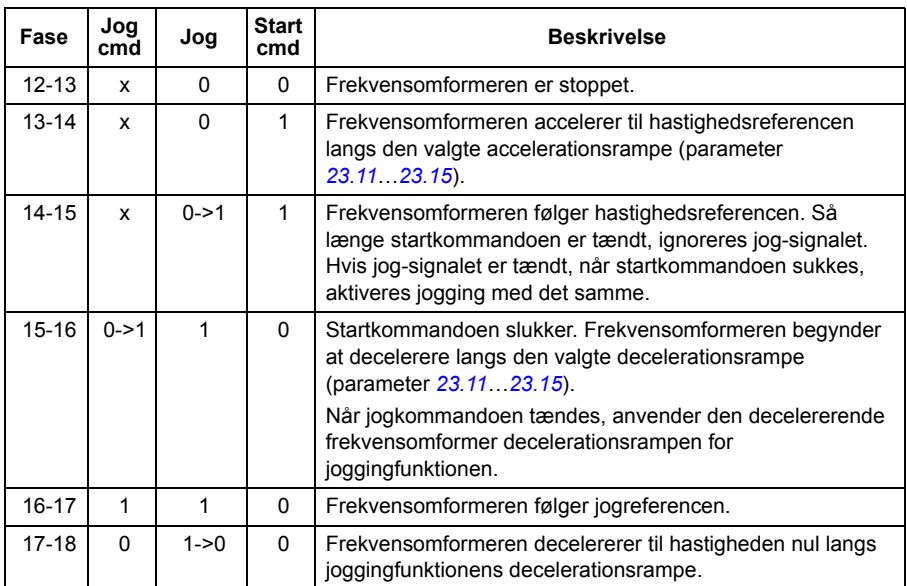

Se også blokdiagrammet på side *[506](#page-505-0)*.

#### **Noter:**

- Jogging er ikke tilgængeligt, når frekvensomformeren er i lokalstyring.
- Jogging kan ikke aktiveres, når frekvensomformerens startkommando er tændt, eller når frekvensomformeren er startet, mens jogging har været deaktiveret. Det kræver en ny startkommando at starte frekvensomformeren, når jog enable slukkes.

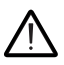

**ADVARSEL!** Hvis jogging er aktiveret, når startkommandoen er tændt, aktiveres jogging, så snart startkommandoen frakobles.

- Hvis begge joggingfunktionerne er aktiveret, er det den første, der har prioritet.
- Jogging bruger vektorstyring.
- Inchingfunkioner, der aktiveres via fieldbus (se *[06.01](#page-185-0) [Hovedkontrolord](#page-185-1)*, bits 8…9), bruger referencer og rampetider, som er defineret til jogging, men kræver ikke jog-signalet.

Indstillinger og diagnoser

#### **Menu - Primære indstillinger - Start, stop, reference - Jogging**

Parametre: *[20.25](#page-227-0) [Aktiver jogging](#page-227-1)*...*[20.27](#page-228-2) [Jogging 2 start kilde](#page-228-3)* (side *[228](#page-227-0)*), *[22.42](#page-243-0) [Jogging 1 ref](#page-243-1)*...*[22.43](#page-243-2) [Jogging 2 ref](#page-243-3)* (side *[244](#page-243-0)*) og *[23.20](#page-247-0) [Acc tid jogging](#page-247-1)*...*[23.21](#page-247-2) [Dec tid](#page-247-3)  [jog](#page-247-3)* (side *[248](#page-247-0)*).

#### **Hastighedskompenseret stop**

Hastighedskompenseret stop kan f.eks. anvendes i applikationer, hvor et transportbånd skal køre en bestemt afstand efter at have modtaget stopkommandoen. Ved maksimumshastighed stoppes motoren normalt langs den definerede decelerationsrampe efter anvendelsen af en brugerdefineret forsinkelse for at justere den kørte afstand. Ved hastigheder under maksimumshastighed forsinkes stoppet endnu mere, ved at frekvensomformeren kører i det aktuelle tempo, før motoren stopper via rampe. Som det fremgår af tegningen, er den kørte afstand efter stopkommandoen den samme i begge tilfælde, dvs. område A + område B er lige med område C.

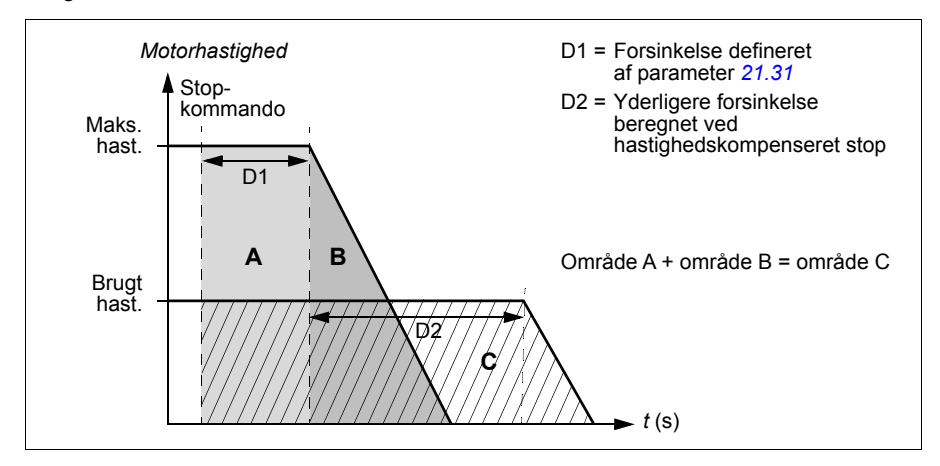

Hastighedskompensation tager ikke højde for formtider (parameter *[23.32](#page-249-0) [Form tid 1](#page-249-1)* og *[23.33](#page-249-2) [Form tid 2](#page-249-3)*). Positive formtider forlænger den kørte afstand.

Hastighedskompensation kan begrænses til forlæns eller baglæns omløbsretning.

Hastighedskompensation understøttes i både vektor- og skalarmotorstyring.

#### Indstillinger og diagnoser

Parametre: *[21.30](#page-236-0) [Hast.skomp. stoptilstand](#page-236-1)*...*[21.32](#page-237-0) [Hast.komp. stoptærskel](#page-237-1)* (side *[237](#page-236-0)*).

# **DC-spændingsstyring**

#### <span id="page-151-0"></span>**Overspændingsstyring**

Overspændingsstyring af DC-mellemkredsen er typisk nødvendigt, når motoren er i generatordrift. Motoren kan generere, når den bremser, eller når belastningen overhaler motorakslen og får den til at rotere hurtigere end den anvendte hastighed eller frekvens. For at forhindre DC-spændingen i at overstige grænsen for overspændingsovervågning reducerer overspændingsregulatoren automatisk generatormomentet, når grænsen nås. Overspændingsregulatoren øger også eventuelle programmerede decelerationstider, hvis grænsen nås. Det kan kræve en bremsechopper og bremsemodstand at opnå kortere decelerationstider.

#### Indstillinger og diagnoser

Parameter: *[30.30](#page-275-0) [Overspændingsstyring](#page-275-1)* (side *[276](#page-275-0)*).

Hændelser: *[A3A1](#page-432-0) [DC-overspænding](#page-432-1)* (side *[433](#page-432-0)*) og *[3210](#page-442-0) [DC-overspænding](#page-442-1)* (side *[443](#page-442-0)*).

#### <span id="page-151-1"></span>**Underspændingsstyring ("ride-through"-funktion ved strømsvigt)**

Hvis indgangsspændingen udkobles, vil frekvensomformeren fortsat være i drift, idet bevægelsesenergien fra den roterende motor udnyttes. Frekvensomformeren vil kunne være i drift, så længe motoren roterer og danner energi til frekvensomformeren. Frekvensomformeren kan fortsætte driften efter afbrydelsen, hvis hovedkontaktoren (hvis den forefindes) forbliver indkoblet.

**Bemærk:** Enheder, der er forsynet med en hovedkontakter, skal være udstyret med et holdekredsløb (f.eks. UPS) for at holde kontaktorstyrekredsløbet lukket under et kort strømsvigt.

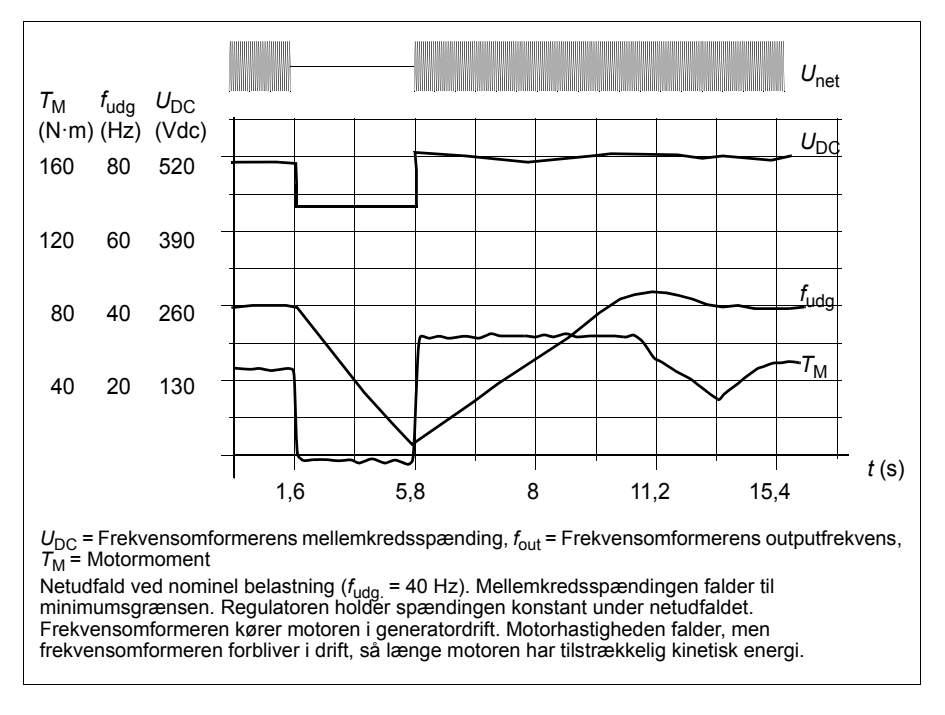

#### Implementering af underspændingsstyring ("ride-through"-funktion ved **strømsvigt)**

Implementer funktionen til underspændingsstyring på følgende måde:

- Kontroller, at frekvensomformerens funktion til underspændingsstyring er aktiveret af parameter *[30.31](#page-275-2) [Underspændingsstyring](#page-275-3)*.
- Parameter *[21.01](#page-229-0) [Start-tilstand](#page-229-1)* skal være indstillet til *[Automatisk](#page-229-2)* (i vektortilstand) eller parameter *[21.19](#page-234-2) [Skalar starttilstand](#page-234-3)* til *[Automatisk](#page-235-0)* (i skalartilstand) for at gøre flyvende start (start i en roterende motor) mulig.

Hvis installationen er udstyret med en hovedkontaktor, skal den forhindres i at udkoble ved afbrydelse af indgangseffekten. Brug f.eks. et tidsforsinkelsesrelæ i kontaktorens styrekredsløb.

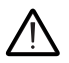

**ADVARSEL!** Kontrollér, at flyvende genstart af motoren ikke medfører fare. Hvis du er i tvivl, må du ikke implementere funktionen til underspændingsstyring.

#### **Automatisk genstart**

Det er muligt at genstarte frekvensomformeren automatisk efter et kort strømsvigt (maks. 10 sekunder) ved at bruge den automatiske genstartsfunktion, såfremt frekvensomformeren får mulighed for at køre i 10 sekunder, uden at køleventilatorerne fungerer.

Når den er tilsluttet, udfører funktionen de følgende handlinger ved strømsvigt for at give mulighed for en vellykket genstart:

- Underspændingsfejlen er skjult (men der genereres en advarsel).
- Modulering og køling er stoppet for at spare på eventuel tilbageværende energi.
- DC-kredsens ladekredsløb er aktiveret.

Hvis DC-spænding gendannes, før udløbet af den periode, der defineres af parameter *[21.18](#page-234-4) [Auto-genstartstid](#page-234-5)*, og startsignalet stadig er tændt, vil den normale drift fortsætte. Men hvis DC-spændingen stadig er for lav på dette tidspunkt, stopper frekvensomformeren ved en fejl *[3220](#page-442-2) [DC underspænding](#page-442-3)*.

Hvis parameter *[21.34](#page-237-3) [Tvungen auto-genstart](#page-237-4)* er indstillet til *[Aktiv](#page-237-5)*, stopper frekvensomformeren aldrig ved en underspændingsfejl, og startsignalet forbliver tændt på ubestemt tid. Når DC-spændingen gendannes, fortsætter den normale drift.

**ADVARSEL!** Før du aktiverer funktionen, skal du sikre, at der ikke kan opstå farlige situationer. Funktionen genstarter automatisk frekvensomformeren og fortsætter driften efter strømsvigt.

#### Indstillinger og diagnoser

Parametre: *[21.01](#page-229-0) [Start-tilstand](#page-229-1)* (side *[230](#page-229-0)*), *[21.18](#page-234-4) [Auto-genstartstid](#page-234-5)*...*[21.19](#page-234-2) [Skalar](#page-234-3)  [starttilstand](#page-234-3)* (side *[235](#page-234-4)*), *[21.34](#page-237-3) [Tvungen auto-genstart](#page-237-4)* (side *[238](#page-237-3)*) og *[30.31](#page-275-2) [Underspændingsstyring](#page-275-3)* (side *[276](#page-275-2)*).

Hændelser: *[A3A2](#page-432-2) [DC underspænding](#page-432-3)* (side *[433](#page-432-2)*) og *[3220](#page-442-2) [DC underspænding](#page-442-3)* (side *[443](#page-442-2)*).

#### **Spændingsstyring og grænser**

Regulatoren for DC-mellemkredspændingen står i forhold til forsyningsspændingen samt frekvensomformer-/vekselrettertype. DC-spændingen (U<sub>DC</sub>) er ca. 1,35 gange fase-til-fase-spændingen og vises med parameter *[01.11](#page-178-0) [DC-spænding](#page-178-1)*.

Den følgende tabel viser værdierne for den valgte DC-spænding. Bemærk, at de absolutte spændinger varierer i forhold til frekvensomformer-/vekselrettertype og ACforsyningsspændingsområde.

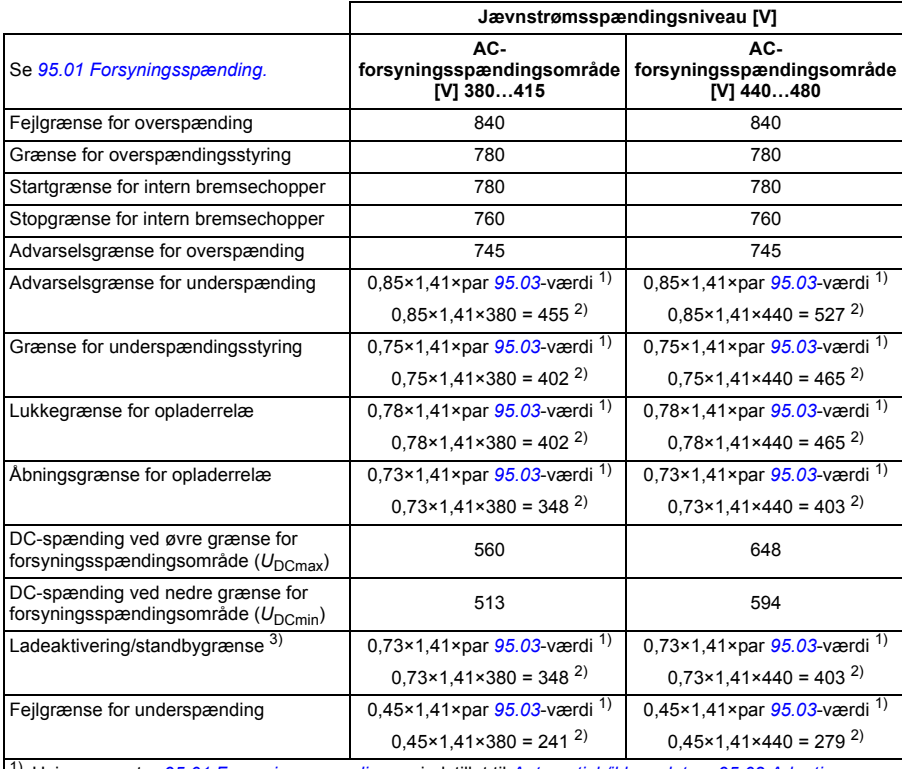

1) Hvis parameter *[95.01](#page-370-0) [Forsyningsspænding.](#page-370-1)* er indstillet til *[Automatisk/ikke valgt](#page-370-2)* og *[95.02](#page-371-1) [Adaptive](#page-371-2)  [spændingsgrænser](#page-371-2)* er indstillet til *[Aktiv](#page-371-3)*, vil værdien af parameter *[95.03](#page-371-0) [Beregnet AC-forsyningssp.](#page-371-4)* blive anvendt.

2) Ellers vil den nedre grænse for intervallet valgt med parameter *[95.01](#page-370-0) [Forsyningsspænding.](#page-370-1)* blive brugt. 3) Når standby er aktiveret, frekvensomformermodulationen er stoppet, ventilatoren er stoppet og

ladekredsløbet er aktiveret. Hvis strømmen overstiger dette niveau igen, skal frekvensomformeren oplades fuldstændigt igen, inden den automatisk fortsætter handlingen.

#### Indstillinger og diagnoser

Parametre *[01.11](#page-178-0) [DC-spænding](#page-178-1)* (side *[179](#page-178-0)*), *[30.30](#page-275-0) [Overspændingsstyring](#page-275-1)*...*[30.31](#page-275-2) [Underspændingsstyring](#page-275-3)* (side *[276](#page-275-2)*) og *[95.01](#page-370-0) [Forsyningsspænding.](#page-370-1)*...*[95.02](#page-371-1) [Adaptive](#page-371-2)  [spændingsgrænser](#page-371-2)* (side *[372](#page-371-1)*).

#### **Bremsechopper**

En bremsechopper kan bruges til at håndtere den energi, der genereres af en decelererende motor. Når DC-strømmen stiger højt nok, vil chopperen forbinde DC-kredsen til en ekstern bremsemodstand. Chopperens drift er baseret på hysterese.

De interne bremsechoppere i frekvensomformeren (i modul R1…R4) begynder at lede energi ved startgrænsen for den interne bremsechopper på 780 V og sopper med at lede energi ved stopgrænsen for den interne bremsechopper på 760 V (AC-forsyning 380…480 V).

Hvis du vil have flere oplysninger om bremsechoppere, henvises der til deres dokumentation.

**Bemærk:** Overspændingsstyring skal deaktiveres, før chopperen fungerer.

Indstillinger og diagnoser

Parametergruppe: *[43 Bremsechopper](#page-333-0)* (side *[334](#page-333-0)*).

Parameter: *[01.11](#page-178-0) [DC-spænding](#page-178-1)* (side *[179](#page-178-0)*).

Hændelser: *[A792](#page-435-0) [Kabling af bremsemodstand](#page-435-1)* (side *[436](#page-435-0)*), *[A793](#page-436-0) [For høj BR](#page-436-1)  [temperatur](#page-436-1)* (side *[437](#page-436-0)*), *[A79C](#page-436-2) [BC IGBT-overtemperatur](#page-436-3)* (side *[437](#page-436-2)*), *[7183](#page-447-0) [For høj BR](#page-447-1)  [temperatur](#page-447-1)* (side *[448](#page-447-0)*) og *[7192](#page-447-2) [BC IGBT-overtemperatur](#page-447-3)* (side *[448](#page-447-2)*).

# **Sikkerhed og beskyttelse**

#### **Fast/standardbeskyttelser**

#### **Overstrøm**

Hvis udgangsstrømmen overstiger den interne overstrømsgrænse, lukkes IGBT'erne ned med det samme for at beskytte frekvensomformeren.

#### **DC-overspænding**

Se afsnittet *[Overspændingsstyring](#page-151-0)* på side *[152](#page-151-0)*.

#### **DC-underspænding**

Se afsnittet *[Underspændingsstyring \("ride-through"-funktion ved strømsvigt\)](#page-151-1)* på side *[152](#page-151-1)*.

#### **Frekvensomformertemperatur**

Hvis temperaturen stiger tilstrækkeligt, begynder frekvensomformeren først at begrænse koblingsfrekvensen og derefter strømmen for at beskytte sig selv. Hvis temperaturen bliver ved med at stige, f.eks. på grund af ventilatorsvigt, genereres der en overtemperaturfejl.

#### **Kortslutning**

I tilfælde af en kortslutning lukkes IGBT'erne ned med det samme for at beskytte frekvensomformeren.

#### **Nødstop**

Nødstopsignalet er forbundet til den indgang, der vælges af parameter *[21.05](#page-231-0) [Nødstop kilde](#page-231-1)*. Et nødstop kan også genereres via fieldbus (parameter *[06.01](#page-185-0) [Hovedkontrolord](#page-185-1)*, bits 0…2).

Nødstop-tilstand vælges med parameter *[21.04](#page-230-2) [Nødstops-tilstand](#page-230-3)*. Følgende tilstande er tilgængelige:

- Off1: Stop langs den almindelige decelerationsrampe, som er defineret til den særlige referencetype, der bruges
- Off2: Stop ved udløb
- Off3: Stop ved nødstopsrampen, som defineres af parameter *[23.23](#page-247-5) [Nødstopstid](#page-247-6)*.

Med Off1- eller Off3-nødstop-tilstande kan sænkningen af motorhastigheden overvåges af parameter *[31.32](#page-284-0) [Overvågning af nødstoprampe](#page-284-1)* og *[31.33](#page-285-0) [Overvåg.forsinkelse af nødstoprampe](#page-285-1)*.

#### **Noter:**

- Installatøren af udstyret er ansvarlig for at installere nødstop samt alt andet sikkerhedsudstyr, der kræves for, at nødstoppet kan imødekomme den påkrævede nødstopskategori. Kontakt det lokale ABB-kontor for at få yderligere oplysninger.
- Når et nødstopsignal registreres, kan nødstopfunktionen ikke annulleres, selvom signalet afbrydes.
- Hvis minimum (eller maksimum) momentgrænse er indstillet til 0 %, kan nødstopfunktionen muligvis ikke stoppe frekvensomformeren.

#### Indstillinger og diagnoser

#### **Menu - Primære indstillinger- Start, stop, reference - Kørselstilladelser**

Parametre: *[21.04](#page-230-2) [Nødstops-tilstand](#page-230-3)*...*[21.05](#page-231-0) [Nødstop kilde](#page-231-1)* (side *[231](#page-230-2)*), *[23.23](#page-247-5) [Nødstopstid](#page-247-6)* (side *[249](#page-247-5)*) og *[31.32](#page-284-0) [Overvågning af nødstoprampe](#page-284-1)*...*[31.33](#page-285-0) [Overvåg.forsinkelse af nødstoprampe](#page-285-1)* (side *[285](#page-284-0)*).

Hændelser: *[AFE1](#page-440-0) [Nødstop \(off2\)](#page-440-1)*...*[AFE2](#page-440-2) [Nødstop \(off1 eller off3\)](#page-440-3)* (side *[441](#page-440-0)*) og *[73B0](#page-447-4) [Fejl på nødrampe](#page-447-5)* (side *[448](#page-447-4)*).

#### <span id="page-157-0"></span>**Motortermisk beskyttelse**

Styreprogrammet har to separate funktioner til motortemperaturovervågning. Datakilder til temperaturdatakilder og grænser for advarsel/stop kan indstilles uafhængigt for hver funktion.

Motortemperaturen kan overvåges ved hjælp af

- modellen for motortermisk beskyttelse (beregnet temperatur udledes internt i frekvensomformeren) eller
- følere, som er installeret i viklingerne. Dette vil give en mere præcis motormodel.

#### **Model for termisk beskyttelse af motoren**

Frekvensomformeren beregner motortemperaturen på grundlag af følgende antagelser:

- 1. Når frekvensomformeren tilsluttes netforsyningen første gang, antages det, at motorens temperatur svarer til omgivelsernes (defineret af parameter *[35.50](#page-307-0) [Omgivelsestemperatur motor](#page-307-1)*). Herefter antages det, at motoren har den beregnede temperatur, når frekvensomformeren er tilsluttet nettet.
- 2. Motorens temperatur beregnes ved hjælp af den brugertilpassede termiske tidskonstant og motorbelastningskurven. Belastningskurven bør ændres, hvis omgivelsestemperaturen overstiger 30 °C.

**Bemærk:** Den termiske motormodel kan anvendes, når kun én motor er tilsluttet inverteren.

#### <span id="page-158-0"></span>**Tilslutning af en motortemperatursensor**

**ADVARSEL!** IEC 60664 og IEC 61800-5-1 kræver dobbelt eller forstærket isolering mellem bevægelige dele og overflader på det elektriske udstyrs tilgængelige dele, som enten er ikke-ledende eller ledende, men som ikke er forbundet til beskyttelsesjord.

Du har fire implementeringsalternativer:

- Hvis der er dobbelt eller ekstra isolering mellem sensoren og motorens bevægelige dele, kan du tilslutte sensoren direkte til frekvensomformerens analoge/digitale indgang(e).
- Er der almindelig isolering mellem sensoren og motorens bevægelig dele, kan du tilslutte sensoren til frekvensomformerens analoge/digitale indgang(e), hvis alle andre kredsløb, der er tilsluttet de digitale og analoge indgange (almindeligvis ELV-kredse), er beskyttet mod kontakt og isoleret med almindelig isolering mod andre lavspændingskredse. Isoleringen skal være dimensioneret til samme spændingsniveau som frekvensomformerens hovedkredsløb. Bemærk, at ELV-kredse (f.eks. 24 V DC) typisk ikke opfylder disse krav.
	- Alternativ: Du kan slutte sensoren med en almindelig isolering til frekvensomformerens analoge/digitale indgang(e), hvis du ikke slutter andre eksterne styrekredse til frekvensomformerens digitale og analoge indgange.
- Du kan slutte en sensor til en digitalindgang på frekvensomformeren via et eksternt termistorrelæ. Relæets isolering skal være dimensioneret til spændingen for motorens hovedkredsløb.

#### **Temperaturovervågning ved hjælp af PTC-sensorer**

1…3 PTC-sensorer kan forbindes i serier til en analog indgang og en analog udgang. Analogudgangen forsyner sensoren med en konstant magnetiseringsstrøm på 1,6 mA gennem sensoren. Sensormodstanden, og dermed spændingen over sensoren, stiger, når motortemperaturen stiger. Temperaturmålefunktionen beregner modstanden i sensoren og genererer en indikation, hvis der registreres overtemperatur.

Lad sensorens ende af kabelafskærmningen være uforbundet.

Se frekvensomformerens hardwaremanual for kabling af sensoren.

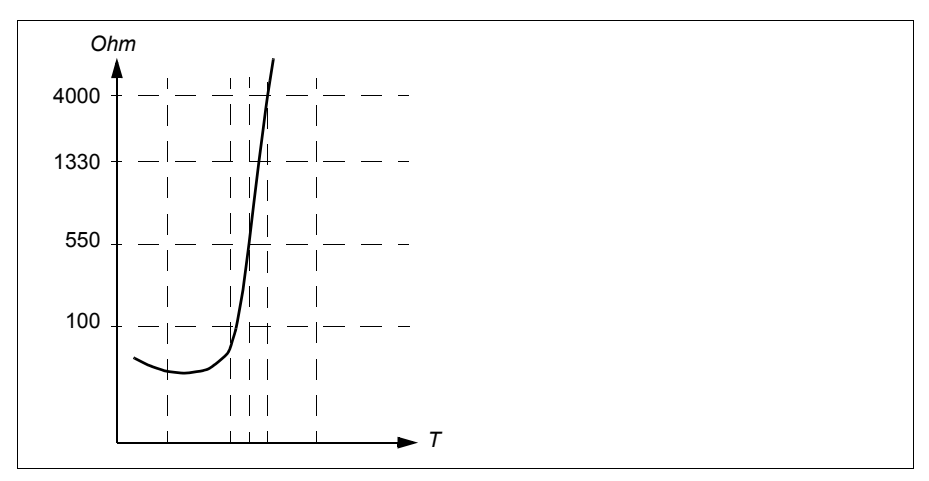

Figuren nedenfor viser typiske PTC-sensormodstandsværdier som funktion af temperatur.

Når en analog udgang ikke er tilgængelig eller bruges til andre formål, kan der oprettes en spændingsdelerforbindelse, som bruger en digitalindgangs indre modstand. 1...3 PTC-sensorer kan forbindes i serier med 10 V-reference og digitale og analoge indgange. Funktionen til temperaturmåling aflæser spændingen over den digitale indgangs interne modstand fra den analoge indgang og beregner PTCmodstanden.

Se frekvensomformerens hardwaremanual for kabling af sensoren.

Sørg for, at den anvendte DI ikke konfigureres til anden brug i frekvensomformerens styreprogram.

#### **Temperaturovervågning ved hjælp af Pt100-sensorer**

1…3 Pt100-sensorer kan forbindes i serier til en analog indgang og en analog udgang.

Analogudgangen forsyner sensoren med en konstant magnetiseringsstrøm på 9,1 mA gennem sensoren. Sensormodstanden, og dermed spændingen over sensoren, stiger, når motortemperaturen stiger. Temperaturmålefunktionen aflæser spændingen via den analoge indgang og konverterer det til grader celsius.

Det er muligt at justere motorens overvågningsgrænser for temperaturen og vælge, hvordan frekvensomformeren skal reagere på for høje temperaturer.

Se afsnittet *[Tilslutning af en motortemperatursensor](#page-158-0)* på side *[159](#page-158-0)*.

Se kapitlet *Elektrisk installation*, afsnittet *AI1 og AI2 som Pt100-, Pt1000-, Ni1000-, KTY83- og KTY84-sensorindgange (X1)* i frekvensomformerens *hardwaremanual* vedrørende sensorens kabelføring.

#### **Temperaturovervågning ved hjælp af Pt1000-sensorer**

1…3 Pt1000-sensorer kan forbindes i serier til en analog indgang og en analog udgang.

Analogudgangen forsyner sensoren med en konstant magnetiseringsstrøm på 0,1 mA gennem sensoren. Sensormodstanden, og dermed spændingen over sensoren, stiger, når motortemperaturen stiger. Temperaturmålefunktionen aflæser spændingen via den analoge indgang og konverterer det til grader celsius.

Se afsnittet *[Tilslutning af en motortemperatursensor](#page-158-0)* på side *[159](#page-158-0)*.

Se kapitlet *Elektrisk installation*, *AI1 og AI2 som Pt100-, Pt1000-, Ni1000-, KTY83- og KTY84-sensorindgange (X1)* i frekvensomformerens *hardwaremanual* vedrørende sensorens kabelføring.

#### **Temperaturovervågning ved hjælp af Ni1000-sensorer**

En Ni1000-sensor kan sluttes til en analog indgang og en analog udgang på styreenheden.

Analogudgangen forsyner sensoren med en konstant magnetiseringsstrøm på 9,1 mA gennem sensoren. Sensormodstanden, og dermed spændingen over sensoren, stiger, når motortemperaturen stiger. Temperaturmålefunktionen aflæser spændingen via den analoge indgang og konverterer det til grader celsius.

Se afsnittet *[Tilslutning af en motortemperatursensor](#page-158-0)* på side *[159](#page-158-0)*.

Se kapitlet *Elektrisk installation*, *AI1 og AI2 som Pt100-, Pt1000-, Ni1000-, KTY83- og KTY84-sensorindgange (X1)* i frekvensomformerens *hardwaremanual* vedrørende sensorens kabelføring.

#### **Temperaturovervågning ved hjælp af KTY84-sensorer**

Én KTY84-sensor kan sluttes til en analog indgang og en analog udgang på styreenheden.

Analogudgangen forsyner sensoren med en konstant magnetiseringsstrøm på 2,0 mA gennem sensoren. Sensormodstanden, og dermed spændingen over sensoren, stiger, når motortemperaturen stiger. Temperaturmålefunktionen aflæser spændingen via den analoge indgang og konverterer det til grader celsius.

Figuren og tabellen på side *162* viser typiske KTY84-sensormodstandsværdier som funktion af motorens driftstemperatur.

Se afsnittet *[Tilslutning af en motortemperatursensor](#page-158-0)* på side *[159](#page-158-0)*.

Se kapitlet *Elektrisk installation*, *AI1 og AI2 som Pt100-, Pt1000-, Ni1000-, KTY83- og KTY84-sensorindgange (X1)* i frekvensomformerens *hardwaremanual* vedrørende sensorens kabelføring.

#### **Temperaturovervågning ved hjælp af KTY83-sensorer**

Én KTY83-sensor kan sluttes til en analog indgang og en analog udgang på styreenheden.

Analogudgangen forsyner sensoren med en konstant magnetiseringsstrøm på 1,0 mA gennem sensoren. Sensormodstanden, og dermed spændingen over sensoren, stiger, når motortemperaturen stiger. Temperaturmålefunktionen aflæser spændingen via den analoge indgang og konverterer det til grader celsius.

Figuren og skemaet nedenfor viser typiske KTY83-sensormodstandsværdier som funktion af motorens driftstemperatur.

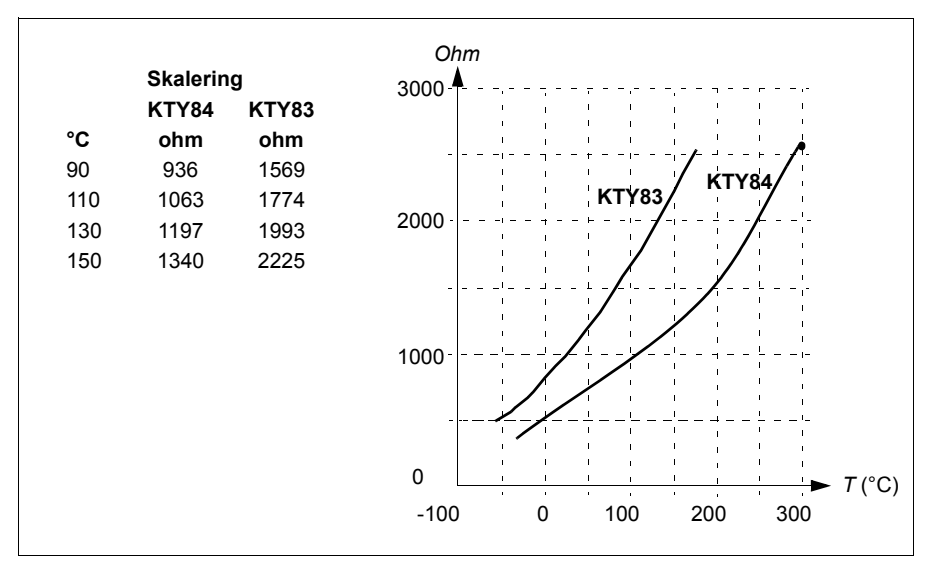

Det er muligt at justere motorens overvågningsgrænser for temperaturen og vælge, hvordan frekvensomformeren skal reagere på for høje temperaturer.

Se afsnittet *[Tilslutning af en motortemperatursensor](#page-158-0)* på side *[159](#page-158-0)*.

Se kapitlet *Elektrisk installation*, *AI1 og AI2 som Pt100-, Pt1000-, Ni1000-, KTY83- og KTY84-sensorindgange (X1)* i frekvensomformerens *hardwaremanual* vedrørende sensorens kabelføring.

#### **Tilslutning af motortemperatursensor til frekvensomformerens via et relæ**

PTC alternativ A: Denne tabel viser isoleringskrav til et eksternt kunderelæ samt isoleringskrav til sensoren, så den opfylder afgørende spændingskrav klasse A (dobbelt isolering) i overensstemmelse med IEC 60800-5-1.

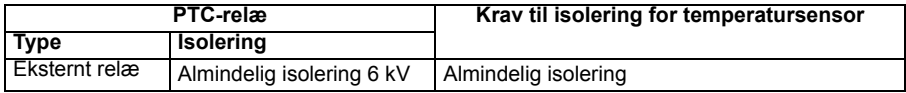

PTC alternativ B: Afgørende spænding klasse B i overensstemmelse med IEC 60800-5-1 (almindelig isolering) ydes med et 6 kV relæ. Kredse tilsluttet alle indog udgange for motorbeskyttelsesrelæer skal være beskyttet mod direkte kontakt.

Pt100 alternativ A: Denne tabel viser isoleringskrav til et eksternt kunderelæ samt isoleringskrav til sensoren, så den opfylder afgørende spændingskrav klasse A (dobbelt isolering) i overensstemmelse med IEC 60800-5-1.

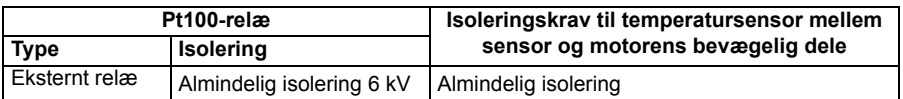

Pt100 alternativ B: Afgørende spænding klasse B for IEC 60800-5-1 (almindelig isolering) kan opnås, når der er almindelig isolering mellem sensoren og motorens bevægelige dele. Kredse tilsluttet alle ind- og udgange for motorbeskyttelsesrelæer skal være beskyttet mod direkte kontakt.

#### Indstillinger og diagnoser

**Menu - Primære indstillinger - Motor - Beregnet termisk beskyttelse, Menu - Primære indstillinger - Motor - Målt termisk beskyttelse**

Parametergruppe: *[35 Motortermisk beskyttelse](#page-301-0)* (side *[302](#page-301-0)*).

Hændelser: -

#### **Motoroverbelastningsbeskyttelse**

Dette afsnit beskriver motoroverbelastningsbeskyttelse uden brug af modellen for termisk beskyttelse af motoren, enten med anslået eller målt temperatur. For beskyttelse med modellen for termisk beskyttelse af motoren henvises til afsnit *[Motortermisk beskyttelse](#page-157-0)* på side *[158](#page-157-0)*.

Beskyttelse mod motoroverbelastning kræves og er specificeret ved flere standarder herunder US National Electric Code (NEC), UL 508C og den fælles standard UL\IEC 61800-5-1 standard sammen med IEC 60947-4-1. Standarderne tillader beskyttelse mod motoroverbelastning uden eksterne temperaturfølere.

Beskyttelsesfunktionen tillader brugeren at specificere operationsklassen på samme måde, som overbelastningsrelæerne er specificeret på i standarderne IEC 60947-4-1 og NEMA ICS 2.

Motoroverbelastningsbeskyttelse kræver, at du angiver et udkoblingsniveau for motorstrømmen. Denne er angivet af en kurve, der bruger parametrene *[35.51](#page-308-0)*, *[35.52](#page-308-1)* og *[35.53](#page-308-2)*. Udkoblingsniveauet er den motorstrøm, hvorved overbelastningsbeskyttelsen i sidste ende udkobles, hvis motorstrømmen vedvarende bliver på dette niveau.

Motoroverbelastningsklassen (driftsklasse), parameter *[35.57](#page-310-0) [Motoroverbelastnings](#page-310-1)[klasse](#page-310-1)*, angives som den tid, der er nødvendig for, at overbelastningsrelæet udløses ved drift på 7,2 gange udkoblingsniveauet for IEC 60947-4-1 og 6 gange udkoblingsniveauet for NEMA ICS 2. Standarderne angiver også tiden for udkobling ved strømniveauer mellem udkoblingsniveauet og 6 gange udkoblingsniveauet.

Frekvensomformeren opfylder IEC-standarden og NEM-standarden for udkoblingstider.

Brug af klasse 20 opfylder UL 508C-kravene.

Algoritmen for motoroverbelastning overvåger det kvadratiske forhold (motorstrøm/udkoblingsniveau)2 og akkumulerer dette over tid. Dette er sommetider I 2t beskyttelse. Den akkumulerede værdi vises med parameter *[35.05](#page-301-1)*.

Med parameter *[35.56](#page-310-2)* kan du definere, at når *[35.05](#page-301-1)* når 88 %, genereres en advarsel for overbelastning af motoren, og når den når 100 %, stopper frekvensomformeren ved motoroverbelastningsfejlen. Den hastighed, som den interne værdi øges med, afhænger af den aktuelle strøm, udkoblingsniveaustrømmen og den valgte overbelastningsklasse.

Parametrene *[35.51](#page-308-0)*, *[35.52](#page-308-1)* og *[35.53](#page-308-2)* tjener et dobbelt formål. De fastlægger belastningskurven for temperaturberegning og angiver udkoblingsniveauet for overbelastning.

#### Indstillinger og diagnoser

Parametre fælles for motortermisk beskyttelse og motoroverbelastningsbeskyttelse: *[35.51](#page-308-0) [Motorbelastningskurve](#page-308-3)*...*[35.53](#page-308-2) [Knækpunkt](#page-308-4)* (side *[309](#page-308-1)*).

Parametre specifikke for motoroverbelastningsbeskyttelse: *[35.05](#page-301-1) [Niveau for](#page-301-2)  [motorens overbelastning](#page-301-2)* (side *[302](#page-301-1)*), *[35.56](#page-310-2) [Handling for motorens](#page-310-3)  [overbelastning](#page-310-3)*...*[35.57](#page-310-0) [Motoroverbelastningsklasse](#page-310-1)* (side *[311](#page-310-0)*).

Hændelser: *[A783](#page-435-2) [Motoroverbelastning](#page-435-3)* (side *[436](#page-435-2)*) og *[7122](#page-447-6) [Motoroverbelastning](#page-447-7)* (side *[448](#page-447-6)*).

#### **Programmerbare beskyttelsesfunktioner**

#### **Ekstern hændelser (parameter** *[31.01](#page-277-0)***…***[31.10](#page-278-0)***)**

Fem forskellige hændelsessignaler fra processen kan forbindes til valgbare indgange for at generere stop og advarsler for det drevne udstyr. Når signalet går tabt, genereres der en ekstern hændelse (fejl, advarsel eller bare en logpost). Meddelelsernes indhold kan redigeres på betjeningspanelet ved at vælge **Menu - Primære indstillinger** - **Avancerede funktioner - Eksterne hændelser**.

#### **Registrering af mistet motorfase (parameter** *[31.19](#page-280-0)***)**

Parameteren vælger, hvordan frekvensomformeren reagerer, hvis der registreres en mistet motorfase.

#### **Registrering af jordfejl**

Bemærk:

- En jordfejl på forsyningskablet aktiverer ikke beskyttelsen.
- Ved jordede net aktiveres beskyttelsen inden for 2 millisekunder
- Ved ujordede net skal netkapaciteten være 1 mikrofarad eller mere
- Den kapacitive strøm, der genereres af skærmede motorkabler på op til 300 meter, vil ikke forårsage en aktivering af beskyttelsen
- Beskyttelsen deaktiveres, når frekvensomformeren stoppes.

#### **Registrering af mistet netfase (parameter** *[31.21](#page-280-1)***)**

Parameteren vælger, hvordan frekvensomformeren reagerer, hvis der registreres en mistet netfase.

#### **Registrering af Safe torque off (parameter** *[31.22](#page-280-2)***)**

Frekvensomformeren overvåger status for Safe torque, og dette parameter vælger, hvilke angivelser der afgives, når signalet går tabt. (Parameteret påvirker ikke selve driften af funktionen Safe torque off). Du kan finde flere oplysninger om Safe torque off-funktionen i kapitlet *Planlægning af elektrisk installation*, afsnittet *Implementering af Safe torque off-funktionen* i *hardwaremanualen* til frekvensomformeren.

#### **Ombyttet forsyning og motorkabler (parameter** *[31.23](#page-282-0)***)**

Frekvensomformeren kan registrere, hvis nettet og motorkablerne ved en fejl er blevet byttet (f.eks. hvis nettet er tilkoblet frekvensomformerens motorforbindelse). Parameteren vælger, hvorvidt der er opstået en fejl.

#### **Blokeringsbeskyttelse (parameter** *[31.24](#page-282-1)***…***[31.28](#page-282-2)***)**

Frekvensomformeren beskytter motoren ved blokering. Det er muligt at justere overvågningsgrænserne (strøm, frekvens og tid) og vælge, hvordan frekvensomformeren skal reagere i en blokeringssituation.

#### **Overhastighedsbeskyttelse (parameter** *[31.30](#page-283-0)* **og** *[31.31](#page-284-2)***)**

Brugeren kan indstille grænser for overhastighed og overfrekvens ved at specificere en margin, der føjes til de aktuelt anvendte maksimale og minimale grænser for hastighed eller frekvens.

#### **Registrering af mistet lokalstyring (parameter** *[49.05](#page-345-0)***)**

Parameteren vælger, hvordan frekvensomformeren reagerer på en kommunikationsfejl i betjeningspanelet eller PC-værktøjet.

#### **AI-overvågning (parameter** *[12.03](#page-204-0)***…***[12.04](#page-205-0)***)**

Parametrene vælger, hvordan frekvensomformeren reagerer, når et analogt indgangssignal bevæger sig uden for de angivne minimums- og/eller maksimumsgrænser for indgangen. Dette kan skyldes defekt I/O-kabling eller sensor.

#### Indstillinger og diagnoser

Parametre: *[12.03](#page-204-0) [AI overvågningsfunktion](#page-204-1)*...*[12.04](#page-205-0) [AI overvågningsvalg](#page-205-1)* (side *[205](#page-204-0)*), *[31.01](#page-277-0) [Ekstern hændelse 1 kilde](#page-277-1)*...*[31.31](#page-284-2) [Frekvensbeskyttelsesmargin](#page-284-3)* (side *[278](#page-277-0)*) og *[49.05](#page-345-0) [Kommunikationstab handling](#page-345-1)* (side *[346](#page-345-0)*).

#### **Automatiske fejlnulstillinger**

Frekvensomformeren kan selv udføre automatisk kvittering efter fejl som f.eks. overstrøm, overspænding, underspænding og eksterne fejl. Brugeren kan også angive en fejl, der nulstilles automatisk.

Som standard er automatiske nulstillinger slået fra og skal specifikt aktiveres af brugeren.

**ADVARSEL!** Før du aktiverer funktionen, skal du sikre, at der ikke kan opstå farlige situationer. Funktionen nulstiller frekvensomformeren automatisk og genoptager driften efter en fejl.

Indstillinger og diagnoser

**Menu - Primære indstillinger - Avancerede funktioner - Autoreset fejl**

Parametre: *[31.12](#page-279-0) [Automatisk nulstilling af valg](#page-279-1)*…*[31.16](#page-279-2) [Forsinkelsestid](#page-279-3)* (side *[280](#page-279-0)*)

Hændelser: -

# **Diagnose**

#### **Signalovervågning**

Det er muligt at vælge seks signaler, der skal overvåges af denne funktion. Når et overvåget signal overstiger eller falder til under de foruddefinerede grænser, aktiveres en bit i *[32.01](#page-285-2) [Overvågningsstatus](#page-285-3)*, og der genereres en advarsel eller en fejl.

Det overvågede signal er lavpas-filtreret.

Indstillinger og diagnoser

Parametergruppe: *[32 Overvågning](#page-285-4)* (side *[286](#page-285-4)*).

Parameter: *[32.01](#page-285-2) [Overvågningsstatus](#page-285-3)* (side *[286](#page-285-2)*).

Hændelser: -

#### **Energibesparelsesberegnere**

Denne funktion består af følgende funktionaliteter:

- En energioptimering, der tilpasser motorfluxen, så den samlede systemeffektivitet maksimeres
- En tæller, der overvåger den energi, som motoren har brugt og sparet, og viser disse i kWh, valuta eller mængde  $CO<sub>2</sub>$ -emissioner og
- En belastningsanalysator, der viser belastningsprofilen for frekvensomformeren (se den separate sektion på side *[167](#page-166-0)*).

Desuden er der tællere, som viser energiforbruget i kWh for den aktuelle og foregående time samt den aktuelle og foregående dag.

Den mængde energi, som er løbet gennem frekvensomformeren (i alle retninger), tælles og vises som hele GWh, MWh og kWh. Den kumulative energi vises også som hele kWh. Alle disse tællere kan nulstilles.

**Bemærk:** Nøjagtigheden af beregningen af energibesparelsen er direkte afhængig af nøjagtigheden af den referencemotoreffekt, der er angiver i parameteren *[45.19](#page-339-0) [Sammenligning strøm](#page-339-1)*.

#### Indstillinger og diagnoser

#### **Menu** - **Energieffektivitet**

Parametergruppe: *[45 Energieffektivitet](#page-336-0)* (side *[337](#page-336-0)*).

Parametre: *[01.50](#page-179-0) [Strøm pr. time kWh](#page-179-1)*...*[01.53](#page-180-0) [Forrige dag kWh](#page-180-1)* (side *[180](#page-179-0)*), *[01.55](#page-180-2) [Omformer GWh-tæller \(kan nulstilles\)](#page-180-3)*...*[01.58](#page-180-4) [Kumulativ omformerenergi \(kan nulst.\)](#page-180-5)* (side *[181](#page-180-2)*)

Hændelser: -

#### <span id="page-166-0"></span>**Belastningsanalysator**

#### **Logger for spidsværdi**

Brugeren kan vælge et signal, der skal overvåges af loggeren for en spidsværdi. Loggeren registrerer spidsværdien for signalet samt tidspunktet, ligesom den også registrerer motorstrøm, jævnstrømsspænding og motorhastighed på tidspunktet for spidsværdien. Spidsværdien testes ved intervaller på 2 ms.

#### **Amplitudeloggere**

Styreprogrammet har to amplitudeloggere.

Når det gælder amplitudelogger 2, kan brugeren vælge et signal, der skal testes med et interval på 200 ms, ligesom brugeren også kan angive en værdi, der svarer til 100 %. De indsamlede data fra testen sorteres efter amplitude i 10 skrivebeskyttede parametre. Hver parameter repræsenterer et amplitudeområde, der er 10 alderspoint bredt, og viser alderen for de indsamlede prøver i det område.

#### *168 Programegenskaber*

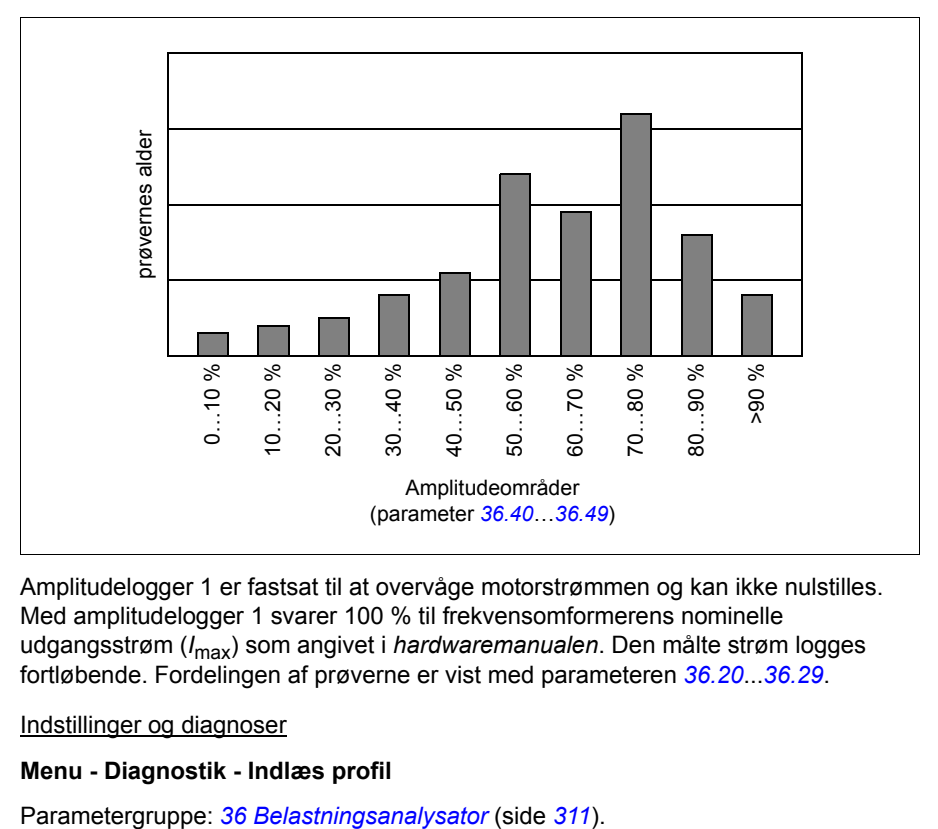

Du kan få vist dette grafisk med assistentpanelet i PC-værktøjet Drive composer.

Amplitudelogger 1 er fastsat til at overvåge motorstrømmen og kan ikke nulstilles. Med amplitudelogger 1 svarer 100 % til frekvensomformerens nominelle udgangsstrøm (*I*max) som angivet i *hardwaremanualen*. Den målte strøm logges fortløbende. Fordelingen af prøverne er vist med parameteren *[36.20](#page-312-1)*...*[36.29](#page-312-2)*.

#### Indstillinger og diagnoser

#### **Menu - Diagnostik - Indlæs profil**

#### **Menuen Diagnostik**

Menuen **Diagnostik** indeholder hurtige oplysninger om aktive fejl, advarsler og blokeringer i frekvensomformeren, samt hvordan de rettes og nulstilles. Den hjælper dig også med at finde ud af, hvorfor frekvensomformeren ikke starter, stopper eller kører ved den ønskede hastighed.

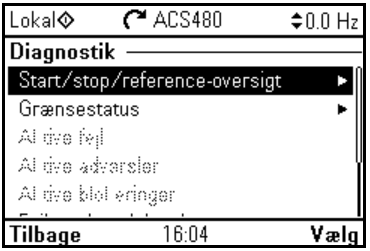

- **Start/stop/reference-oversigt:** Brug denne visning til at finde ud af, hvor styringen kommer fra, hvis frekvensomformeren ikke starter eller stopper som forventet eller kører ved en uønsket hastighed.
- **Grænsestatus:** Brug denne visning til at finde ud af, om der er nogen aktive grænser, his frekvensomformeren kører ved en uønsket hastighed.
- **Aktive fejl:** Brug denne visning til at se øjeblikkeligt aktive fejl, og hvordan de rettes og nulstilles.
- **Aktive advarsler:** Brug denne visning til at se øjeblikkeligt aktive advarsler, og hvordan de rettes.
- **Aktive blokeringer:** Brug denne visning til at se de aktive blokeringer, og hvordan de rettes. Desuden kan du i menuen **Ur, område, display** deaktivere (aktiveret som standard) og pop op-visninger med oplysninger om blokeringer, når du prøver at starte frekvensomformeren, men det bliver forhindret.
- **Fejl- og hændelseslog:** Viser fejl og andre hændelser.
- **Fieldbus:** Brug denne visning til at få statusoplysninger og sendte og modtagne data fra fieldbus.
- **Indlæs profil:** Brug denne visning til at se statusoplysninger om belastningsfordeling (dvs. hvor meget frekvensomformerens tid blev brugt på hvert belastningsniveau) og spidsbelastningsniveauer.

#### Indstillinger og diagnoser

#### **Menu - Diagnostik**

**Menu - Primære indstillinger - Ur, område, display - Vis pop op om blokeringer.**

# **Diverse**

#### **Backup og gendan**

Du kan lave backups af indstillingerne manuelt i assistentpanelet. Assistentpanelet bevarer desuden en automatisk backup. Du kan gendanne en backup til en anden frekvensomformer eller en ny frekvensomformer, som erstatter en, der er defekt. Du kan lave backups og gendanne i panelet eller med PC-værktøjet Drive composer.

#### **Backup**

#### Manuel backup

Lav en backup, når det er nødvendigt, f.eks. når du har startet frekvensomformeren, eller når du vil kopiere indstillingerne til en anden frekvensomformer.

Parameterændringer fra fieldbusinterfaces ignoreres, medmindre du har gennemtvunget parameterlagring med parameter *[96.07](#page-376-0) [Gem parameter manuelt](#page-376-1)*.

#### Automatisk backup

Assistentpanelet har afsat plads til én automatisk backup. Der oprettes en automatisk backup to timer efter den seneste parameterændring. Når backuppen er gennemført, venter panelet 24 timer, før det kontrollerer, om der er yderligere parameterændringer. Hvis der er det, opretter det en ny backup, som overskriver den tidligere, når der er gået to timer siden den seneste ændring.

Du kan ikke justere forsinkelsestiden eller deaktivere den automatisk backupfunktion.

Parameterændringer fra fieldbusinterfaces ignoreres, medmindre du har gennemtvunget parameterlagring med parameter *[96.07](#page-376-0) [Gem parameter manuelt](#page-376-1)*.

#### **Gendan**

Backuppene vises i panelet. Automatiske backups er markeret med ikonet  $\mathbb{F}_0$  og manuelle backups med  $\Box$ . Hvis du vil gendanne en backup, skal du vælge den og trykke på . I den følgende visning kan du få vist backupindhold og gendanne alle parametre eller vælge et undersæt, der skal gendannes.

**Bemærk:** Hvis du vil gendanne en backup, skal frekvensomformeren være i lokalstyring.

**Bemærk:** Der er en risiko for permanent at fjerne indstillingerne i menuen **QR-kode**, hvis en backup fra en frekvensomformer med en gammel firmware eller gammel panelfirmware gendannes på en frekvensomformer med en ny firmware.

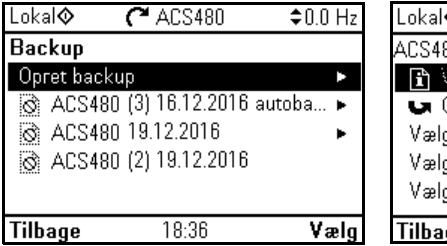

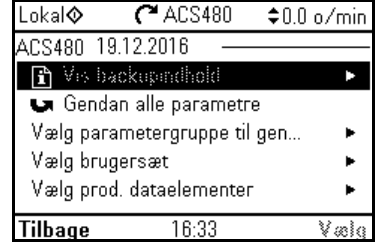

Indstillinger og diagnoser

#### **Menu - Backups**

Parameter: *[96.07](#page-376-0) [Gem parameter manuelt](#page-376-1)* (side *[376](#page-375-0)*).

Hændelser: -

#### **Brugerparametersæt**

Frekvensomformeren understøtter fire brugerparametersæt, der kan gemmes til den permanente hukommelse og genindlæses ved hjælp af frekvensomformerparametre. Det er også muligt at benytte digitale indgange til at skifte mellem brugerparametersæt. Hvis du vil ændre et brugerparametersæt, skal frekvensomformeren være stoppet.

Et brugerparametersæt indeholder alle redigerbare værdier i parametergruppe 10...99, undtagen

- tvungne I/O-værdier såsom parameter *[10.03](#page-192-0) [DI tvunget valg](#page-192-1)* og *[10.04](#page-193-0) [DI tvungne](#page-193-1)  [data](#page-193-1)*
- I/O-udvidelsesmodulindstillinger (gruppe 15)
- Datalagringsparametre (gruppe 47)
- indstillinger til fieldbus-kommunikation (grupper 50…53 og 58)
- parameter *[95.01](#page-370-0) [Forsyningsspænding.](#page-370-1)*.

Eftersom motorindstillingerne er inkluderet i brugerparametersættene, skal du sørge for, at indstillingerne svarer til den motor, der bruges i applikationen, før du genindlæser et brugersæt. I en applikation, hvor der bruges forskellige motorer sammen med frekvensomformeren, skal der udføres en motor-ID-kørsel med hver motor, som skal gemmes til forskellige brugersæt. Det korrekte sæt kan derefter genindlæses, når der skiftes motor.

#### Indstillinger og diagnoser

#### **Menu - Primære indstillinger - Avancerede funktioner - Brugersæt**

Parametre: *[10.03](#page-192-0) [DI tvunget valg](#page-192-1)*...*[10.04](#page-193-0) [DI tvungne data](#page-193-1)* (side *[193](#page-192-0)*), *[95.01](#page-370-0) [Forsyningsspænding.](#page-370-1)* (side *[371](#page-370-0)*) og *[96.10](#page-376-2) [Brugersæt status](#page-376-3)*…*[96.13](#page-378-0) [Brugersæt IO](#page-378-1)[tilstand in2](#page-378-1)* (side *[377](#page-376-2)*).

Hændelser: -

#### **Datahukommelsesparametre**

Der er tolv (otte 32-bit og fire 16-bit) parametre tilgængelige til datalagring. Disse parametre er som standard ikke forbundne og kan benyttes til sammenkædnings-, test- og idriftsættelsesformål. De kan skrives til og læses fra ved hjælp af andre parametres valgte mål.

Indstillinger og diagnoser

Parametergruppe: *[47 Datalagring](#page-344-0)* (side *[345](#page-344-0)*).

Hændelser: -

#### **Beregning af parameter-checksum**

To parameter-checksummer, A og B, kan beregnes ud fra et parametersæt for at overvåge ændringer i frekvensomformerens konfiguration. Parametersættene for checksummerne A og B er forskellige. Hver af disse checksummer sammenlignes med den tilhørende reference-checksum. Ved uoverensstemmelse genereres en hændelse (en ren hændelse, advarsel eller fejl). Den beregnede checksum kan indstilles som den nye reference-checksum.

Parametersættet for checksum A inkluderer ikke fieldbus-indstillinger.

Parametrene, der er medtaget i beregningen af checksum A, kan redigeres af brugeren i parametergruppe 10, 11, 12, 13, 15, 19, 20, 21, 22, 23, 24, 25, 28, 30, 31, 32, 34, 35, 36, 37, 40, 41, 43, 45, 46, 71, 76, 95, 96, 97, 98, 99.

Parametersættet for checksum B inkluderer ikke

- fieldbusindstillinger
- indstillinger for motordata
- indstillinger for energidata

Parametrene, der er medtaget i beregningen af checksum B, kan redigeres af brugeren i parametergruppe 10, 11, 12, 13, 15, 19, 20, 21, 22, 23, 24, 25, 28, 30, 31, 32, 34, 35, 36, 37, 40, 41, 43, 46, 71, 76, 95, 96, 97.

#### Indstillinger og diagnoser

Parametre: *[96.54](#page-378-2) [Checksum handling](#page-378-3)*…*[96.69](#page-380-0) [Aktuel checksum B](#page-380-1)* (side *[379](#page-378-2)*) og *[96.71](#page-380-2) [Godkendt checksum A](#page-380-3)*…*[96.72](#page-380-4) [Godkendt checksum B](#page-380-5)* (side *[381](#page-380-2)*).

#### **Brugerlås**

For bedre cybersikkerhed anbefaler ABB kraftigt, at du angiver en masteradgangskode for at forhindre f.eks. ændring af parameterværdier og/eller indlæsning af firmware og andre filer.

**ADVARSEL!** ABB kan ikke gøres ansvarlig for skader eller tab, der er opstået som følge af manglende aktivering af brugerlås med brug af en ny adgangskode. Se *[Ansvarsfraskrivelser for cybersikkerhed](#page-17-0)* (side *[18](#page-17-0)*).

- Sådan aktiveres brugerlåsen første gang:
- Indtast standardadgangskoden, 10000000, i *[96.02](#page-374-0) [Låsekode](#page-374-1)*.Det gør parametrene *[96.100](#page-380-6)*…*[96.102](#page-381-2)* synlige.
- Indtast en ny adgangskode i *[96.100](#page-380-6) [Skift brugeradgangskode](#page-380-7)*. Brug altid otte cifre. Hvis du bruger Drive composer, skal du afslutte med Enter.

Bekræft den nye adgangskode i *[96.101](#page-380-8) [Bekræft brugeradgangskode](#page-380-9)*. **ADVARSEL!** Gem adgangskoden et sikkert sted – brugerlåsen kan ikke åbnes, heller ikke af ABB, hvis adgangskoden er mistet.

- I *[96.102](#page-381-2) [Brugerlåsfunktionalitet](#page-381-3)* skal du definere de handlinger, som du ønsker at forhindre (ABB anbefaler, at du vælger alle handlingerne, medmindre applikationen kræver andet). Indtast en ugyldig adgangskode i *[96.02](#page-374-0) [Låsekode](#page-374-1)* for at lukke brugerlåsen.
- Aktivér *[96.08](#page-376-4) [Genstart styrekort](#page-376-5)*, eller afbryd kortvarigt strømmen til frekvensomformeren.

Kontrollér, at parameter *[96.100](#page-380-6)*…*[96.102](#page-381-2)* er skjult. Hvis de ikke er det, skal du indtaste en anden vilkårlig adgangskode i *[96.02](#page-374-0)*. Låsen åbnes igen ved at indtaste din adgangskode i *[96.02](#page-374-0) [Låsekode](#page-374-1)*. Det vil igen gøre parametrene *[96.100](#page-380-6)*…*[96.102](#page-381-2)* synlige.

#### Indstillinger og diagnoser

Parametre: *[96.02](#page-374-0) [Låsekode](#page-374-1)* (side *[375](#page-374-0)*) og *[96.100](#page-380-6) [Skift brugeradgangskode](#page-380-7)*…*[96.102](#page-381-2) [Brugerlåsfunktionalitet](#page-381-3)* (side *[381](#page-380-6)*).

#### *174 Programegenskaber*

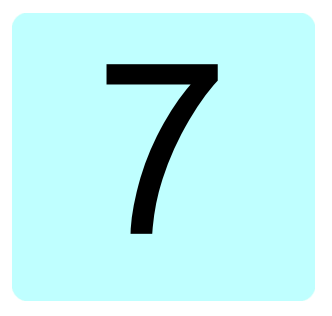

# **Parametre**

# **Oversigt**

Kapitlet beskriver styreprogrammets parametre, herunder aktuelle signaler. I slutningen af kapitlet på side *[394](#page-393-0)* er der en separat liste over parametre, hvis standardværdier er anderledes mellem frekvensindstillingerne 50 Hz og 60 Hz.

<span id="page-175-1"></span><span id="page-175-0"></span>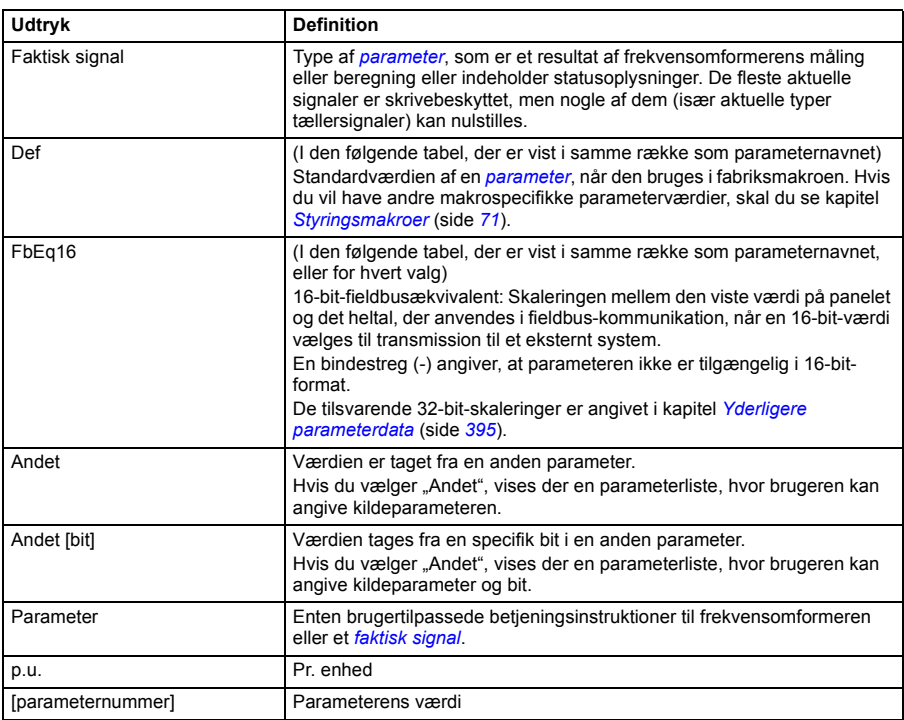

# **Udtryk og forkortelser**

# **Opsummering af parametergrupper**

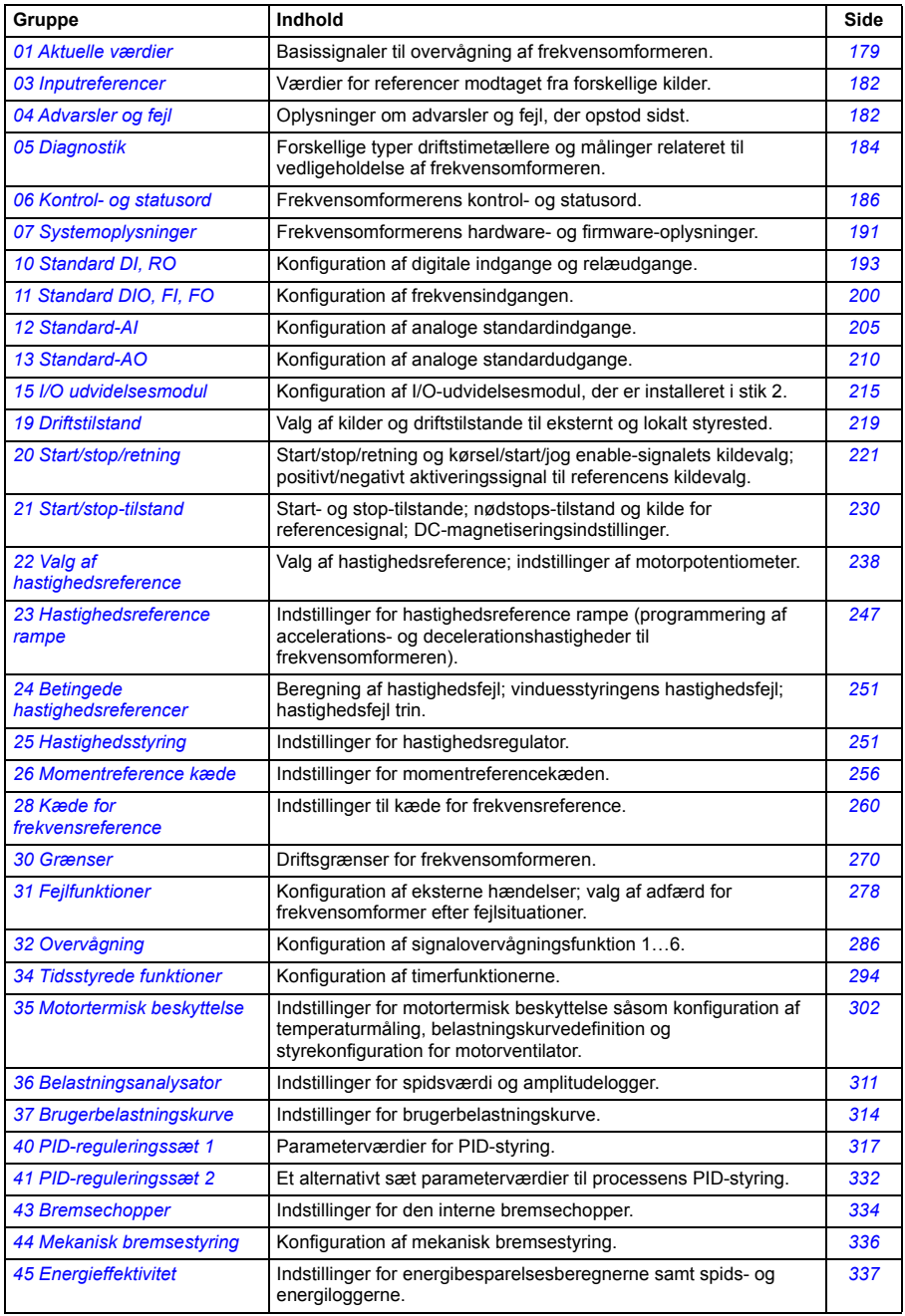

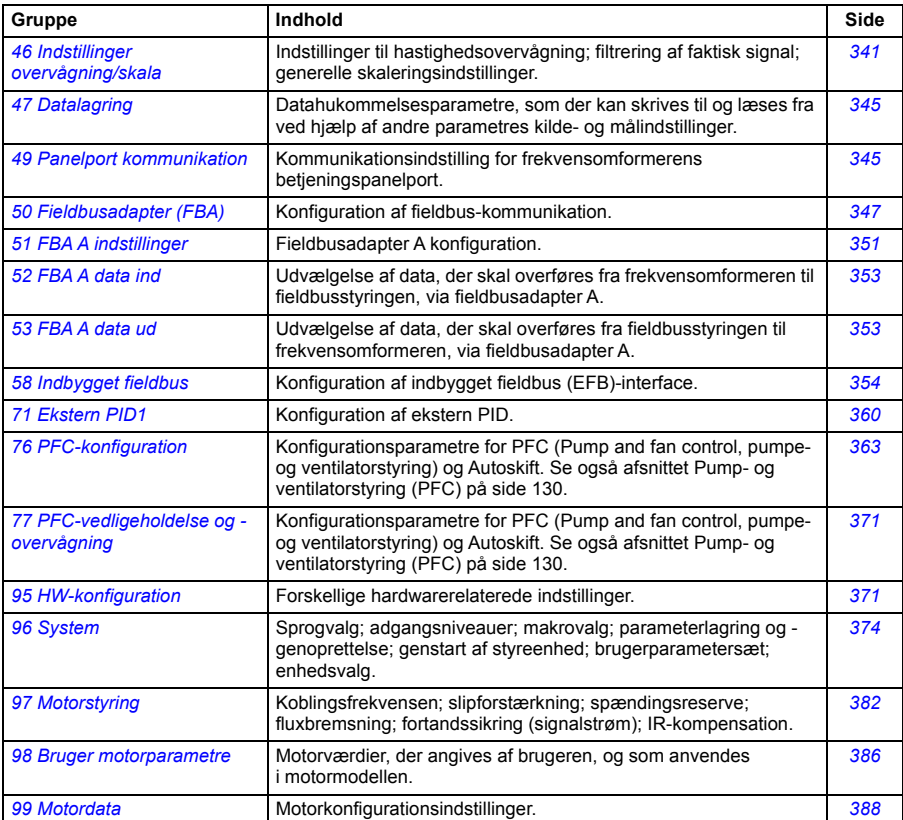

## **Parameterliste**

<span id="page-178-5"></span><span id="page-178-4"></span><span id="page-178-3"></span><span id="page-178-2"></span><span id="page-178-1"></span><span id="page-178-0"></span>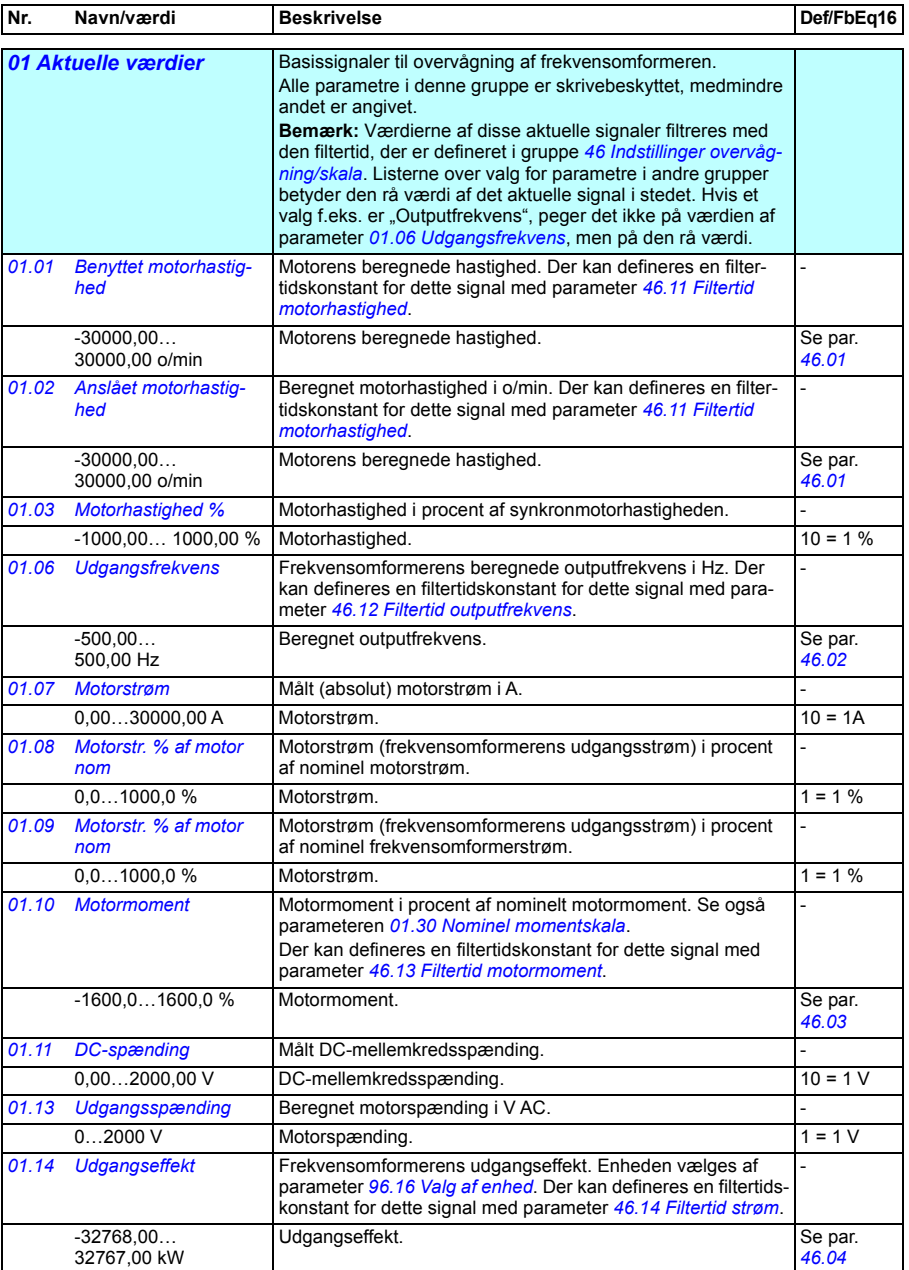

<span id="page-179-9"></span><span id="page-179-8"></span><span id="page-179-7"></span><span id="page-179-6"></span><span id="page-179-5"></span><span id="page-179-4"></span><span id="page-179-3"></span><span id="page-179-2"></span><span id="page-179-1"></span><span id="page-179-0"></span>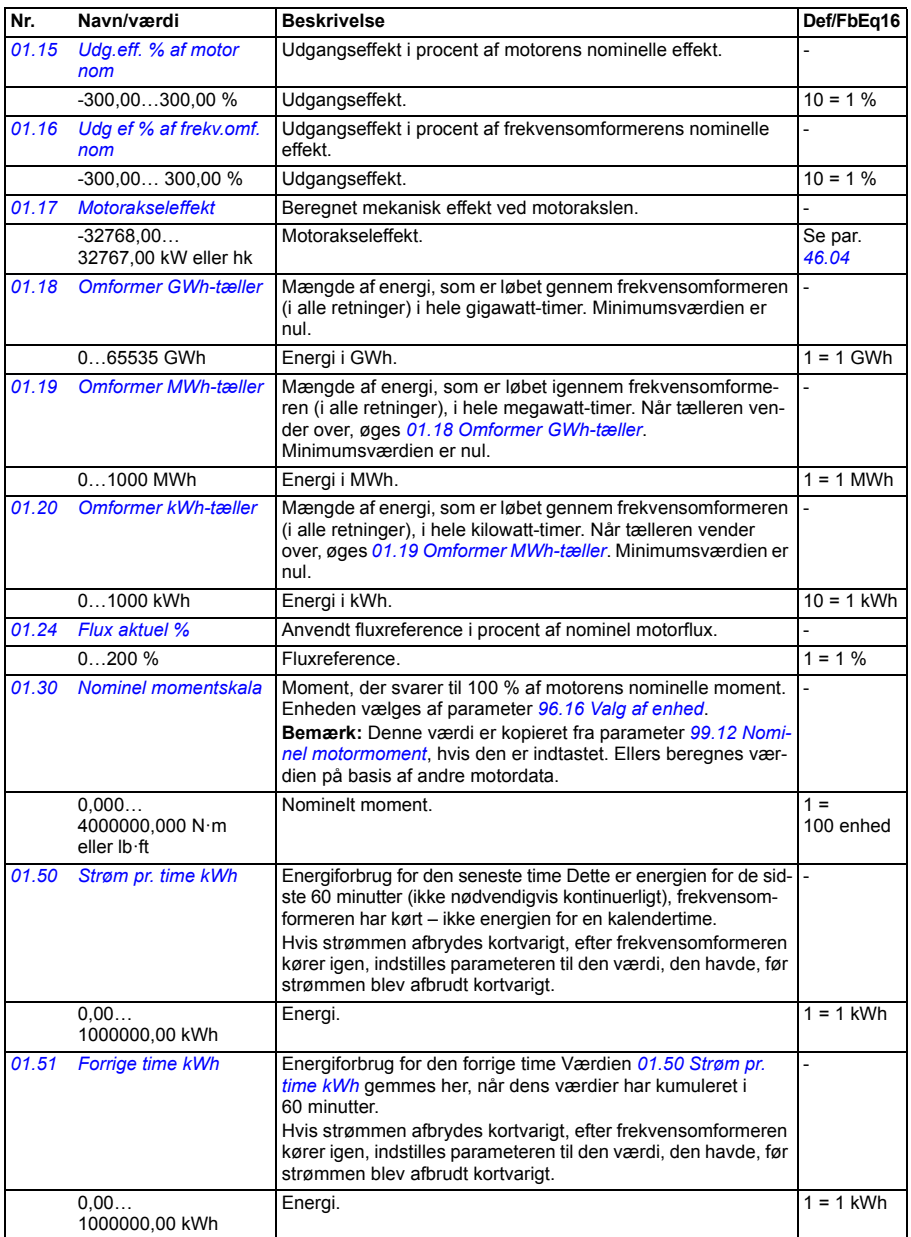
<span id="page-180-12"></span><span id="page-180-11"></span><span id="page-180-10"></span><span id="page-180-9"></span><span id="page-180-8"></span><span id="page-180-7"></span><span id="page-180-6"></span><span id="page-180-5"></span><span id="page-180-4"></span><span id="page-180-3"></span><span id="page-180-2"></span><span id="page-180-1"></span><span id="page-180-0"></span>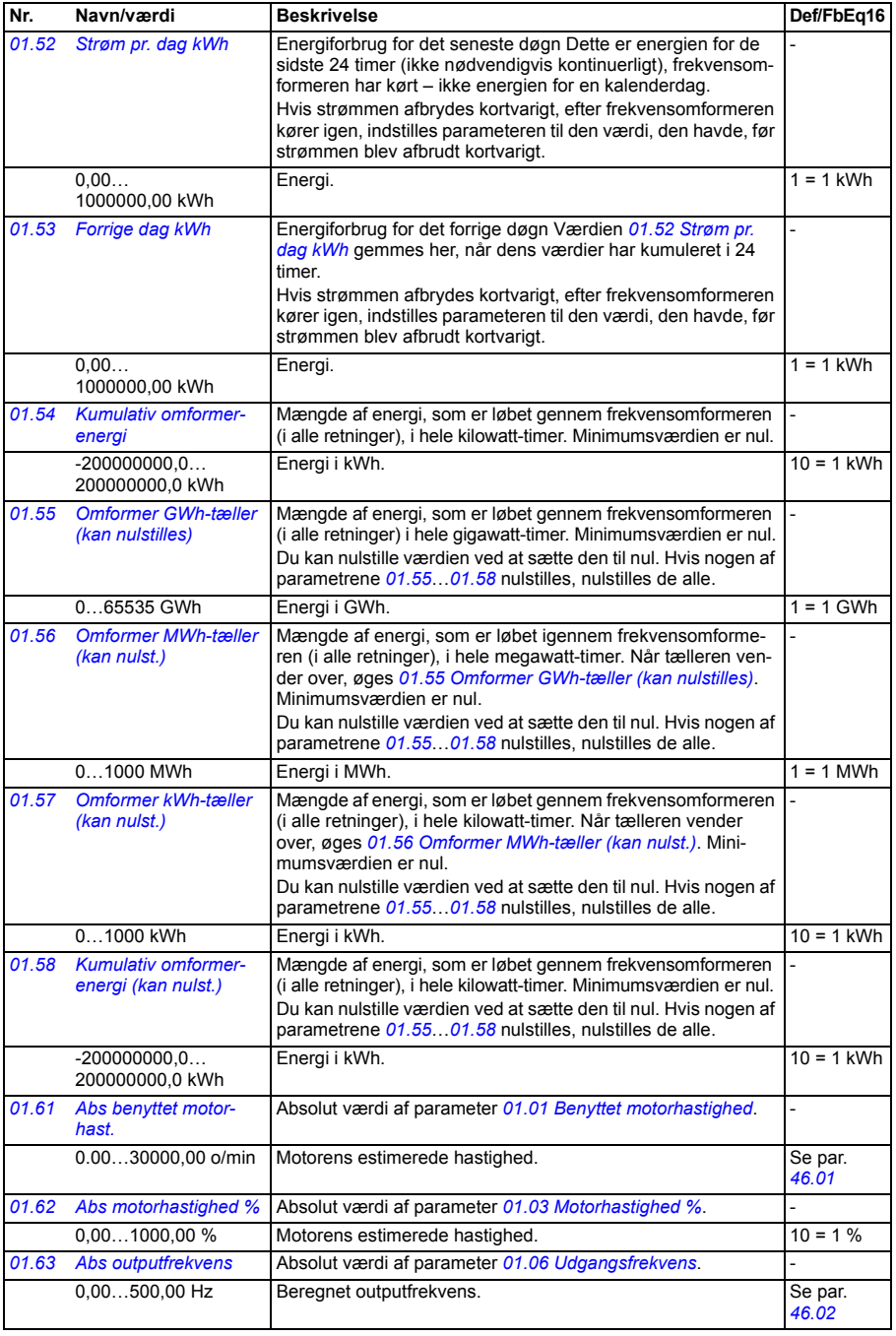

<span id="page-181-4"></span><span id="page-181-3"></span><span id="page-181-2"></span><span id="page-181-1"></span>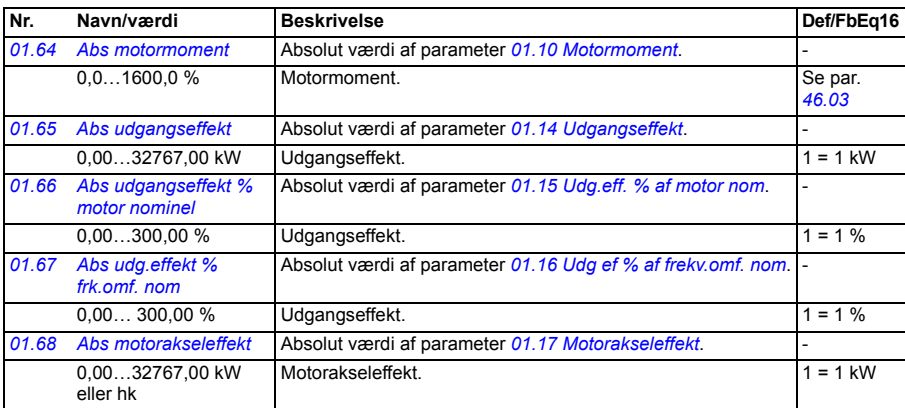

<span id="page-181-6"></span><span id="page-181-5"></span><span id="page-181-0"></span>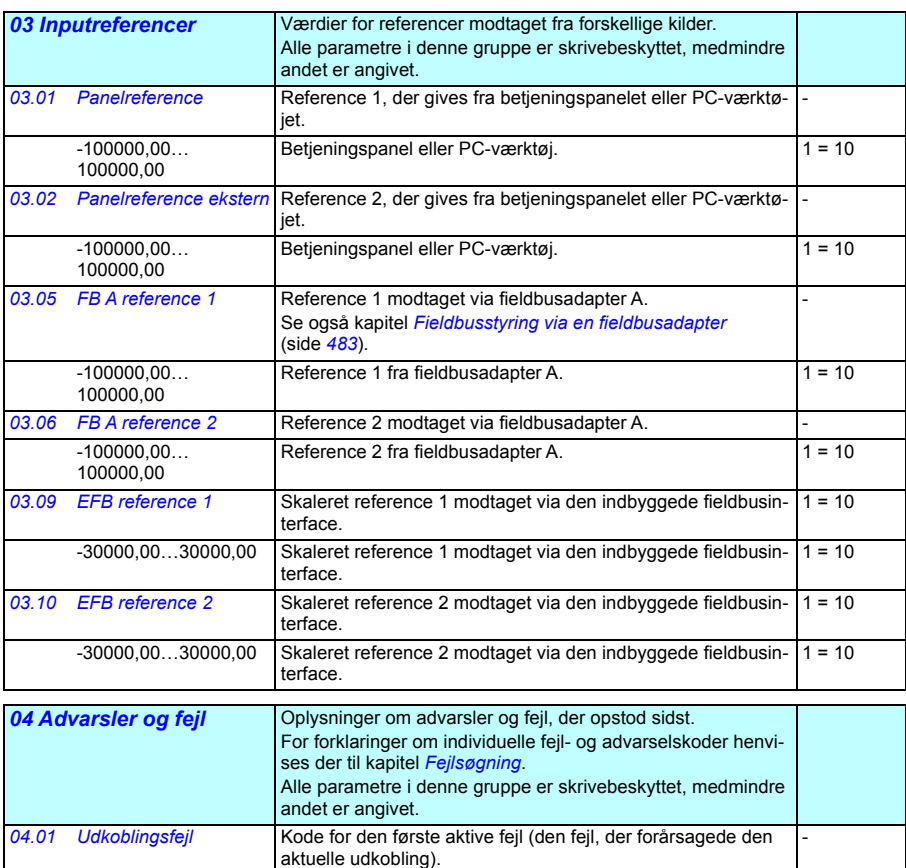

0000h...FFFFh Første aktive fejl. 1 = 1

<span id="page-182-3"></span><span id="page-182-2"></span><span id="page-182-1"></span><span id="page-182-0"></span>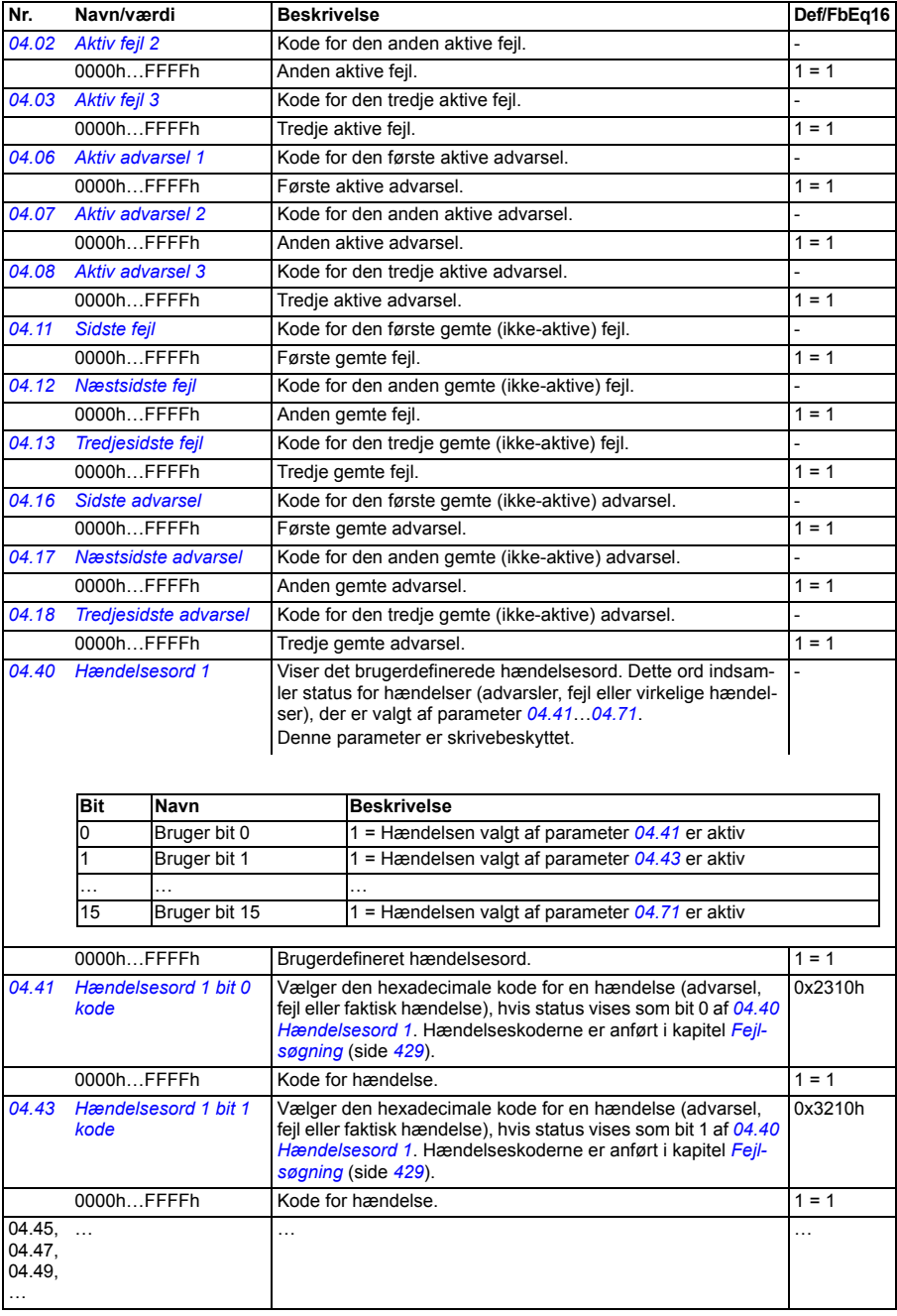

<span id="page-183-4"></span><span id="page-183-3"></span><span id="page-183-2"></span><span id="page-183-1"></span><span id="page-183-0"></span>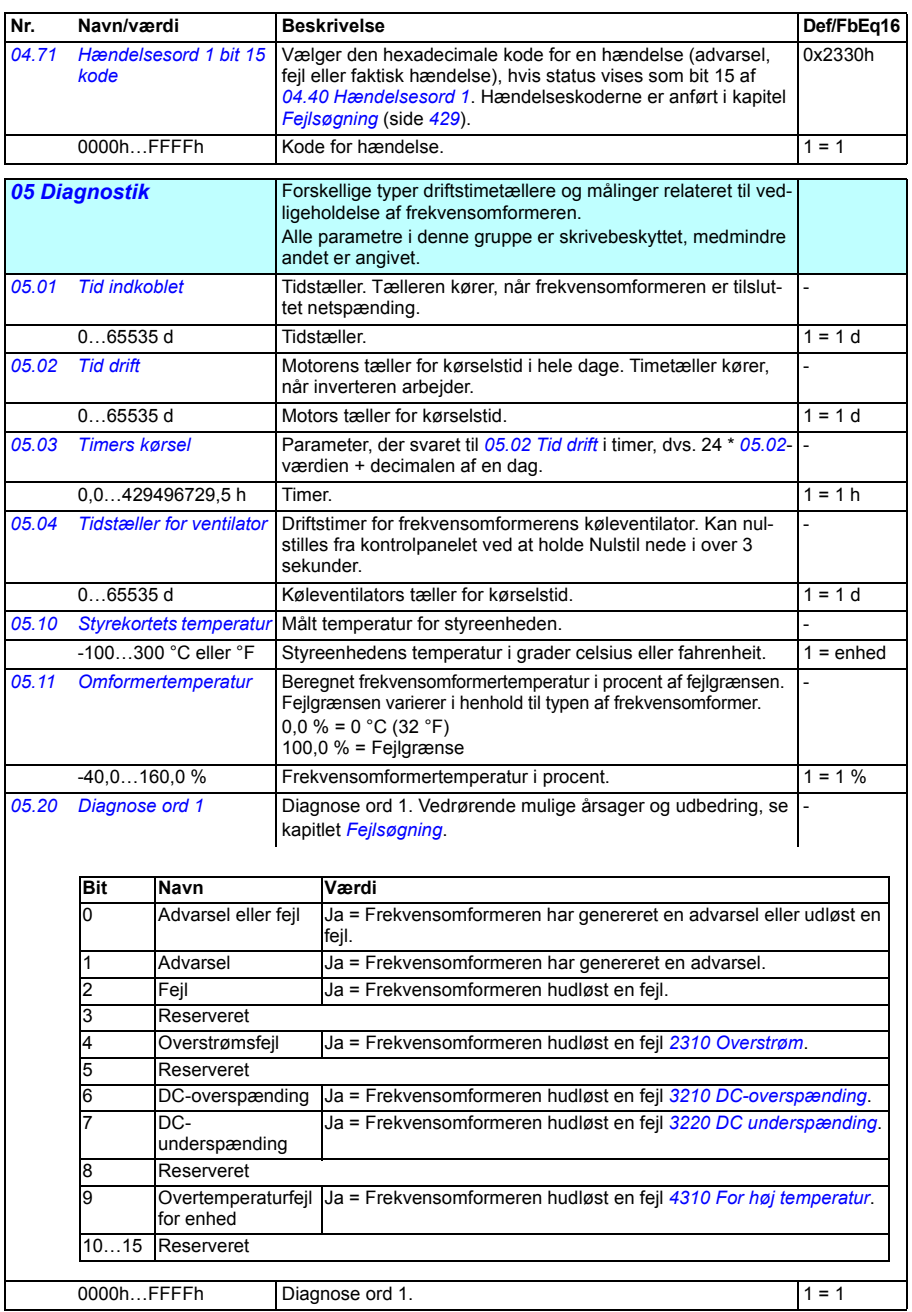

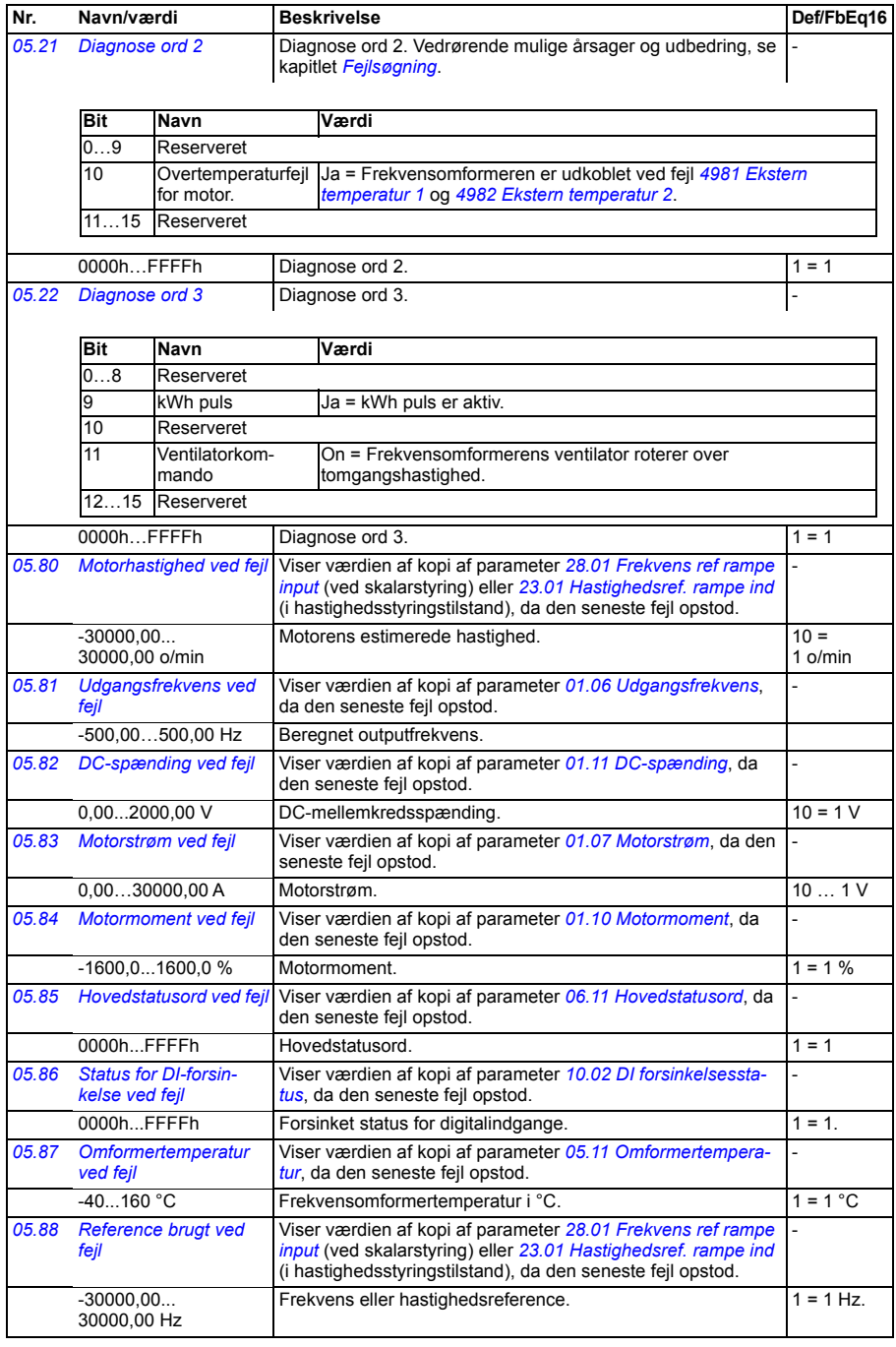

<span id="page-185-1"></span><span id="page-185-0"></span>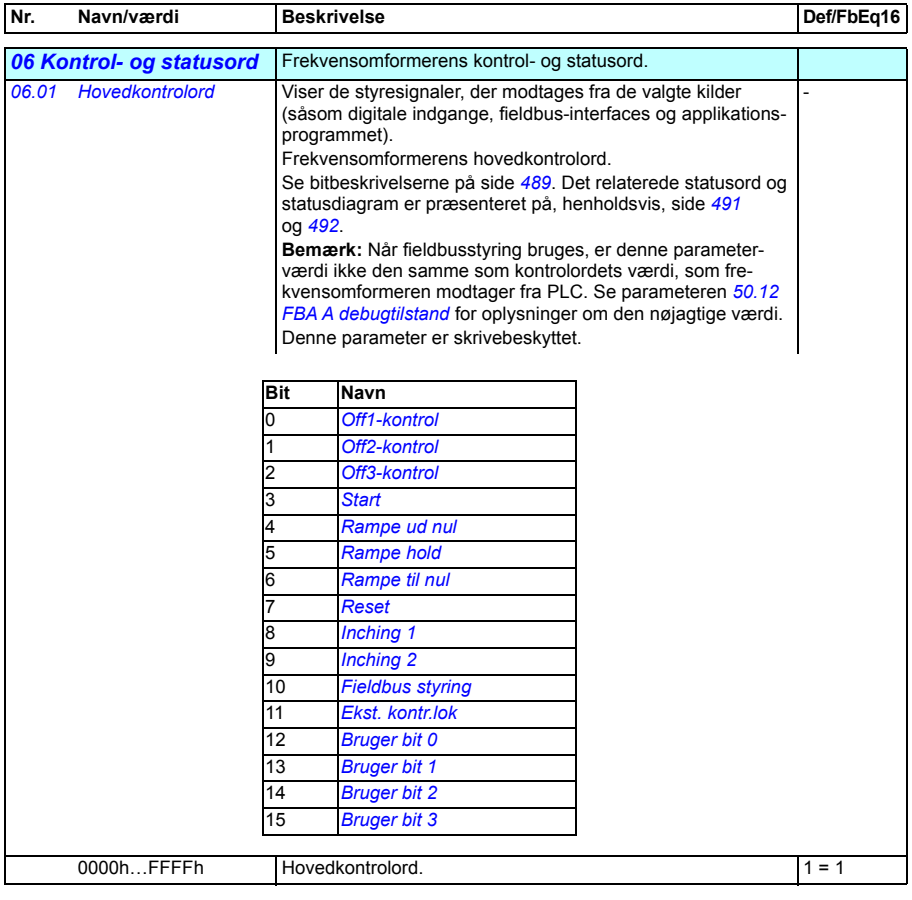

<span id="page-186-1"></span><span id="page-186-0"></span>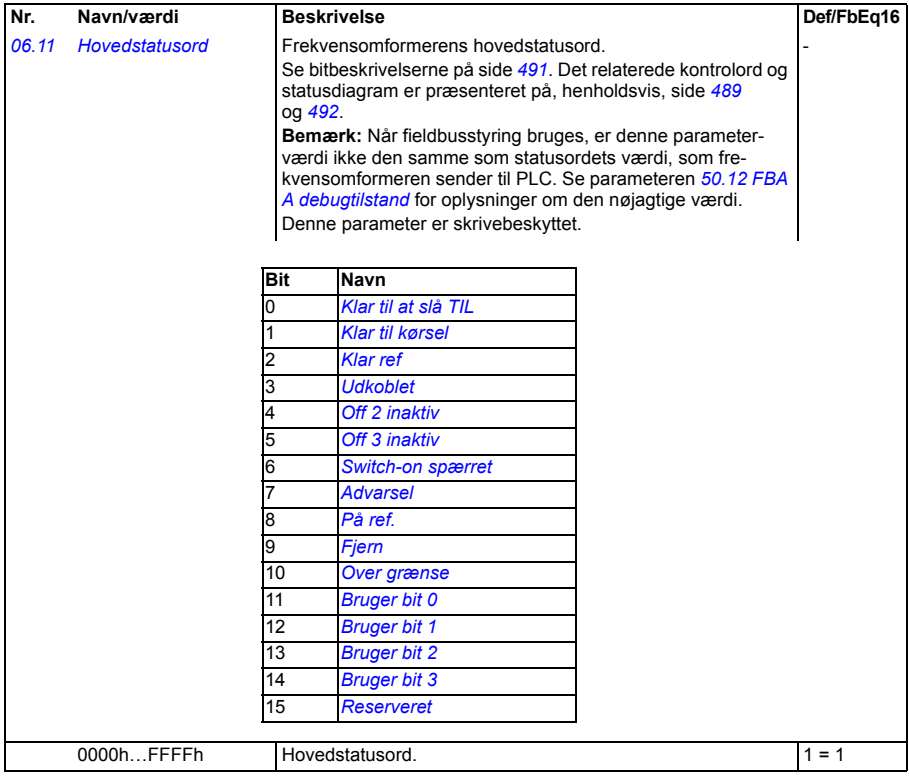

<span id="page-187-3"></span><span id="page-187-2"></span><span id="page-187-1"></span><span id="page-187-0"></span>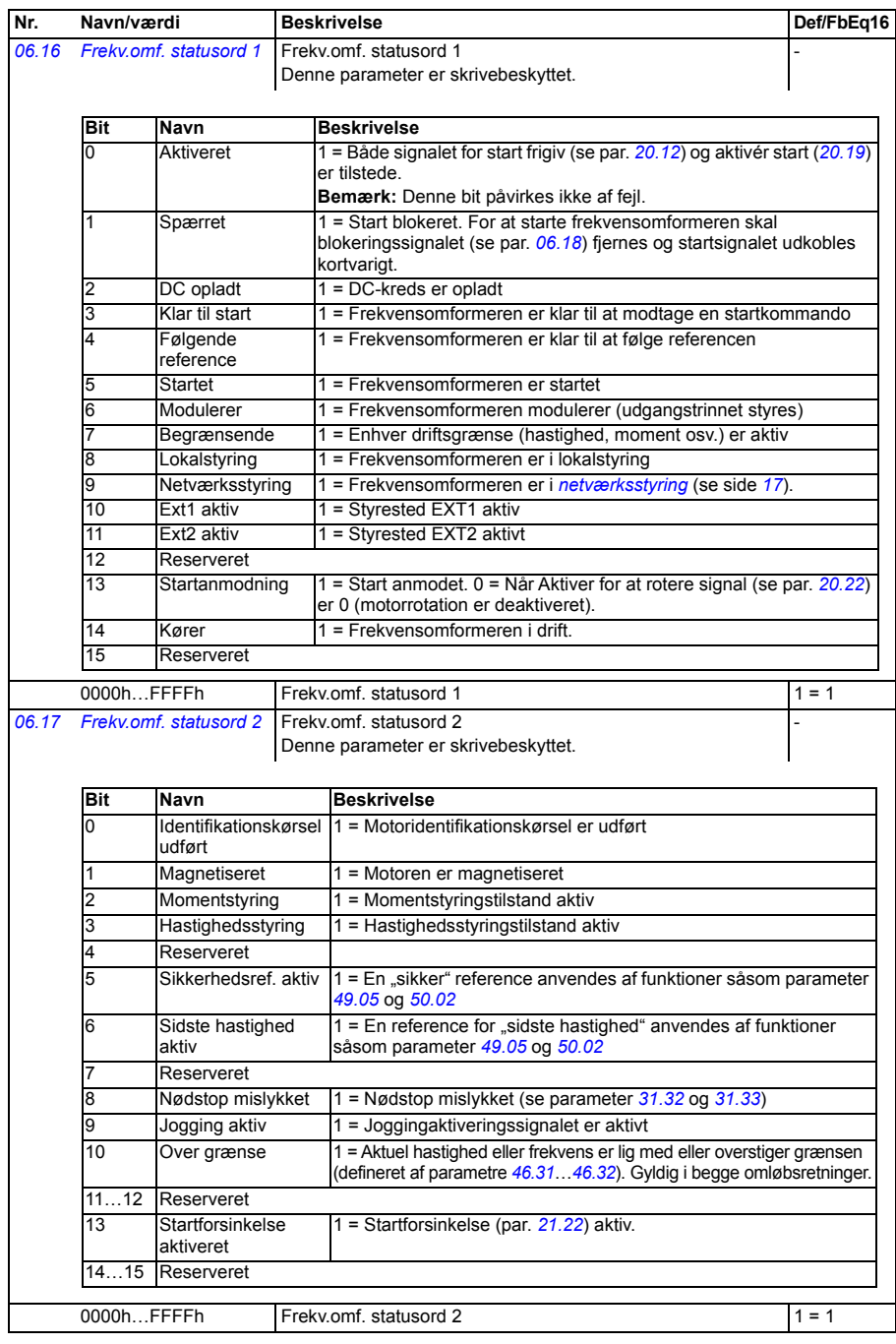

<span id="page-188-2"></span><span id="page-188-1"></span><span id="page-188-0"></span>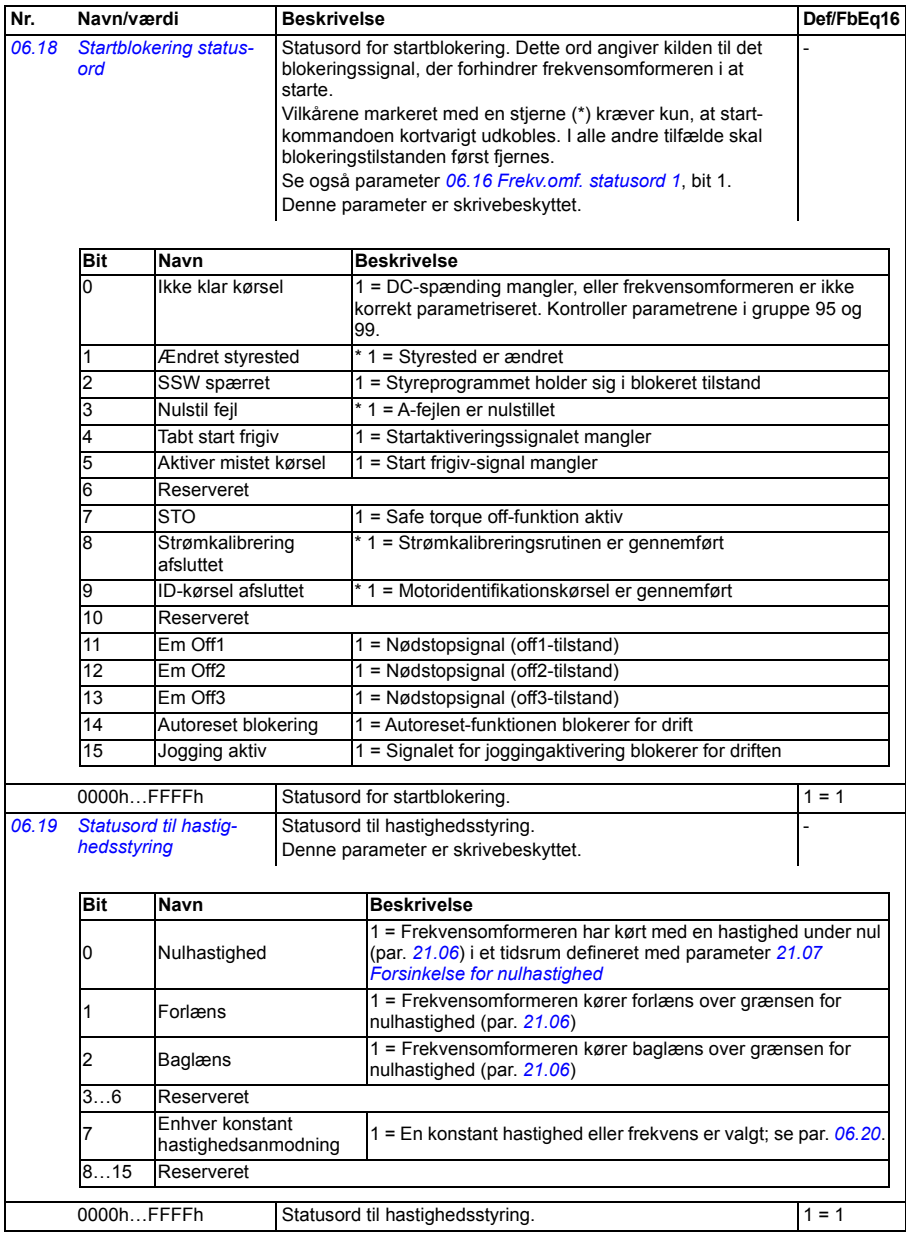

<span id="page-189-2"></span><span id="page-189-1"></span><span id="page-189-0"></span>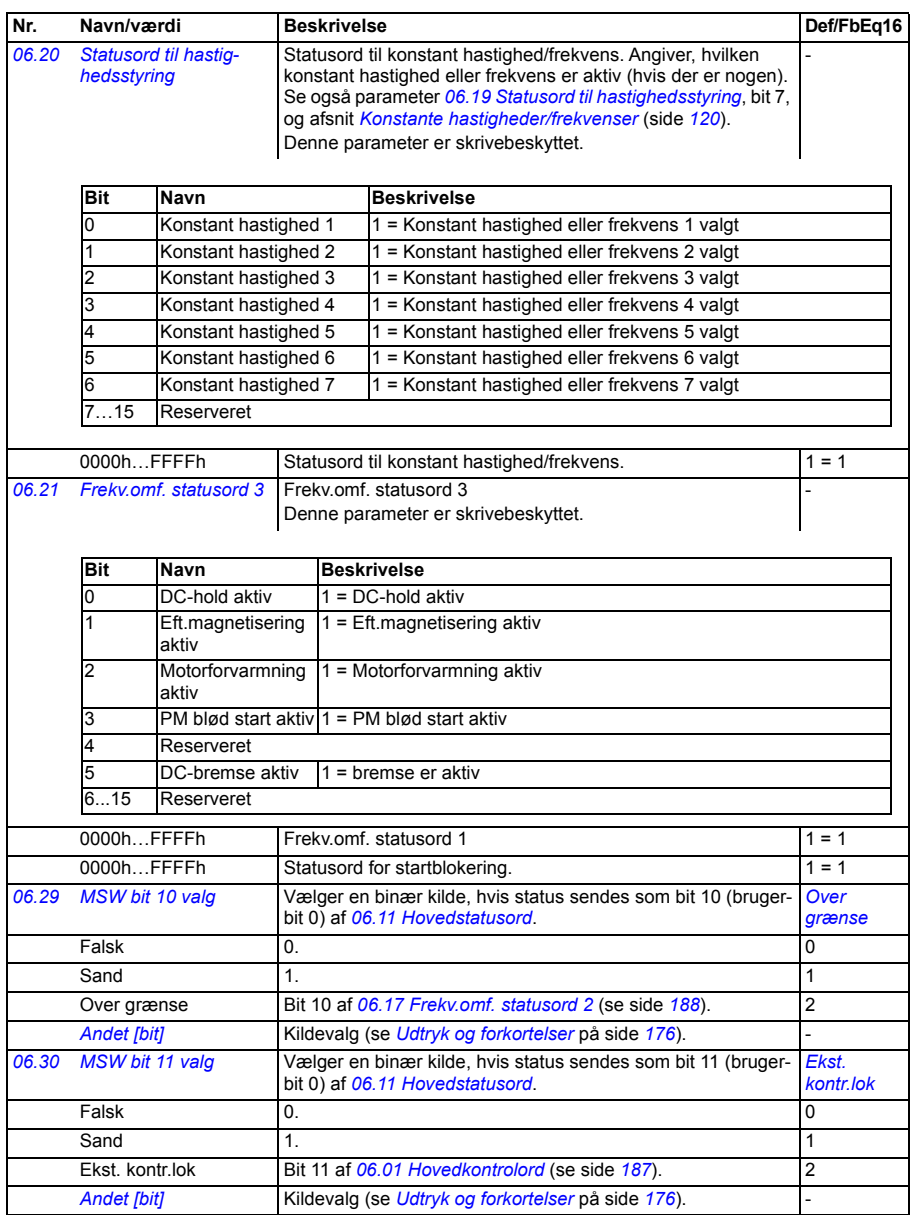

<span id="page-190-2"></span><span id="page-190-1"></span><span id="page-190-0"></span>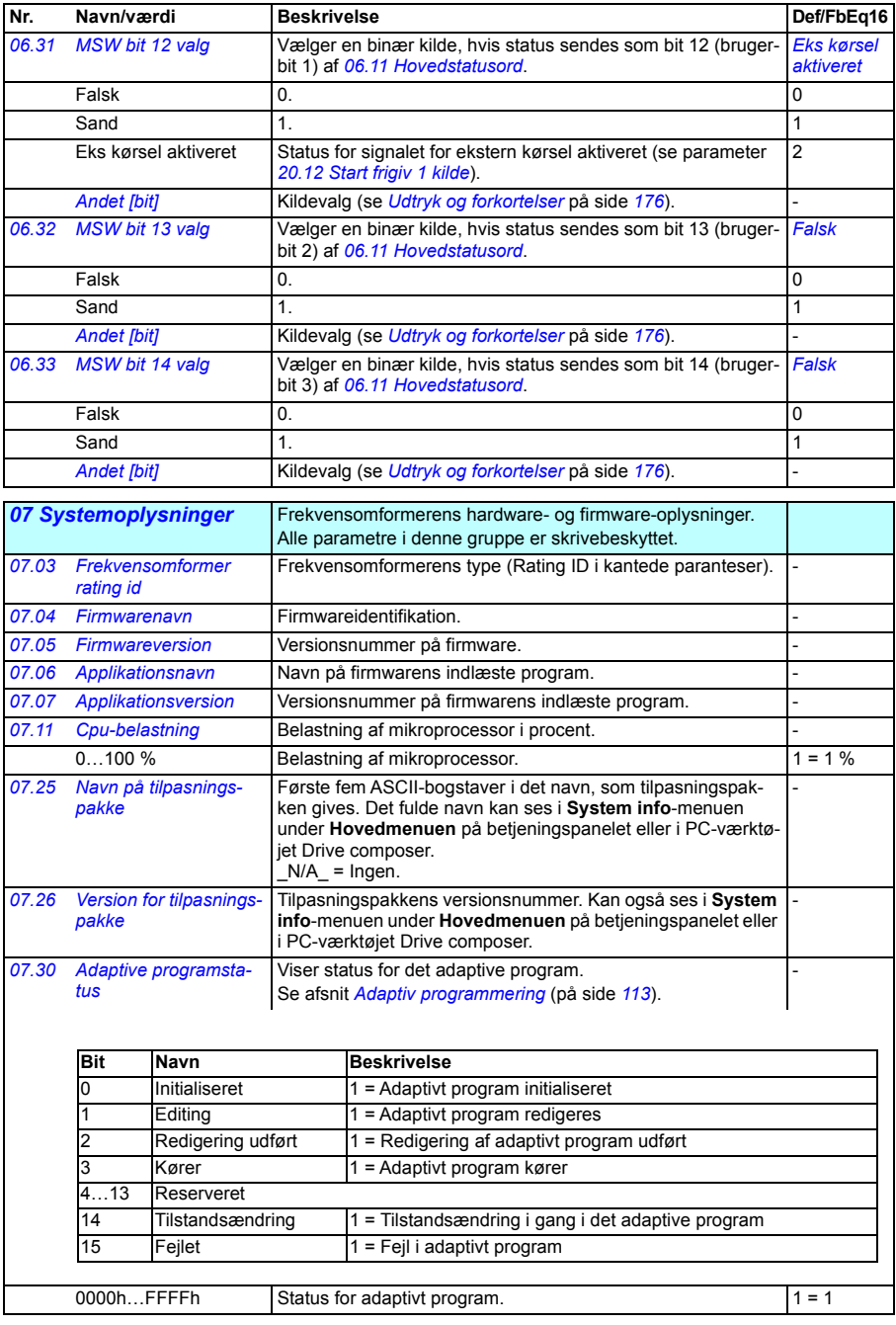

<span id="page-191-1"></span><span id="page-191-0"></span>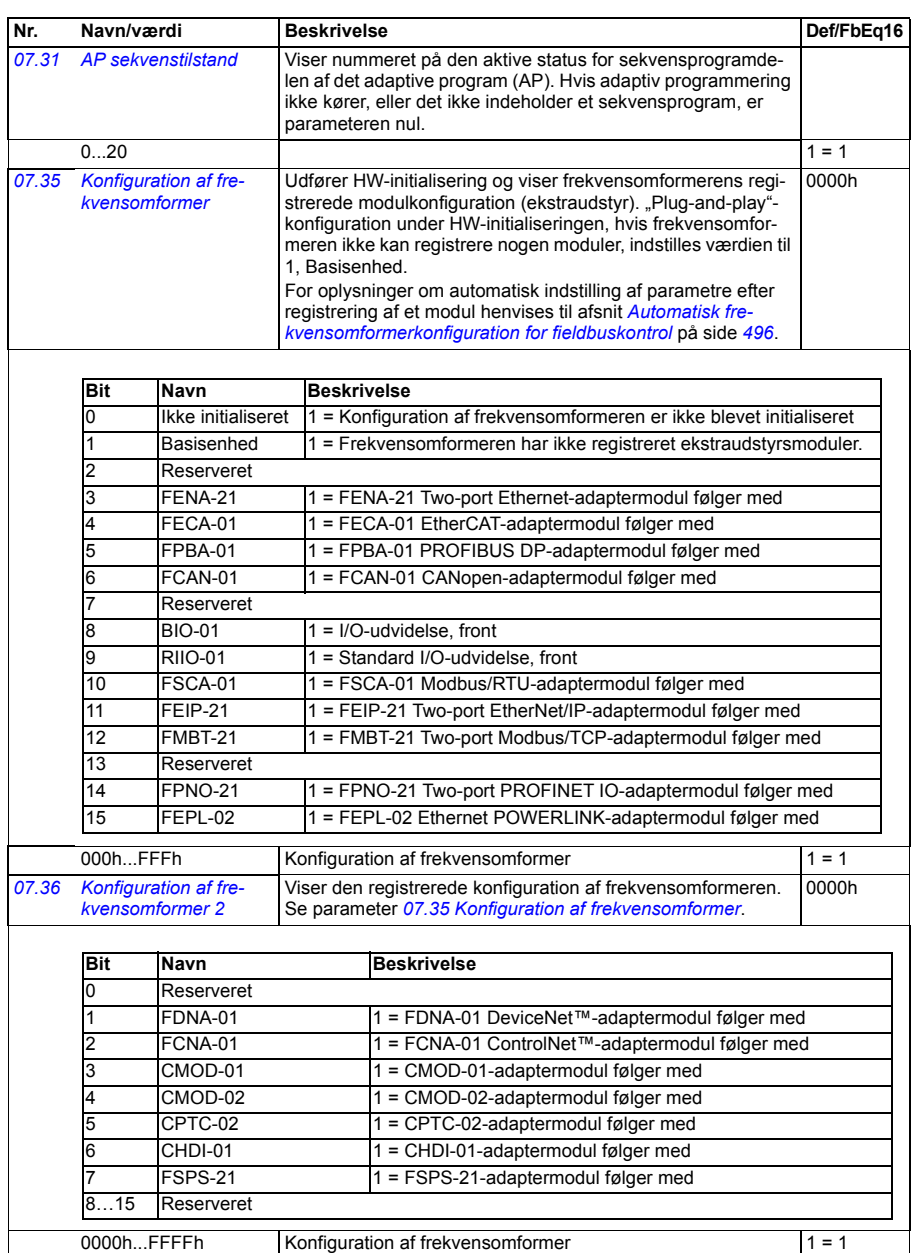

<span id="page-192-6"></span><span id="page-192-5"></span><span id="page-192-4"></span><span id="page-192-3"></span><span id="page-192-2"></span><span id="page-192-1"></span><span id="page-192-0"></span>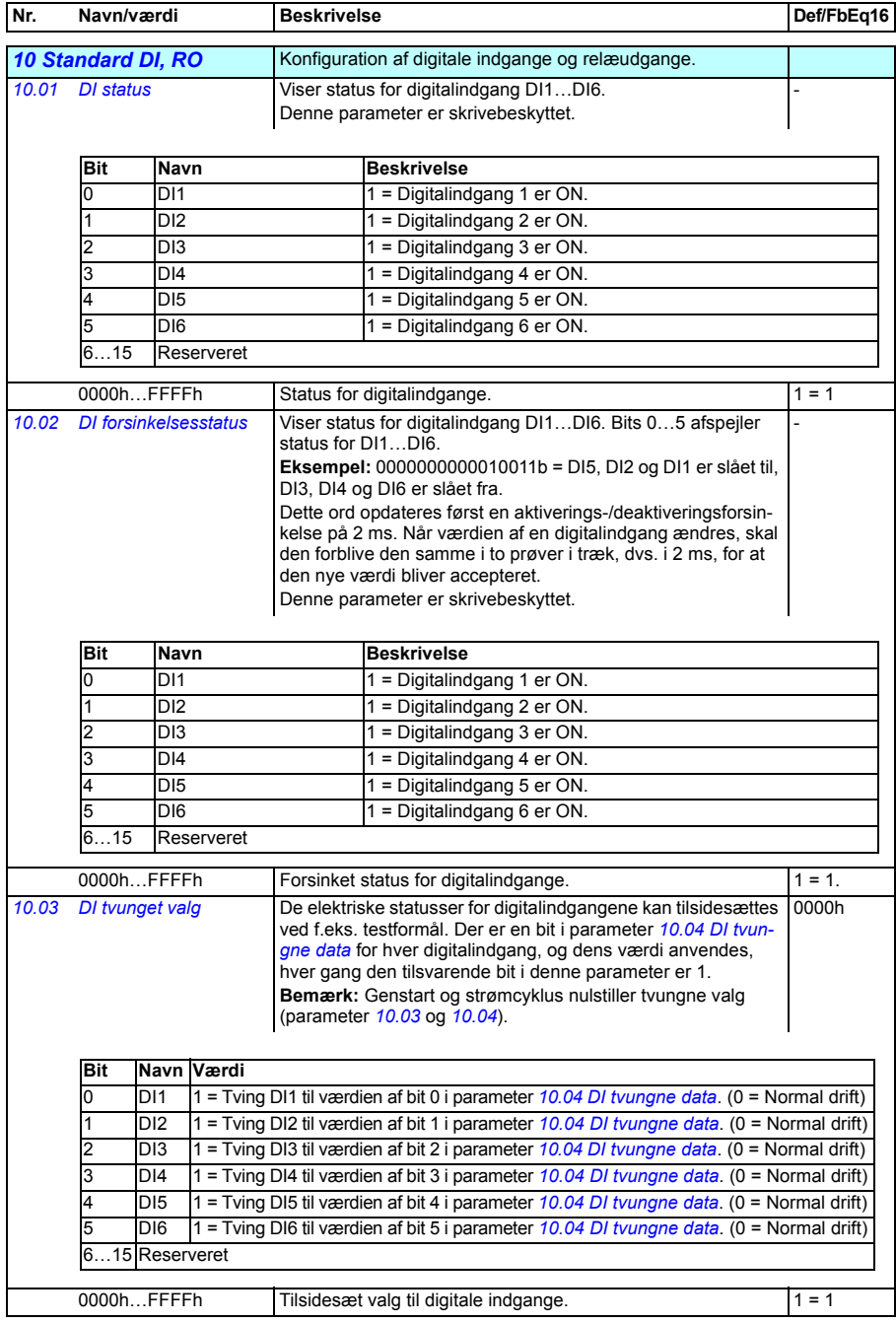

<span id="page-193-7"></span><span id="page-193-6"></span><span id="page-193-5"></span><span id="page-193-4"></span><span id="page-193-3"></span><span id="page-193-2"></span><span id="page-193-1"></span><span id="page-193-0"></span>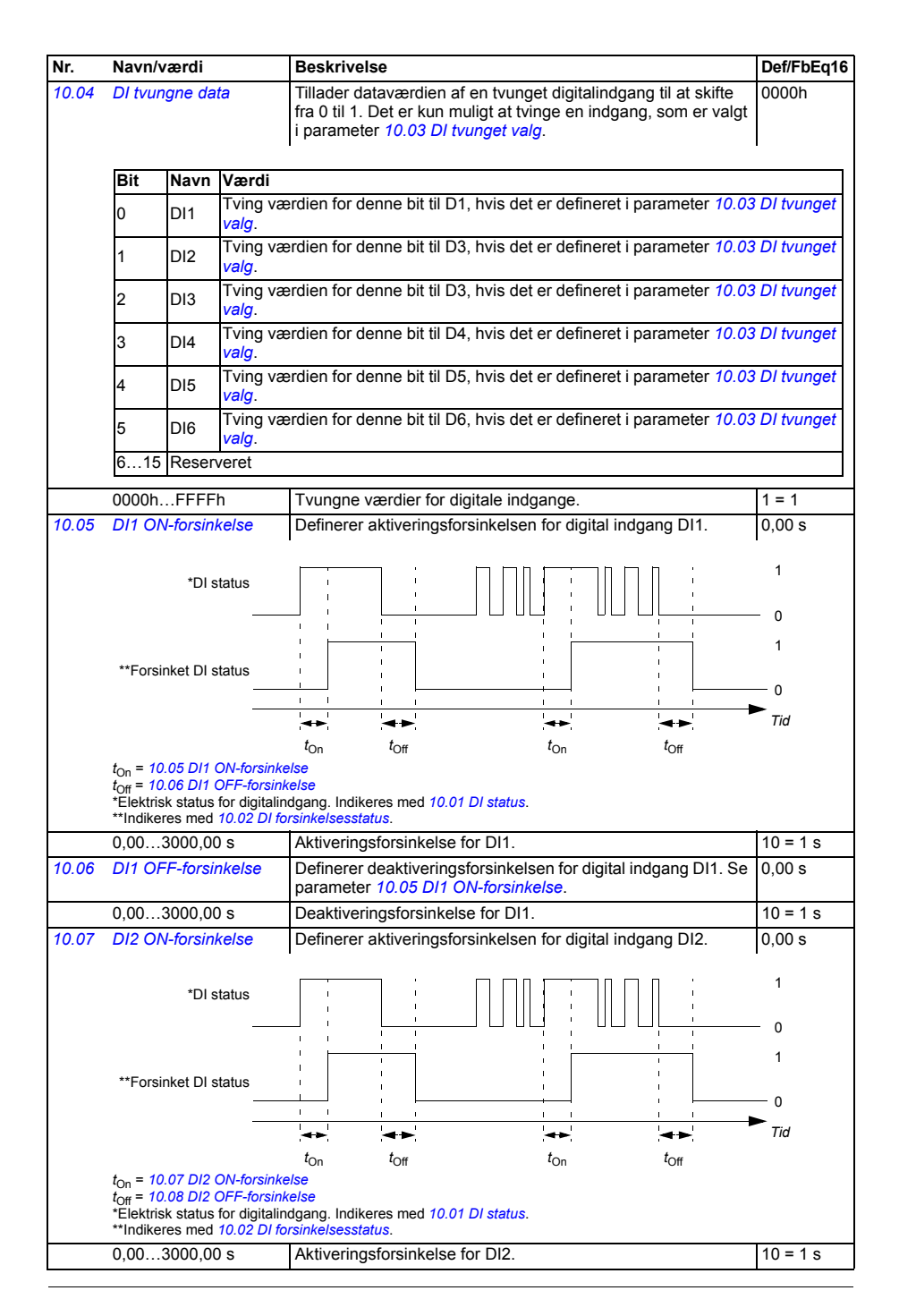

<span id="page-194-9"></span><span id="page-194-8"></span><span id="page-194-7"></span><span id="page-194-6"></span><span id="page-194-5"></span><span id="page-194-4"></span><span id="page-194-3"></span><span id="page-194-2"></span><span id="page-194-1"></span><span id="page-194-0"></span>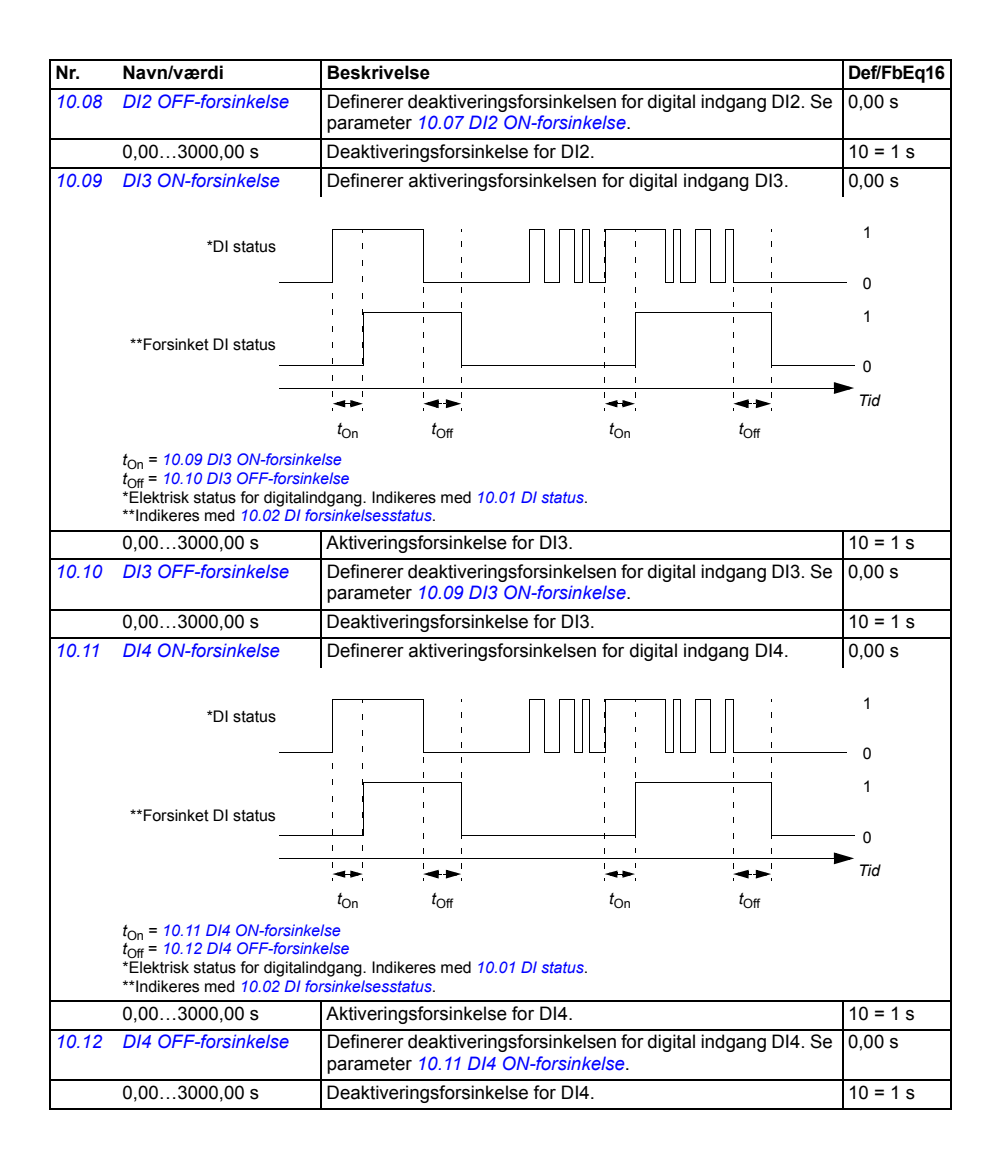

<span id="page-195-7"></span><span id="page-195-6"></span><span id="page-195-5"></span><span id="page-195-4"></span><span id="page-195-3"></span><span id="page-195-2"></span><span id="page-195-1"></span><span id="page-195-0"></span>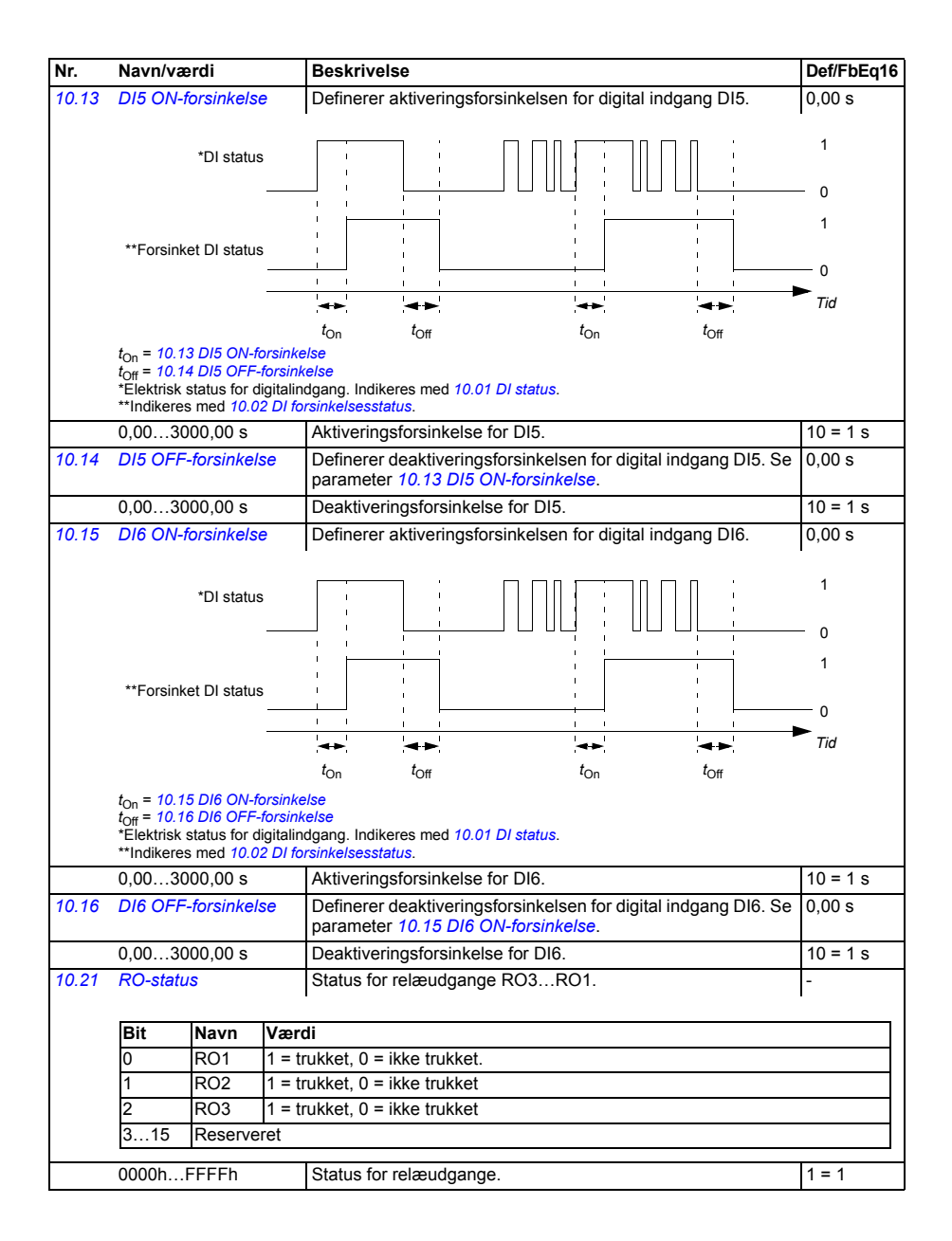

<span id="page-196-7"></span><span id="page-196-6"></span><span id="page-196-5"></span><span id="page-196-4"></span><span id="page-196-3"></span><span id="page-196-2"></span><span id="page-196-1"></span><span id="page-196-0"></span>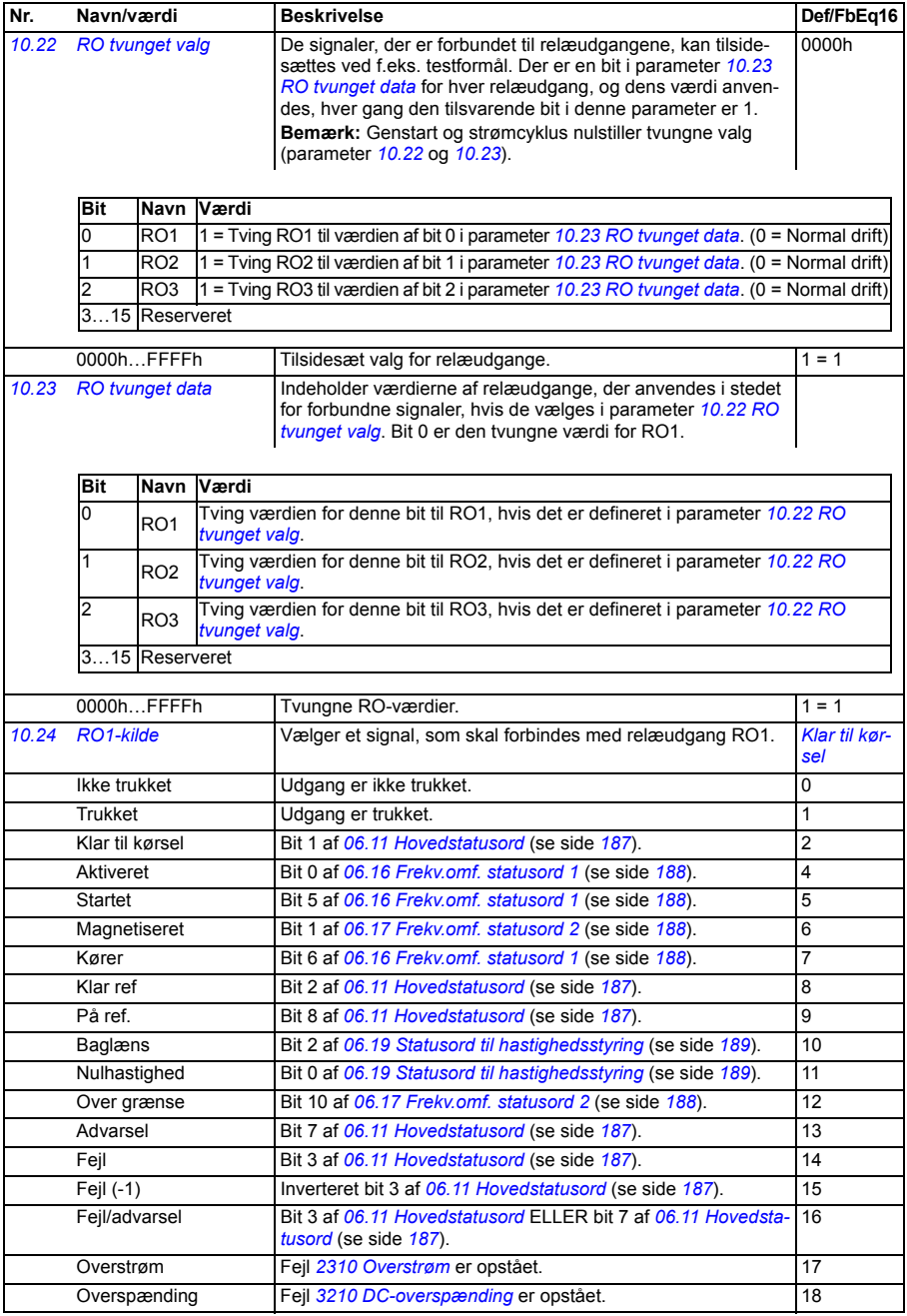

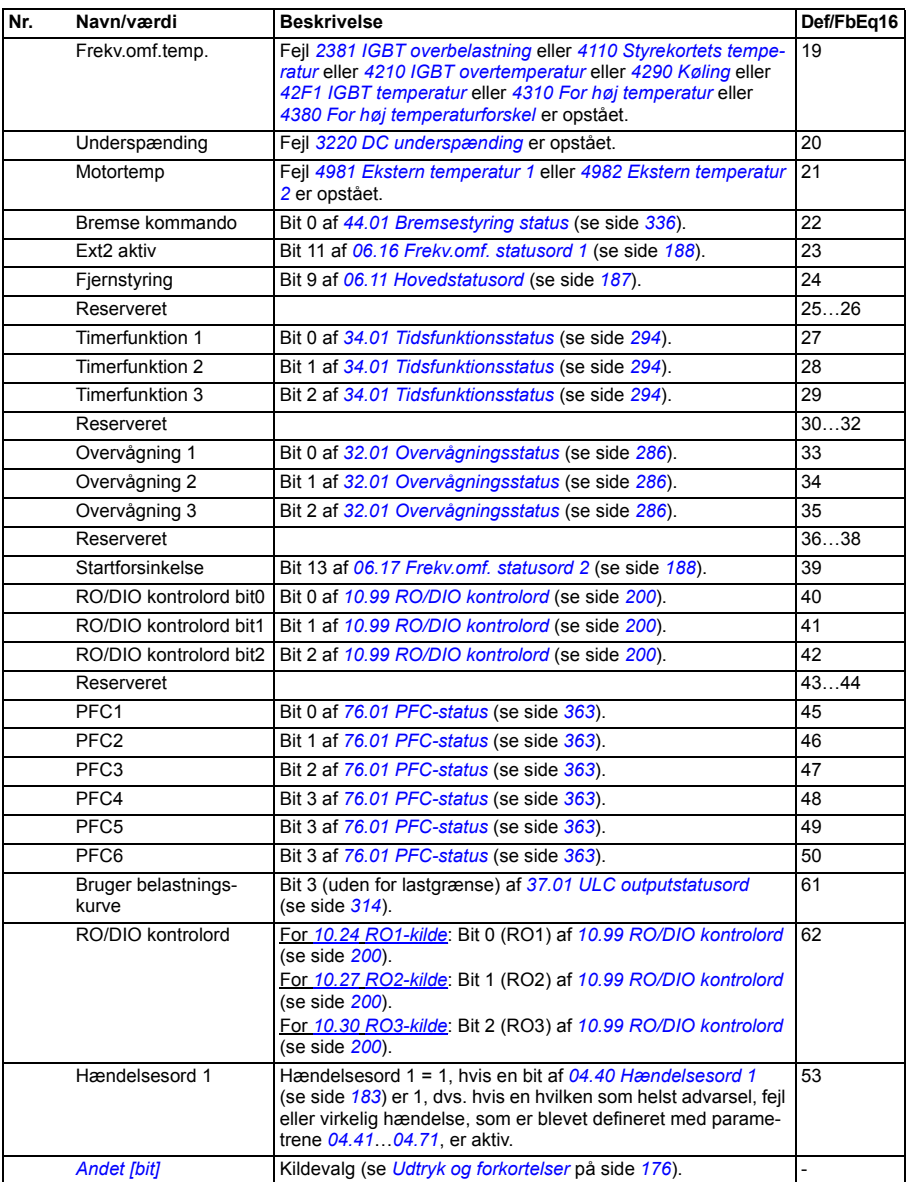

<span id="page-198-13"></span><span id="page-198-12"></span><span id="page-198-11"></span><span id="page-198-10"></span><span id="page-198-9"></span><span id="page-198-8"></span><span id="page-198-7"></span><span id="page-198-6"></span><span id="page-198-5"></span><span id="page-198-4"></span><span id="page-198-3"></span><span id="page-198-2"></span><span id="page-198-1"></span><span id="page-198-0"></span>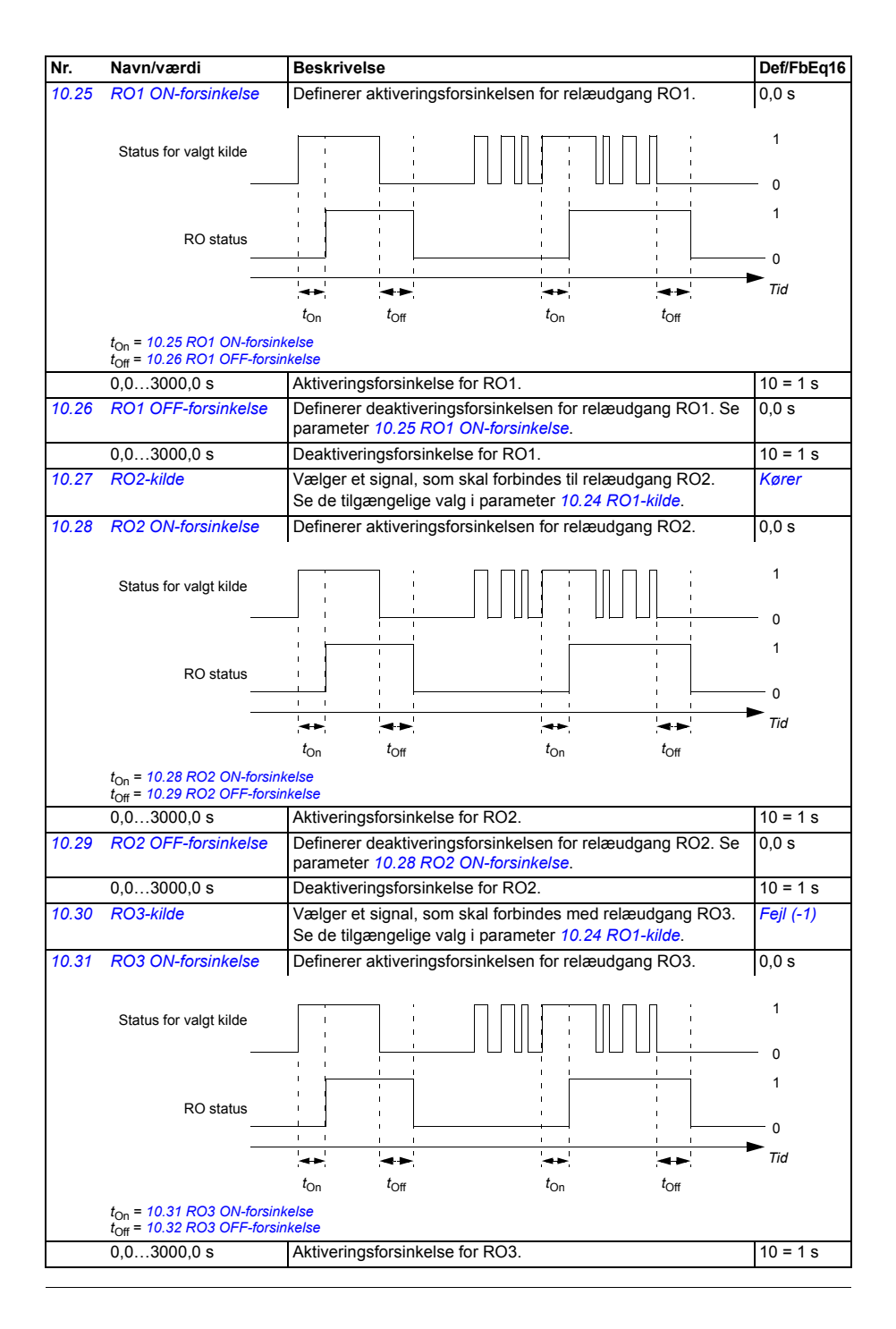

<span id="page-199-3"></span><span id="page-199-2"></span><span id="page-199-1"></span><span id="page-199-0"></span>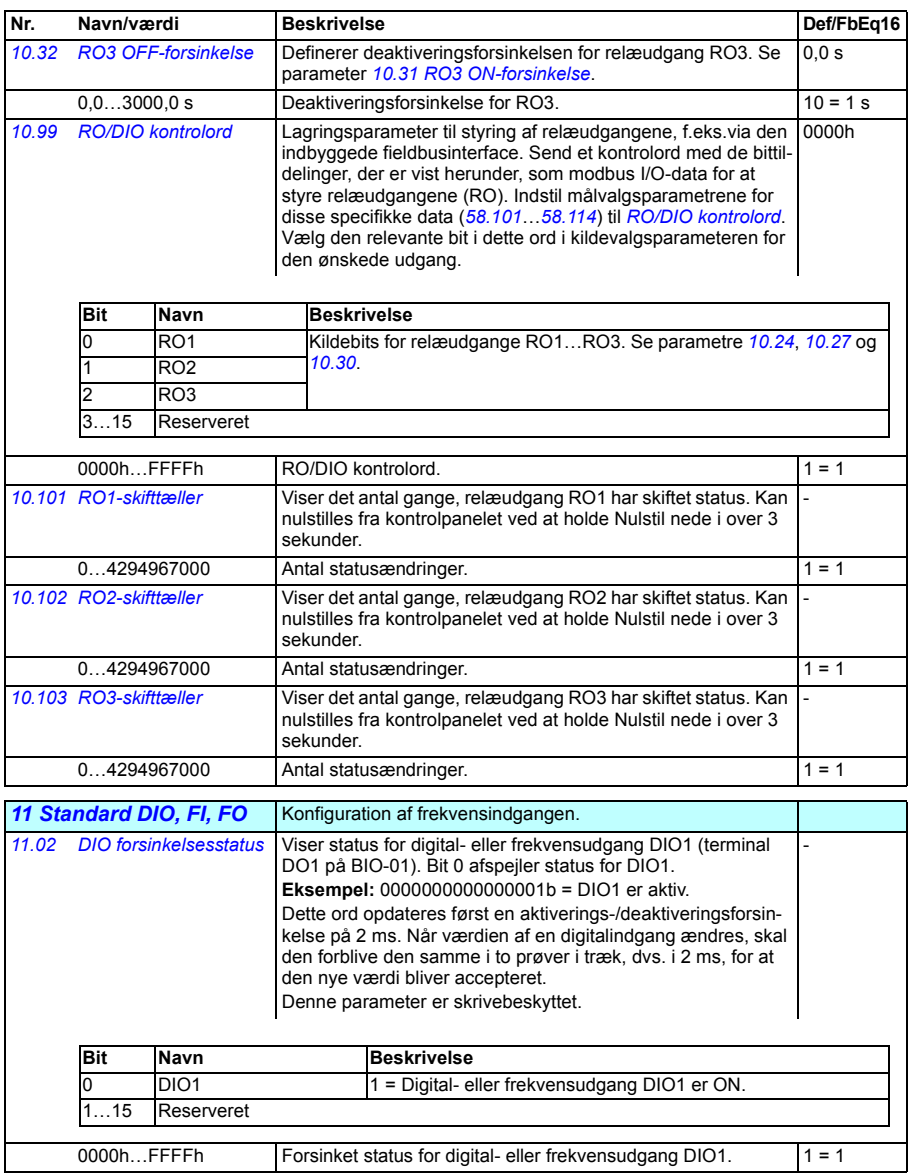

<span id="page-200-3"></span><span id="page-200-2"></span><span id="page-200-1"></span><span id="page-200-0"></span>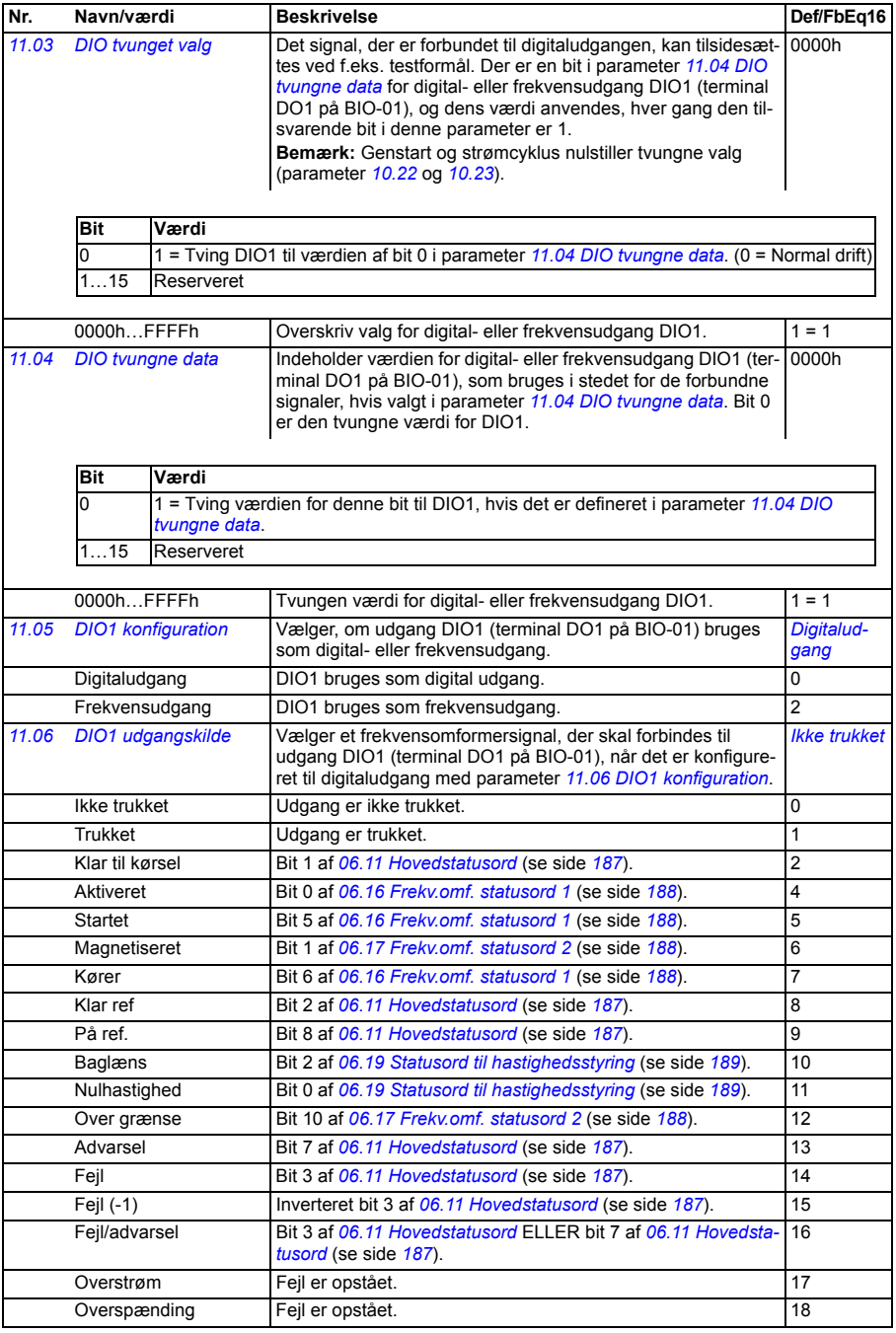

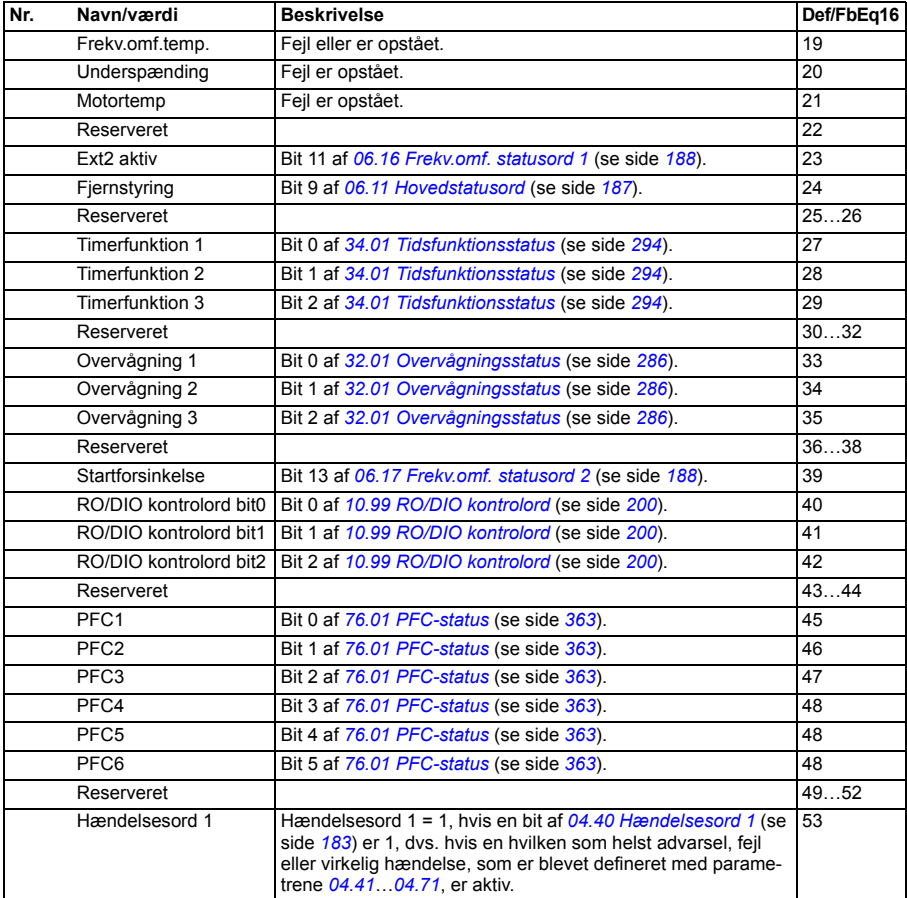

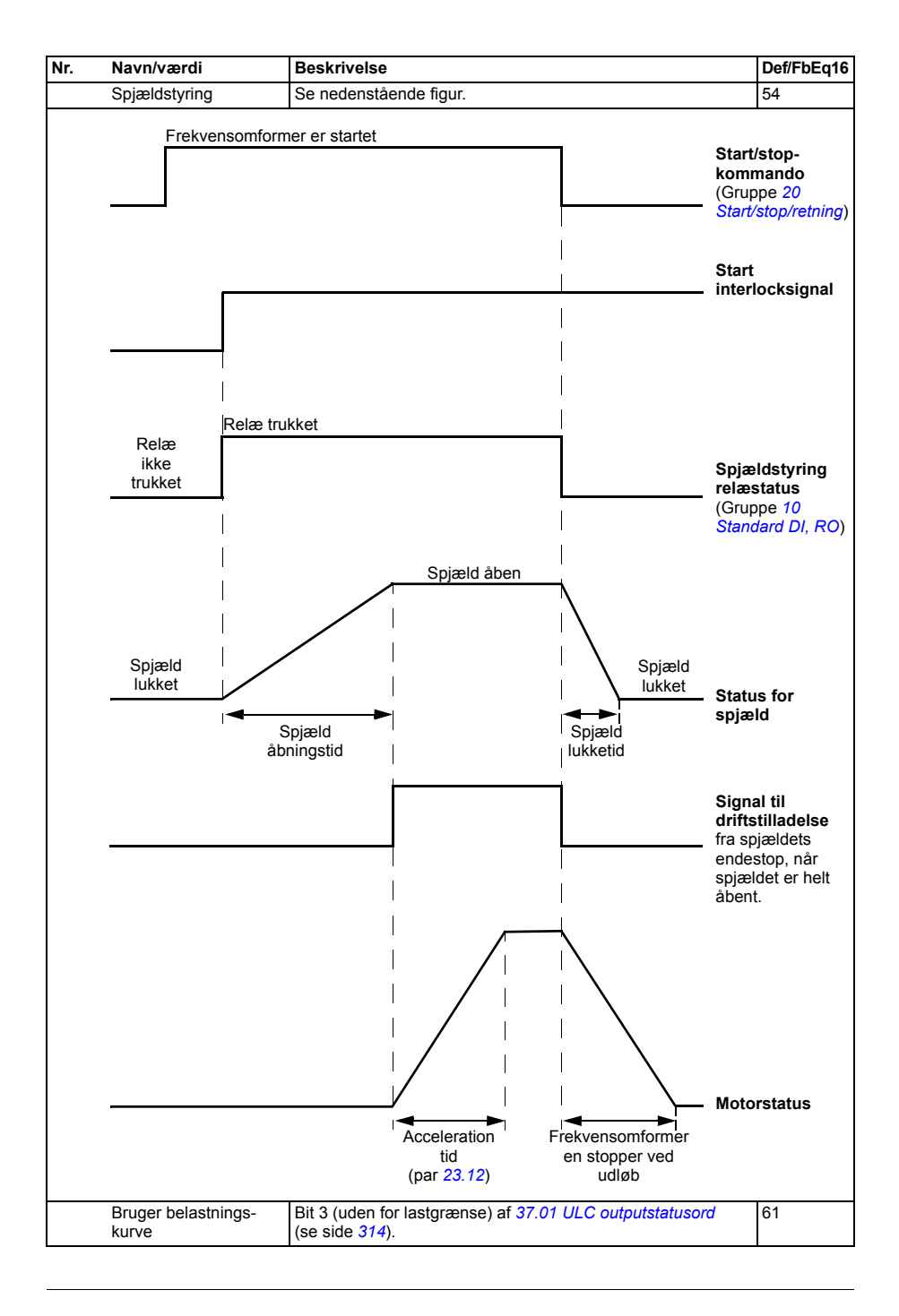

<span id="page-203-6"></span><span id="page-203-5"></span><span id="page-203-4"></span><span id="page-203-3"></span><span id="page-203-2"></span><span id="page-203-1"></span><span id="page-203-0"></span>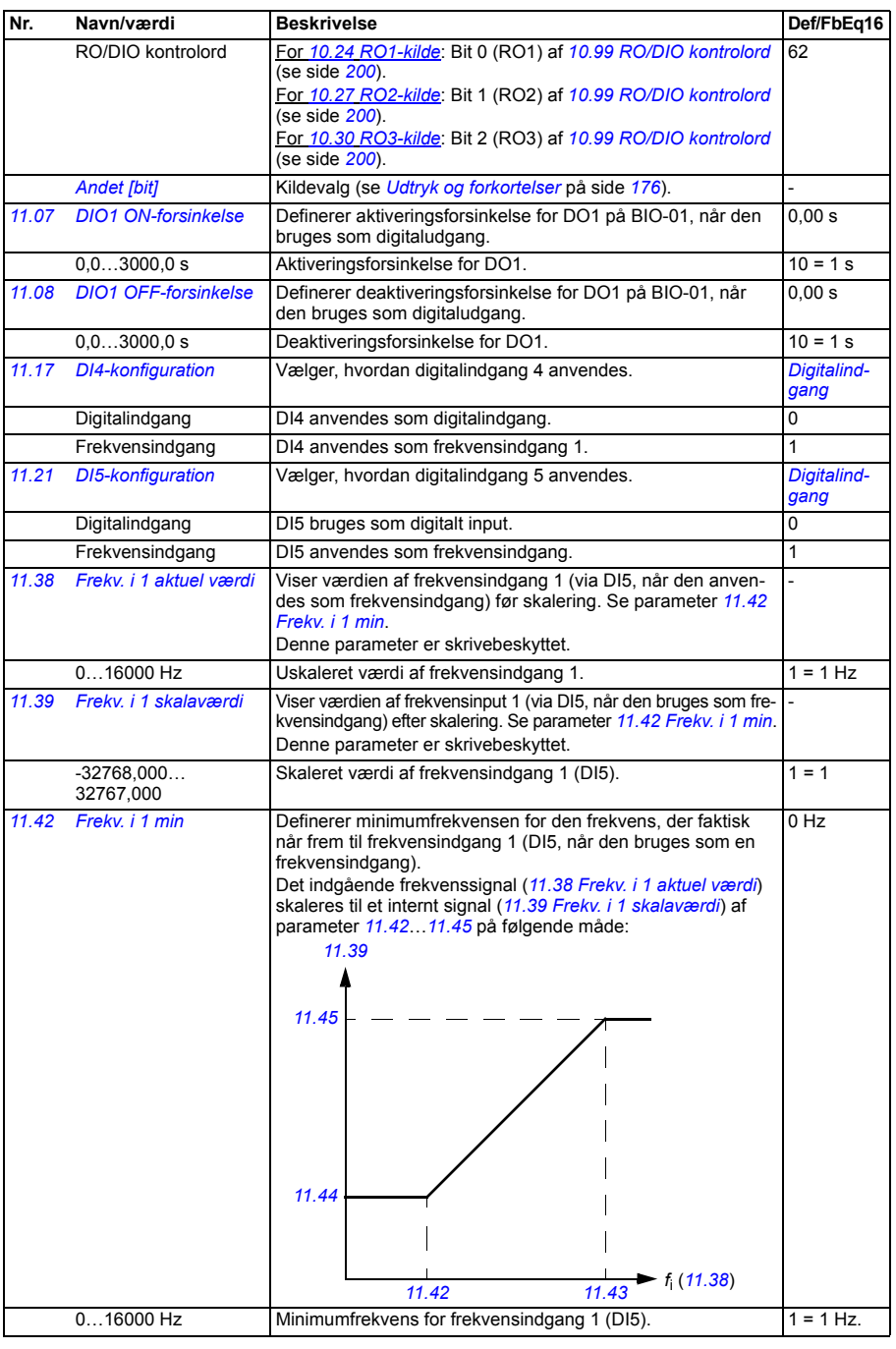

<span id="page-204-8"></span><span id="page-204-7"></span><span id="page-204-6"></span><span id="page-204-5"></span><span id="page-204-4"></span><span id="page-204-3"></span><span id="page-204-2"></span><span id="page-204-1"></span><span id="page-204-0"></span>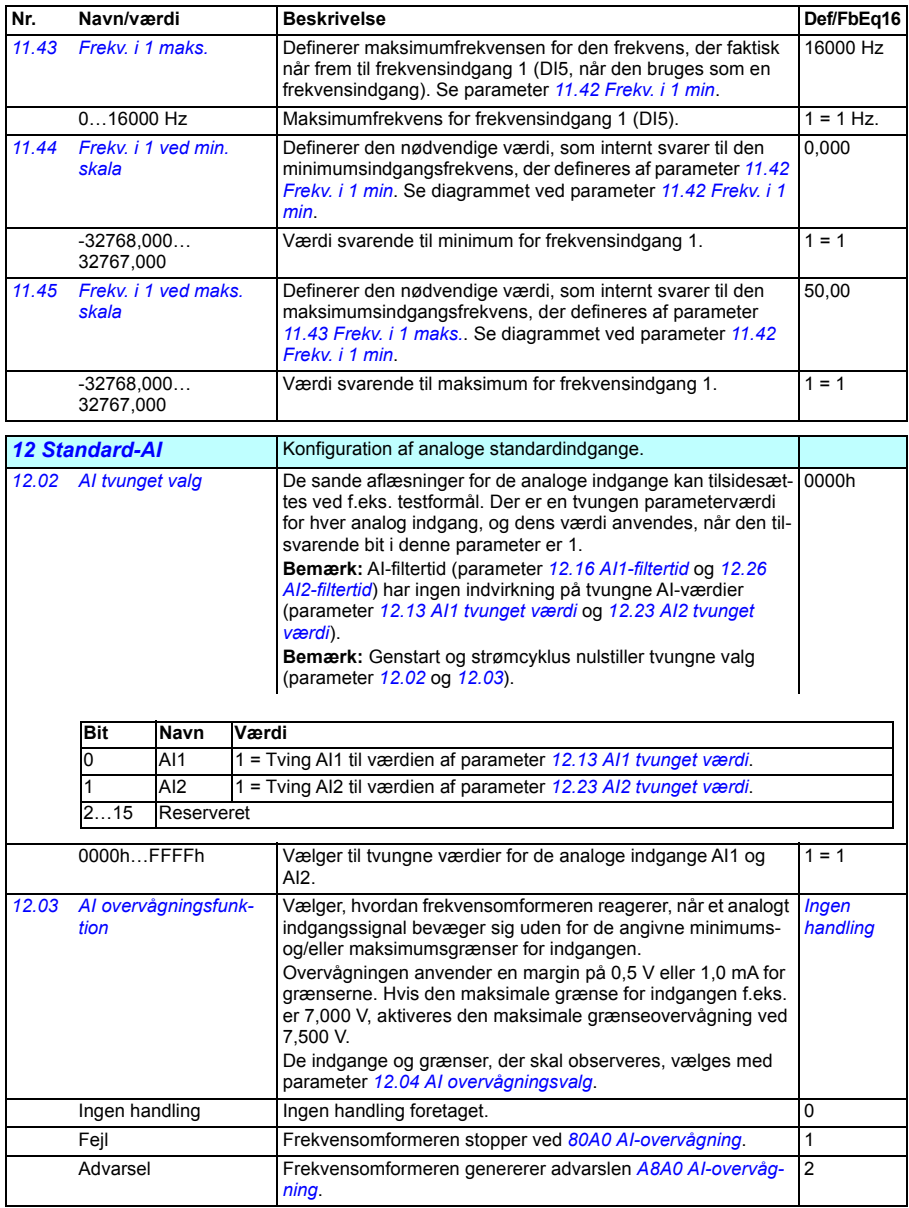

<span id="page-205-8"></span><span id="page-205-7"></span><span id="page-205-6"></span><span id="page-205-5"></span><span id="page-205-4"></span><span id="page-205-3"></span><span id="page-205-2"></span><span id="page-205-1"></span><span id="page-205-0"></span>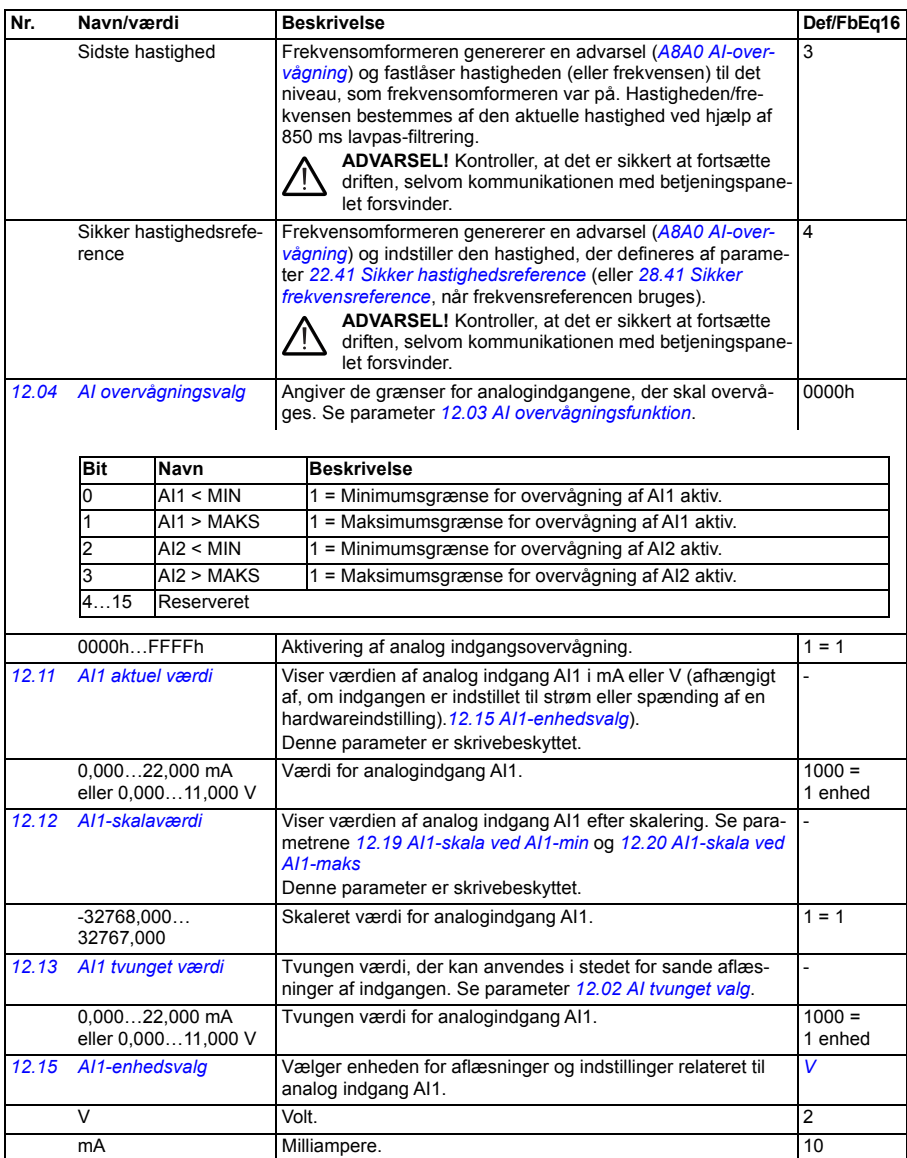

<span id="page-206-5"></span><span id="page-206-4"></span><span id="page-206-3"></span><span id="page-206-2"></span><span id="page-206-1"></span><span id="page-206-0"></span>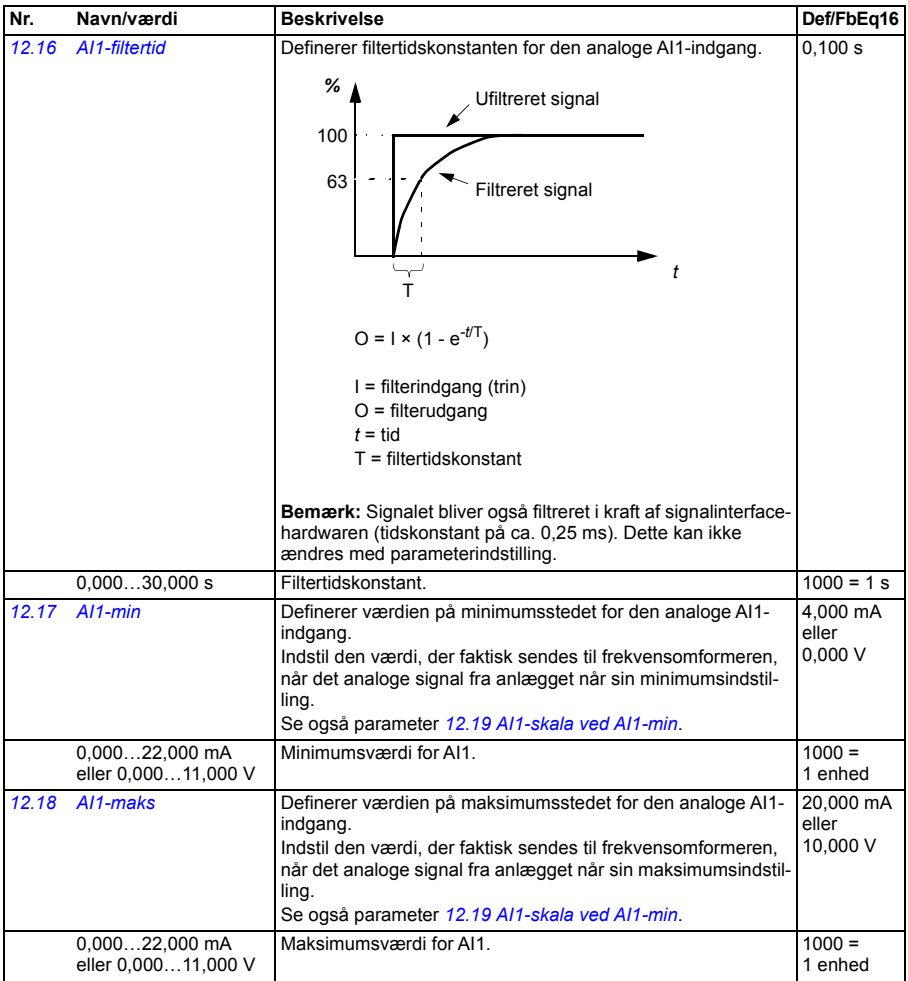

<span id="page-207-12"></span><span id="page-207-11"></span><span id="page-207-10"></span><span id="page-207-9"></span><span id="page-207-8"></span><span id="page-207-7"></span><span id="page-207-6"></span><span id="page-207-5"></span><span id="page-207-4"></span><span id="page-207-3"></span><span id="page-207-2"></span><span id="page-207-1"></span><span id="page-207-0"></span>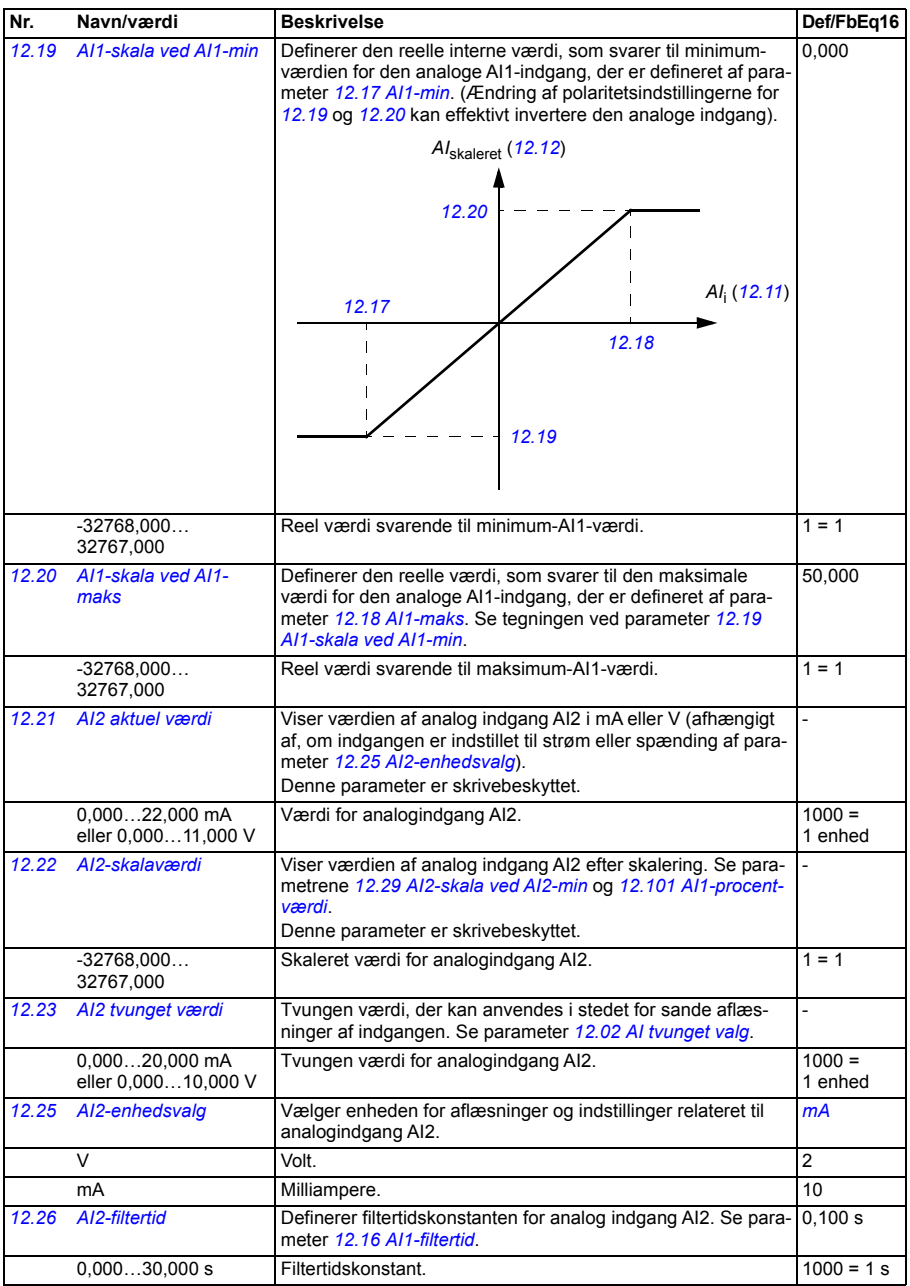

<span id="page-208-5"></span><span id="page-208-4"></span><span id="page-208-3"></span><span id="page-208-2"></span><span id="page-208-1"></span><span id="page-208-0"></span>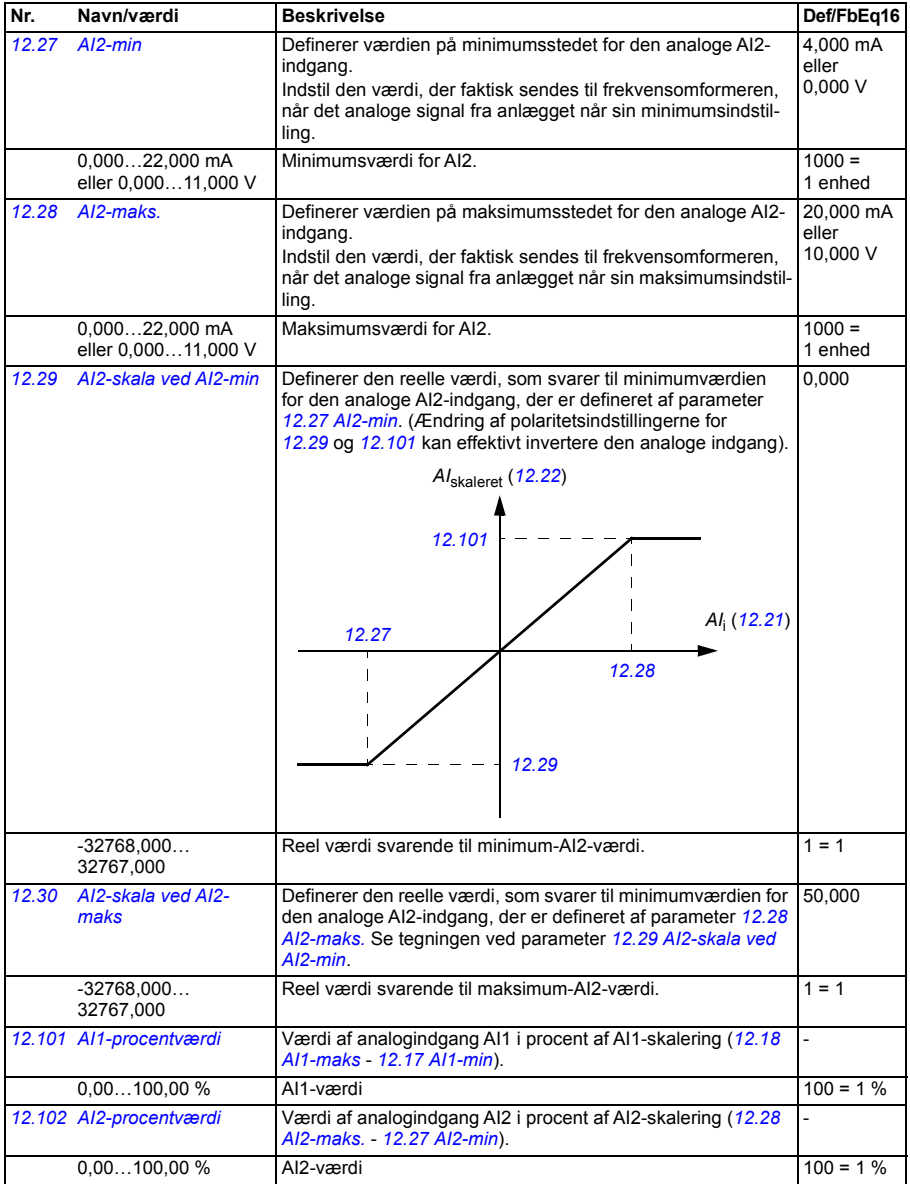

<span id="page-209-29"></span><span id="page-209-28"></span><span id="page-209-27"></span><span id="page-209-26"></span><span id="page-209-25"></span><span id="page-209-24"></span><span id="page-209-23"></span><span id="page-209-22"></span><span id="page-209-21"></span><span id="page-209-20"></span><span id="page-209-19"></span><span id="page-209-18"></span><span id="page-209-17"></span><span id="page-209-16"></span><span id="page-209-15"></span><span id="page-209-14"></span><span id="page-209-13"></span><span id="page-209-12"></span><span id="page-209-11"></span><span id="page-209-10"></span><span id="page-209-9"></span><span id="page-209-8"></span><span id="page-209-7"></span><span id="page-209-6"></span><span id="page-209-5"></span><span id="page-209-4"></span><span id="page-209-3"></span><span id="page-209-2"></span><span id="page-209-1"></span><span id="page-209-0"></span>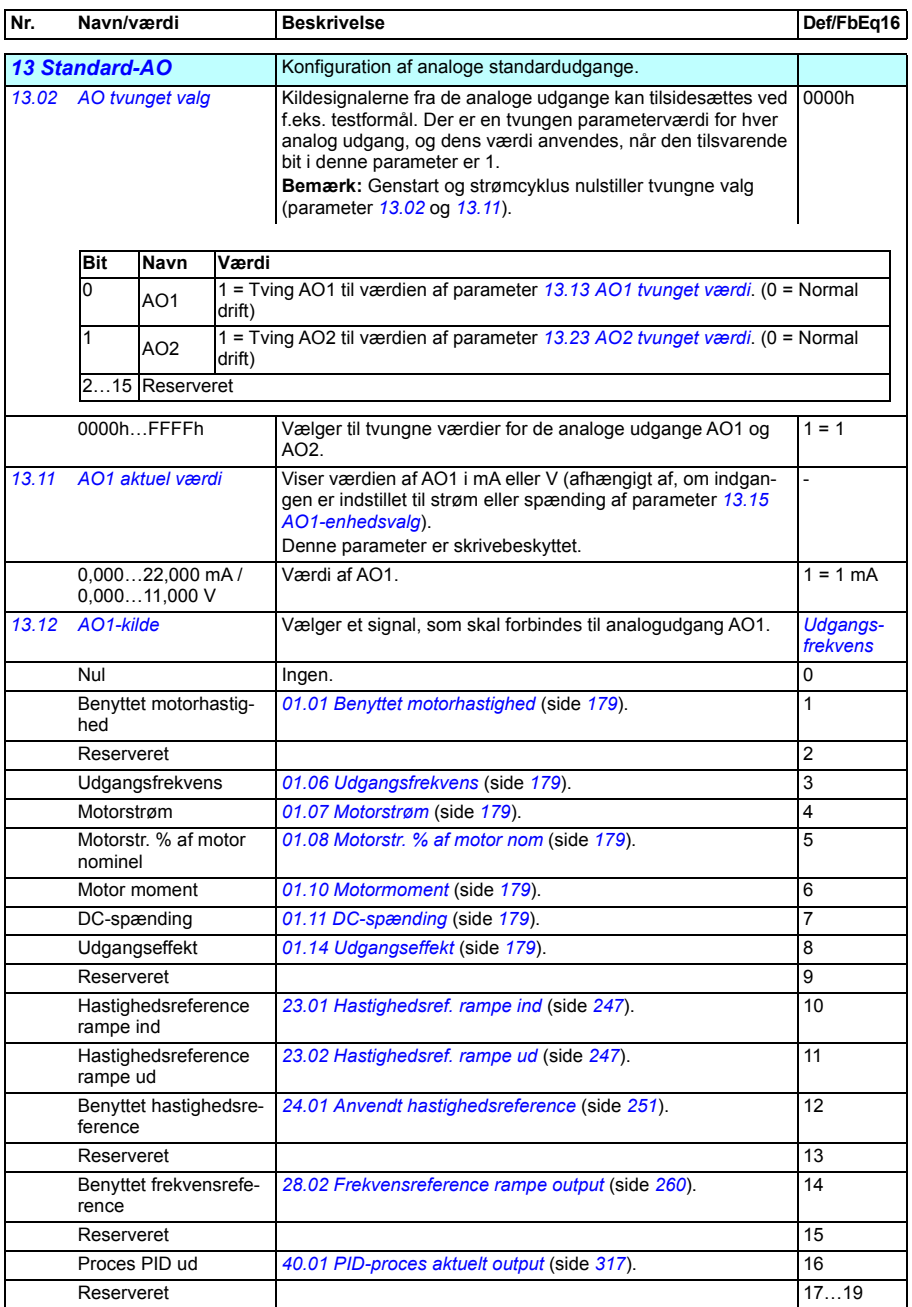

<span id="page-210-27"></span><span id="page-210-26"></span><span id="page-210-25"></span><span id="page-210-24"></span><span id="page-210-23"></span><span id="page-210-22"></span><span id="page-210-21"></span><span id="page-210-20"></span><span id="page-210-19"></span><span id="page-210-18"></span><span id="page-210-17"></span><span id="page-210-16"></span><span id="page-210-15"></span><span id="page-210-14"></span><span id="page-210-13"></span><span id="page-210-12"></span><span id="page-210-11"></span><span id="page-210-10"></span><span id="page-210-9"></span><span id="page-210-8"></span><span id="page-210-7"></span><span id="page-210-6"></span><span id="page-210-5"></span><span id="page-210-4"></span><span id="page-210-3"></span><span id="page-210-2"></span><span id="page-210-1"></span><span id="page-210-0"></span>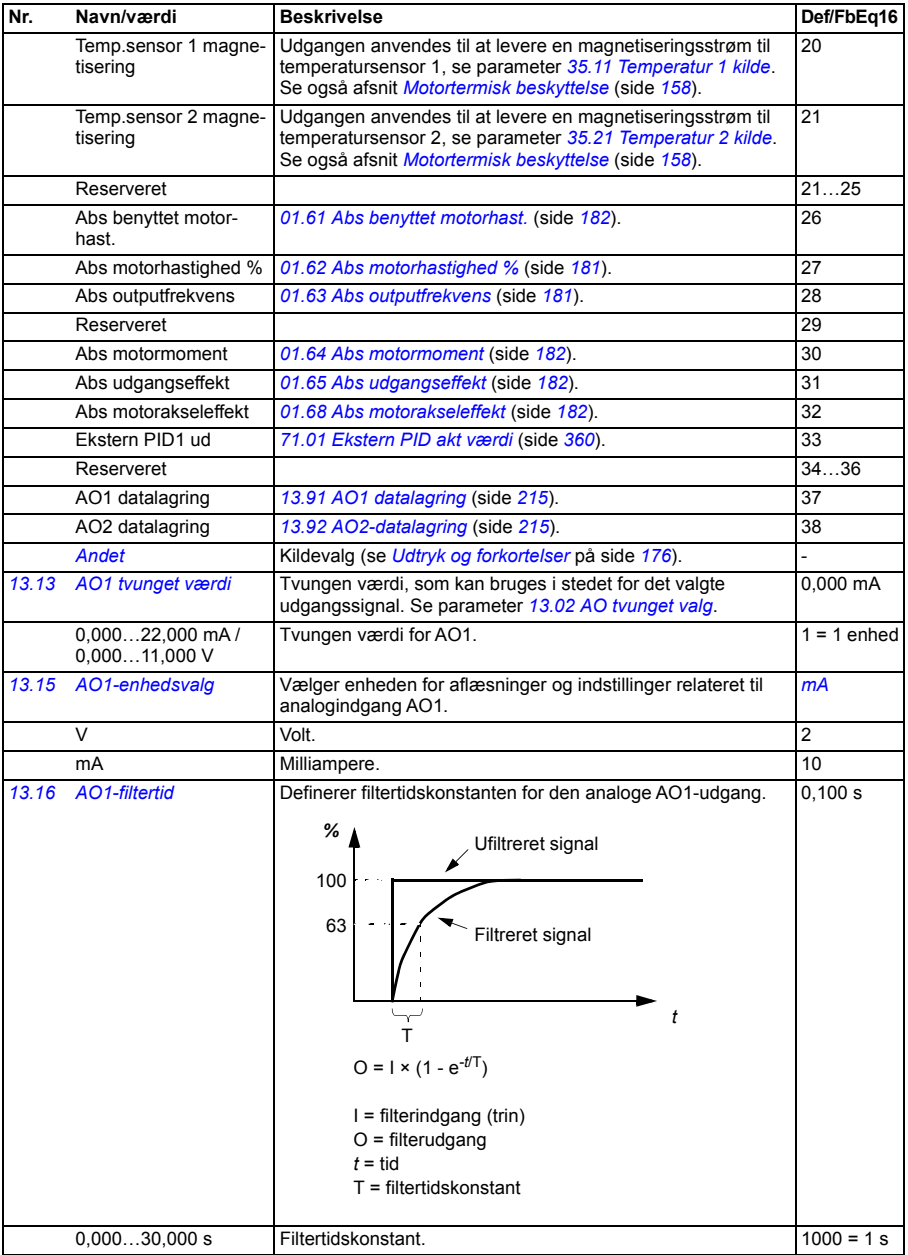

<span id="page-211-1"></span><span id="page-211-0"></span>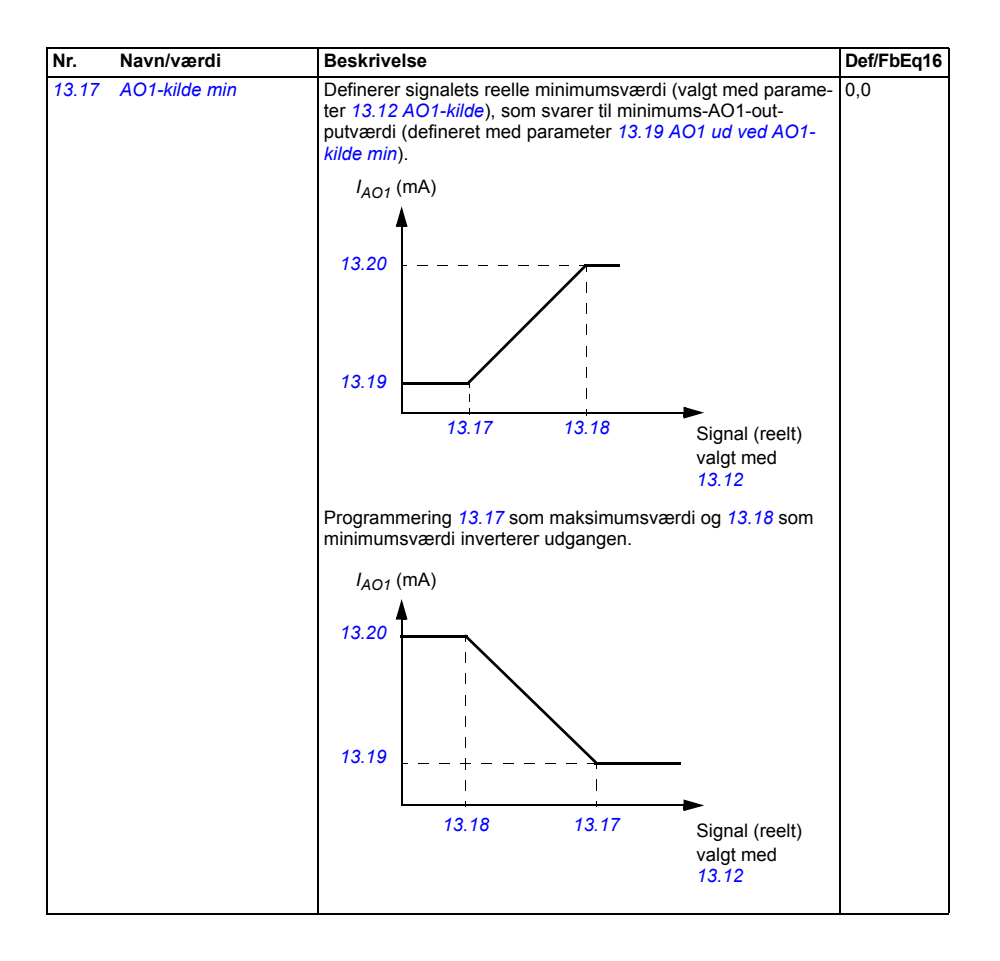

<span id="page-212-5"></span><span id="page-212-4"></span><span id="page-212-3"></span><span id="page-212-2"></span><span id="page-212-1"></span><span id="page-212-0"></span>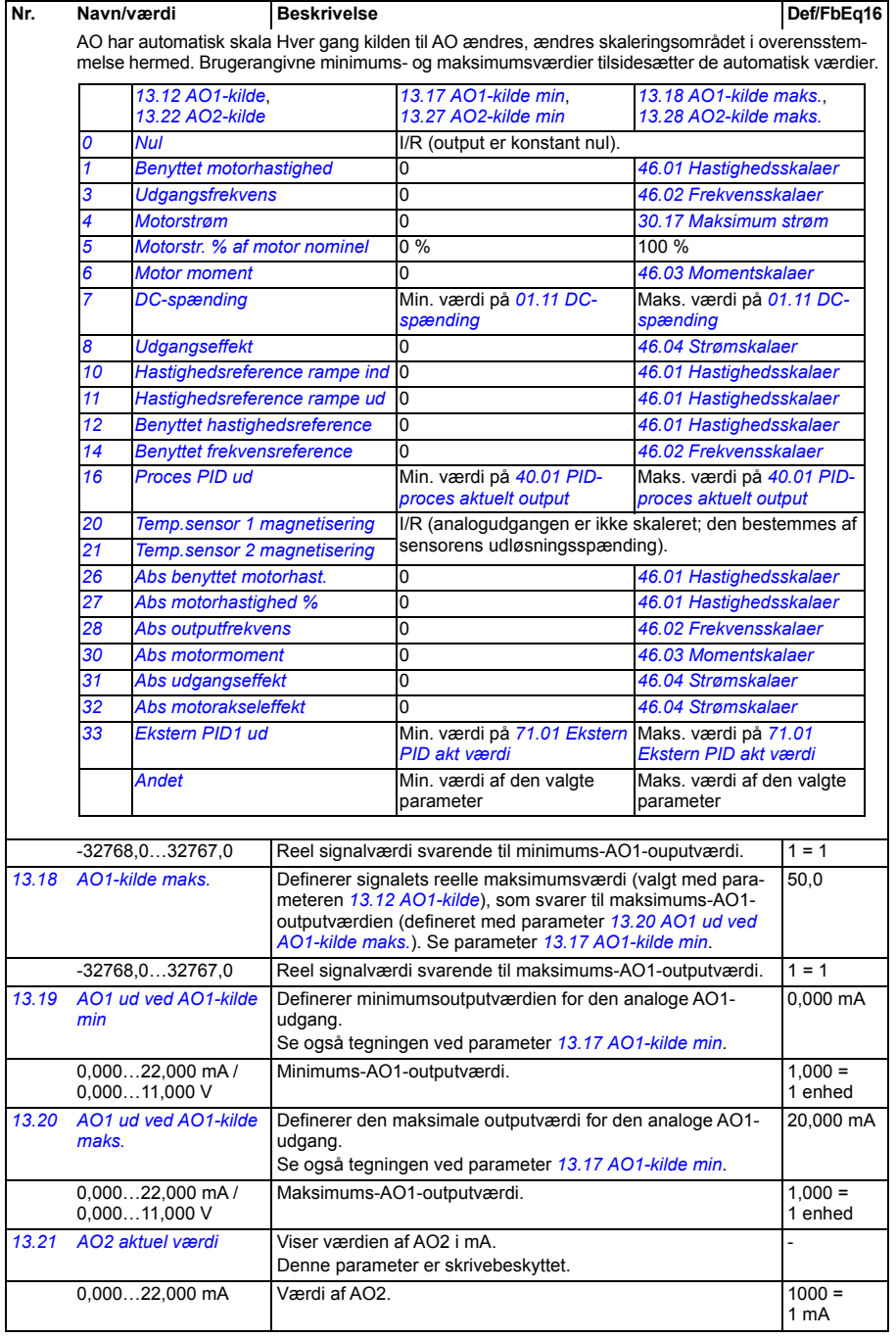

<span id="page-213-7"></span><span id="page-213-6"></span><span id="page-213-5"></span><span id="page-213-4"></span><span id="page-213-3"></span><span id="page-213-2"></span><span id="page-213-1"></span><span id="page-213-0"></span>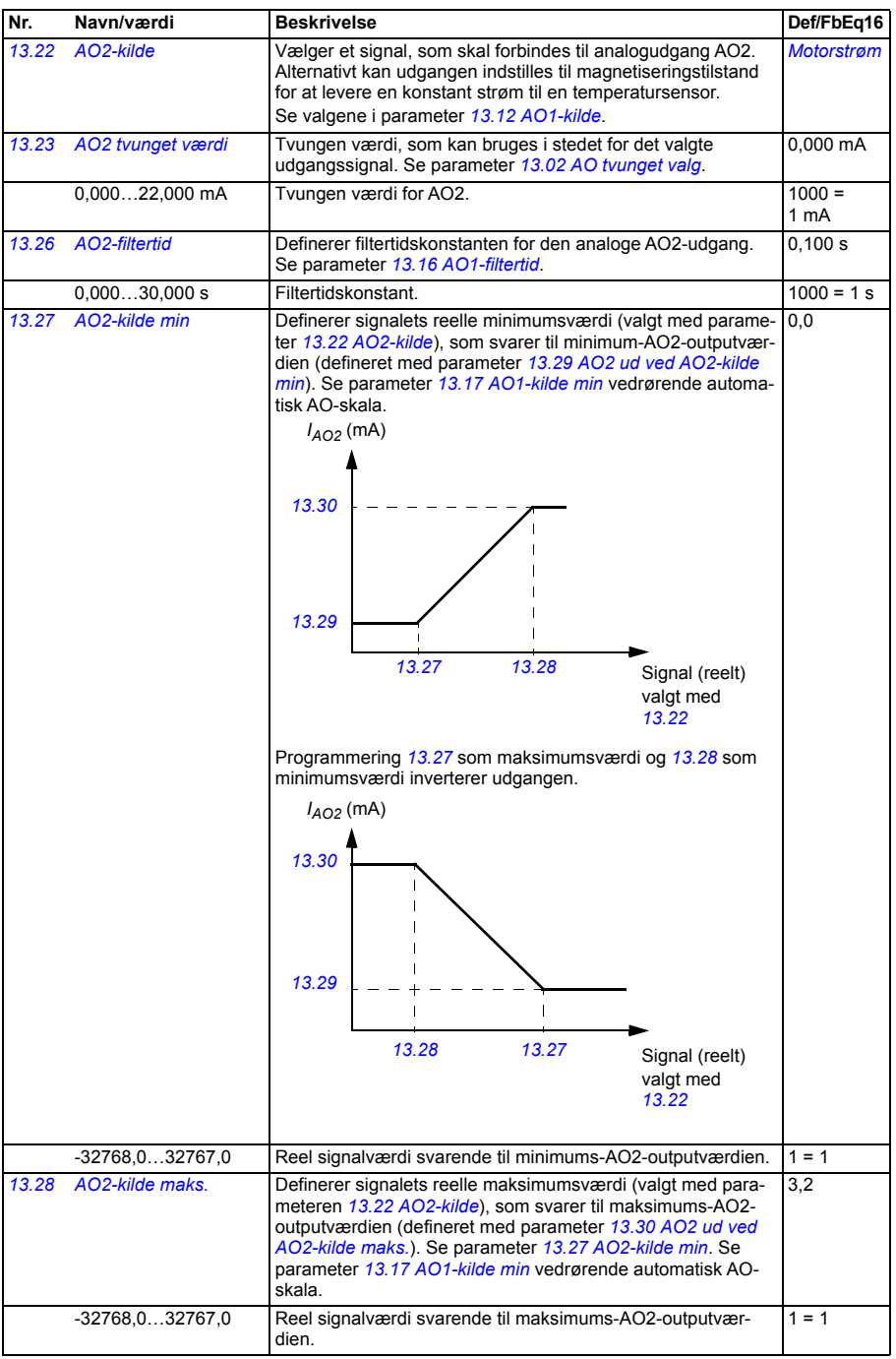

<span id="page-214-11"></span><span id="page-214-10"></span><span id="page-214-9"></span><span id="page-214-8"></span><span id="page-214-7"></span><span id="page-214-6"></span><span id="page-214-5"></span><span id="page-214-4"></span><span id="page-214-3"></span><span id="page-214-2"></span><span id="page-214-1"></span><span id="page-214-0"></span>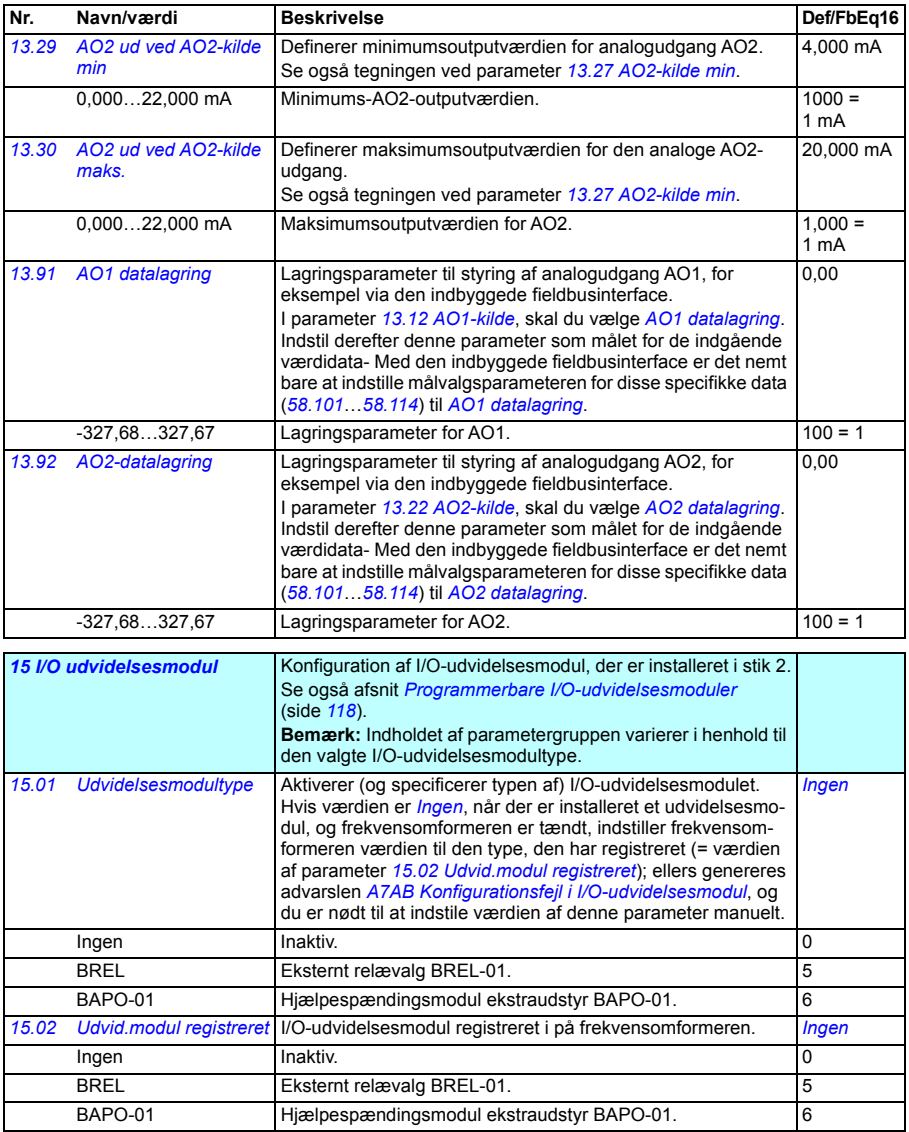

<span id="page-215-3"></span><span id="page-215-2"></span><span id="page-215-1"></span><span id="page-215-0"></span>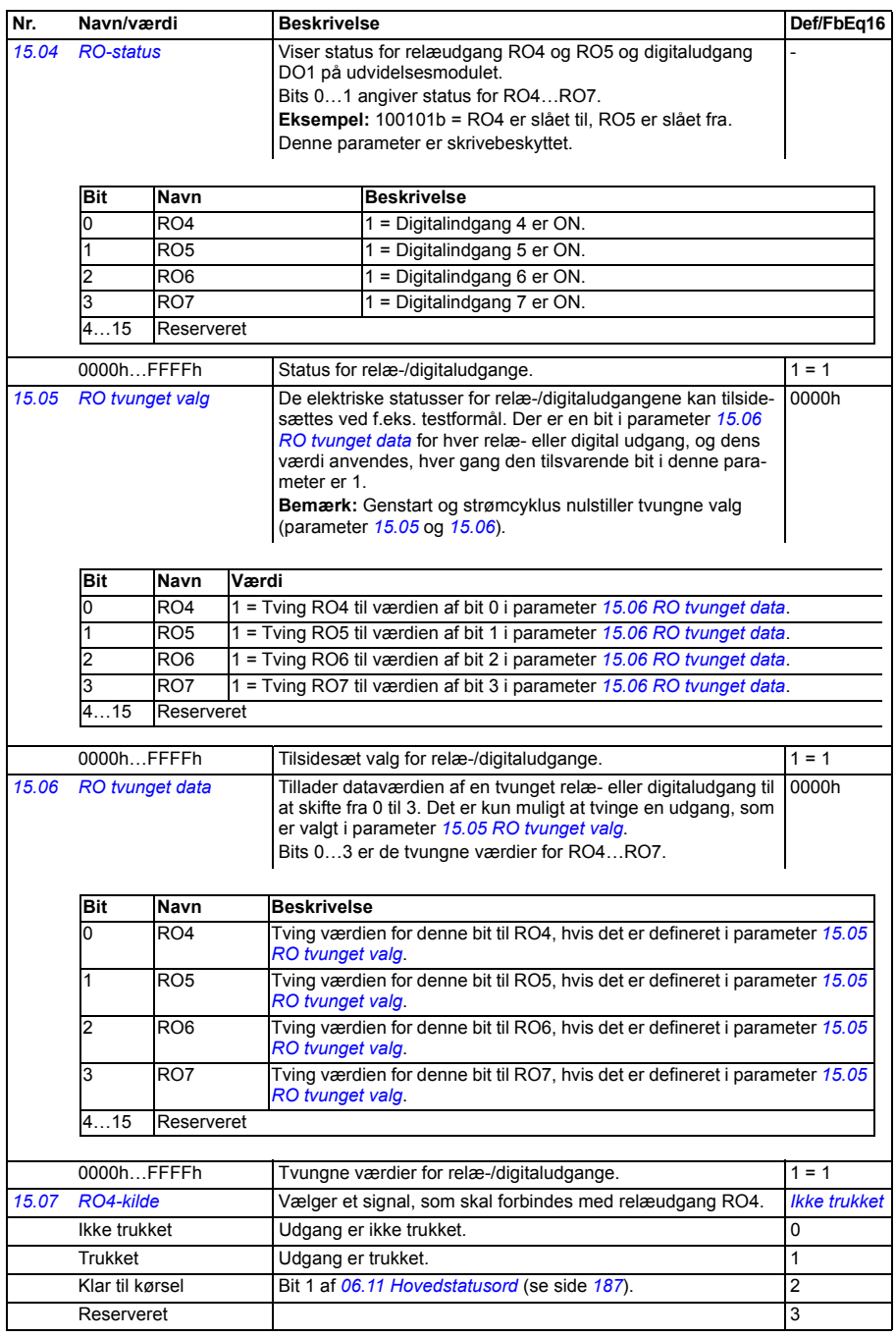
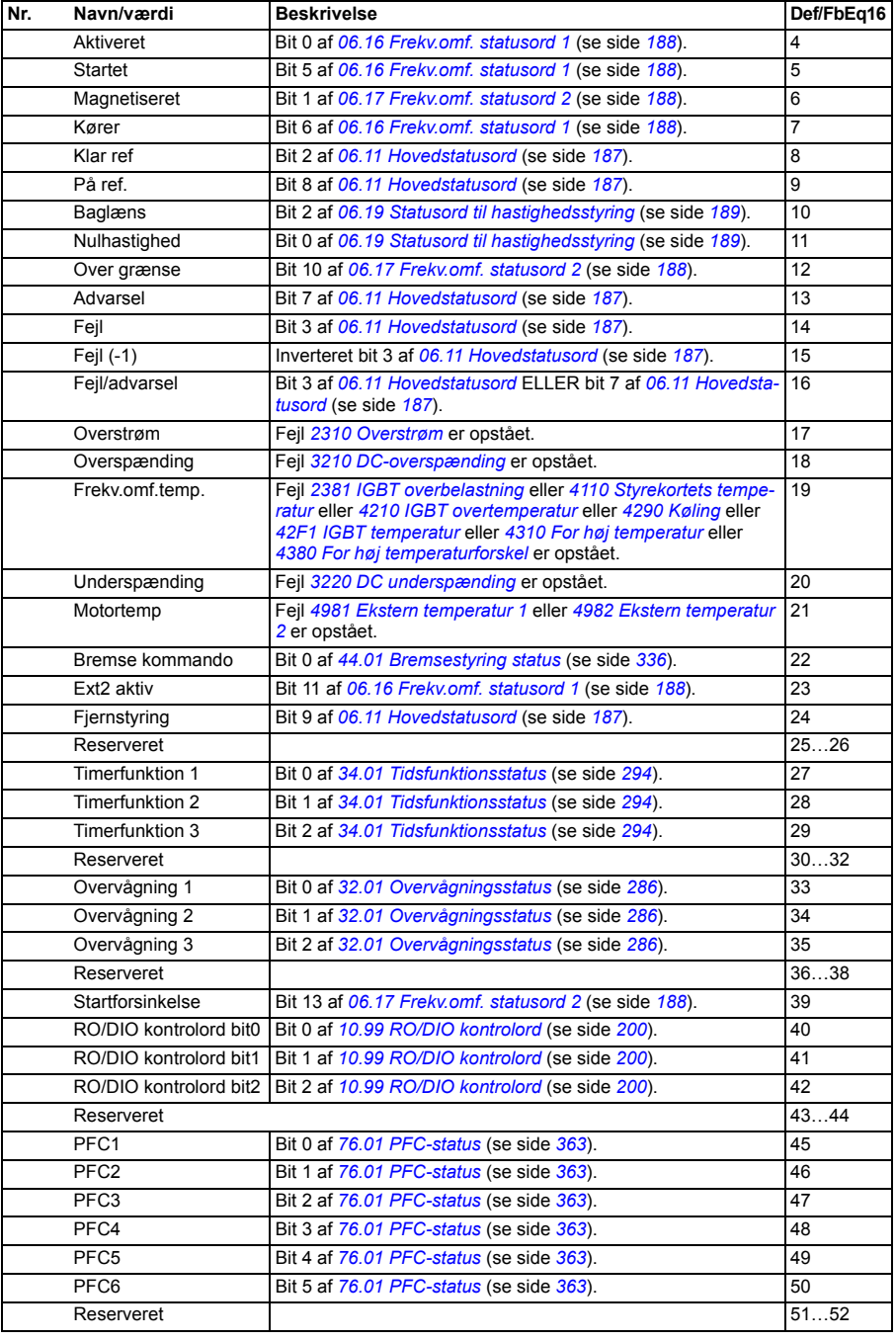

<span id="page-217-9"></span><span id="page-217-8"></span><span id="page-217-7"></span><span id="page-217-6"></span><span id="page-217-5"></span><span id="page-217-4"></span><span id="page-217-3"></span><span id="page-217-2"></span><span id="page-217-1"></span><span id="page-217-0"></span>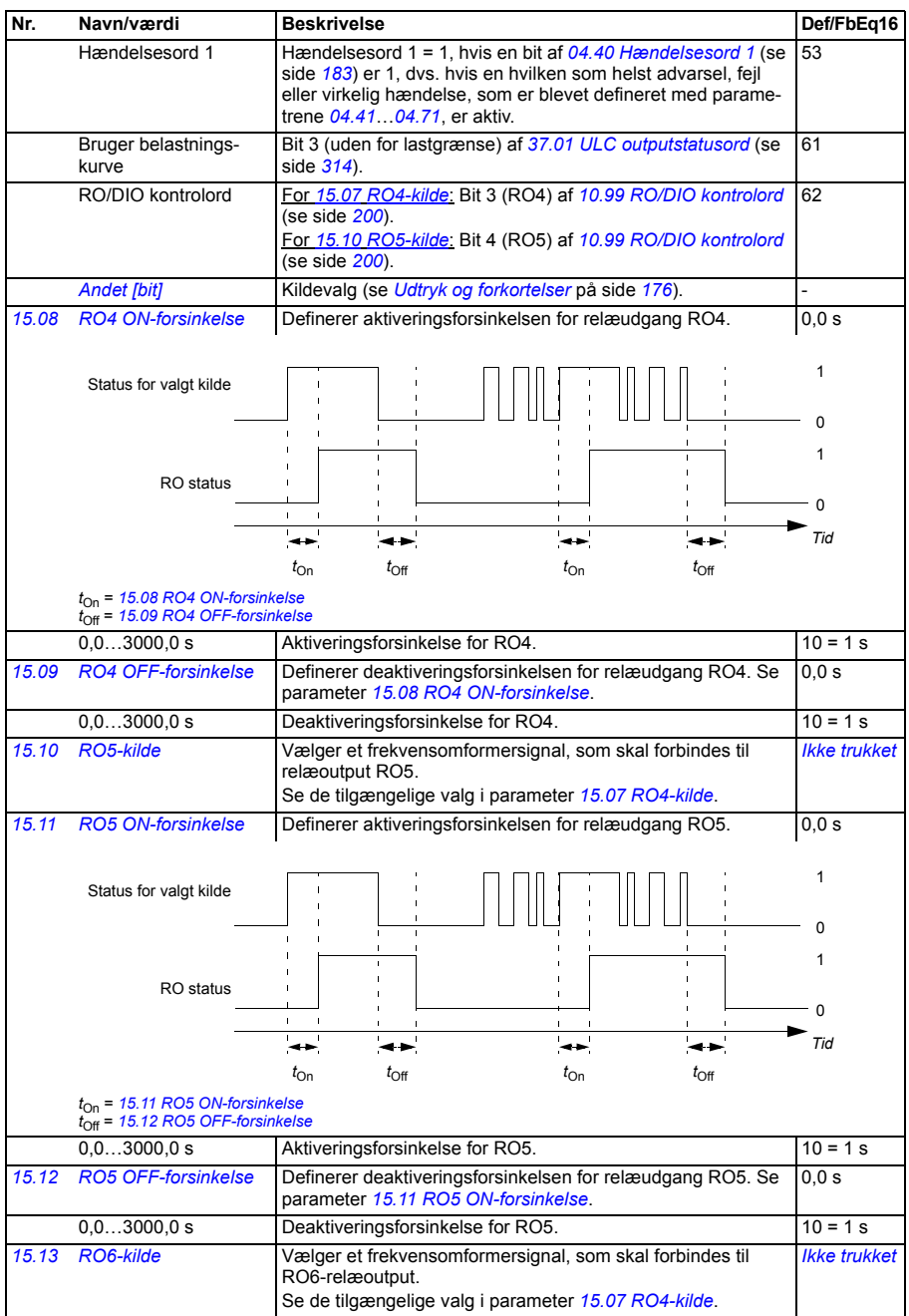

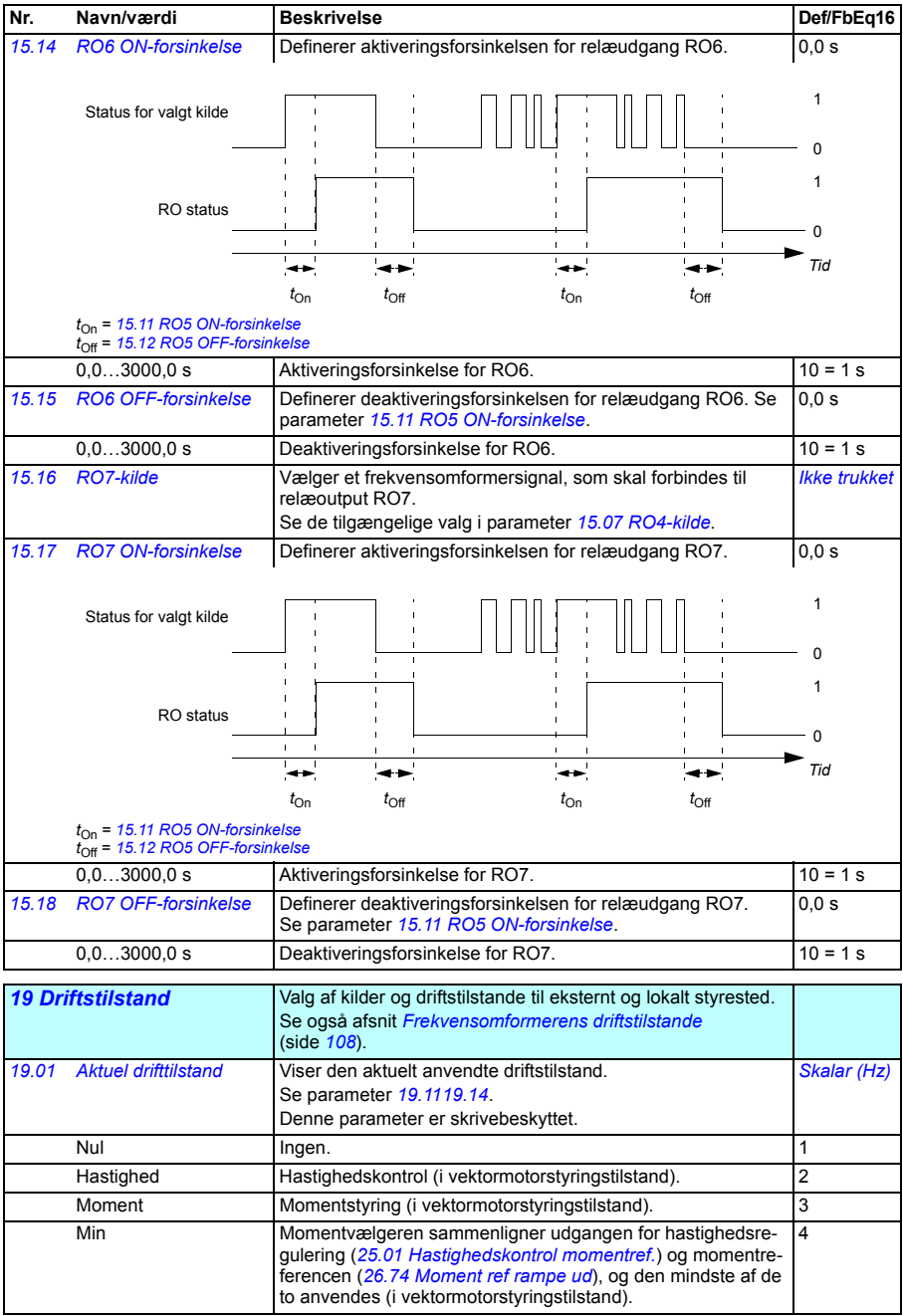

<span id="page-219-5"></span><span id="page-219-4"></span><span id="page-219-3"></span><span id="page-219-2"></span><span id="page-219-1"></span><span id="page-219-0"></span>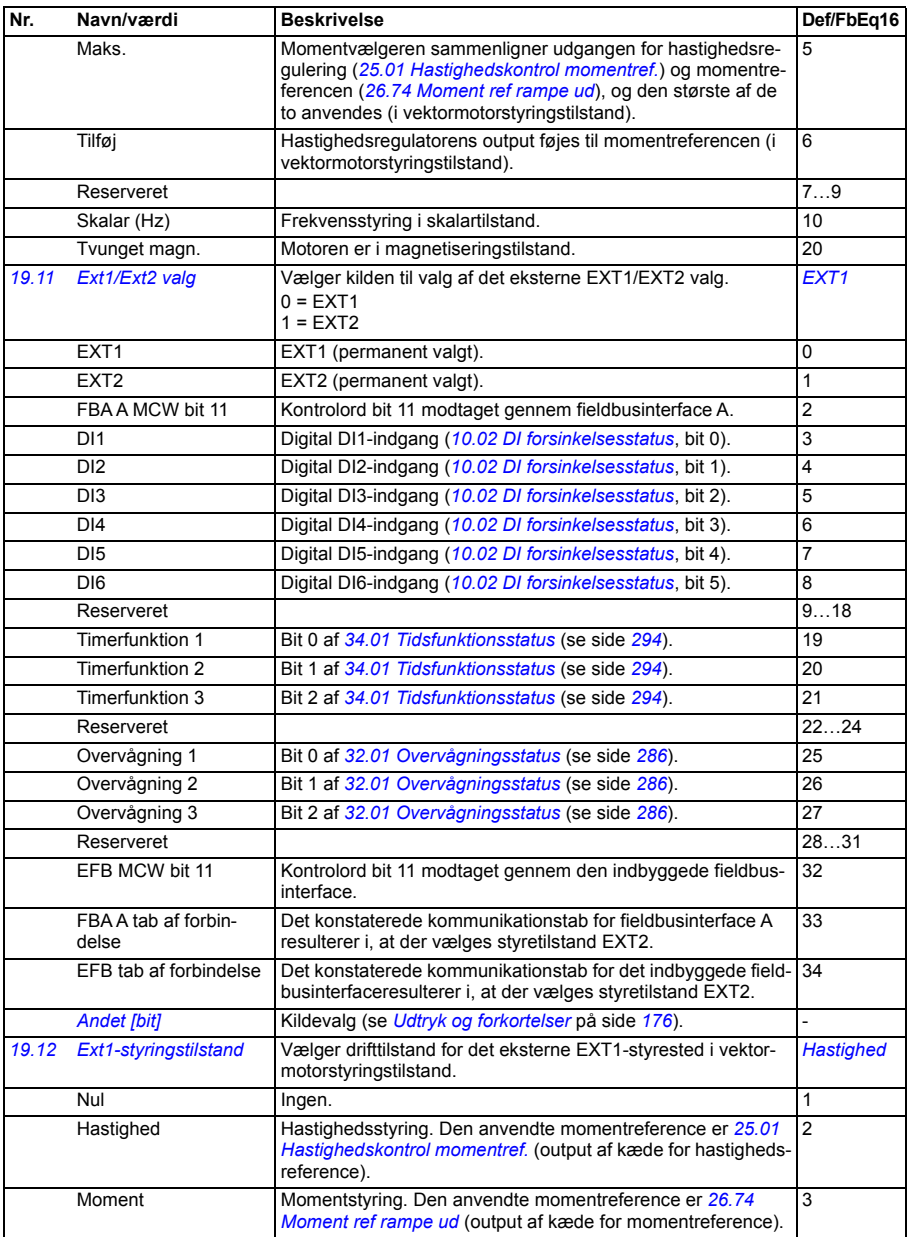

<span id="page-220-3"></span><span id="page-220-2"></span><span id="page-220-1"></span><span id="page-220-0"></span>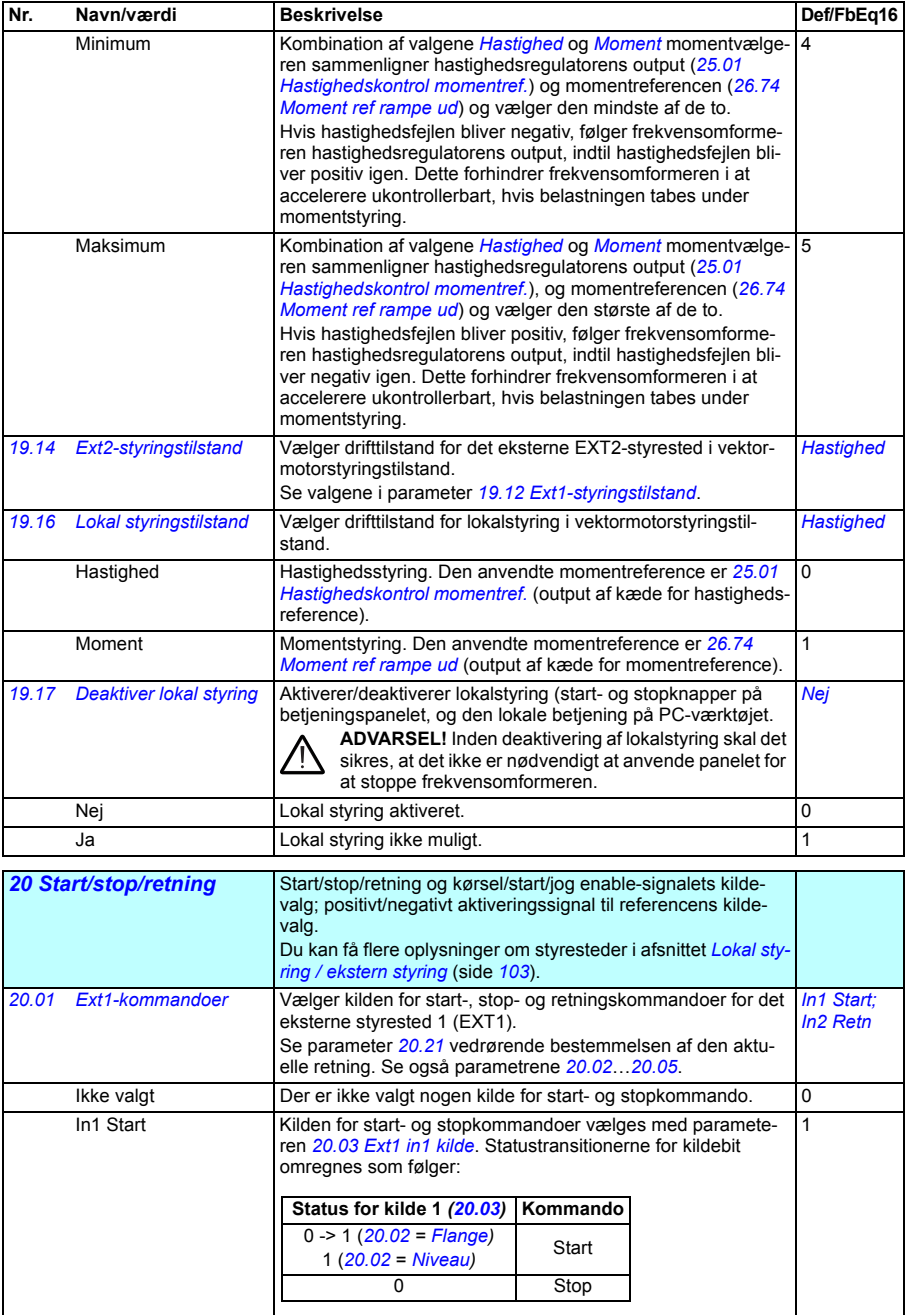

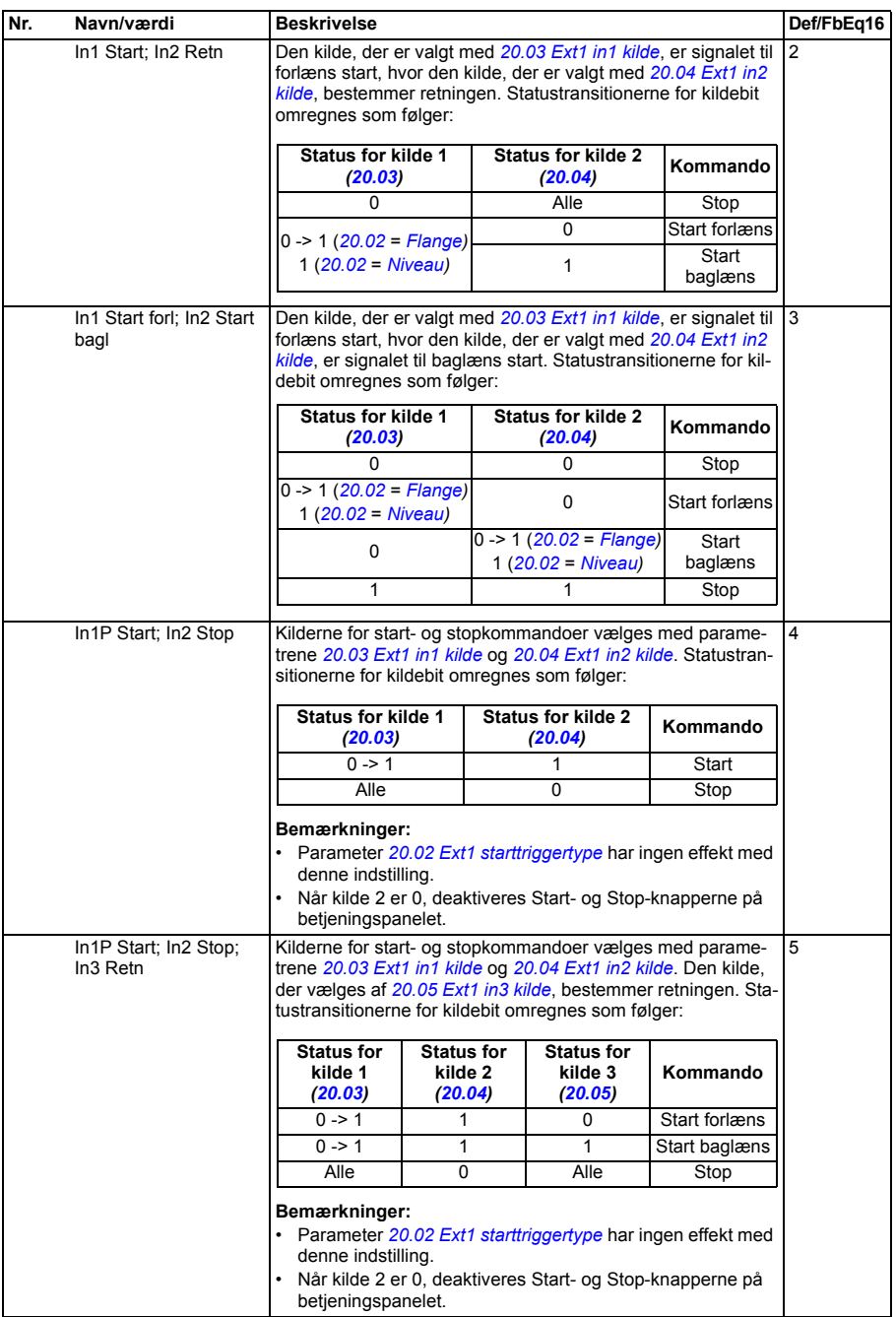

<span id="page-222-10"></span><span id="page-222-9"></span><span id="page-222-8"></span><span id="page-222-7"></span><span id="page-222-6"></span><span id="page-222-5"></span><span id="page-222-4"></span><span id="page-222-3"></span><span id="page-222-2"></span><span id="page-222-1"></span><span id="page-222-0"></span>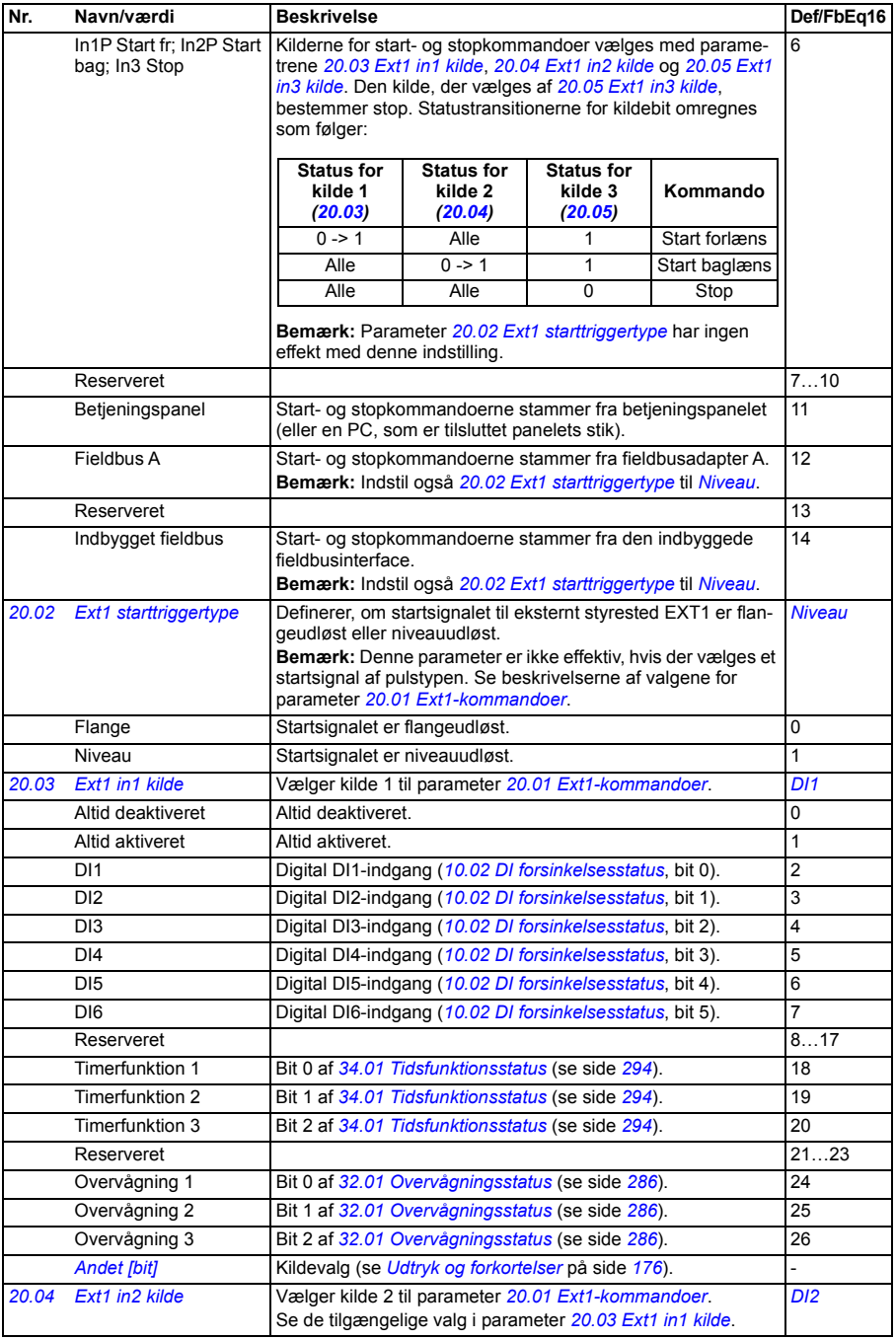

<span id="page-223-4"></span><span id="page-223-3"></span><span id="page-223-2"></span><span id="page-223-1"></span><span id="page-223-0"></span>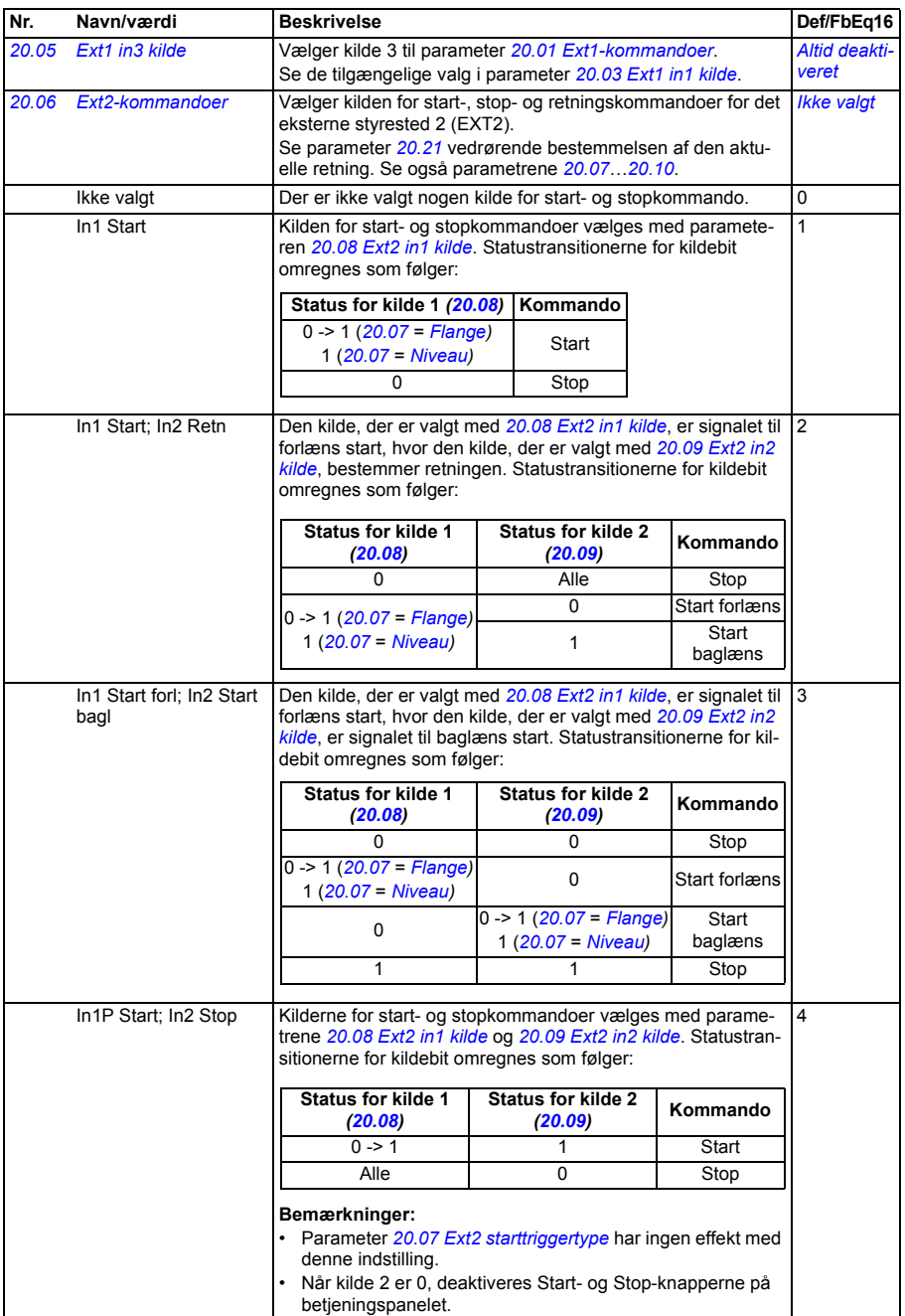

<span id="page-224-9"></span><span id="page-224-8"></span><span id="page-224-7"></span><span id="page-224-6"></span><span id="page-224-5"></span><span id="page-224-4"></span><span id="page-224-3"></span><span id="page-224-2"></span><span id="page-224-1"></span><span id="page-224-0"></span>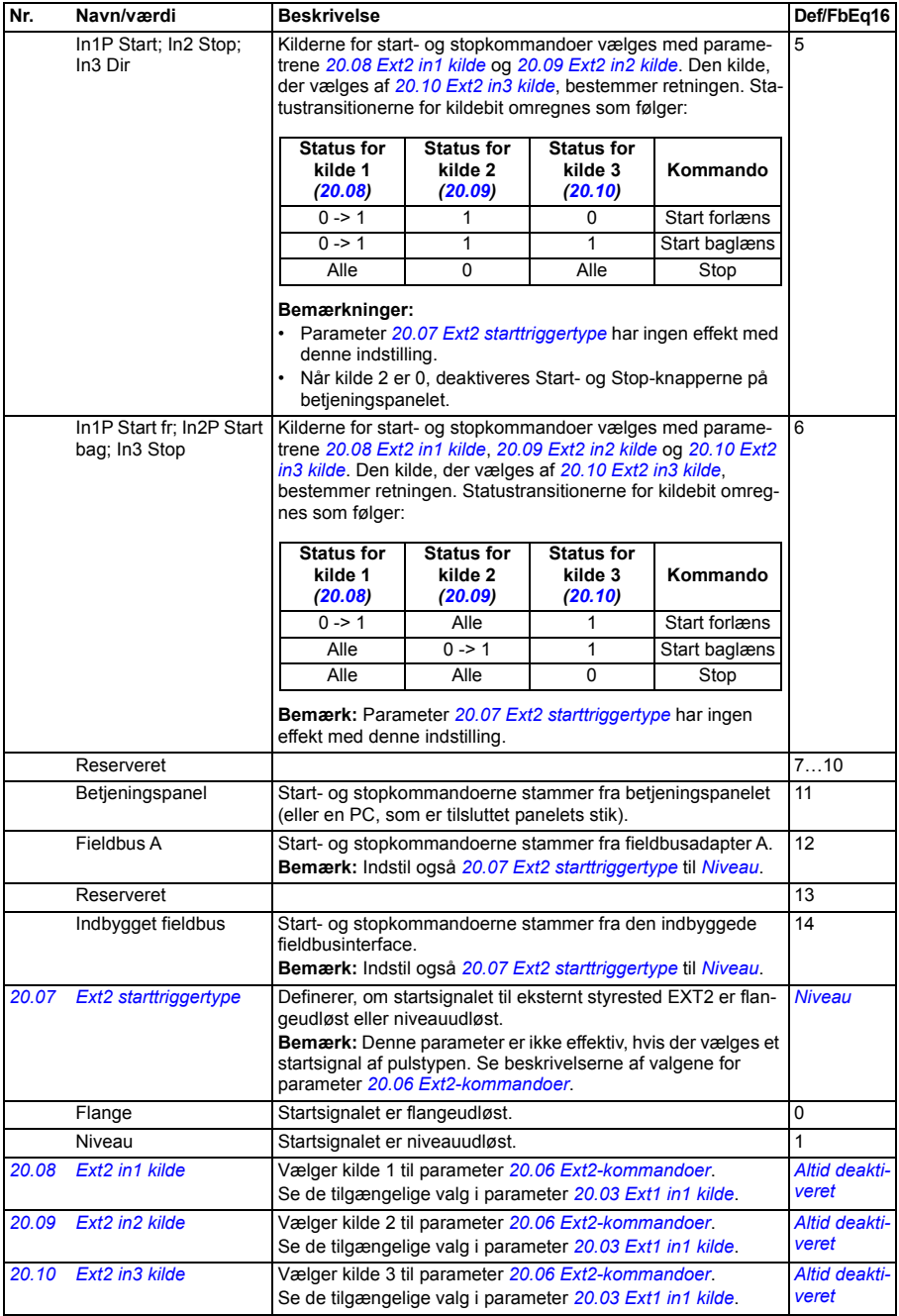

<span id="page-225-9"></span><span id="page-225-8"></span><span id="page-225-7"></span><span id="page-225-6"></span><span id="page-225-5"></span><span id="page-225-4"></span><span id="page-225-3"></span><span id="page-225-2"></span><span id="page-225-1"></span><span id="page-225-0"></span>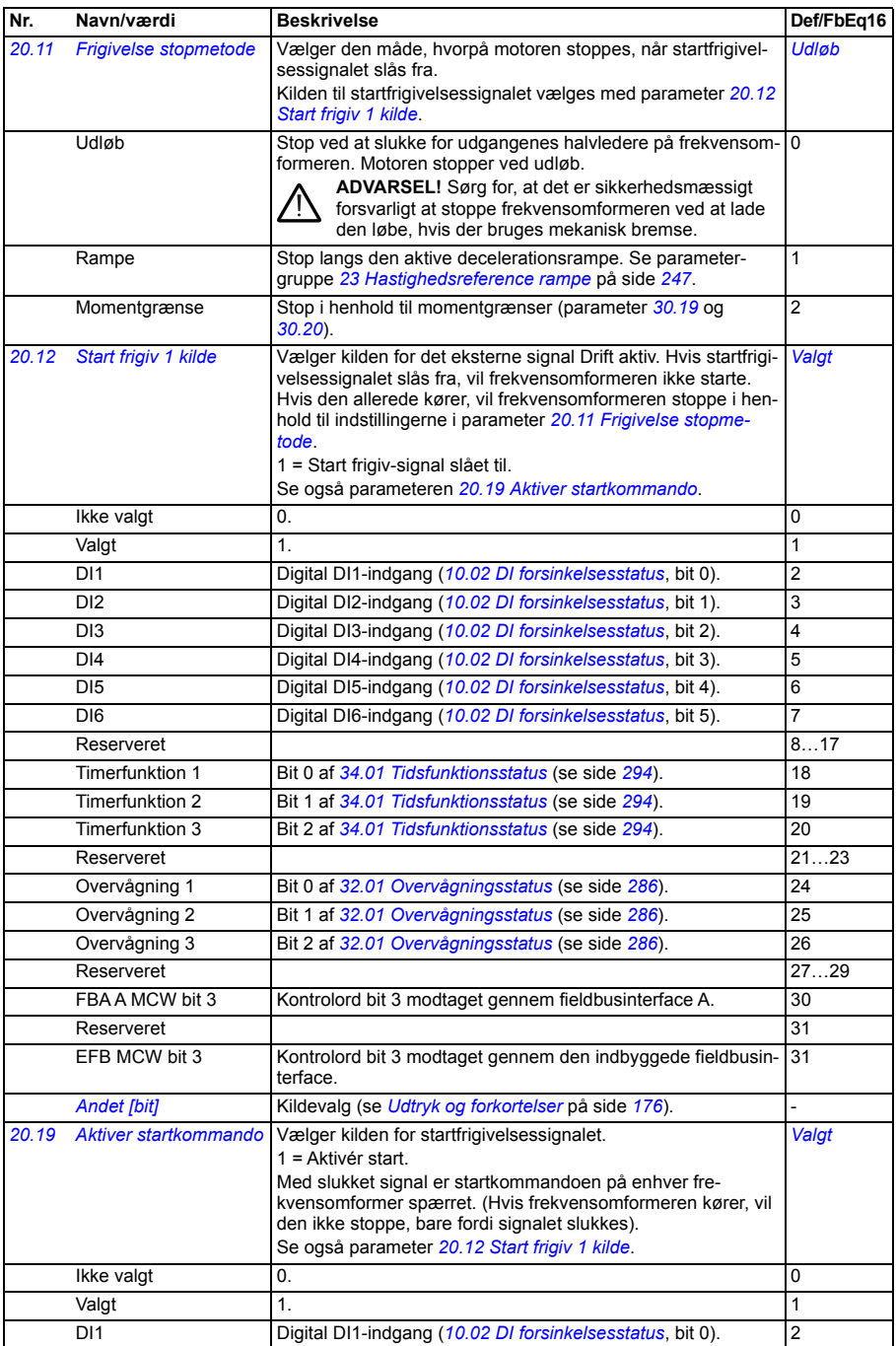

<span id="page-226-2"></span><span id="page-226-1"></span><span id="page-226-0"></span>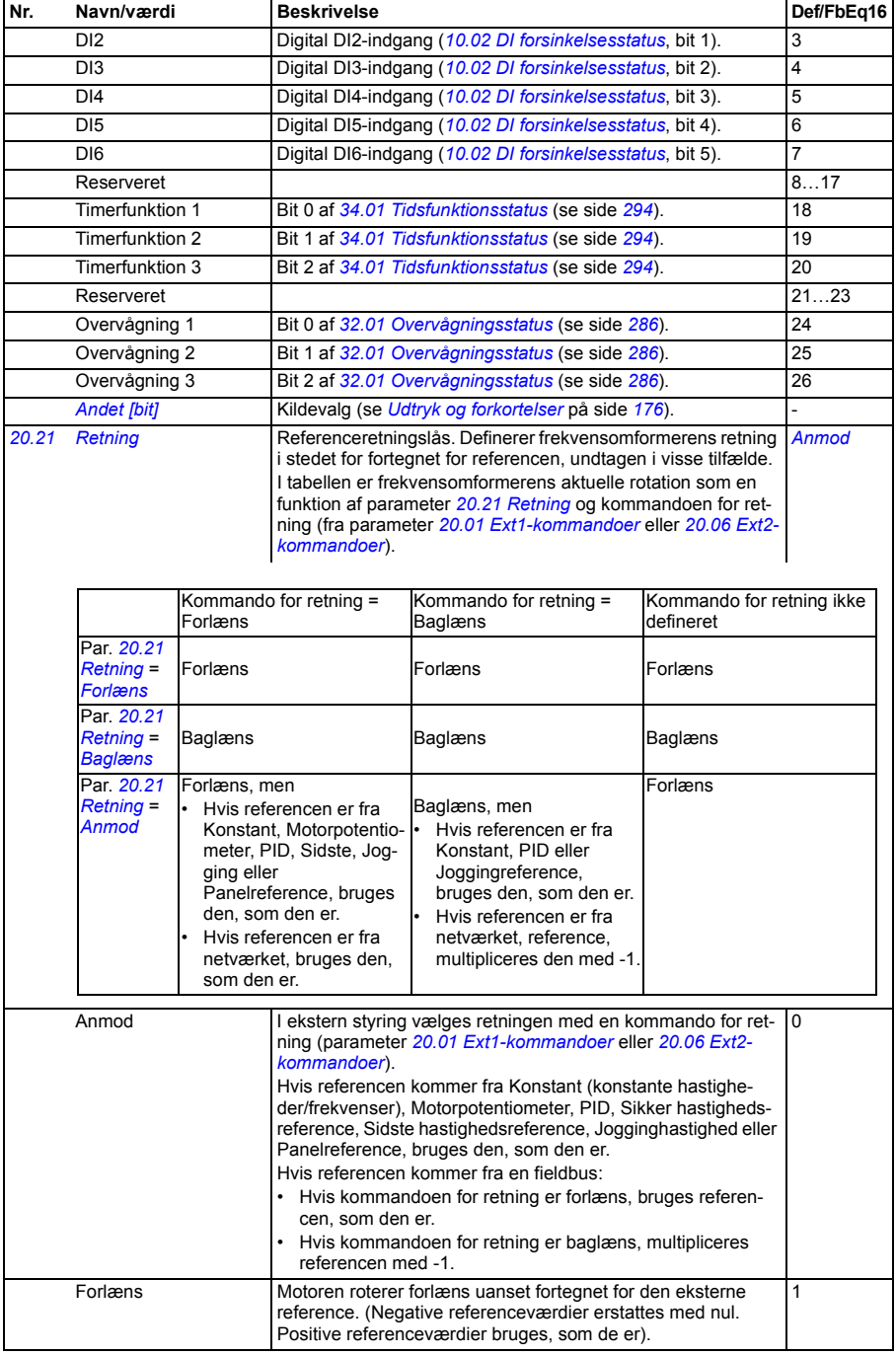

<span id="page-227-4"></span><span id="page-227-3"></span><span id="page-227-2"></span><span id="page-227-1"></span><span id="page-227-0"></span>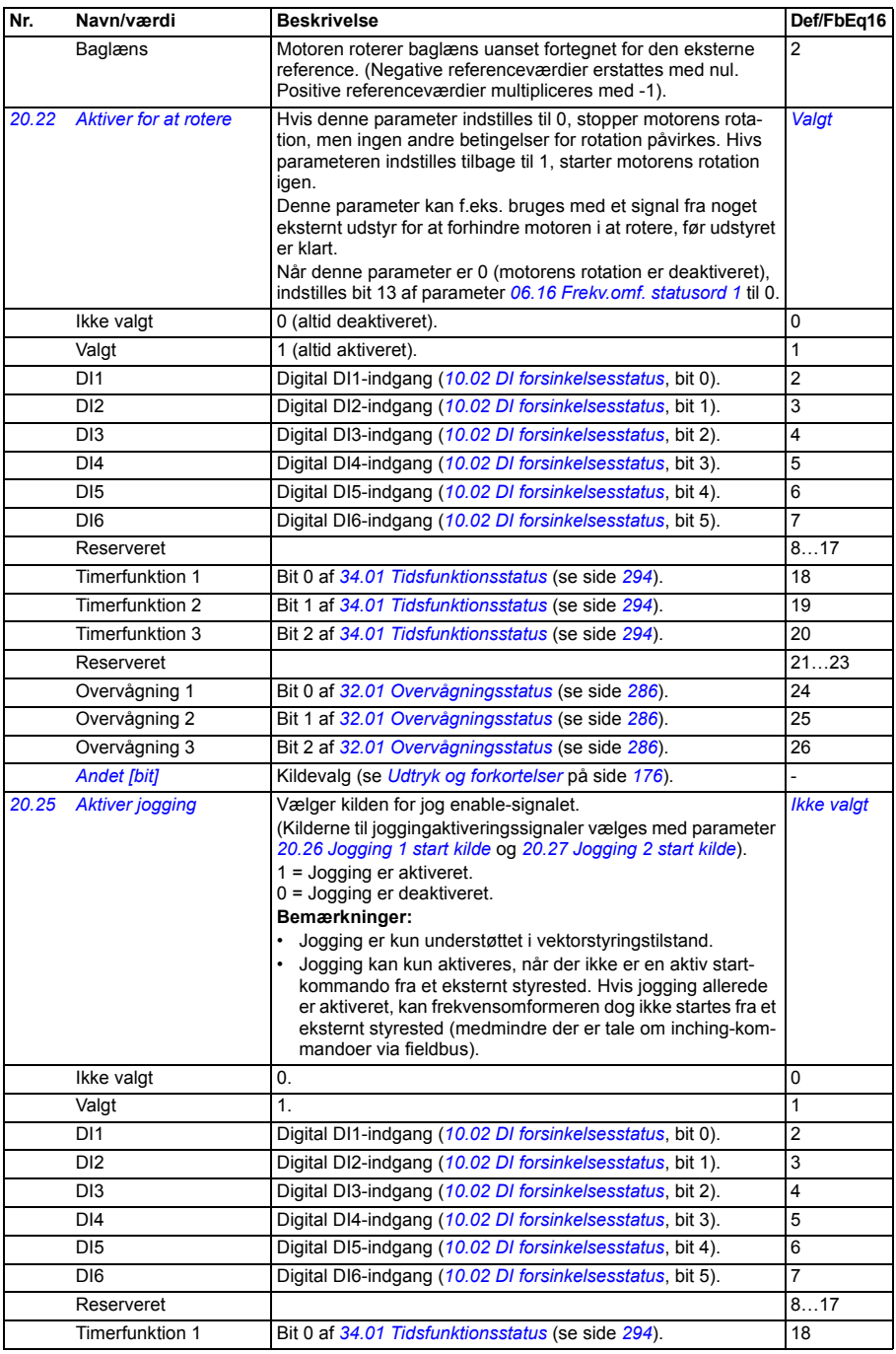

<span id="page-228-4"></span><span id="page-228-3"></span><span id="page-228-2"></span><span id="page-228-1"></span><span id="page-228-0"></span>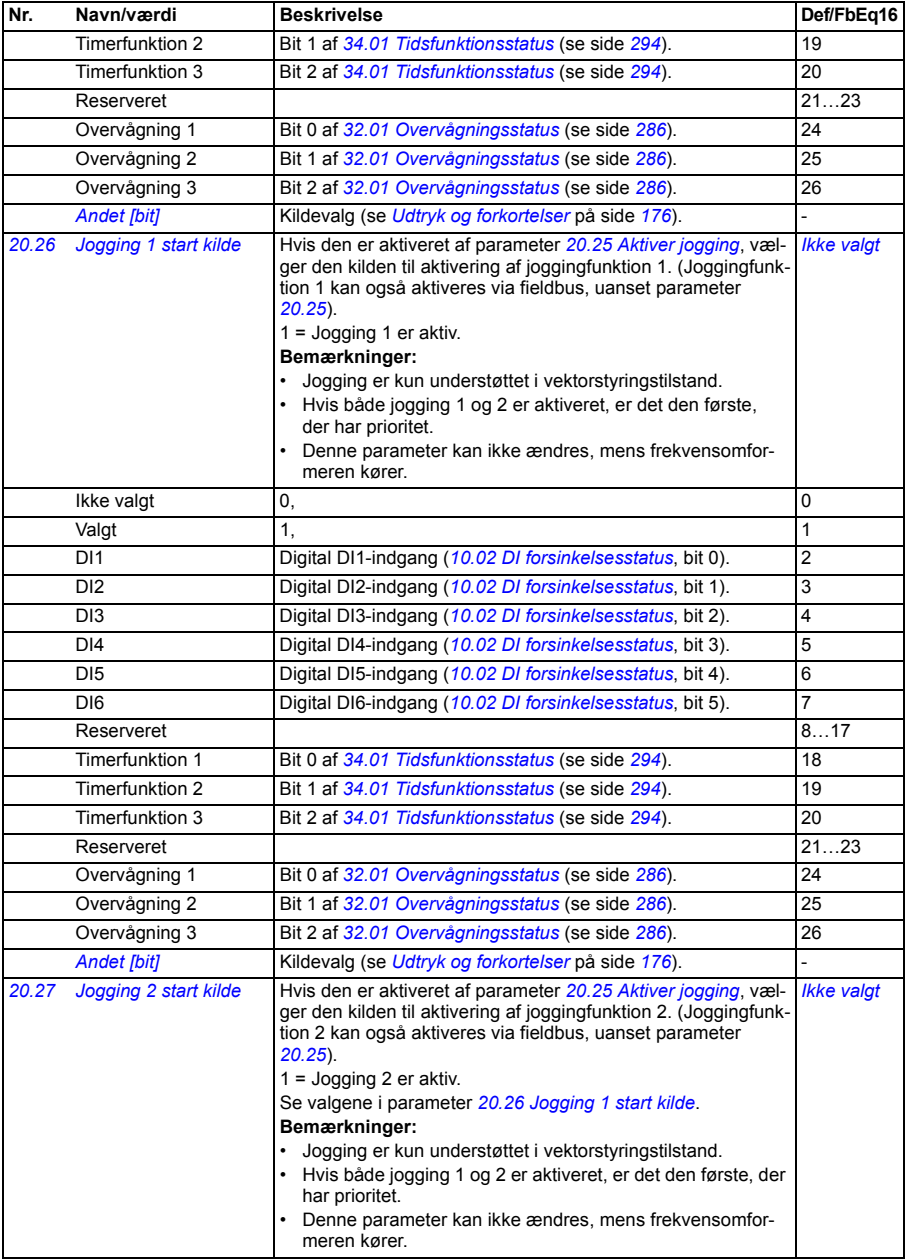

<span id="page-229-4"></span><span id="page-229-3"></span><span id="page-229-2"></span><span id="page-229-1"></span><span id="page-229-0"></span>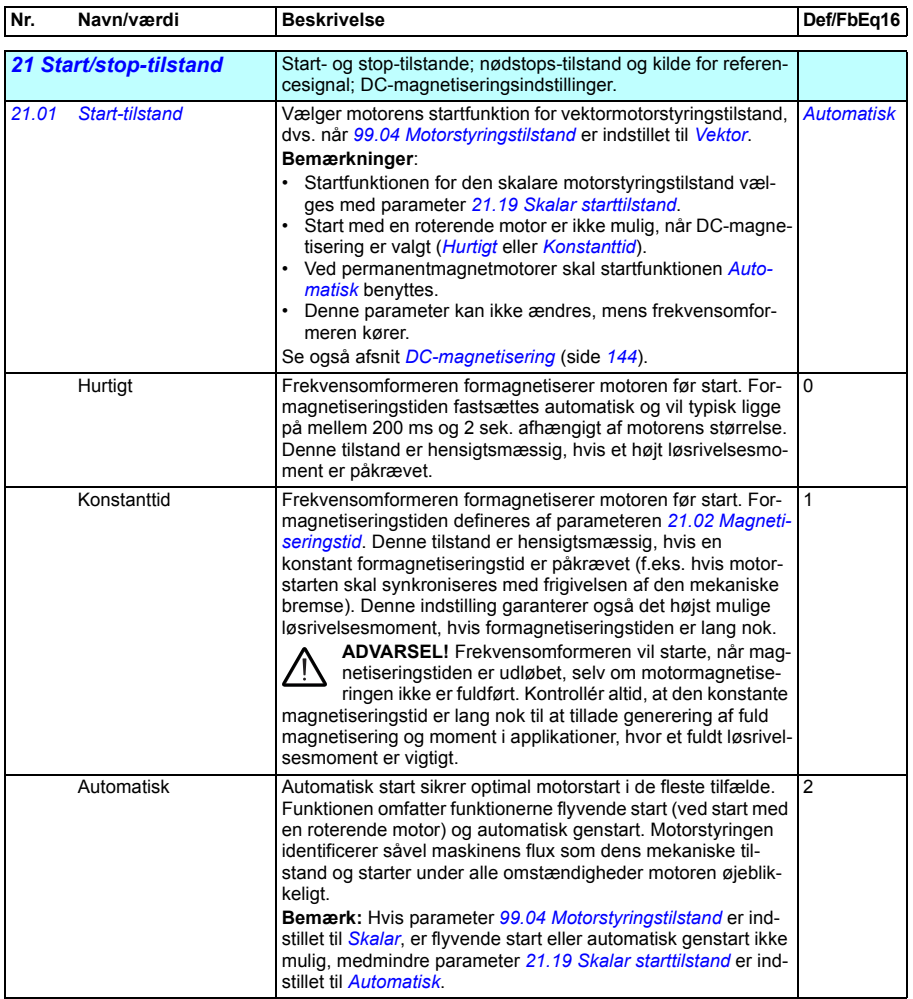

<span id="page-230-5"></span><span id="page-230-4"></span><span id="page-230-3"></span><span id="page-230-2"></span><span id="page-230-1"></span><span id="page-230-0"></span>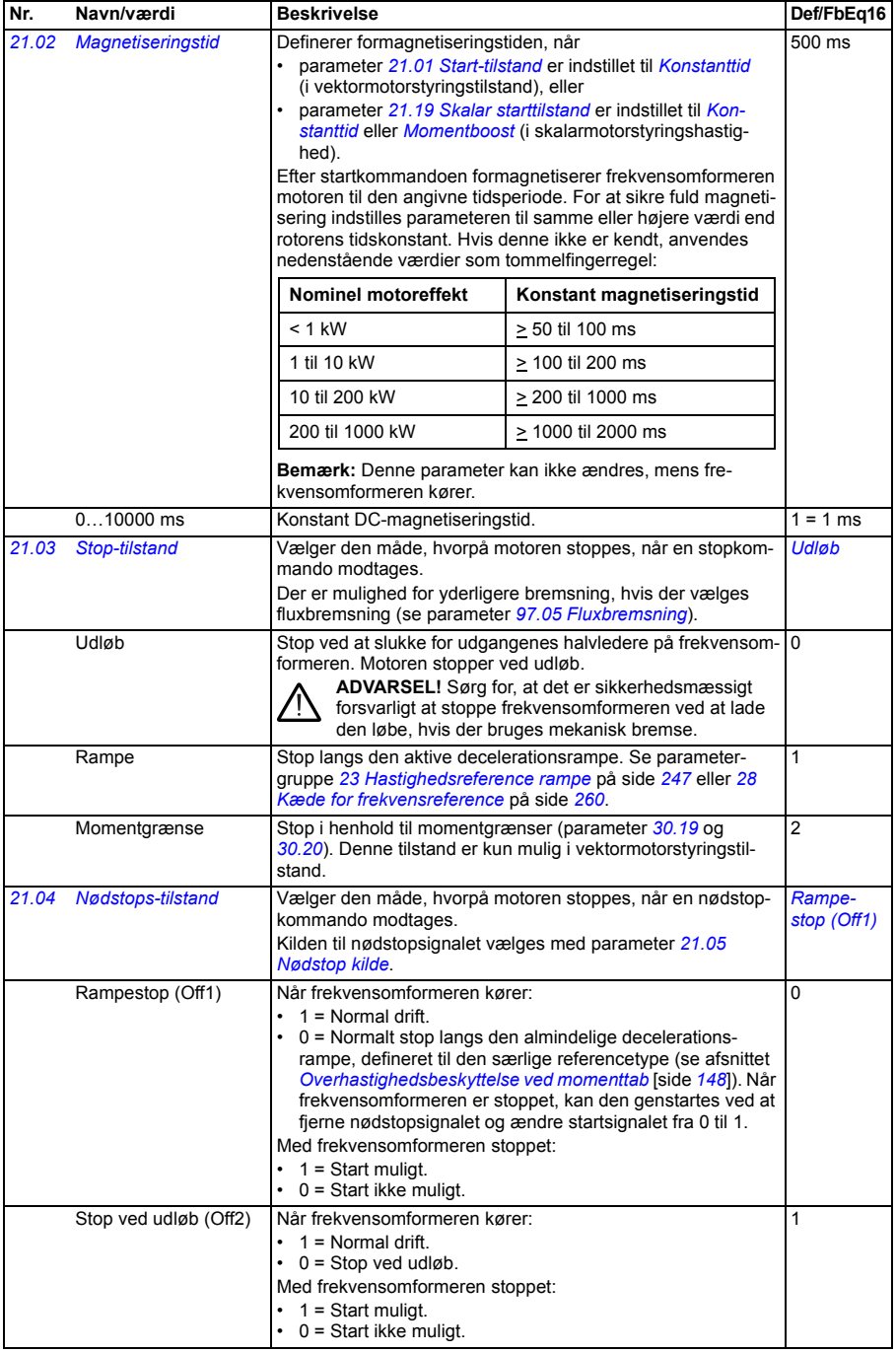

<span id="page-231-2"></span><span id="page-231-1"></span><span id="page-231-0"></span>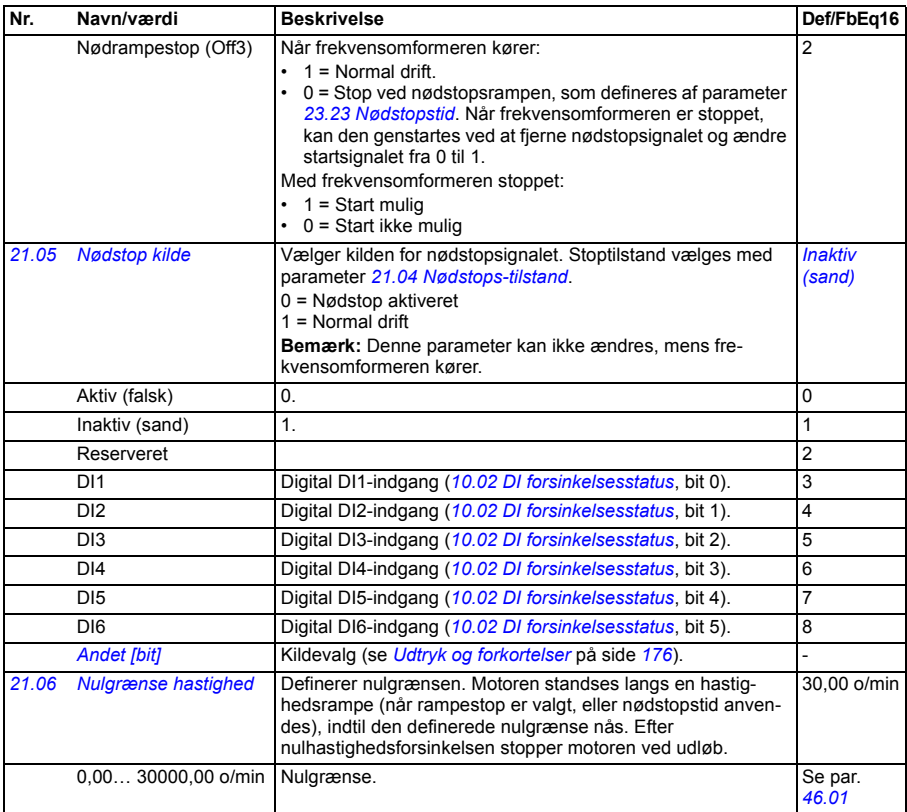

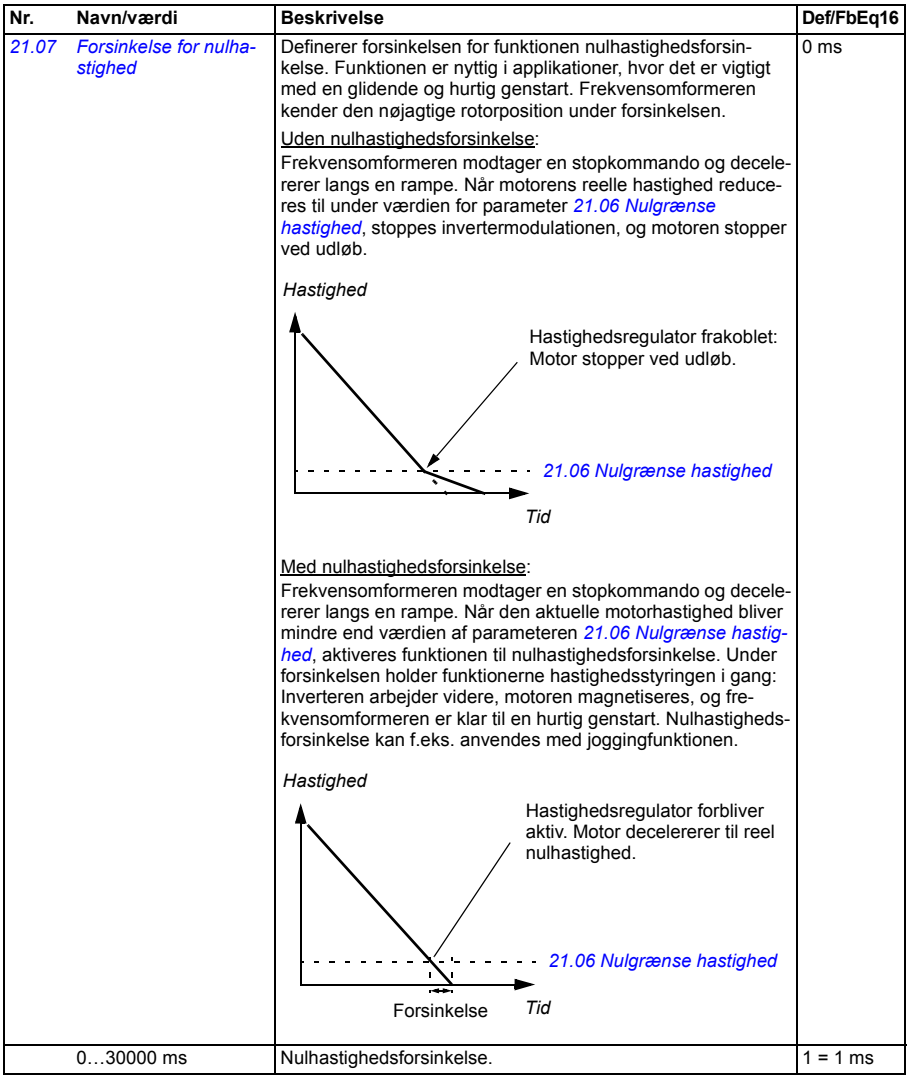

<span id="page-233-5"></span><span id="page-233-4"></span><span id="page-233-3"></span><span id="page-233-2"></span><span id="page-233-1"></span><span id="page-233-0"></span>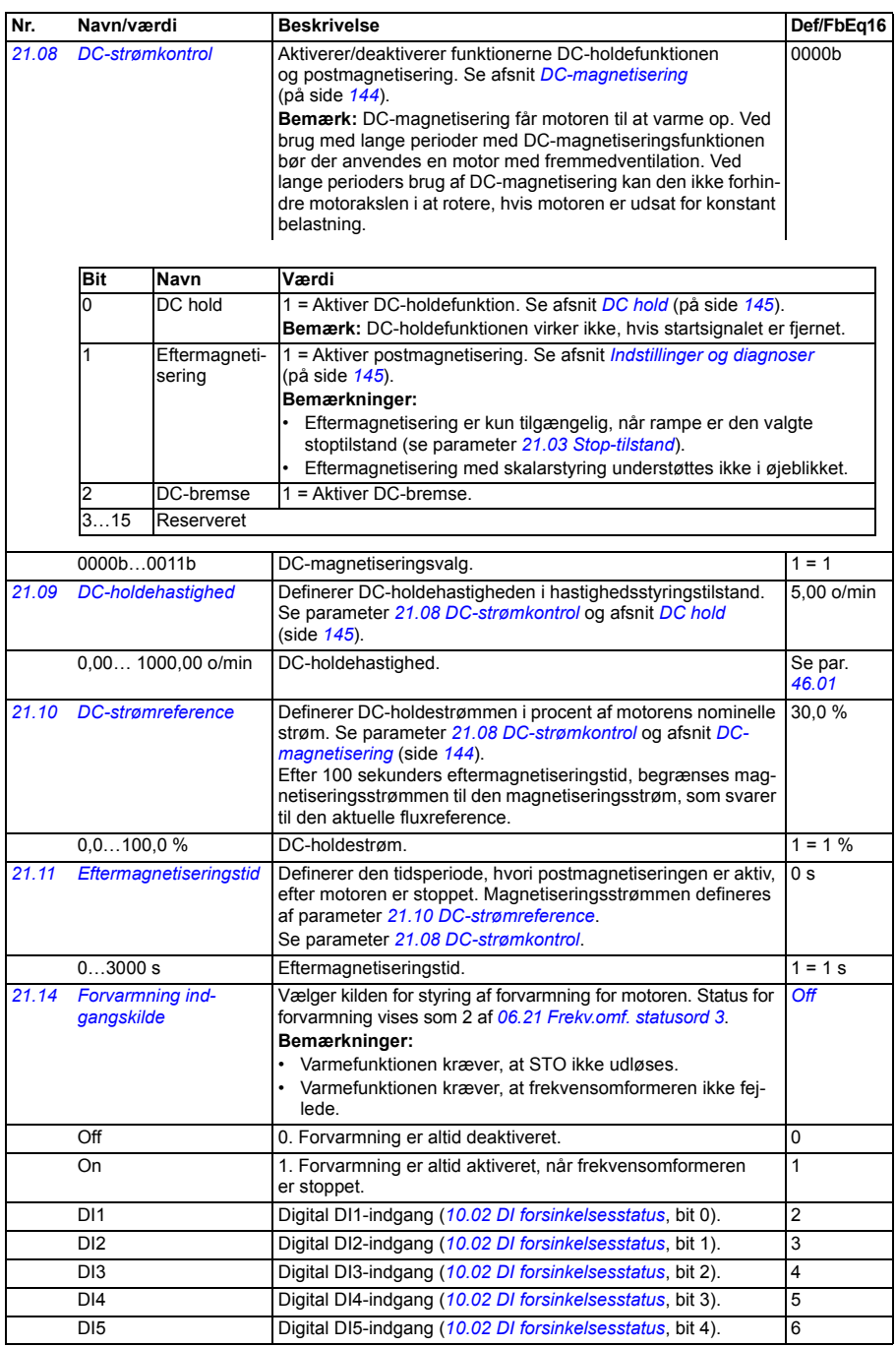

<span id="page-234-4"></span><span id="page-234-3"></span><span id="page-234-2"></span><span id="page-234-1"></span><span id="page-234-0"></span>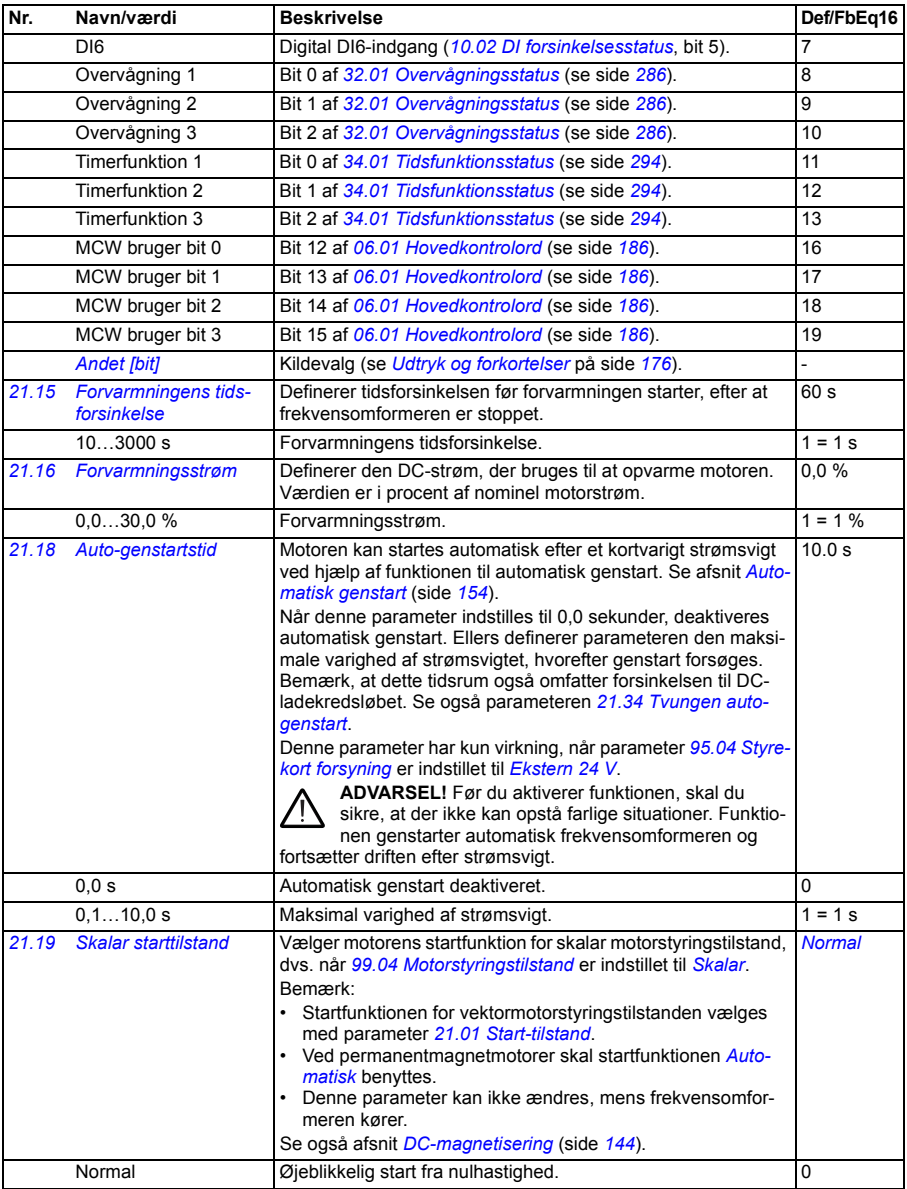

<span id="page-235-2"></span><span id="page-235-1"></span><span id="page-235-0"></span>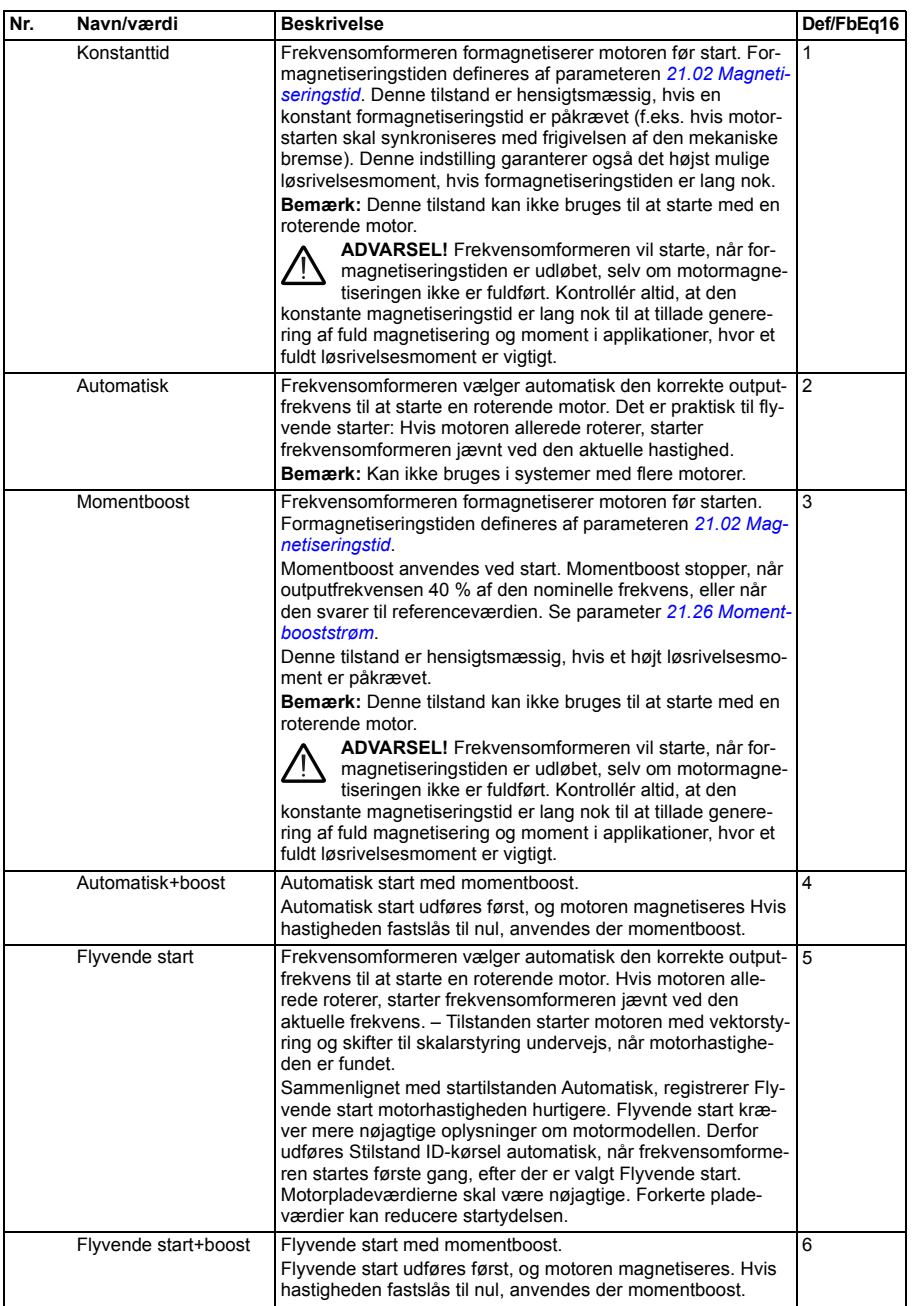

<span id="page-236-3"></span><span id="page-236-2"></span><span id="page-236-1"></span><span id="page-236-0"></span>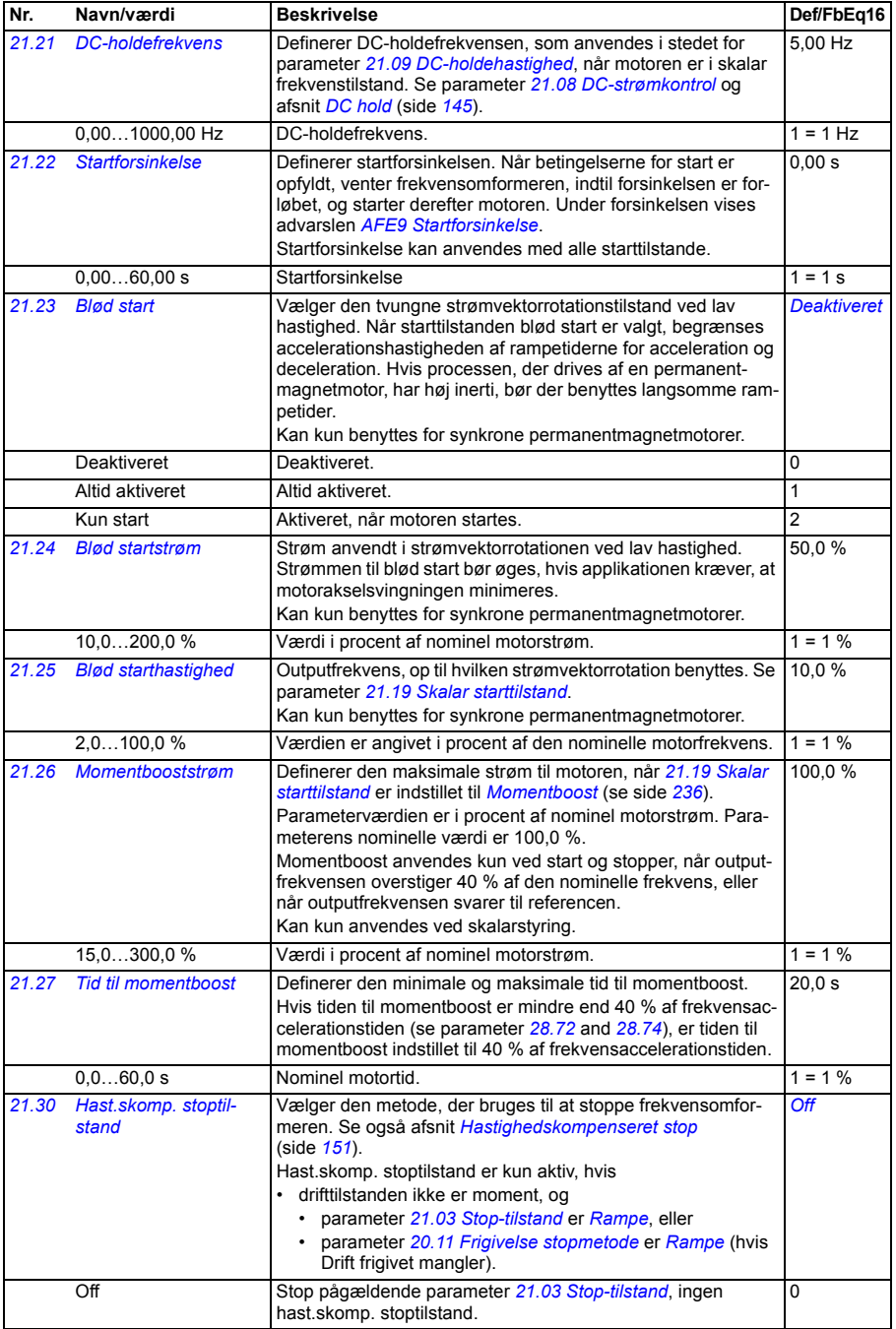

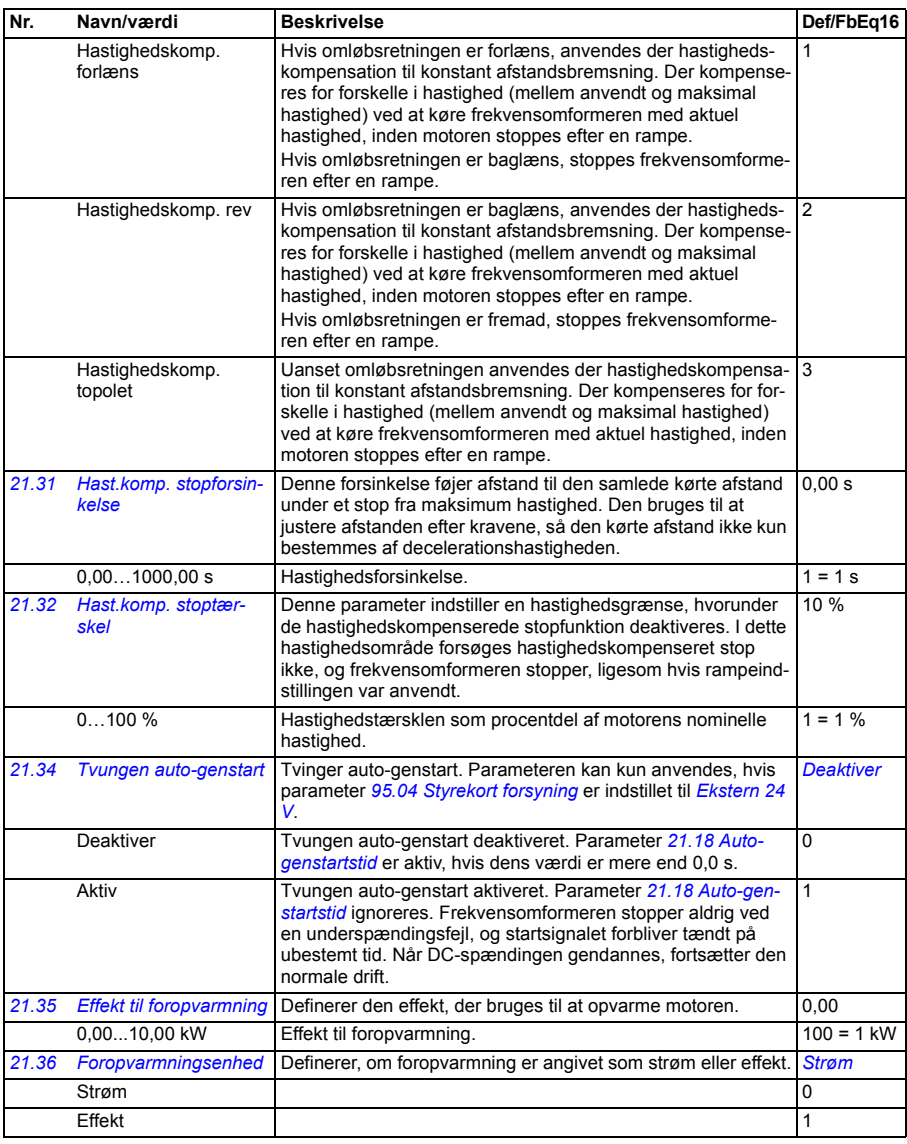

<span id="page-237-3"></span><span id="page-237-2"></span><span id="page-237-1"></span><span id="page-237-0"></span>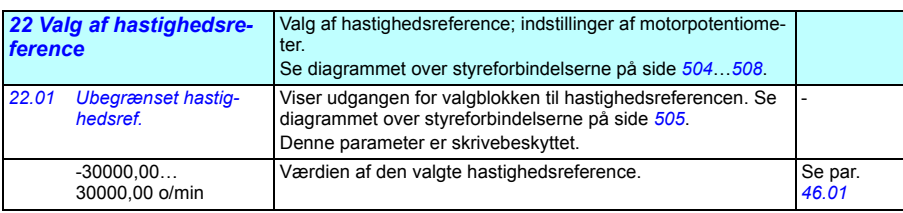

<span id="page-238-3"></span><span id="page-238-2"></span><span id="page-238-1"></span><span id="page-238-0"></span>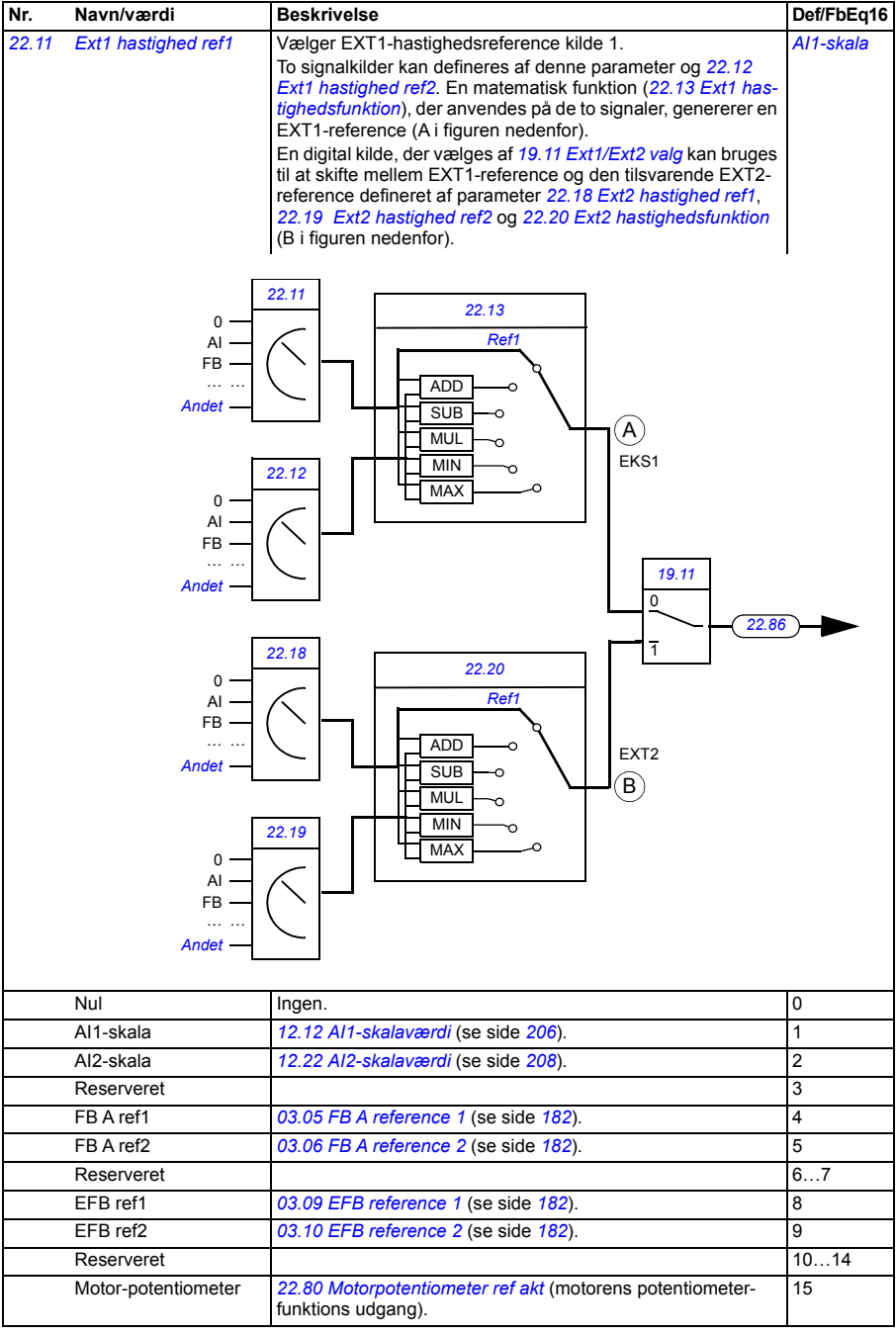

<span id="page-239-6"></span><span id="page-239-5"></span><span id="page-239-4"></span><span id="page-239-3"></span><span id="page-239-2"></span><span id="page-239-1"></span><span id="page-239-0"></span>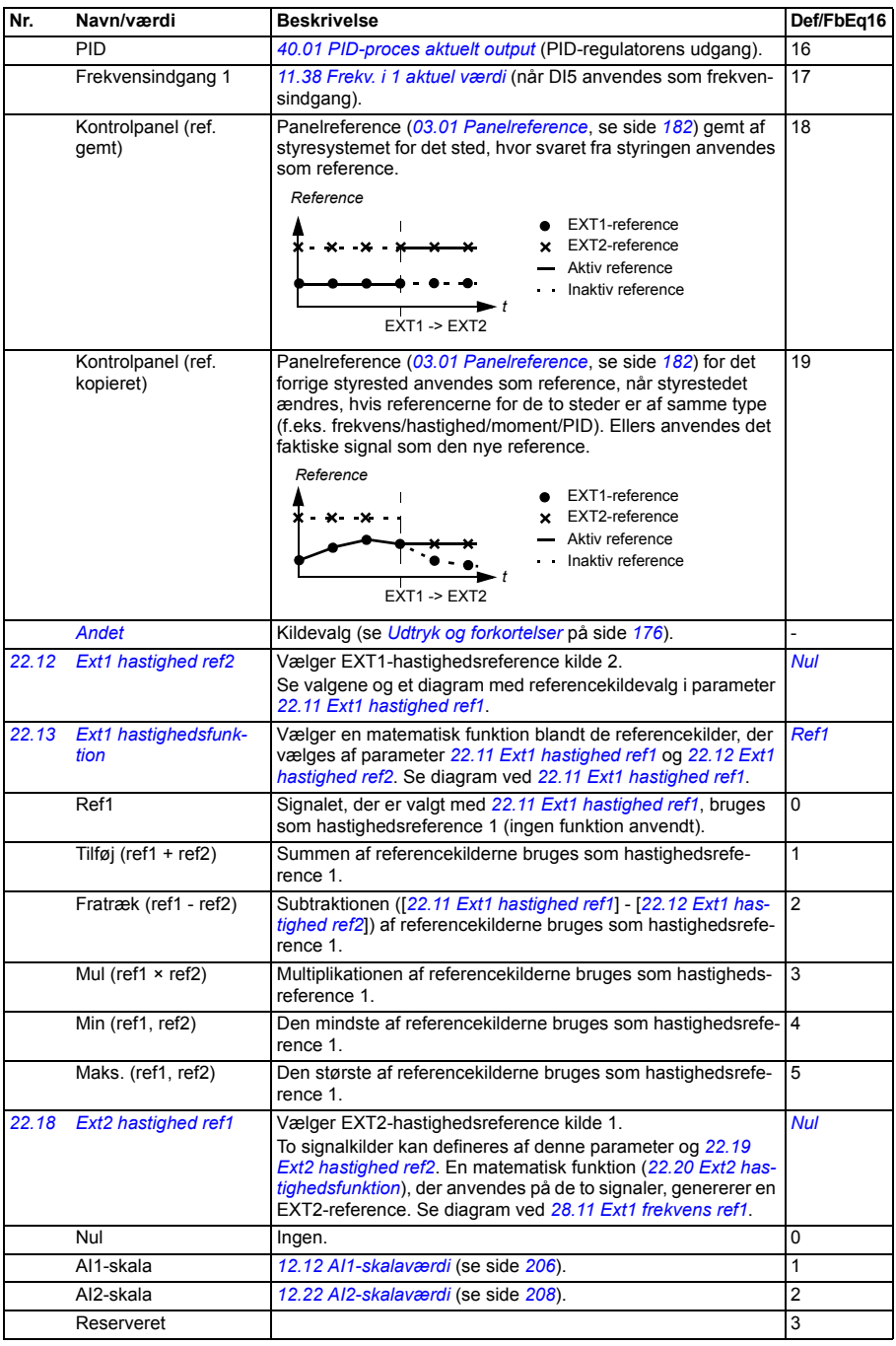

<span id="page-240-4"></span><span id="page-240-3"></span><span id="page-240-2"></span><span id="page-240-1"></span><span id="page-240-0"></span>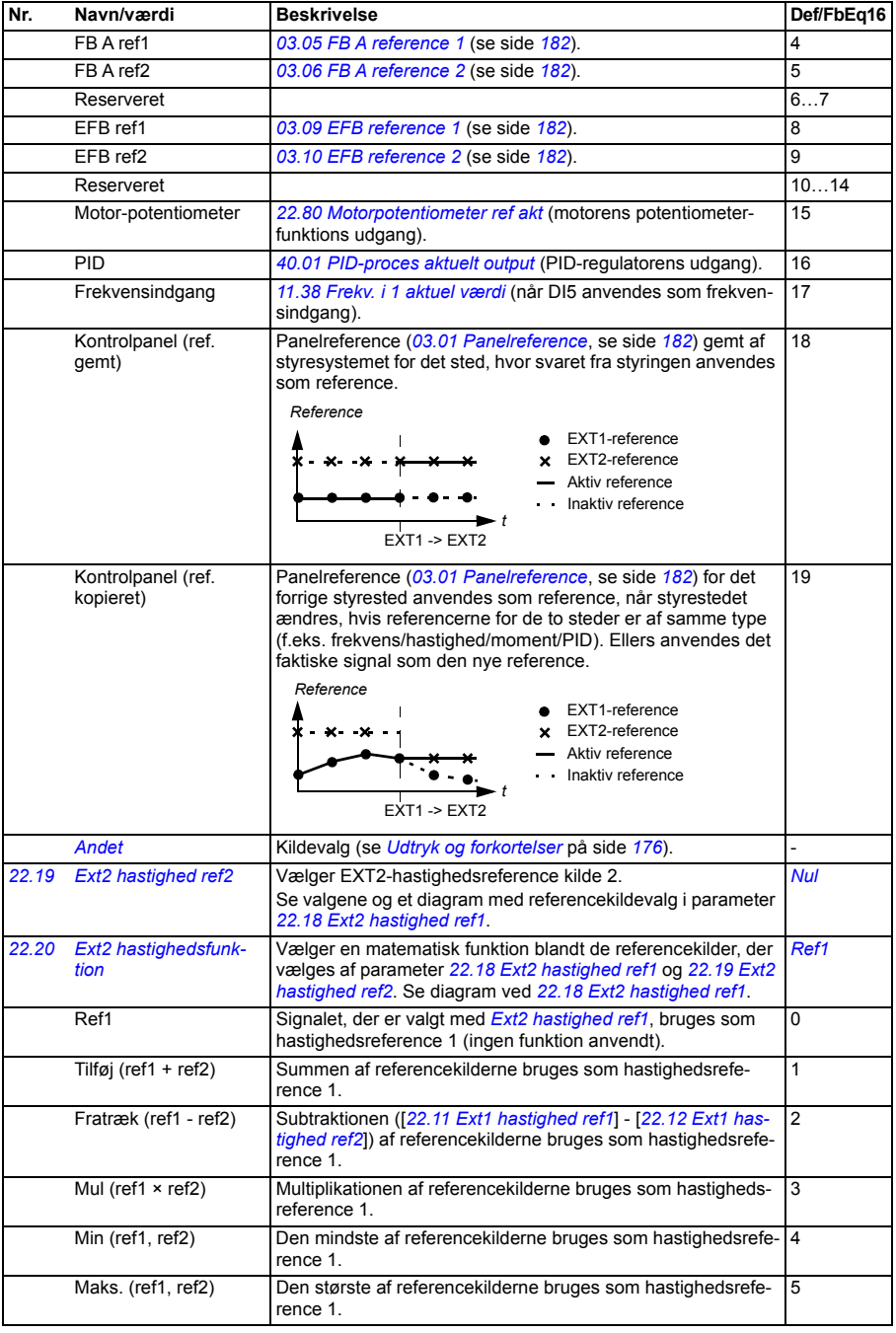

<span id="page-241-6"></span><span id="page-241-5"></span><span id="page-241-4"></span><span id="page-241-3"></span><span id="page-241-2"></span><span id="page-241-1"></span><span id="page-241-0"></span>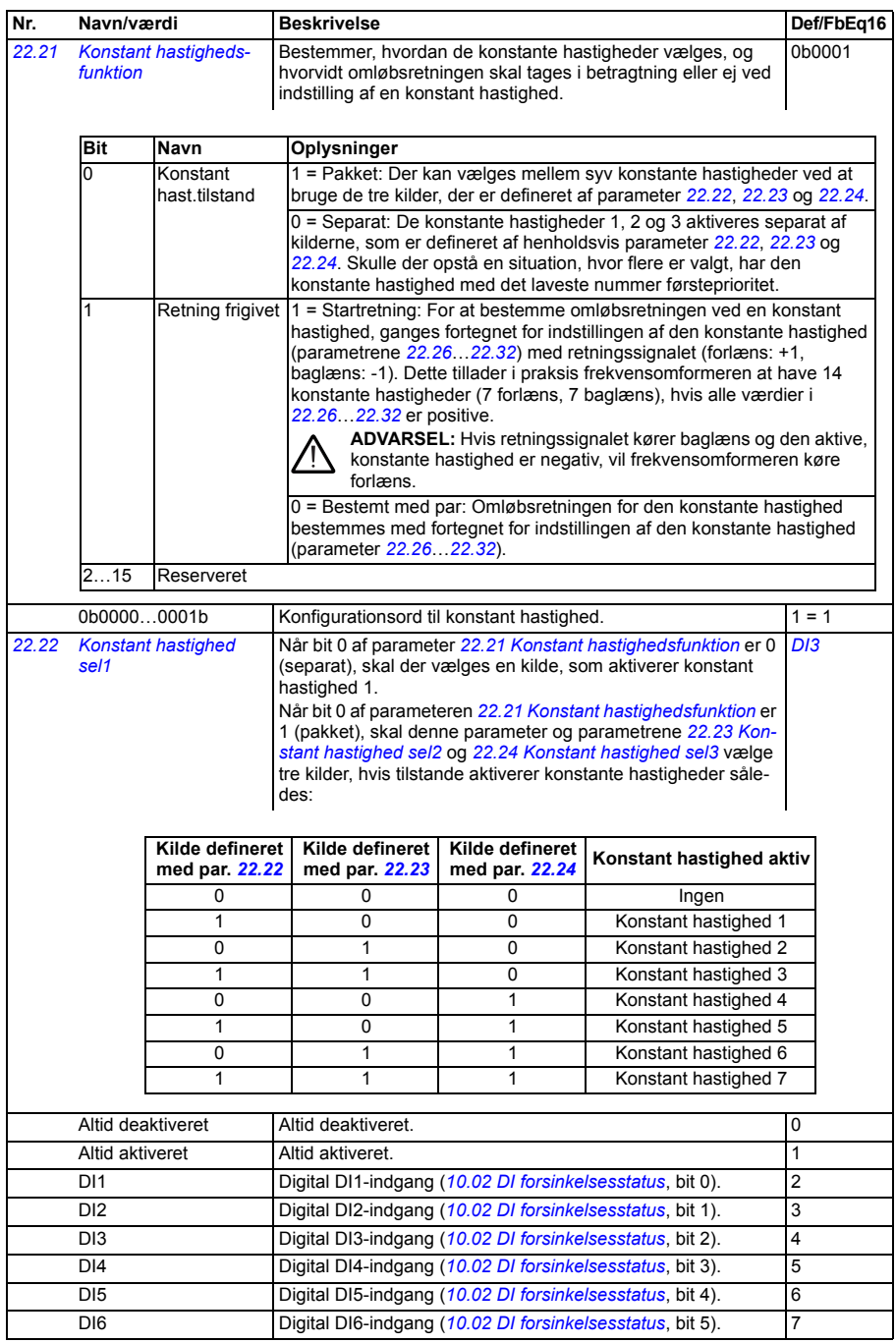

<span id="page-242-5"></span><span id="page-242-4"></span><span id="page-242-3"></span><span id="page-242-2"></span><span id="page-242-1"></span><span id="page-242-0"></span>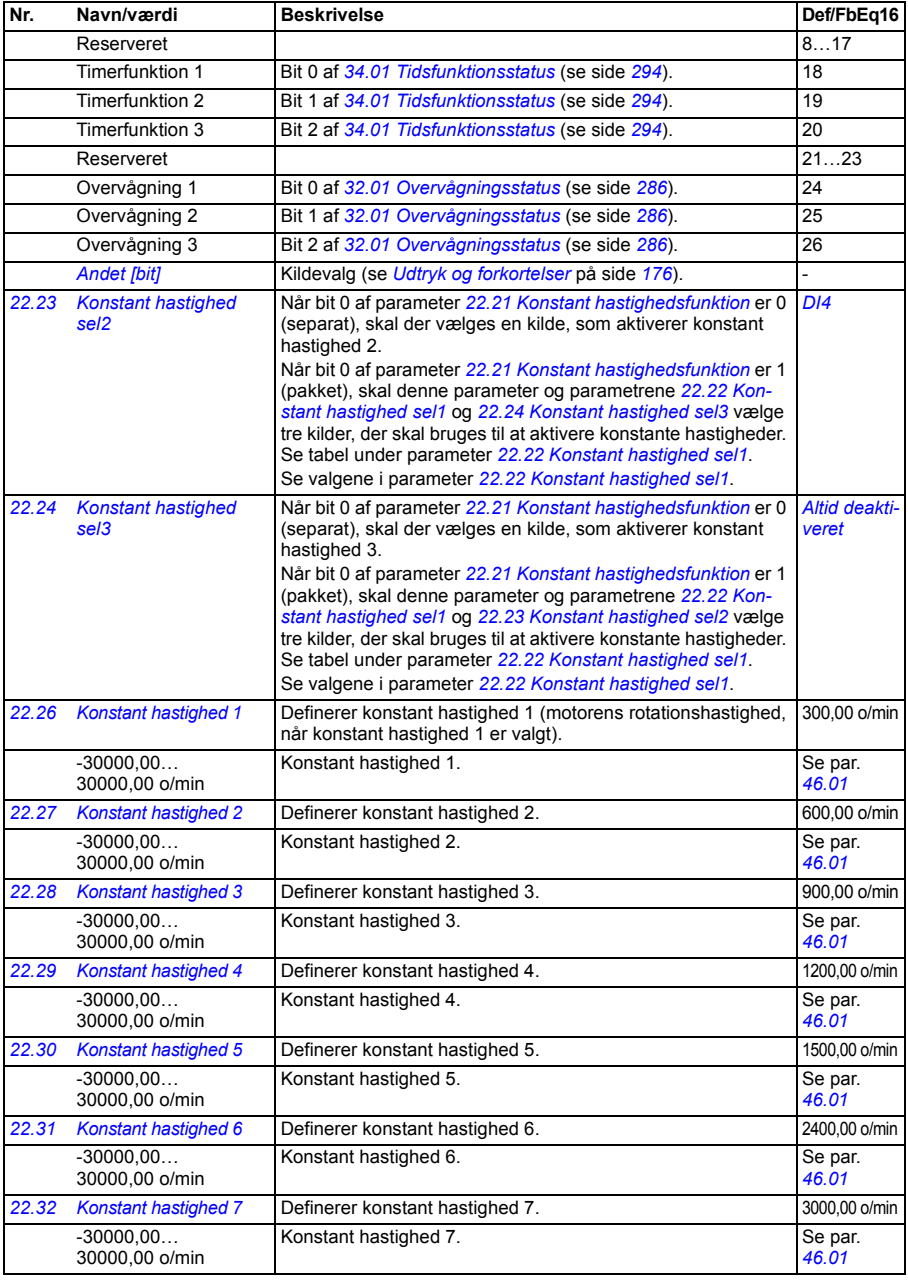

<span id="page-243-7"></span><span id="page-243-6"></span><span id="page-243-5"></span><span id="page-243-4"></span><span id="page-243-3"></span><span id="page-243-2"></span><span id="page-243-1"></span><span id="page-243-0"></span>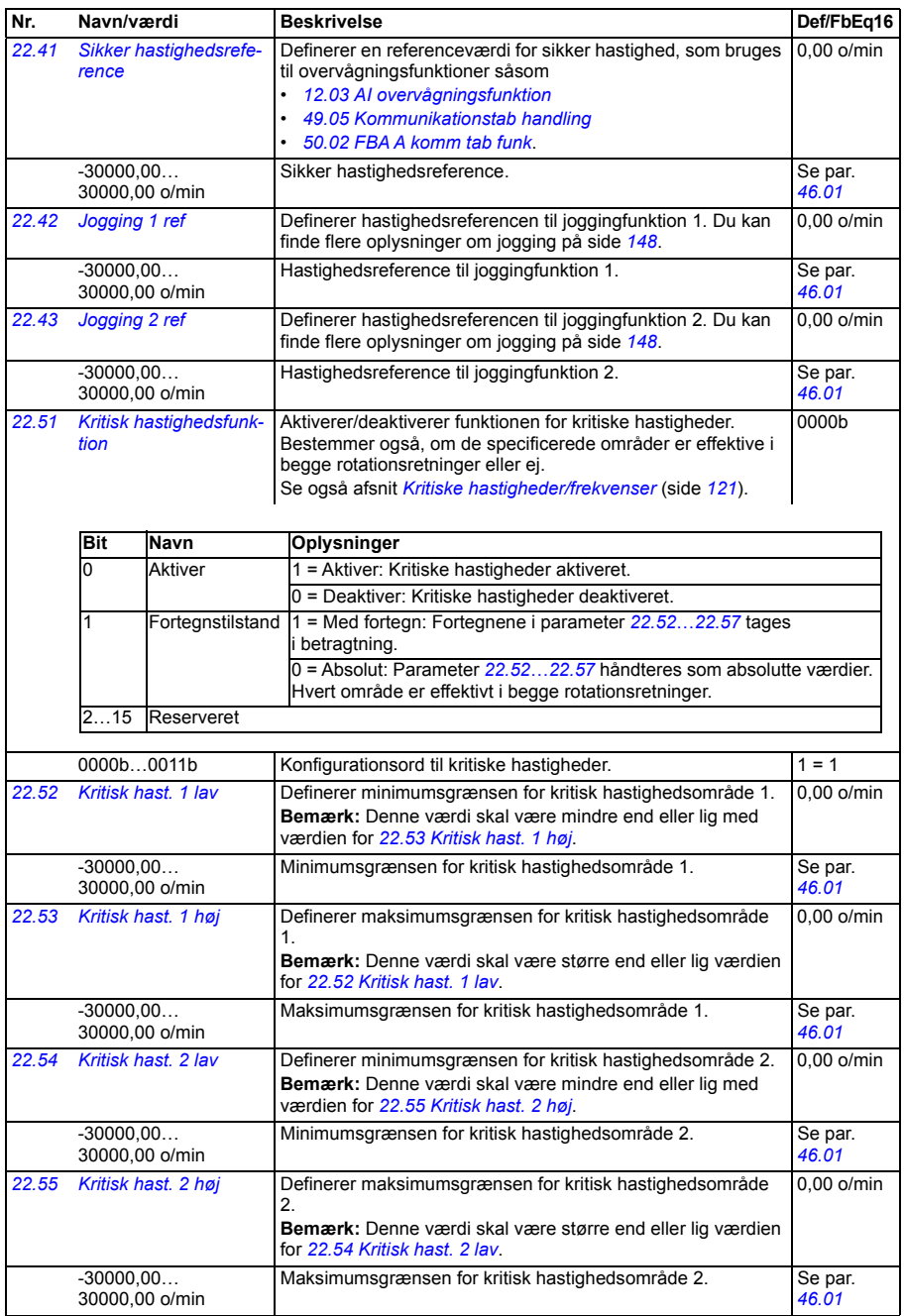

<span id="page-244-12"></span><span id="page-244-11"></span><span id="page-244-10"></span><span id="page-244-9"></span><span id="page-244-8"></span><span id="page-244-7"></span><span id="page-244-6"></span><span id="page-244-5"></span><span id="page-244-4"></span><span id="page-244-3"></span><span id="page-244-2"></span><span id="page-244-1"></span><span id="page-244-0"></span>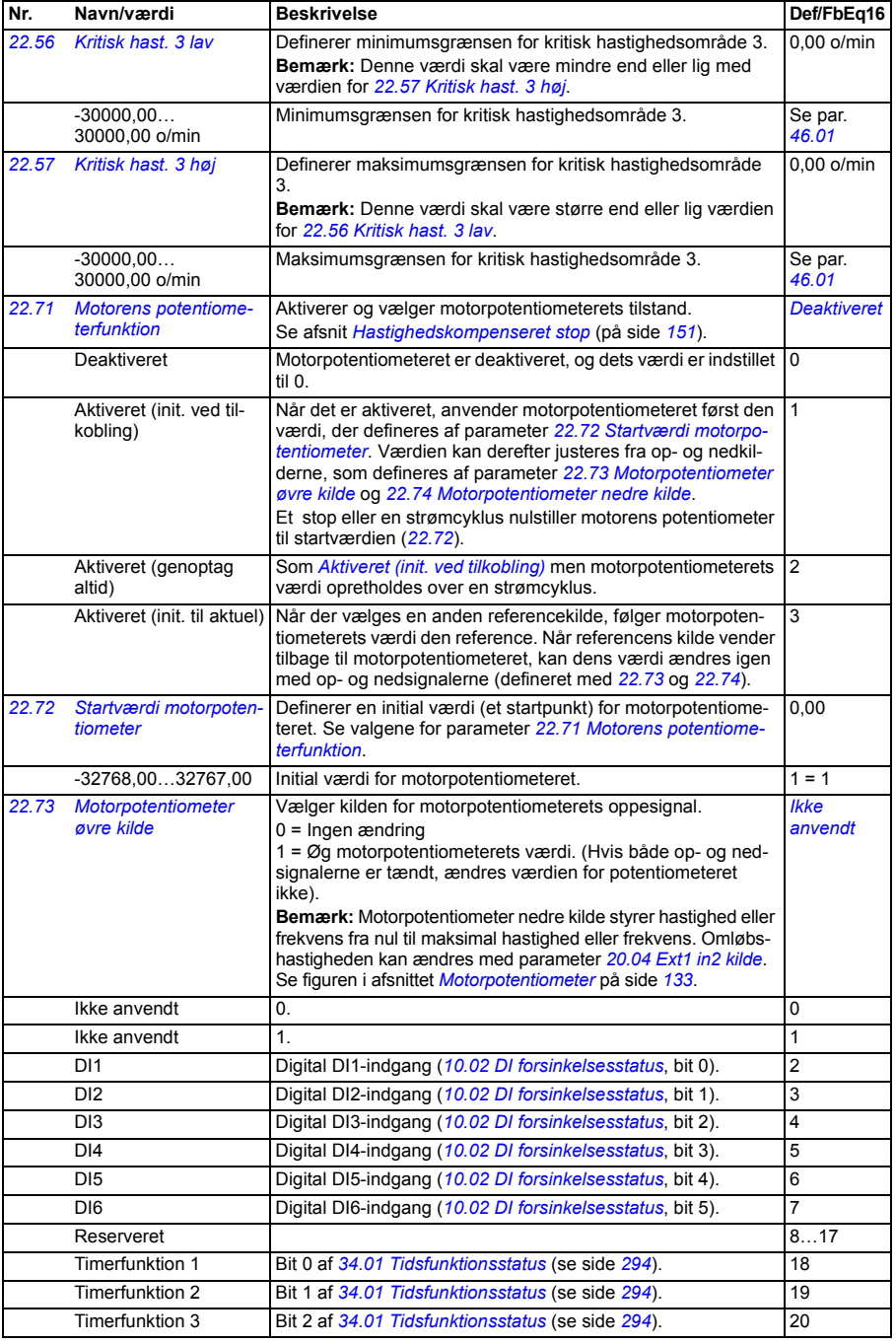

<span id="page-245-7"></span><span id="page-245-6"></span><span id="page-245-5"></span><span id="page-245-4"></span><span id="page-245-3"></span><span id="page-245-2"></span><span id="page-245-1"></span><span id="page-245-0"></span>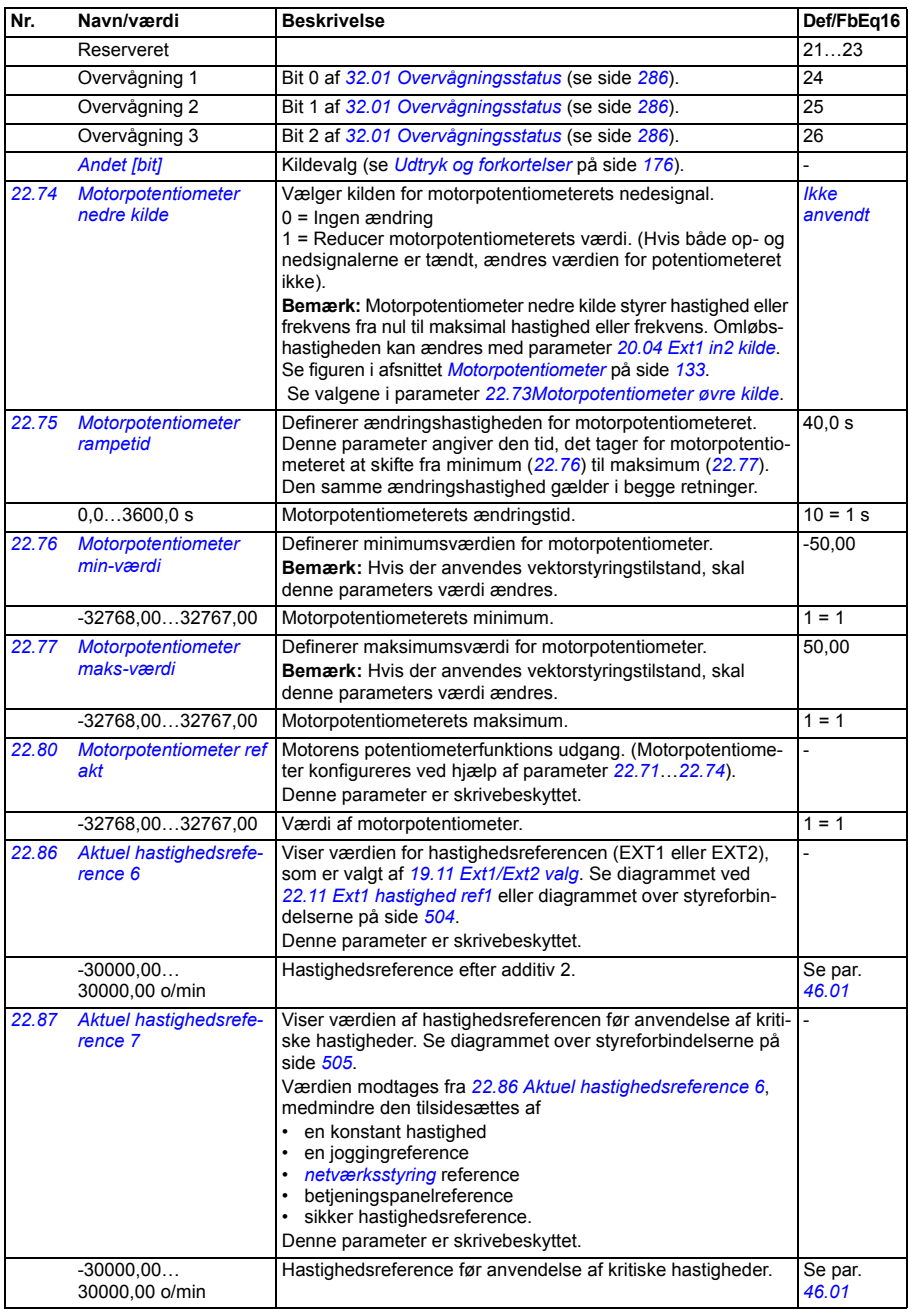

<span id="page-246-6"></span><span id="page-246-5"></span><span id="page-246-4"></span><span id="page-246-3"></span><span id="page-246-2"></span><span id="page-246-1"></span><span id="page-246-0"></span>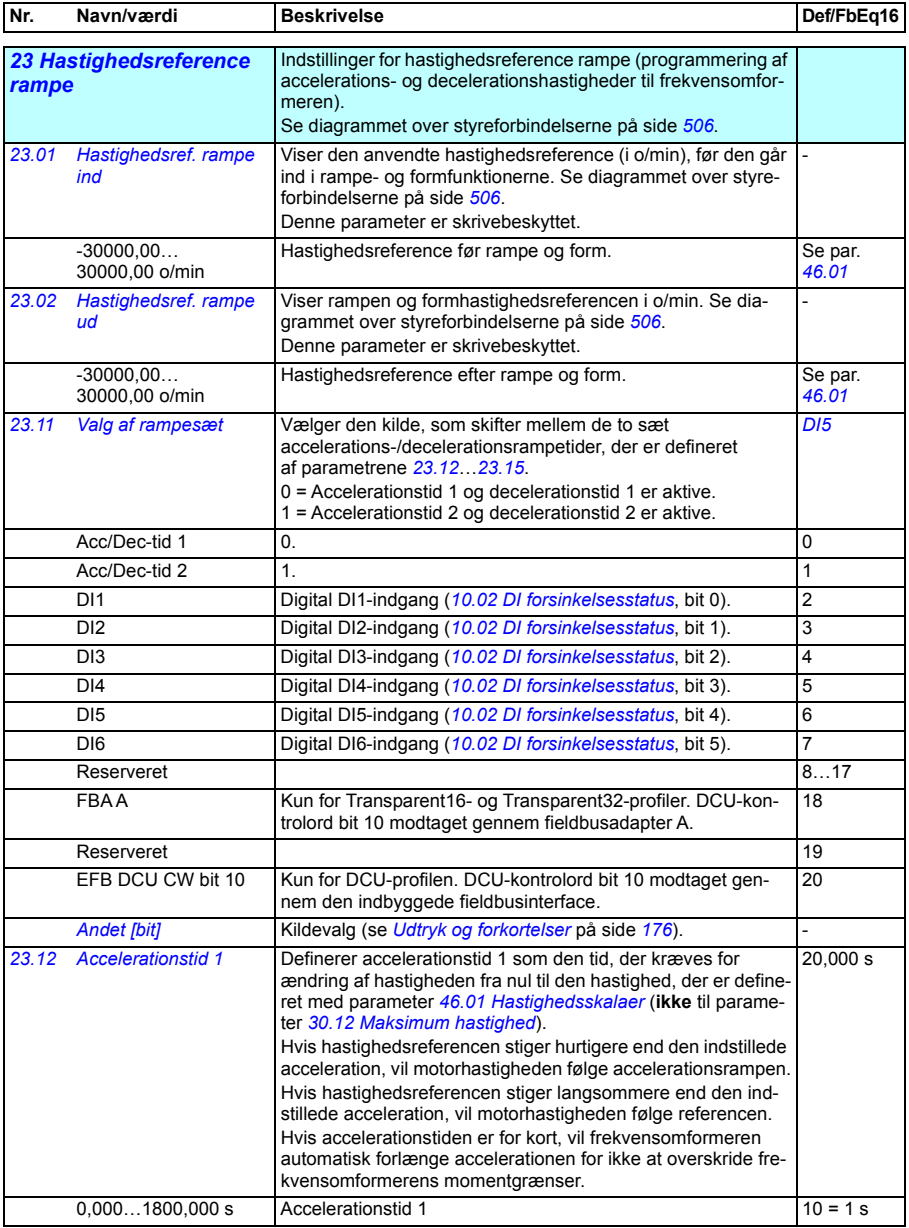

<span id="page-247-4"></span><span id="page-247-3"></span><span id="page-247-2"></span><span id="page-247-1"></span><span id="page-247-0"></span>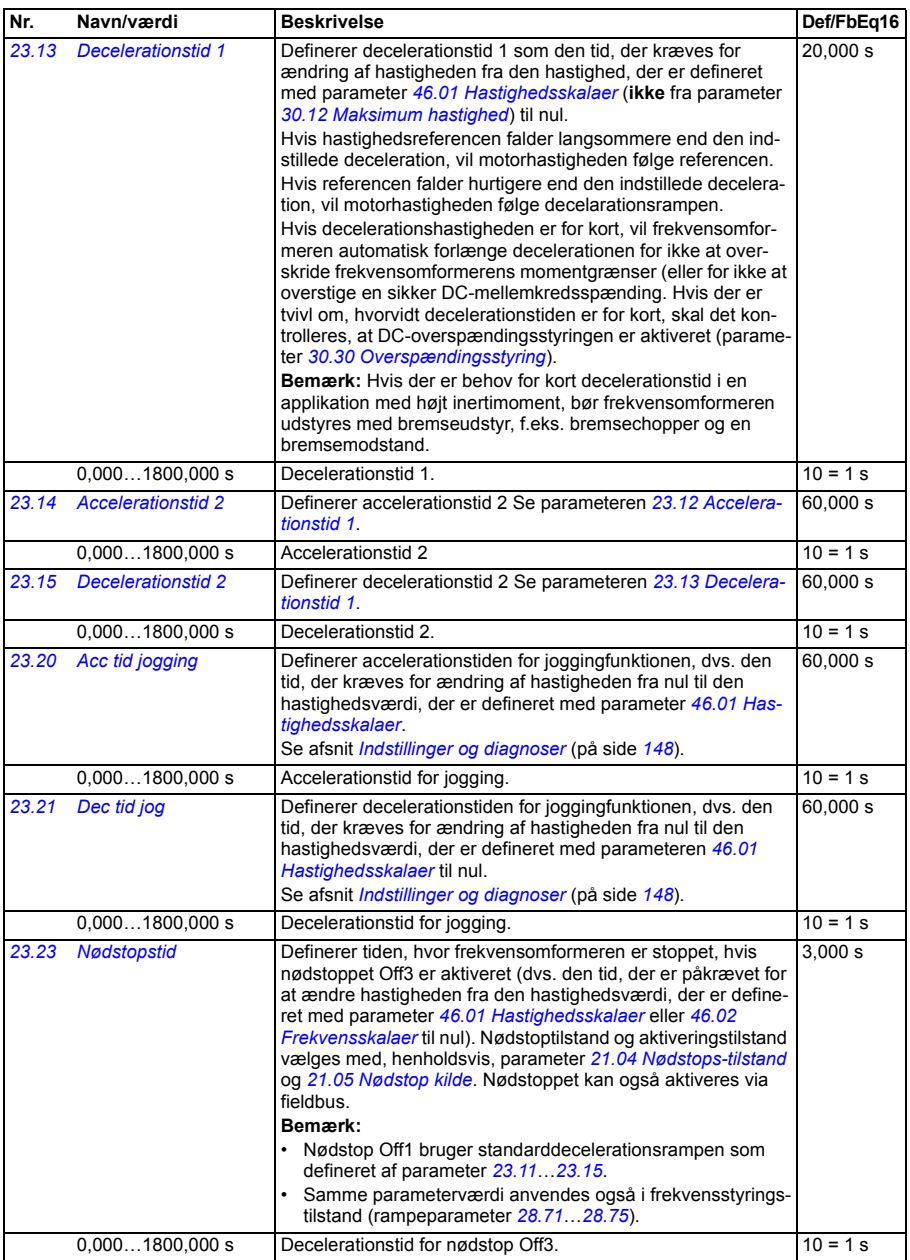

<span id="page-248-4"></span><span id="page-248-3"></span><span id="page-248-2"></span><span id="page-248-1"></span><span id="page-248-0"></span>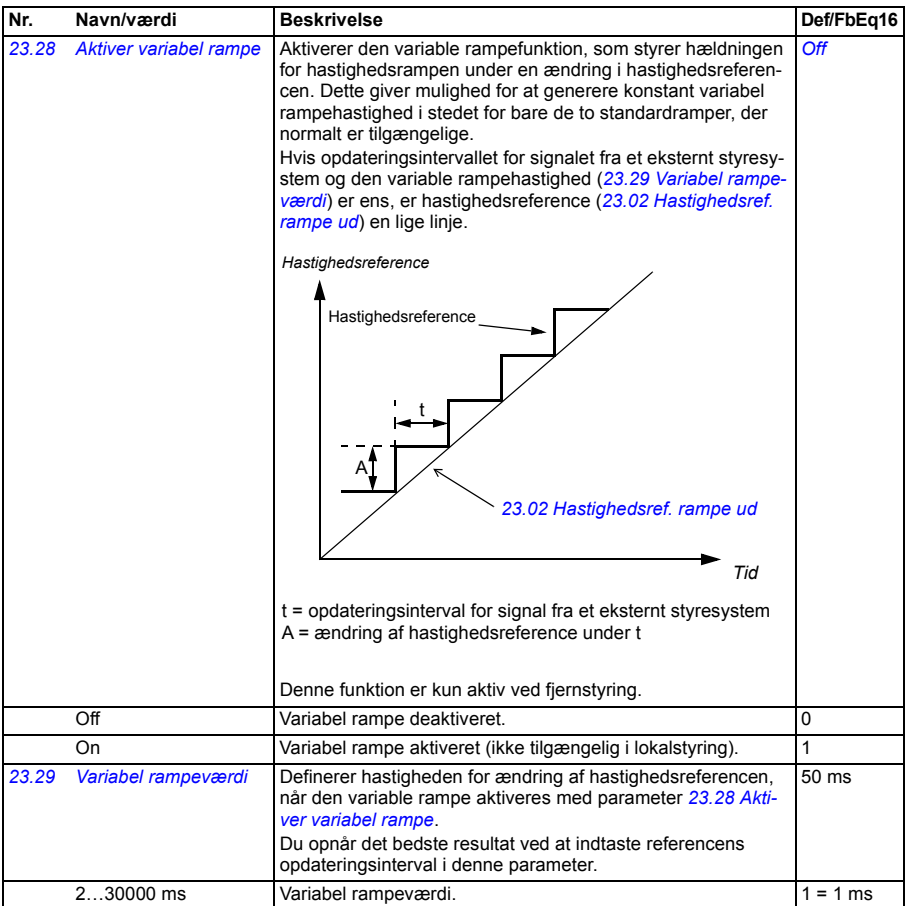

<span id="page-249-1"></span><span id="page-249-0"></span>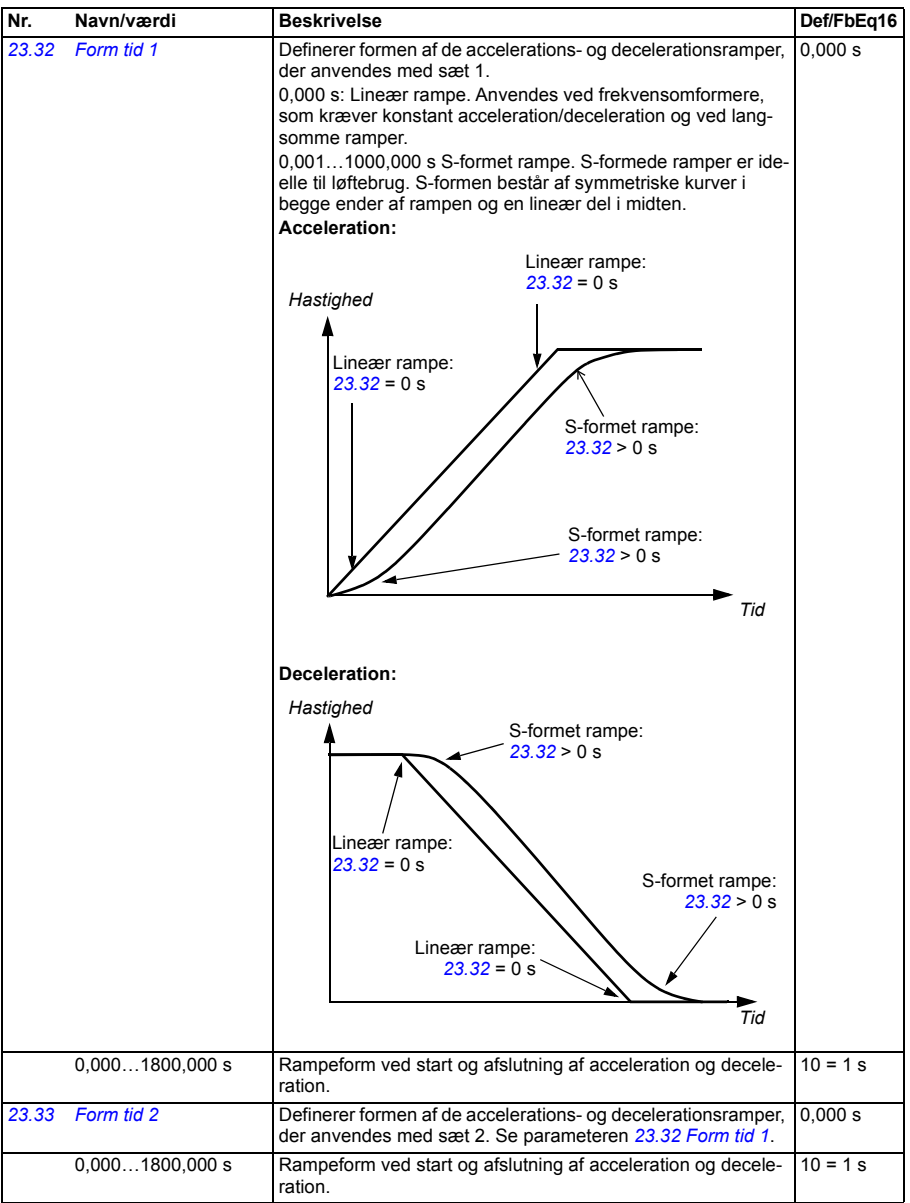

<span id="page-250-1"></span><span id="page-250-0"></span>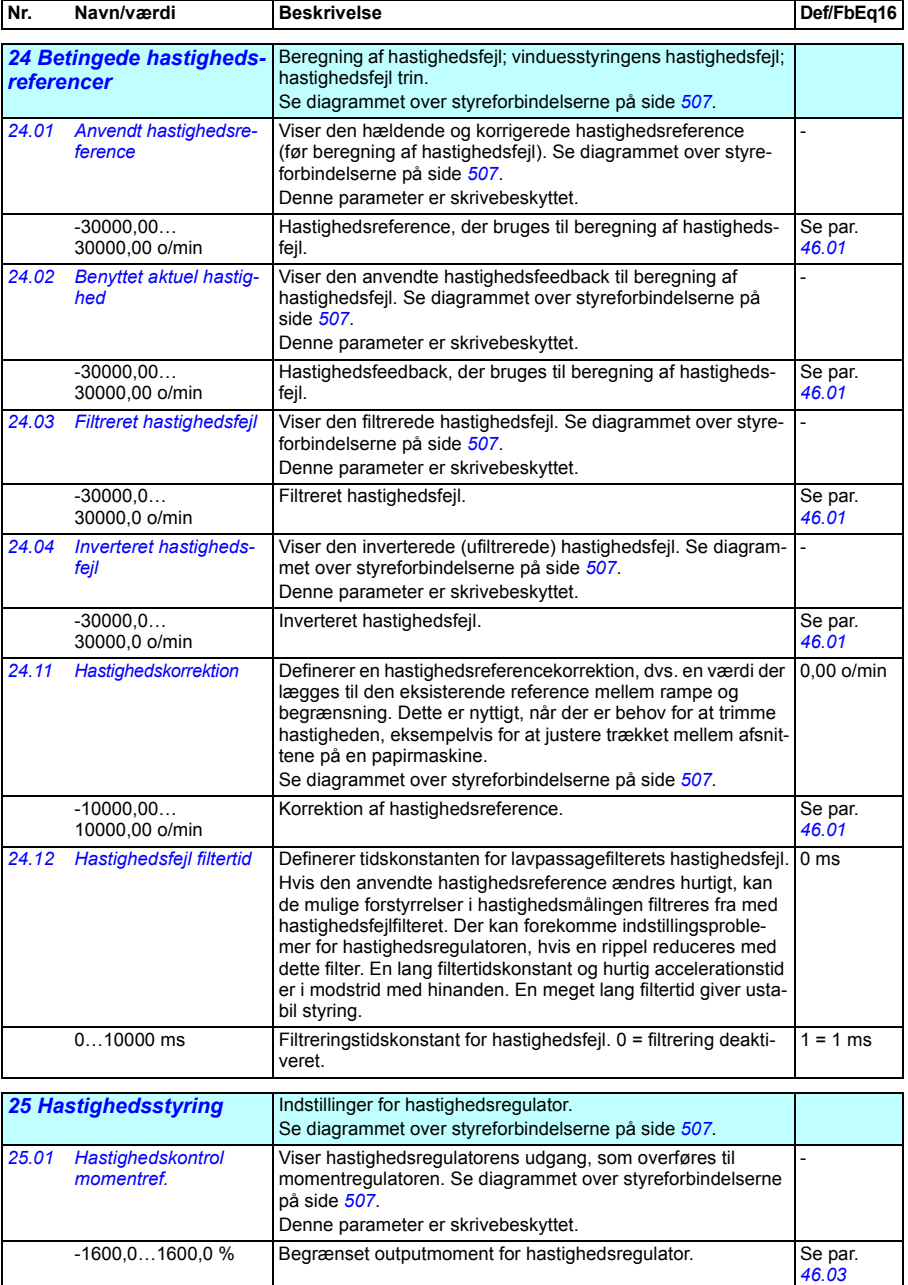

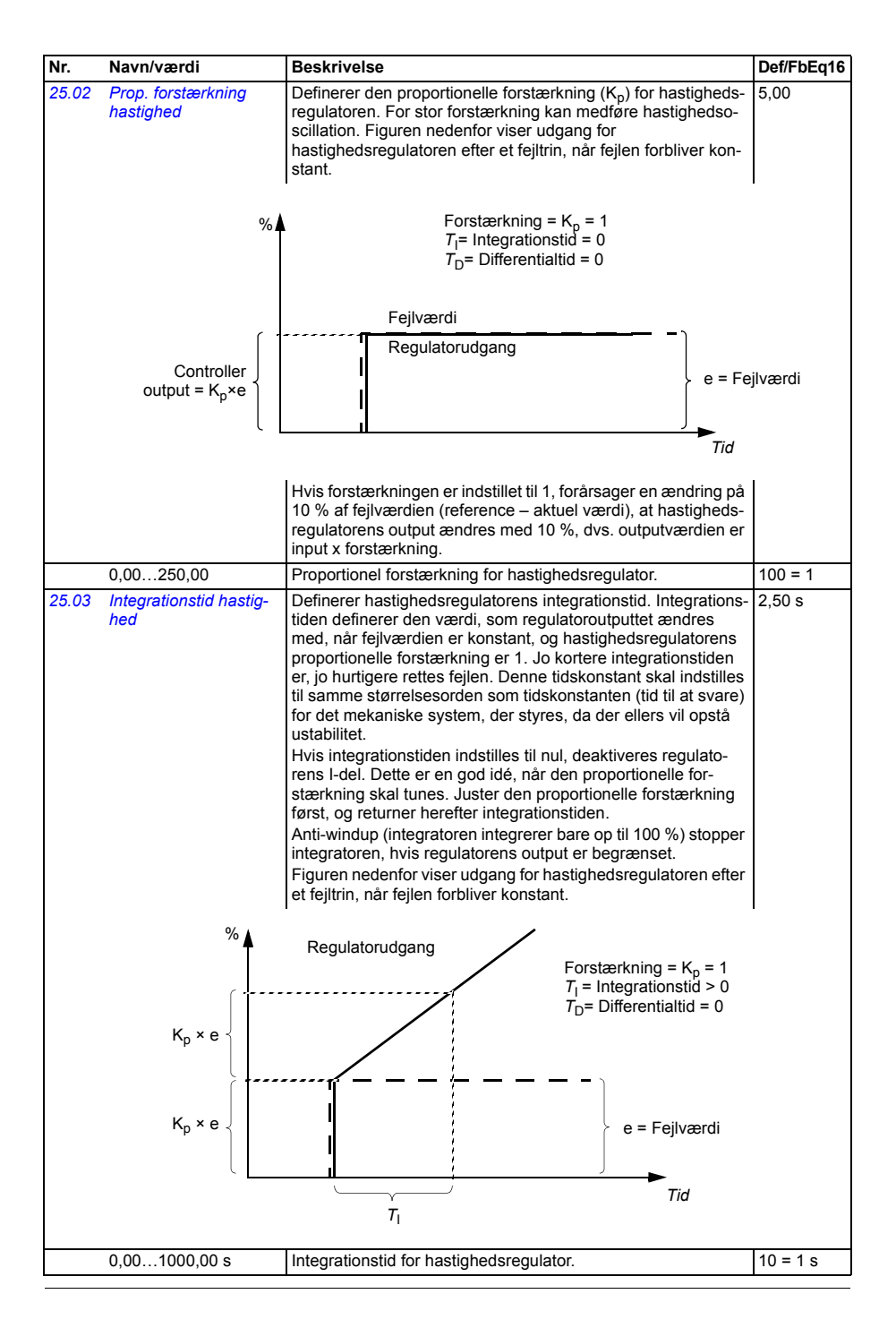
<span id="page-252-1"></span><span id="page-252-0"></span>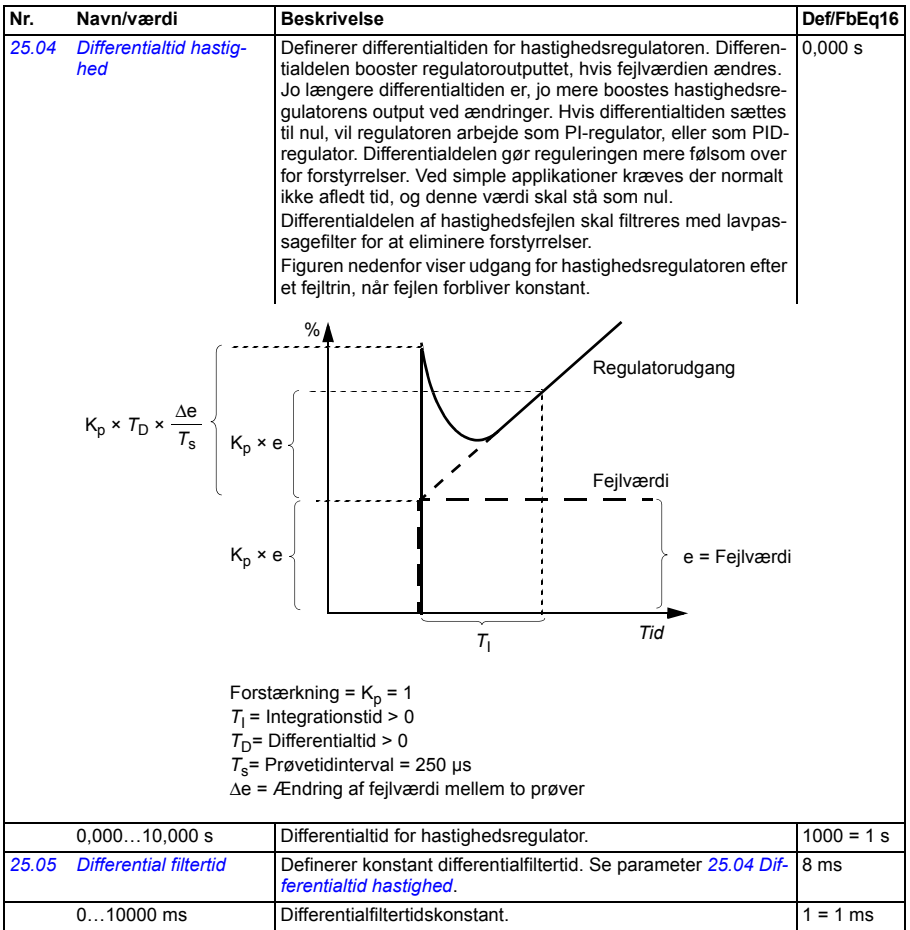

<span id="page-253-1"></span><span id="page-253-0"></span>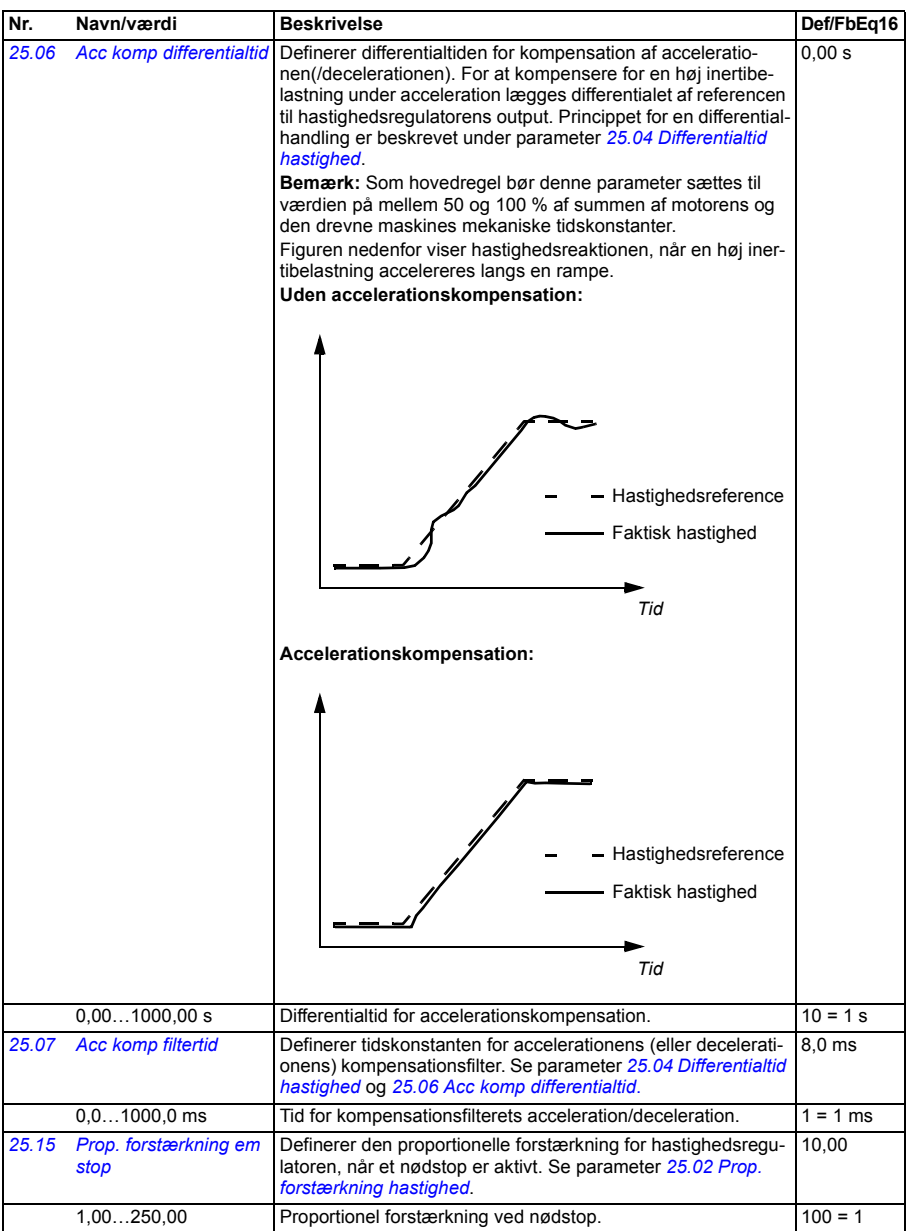

<span id="page-254-3"></span><span id="page-254-2"></span><span id="page-254-1"></span><span id="page-254-0"></span>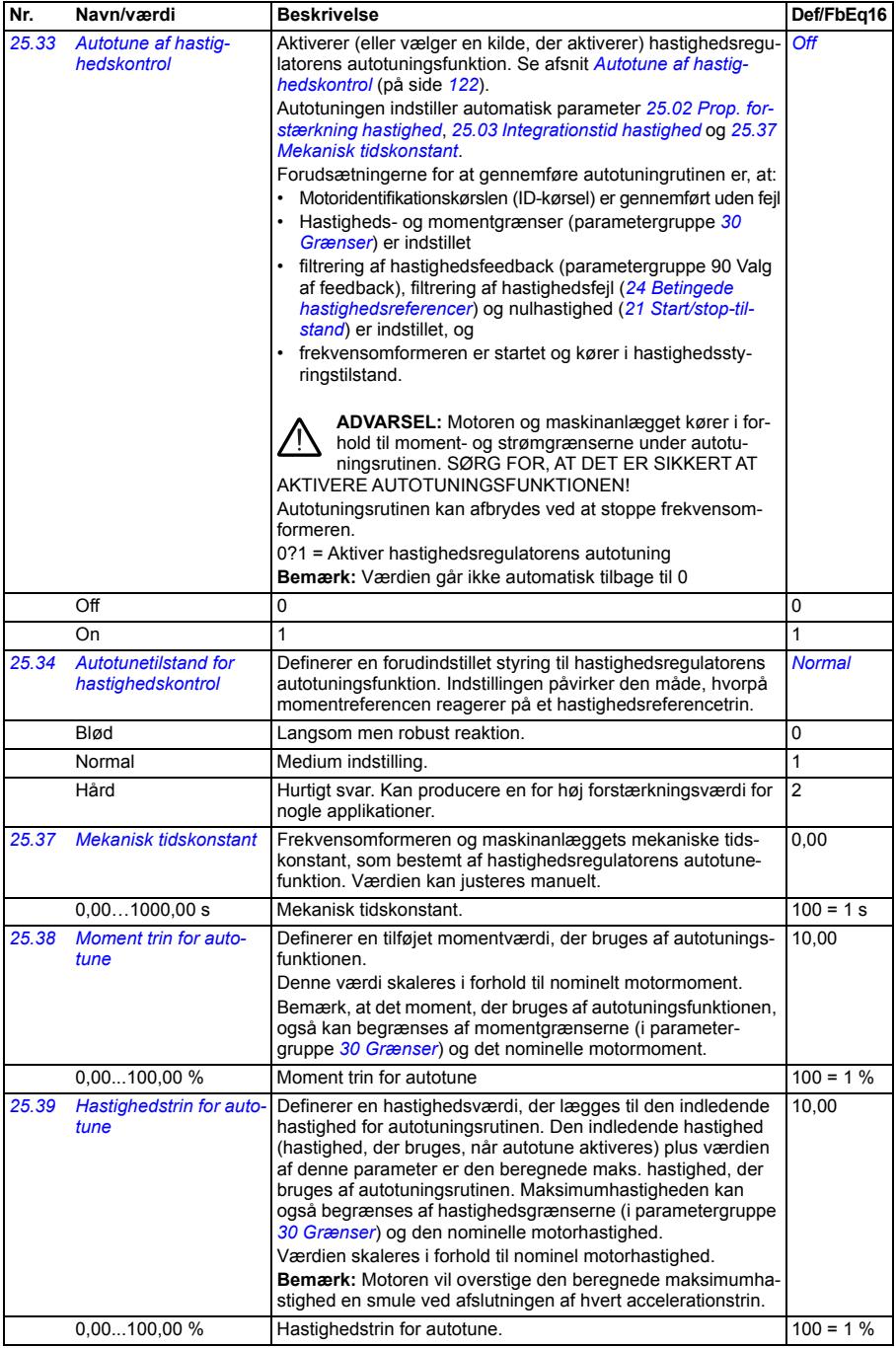

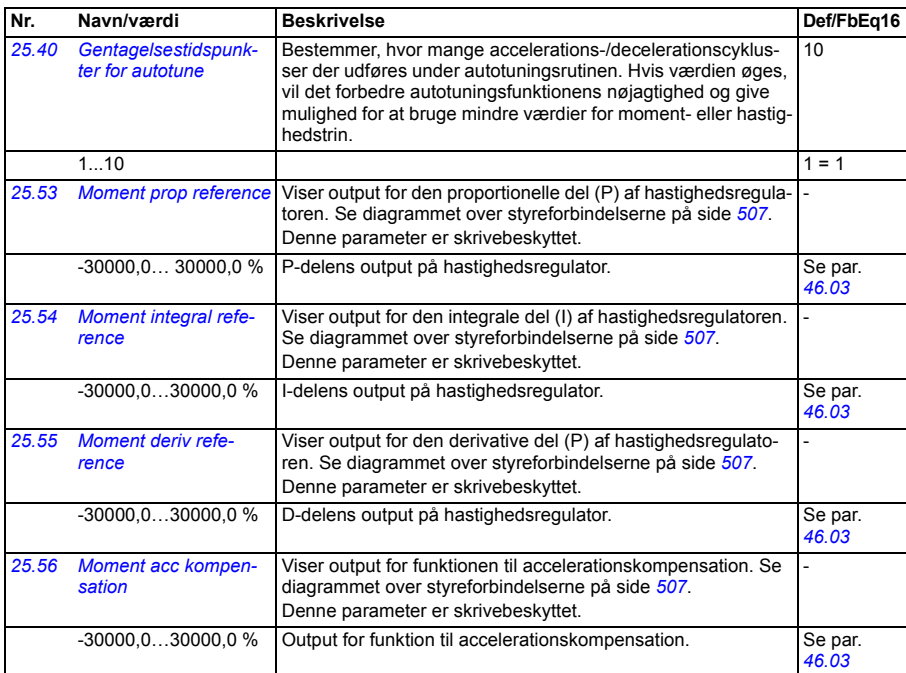

<span id="page-255-3"></span><span id="page-255-2"></span><span id="page-255-1"></span><span id="page-255-0"></span>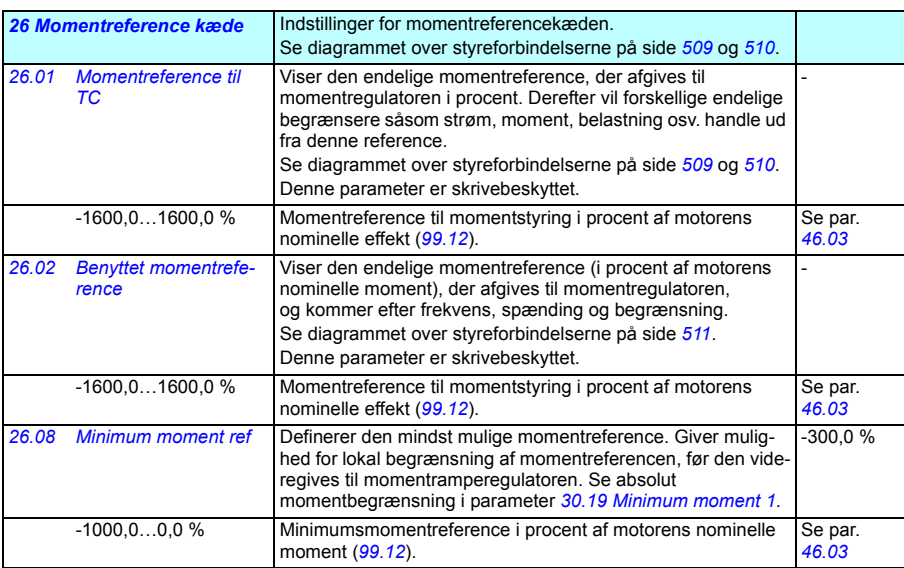

<span id="page-256-4"></span><span id="page-256-3"></span><span id="page-256-2"></span><span id="page-256-1"></span><span id="page-256-0"></span>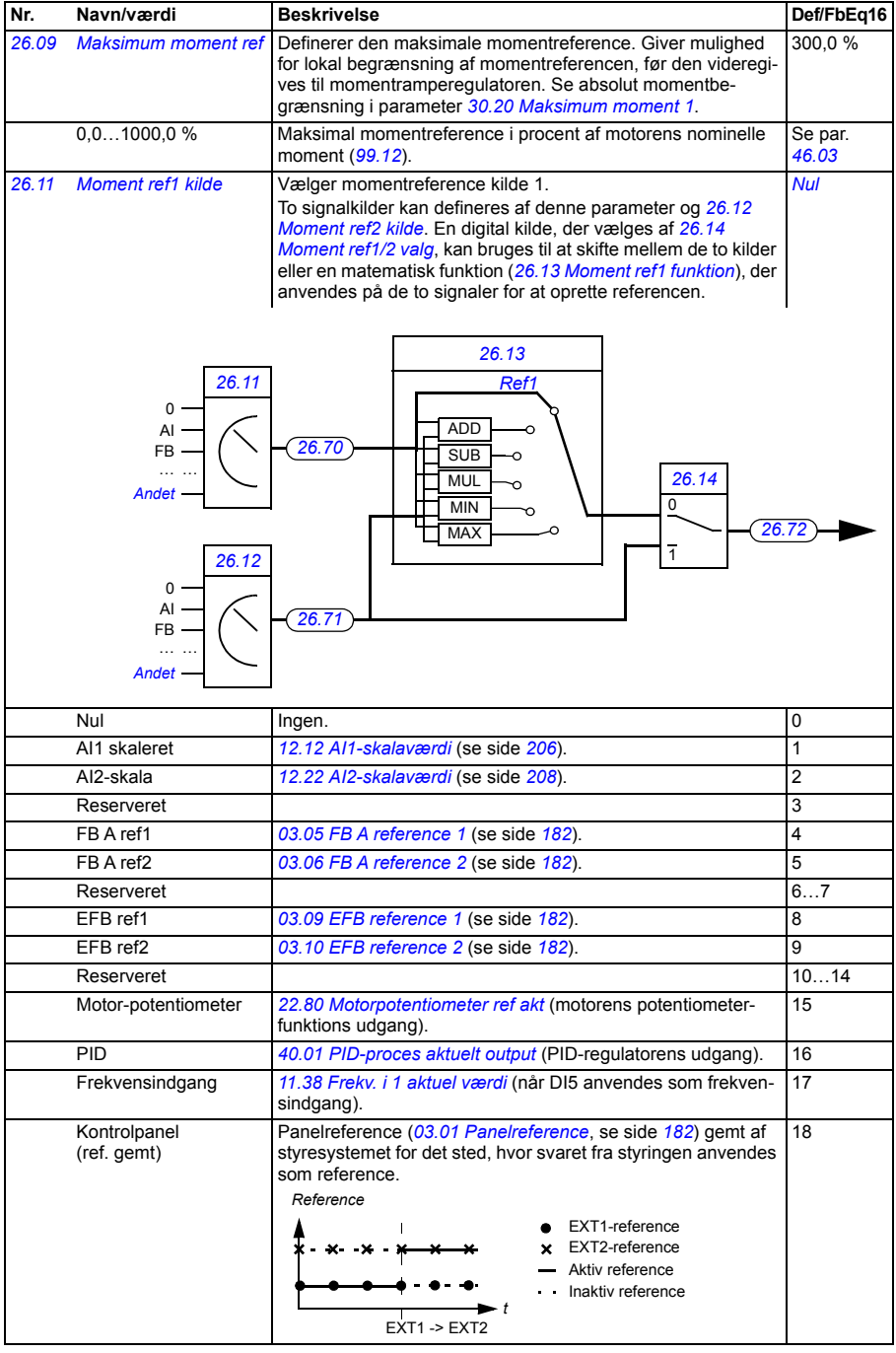

<span id="page-257-7"></span><span id="page-257-6"></span><span id="page-257-5"></span><span id="page-257-4"></span><span id="page-257-3"></span><span id="page-257-2"></span><span id="page-257-1"></span><span id="page-257-0"></span>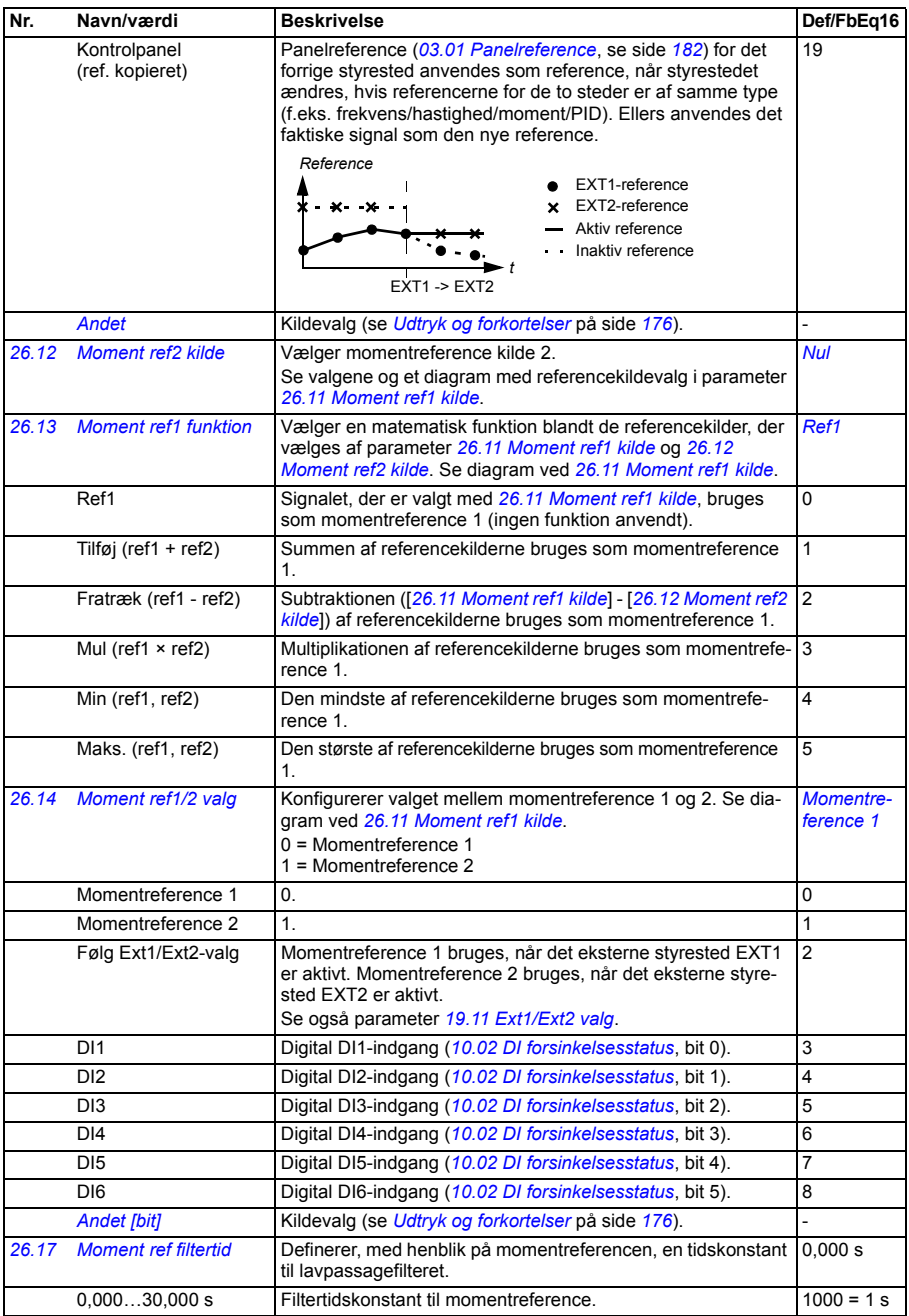

<span id="page-258-4"></span><span id="page-258-3"></span><span id="page-258-2"></span><span id="page-258-1"></span><span id="page-258-0"></span>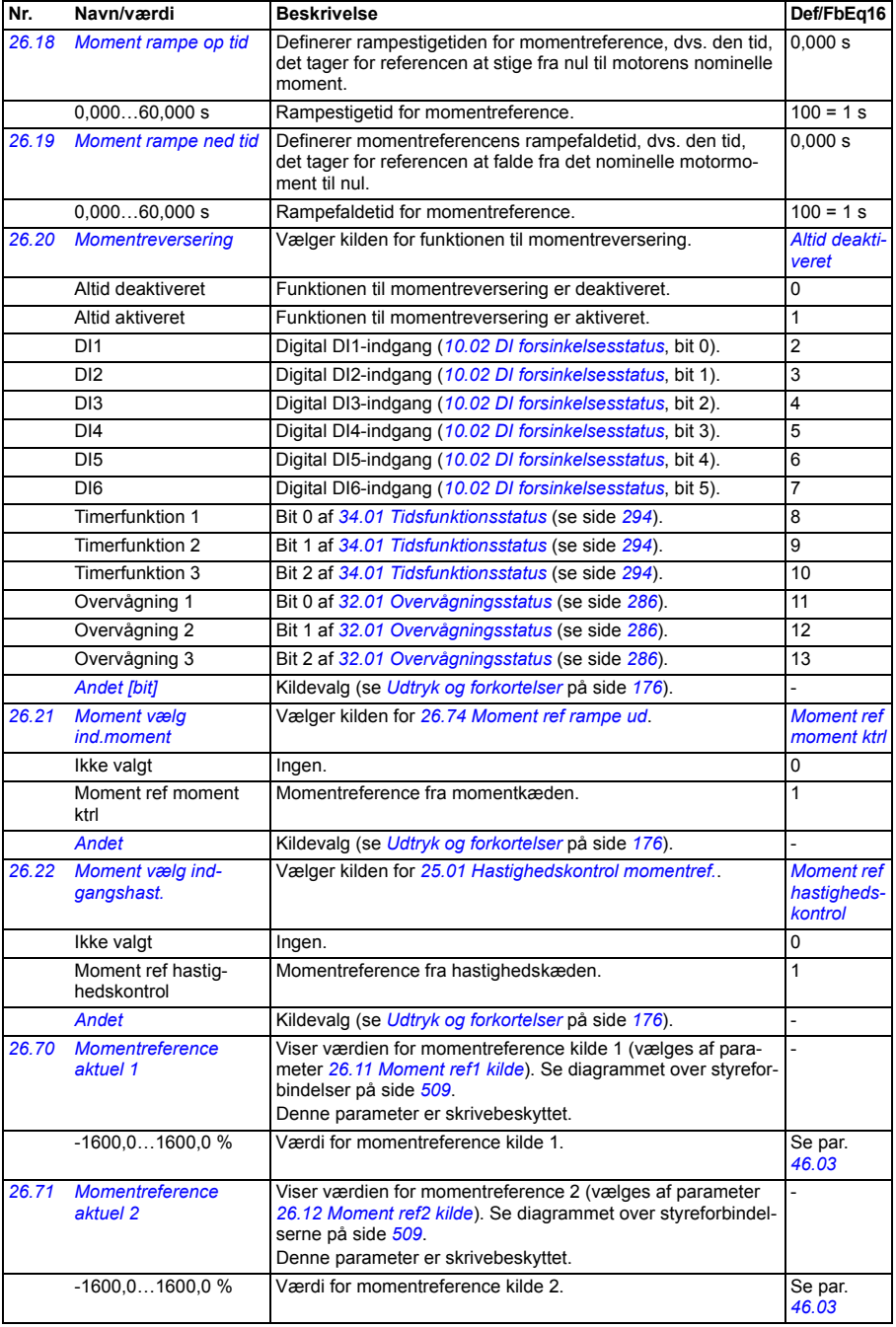

<span id="page-259-2"></span><span id="page-259-1"></span><span id="page-259-0"></span>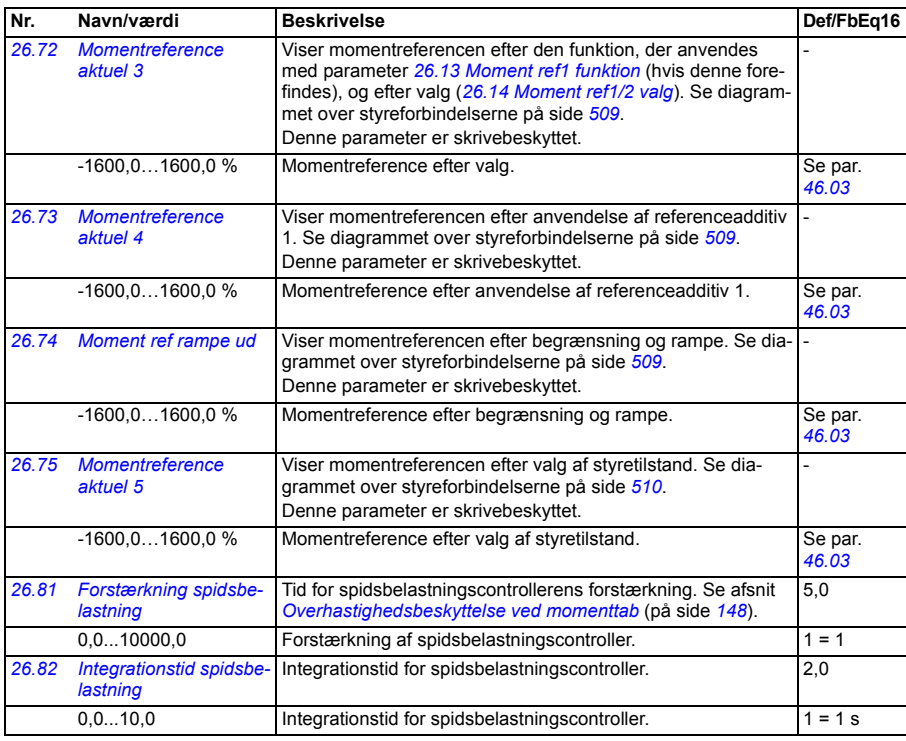

<span id="page-259-4"></span><span id="page-259-3"></span>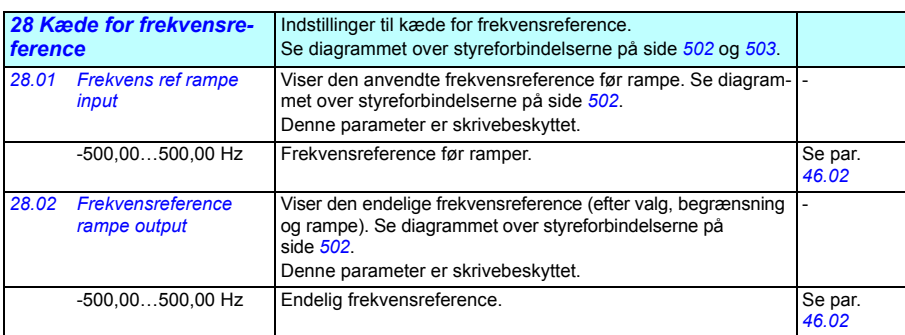

<span id="page-260-2"></span><span id="page-260-1"></span><span id="page-260-0"></span>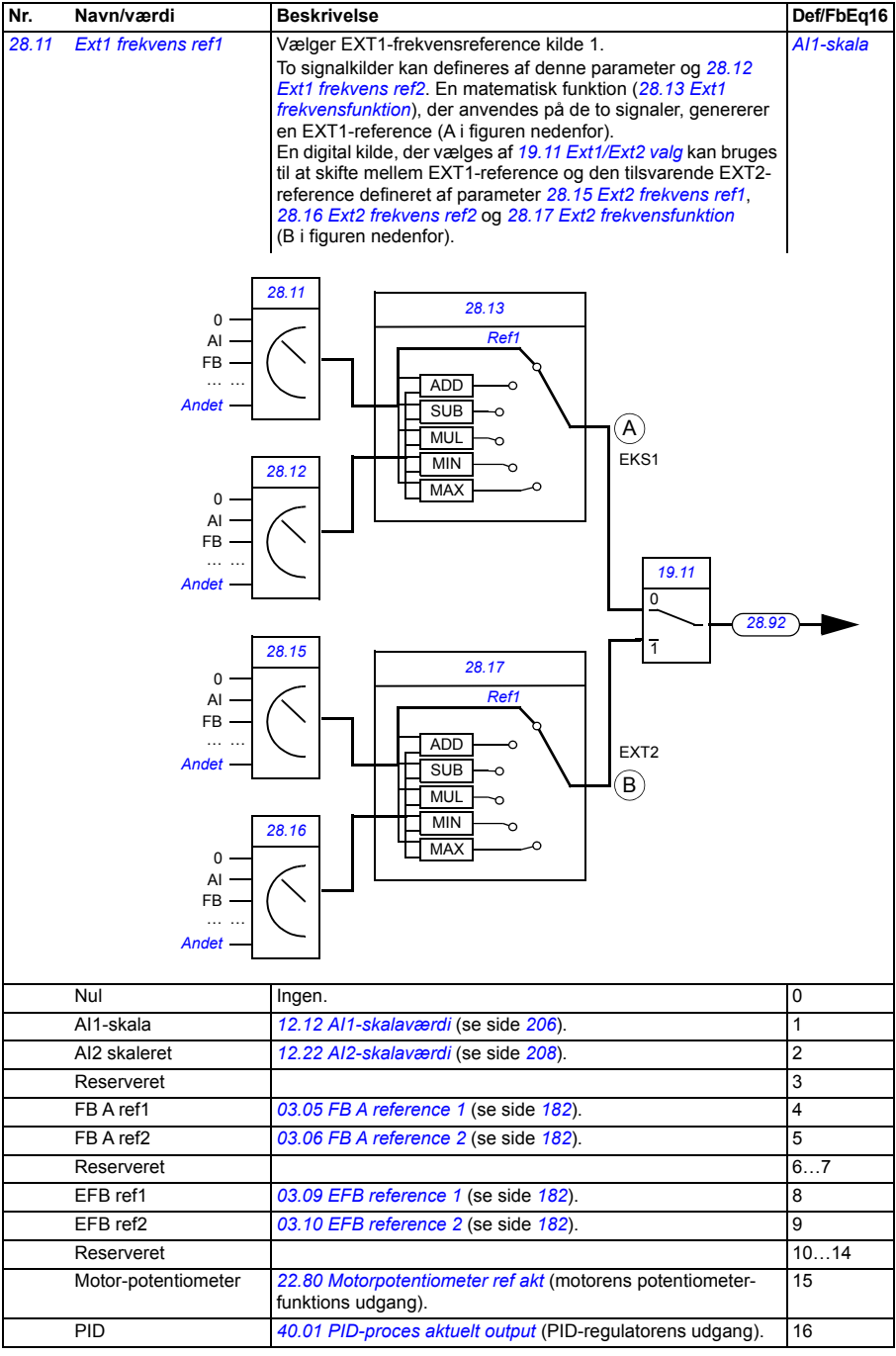

<span id="page-261-6"></span><span id="page-261-5"></span><span id="page-261-4"></span><span id="page-261-3"></span><span id="page-261-2"></span><span id="page-261-1"></span><span id="page-261-0"></span>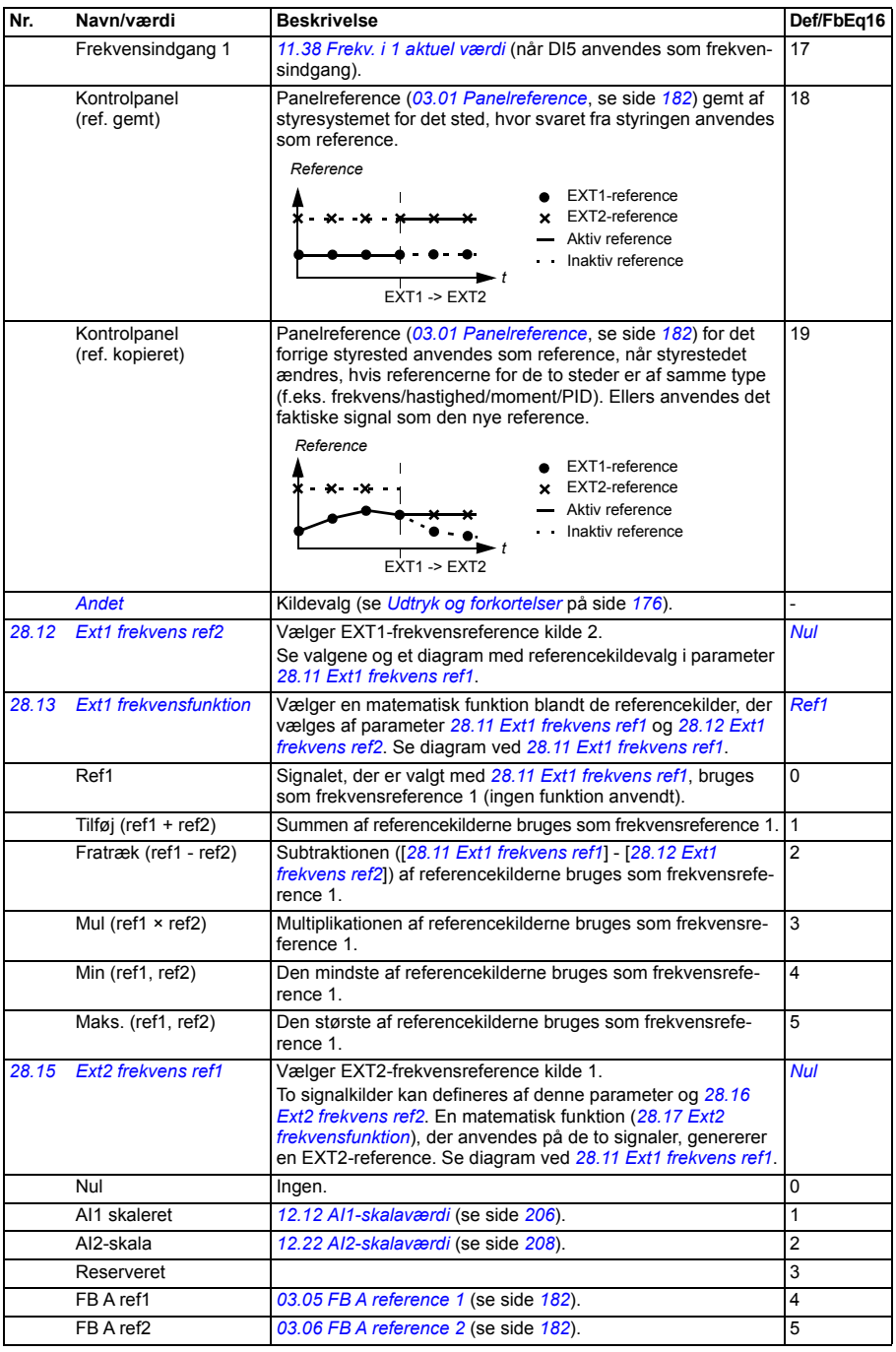

<span id="page-262-3"></span><span id="page-262-2"></span><span id="page-262-1"></span><span id="page-262-0"></span>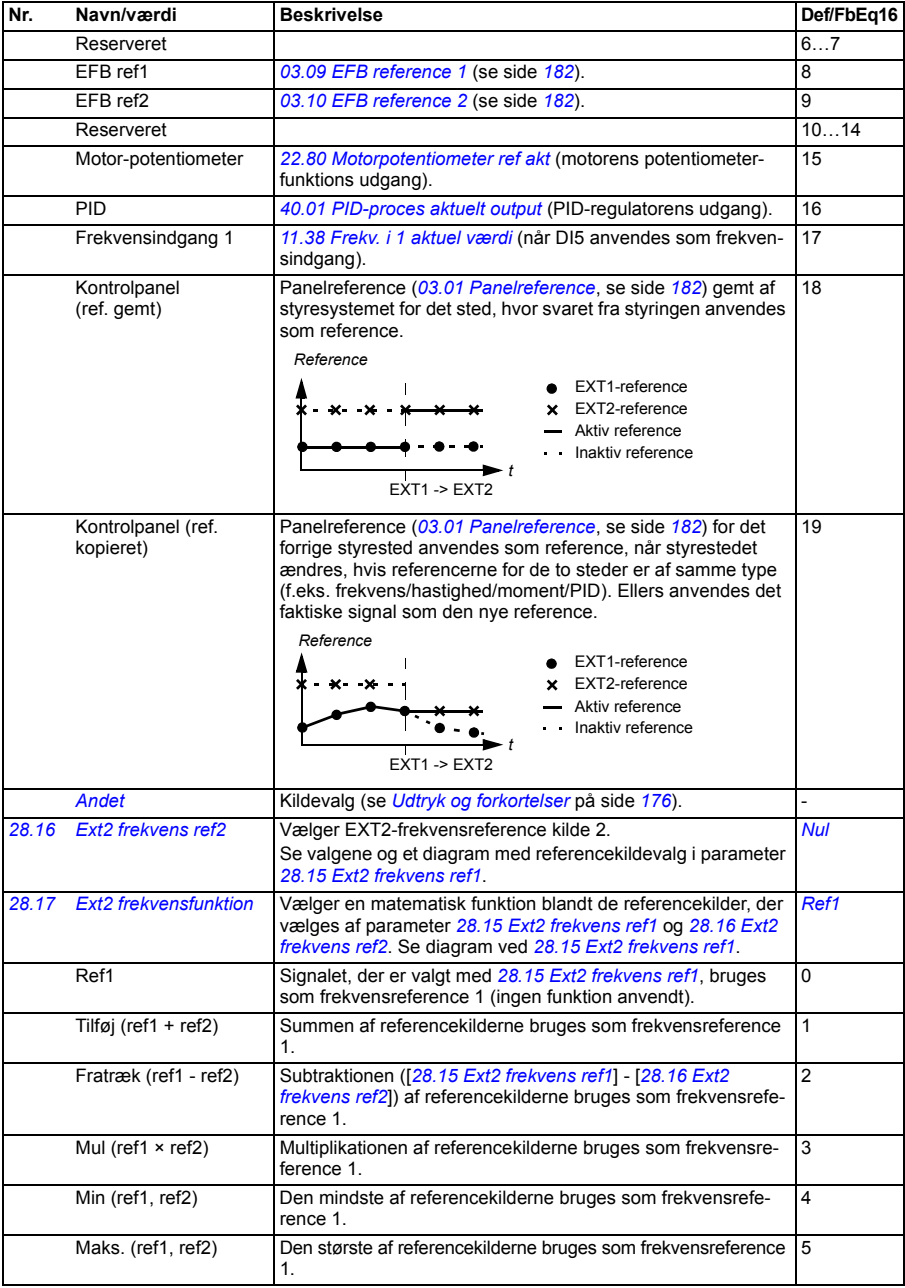

<span id="page-263-6"></span><span id="page-263-5"></span><span id="page-263-4"></span><span id="page-263-3"></span><span id="page-263-2"></span><span id="page-263-1"></span><span id="page-263-0"></span>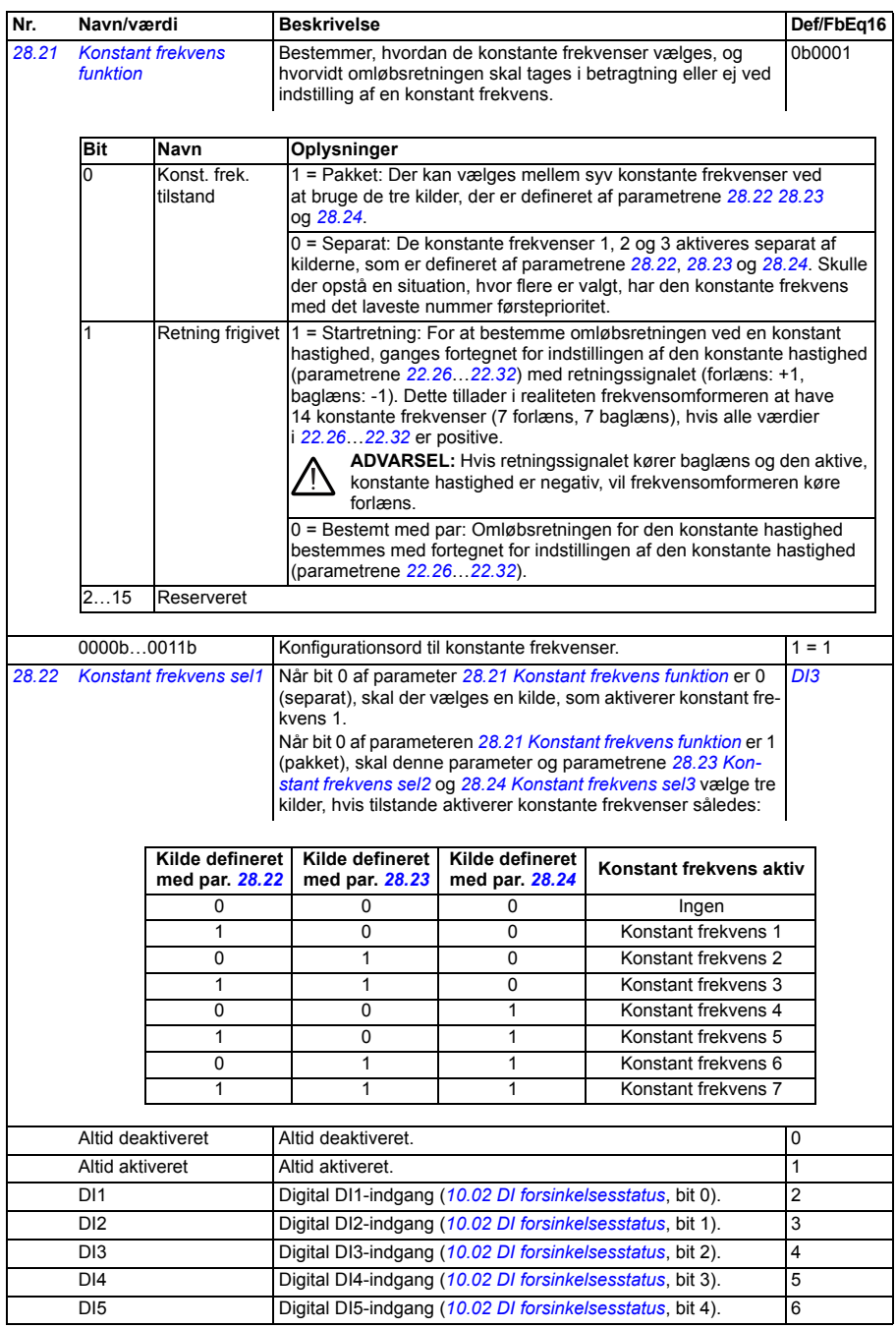

<span id="page-264-3"></span><span id="page-264-2"></span><span id="page-264-1"></span><span id="page-264-0"></span>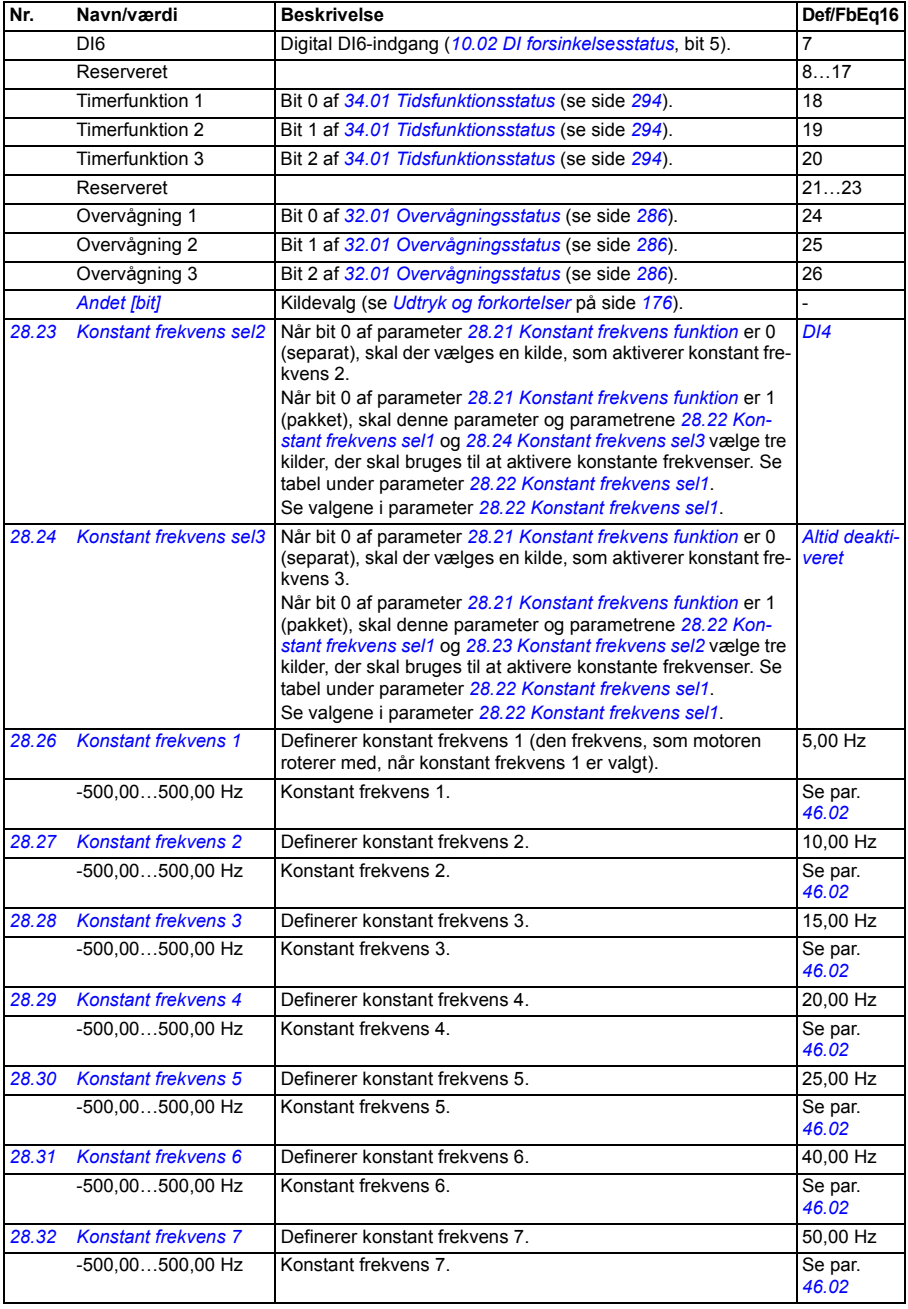

<span id="page-265-7"></span><span id="page-265-6"></span><span id="page-265-5"></span><span id="page-265-4"></span><span id="page-265-3"></span><span id="page-265-2"></span><span id="page-265-1"></span><span id="page-265-0"></span>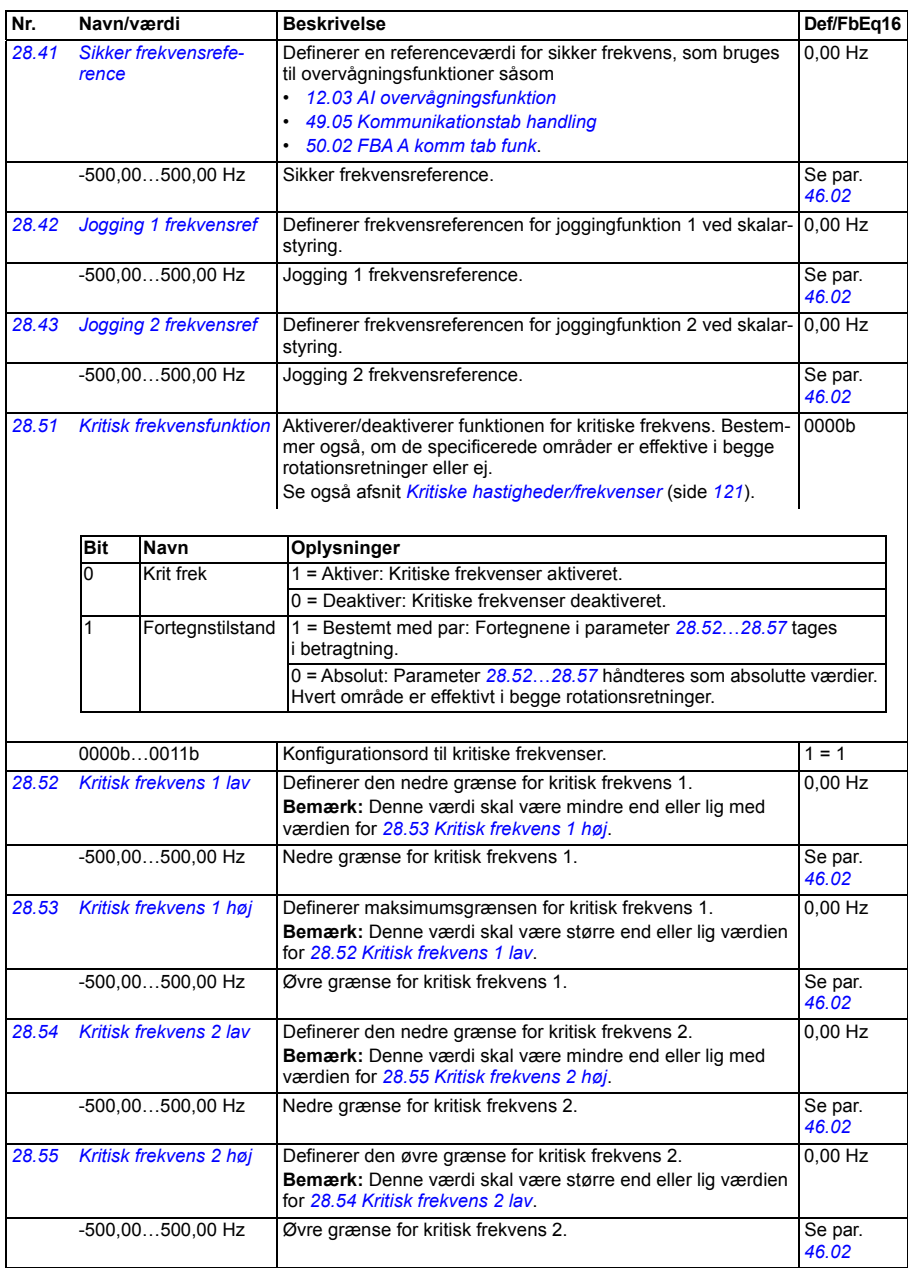

<span id="page-266-6"></span><span id="page-266-5"></span><span id="page-266-4"></span><span id="page-266-3"></span><span id="page-266-2"></span><span id="page-266-1"></span><span id="page-266-0"></span>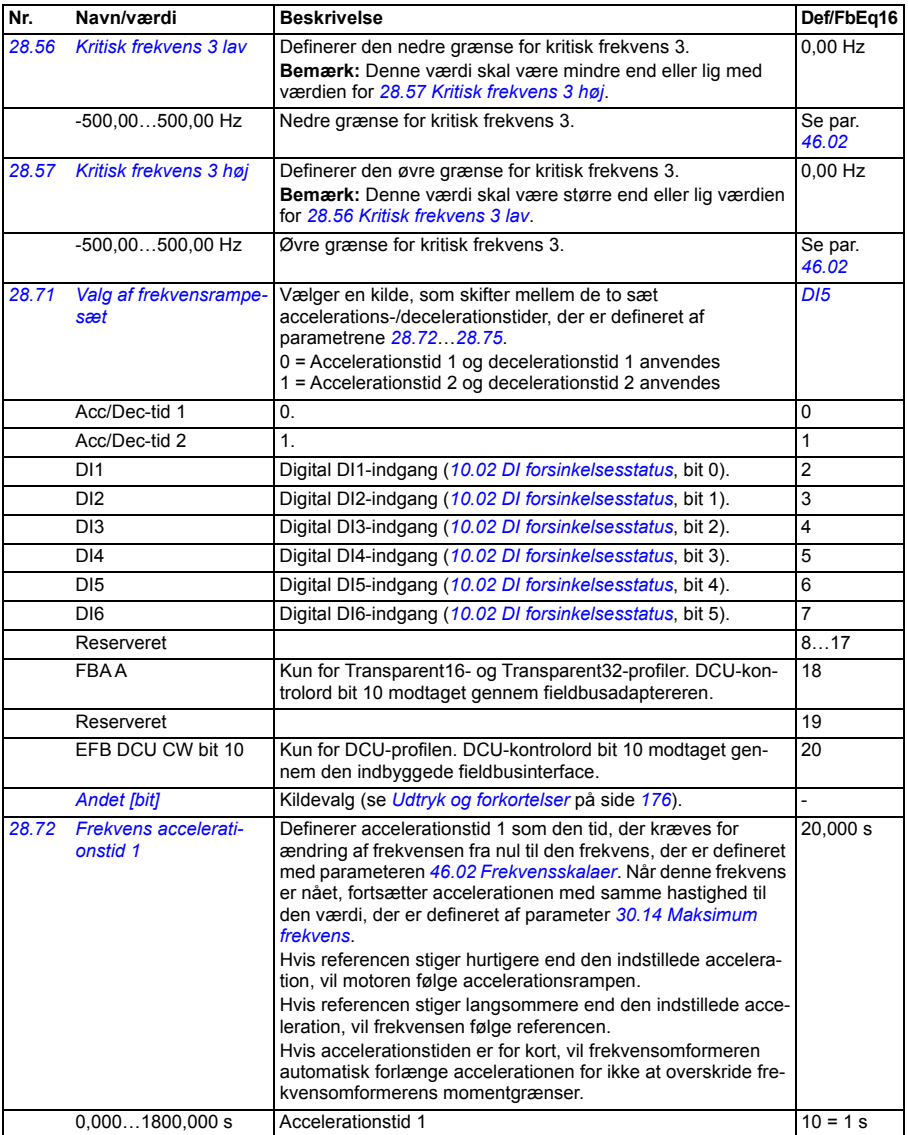

<span id="page-267-3"></span><span id="page-267-2"></span><span id="page-267-1"></span><span id="page-267-0"></span>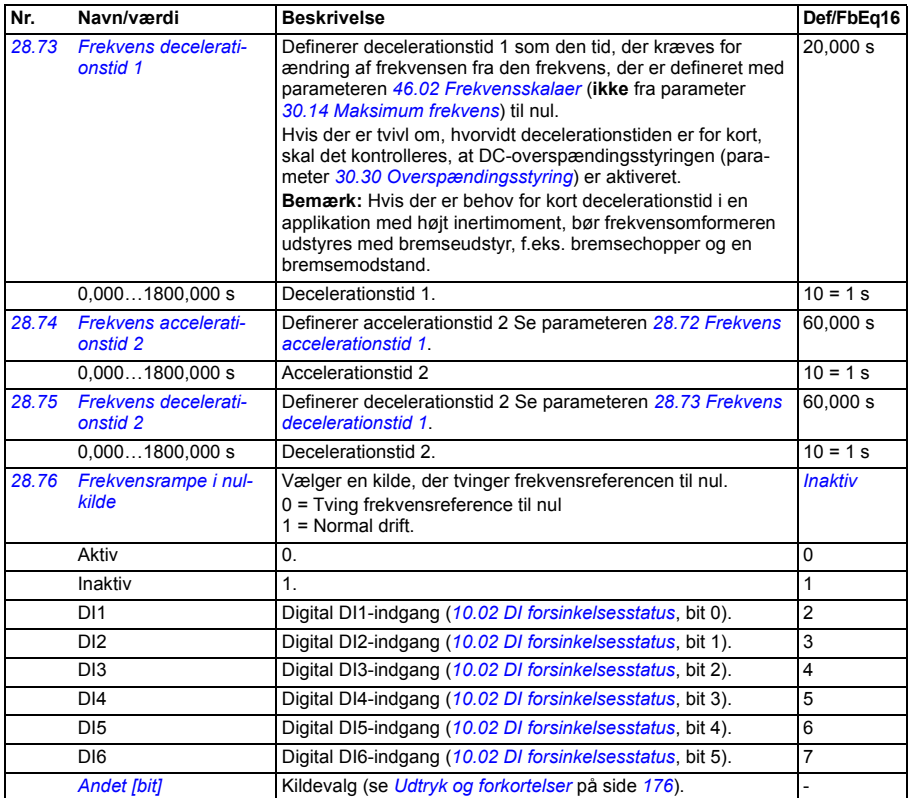

<span id="page-268-2"></span><span id="page-268-1"></span><span id="page-268-0"></span>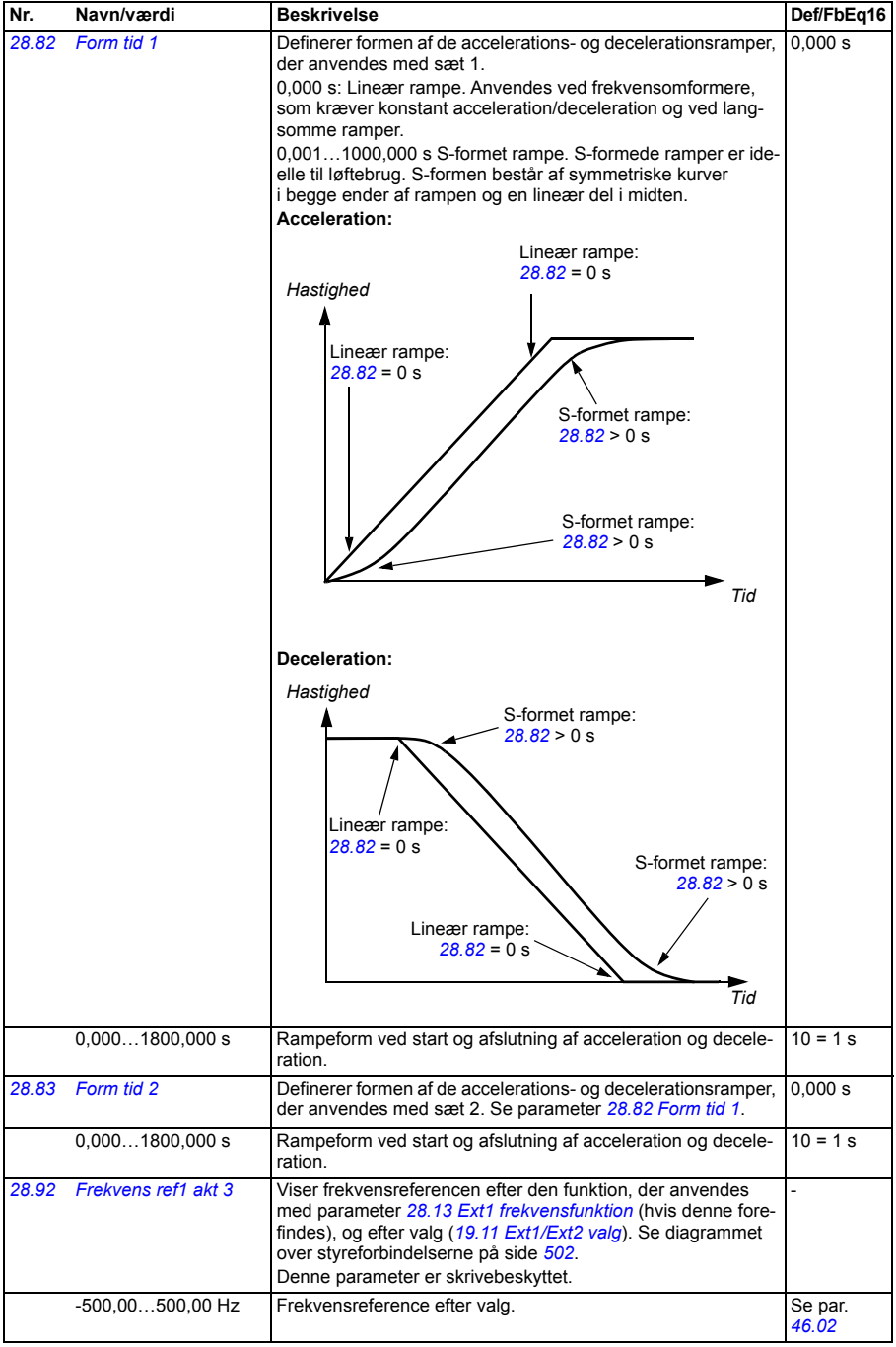

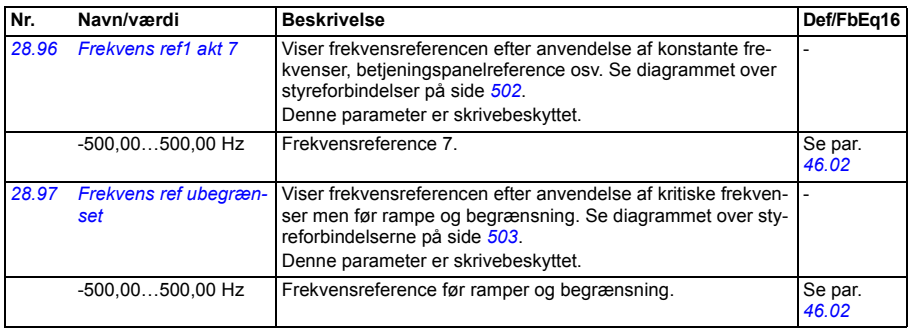

<span id="page-269-0"></span>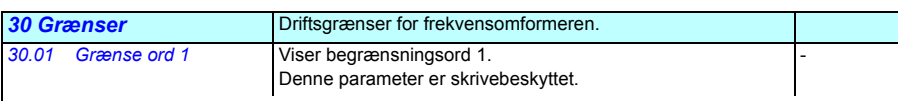

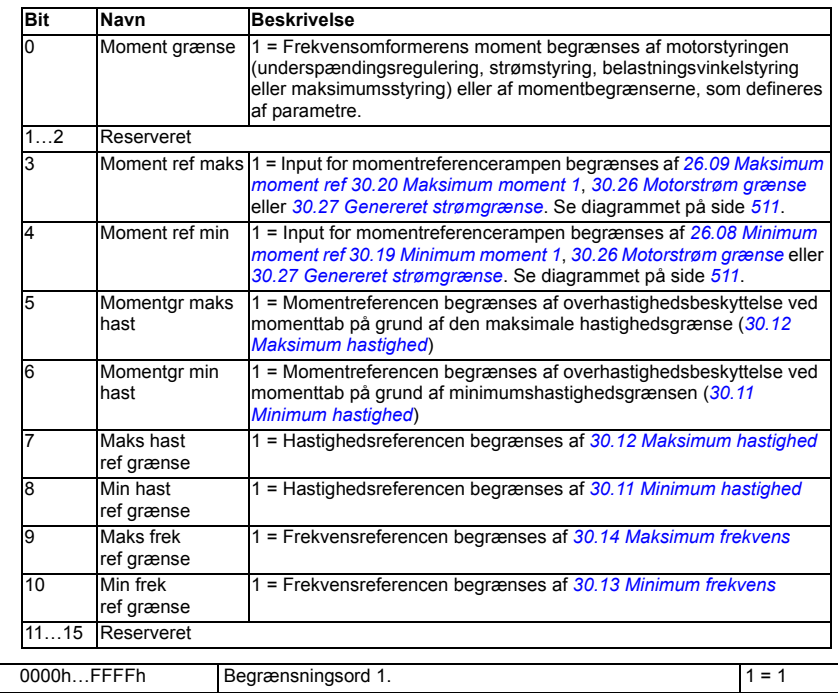

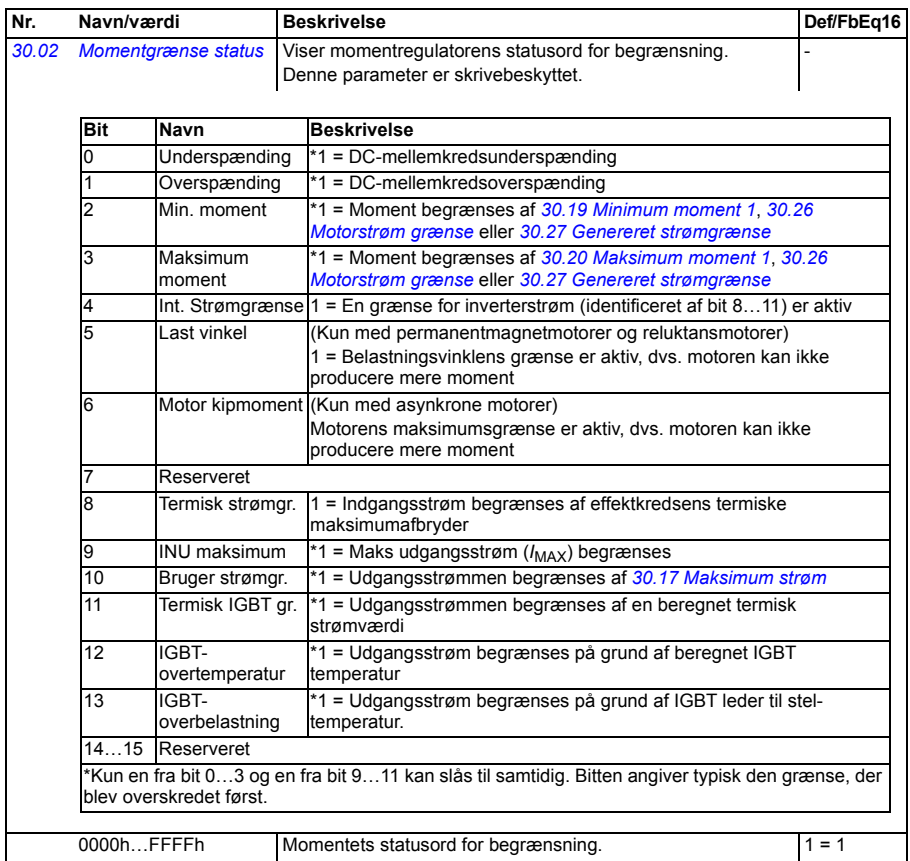

<span id="page-271-3"></span><span id="page-271-2"></span><span id="page-271-1"></span><span id="page-271-0"></span>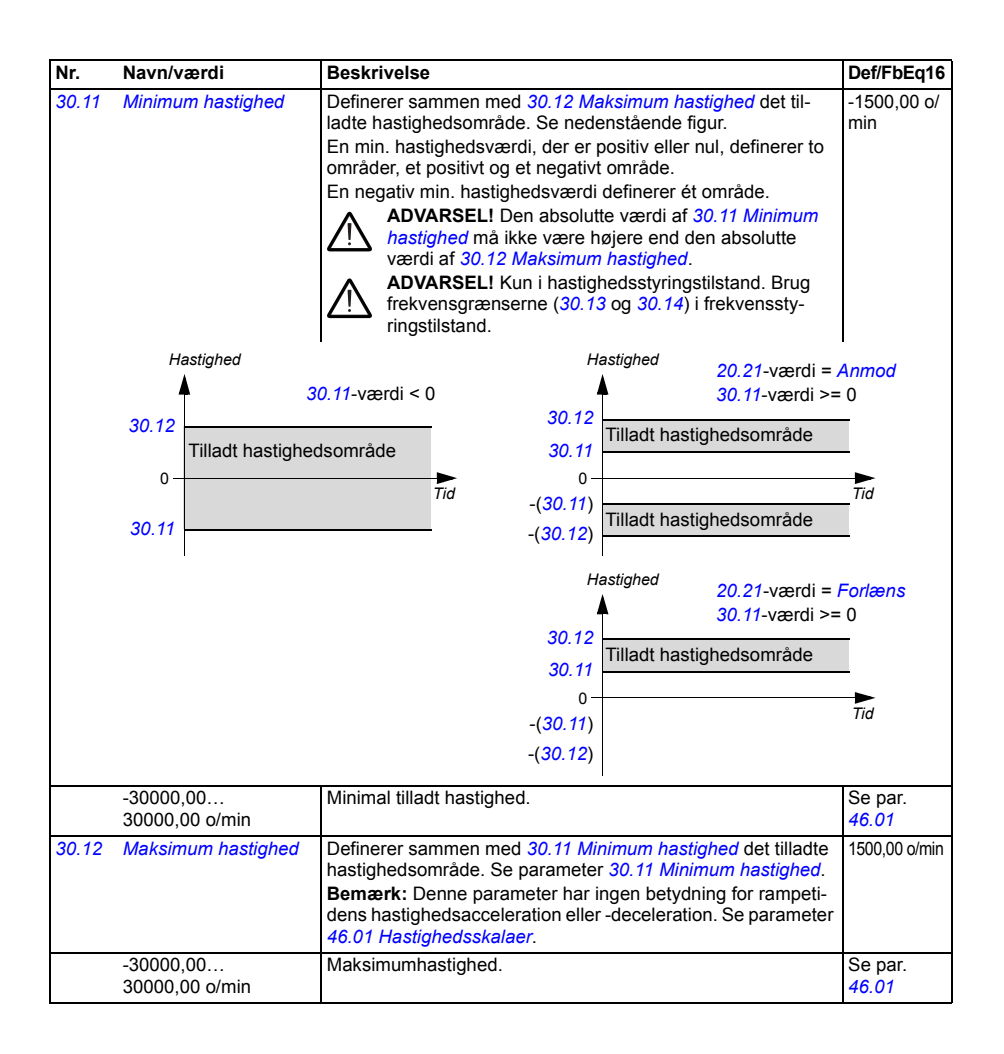

<span id="page-272-5"></span><span id="page-272-4"></span><span id="page-272-3"></span><span id="page-272-2"></span><span id="page-272-1"></span><span id="page-272-0"></span>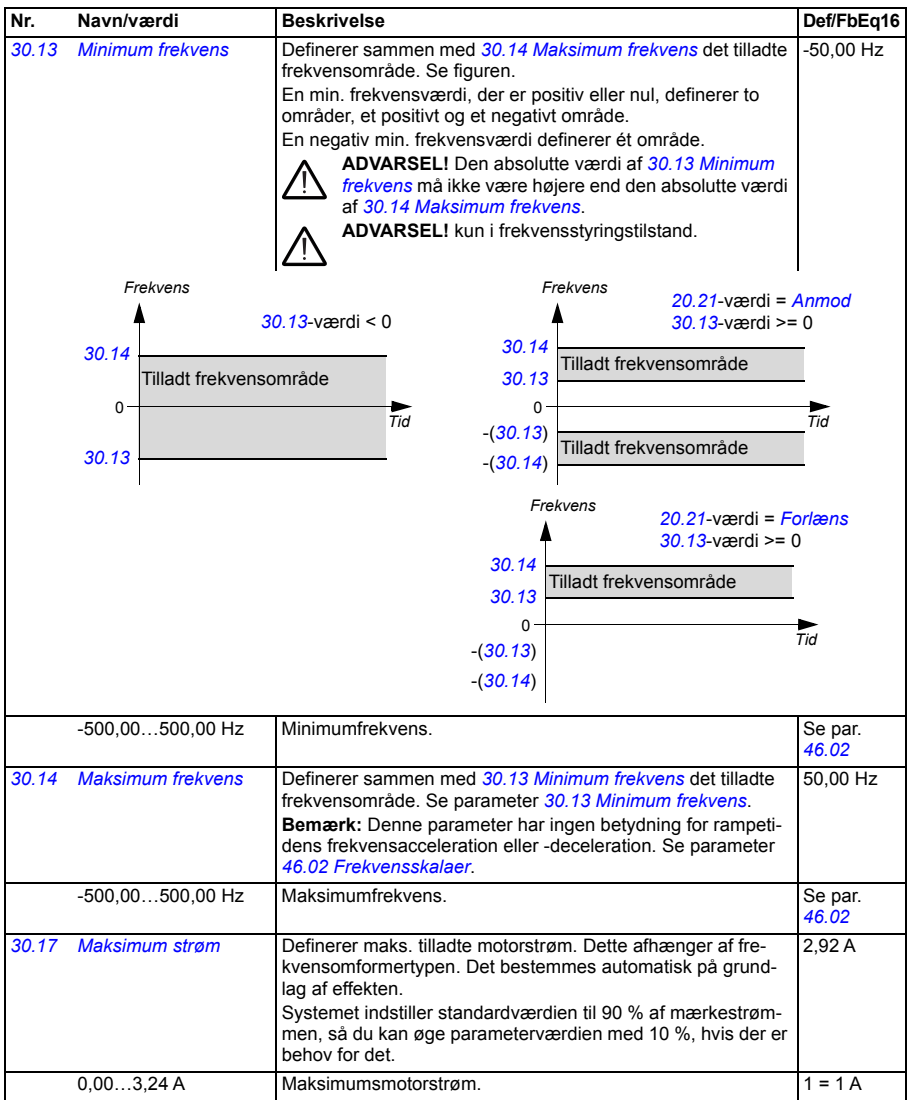

<span id="page-273-5"></span><span id="page-273-4"></span><span id="page-273-3"></span><span id="page-273-2"></span><span id="page-273-1"></span><span id="page-273-0"></span>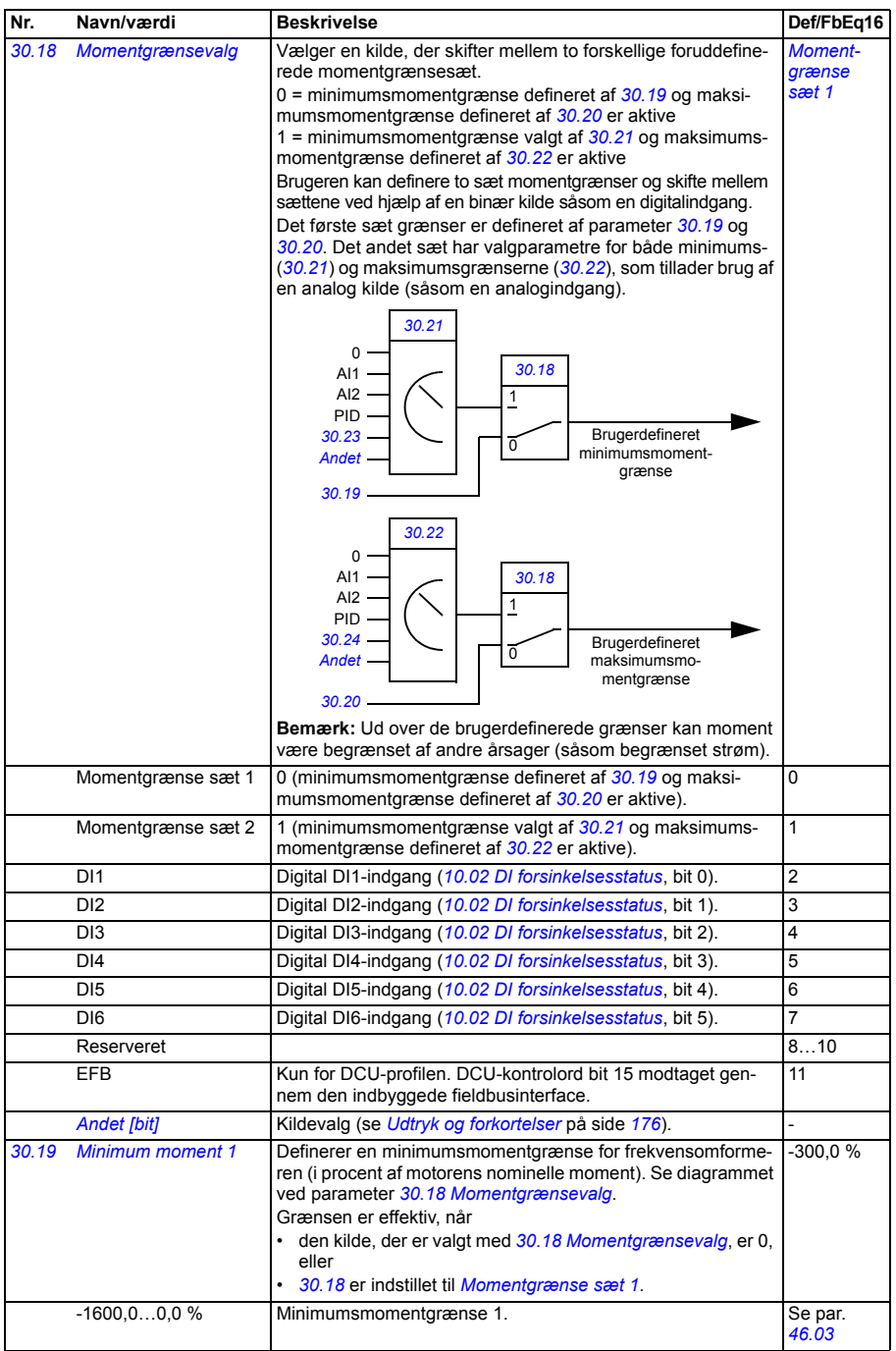

<span id="page-274-9"></span><span id="page-274-8"></span><span id="page-274-7"></span><span id="page-274-6"></span><span id="page-274-5"></span><span id="page-274-4"></span><span id="page-274-3"></span><span id="page-274-2"></span><span id="page-274-1"></span><span id="page-274-0"></span>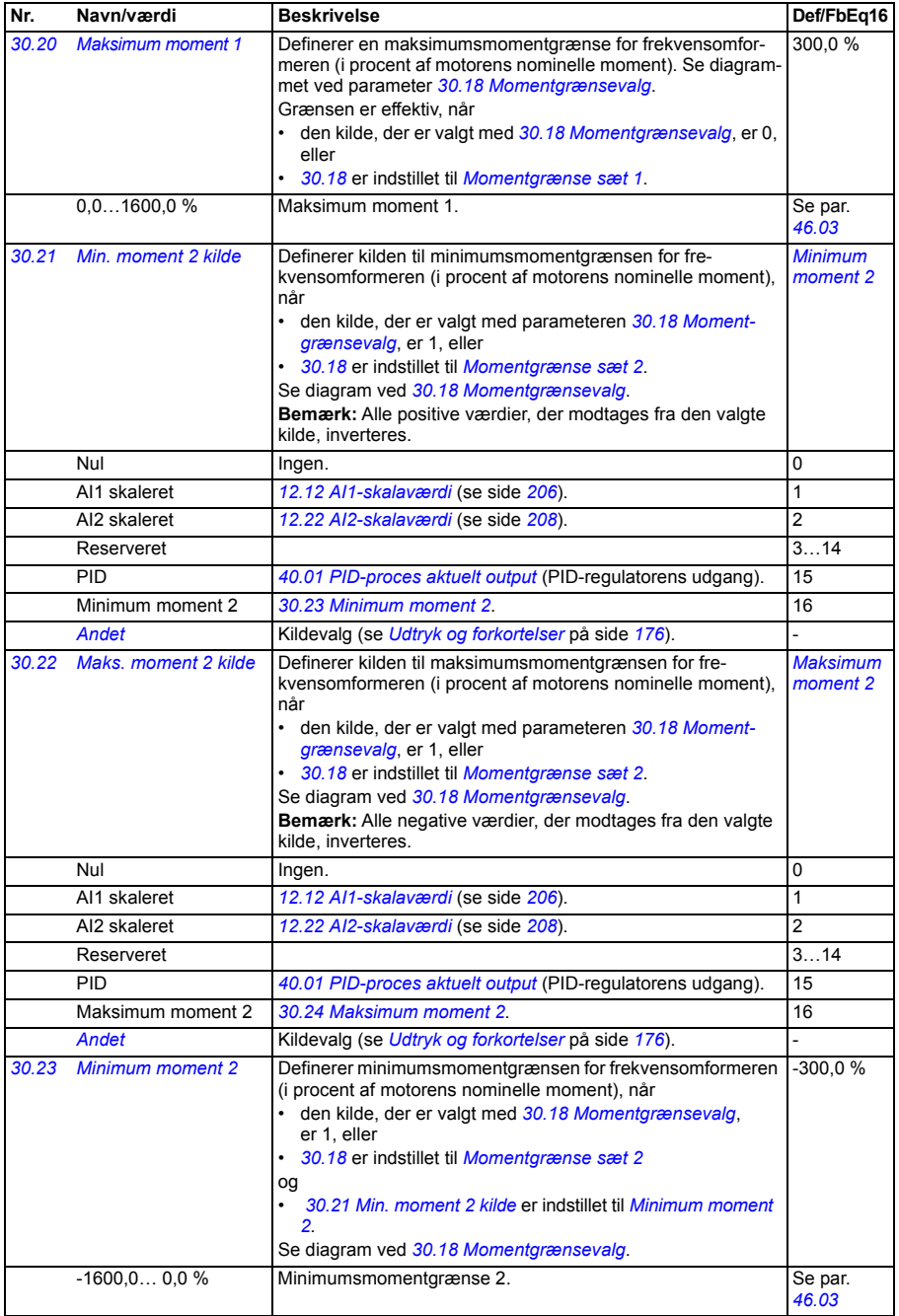

<span id="page-275-8"></span><span id="page-275-7"></span><span id="page-275-6"></span><span id="page-275-5"></span><span id="page-275-4"></span><span id="page-275-3"></span><span id="page-275-2"></span><span id="page-275-1"></span><span id="page-275-0"></span>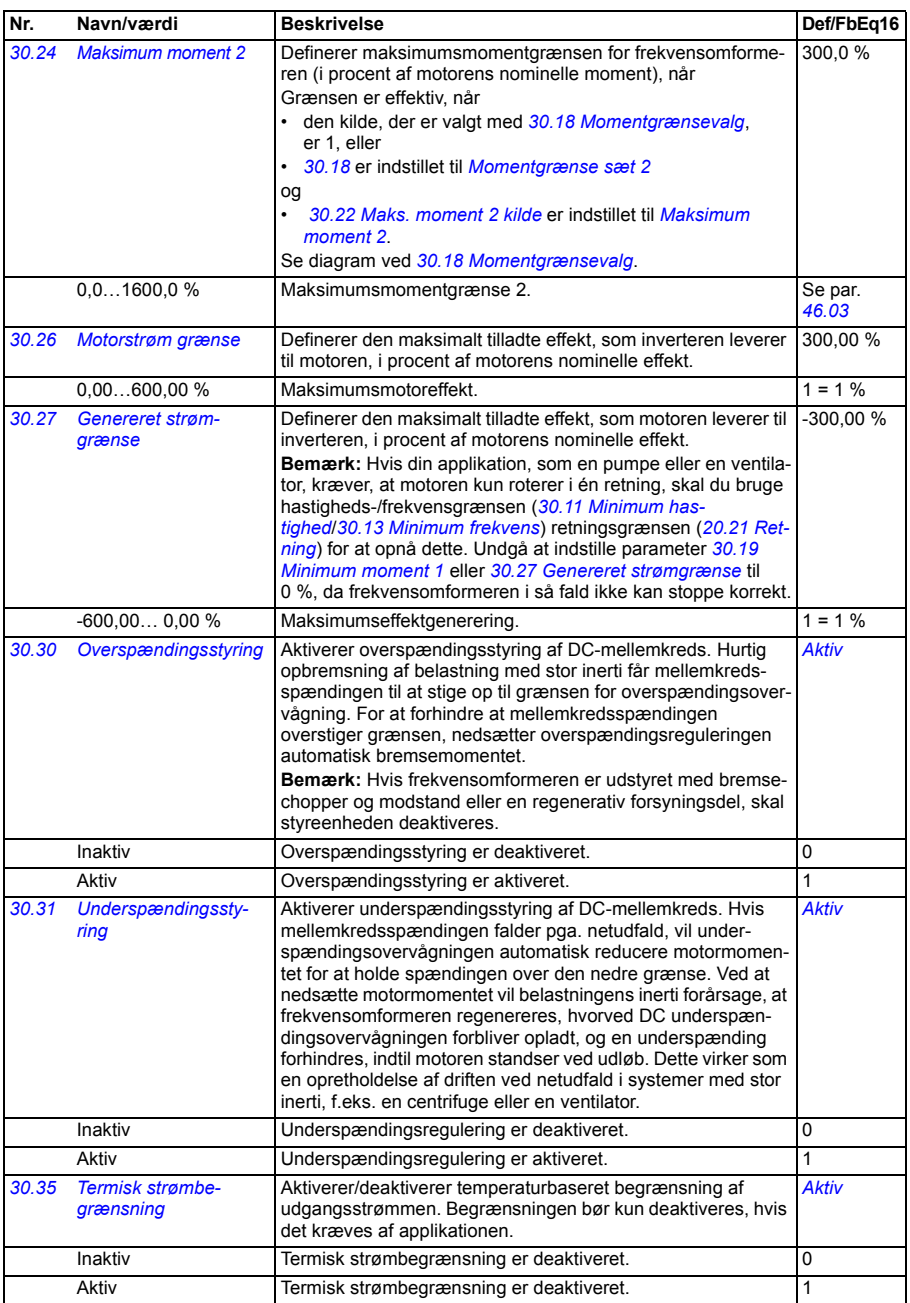

<span id="page-276-1"></span><span id="page-276-0"></span>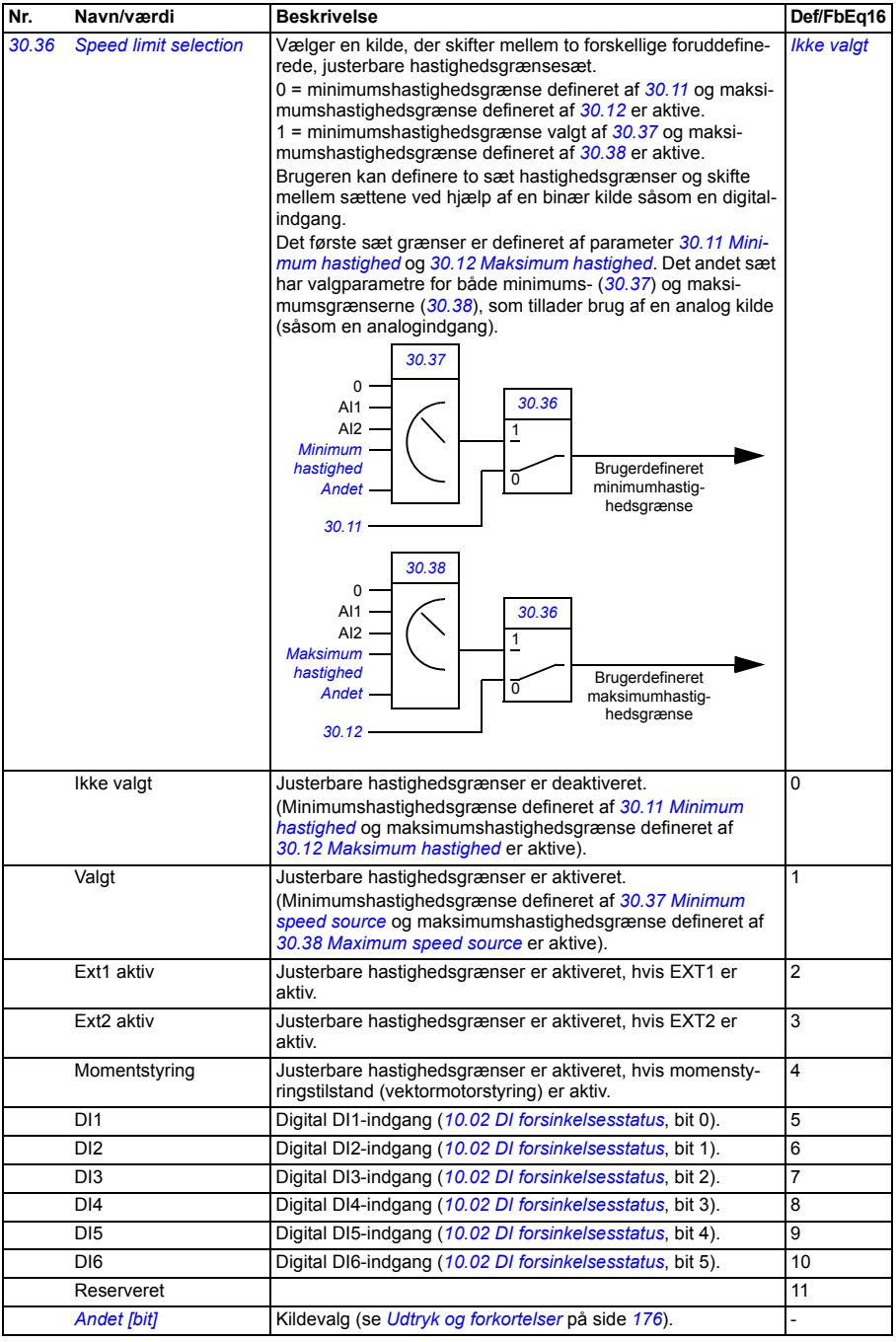

<span id="page-277-14"></span><span id="page-277-13"></span><span id="page-277-12"></span><span id="page-277-11"></span><span id="page-277-10"></span><span id="page-277-9"></span><span id="page-277-8"></span><span id="page-277-7"></span><span id="page-277-6"></span><span id="page-277-5"></span><span id="page-277-4"></span><span id="page-277-3"></span><span id="page-277-2"></span><span id="page-277-1"></span><span id="page-277-0"></span>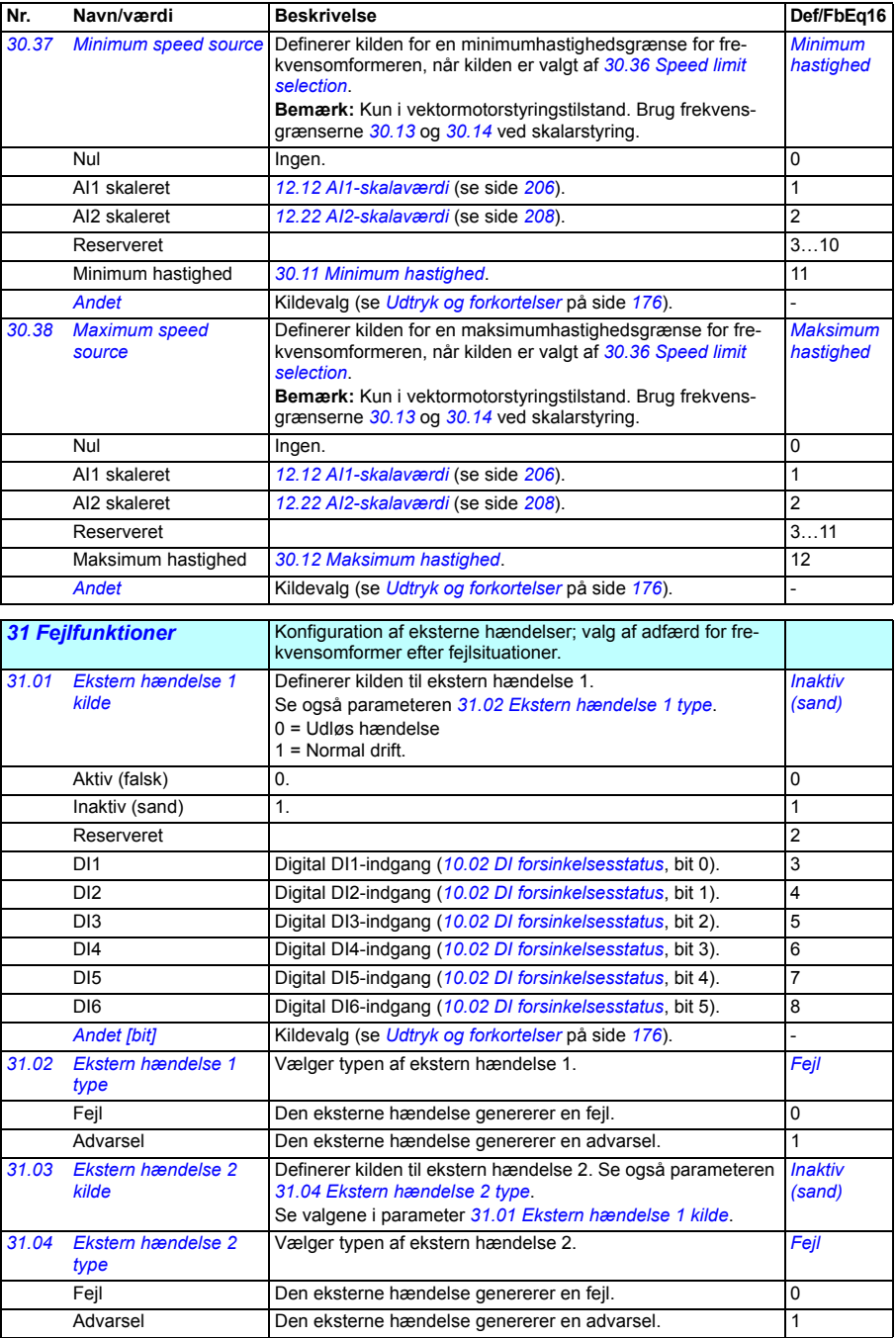

<span id="page-278-15"></span><span id="page-278-14"></span><span id="page-278-13"></span><span id="page-278-12"></span><span id="page-278-11"></span><span id="page-278-10"></span><span id="page-278-9"></span><span id="page-278-8"></span><span id="page-278-7"></span><span id="page-278-6"></span><span id="page-278-5"></span><span id="page-278-4"></span><span id="page-278-3"></span><span id="page-278-2"></span><span id="page-278-1"></span><span id="page-278-0"></span>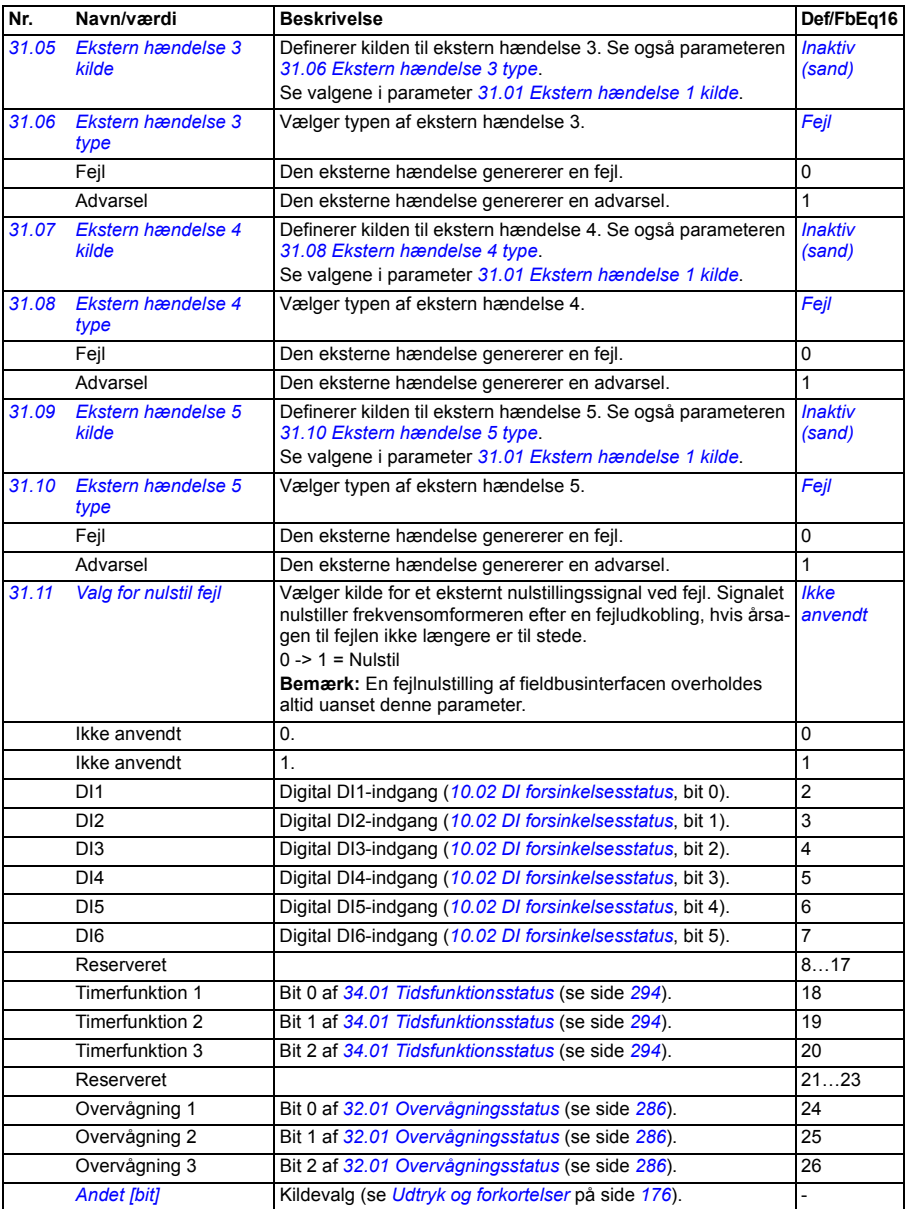

<span id="page-279-8"></span><span id="page-279-7"></span><span id="page-279-6"></span><span id="page-279-5"></span><span id="page-279-4"></span><span id="page-279-3"></span><span id="page-279-2"></span><span id="page-279-1"></span><span id="page-279-0"></span>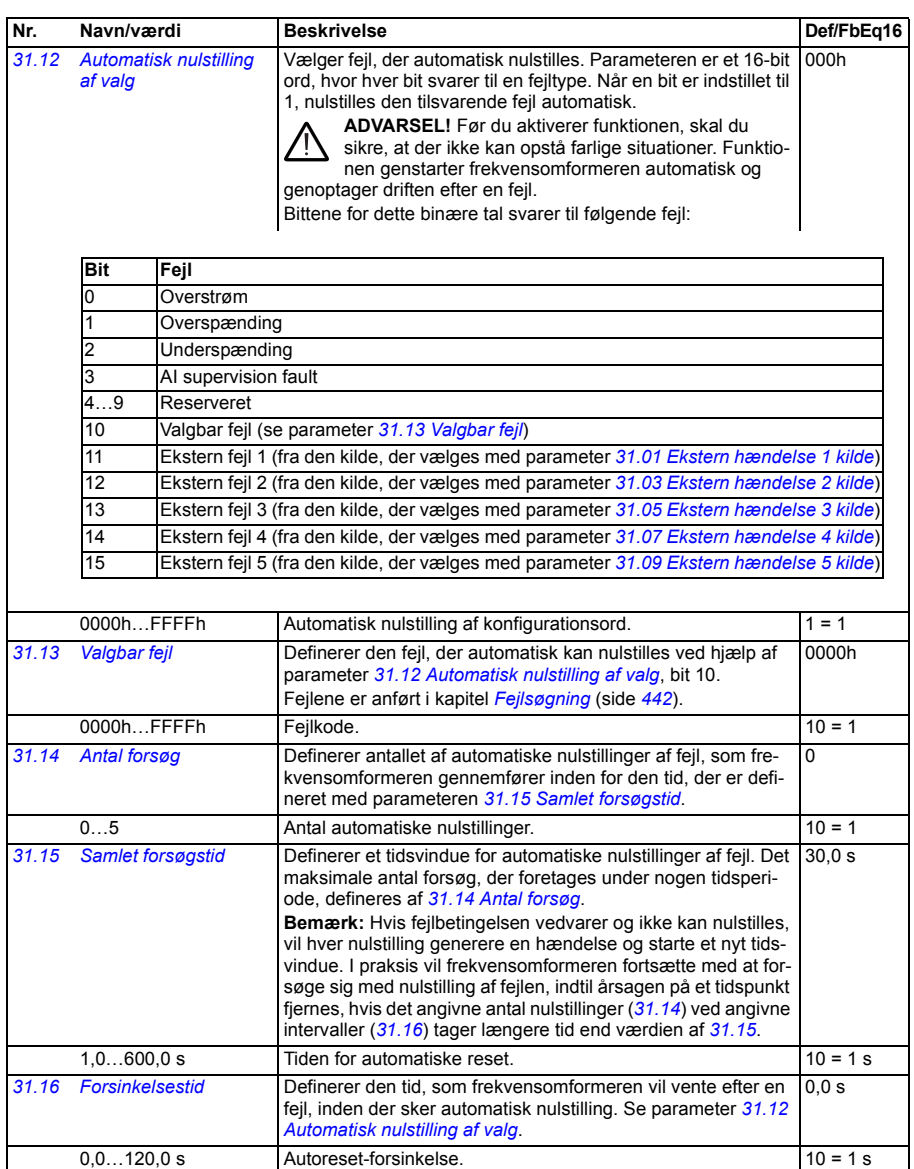

<span id="page-280-0"></span>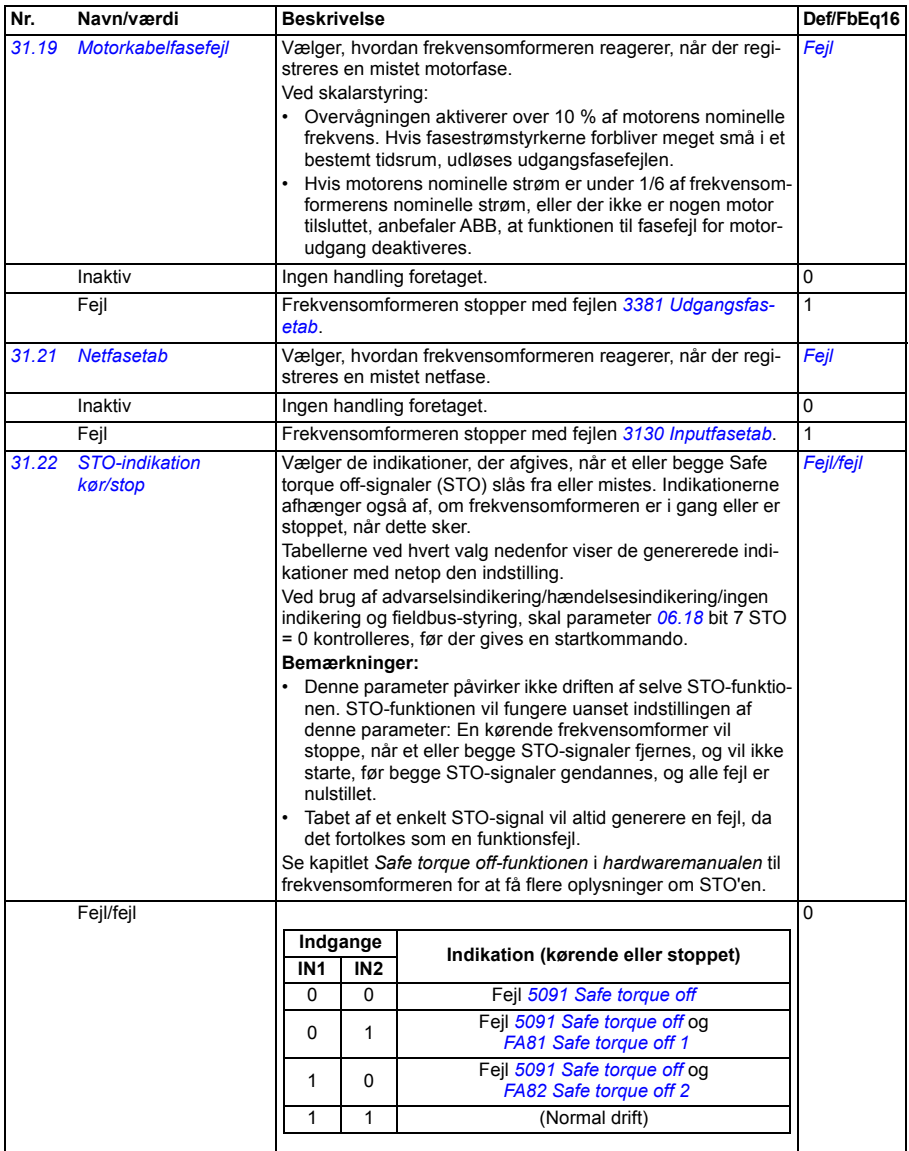

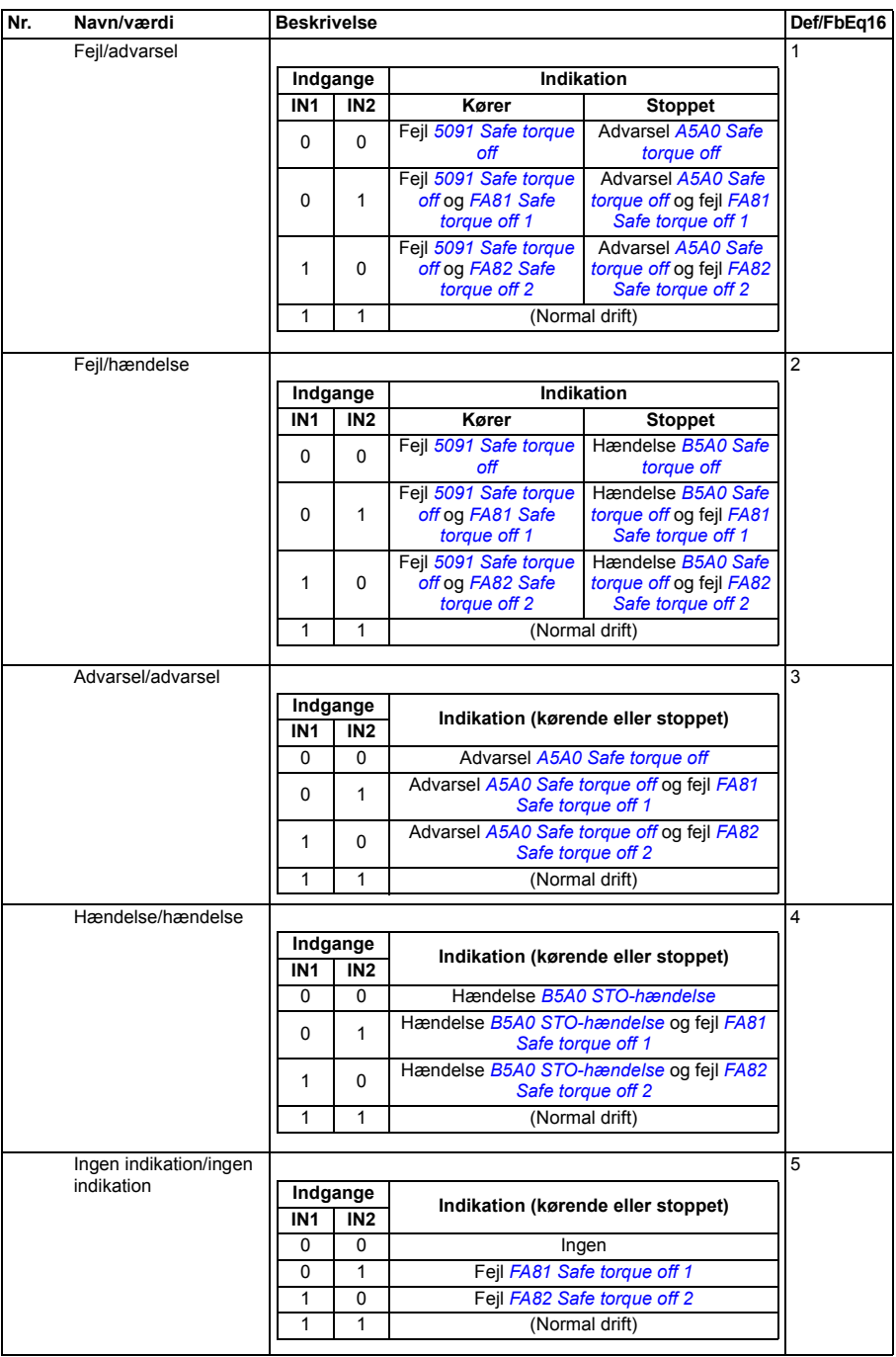

<span id="page-282-10"></span><span id="page-282-9"></span><span id="page-282-8"></span><span id="page-282-7"></span><span id="page-282-6"></span><span id="page-282-5"></span><span id="page-282-4"></span><span id="page-282-3"></span><span id="page-282-2"></span><span id="page-282-1"></span><span id="page-282-0"></span>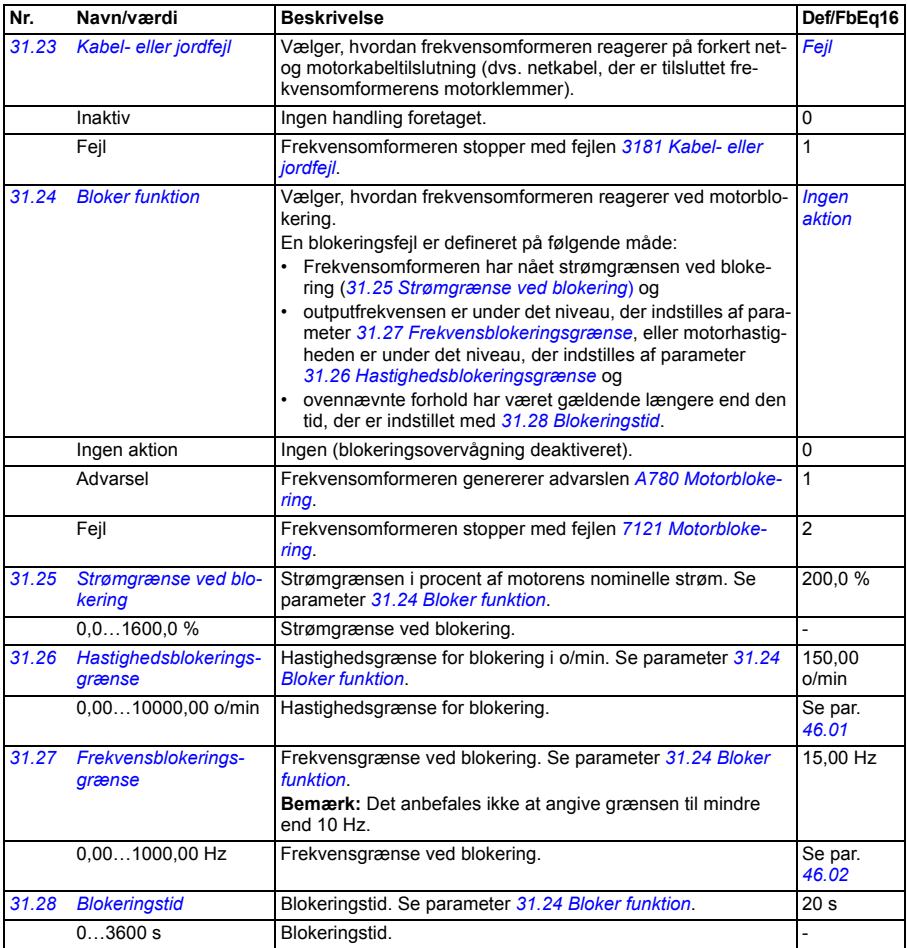

<span id="page-283-0"></span>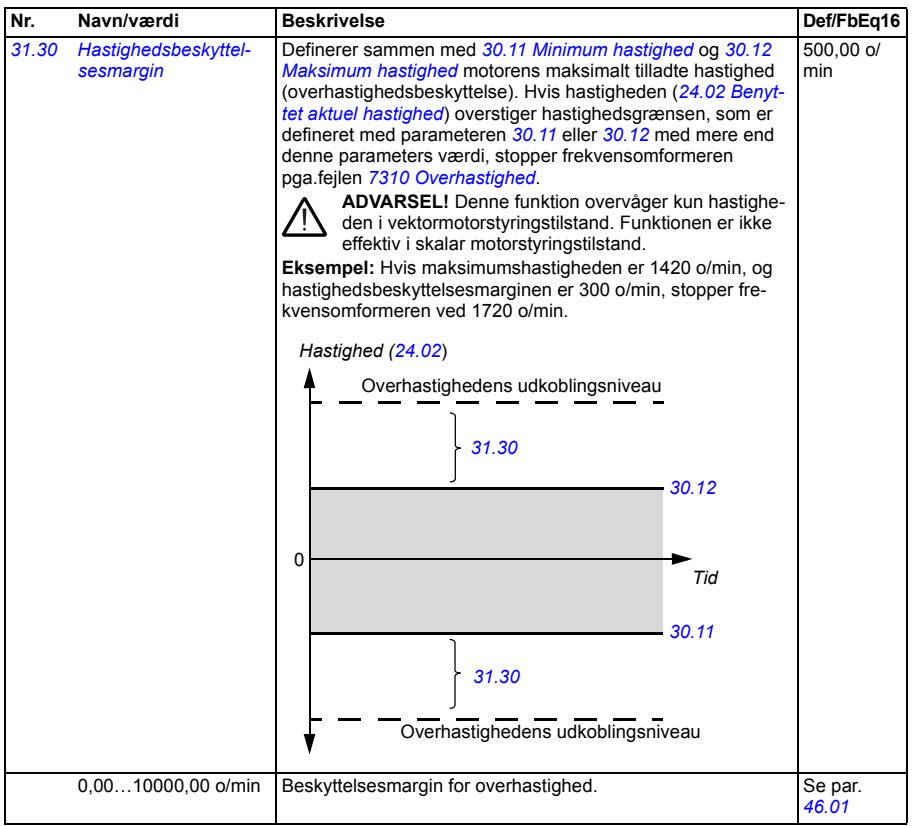

<span id="page-284-2"></span><span id="page-284-1"></span><span id="page-284-0"></span>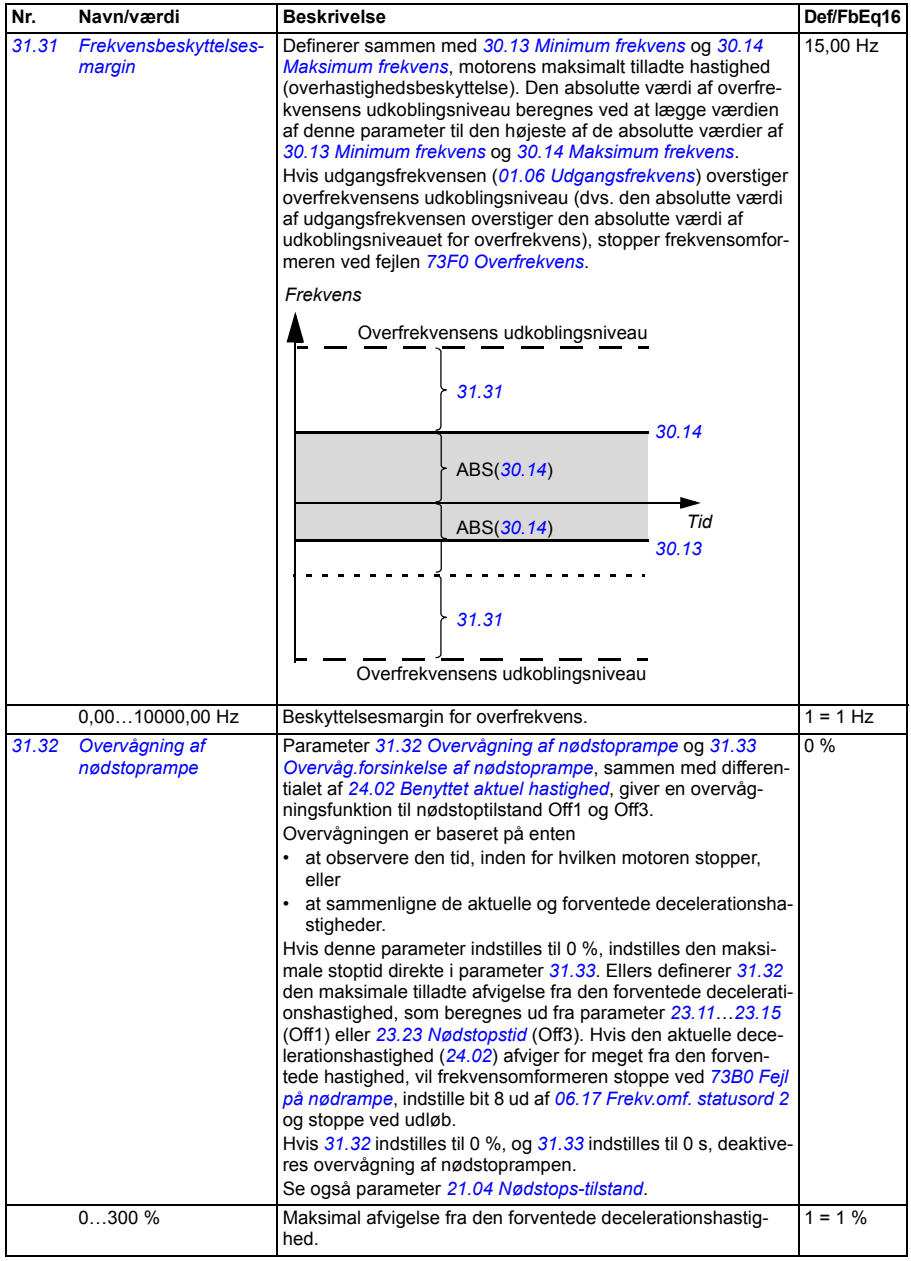

<span id="page-285-3"></span><span id="page-285-2"></span>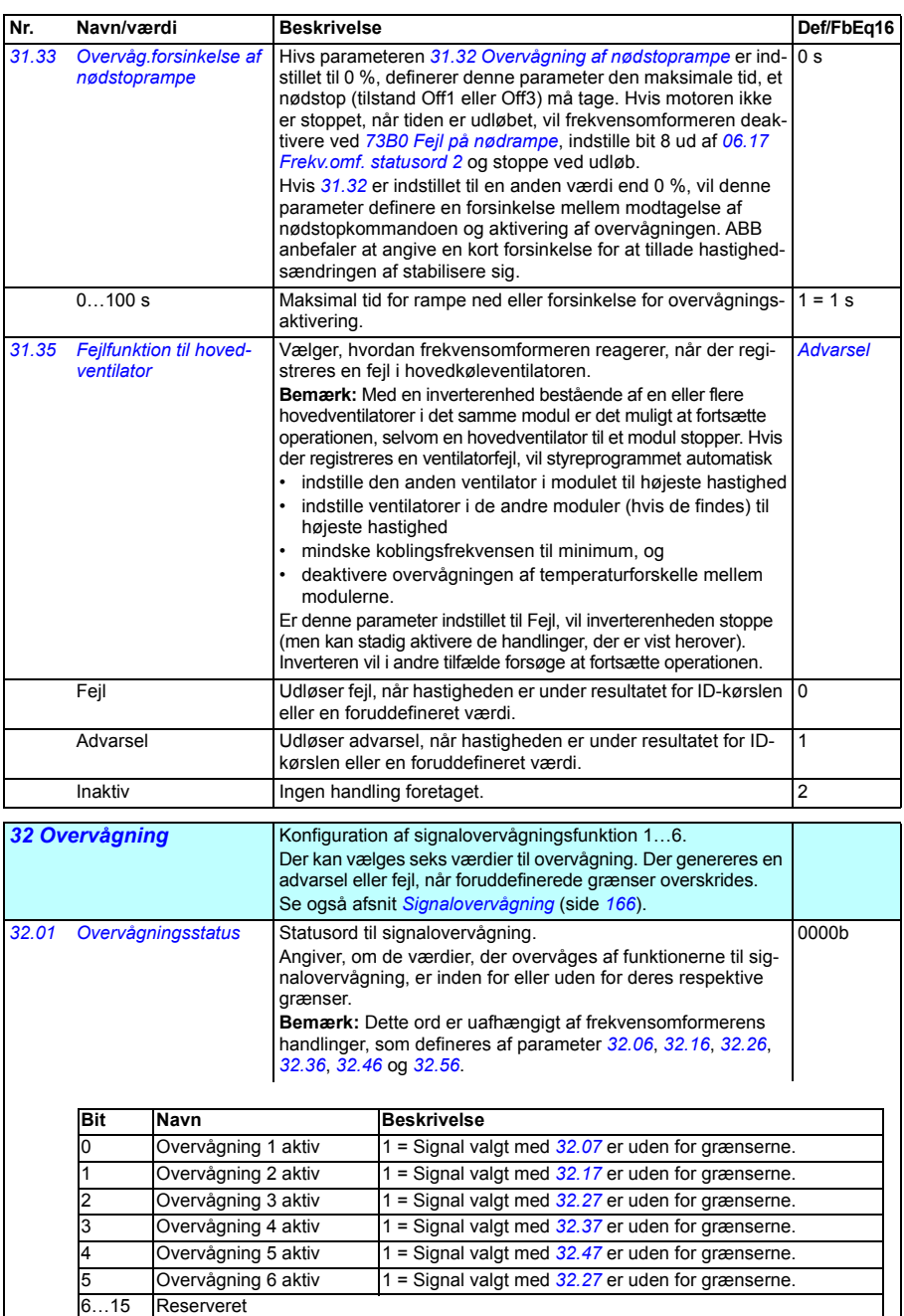

<span id="page-285-4"></span><span id="page-285-1"></span><span id="page-285-0"></span>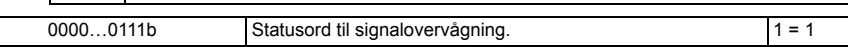

<span id="page-286-6"></span><span id="page-286-5"></span><span id="page-286-4"></span><span id="page-286-3"></span><span id="page-286-2"></span><span id="page-286-1"></span><span id="page-286-0"></span>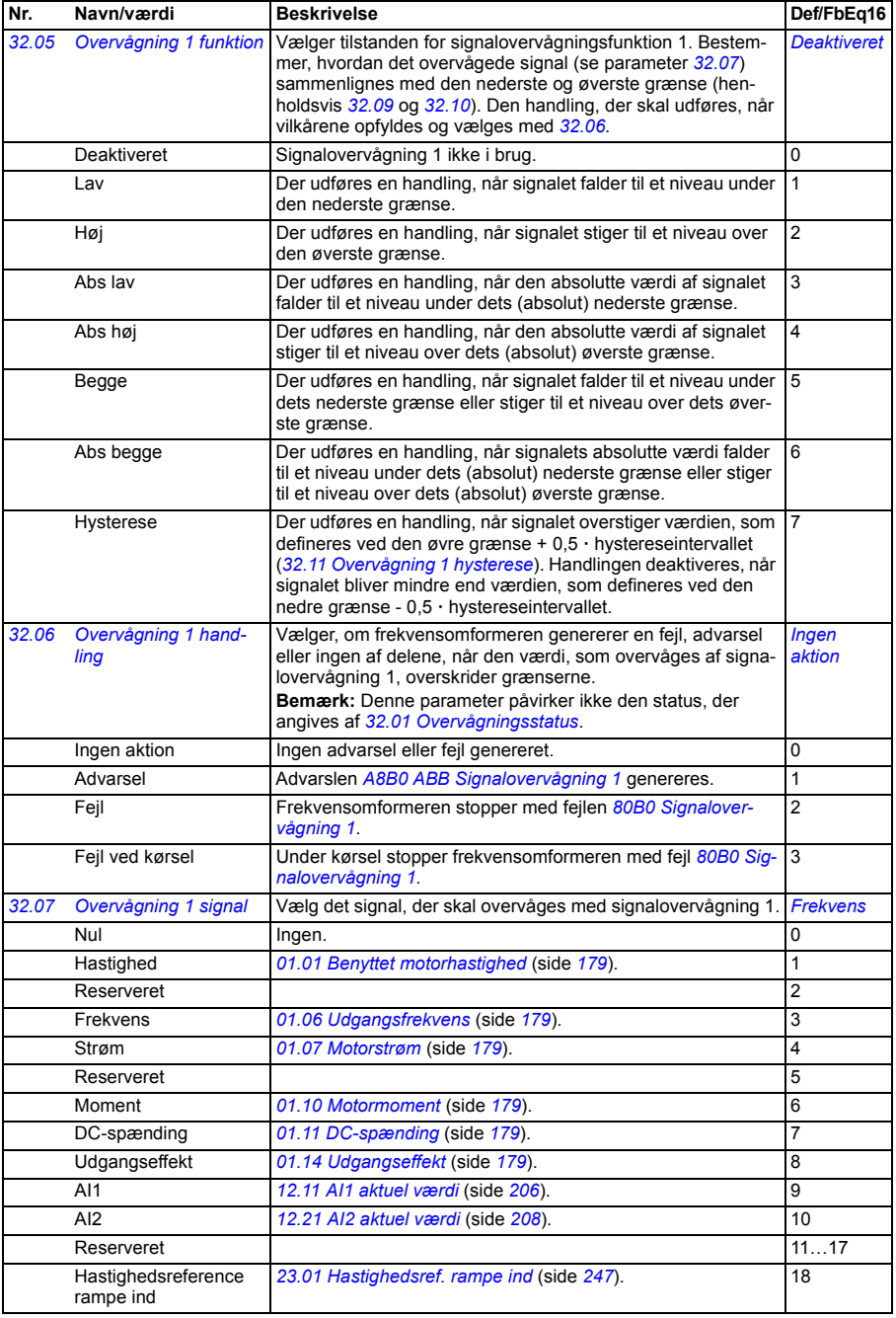

<span id="page-287-4"></span><span id="page-287-3"></span><span id="page-287-2"></span><span id="page-287-1"></span><span id="page-287-0"></span>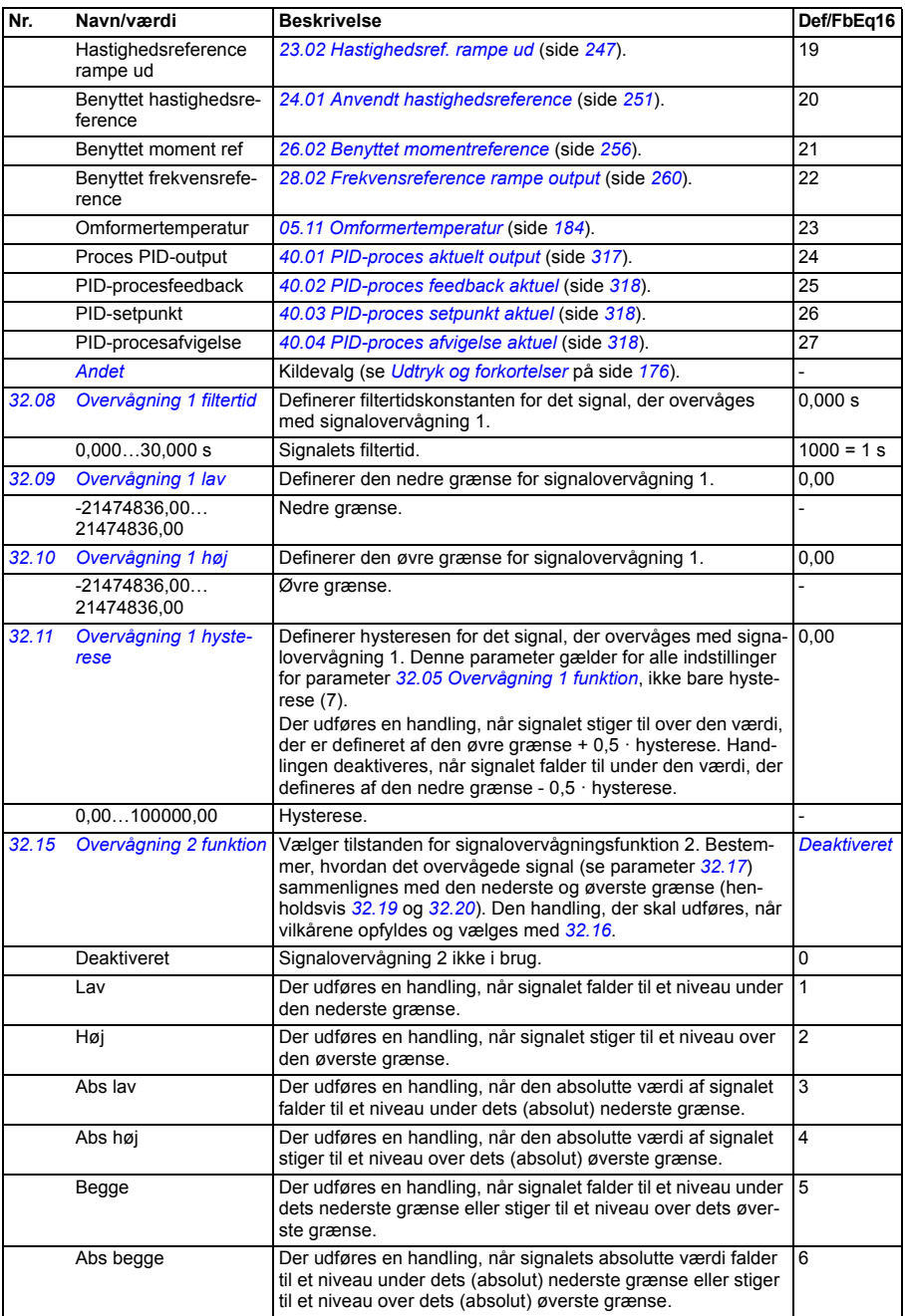
<span id="page-288-5"></span><span id="page-288-4"></span><span id="page-288-3"></span><span id="page-288-2"></span><span id="page-288-1"></span><span id="page-288-0"></span>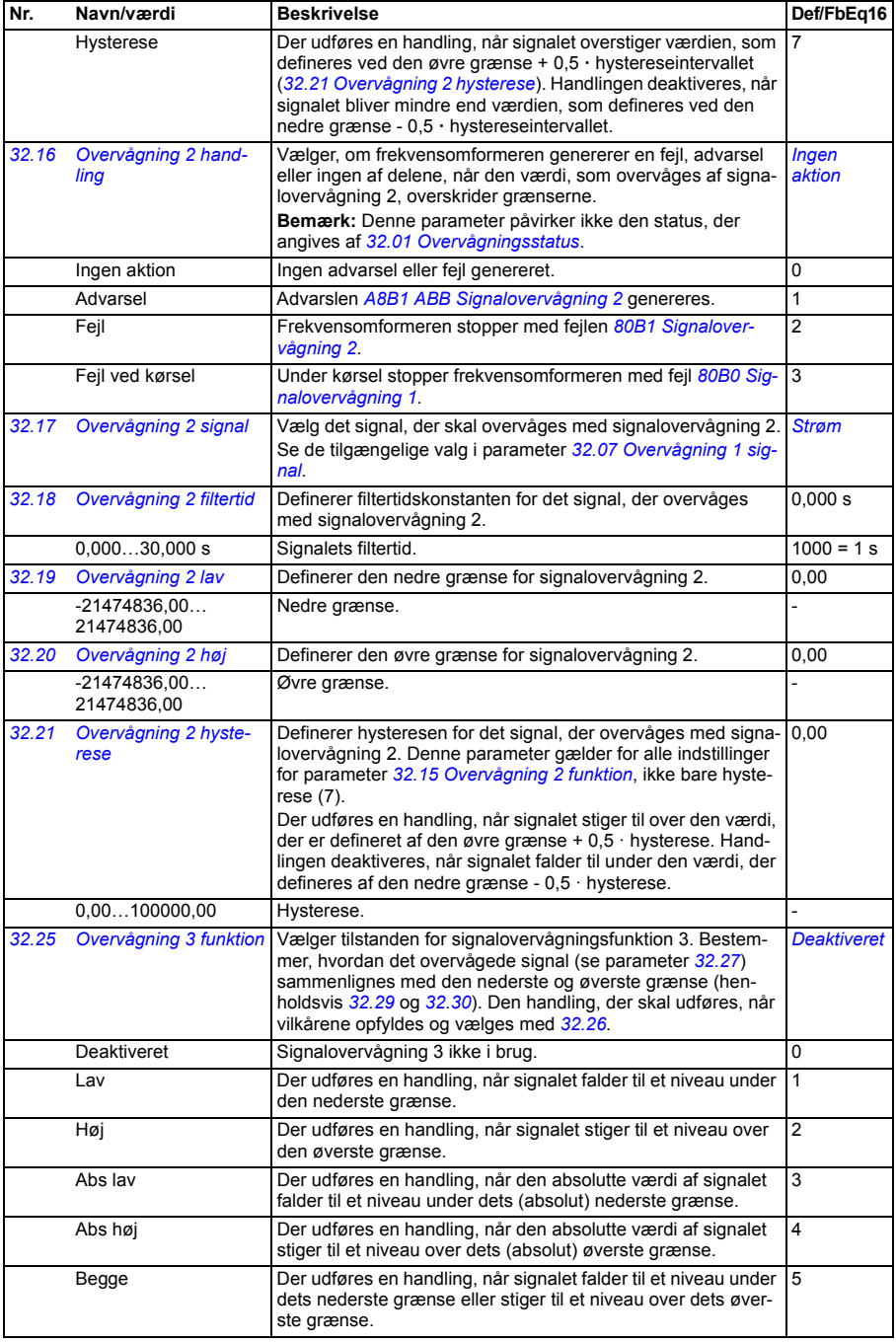

<span id="page-289-9"></span><span id="page-289-8"></span><span id="page-289-7"></span><span id="page-289-6"></span><span id="page-289-5"></span><span id="page-289-4"></span><span id="page-289-3"></span><span id="page-289-2"></span><span id="page-289-1"></span><span id="page-289-0"></span>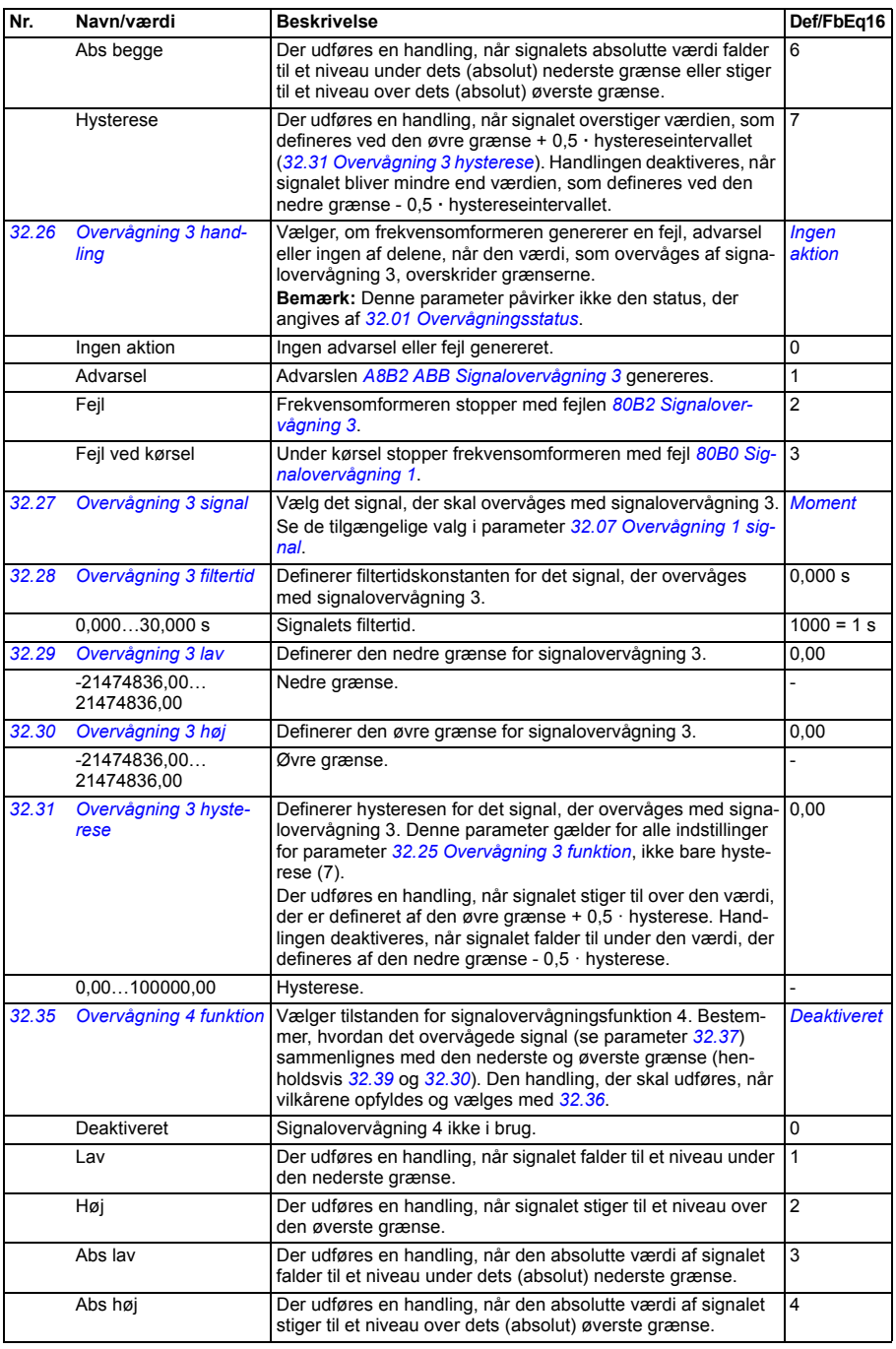

<span id="page-290-9"></span><span id="page-290-8"></span><span id="page-290-7"></span><span id="page-290-6"></span><span id="page-290-5"></span><span id="page-290-4"></span><span id="page-290-3"></span><span id="page-290-2"></span><span id="page-290-1"></span><span id="page-290-0"></span>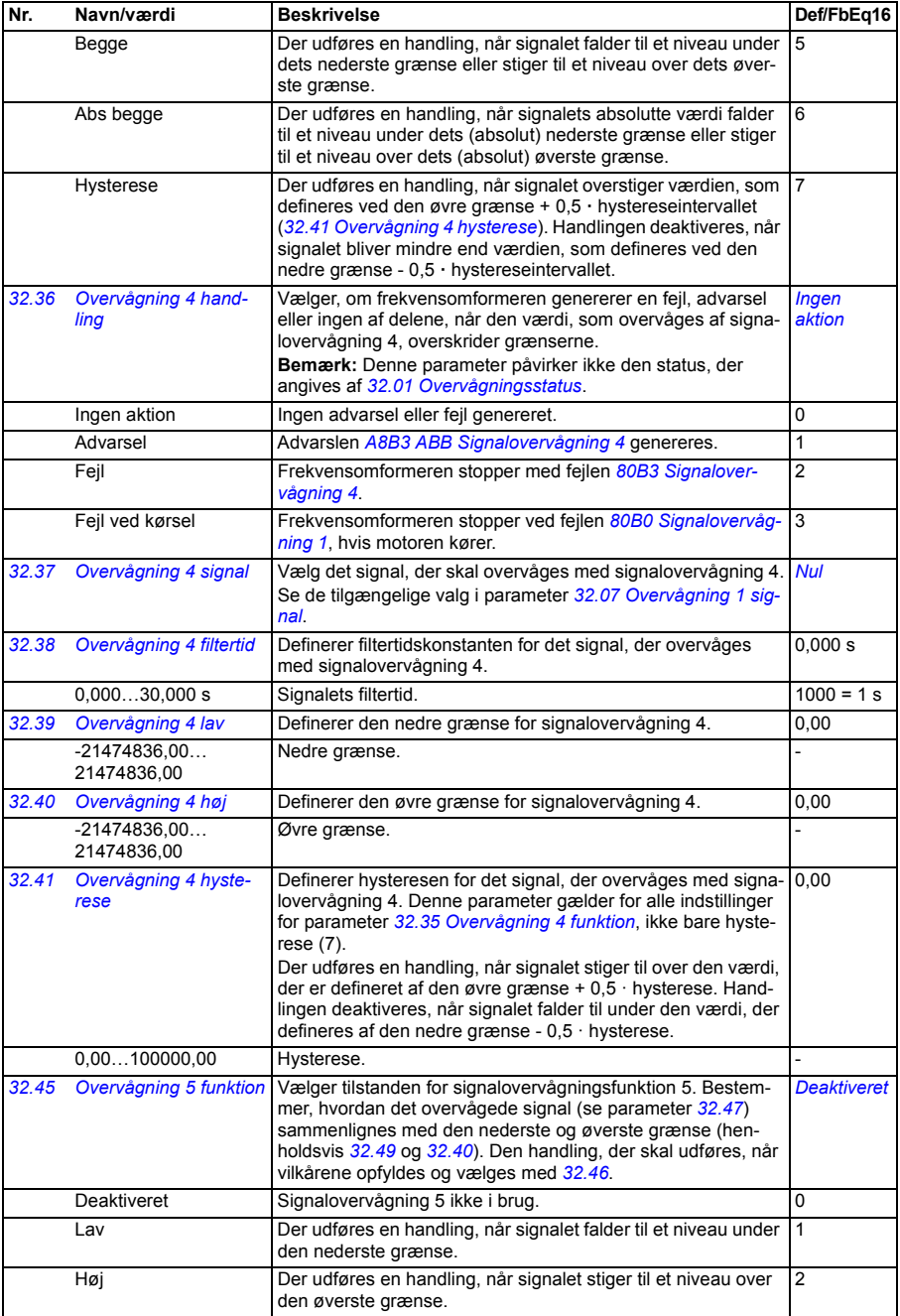

<span id="page-291-9"></span><span id="page-291-8"></span><span id="page-291-7"></span><span id="page-291-6"></span><span id="page-291-5"></span><span id="page-291-4"></span><span id="page-291-3"></span><span id="page-291-2"></span><span id="page-291-1"></span><span id="page-291-0"></span>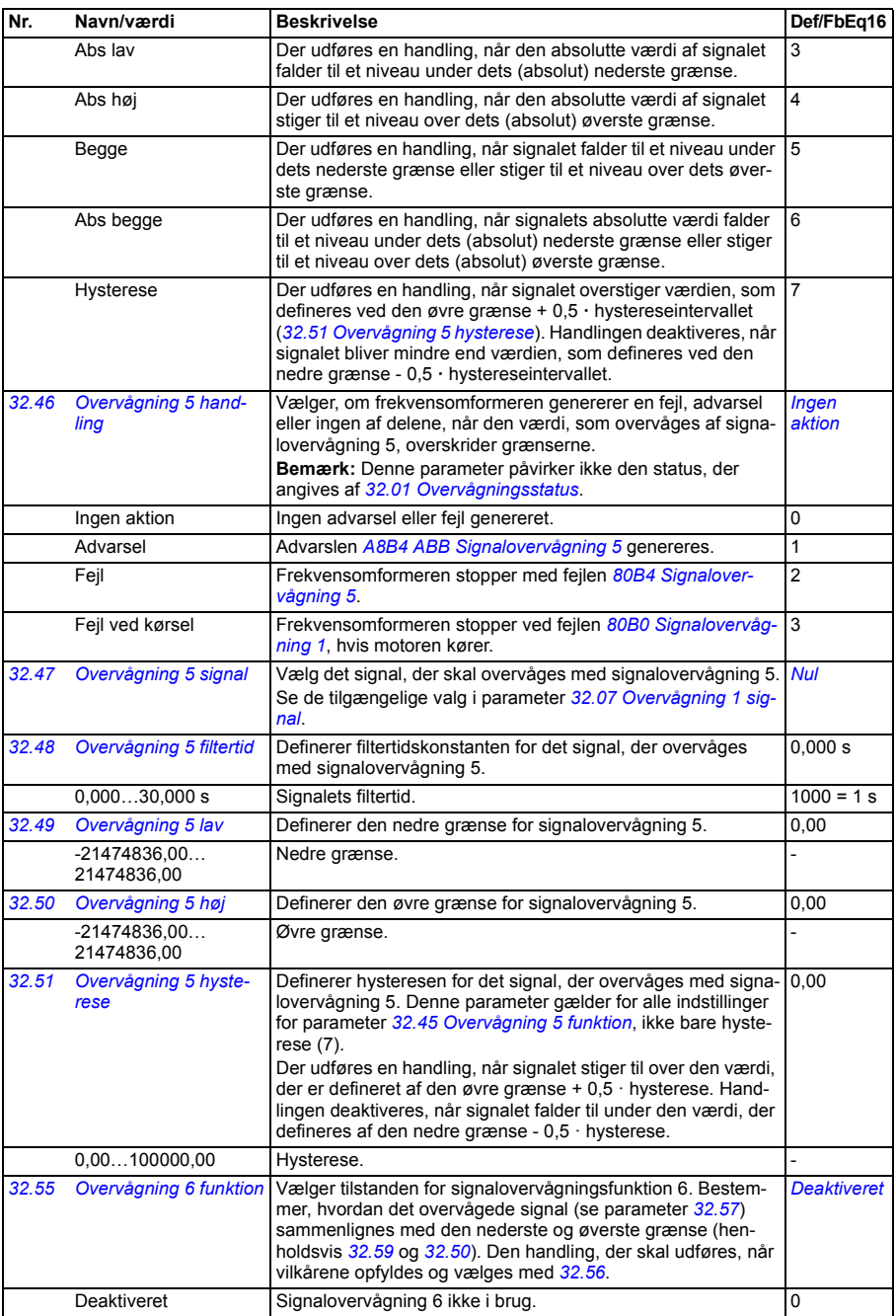

<span id="page-292-5"></span><span id="page-292-4"></span><span id="page-292-3"></span><span id="page-292-2"></span><span id="page-292-1"></span><span id="page-292-0"></span>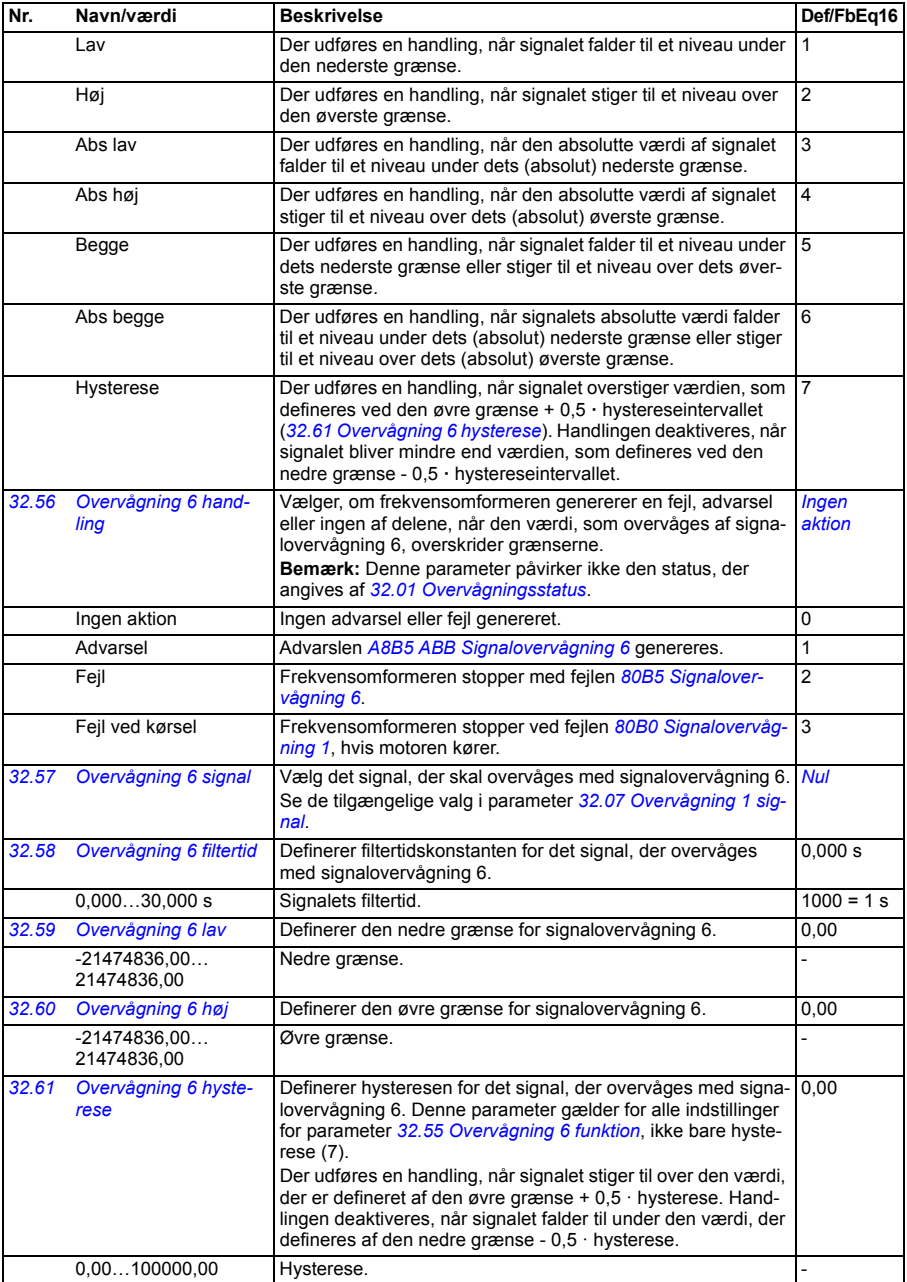

<span id="page-293-1"></span><span id="page-293-0"></span>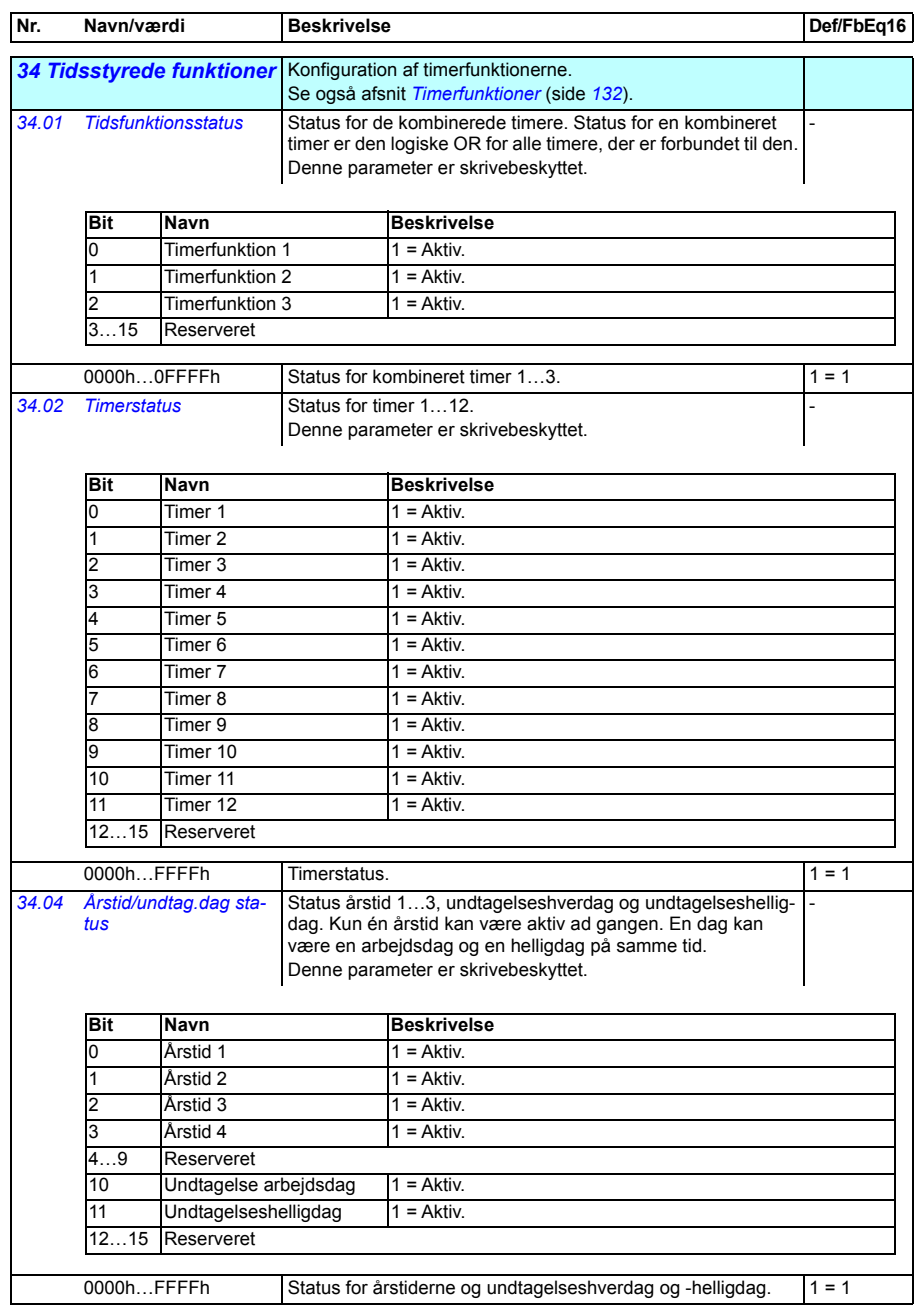

<span id="page-294-2"></span><span id="page-294-1"></span><span id="page-294-0"></span>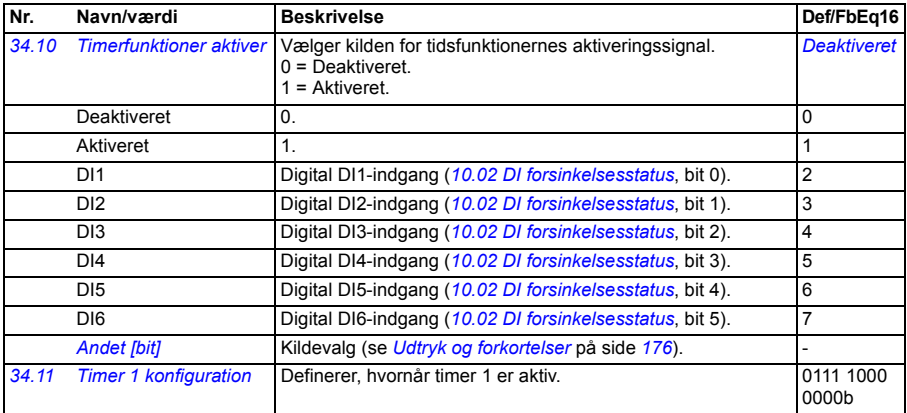

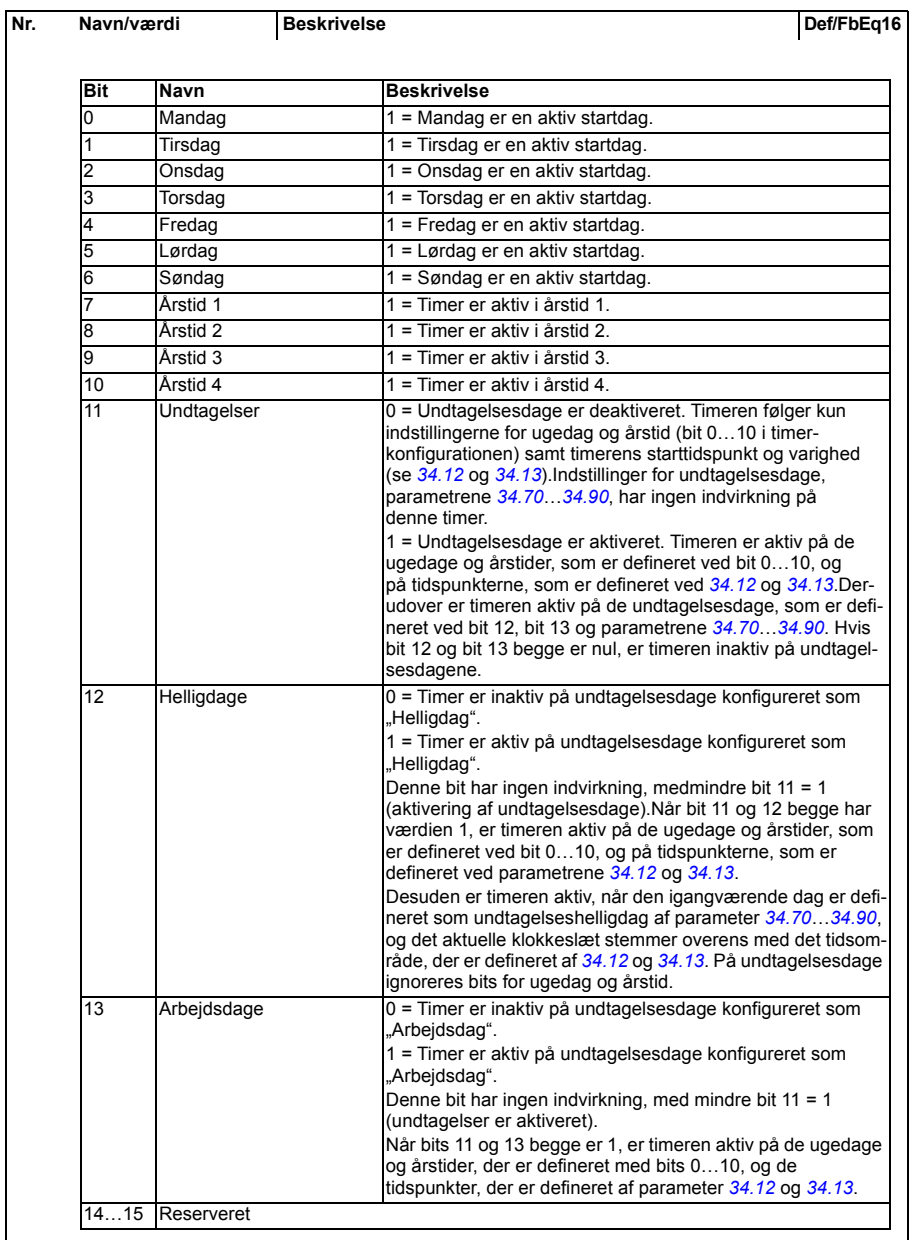

<span id="page-296-3"></span><span id="page-296-2"></span><span id="page-296-1"></span><span id="page-296-0"></span>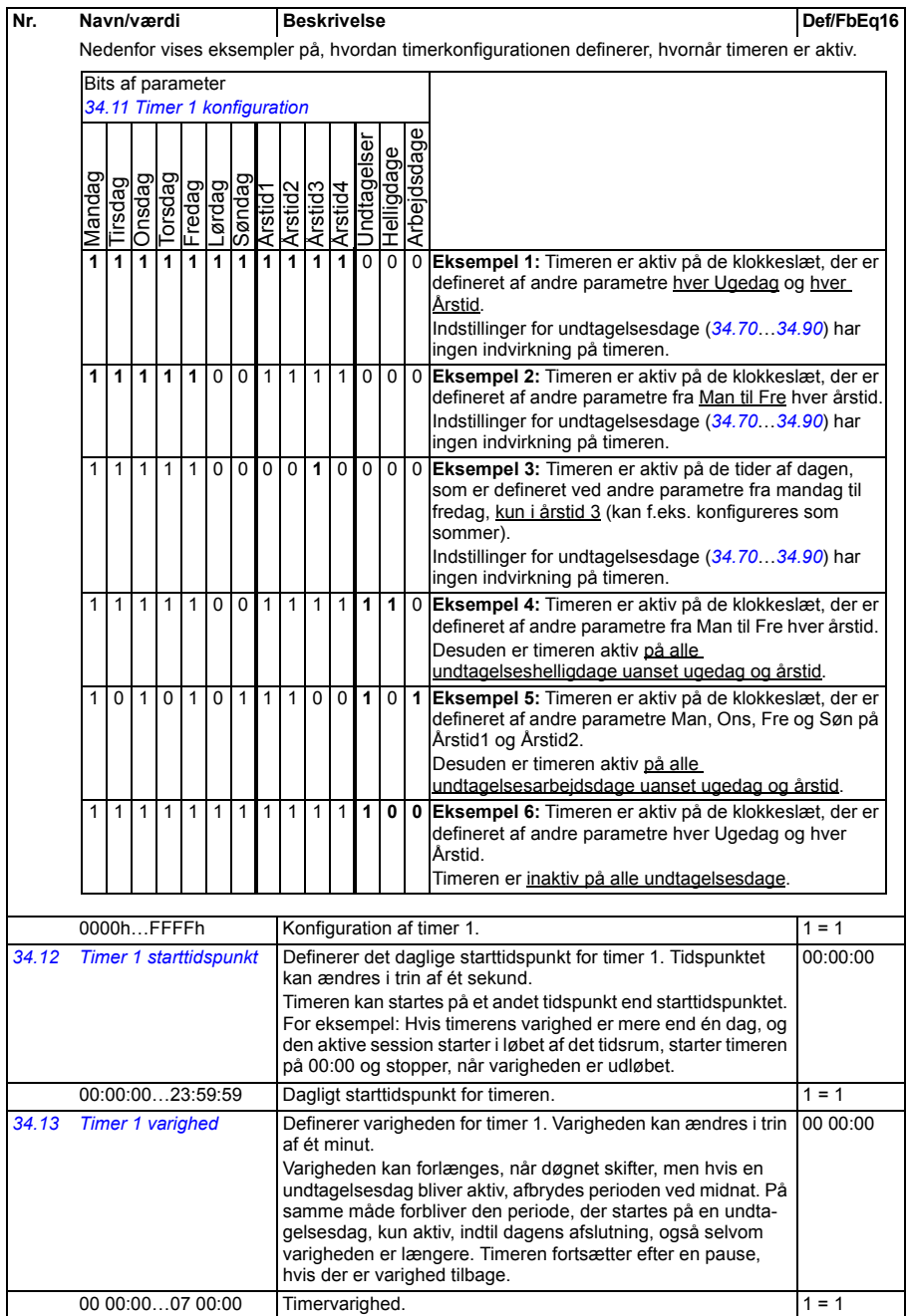

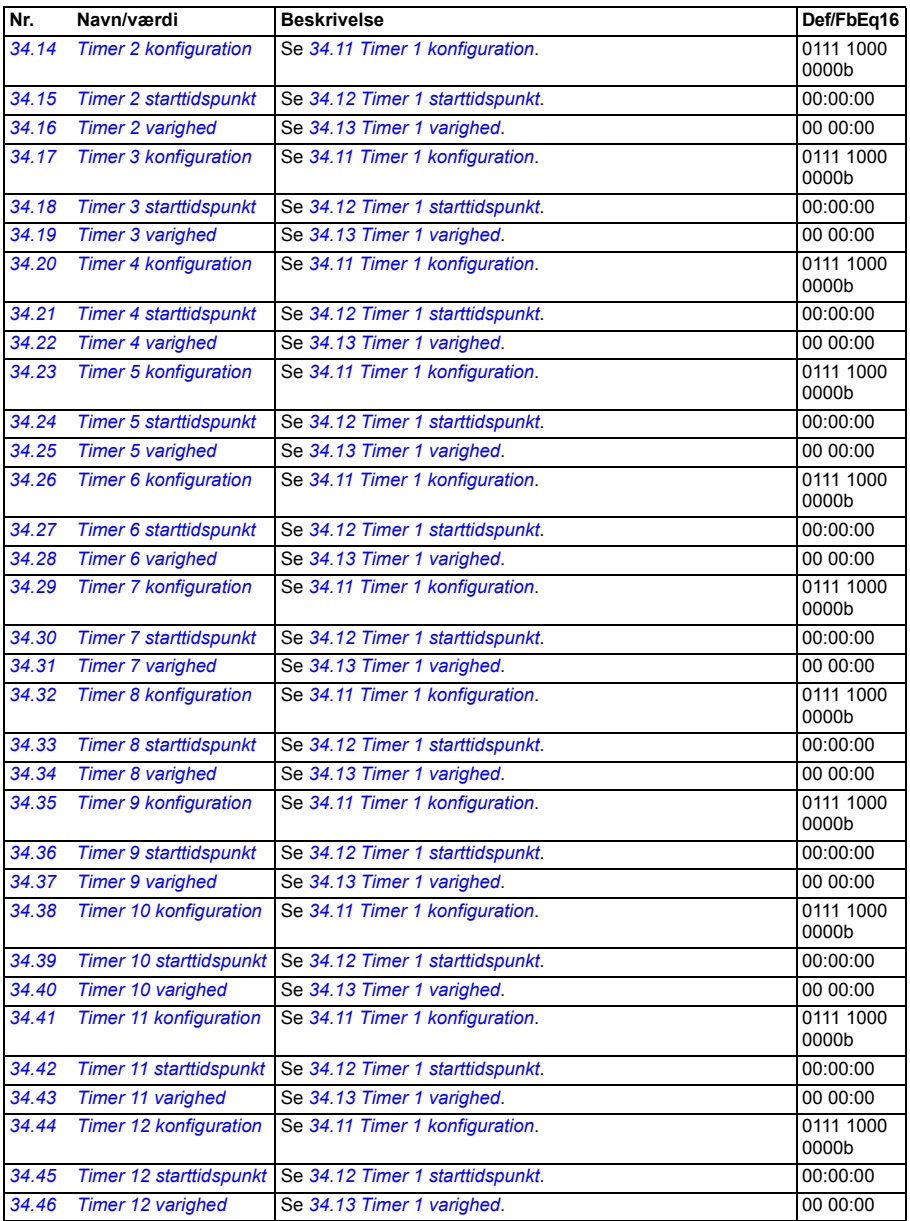

<span id="page-298-2"></span><span id="page-298-1"></span><span id="page-298-0"></span>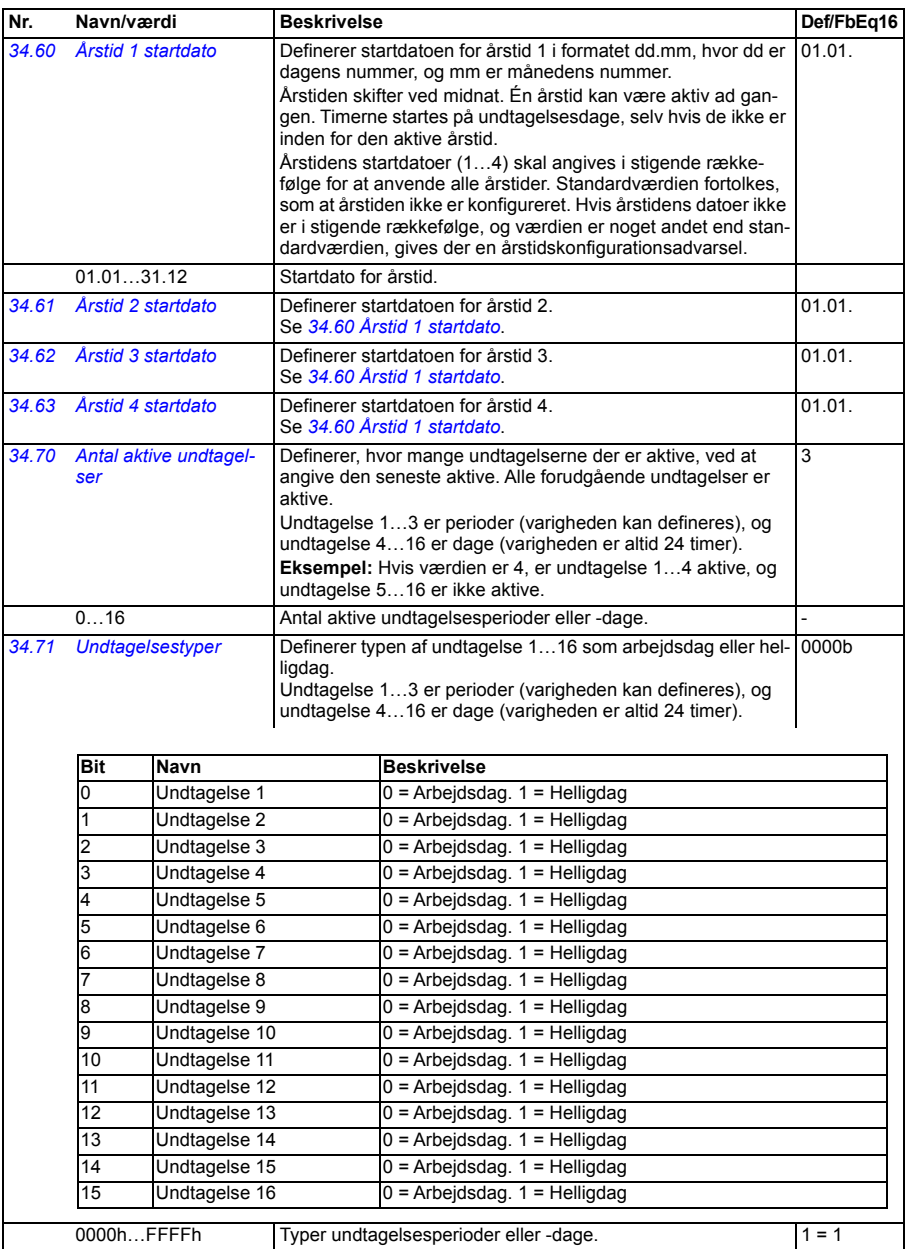

<span id="page-299-6"></span><span id="page-299-5"></span><span id="page-299-4"></span><span id="page-299-3"></span><span id="page-299-2"></span><span id="page-299-1"></span><span id="page-299-0"></span>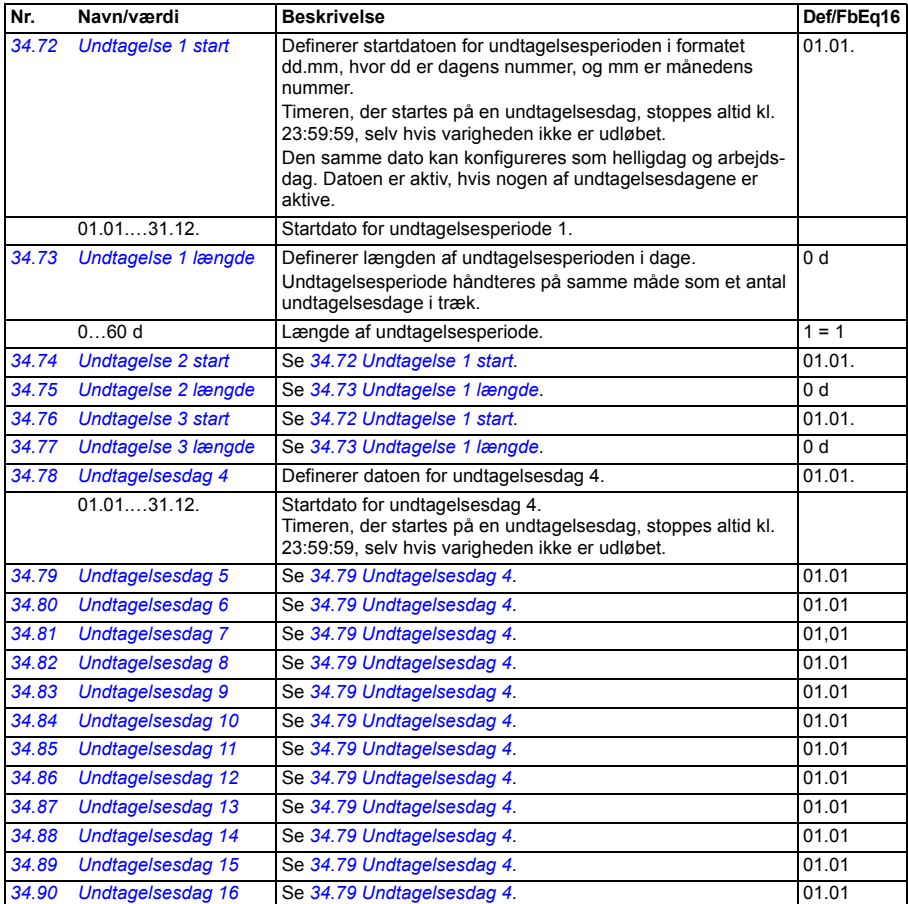

<span id="page-300-3"></span><span id="page-300-2"></span><span id="page-300-1"></span><span id="page-300-0"></span>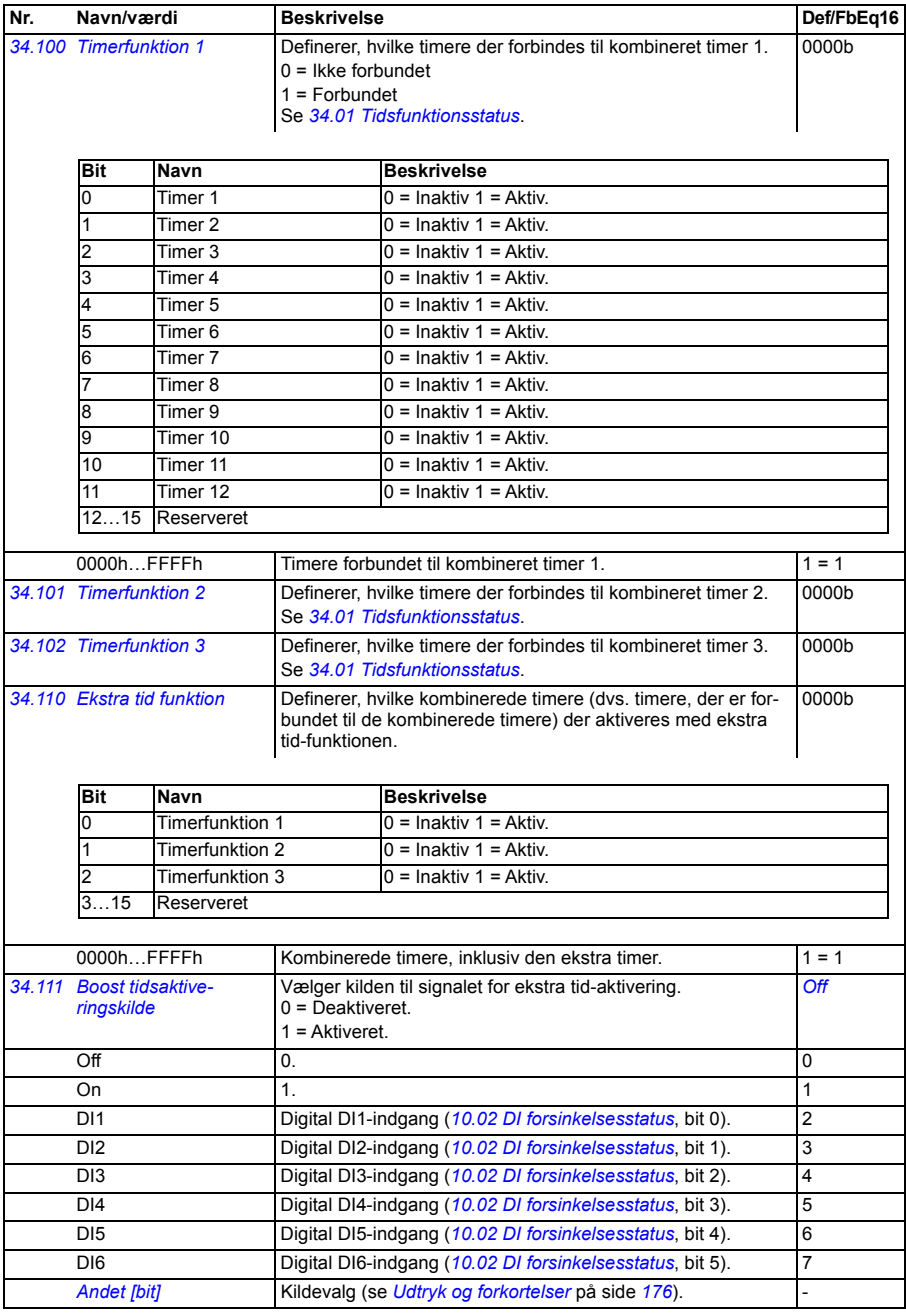

<span id="page-301-7"></span><span id="page-301-6"></span><span id="page-301-5"></span> $\overline{\phantom{a}}$ 

<span id="page-301-4"></span><span id="page-301-3"></span><span id="page-301-2"></span><span id="page-301-1"></span><span id="page-301-0"></span>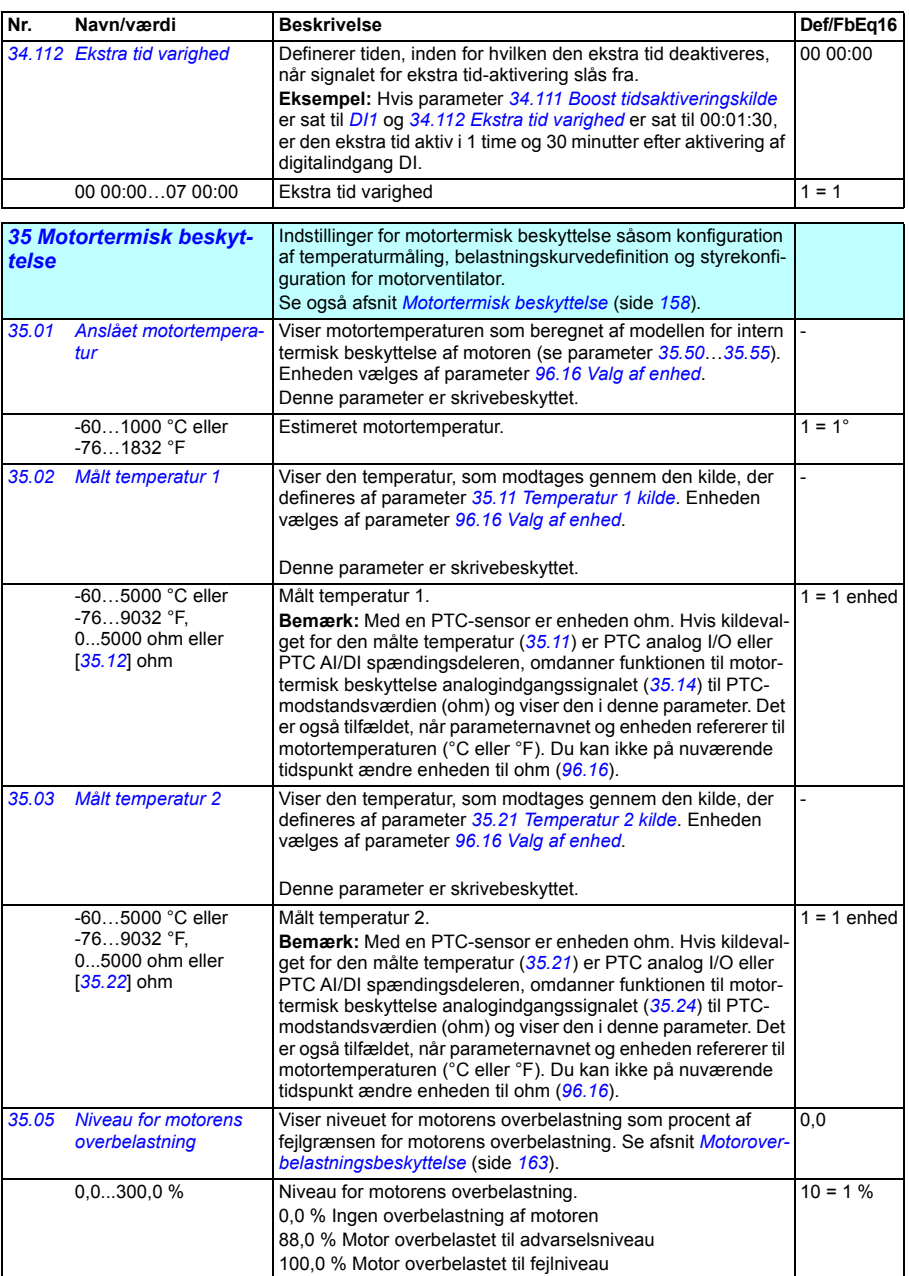

<span id="page-302-4"></span><span id="page-302-3"></span><span id="page-302-2"></span><span id="page-302-1"></span><span id="page-302-0"></span>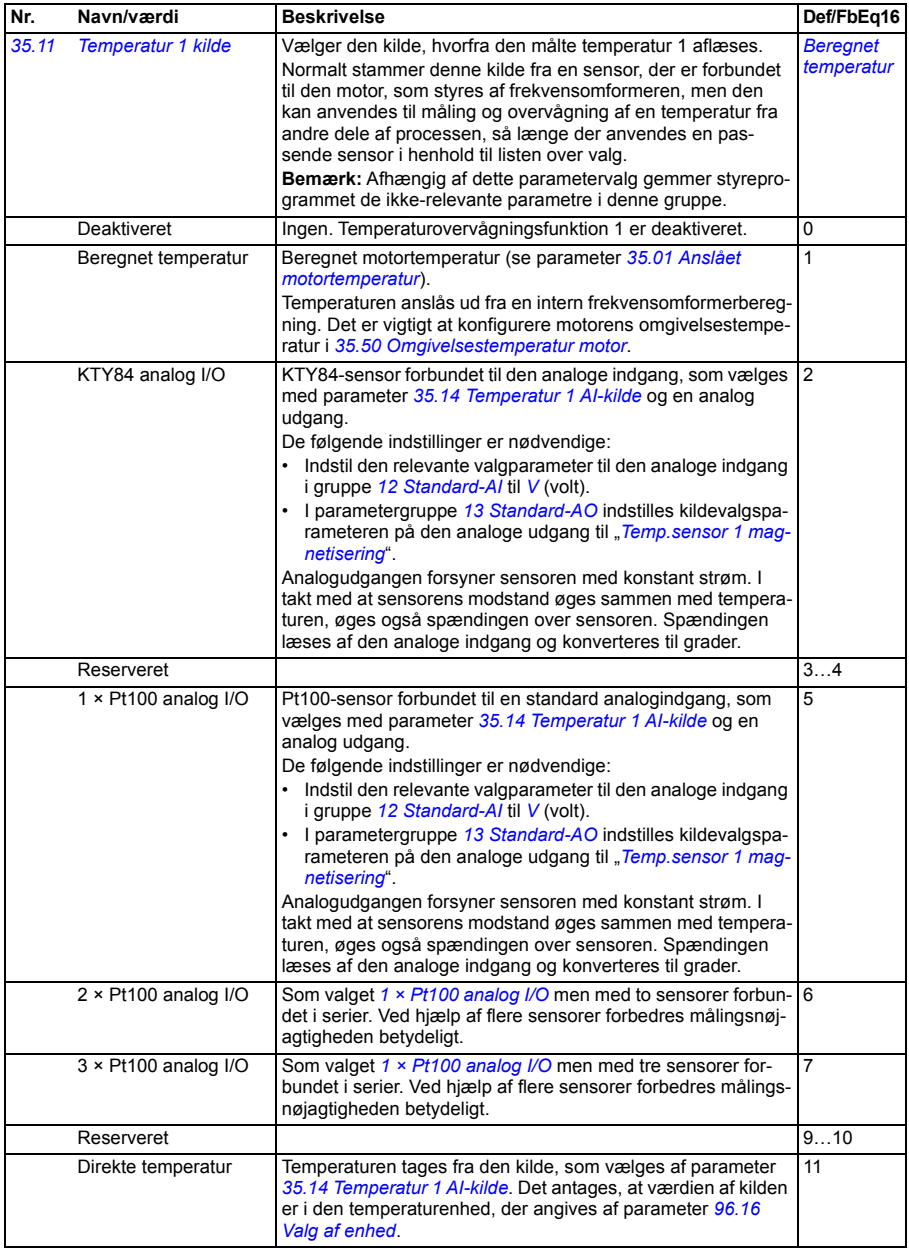

<span id="page-303-0"></span>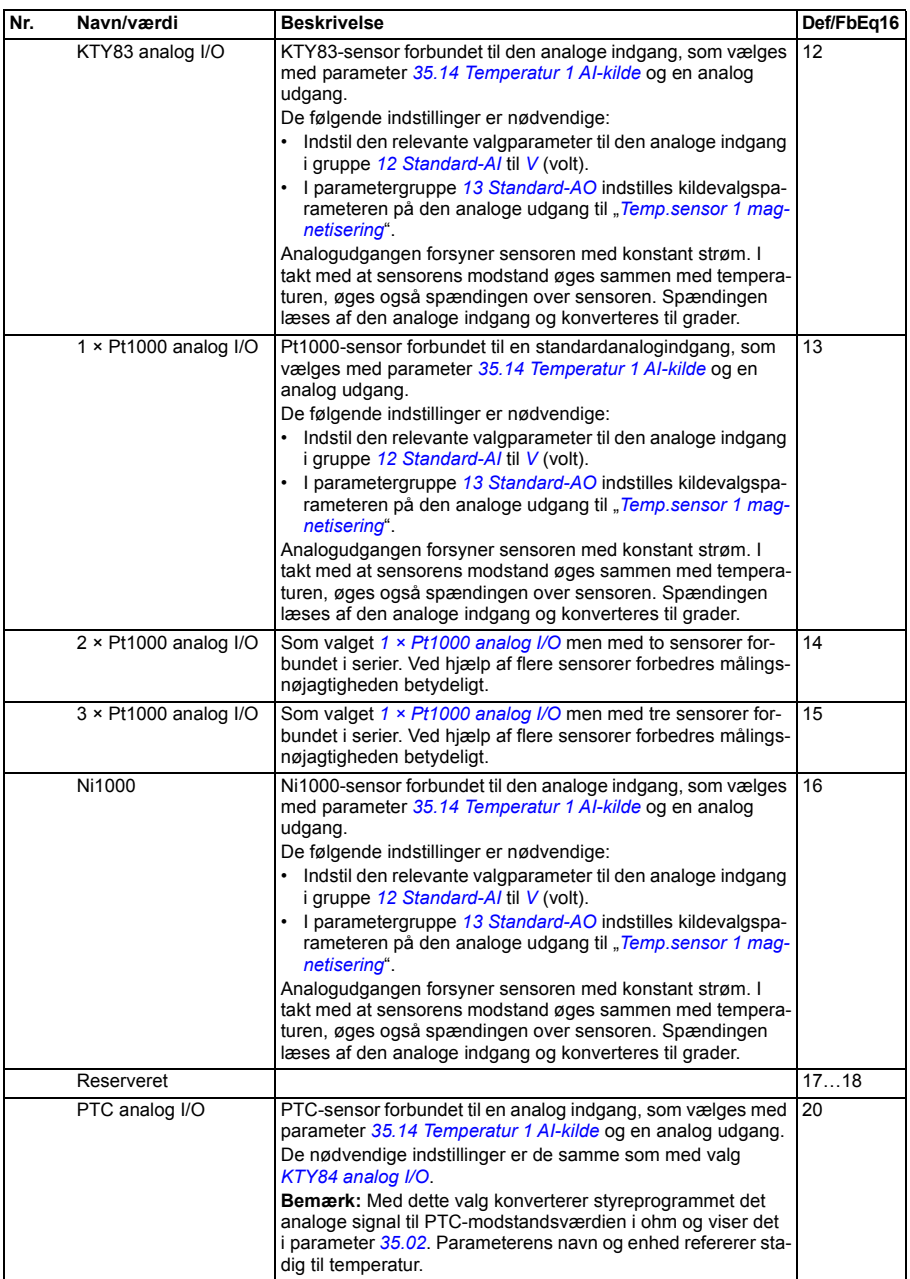

<span id="page-304-5"></span><span id="page-304-4"></span><span id="page-304-3"></span><span id="page-304-2"></span><span id="page-304-1"></span><span id="page-304-0"></span>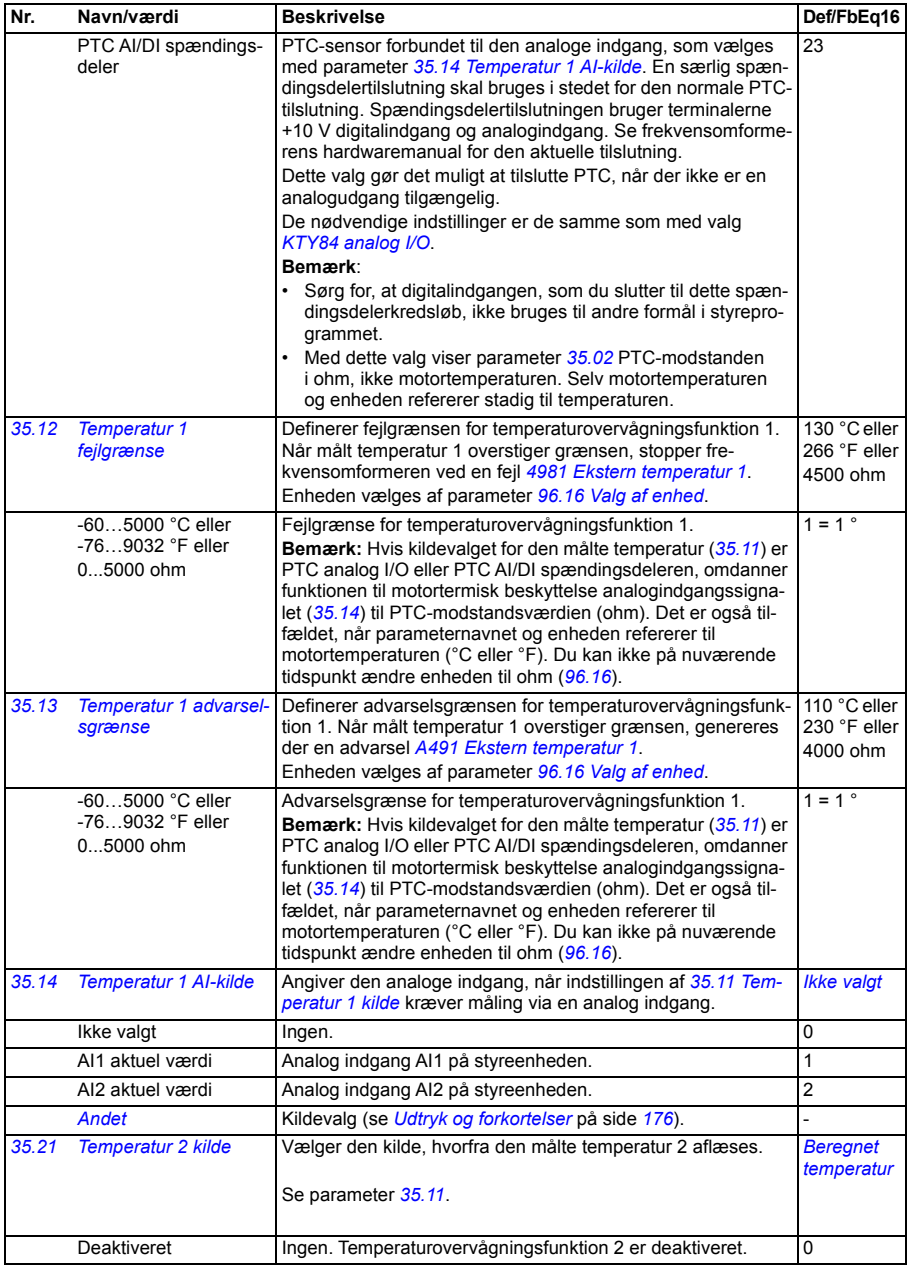

<span id="page-305-1"></span><span id="page-305-0"></span>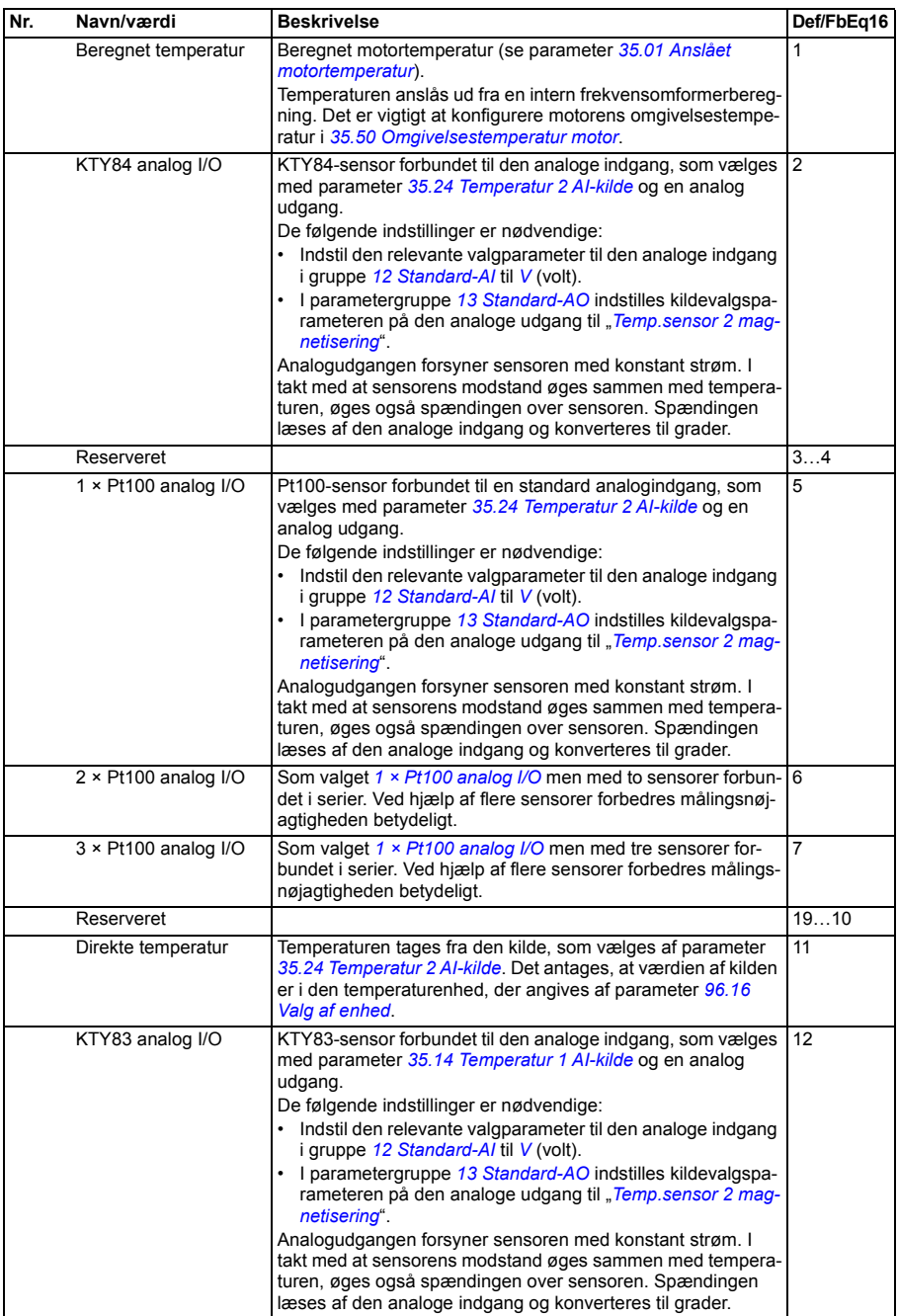

<span id="page-306-0"></span>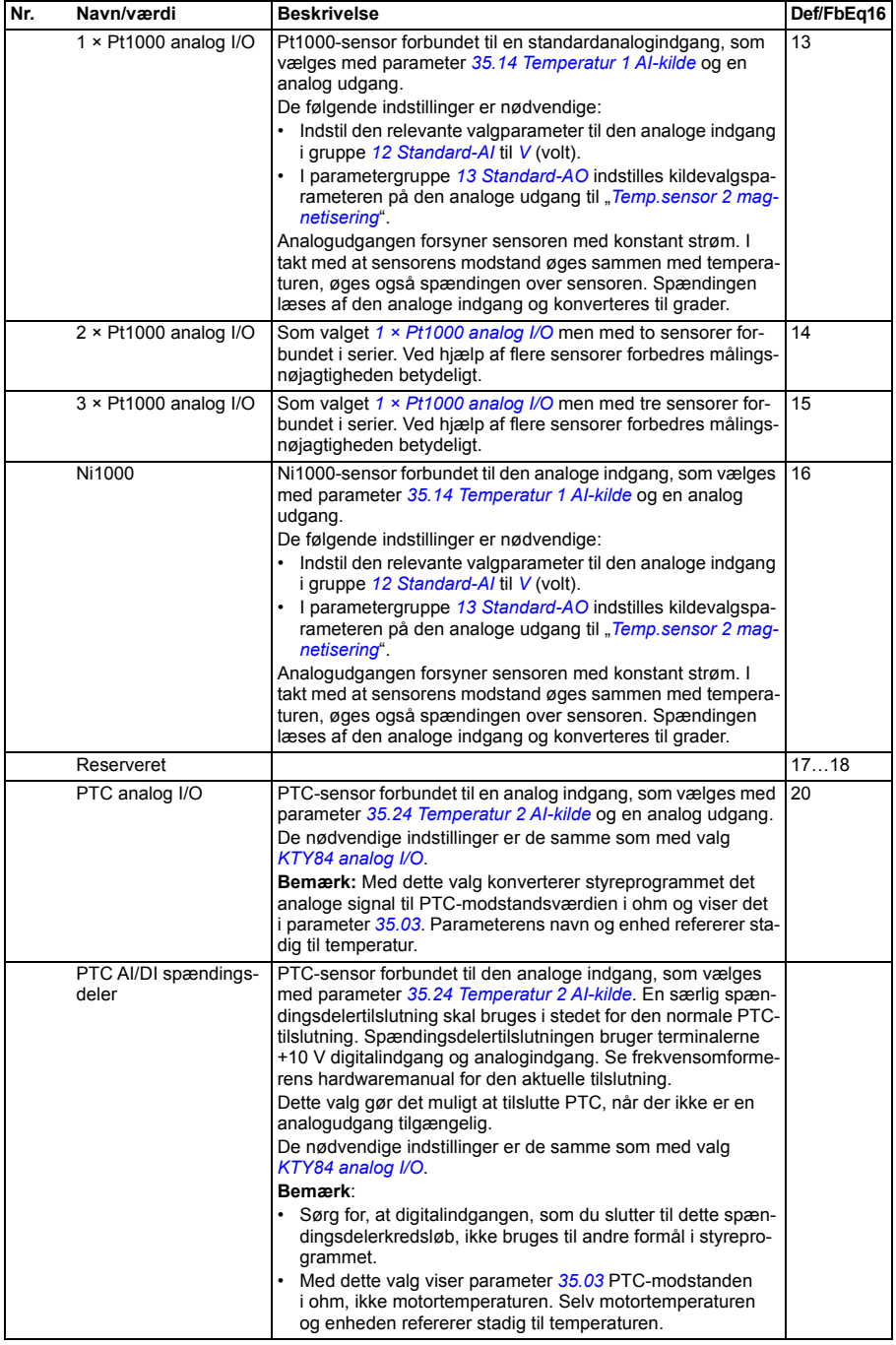

<span id="page-307-5"></span><span id="page-307-4"></span><span id="page-307-3"></span><span id="page-307-2"></span><span id="page-307-1"></span><span id="page-307-0"></span>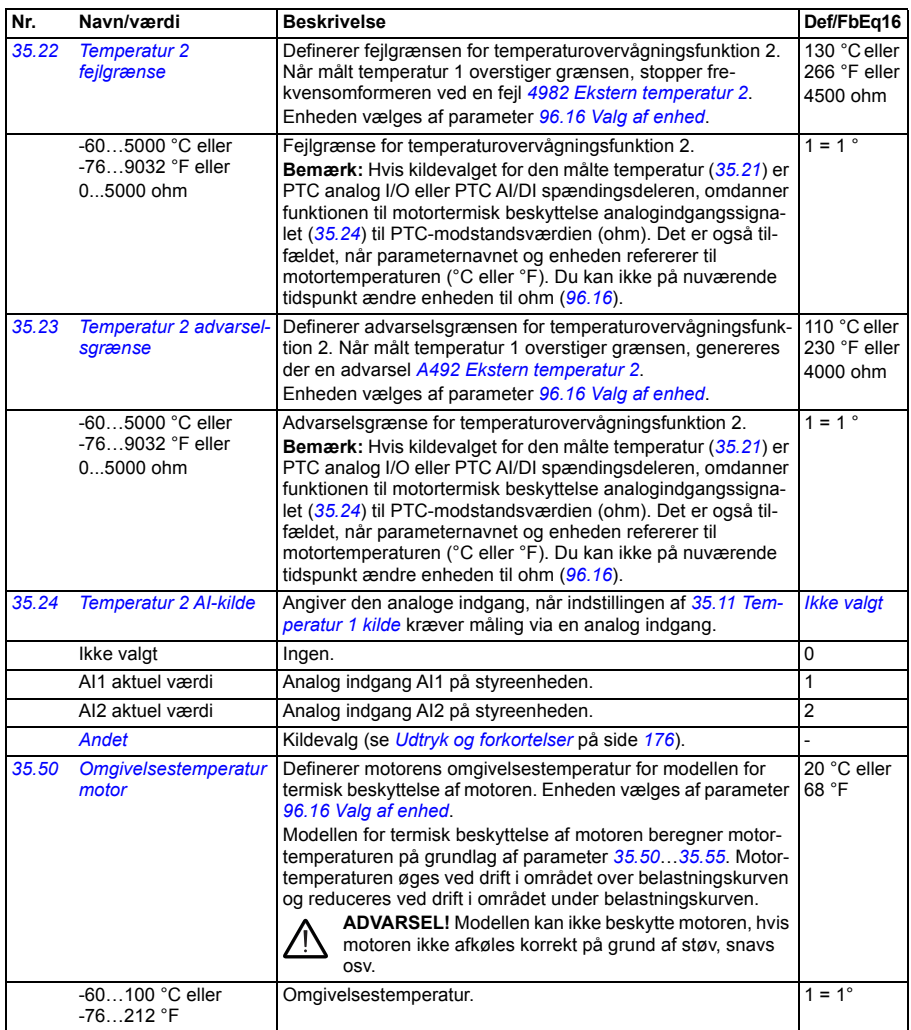

<span id="page-308-5"></span><span id="page-308-4"></span><span id="page-308-3"></span><span id="page-308-2"></span><span id="page-308-1"></span><span id="page-308-0"></span>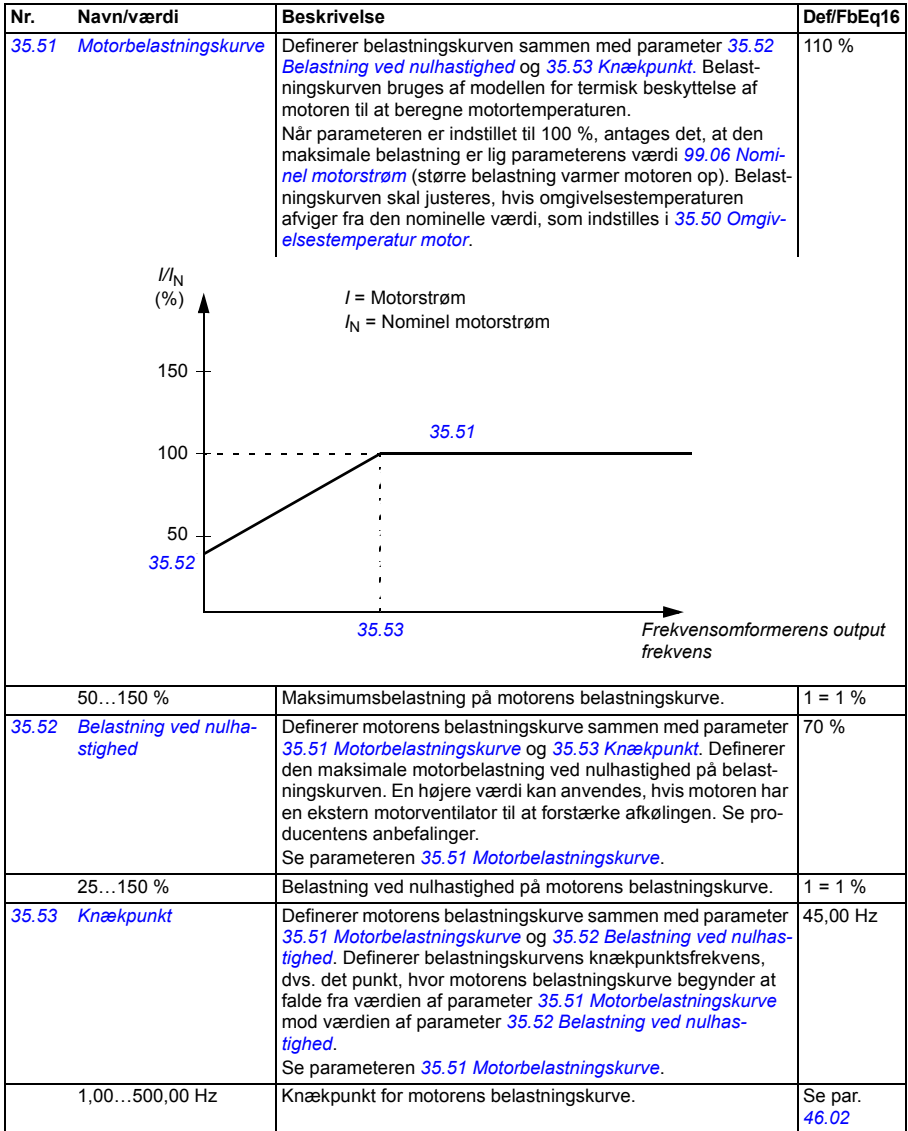

<span id="page-309-0"></span>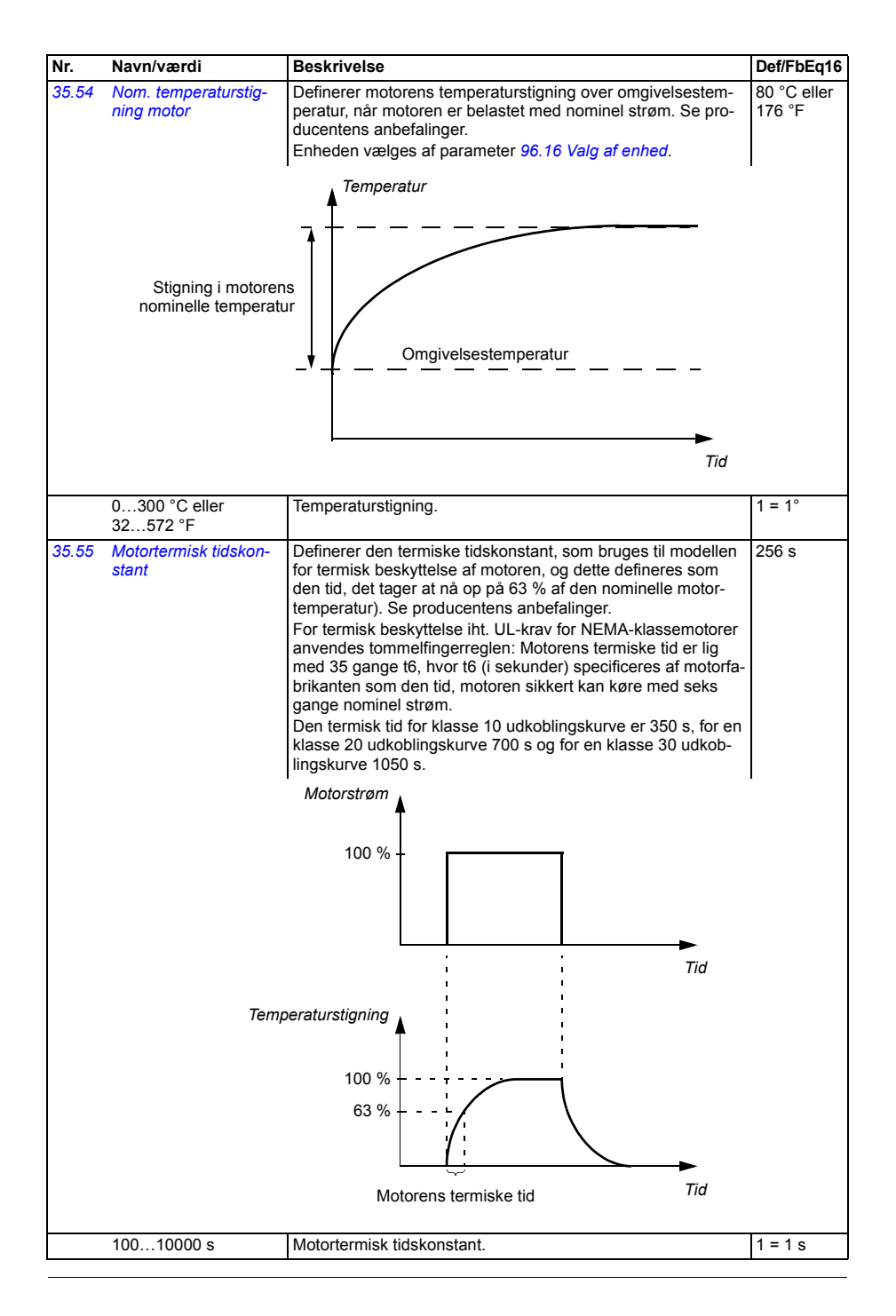

<span id="page-310-0"></span>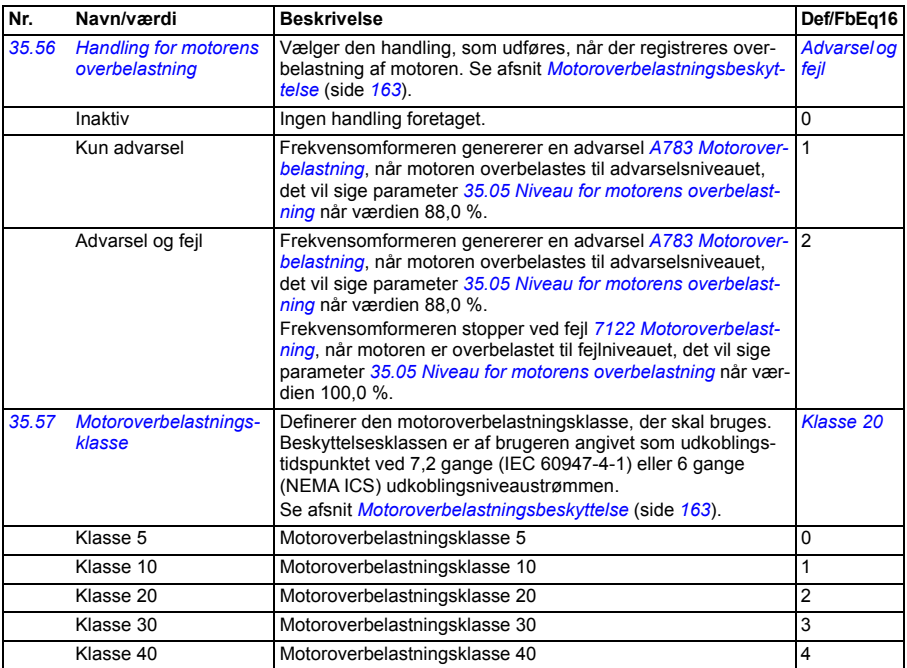

<span id="page-310-5"></span><span id="page-310-4"></span><span id="page-310-3"></span><span id="page-310-2"></span><span id="page-310-1"></span>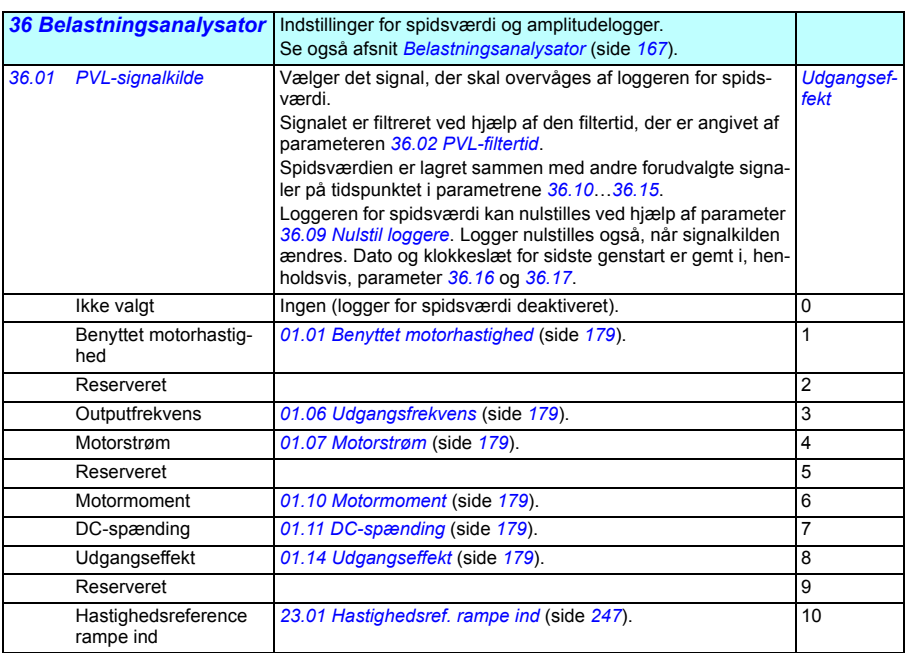

<span id="page-311-8"></span><span id="page-311-7"></span><span id="page-311-6"></span><span id="page-311-5"></span><span id="page-311-4"></span><span id="page-311-3"></span><span id="page-311-2"></span><span id="page-311-1"></span><span id="page-311-0"></span>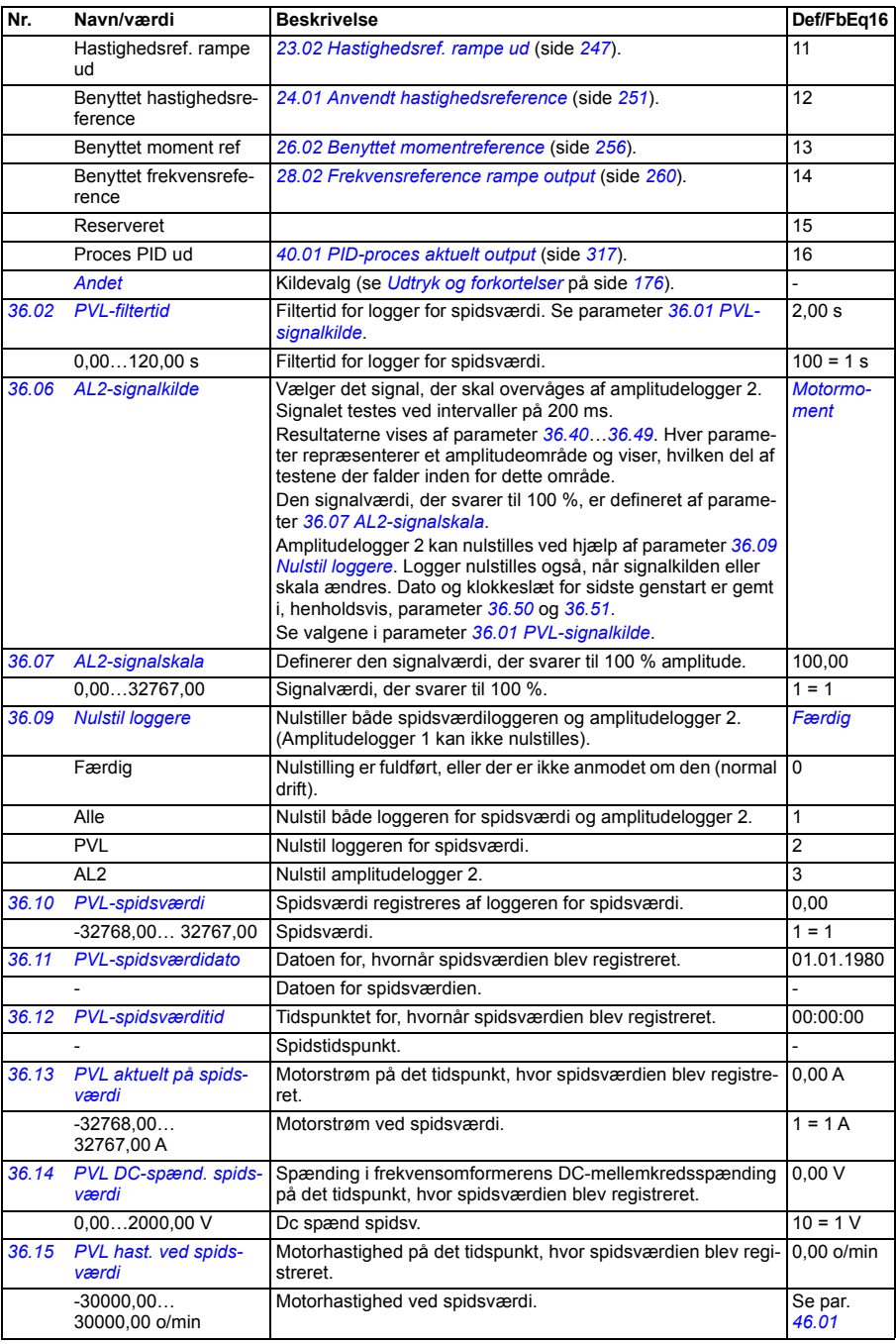

<span id="page-312-2"></span><span id="page-312-1"></span><span id="page-312-0"></span>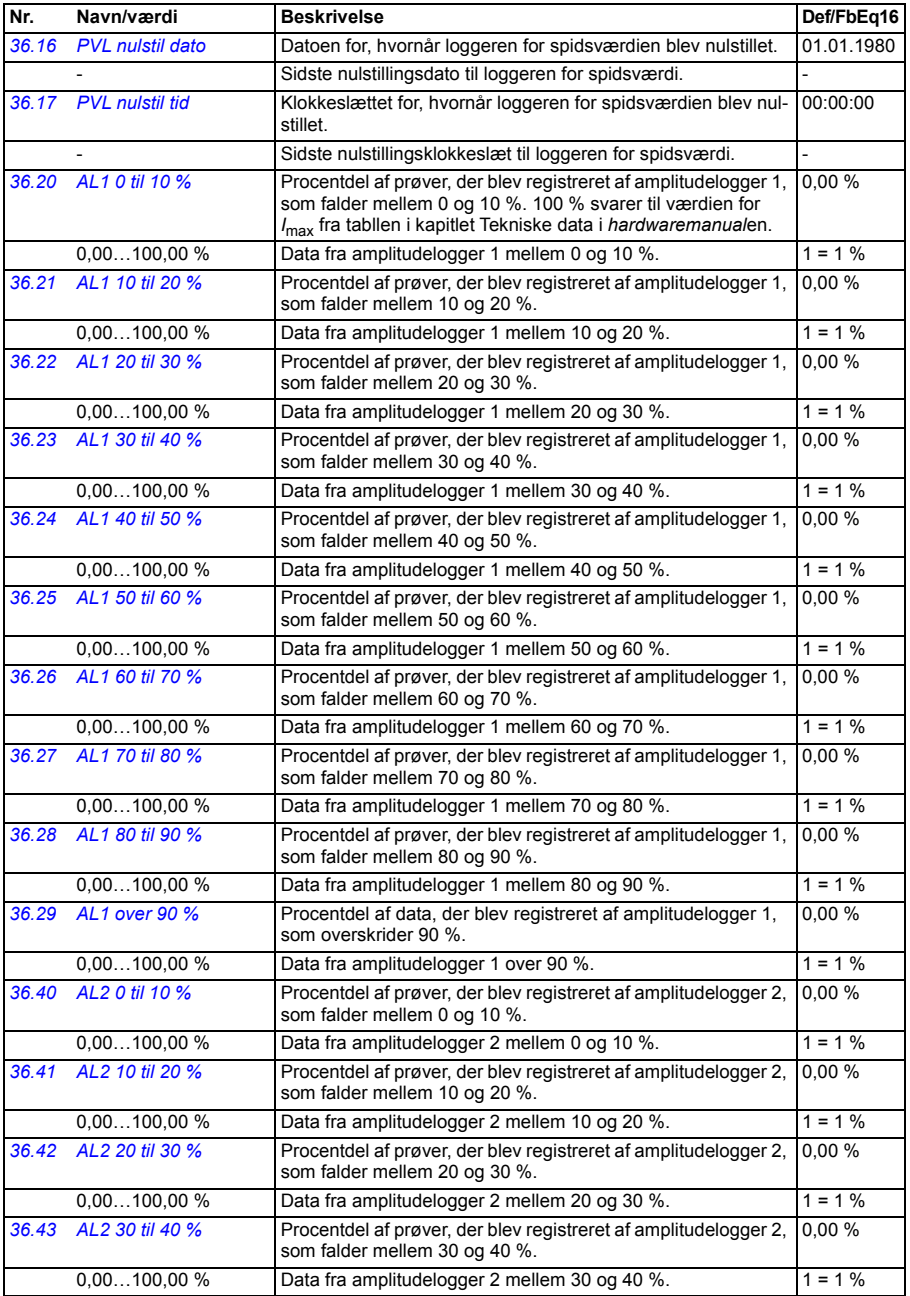

<span id="page-313-1"></span><span id="page-313-0"></span>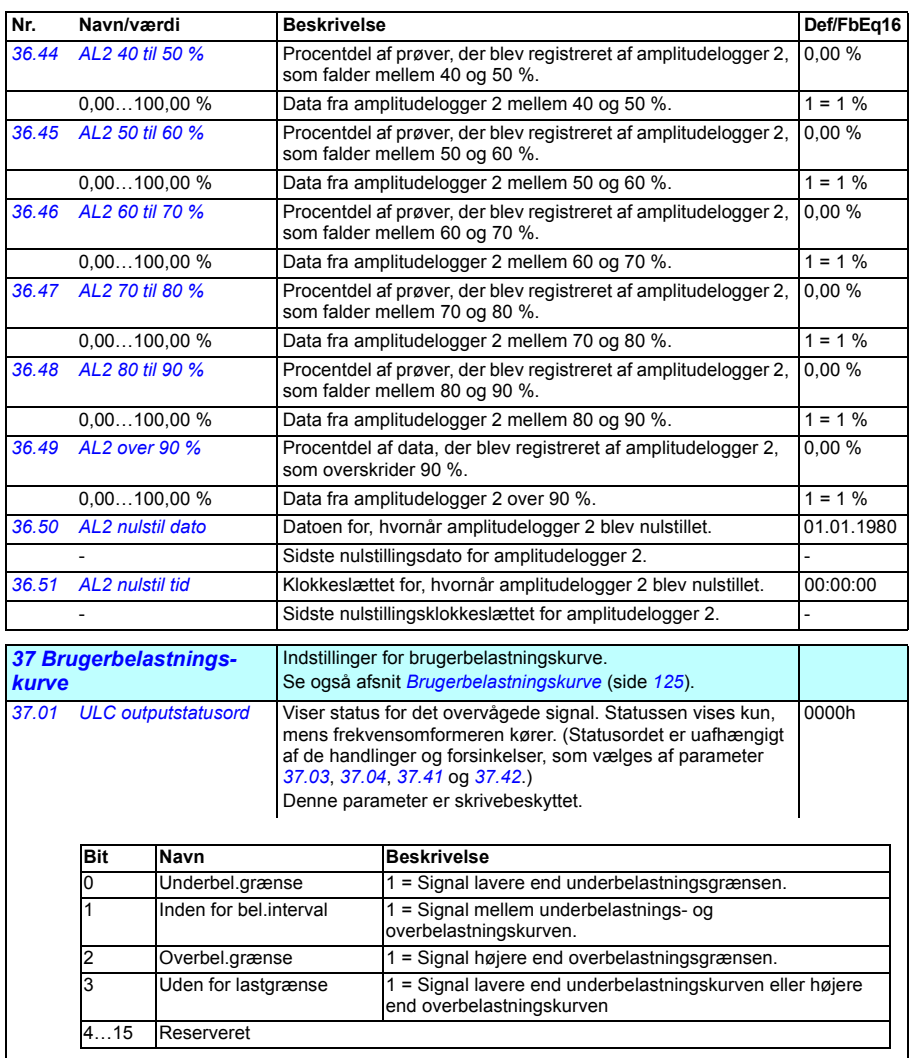

<span id="page-313-3"></span><span id="page-313-2"></span>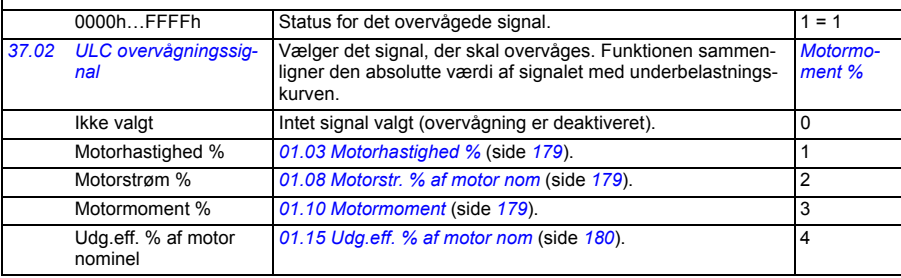

<span id="page-314-7"></span><span id="page-314-6"></span><span id="page-314-5"></span><span id="page-314-4"></span><span id="page-314-3"></span><span id="page-314-2"></span><span id="page-314-1"></span><span id="page-314-0"></span>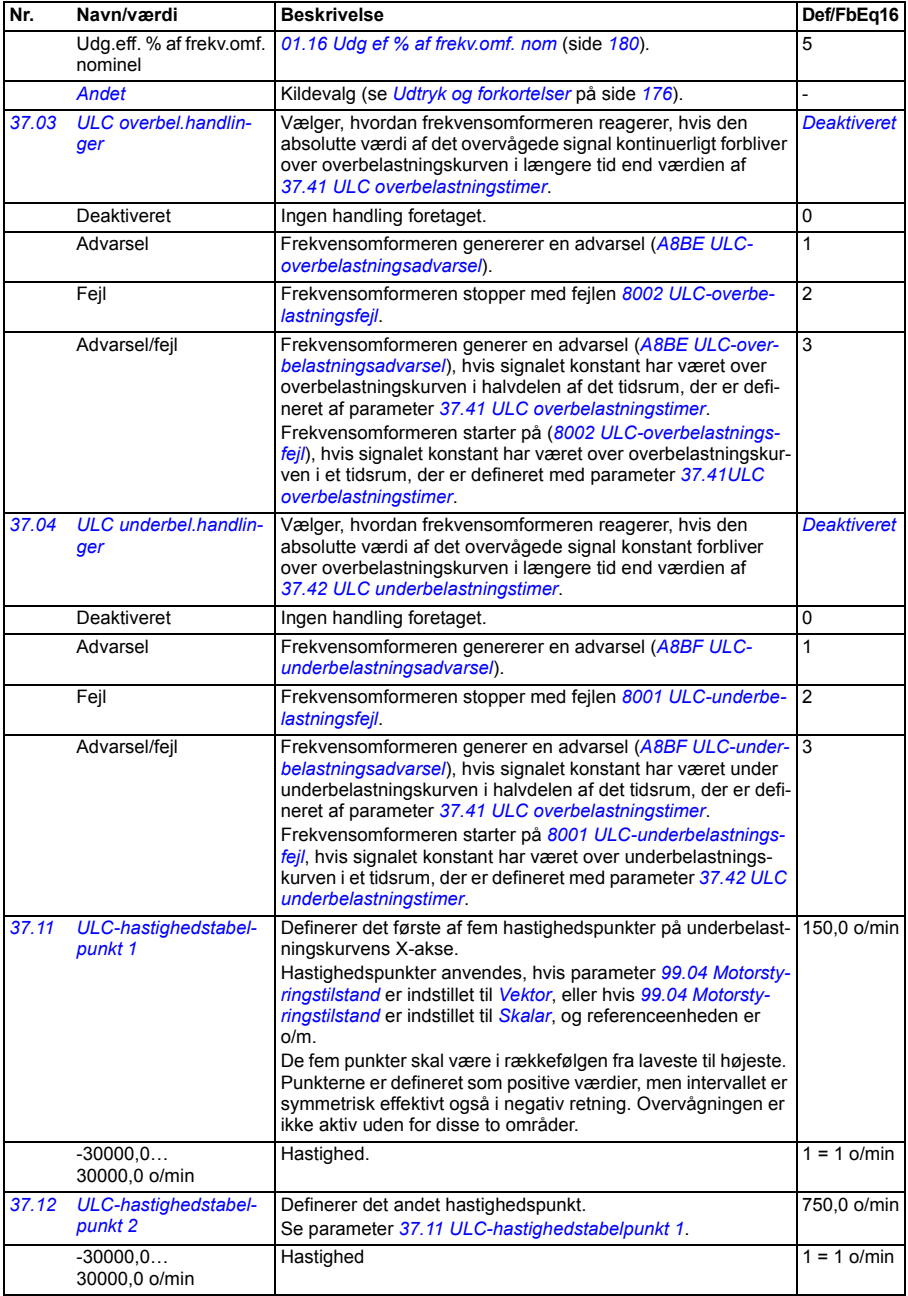

<span id="page-315-7"></span><span id="page-315-6"></span><span id="page-315-5"></span><span id="page-315-4"></span><span id="page-315-3"></span><span id="page-315-2"></span><span id="page-315-1"></span><span id="page-315-0"></span>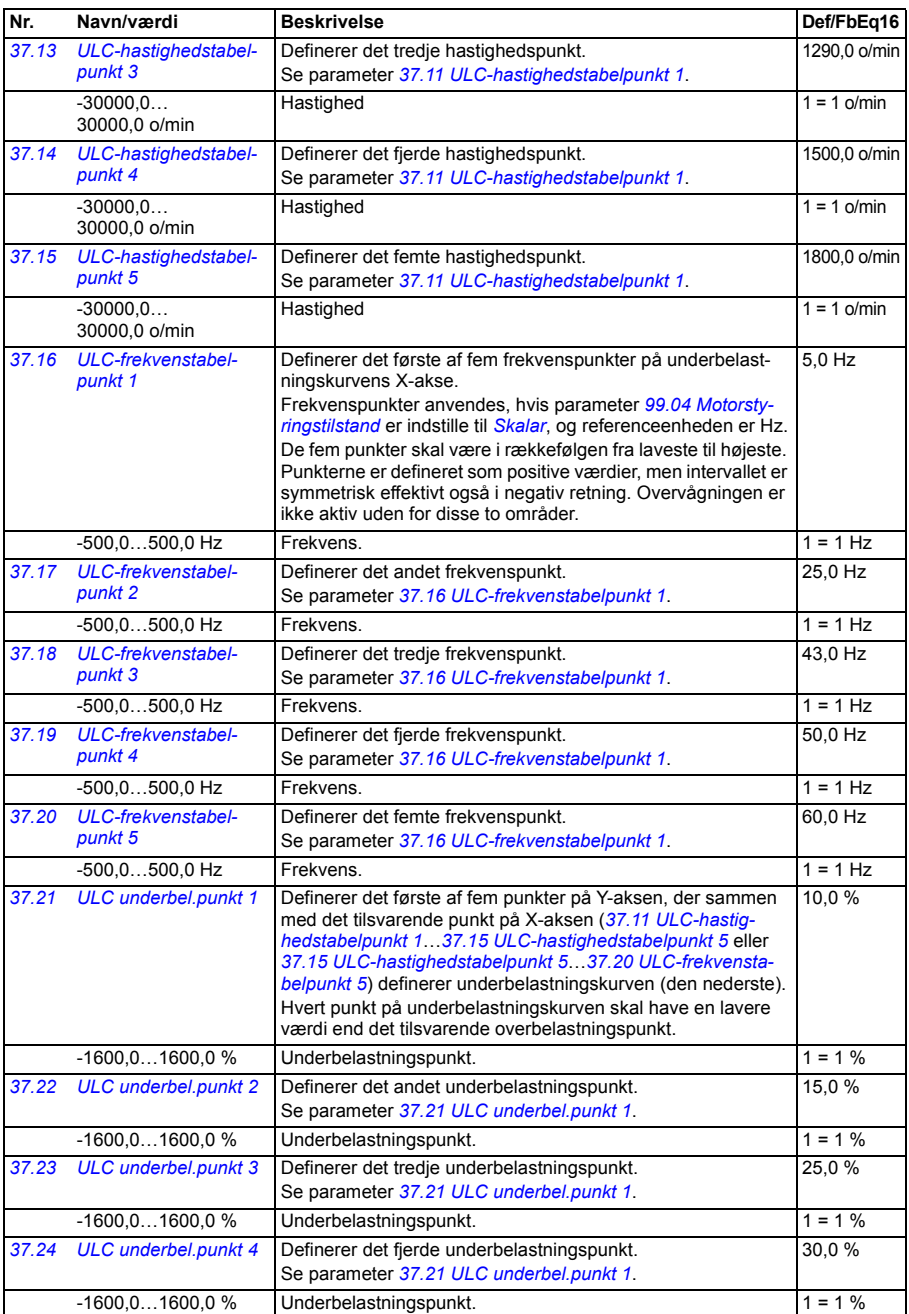

<span id="page-316-6"></span><span id="page-316-5"></span><span id="page-316-4"></span><span id="page-316-3"></span><span id="page-316-2"></span><span id="page-316-1"></span><span id="page-316-0"></span>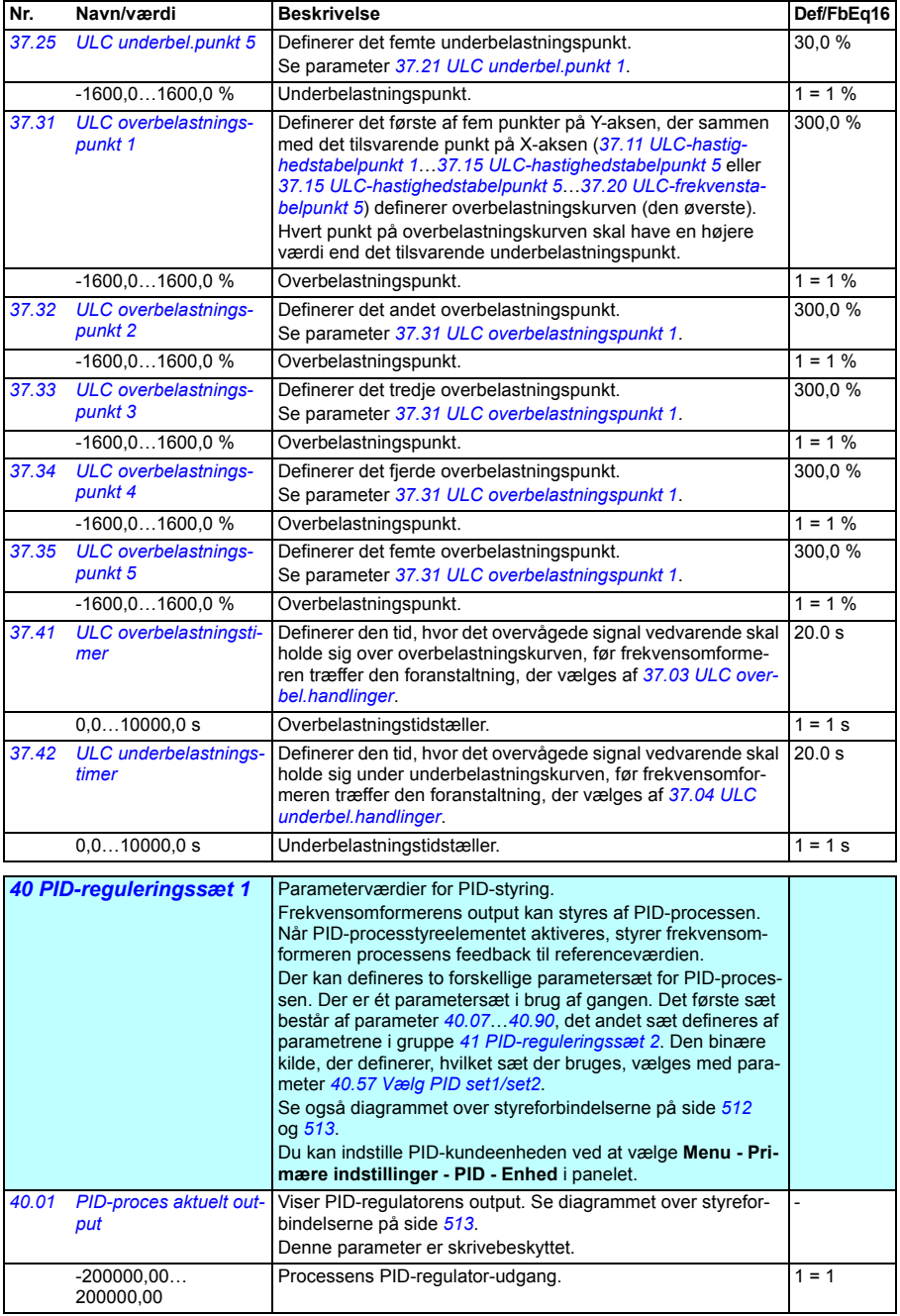

<span id="page-317-1"></span><span id="page-317-0"></span>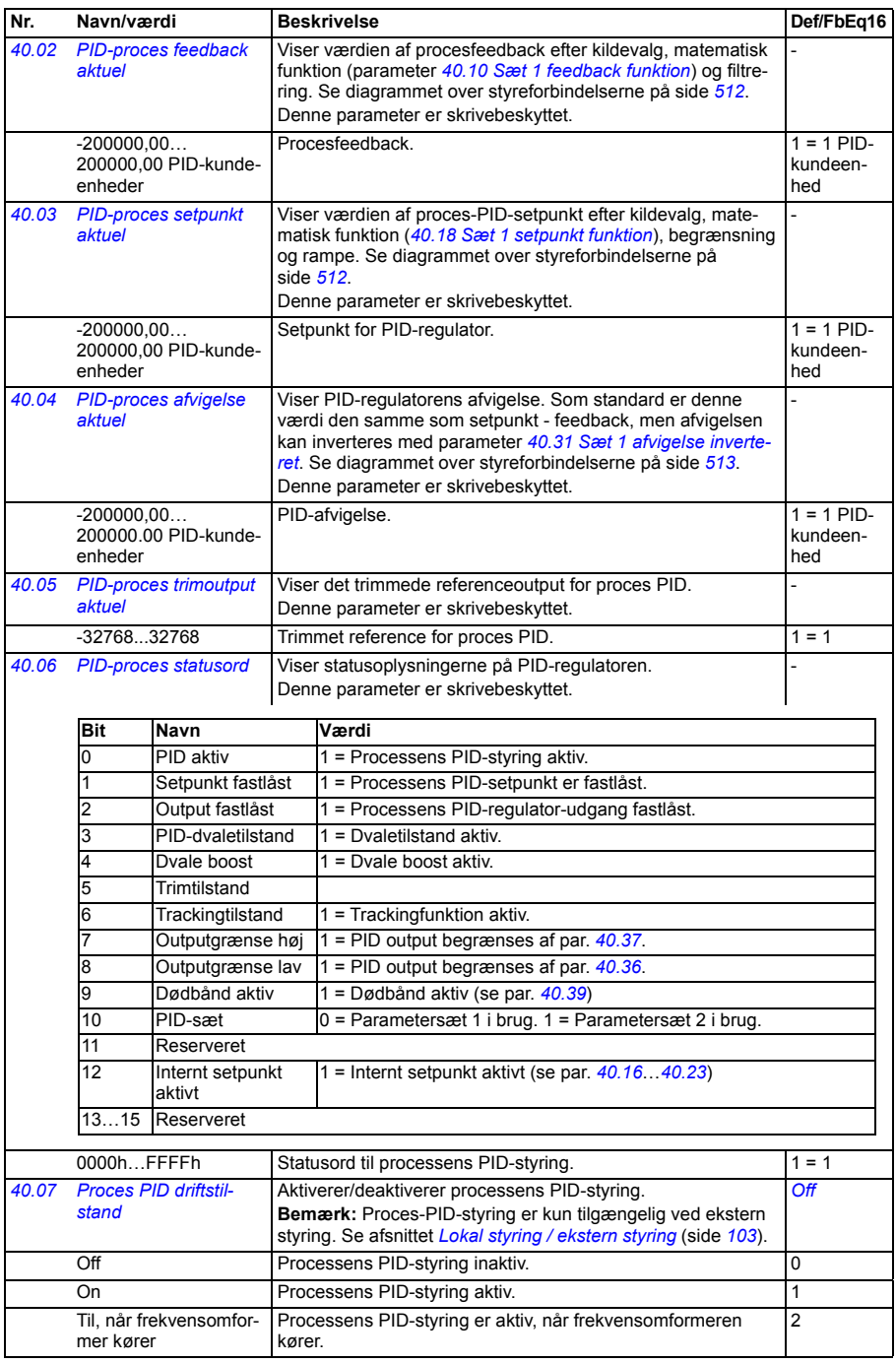

<span id="page-318-10"></span><span id="page-318-9"></span><span id="page-318-8"></span><span id="page-318-7"></span><span id="page-318-6"></span><span id="page-318-5"></span><span id="page-318-4"></span><span id="page-318-3"></span><span id="page-318-2"></span><span id="page-318-1"></span><span id="page-318-0"></span>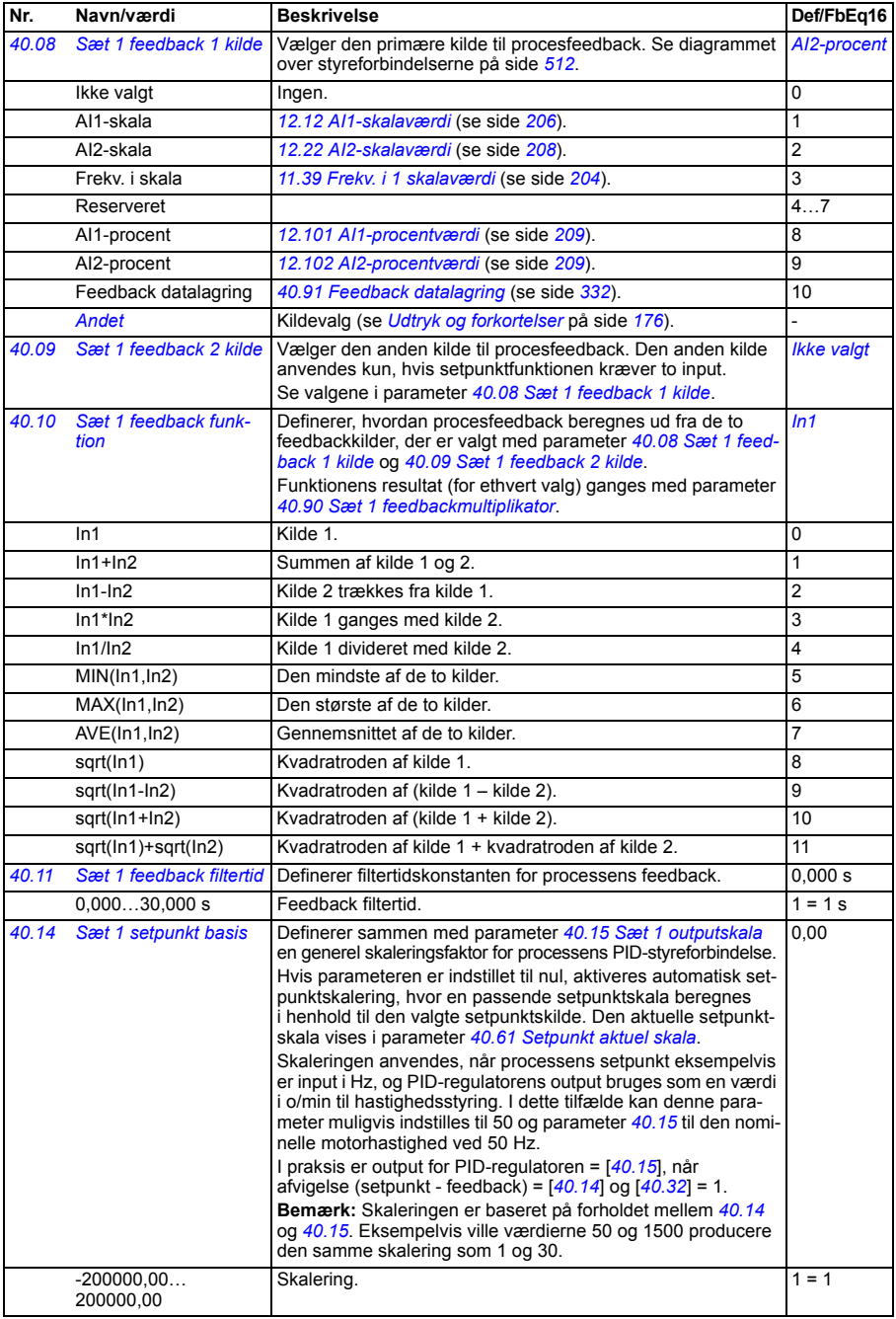

<span id="page-319-6"></span><span id="page-319-5"></span><span id="page-319-4"></span><span id="page-319-3"></span><span id="page-319-2"></span><span id="page-319-1"></span><span id="page-319-0"></span>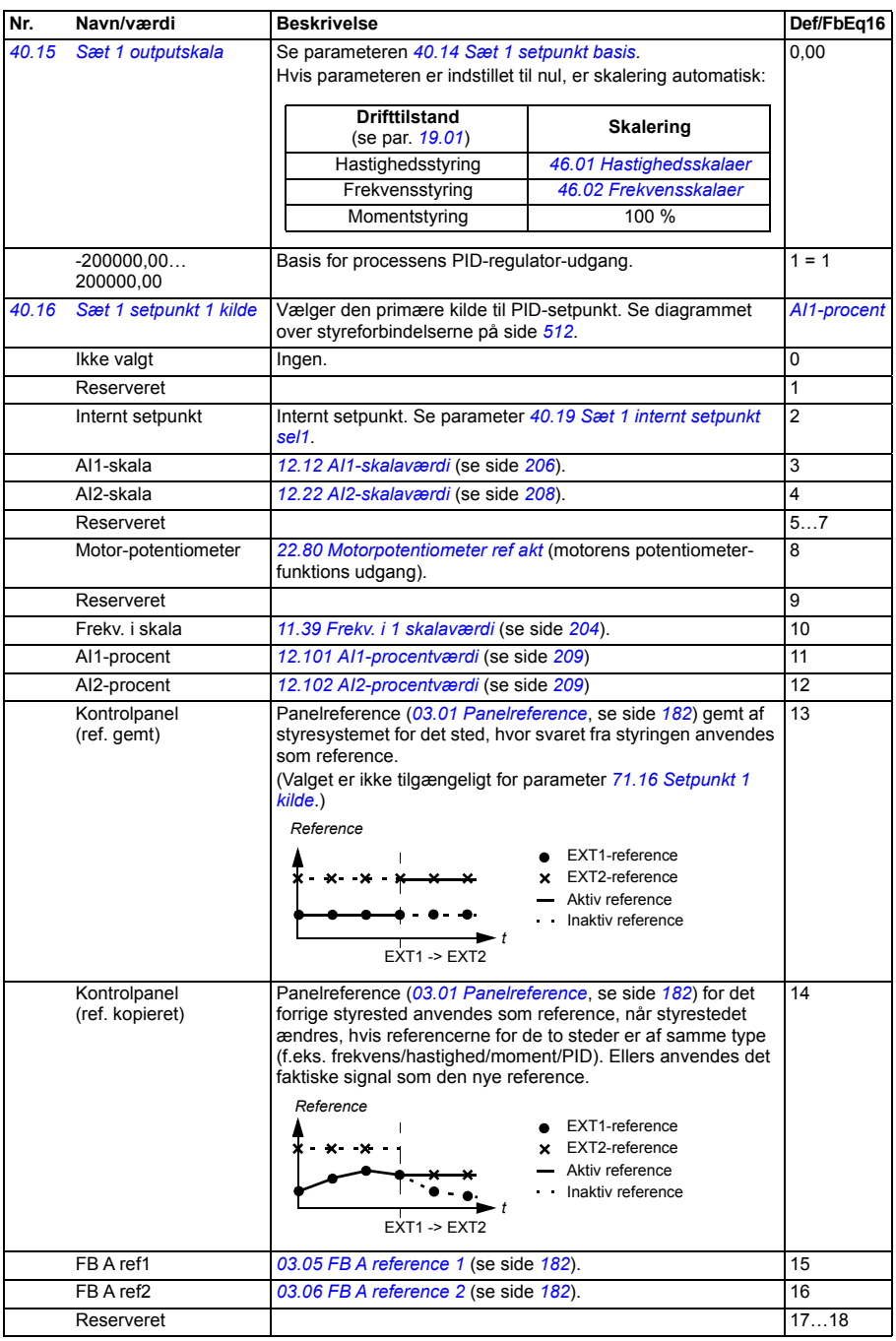

<span id="page-320-7"></span><span id="page-320-6"></span><span id="page-320-5"></span><span id="page-320-4"></span><span id="page-320-3"></span><span id="page-320-2"></span><span id="page-320-1"></span><span id="page-320-0"></span>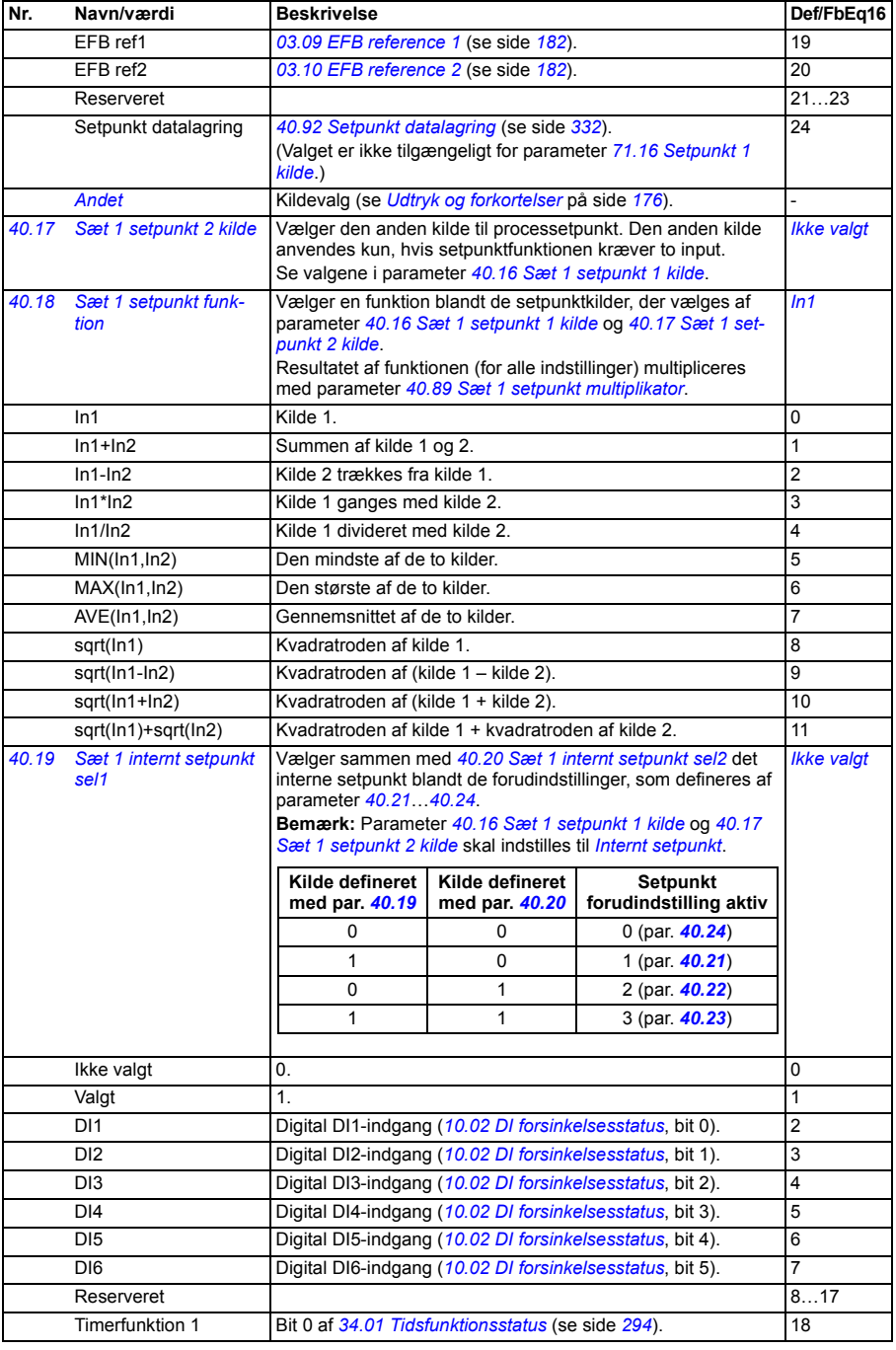

<span id="page-321-6"></span><span id="page-321-5"></span><span id="page-321-4"></span><span id="page-321-3"></span><span id="page-321-2"></span><span id="page-321-1"></span><span id="page-321-0"></span>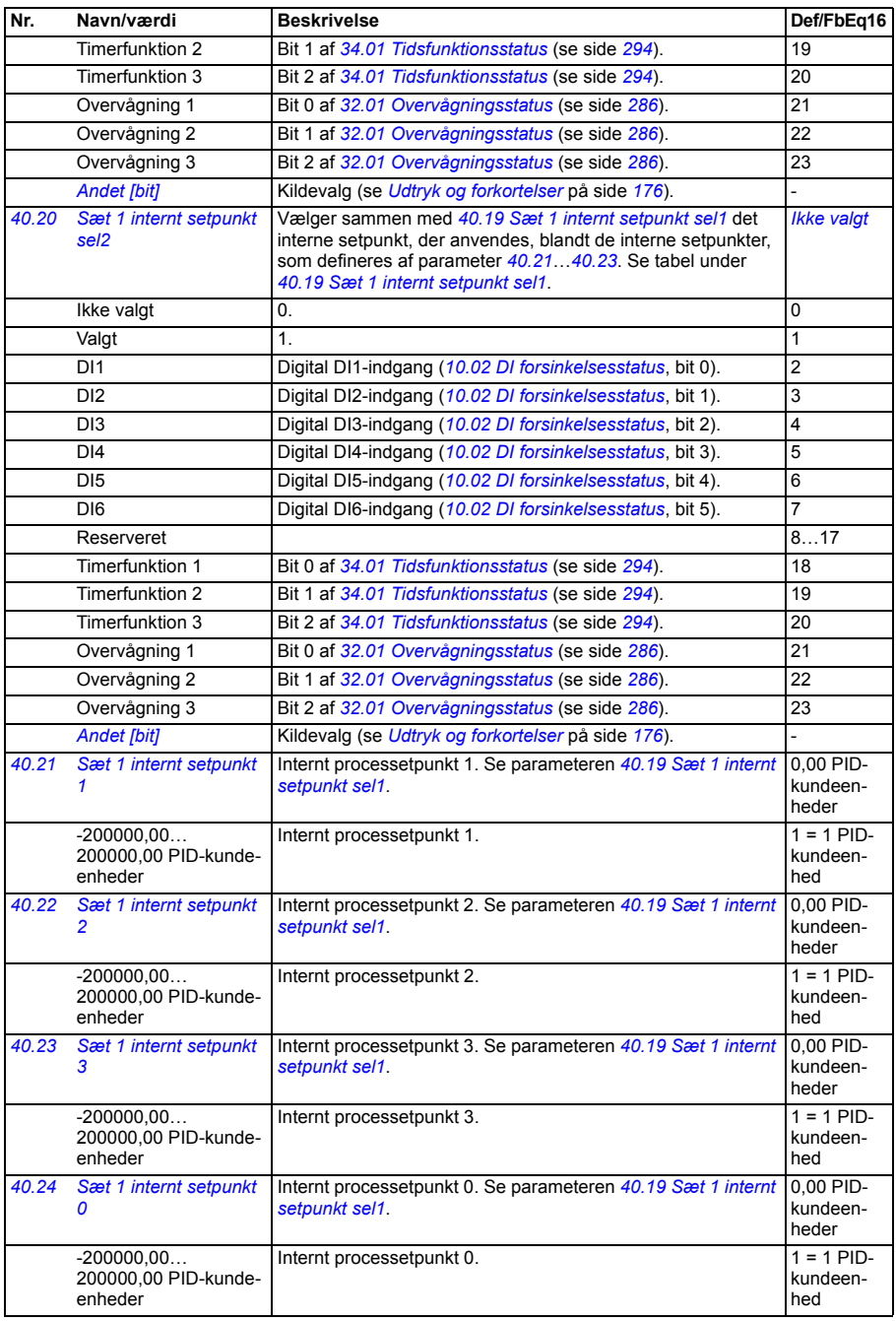

<span id="page-322-4"></span><span id="page-322-3"></span><span id="page-322-2"></span><span id="page-322-1"></span><span id="page-322-0"></span>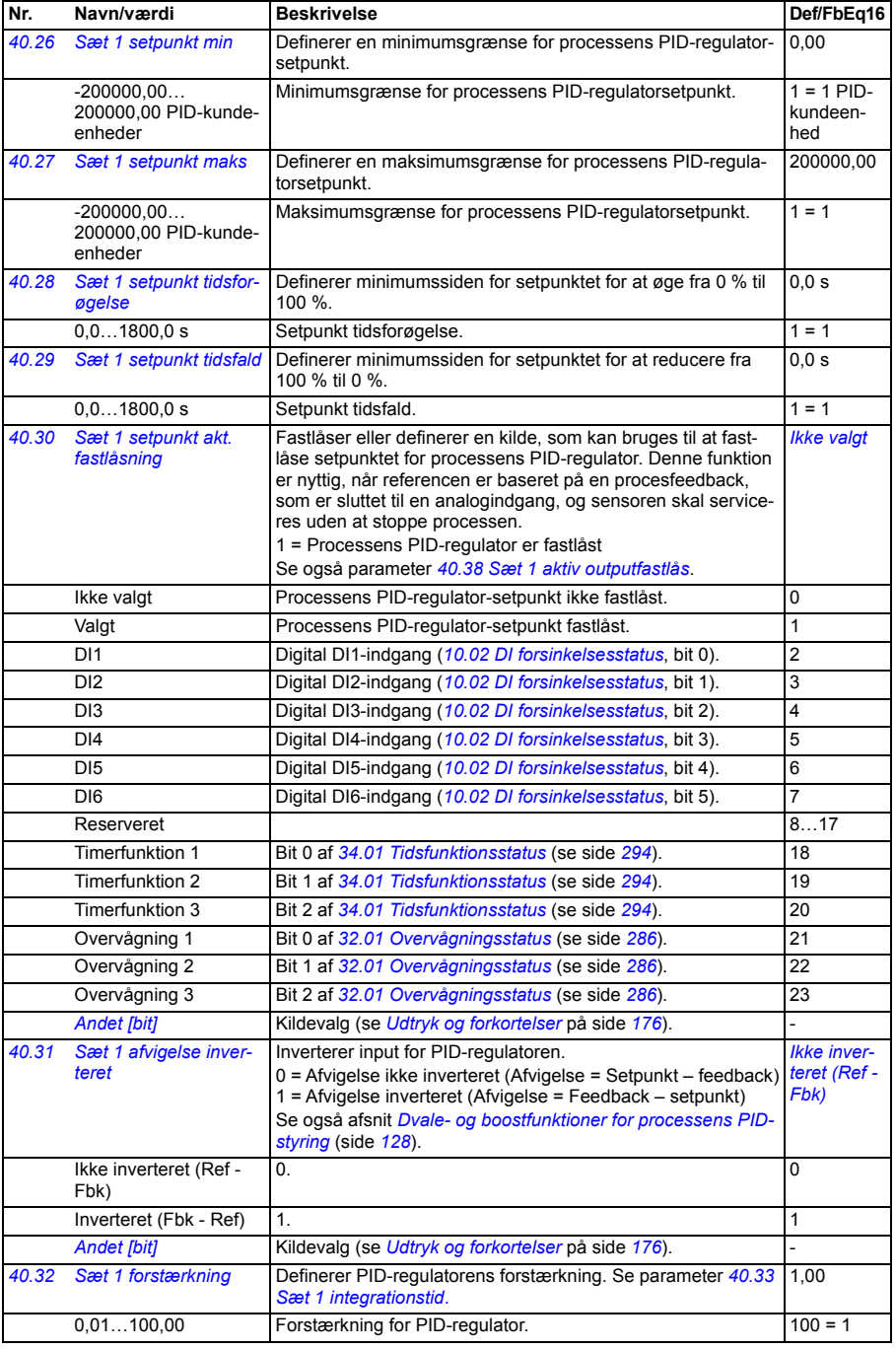

<span id="page-323-1"></span><span id="page-323-0"></span>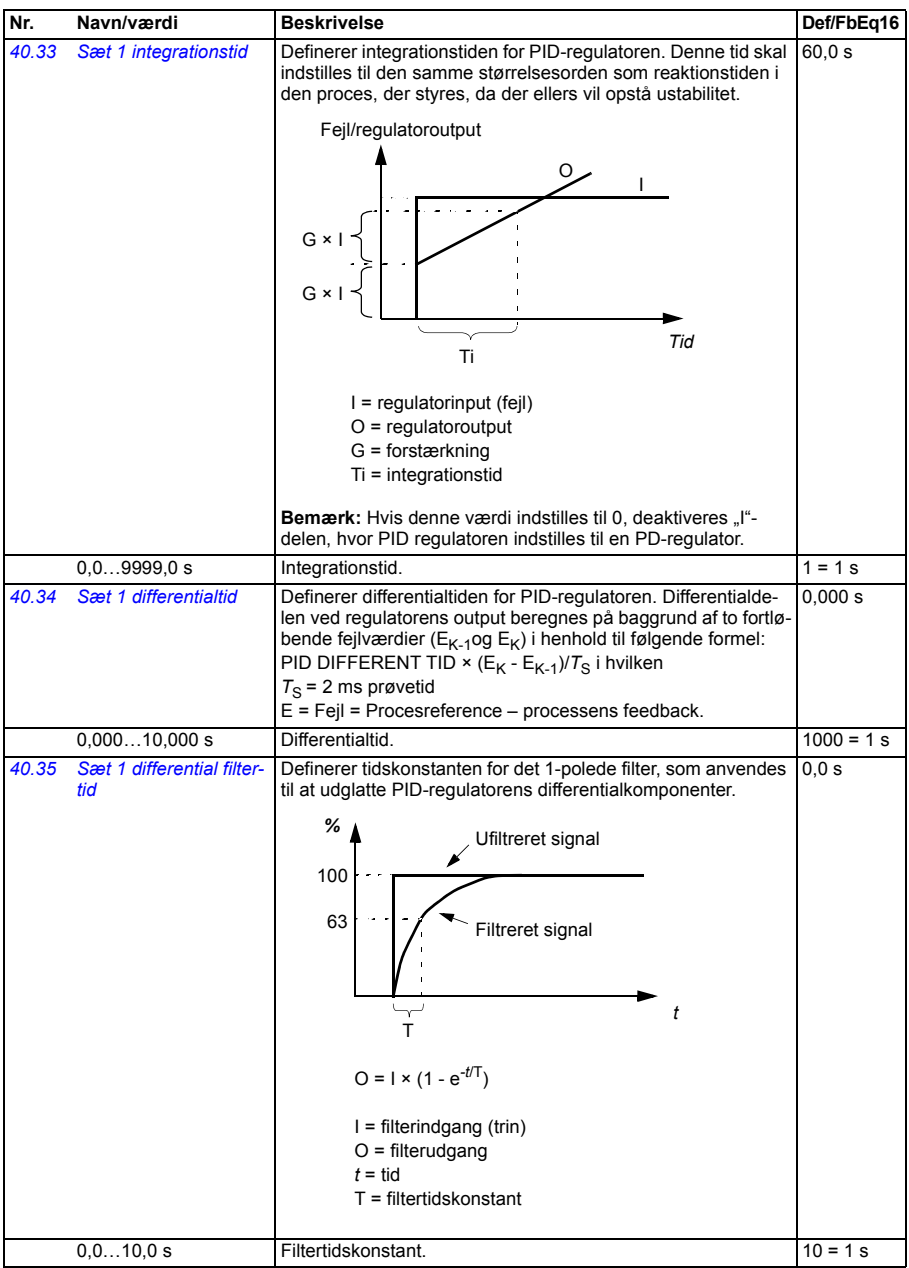
<span id="page-324-6"></span><span id="page-324-5"></span><span id="page-324-4"></span><span id="page-324-3"></span><span id="page-324-2"></span><span id="page-324-1"></span><span id="page-324-0"></span>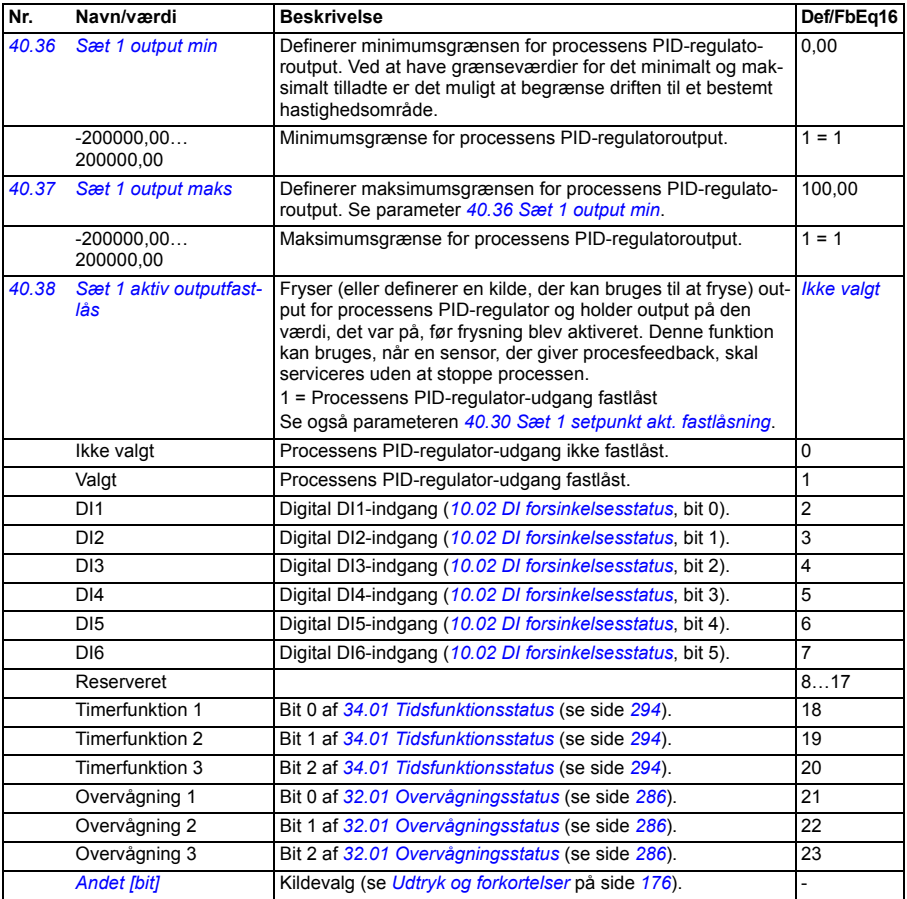

<span id="page-325-11"></span><span id="page-325-10"></span><span id="page-325-9"></span><span id="page-325-8"></span><span id="page-325-7"></span><span id="page-325-6"></span><span id="page-325-5"></span><span id="page-325-4"></span><span id="page-325-3"></span><span id="page-325-2"></span><span id="page-325-1"></span><span id="page-325-0"></span>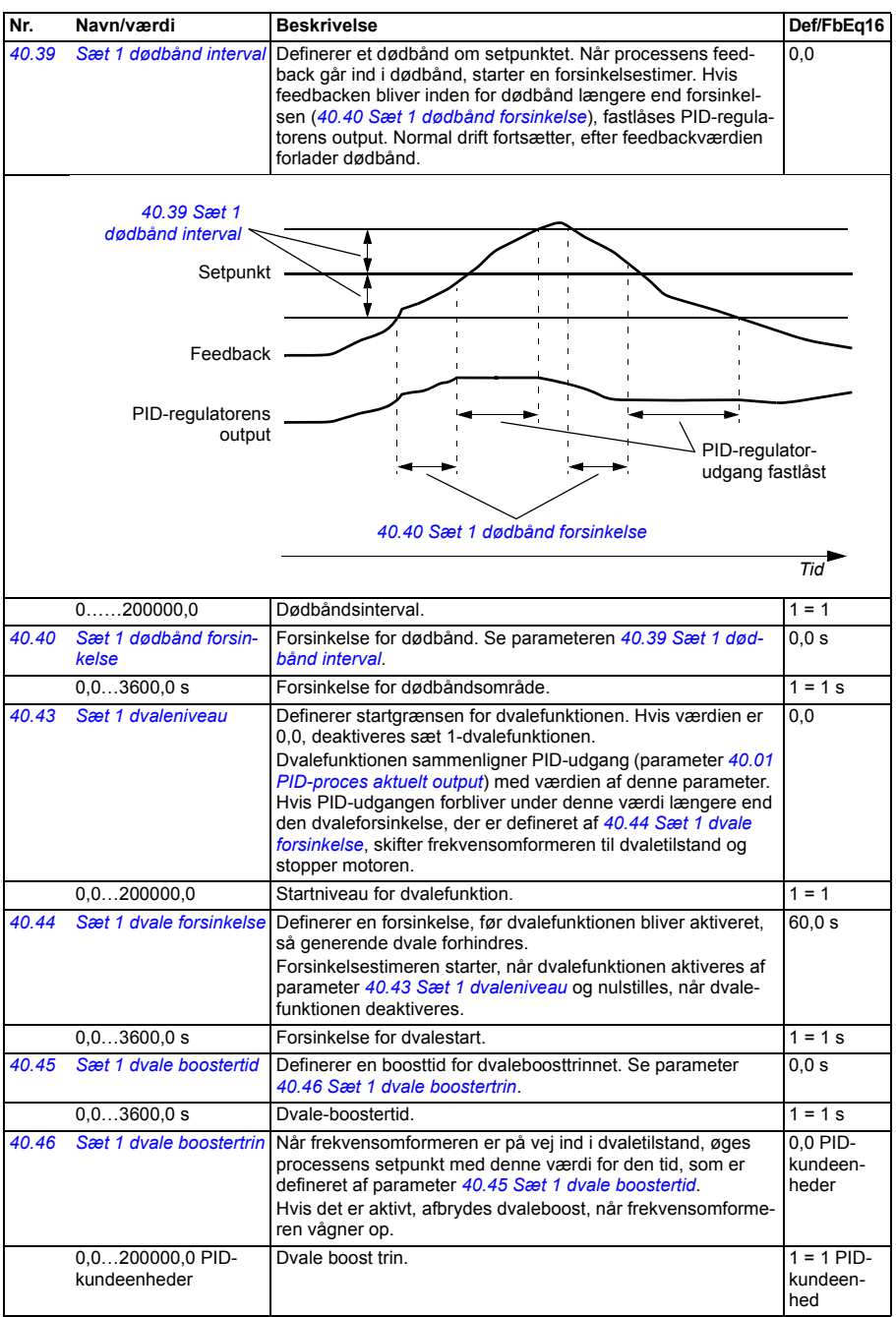

<span id="page-326-11"></span><span id="page-326-10"></span><span id="page-326-9"></span><span id="page-326-8"></span><span id="page-326-7"></span><span id="page-326-6"></span><span id="page-326-5"></span><span id="page-326-4"></span><span id="page-326-3"></span><span id="page-326-2"></span><span id="page-326-1"></span><span id="page-326-0"></span>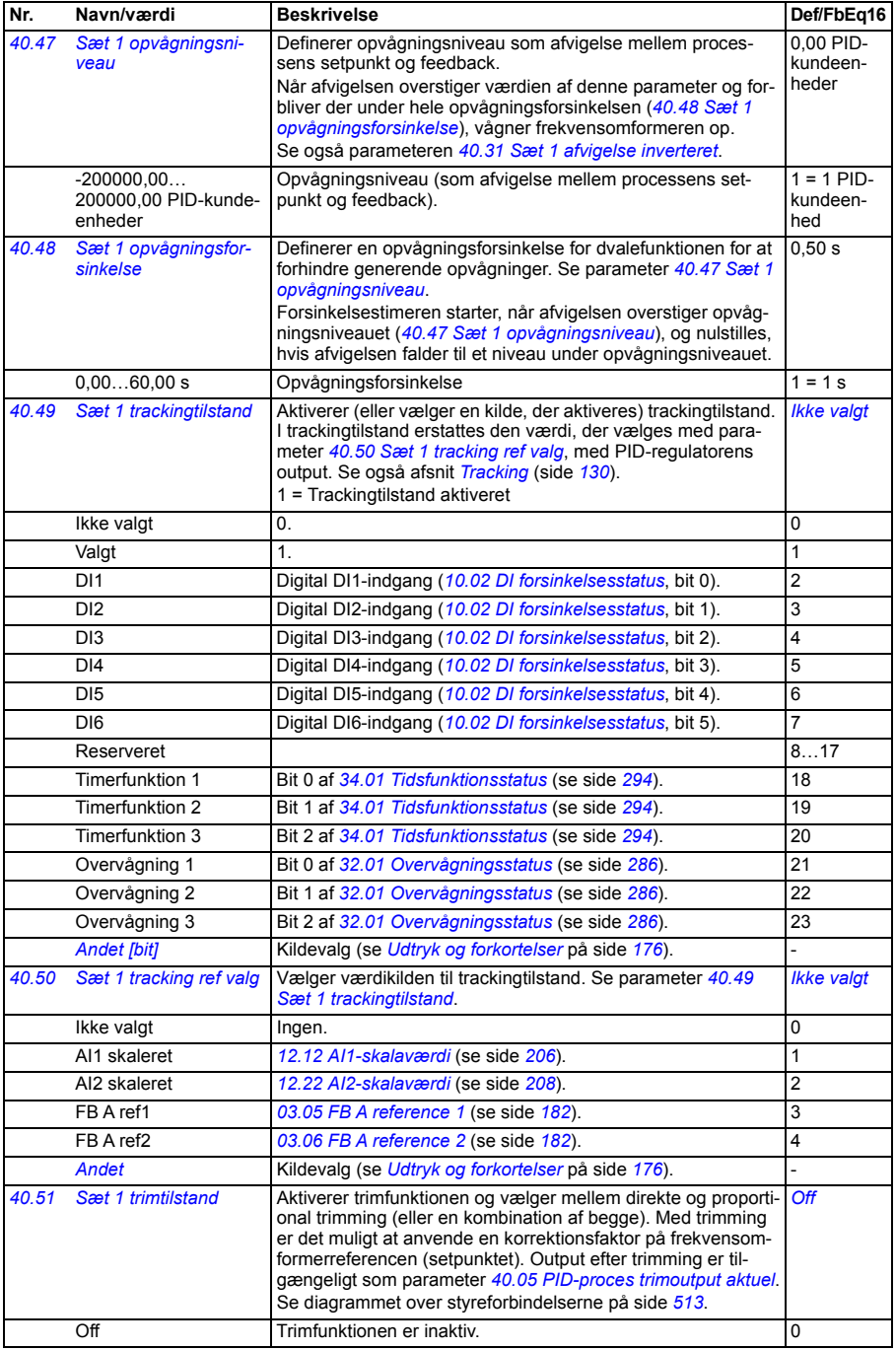

<span id="page-327-2"></span><span id="page-327-1"></span><span id="page-327-0"></span>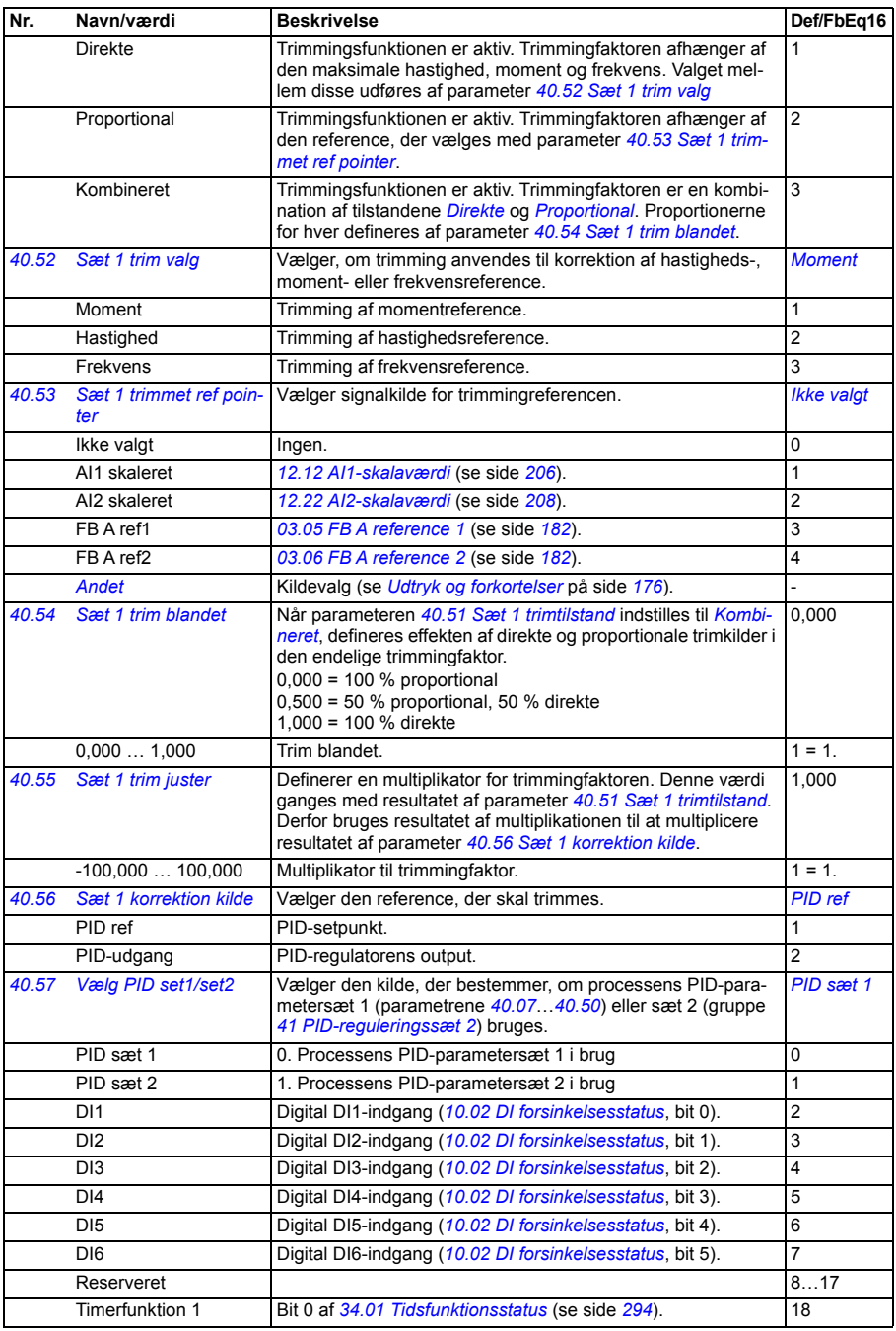

<span id="page-328-7"></span><span id="page-328-6"></span><span id="page-328-5"></span><span id="page-328-4"></span><span id="page-328-3"></span><span id="page-328-2"></span><span id="page-328-1"></span><span id="page-328-0"></span>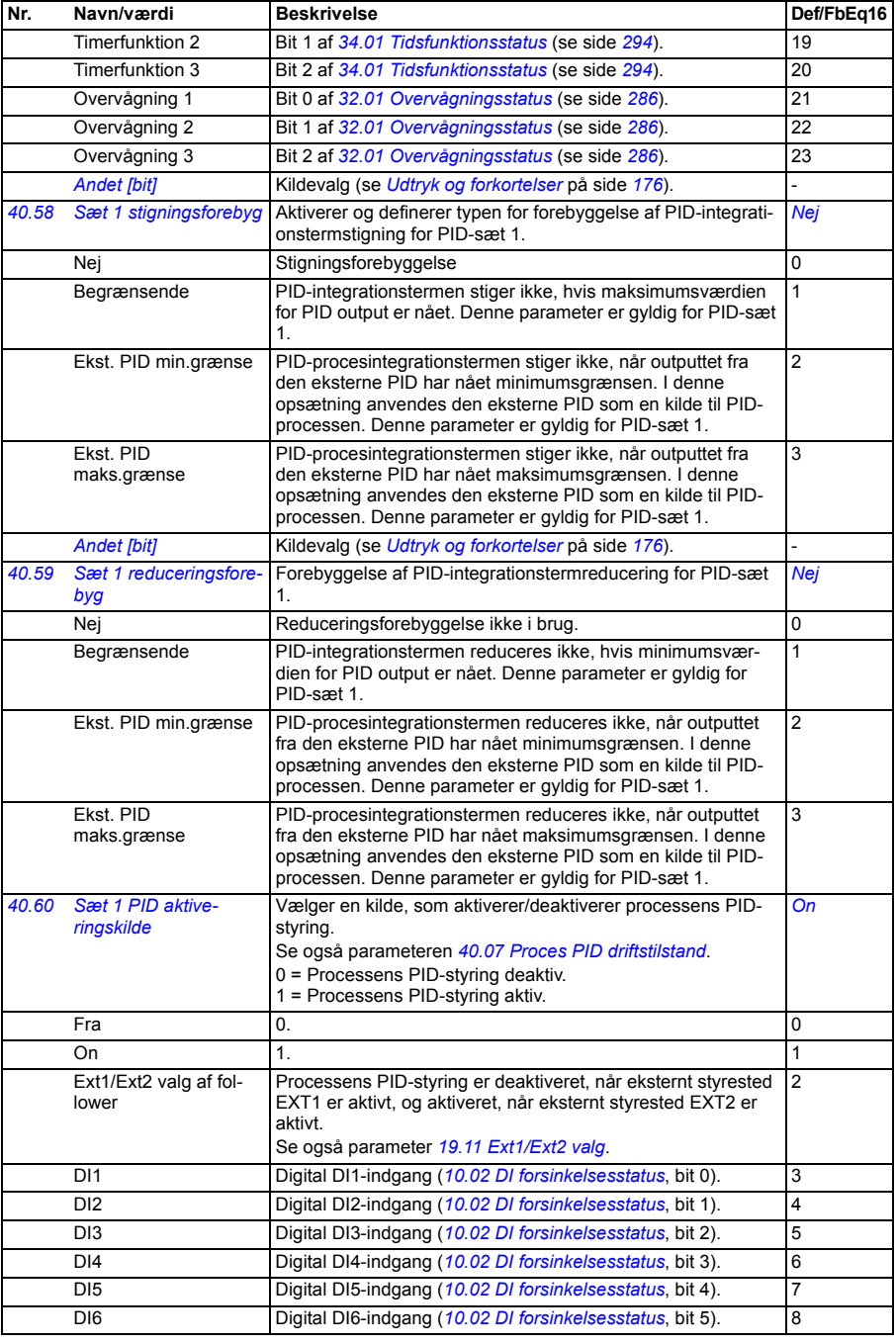

<span id="page-329-1"></span><span id="page-329-0"></span>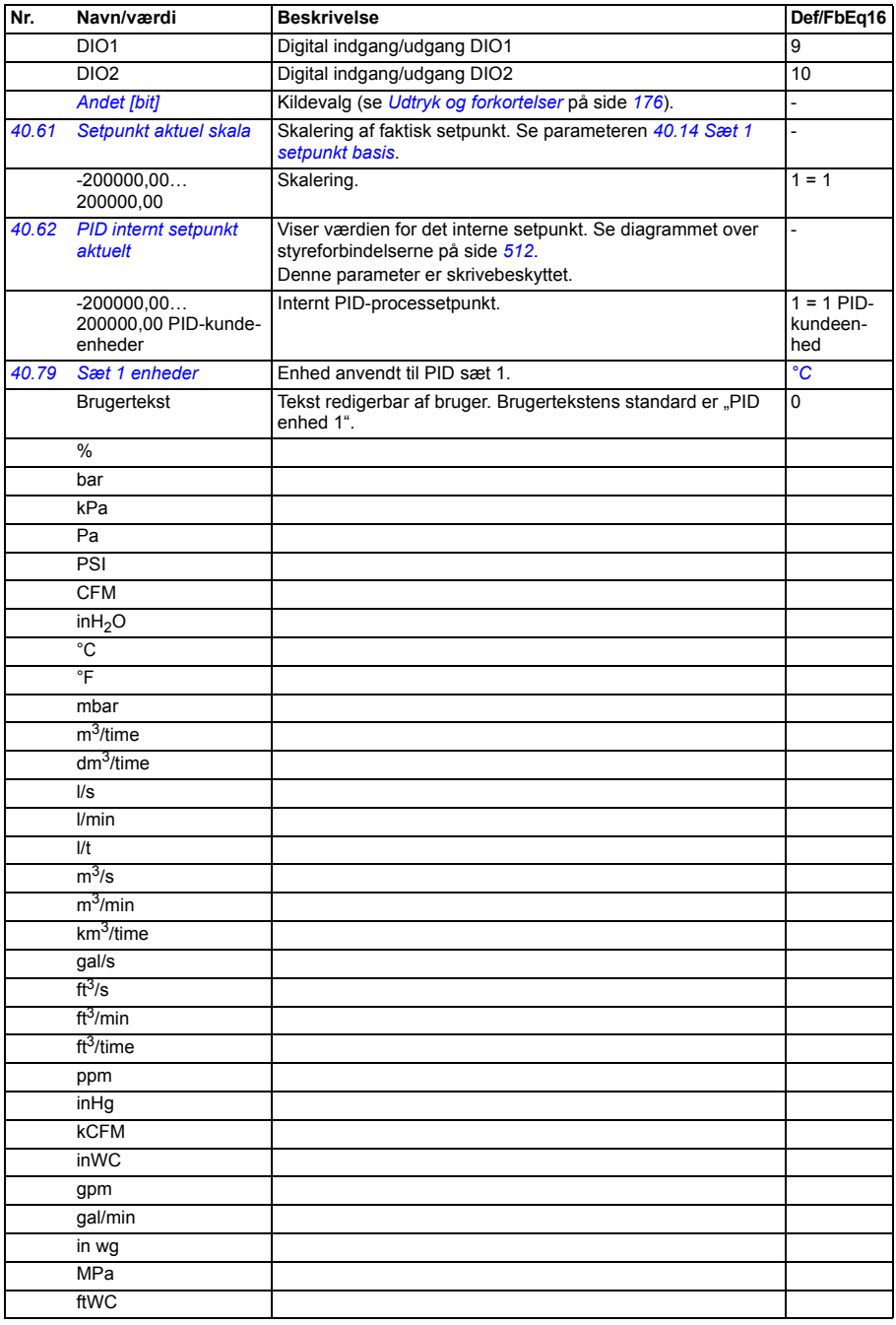

<span id="page-330-10"></span><span id="page-330-9"></span><span id="page-330-8"></span><span id="page-330-7"></span><span id="page-330-6"></span><span id="page-330-5"></span><span id="page-330-4"></span><span id="page-330-3"></span><span id="page-330-2"></span><span id="page-330-1"></span><span id="page-330-0"></span>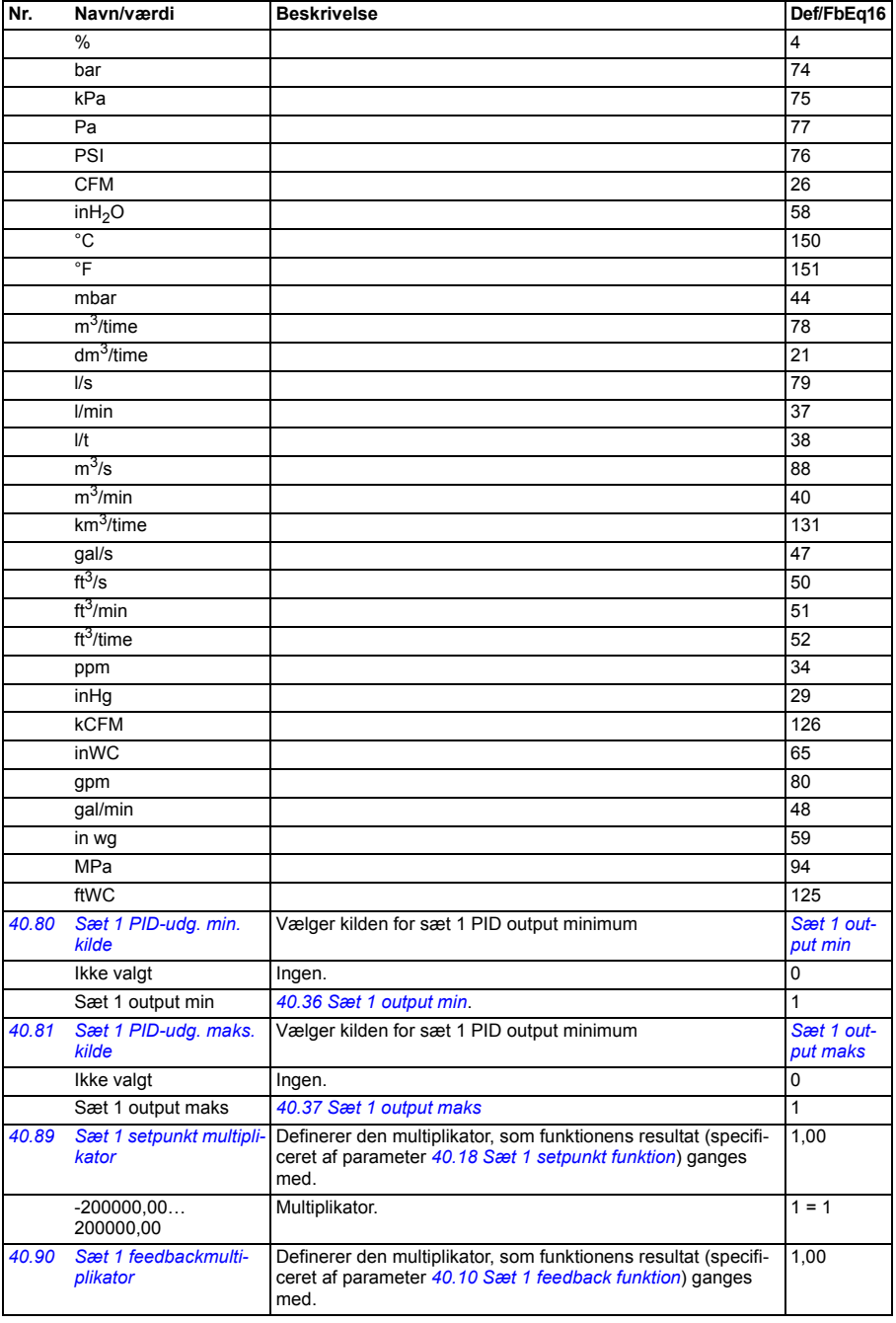

<span id="page-331-6"></span><span id="page-331-5"></span><span id="page-331-4"></span><span id="page-331-3"></span><span id="page-331-2"></span><span id="page-331-1"></span><span id="page-331-0"></span>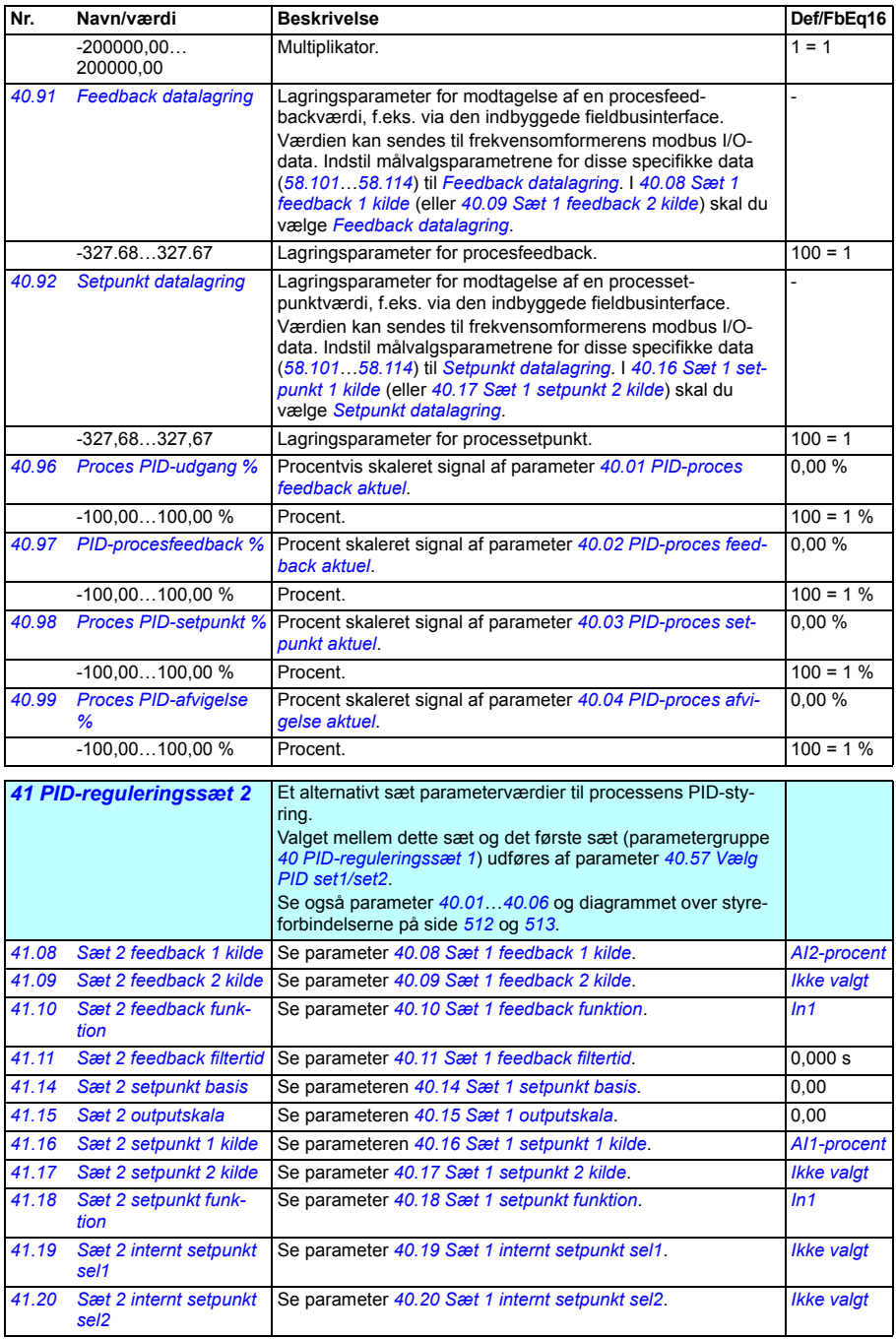

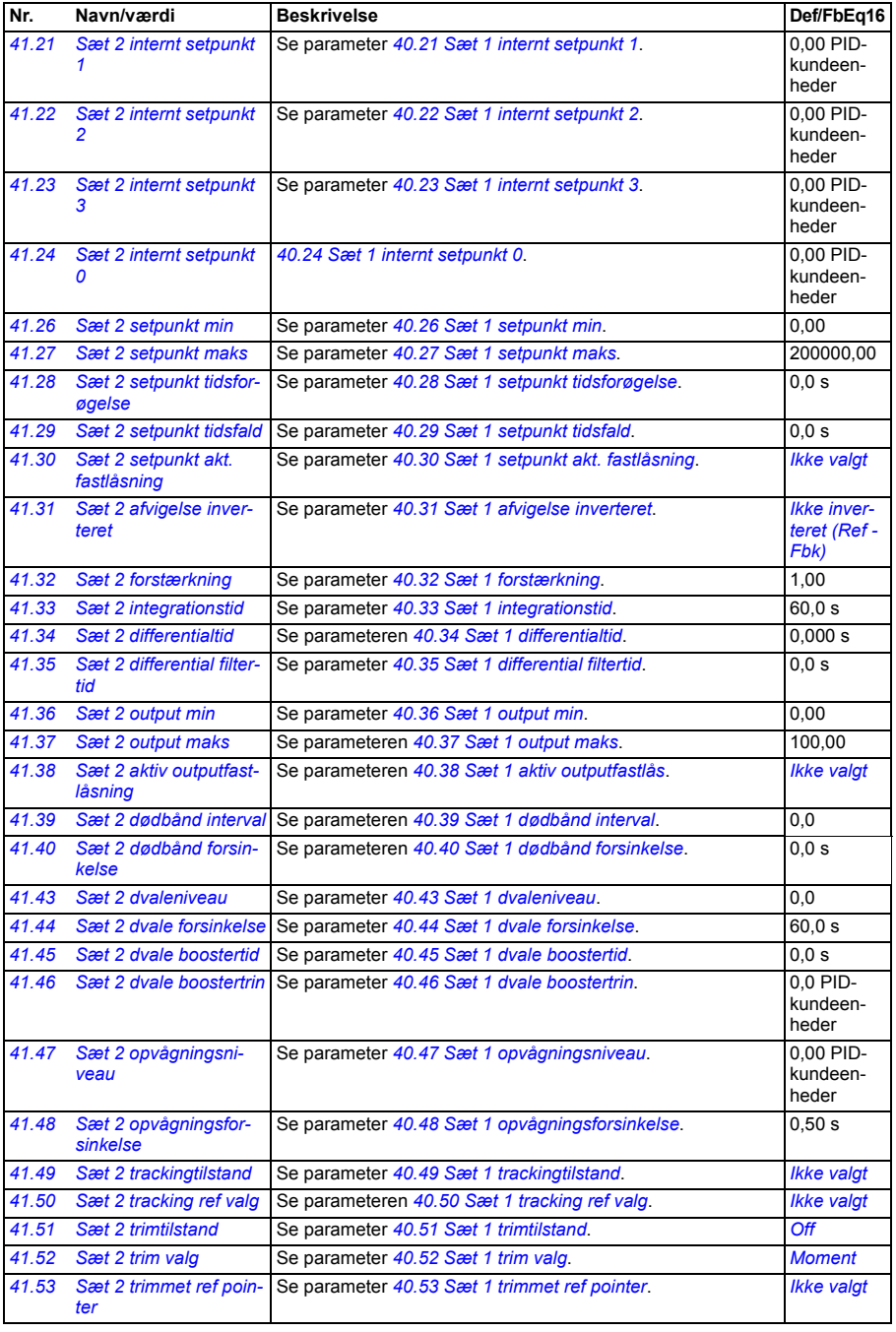

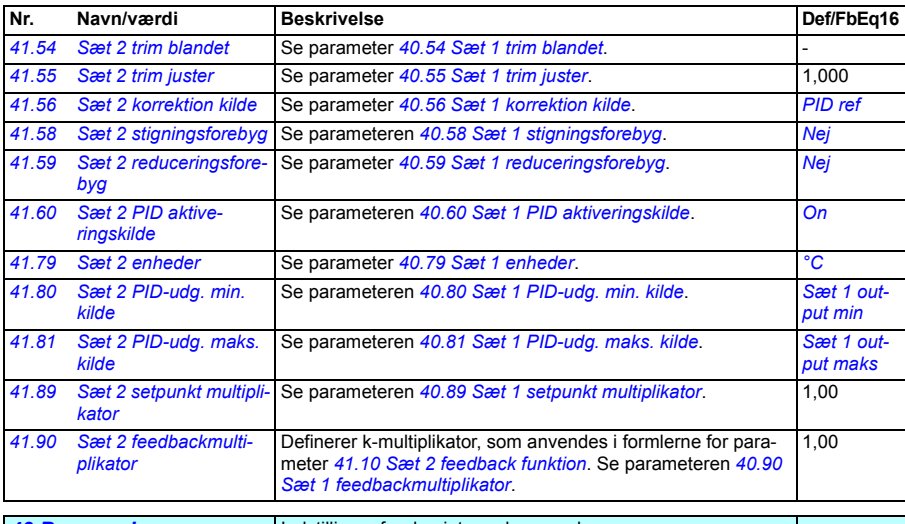

<span id="page-333-1"></span><span id="page-333-0"></span>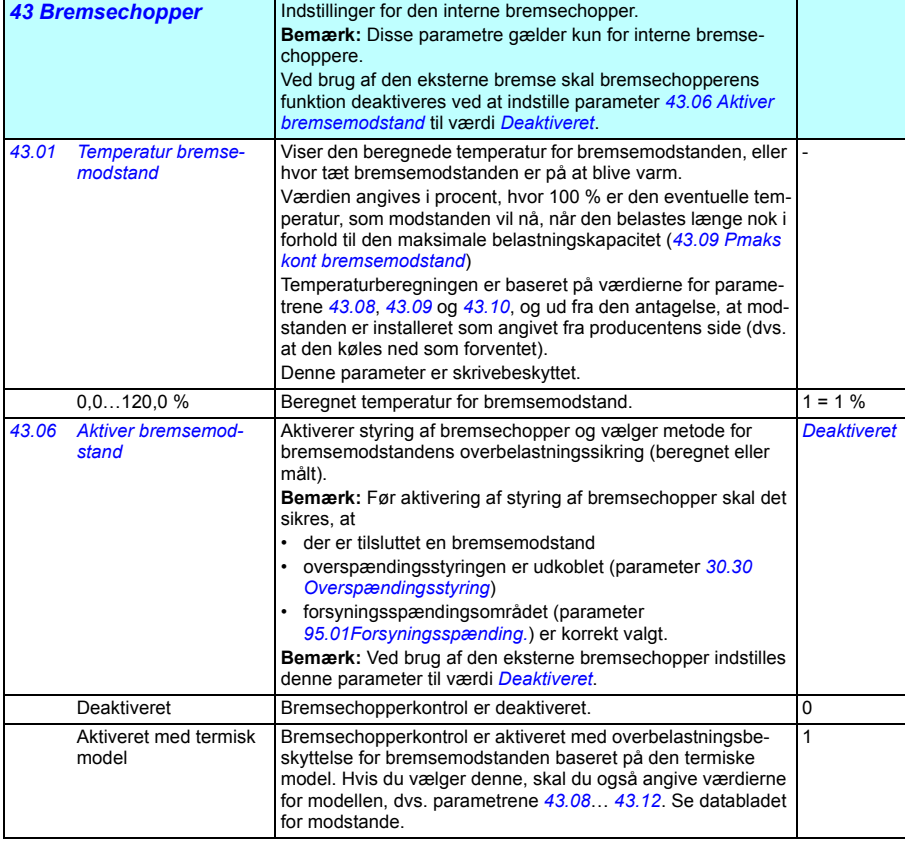

<span id="page-334-4"></span><span id="page-334-3"></span><span id="page-334-2"></span><span id="page-334-1"></span><span id="page-334-0"></span>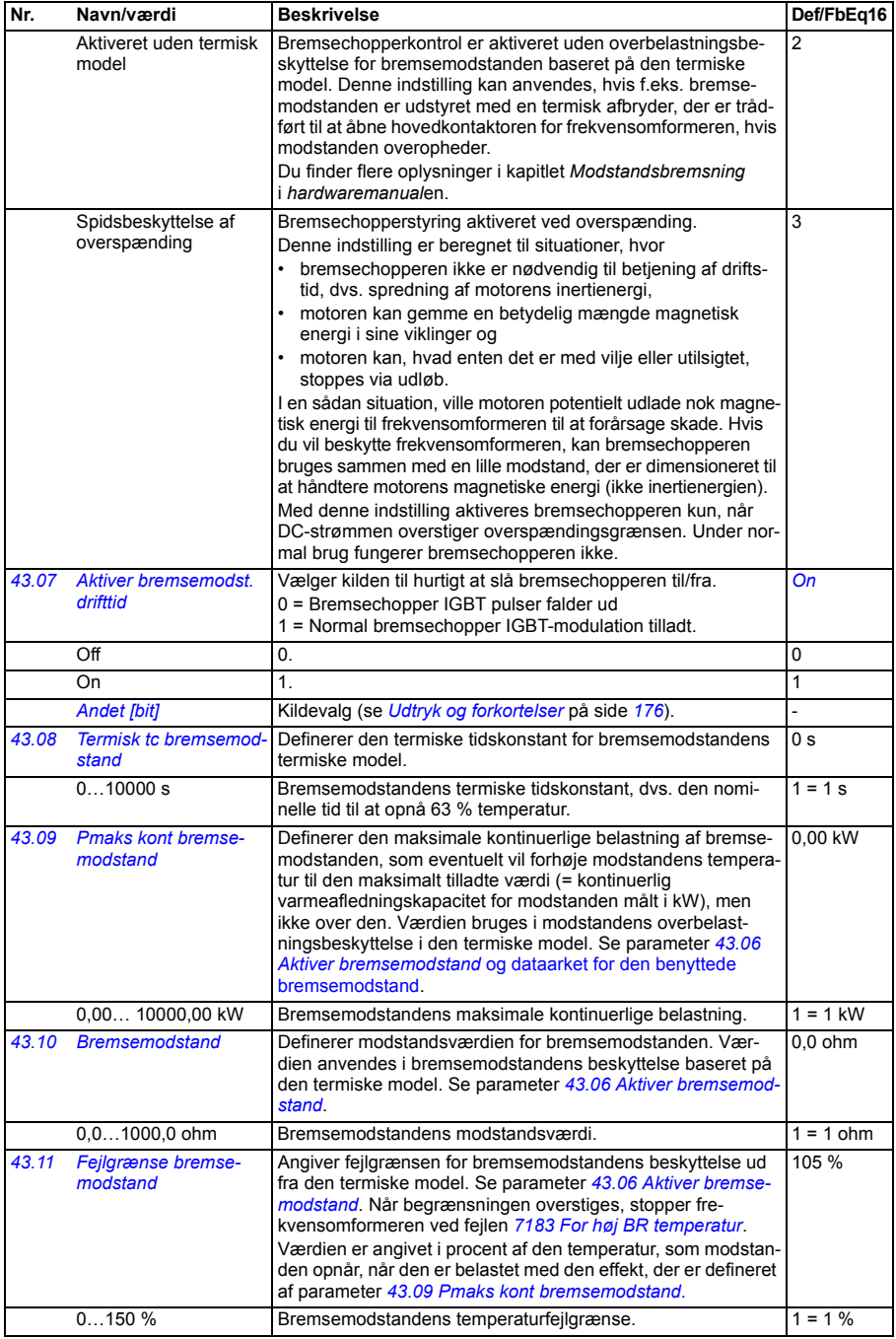

<span id="page-335-1"></span><span id="page-335-0"></span>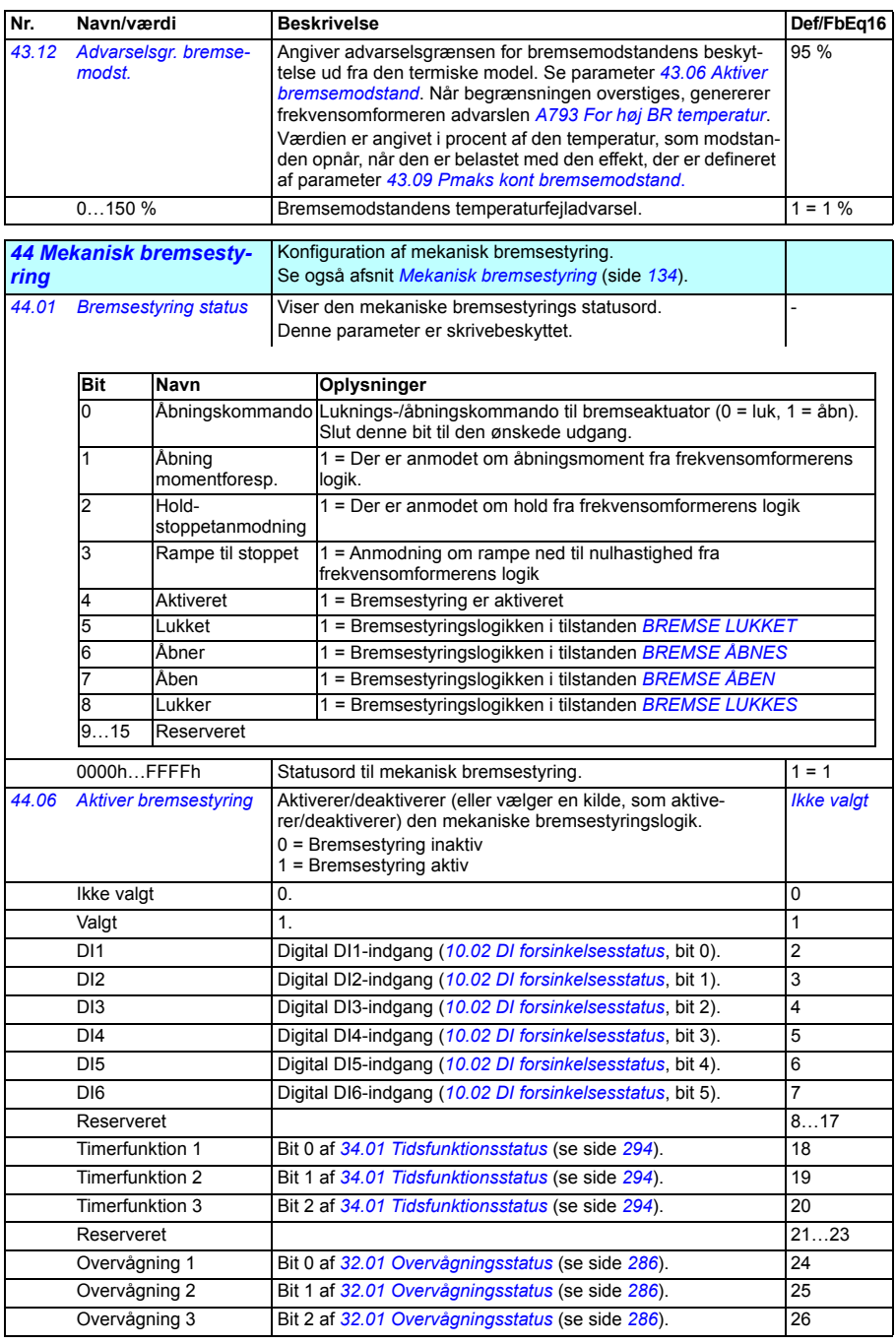

<span id="page-336-5"></span><span id="page-336-4"></span><span id="page-336-3"></span><span id="page-336-2"></span><span id="page-336-1"></span><span id="page-336-0"></span>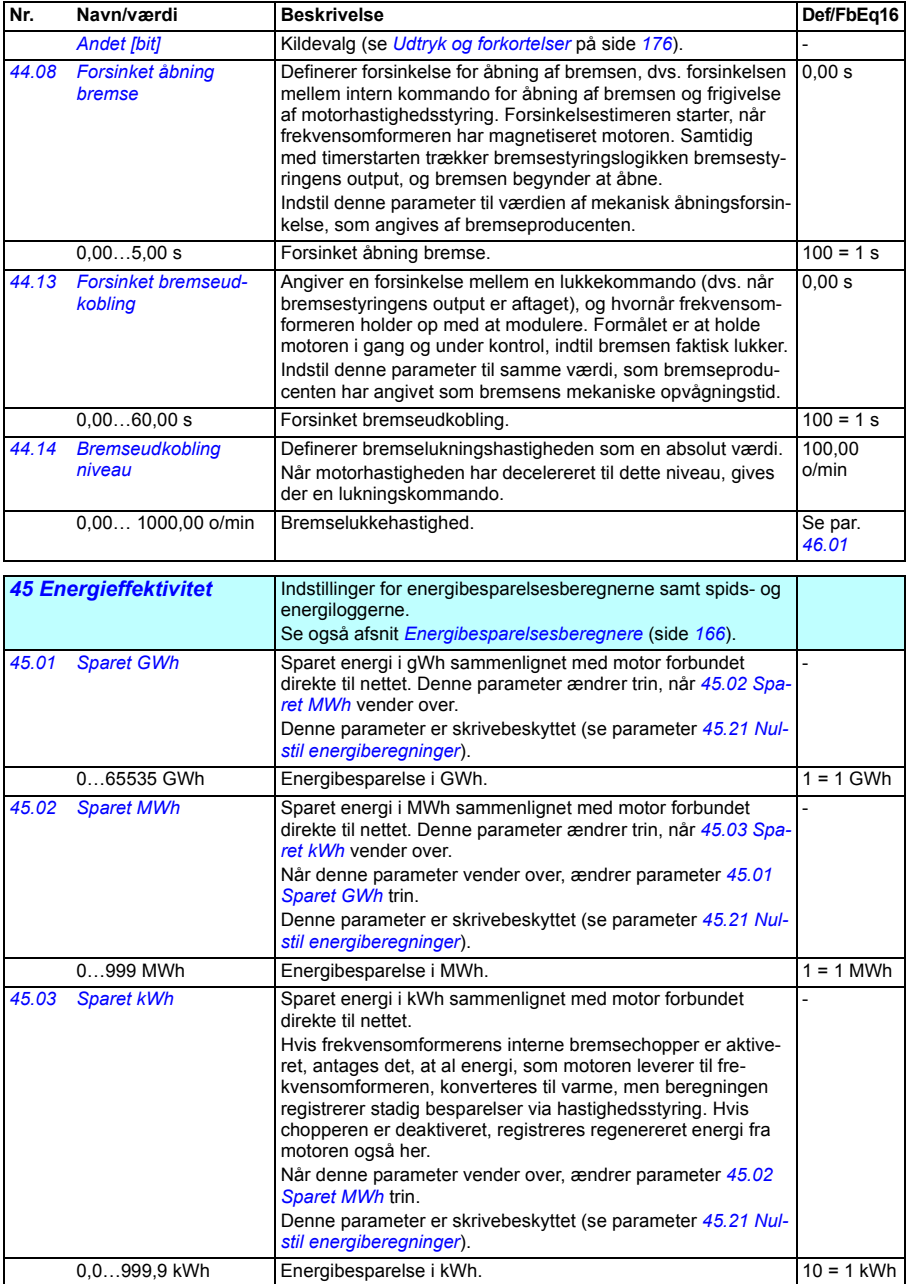

<span id="page-337-5"></span><span id="page-337-4"></span><span id="page-337-3"></span><span id="page-337-2"></span><span id="page-337-1"></span><span id="page-337-0"></span>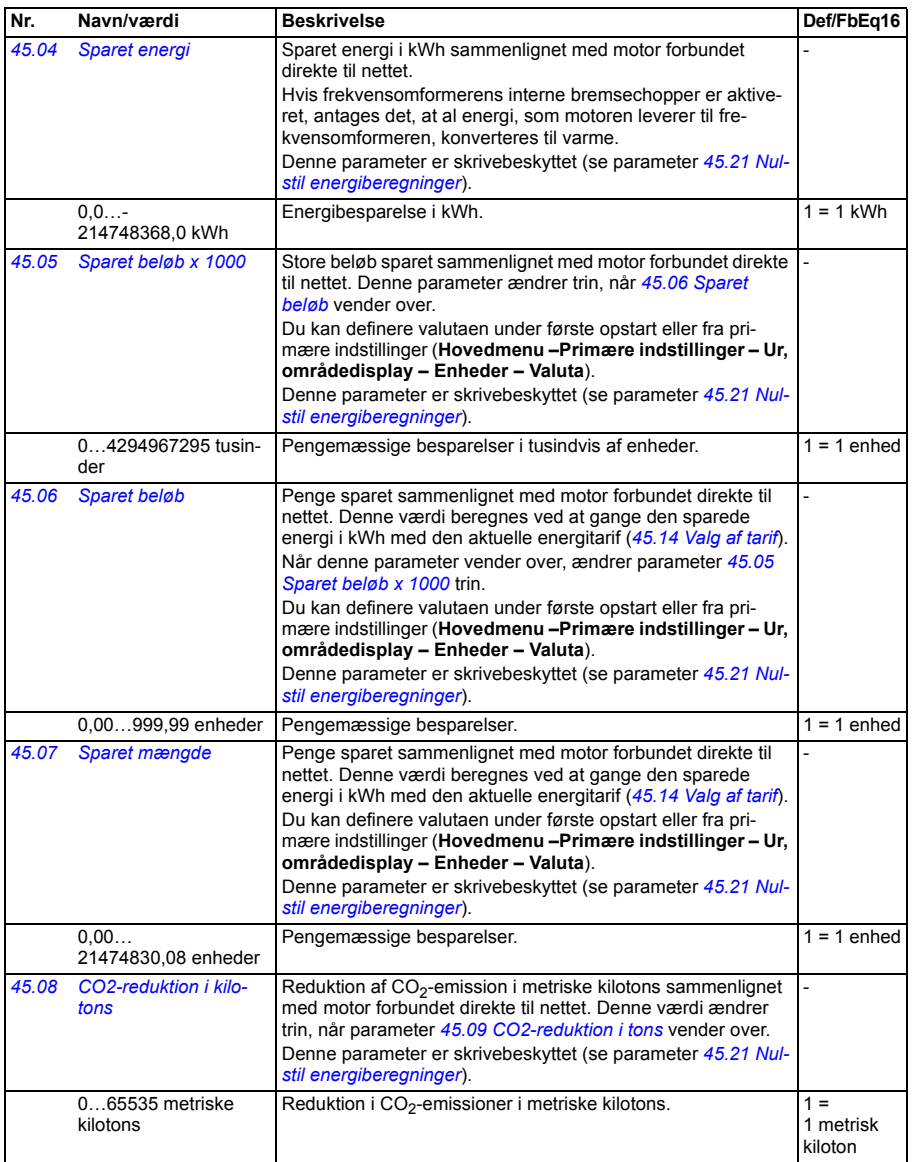

<span id="page-338-11"></span><span id="page-338-10"></span><span id="page-338-9"></span><span id="page-338-8"></span><span id="page-338-7"></span><span id="page-338-6"></span><span id="page-338-5"></span><span id="page-338-4"></span><span id="page-338-3"></span><span id="page-338-2"></span><span id="page-338-1"></span><span id="page-338-0"></span>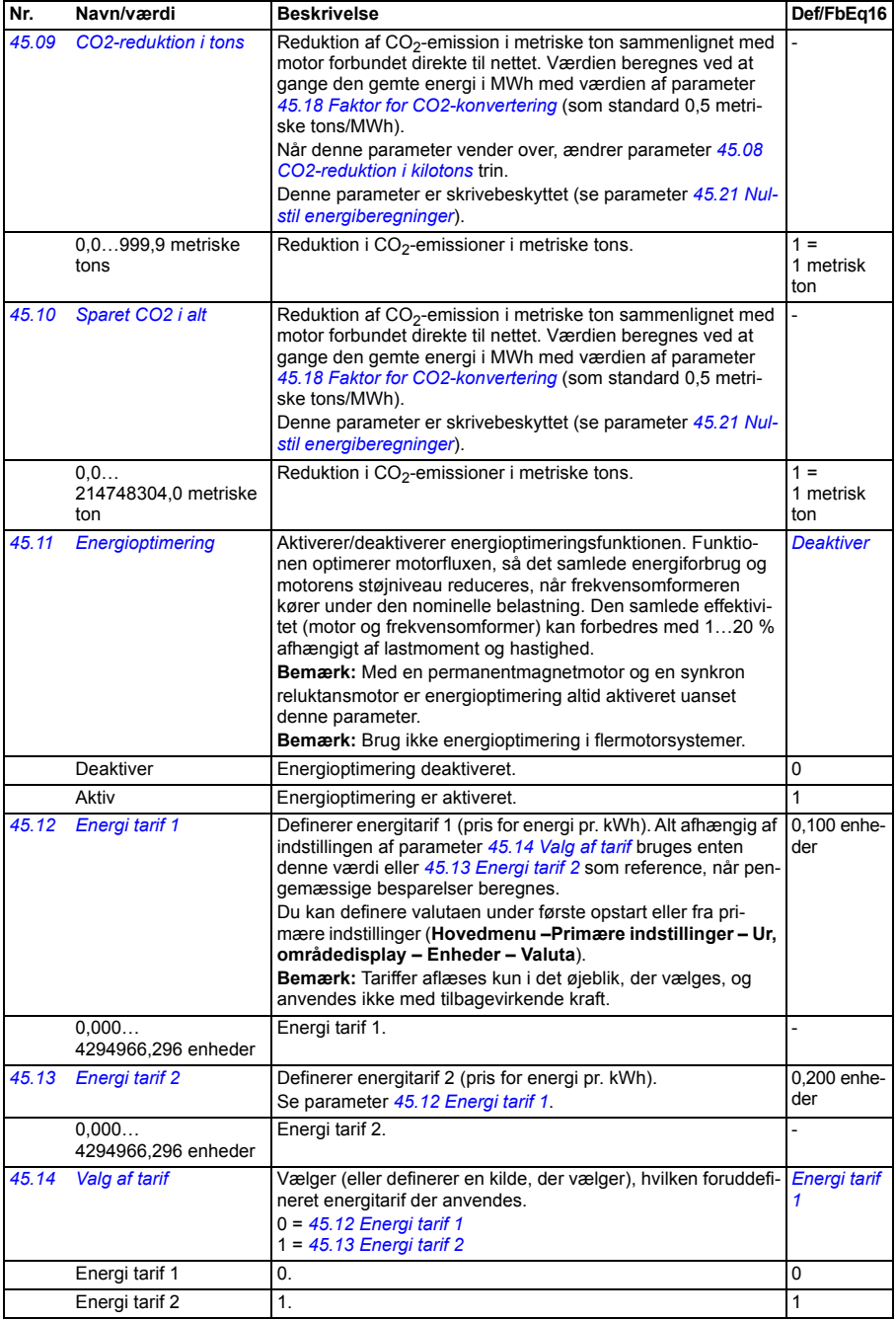

<span id="page-339-4"></span><span id="page-339-3"></span><span id="page-339-2"></span><span id="page-339-1"></span><span id="page-339-0"></span>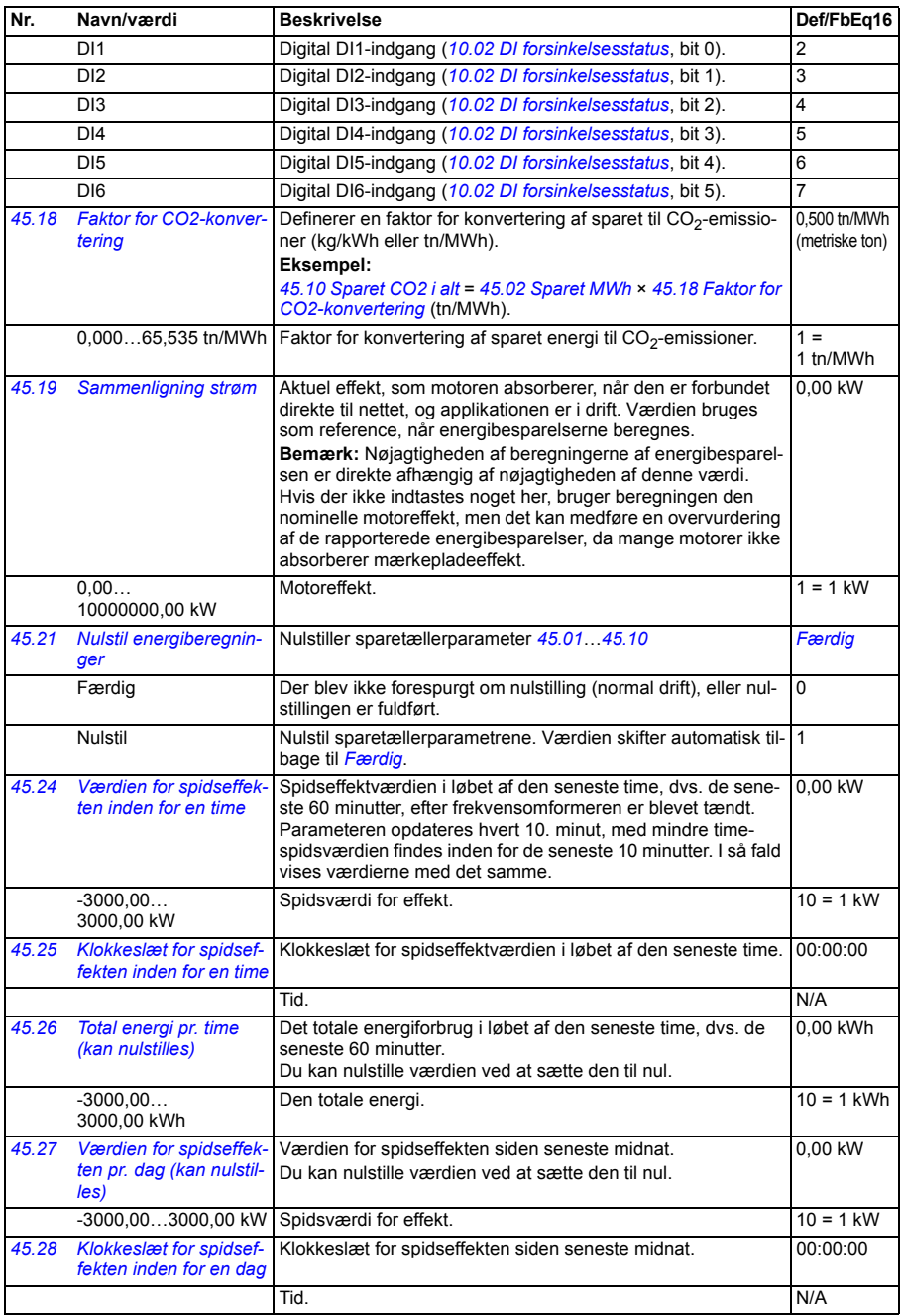

<span id="page-340-0"></span>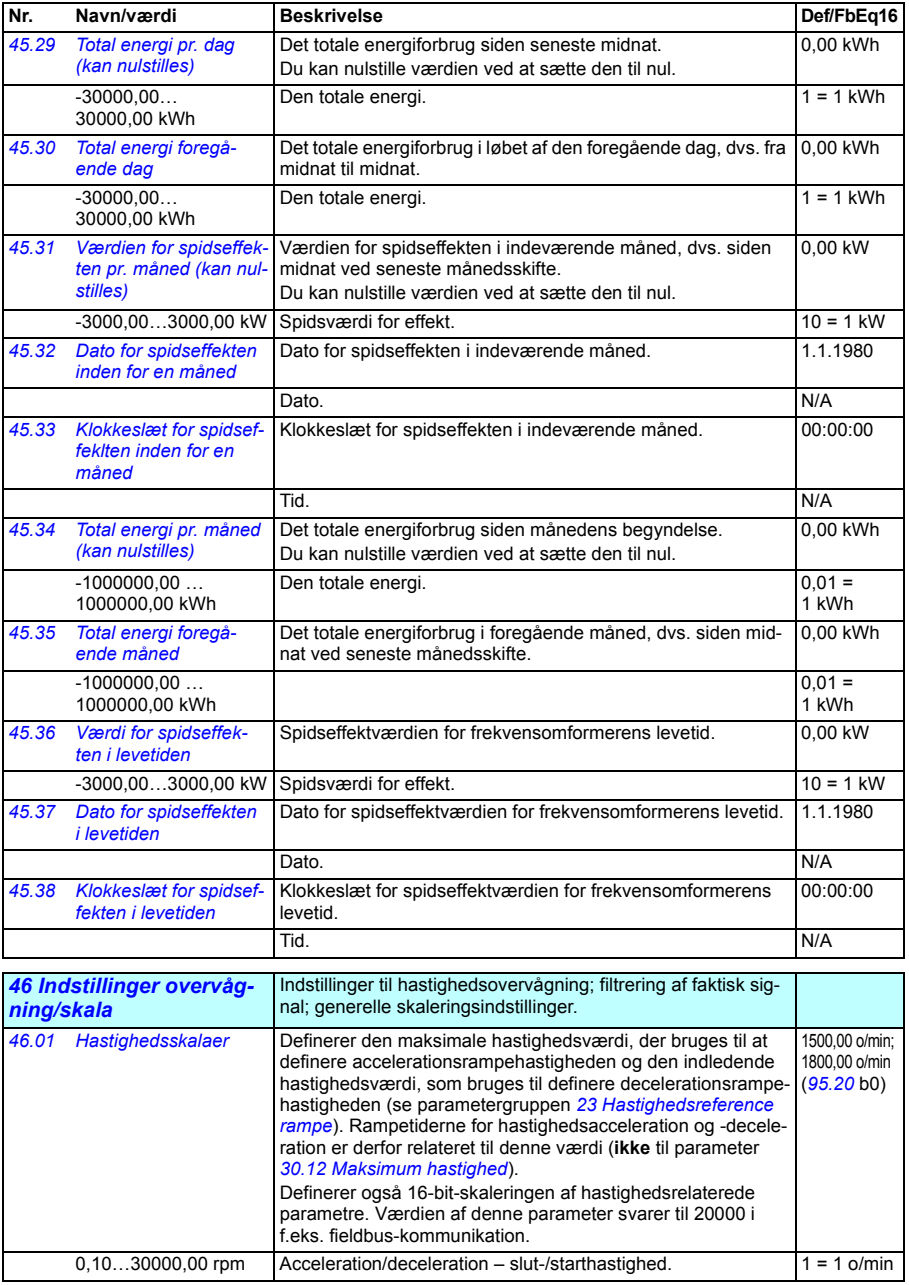

<span id="page-341-5"></span><span id="page-341-4"></span><span id="page-341-3"></span><span id="page-341-2"></span><span id="page-341-1"></span><span id="page-341-0"></span>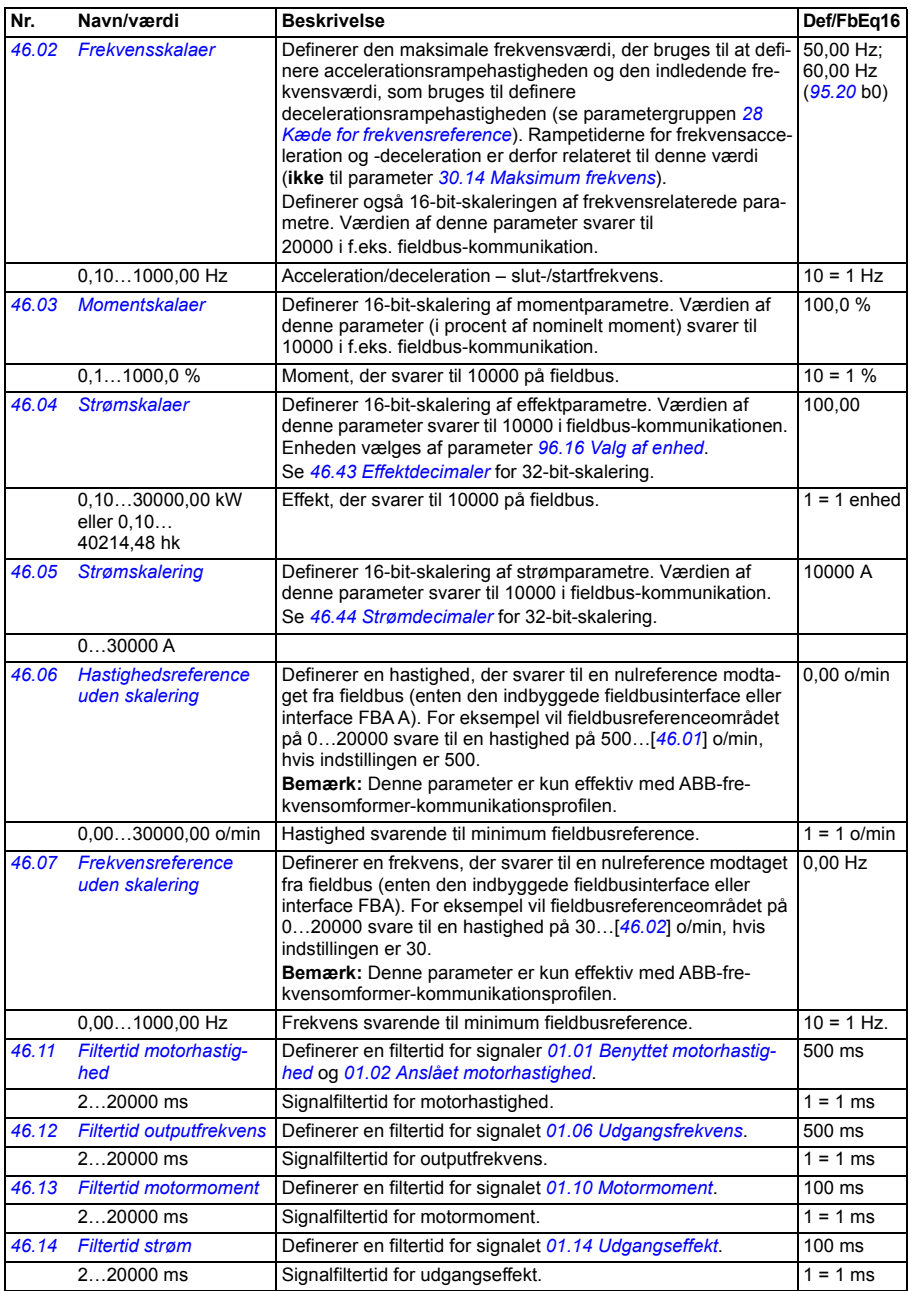

<span id="page-342-2"></span><span id="page-342-1"></span><span id="page-342-0"></span>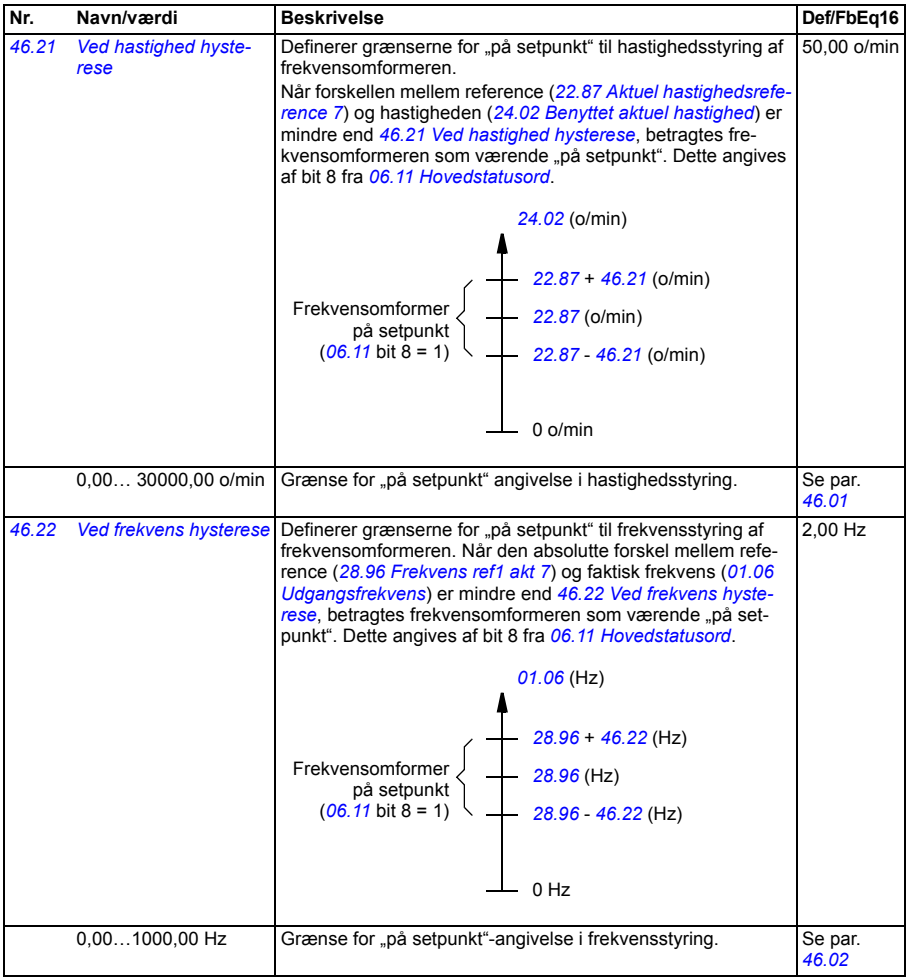

<span id="page-343-5"></span><span id="page-343-4"></span><span id="page-343-3"></span><span id="page-343-2"></span><span id="page-343-1"></span><span id="page-343-0"></span>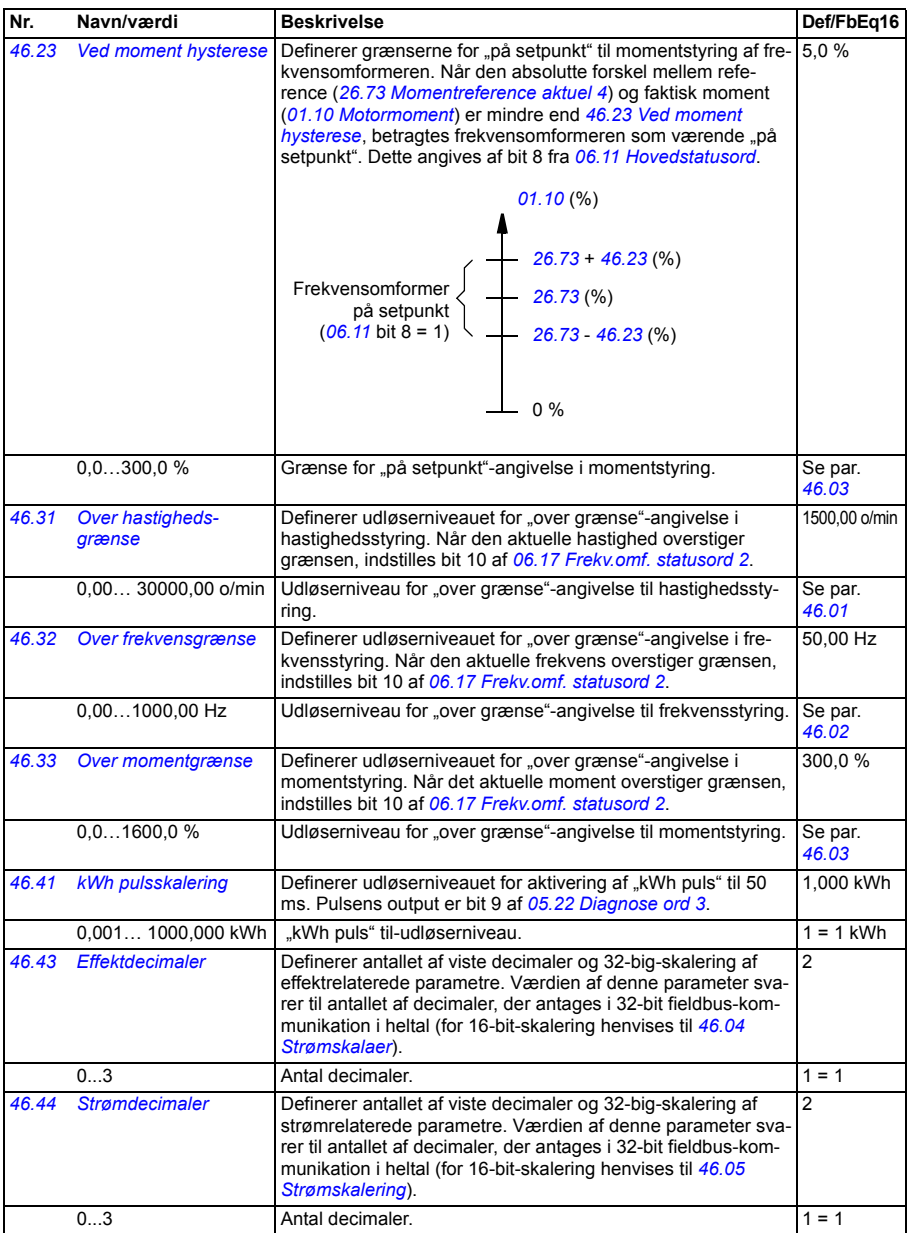

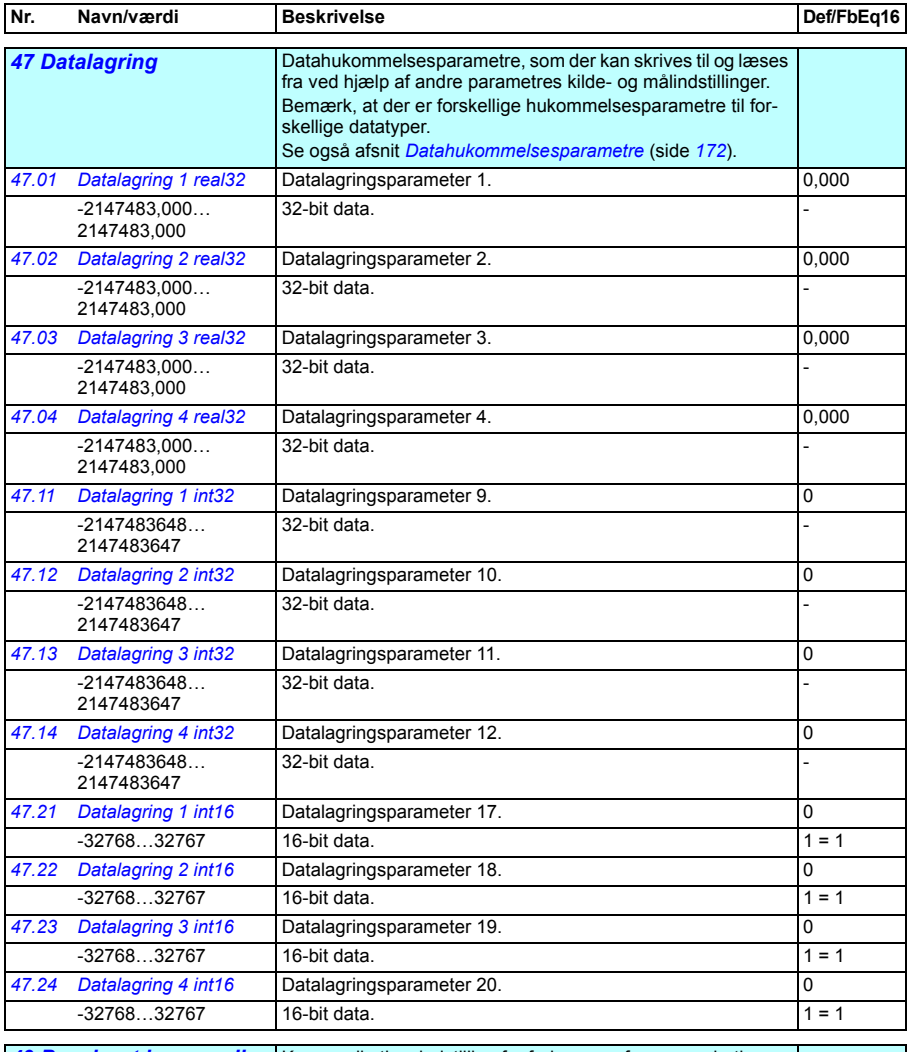

<span id="page-344-0"></span>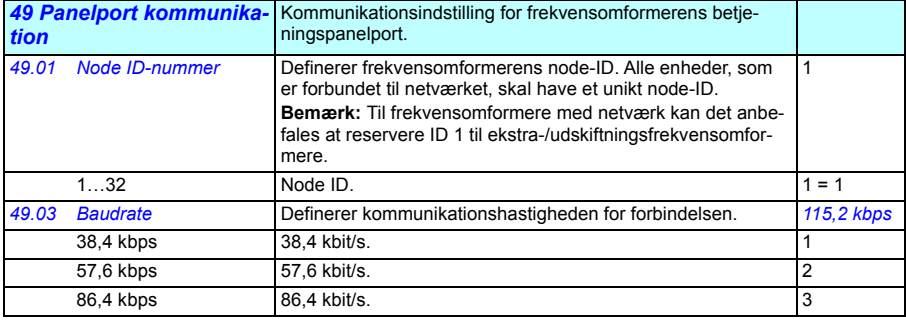

<span id="page-345-7"></span><span id="page-345-6"></span><span id="page-345-5"></span><span id="page-345-4"></span><span id="page-345-3"></span><span id="page-345-2"></span><span id="page-345-1"></span><span id="page-345-0"></span>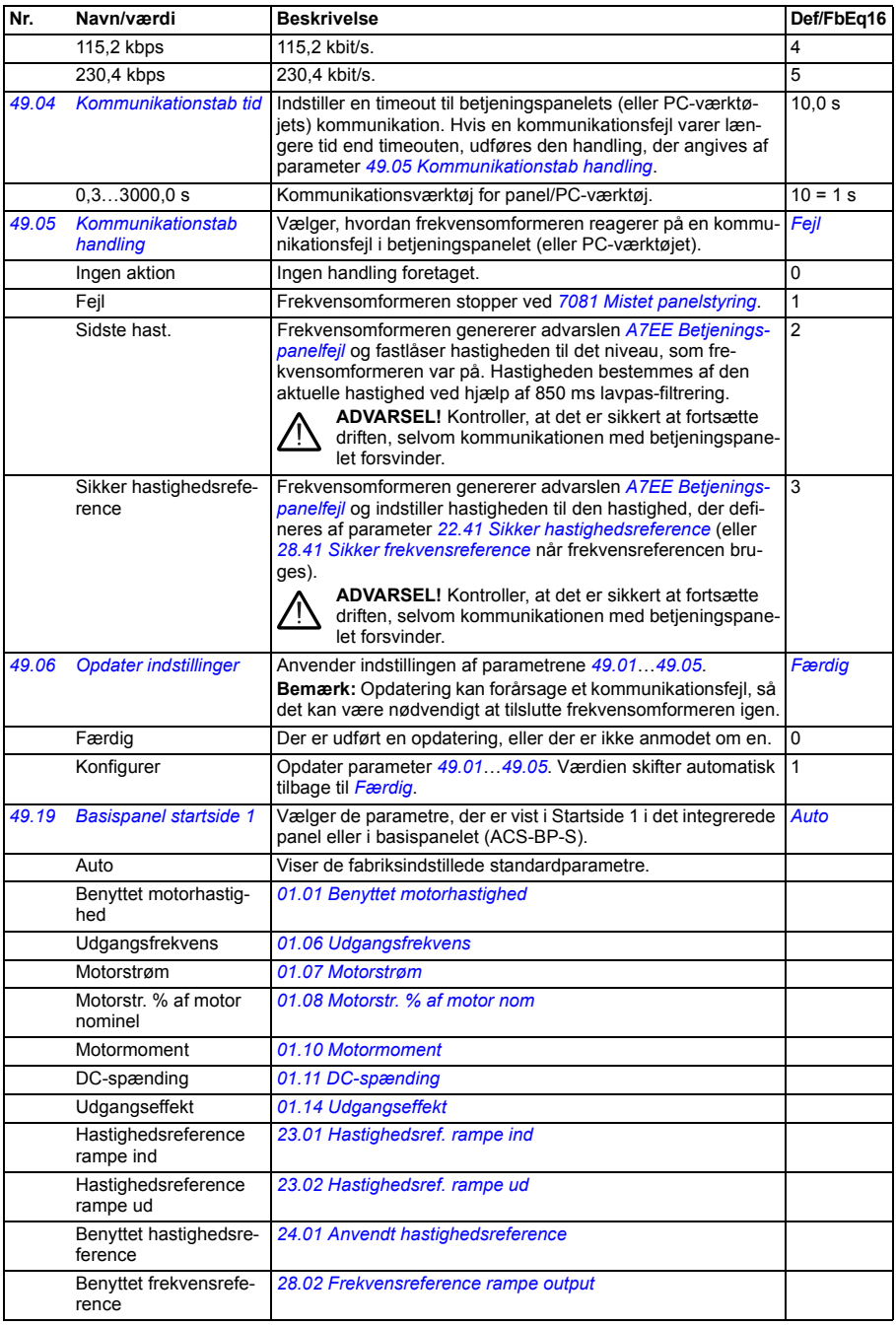

<span id="page-346-5"></span><span id="page-346-4"></span><span id="page-346-3"></span><span id="page-346-2"></span><span id="page-346-1"></span><span id="page-346-0"></span>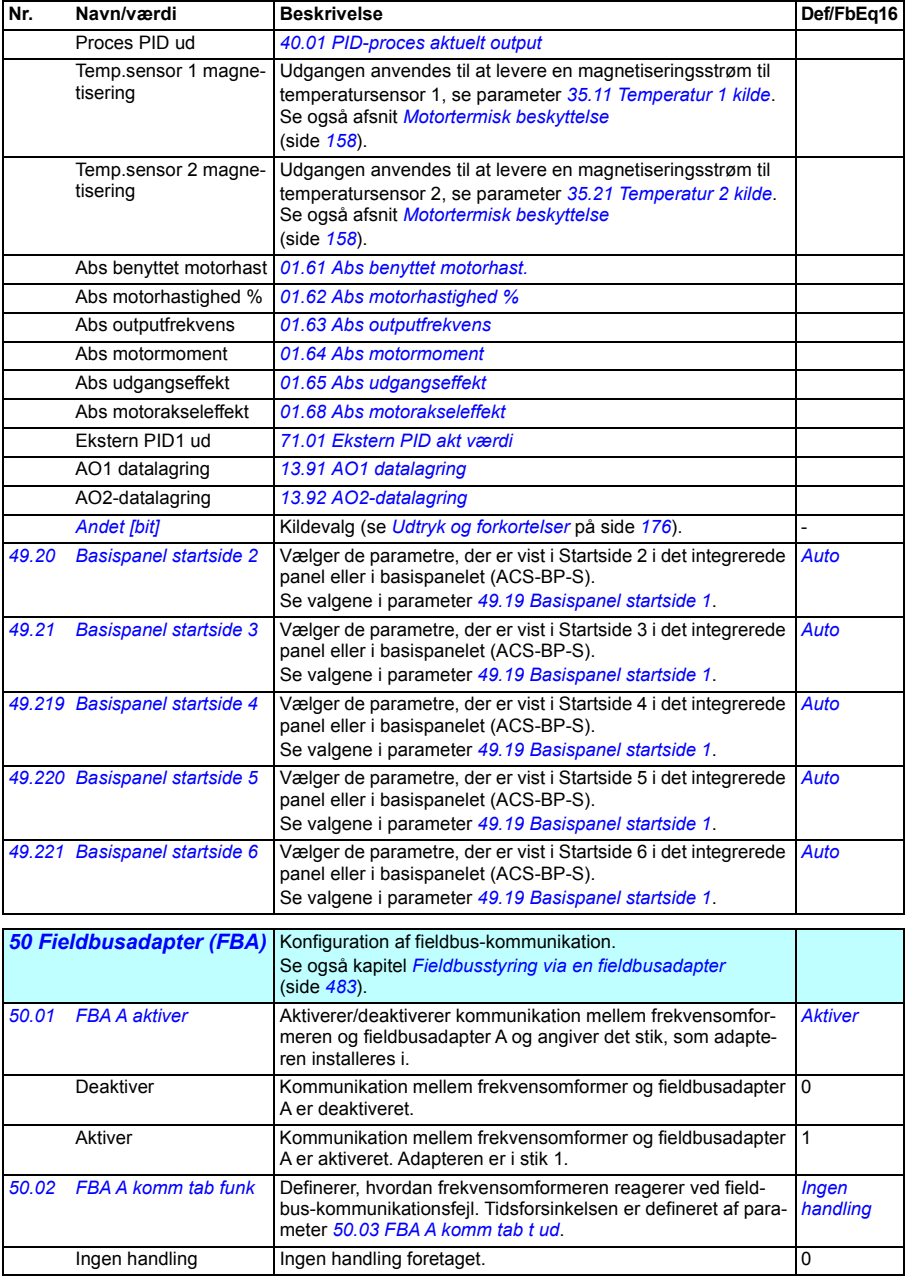

<span id="page-347-3"></span><span id="page-347-2"></span><span id="page-347-1"></span><span id="page-347-0"></span>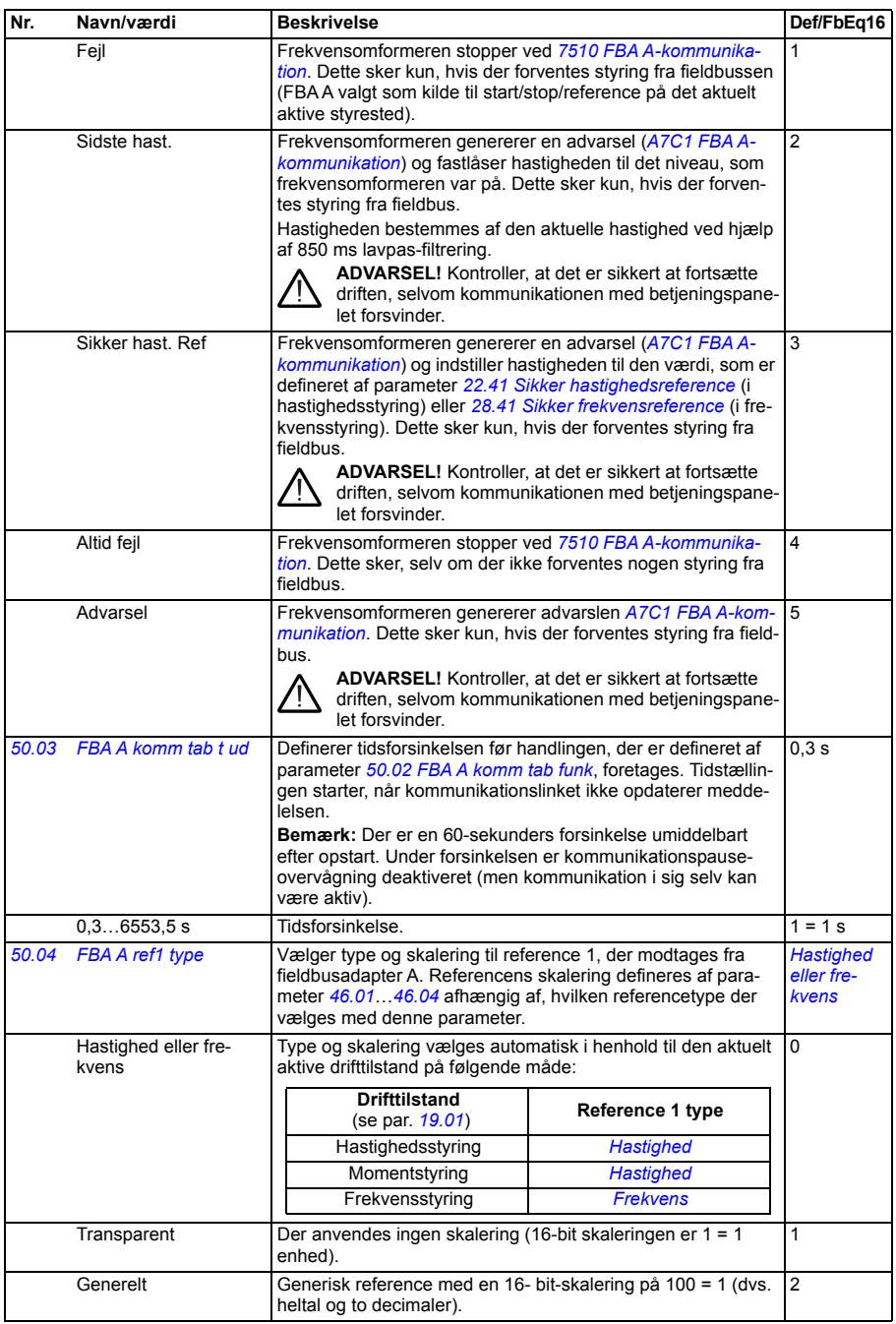

<span id="page-348-11"></span><span id="page-348-10"></span><span id="page-348-9"></span><span id="page-348-8"></span><span id="page-348-7"></span><span id="page-348-6"></span><span id="page-348-5"></span><span id="page-348-4"></span><span id="page-348-3"></span><span id="page-348-2"></span><span id="page-348-1"></span><span id="page-348-0"></span>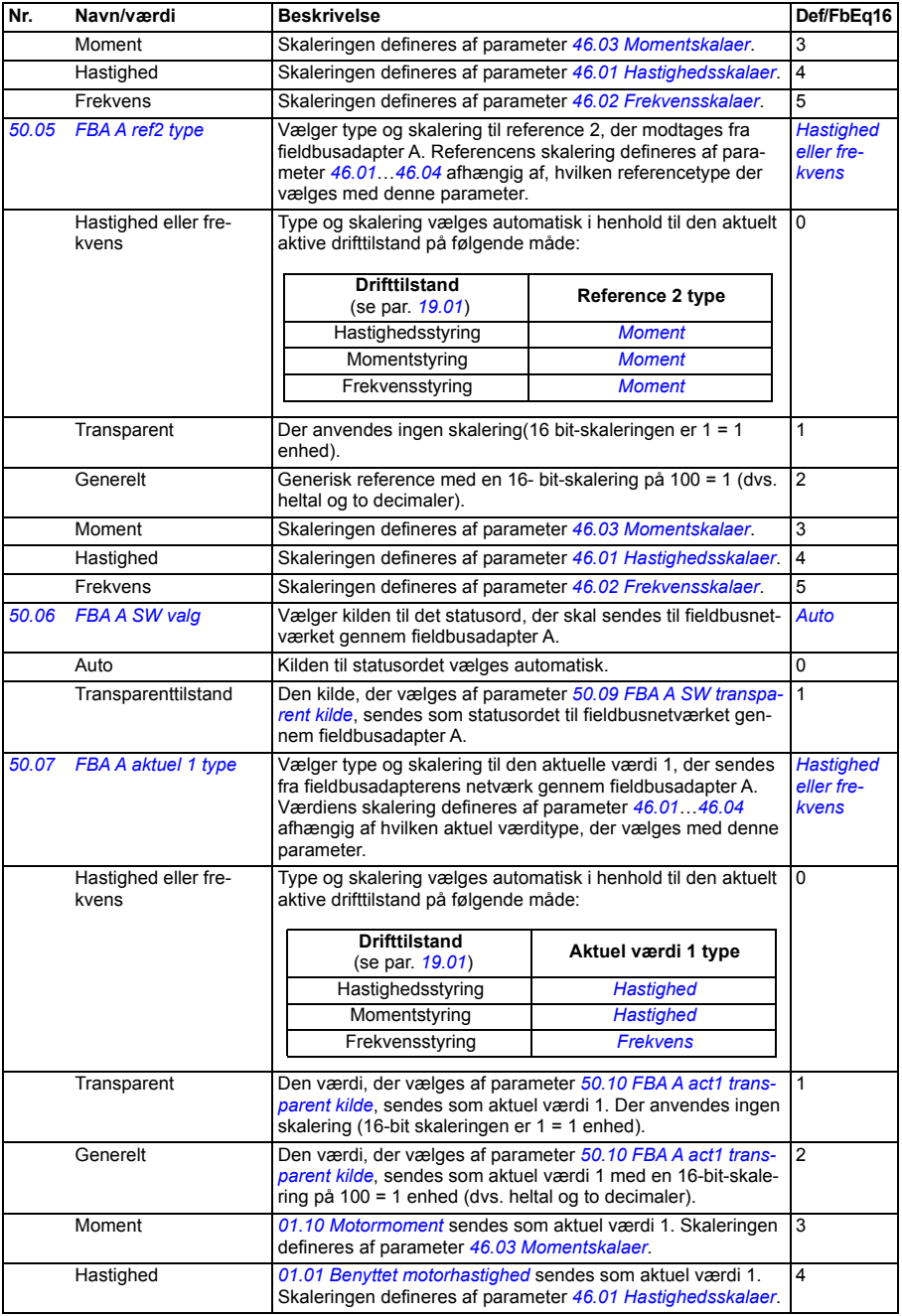

<span id="page-349-17"></span><span id="page-349-16"></span><span id="page-349-15"></span><span id="page-349-14"></span><span id="page-349-13"></span><span id="page-349-12"></span><span id="page-349-11"></span><span id="page-349-10"></span><span id="page-349-9"></span><span id="page-349-8"></span><span id="page-349-7"></span><span id="page-349-6"></span><span id="page-349-5"></span><span id="page-349-4"></span><span id="page-349-3"></span><span id="page-349-2"></span><span id="page-349-1"></span><span id="page-349-0"></span>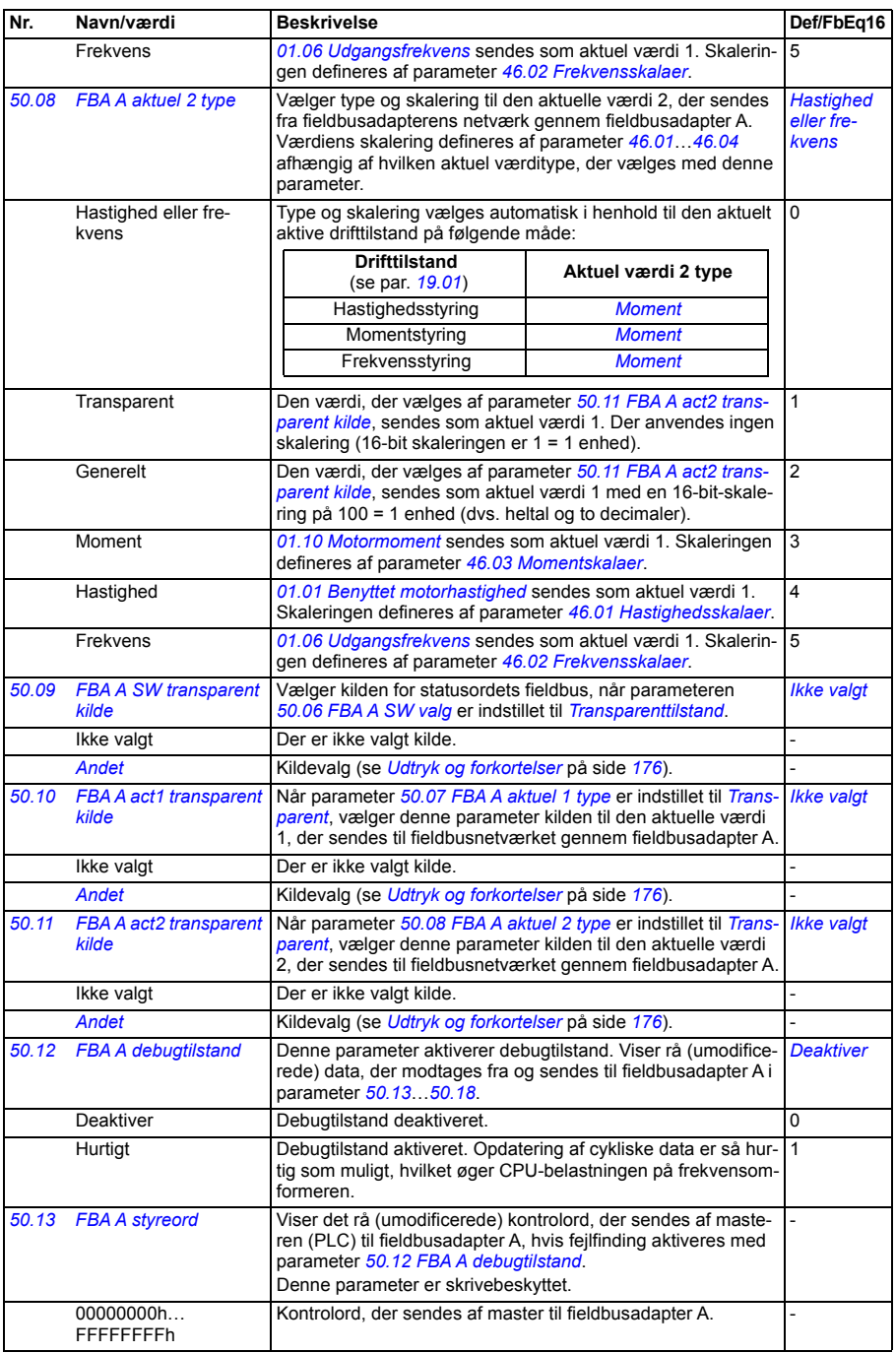

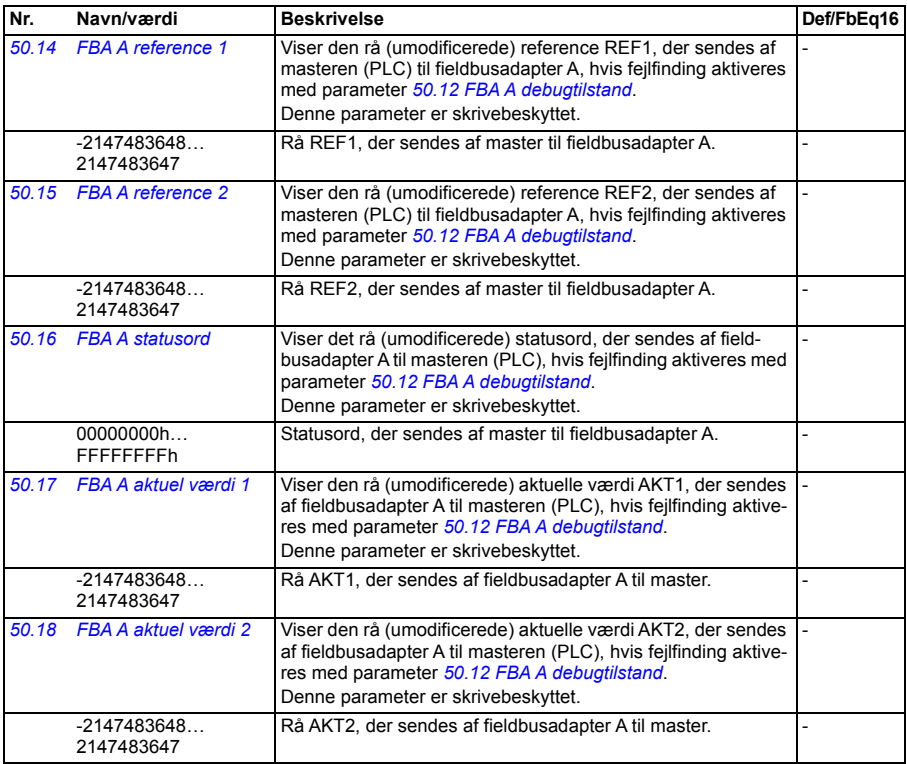

<span id="page-350-3"></span><span id="page-350-2"></span><span id="page-350-1"></span><span id="page-350-0"></span>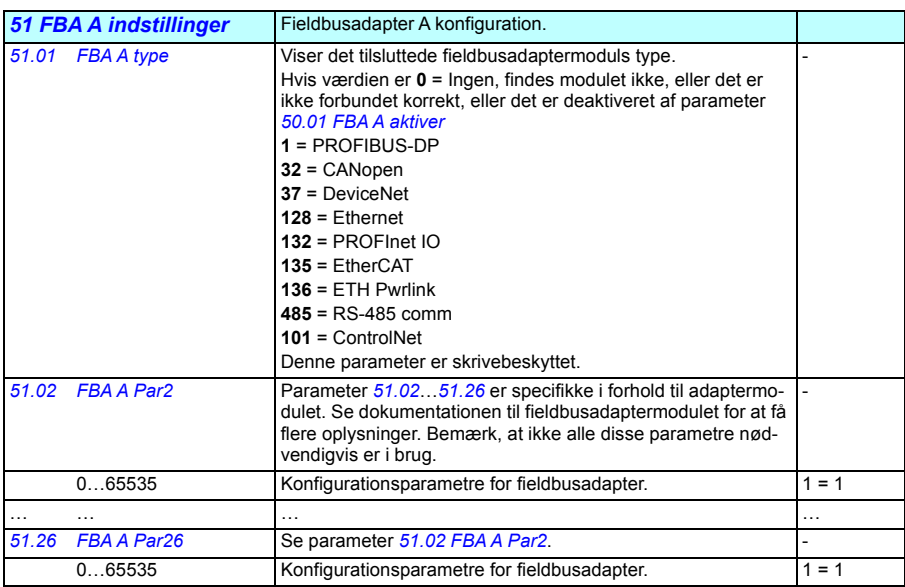

<span id="page-351-1"></span><span id="page-351-0"></span>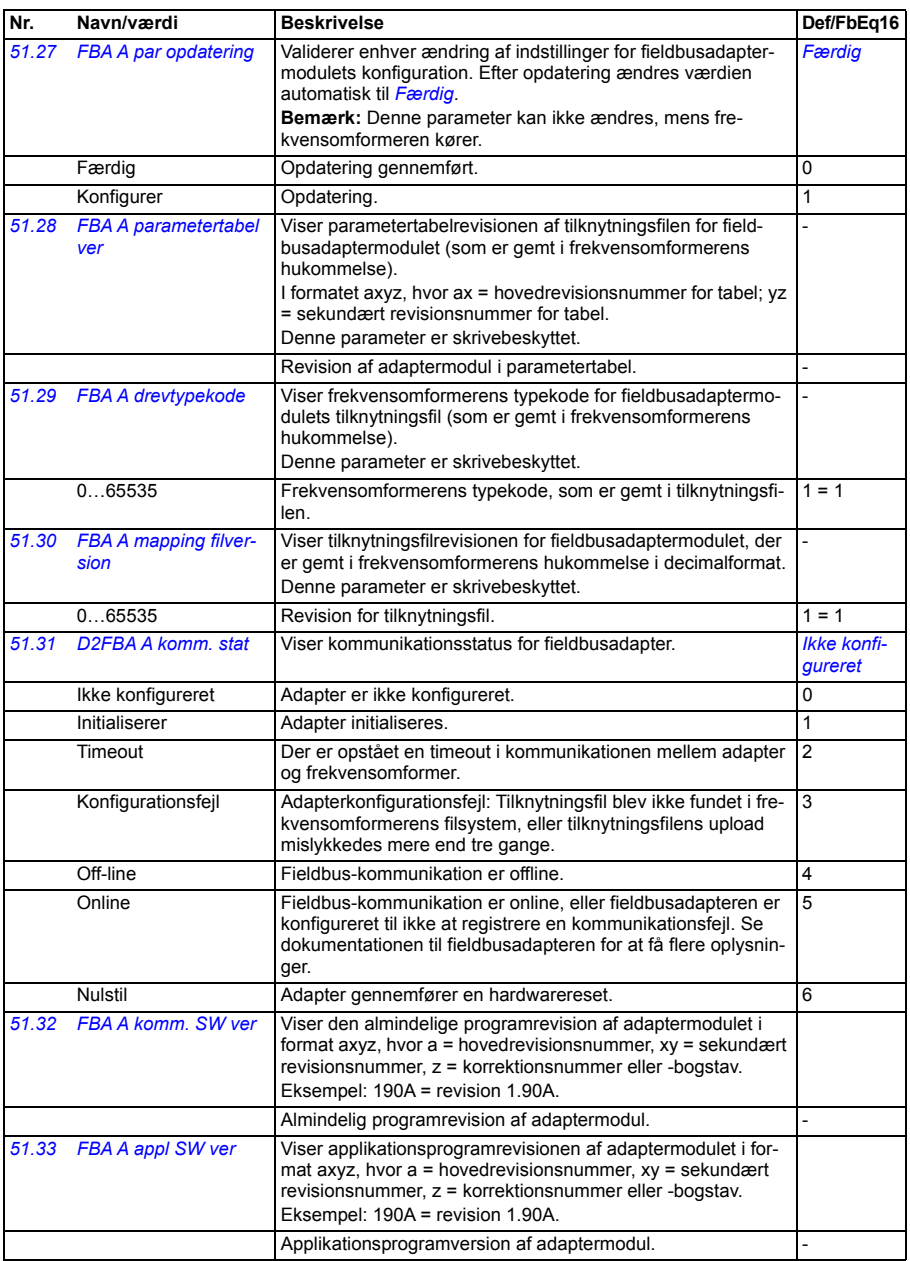

<span id="page-352-7"></span><span id="page-352-6"></span><span id="page-352-5"></span><span id="page-352-4"></span><span id="page-352-3"></span><span id="page-352-2"></span><span id="page-352-1"></span><span id="page-352-0"></span>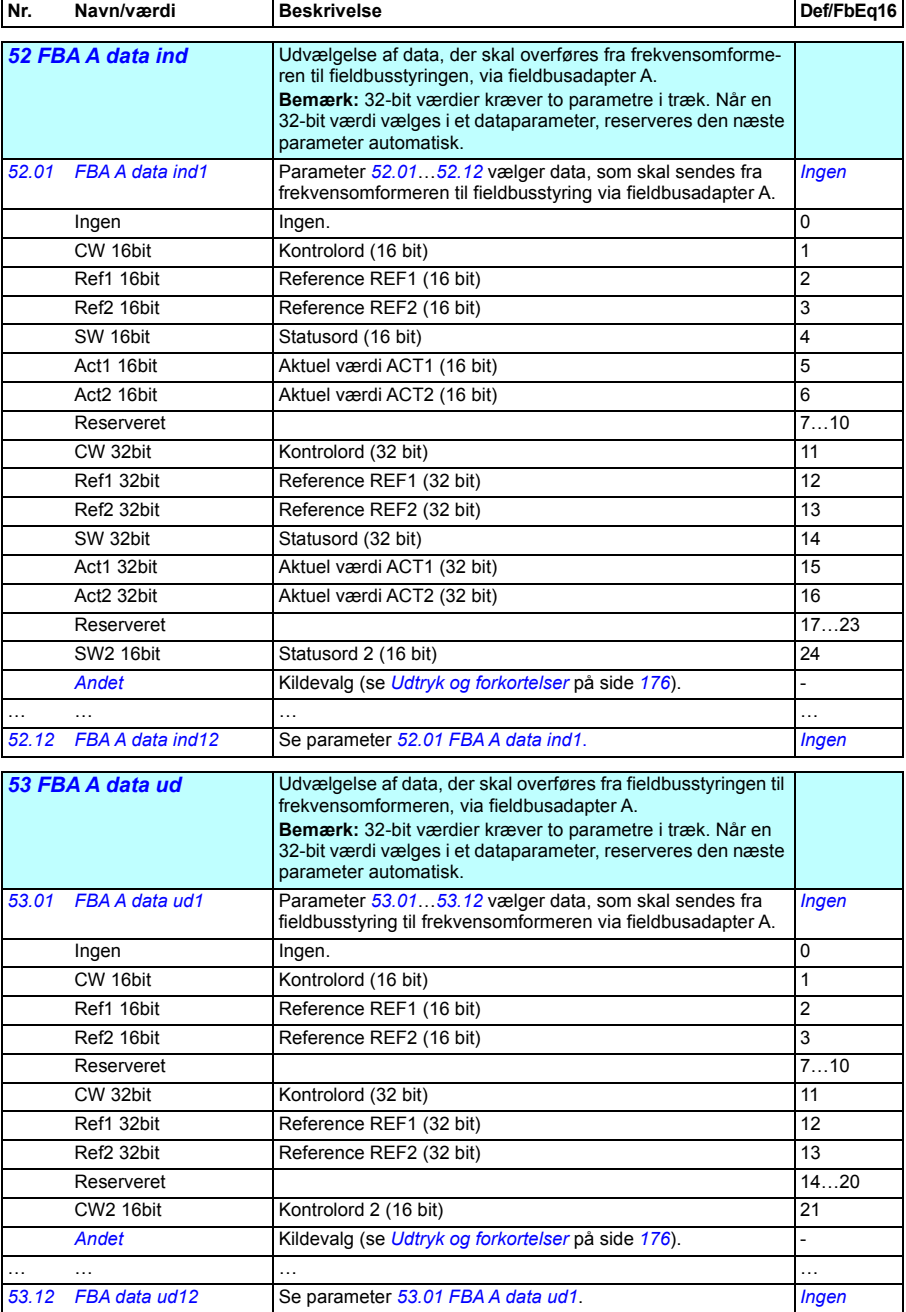

<span id="page-353-10"></span><span id="page-353-9"></span><span id="page-353-8"></span><span id="page-353-7"></span><span id="page-353-6"></span><span id="page-353-5"></span><span id="page-353-4"></span><span id="page-353-3"></span><span id="page-353-2"></span><span id="page-353-1"></span><span id="page-353-0"></span>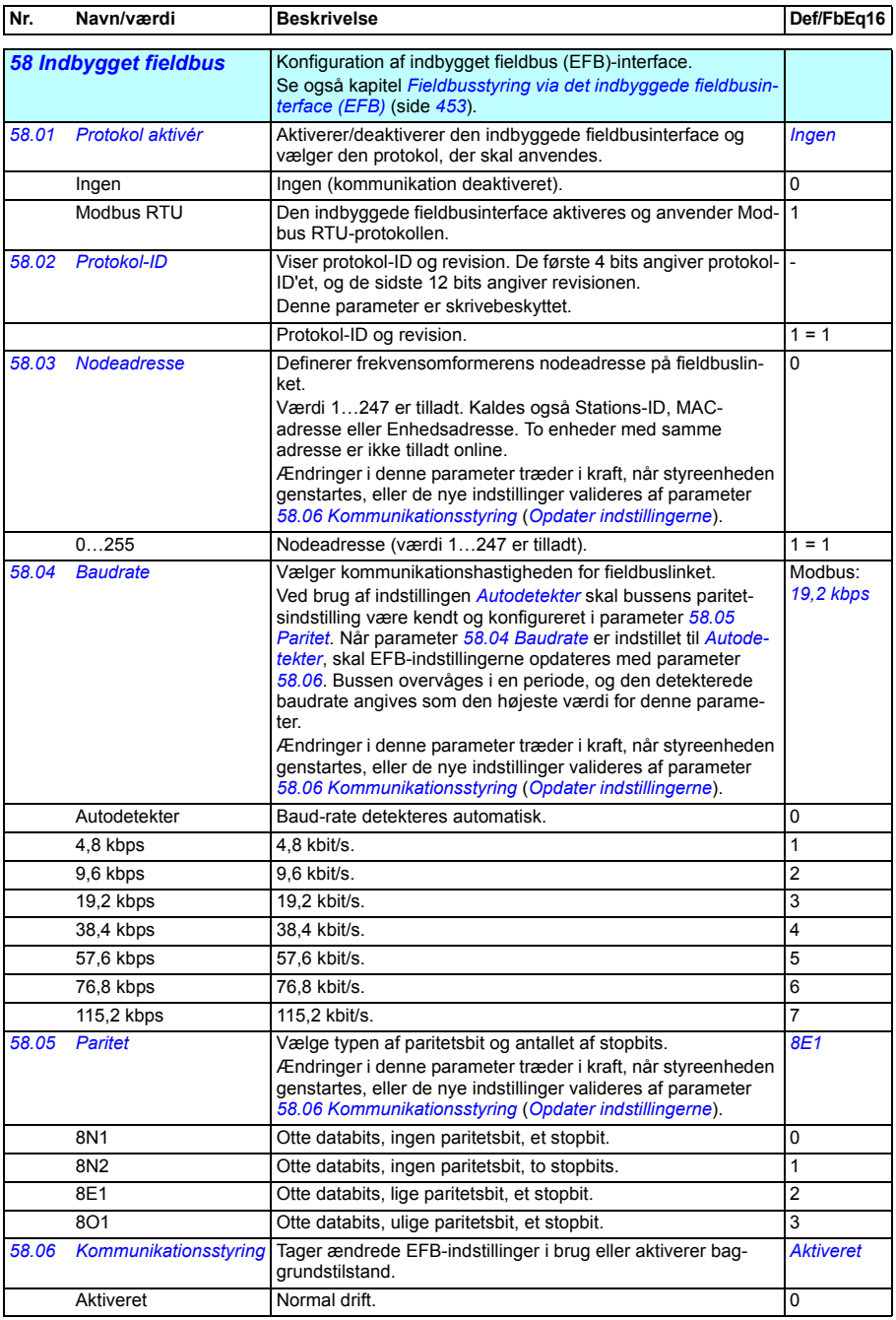

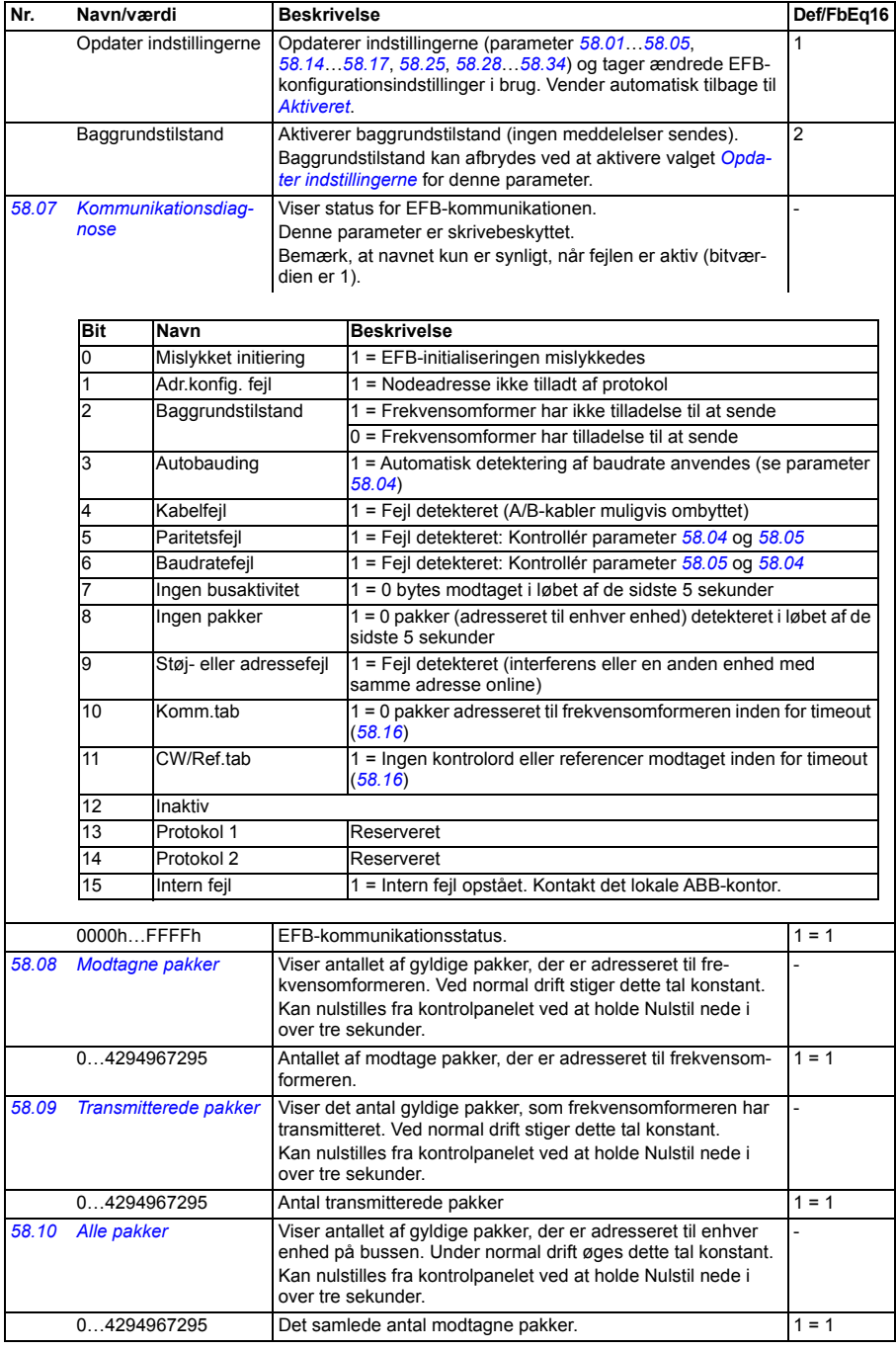

<span id="page-355-1"></span><span id="page-355-0"></span>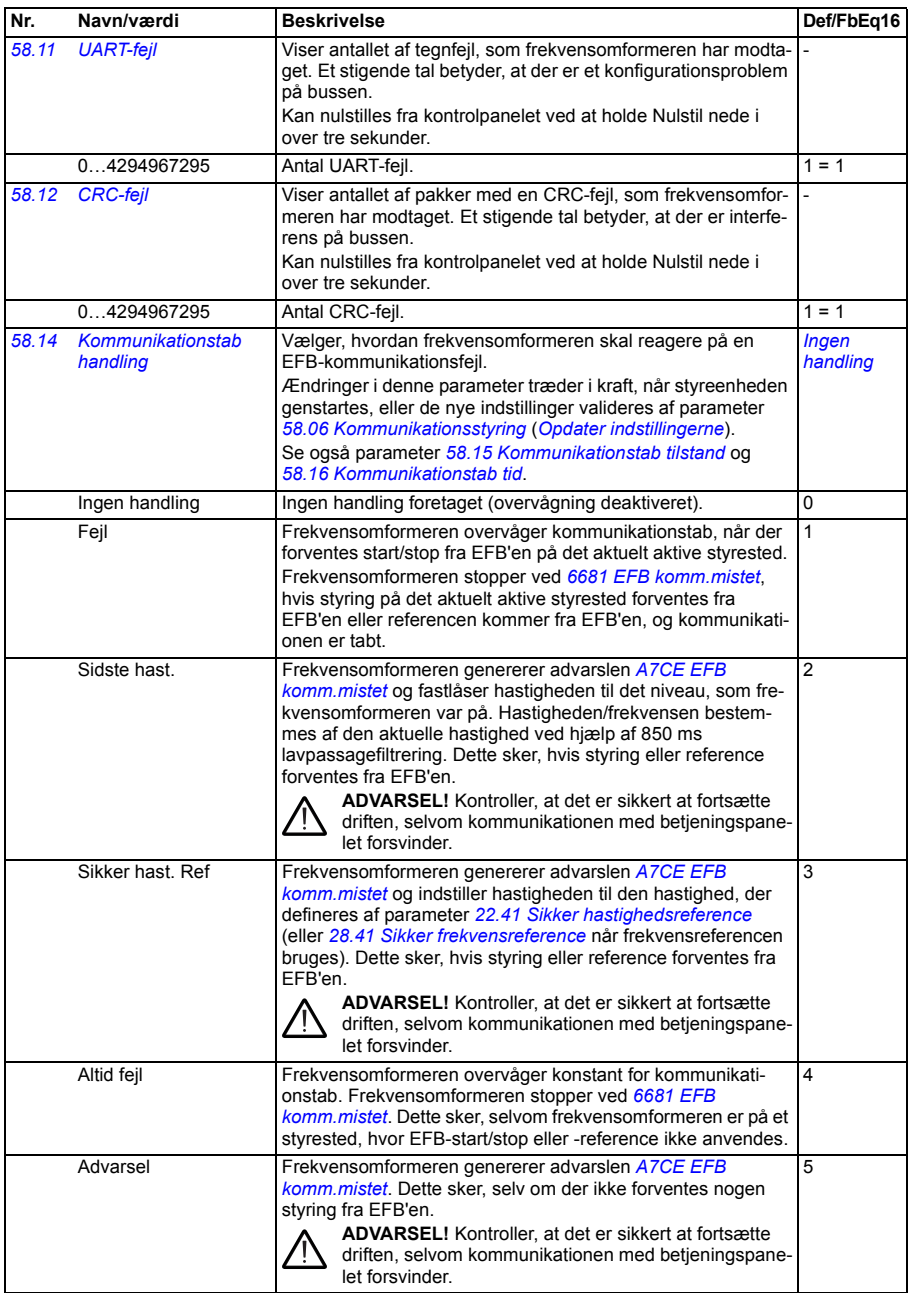

<span id="page-356-8"></span><span id="page-356-7"></span><span id="page-356-6"></span><span id="page-356-5"></span><span id="page-356-4"></span><span id="page-356-3"></span><span id="page-356-2"></span><span id="page-356-1"></span><span id="page-356-0"></span>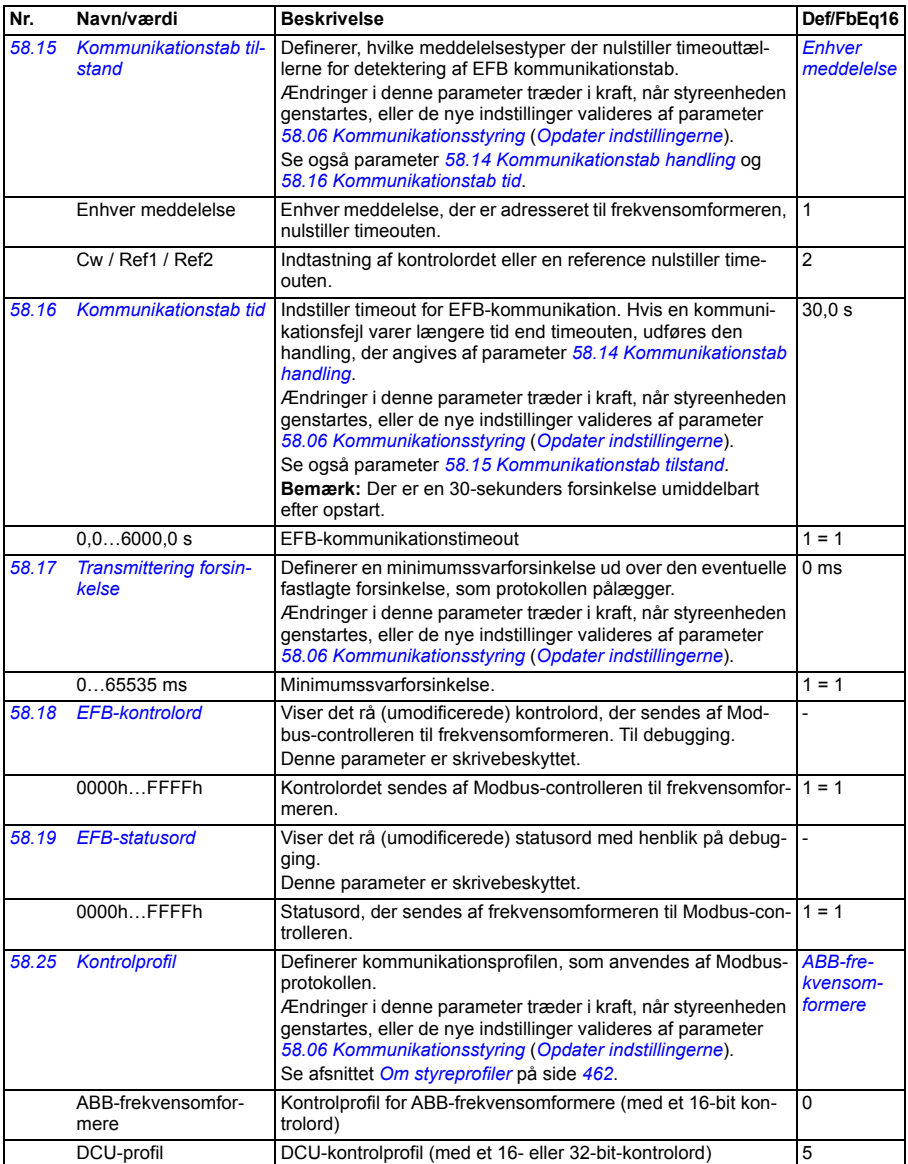

<span id="page-357-11"></span><span id="page-357-10"></span><span id="page-357-9"></span><span id="page-357-8"></span><span id="page-357-7"></span><span id="page-357-6"></span><span id="page-357-5"></span><span id="page-357-4"></span><span id="page-357-3"></span><span id="page-357-2"></span><span id="page-357-1"></span><span id="page-357-0"></span>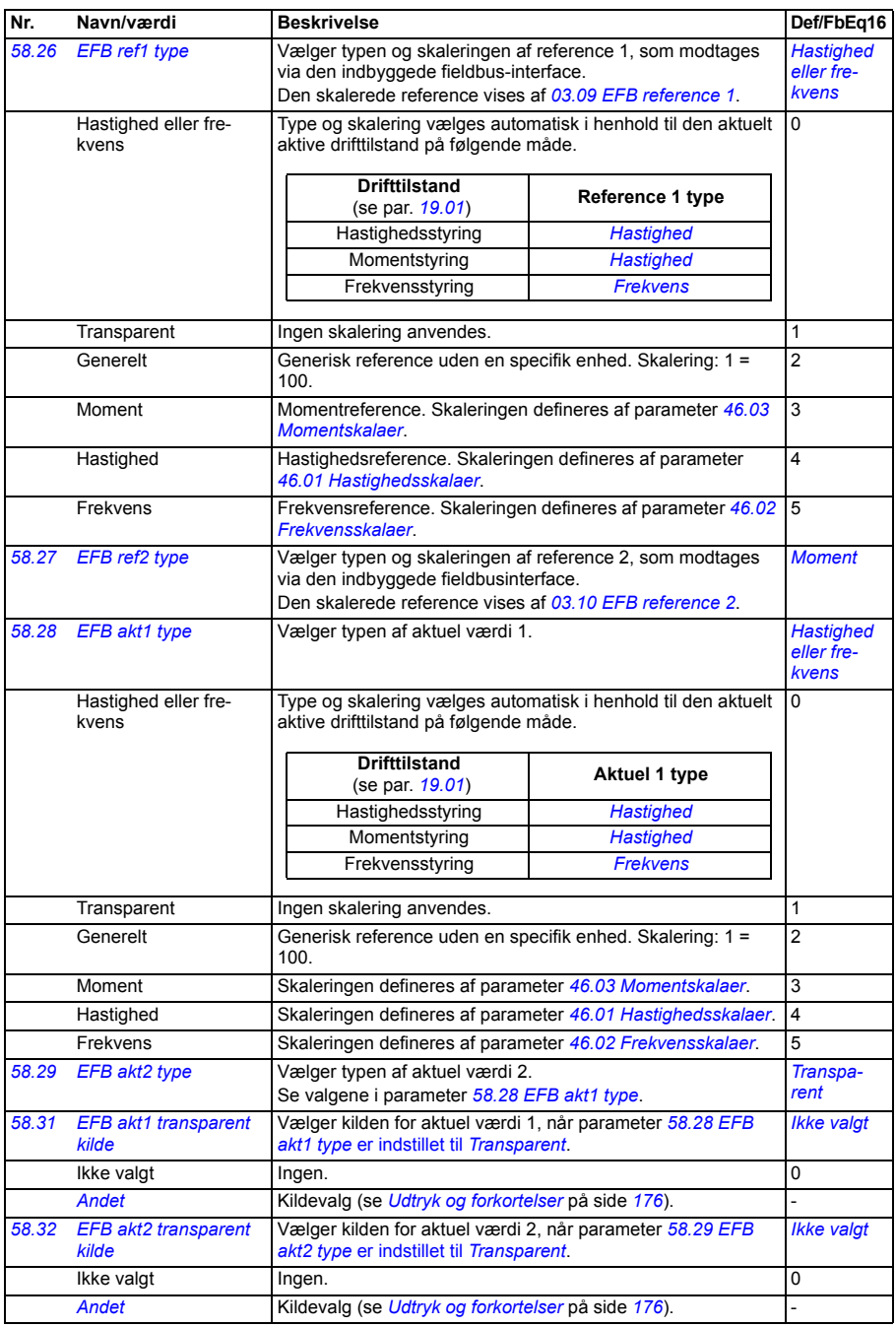

<span id="page-358-8"></span><span id="page-358-7"></span><span id="page-358-6"></span><span id="page-358-5"></span><span id="page-358-4"></span><span id="page-358-3"></span><span id="page-358-2"></span><span id="page-358-1"></span><span id="page-358-0"></span>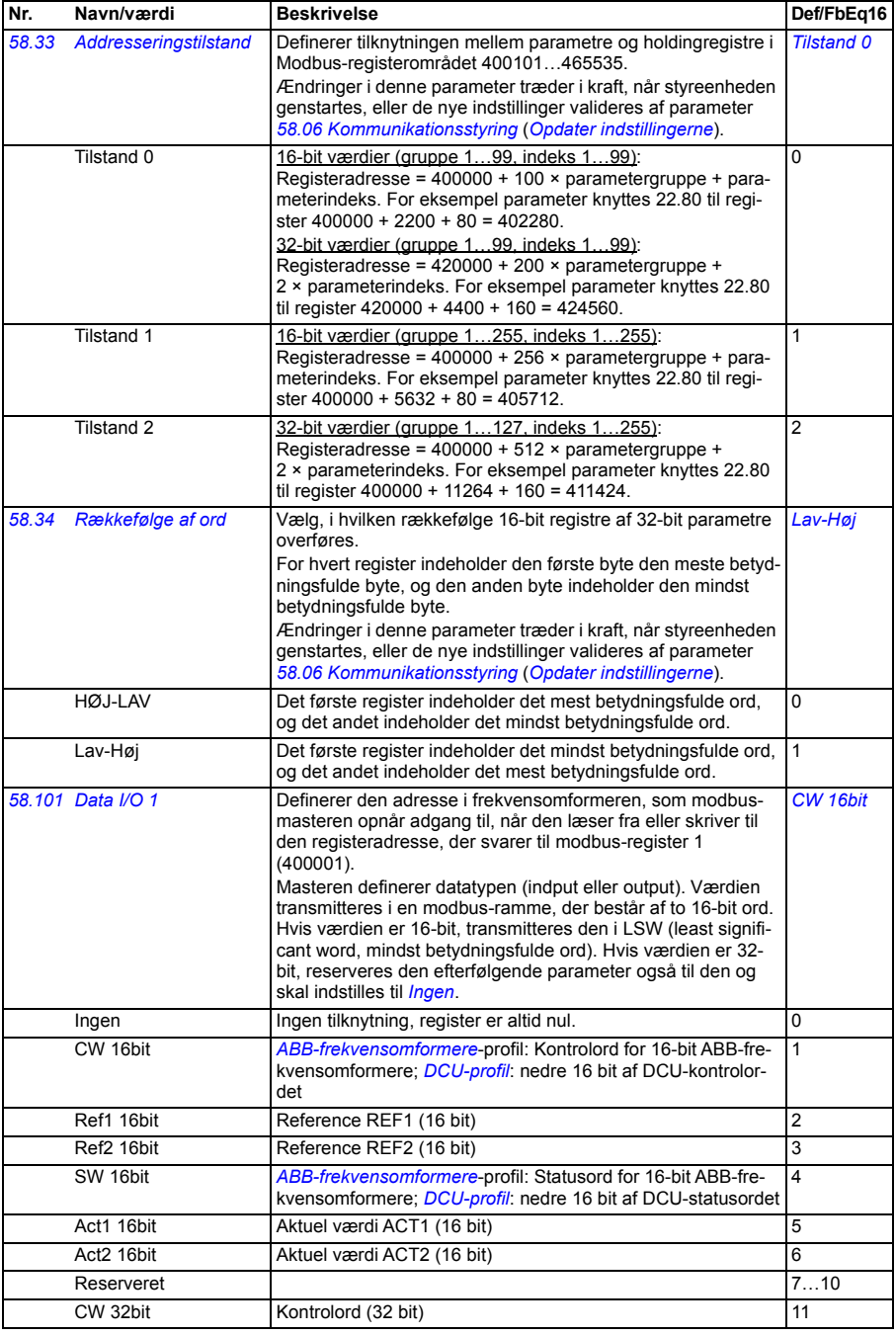

<span id="page-359-4"></span><span id="page-359-3"></span><span id="page-359-2"></span><span id="page-359-1"></span><span id="page-359-0"></span>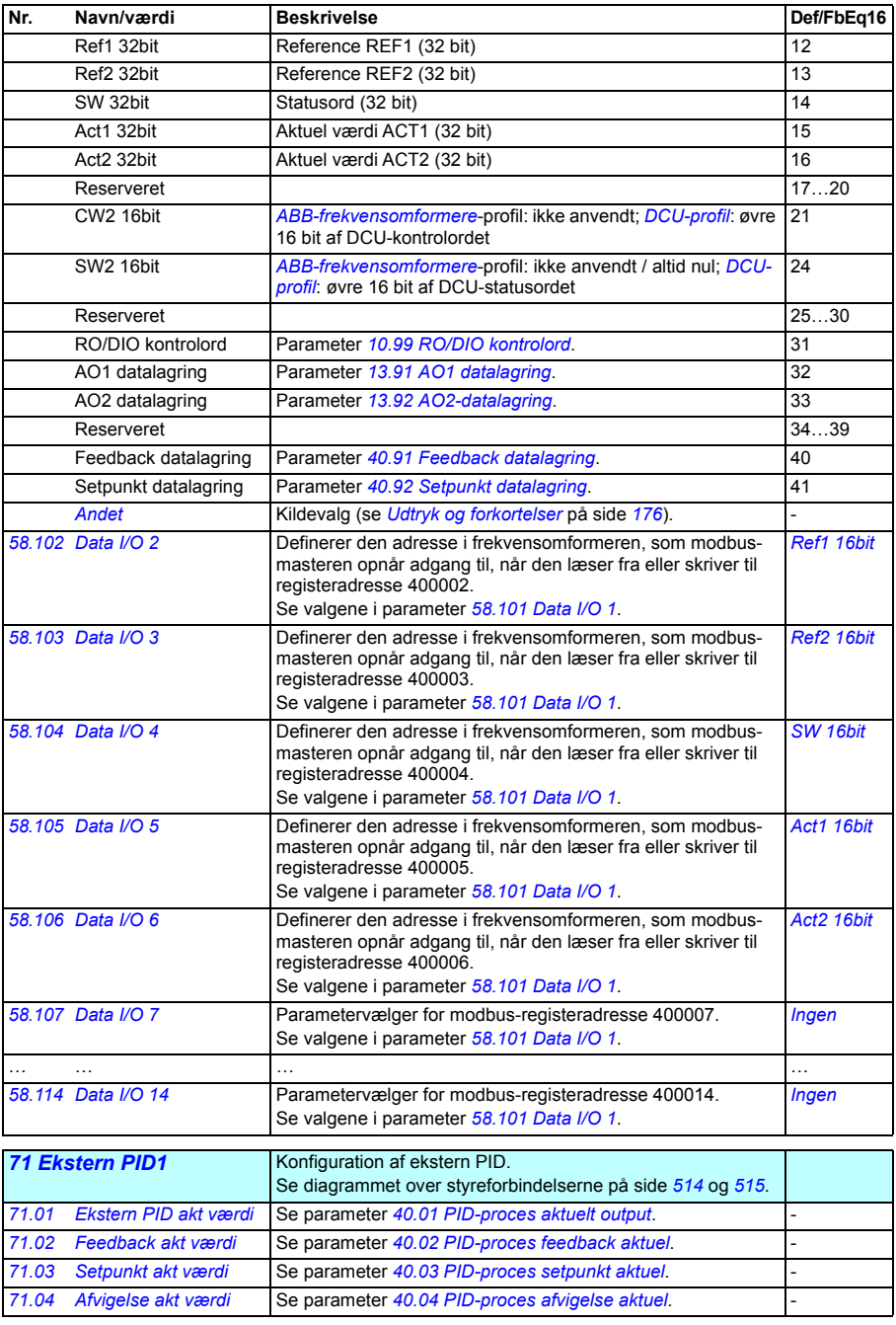
<span id="page-360-9"></span><span id="page-360-8"></span><span id="page-360-7"></span><span id="page-360-6"></span><span id="page-360-5"></span><span id="page-360-4"></span><span id="page-360-3"></span><span id="page-360-2"></span><span id="page-360-1"></span><span id="page-360-0"></span>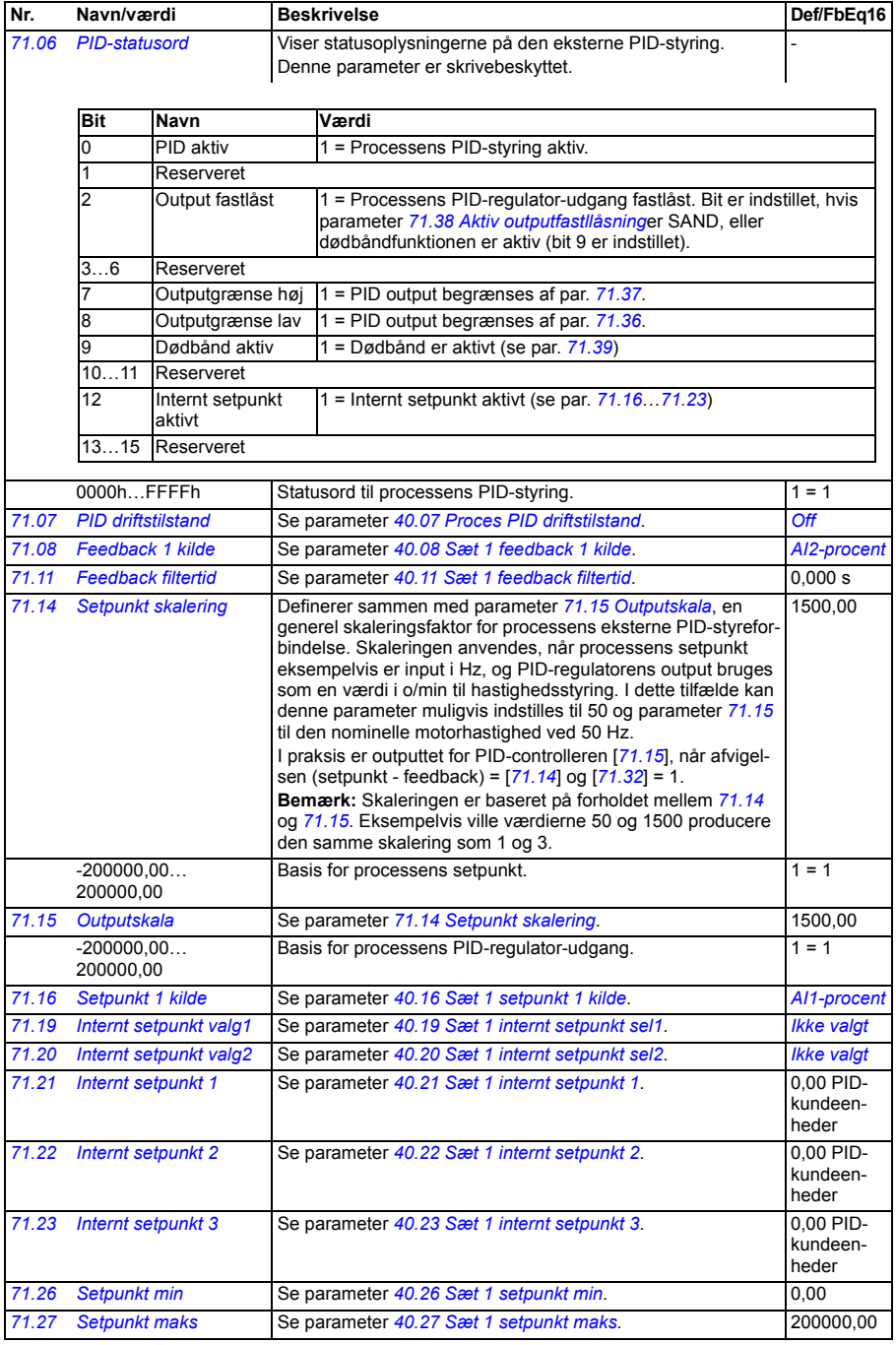

<span id="page-361-8"></span><span id="page-361-7"></span><span id="page-361-6"></span><span id="page-361-5"></span><span id="page-361-4"></span><span id="page-361-3"></span><span id="page-361-2"></span><span id="page-361-1"></span><span id="page-361-0"></span>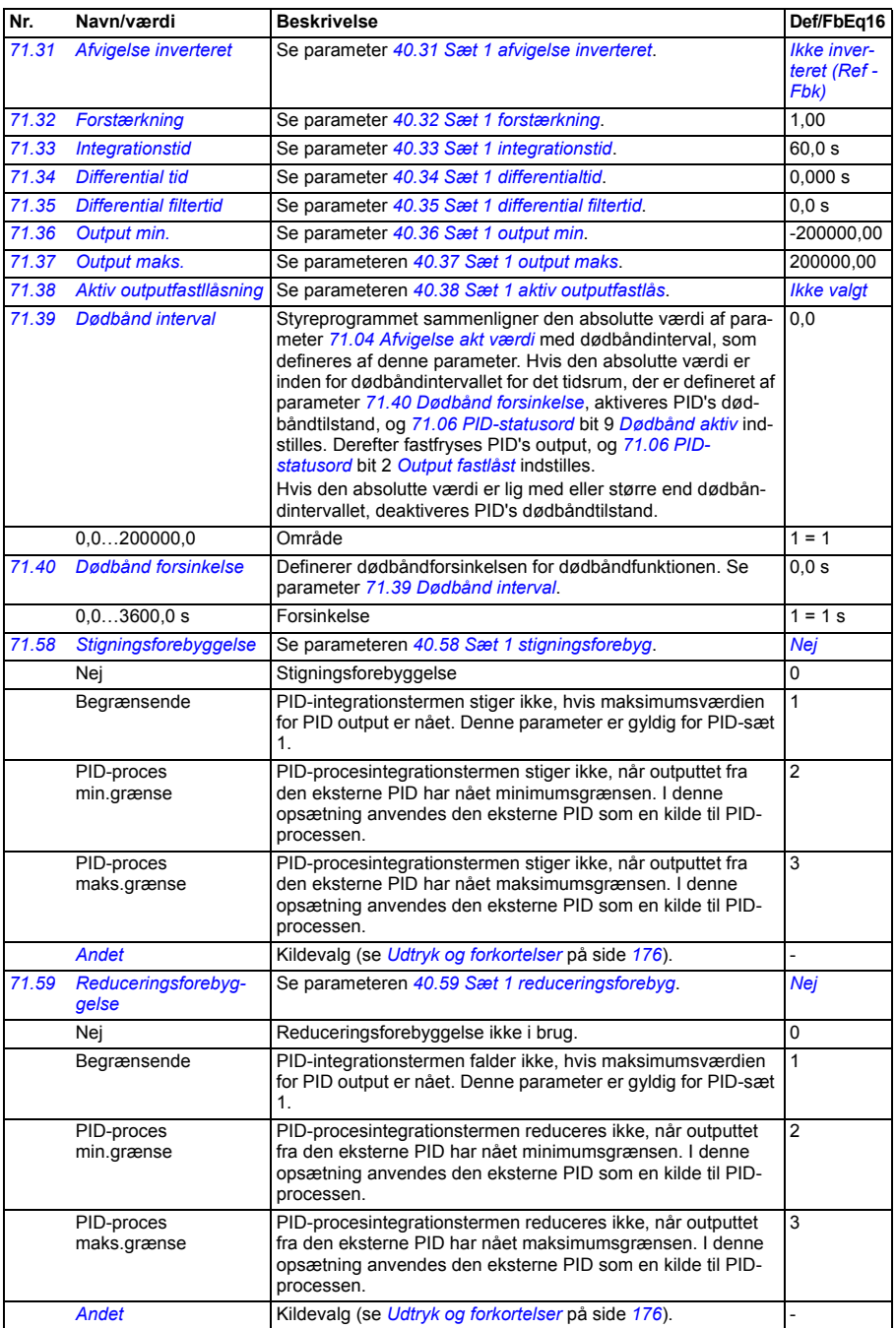

<span id="page-362-0"></span>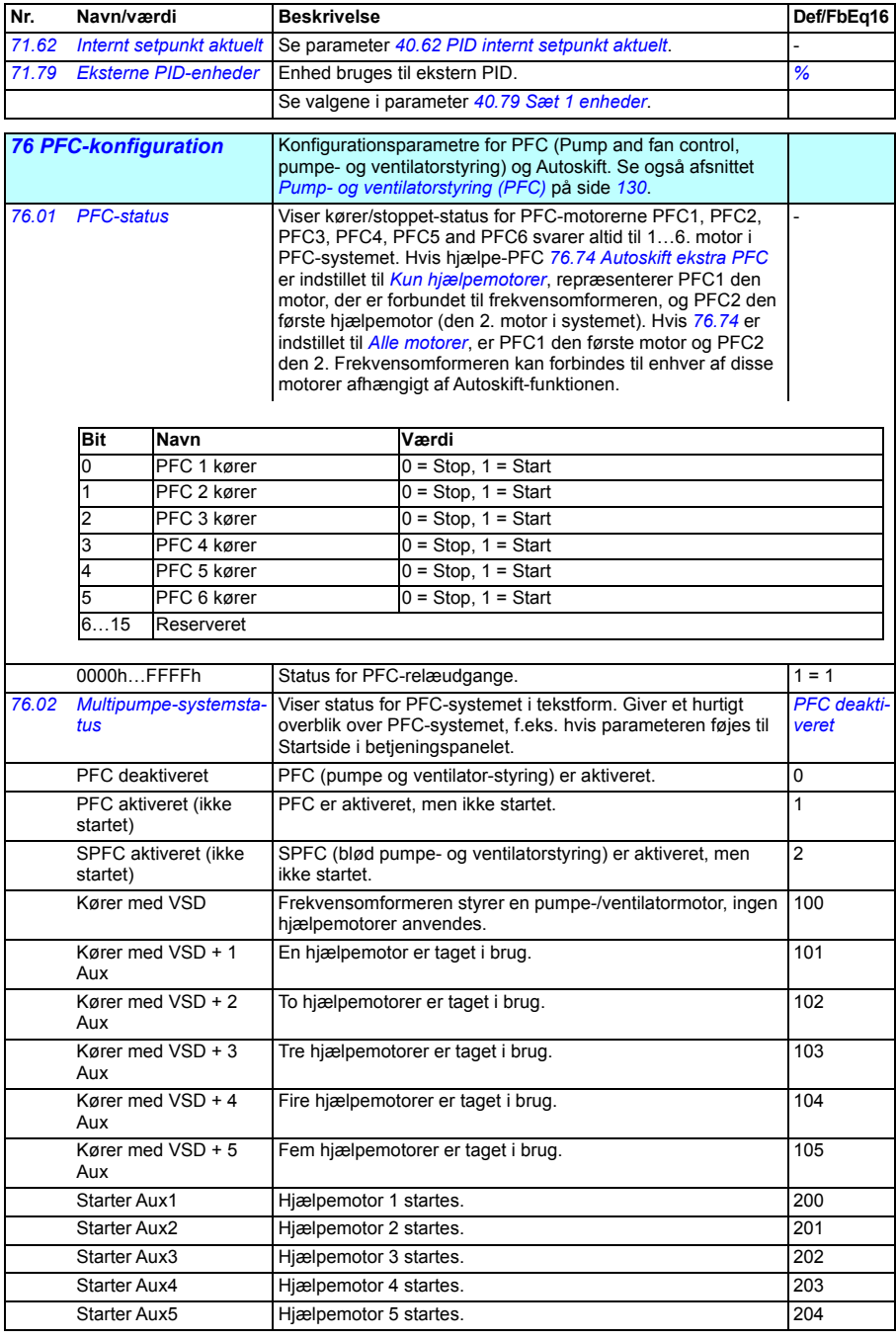

<span id="page-363-2"></span><span id="page-363-1"></span><span id="page-363-0"></span>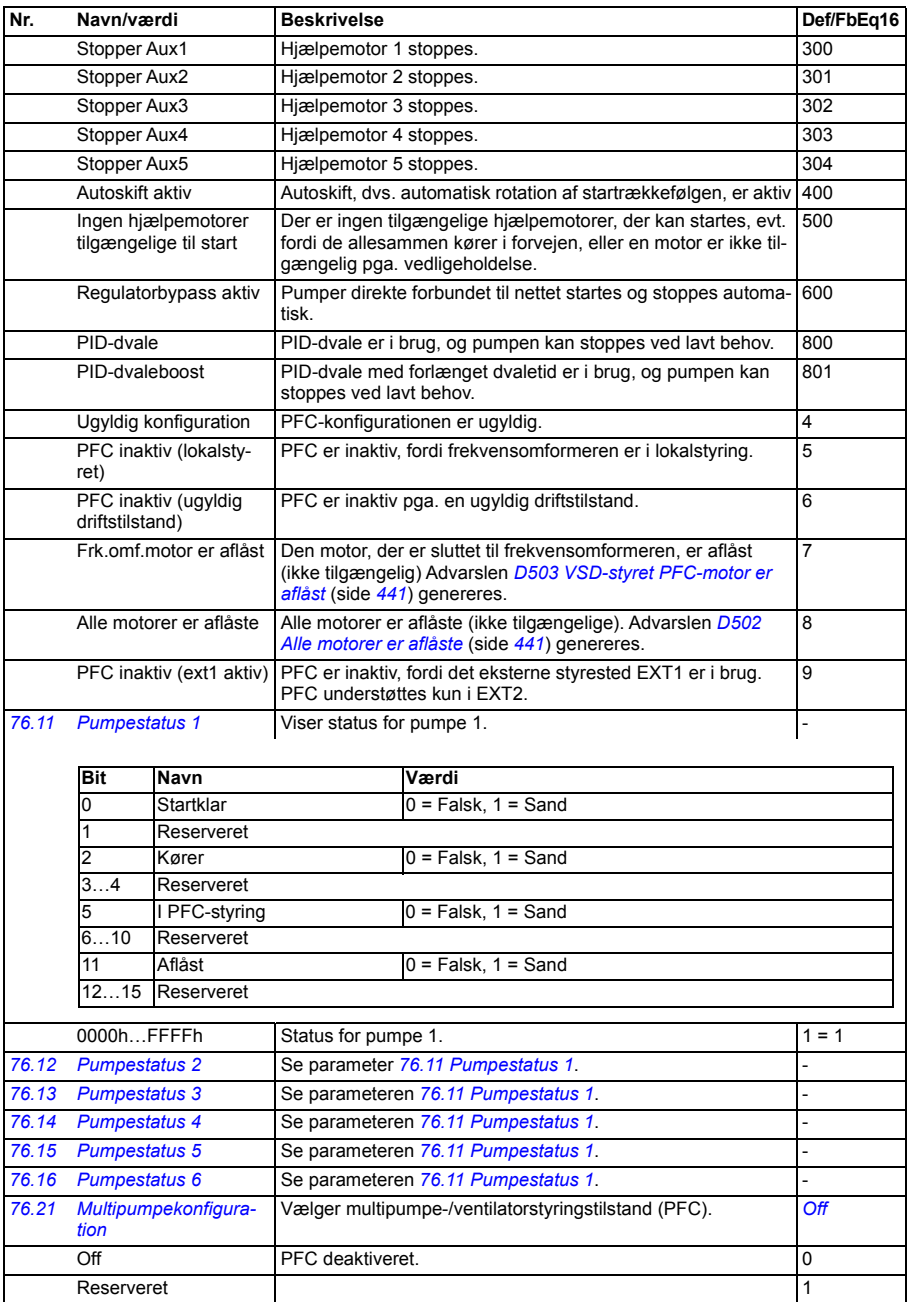

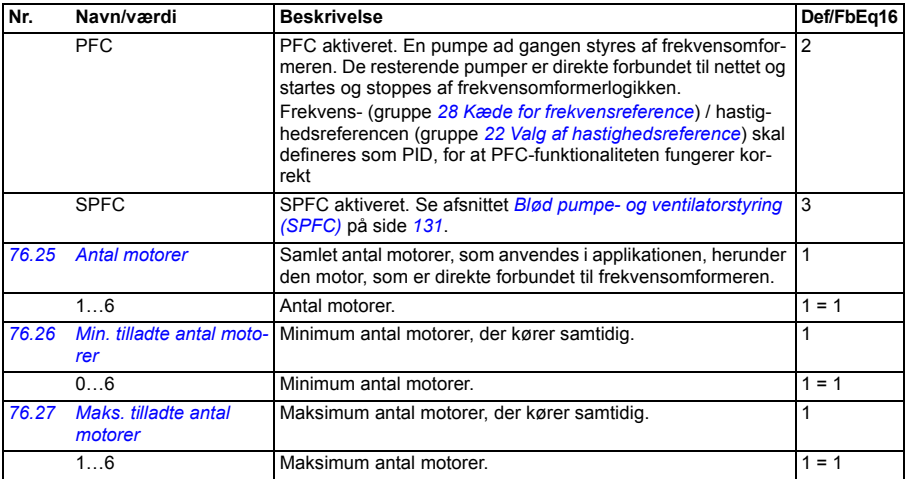

<span id="page-365-2"></span><span id="page-365-1"></span><span id="page-365-0"></span>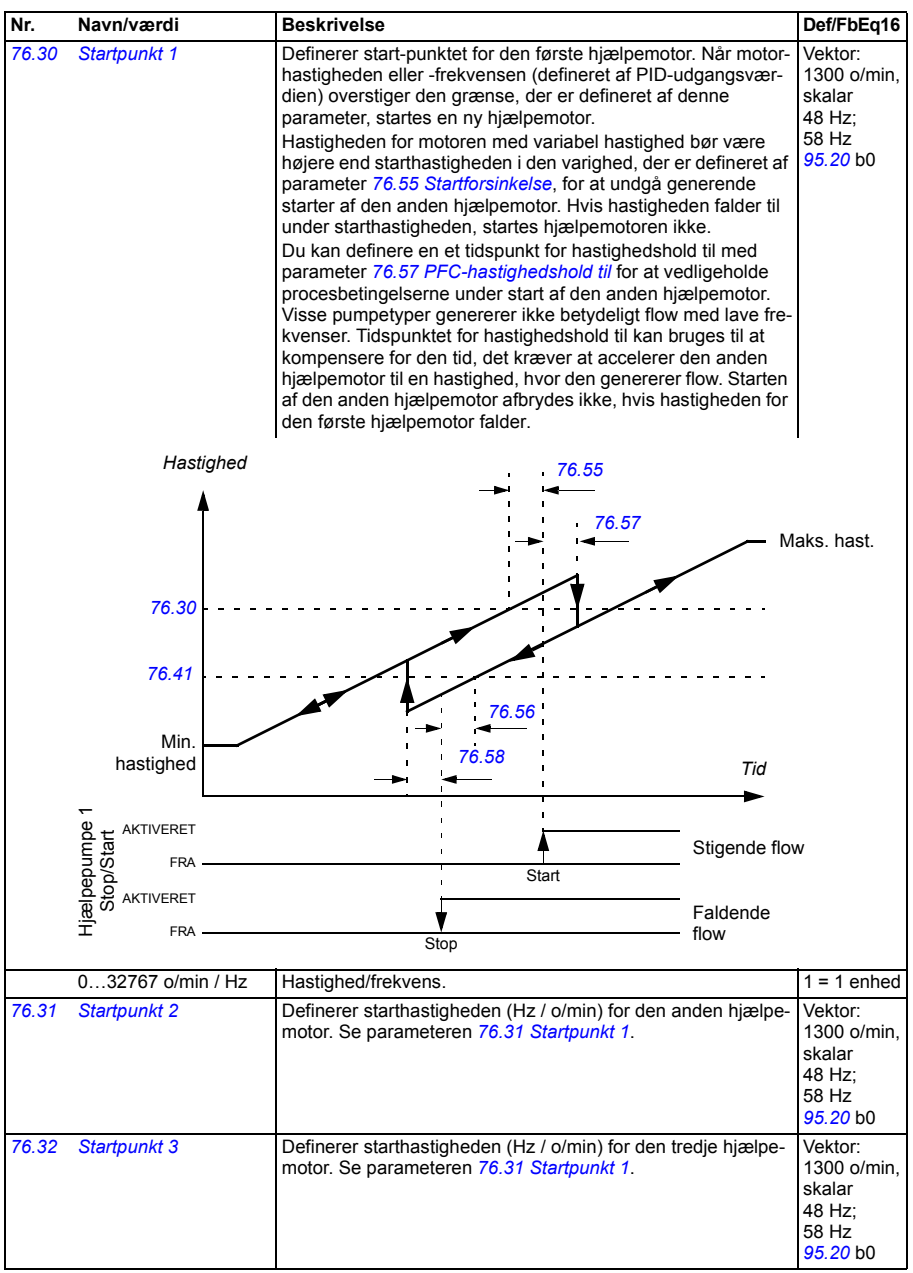

<span id="page-366-7"></span><span id="page-366-6"></span><span id="page-366-5"></span><span id="page-366-4"></span><span id="page-366-3"></span><span id="page-366-2"></span><span id="page-366-1"></span><span id="page-366-0"></span>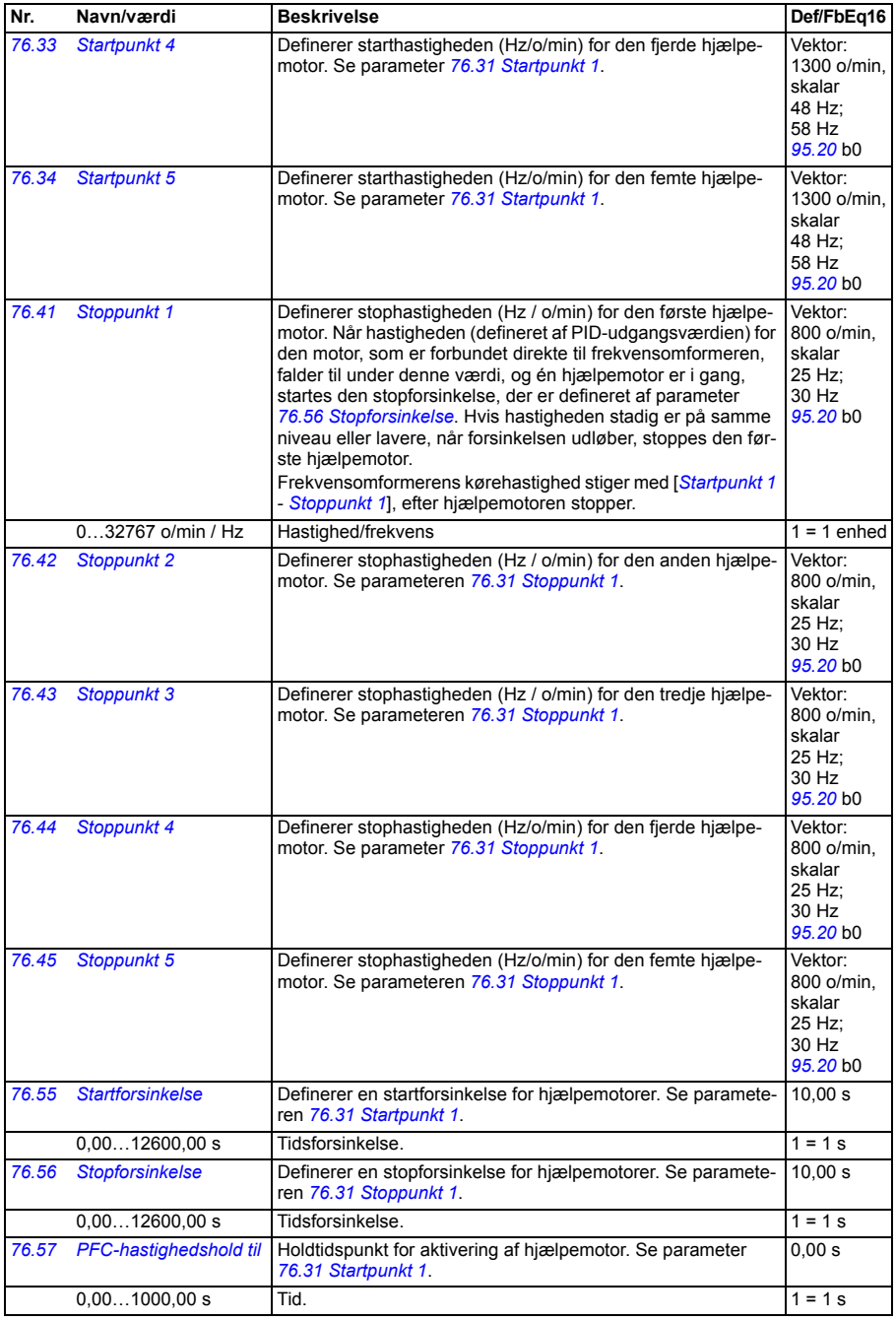

<span id="page-367-3"></span><span id="page-367-2"></span><span id="page-367-1"></span><span id="page-367-0"></span>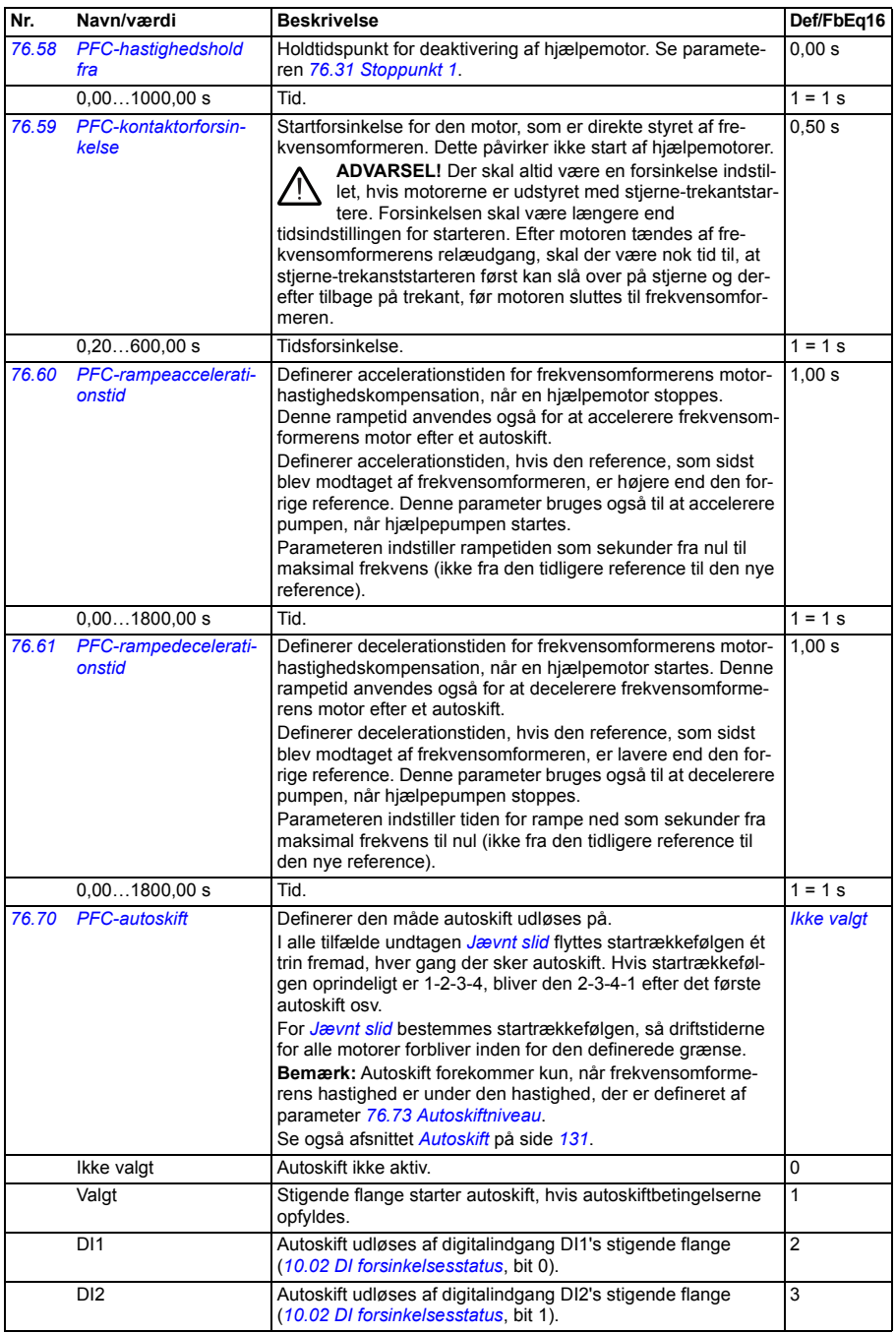

<span id="page-368-10"></span><span id="page-368-9"></span><span id="page-368-8"></span><span id="page-368-7"></span><span id="page-368-6"></span><span id="page-368-5"></span><span id="page-368-4"></span><span id="page-368-3"></span><span id="page-368-2"></span><span id="page-368-1"></span><span id="page-368-0"></span>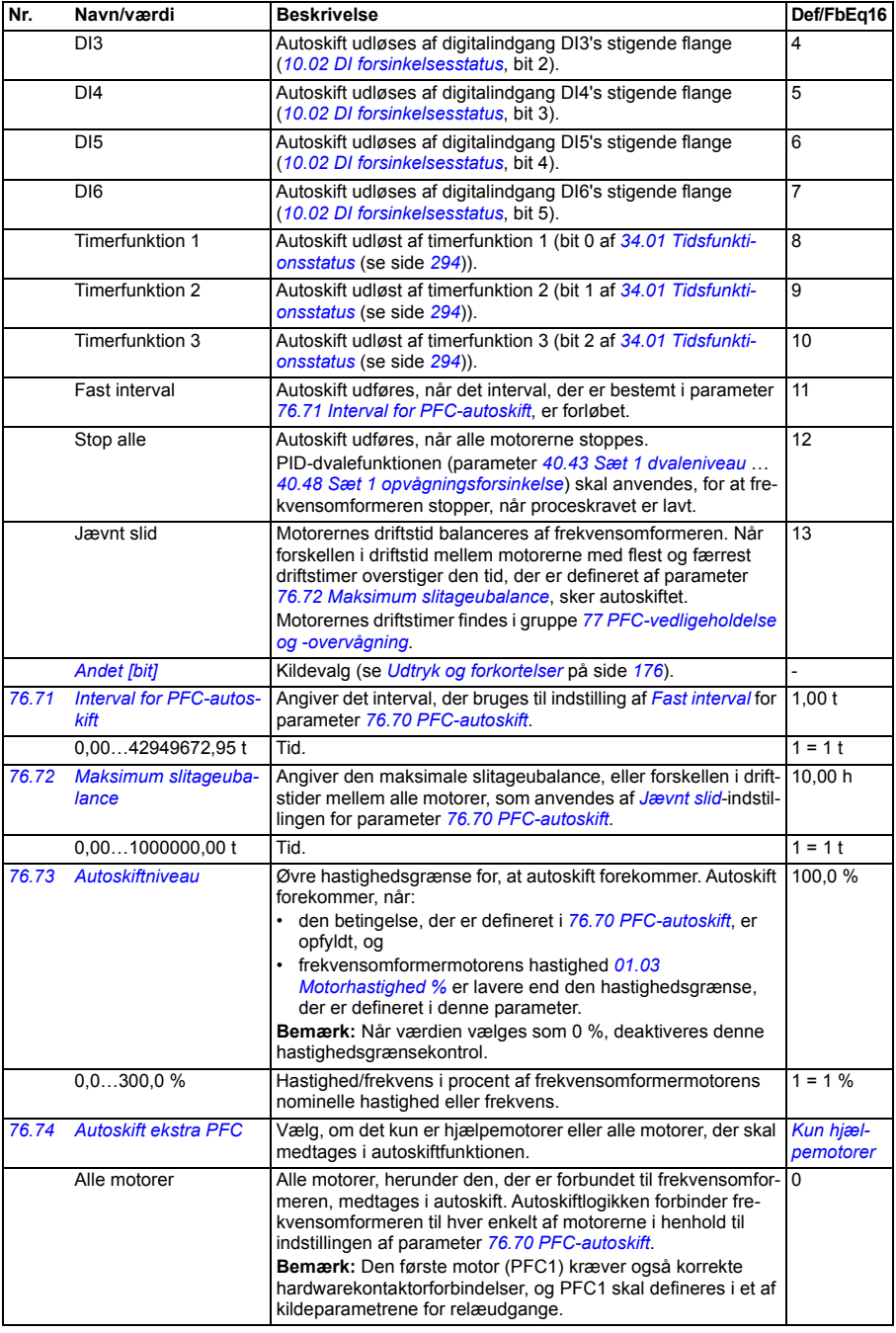

<span id="page-369-4"></span><span id="page-369-3"></span><span id="page-369-2"></span><span id="page-369-1"></span><span id="page-369-0"></span>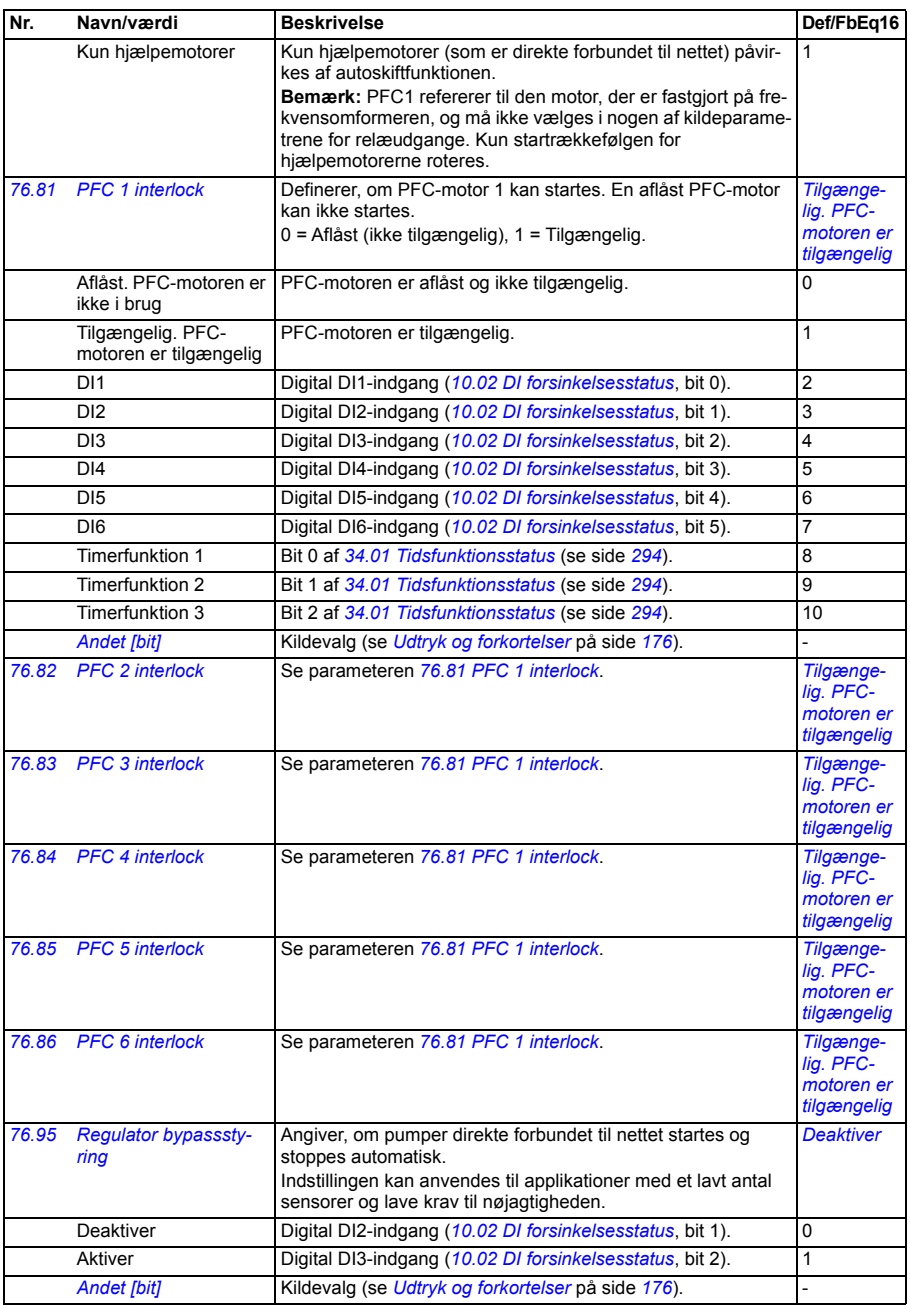

<span id="page-370-14"></span><span id="page-370-5"></span><span id="page-370-2"></span><span id="page-370-1"></span><span id="page-370-0"></span>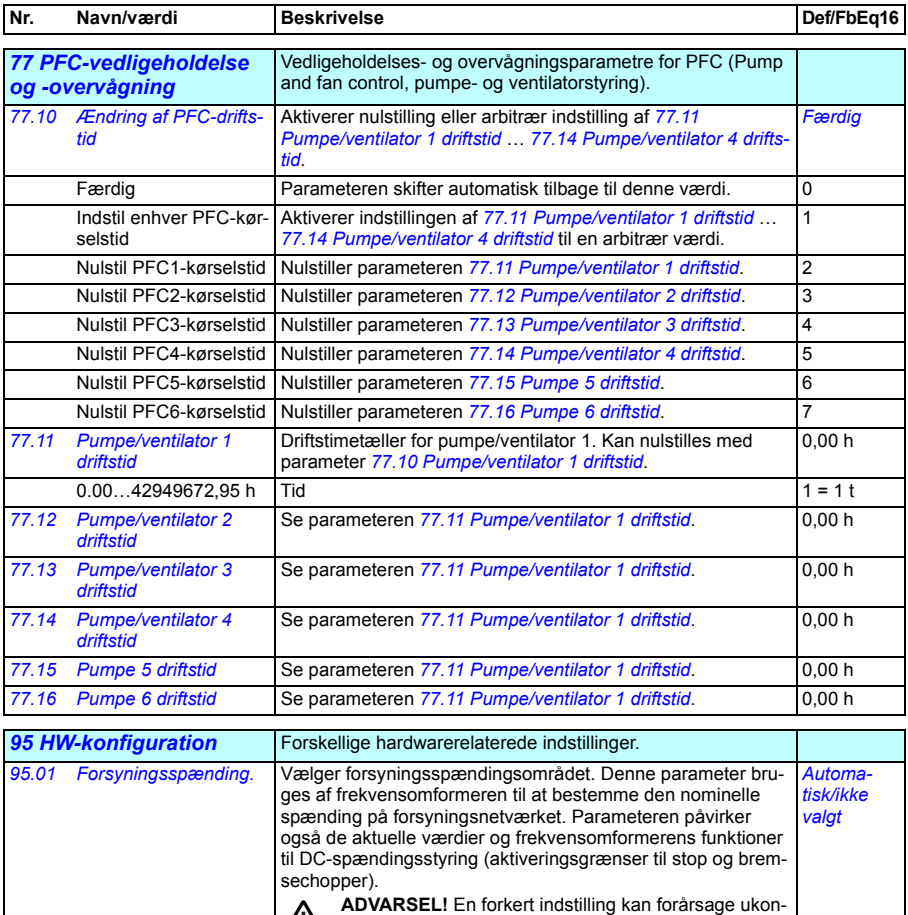

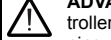

<span id="page-370-17"></span><span id="page-370-16"></span><span id="page-370-15"></span><span id="page-370-13"></span><span id="page-370-12"></span><span id="page-370-11"></span><span id="page-370-10"></span><span id="page-370-9"></span><span id="page-370-8"></span><span id="page-370-7"></span><span id="page-370-6"></span><span id="page-370-4"></span><span id="page-370-3"></span>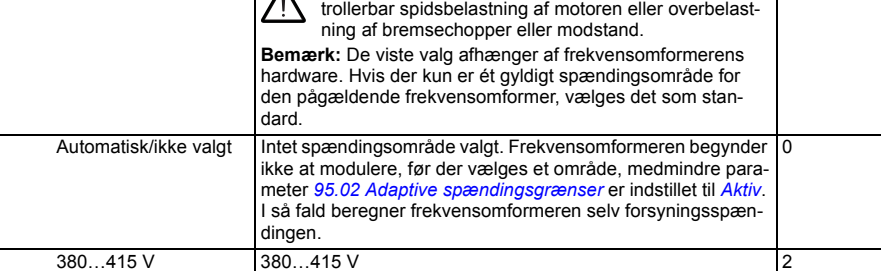

<span id="page-371-3"></span><span id="page-371-2"></span><span id="page-371-1"></span><span id="page-371-0"></span>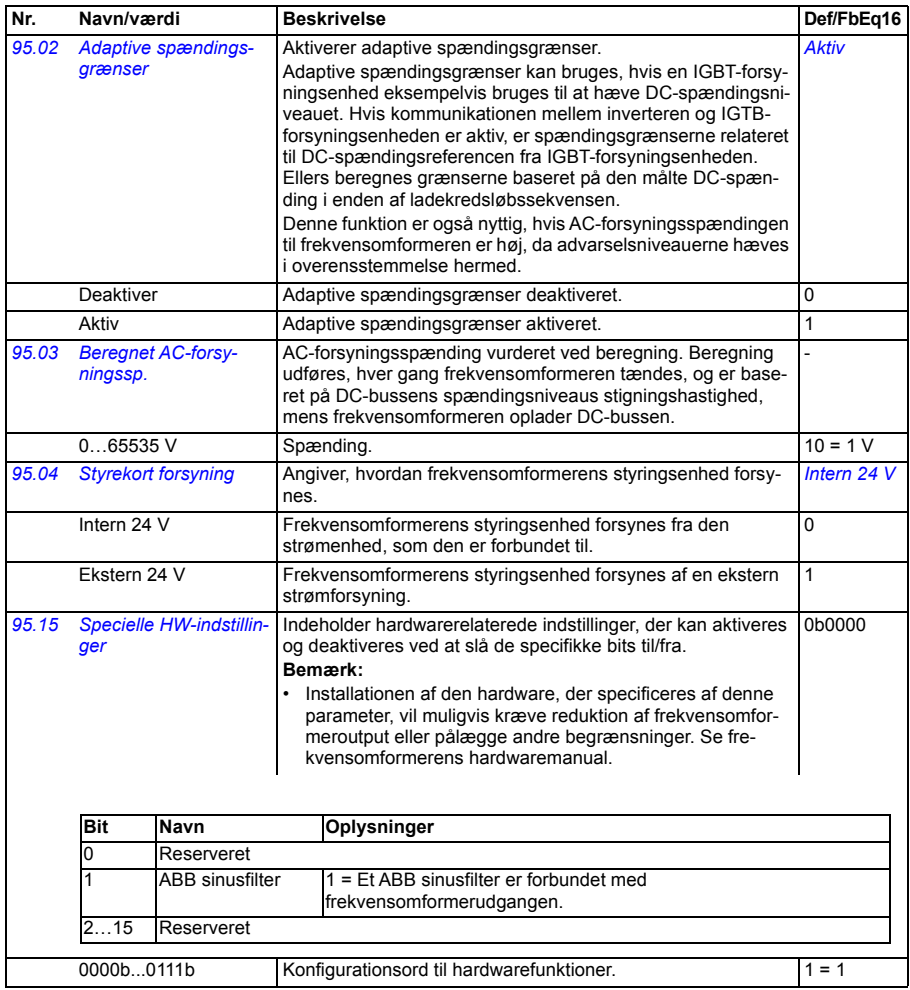

<span id="page-372-5"></span><span id="page-372-4"></span><span id="page-372-3"></span><span id="page-372-2"></span><span id="page-372-1"></span><span id="page-372-0"></span>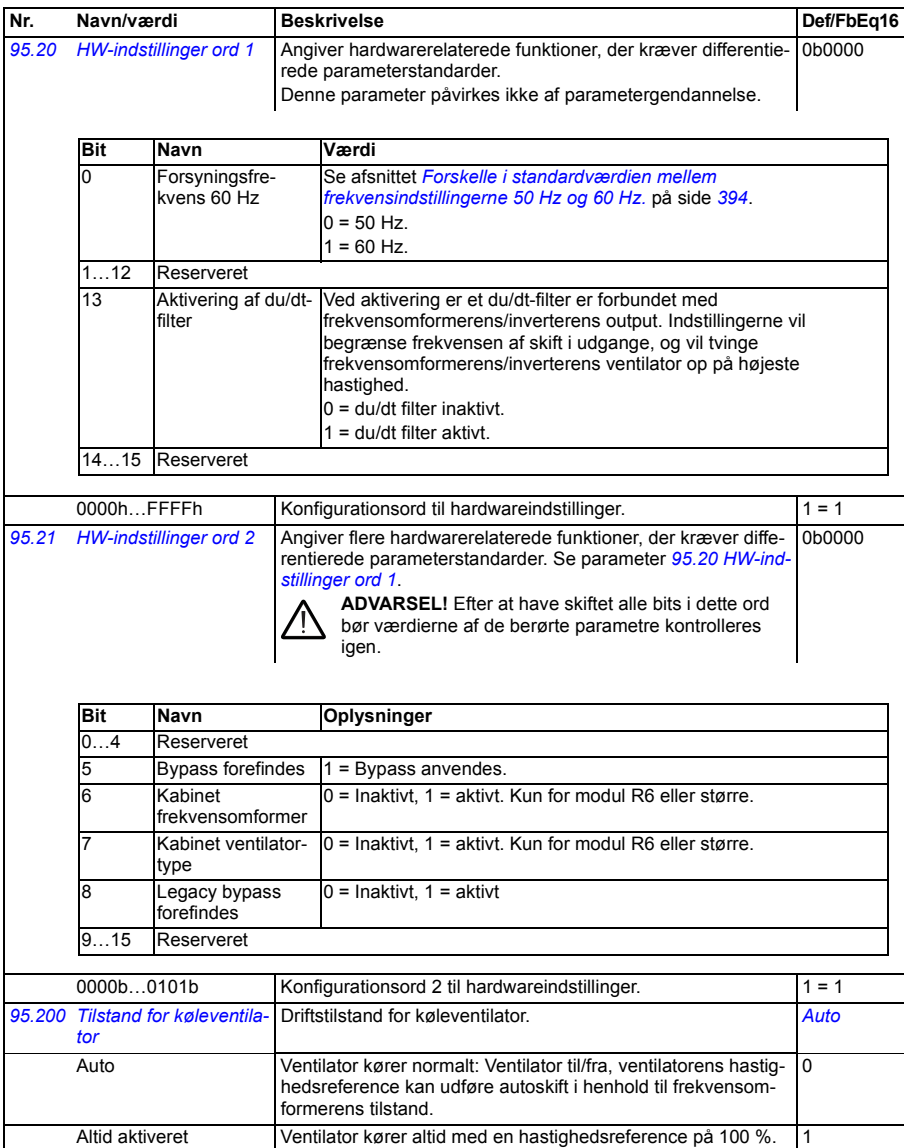

<span id="page-373-0"></span>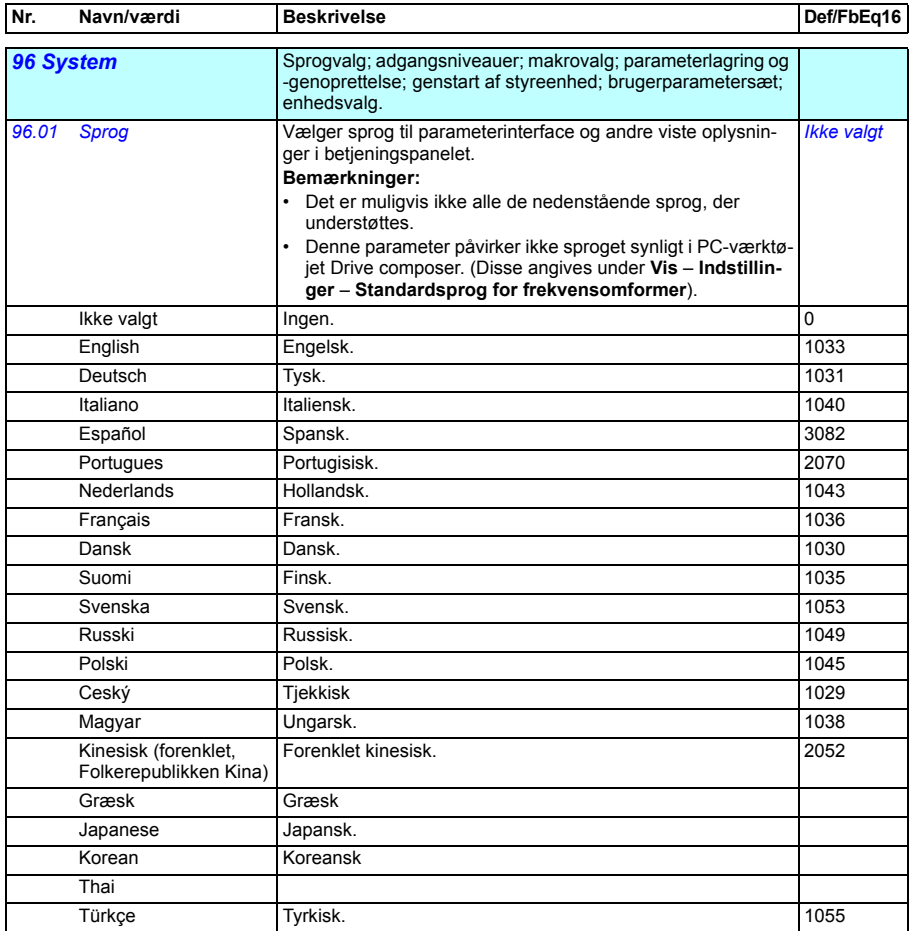

<span id="page-374-6"></span><span id="page-374-5"></span><span id="page-374-4"></span><span id="page-374-3"></span><span id="page-374-2"></span><span id="page-374-1"></span><span id="page-374-0"></span>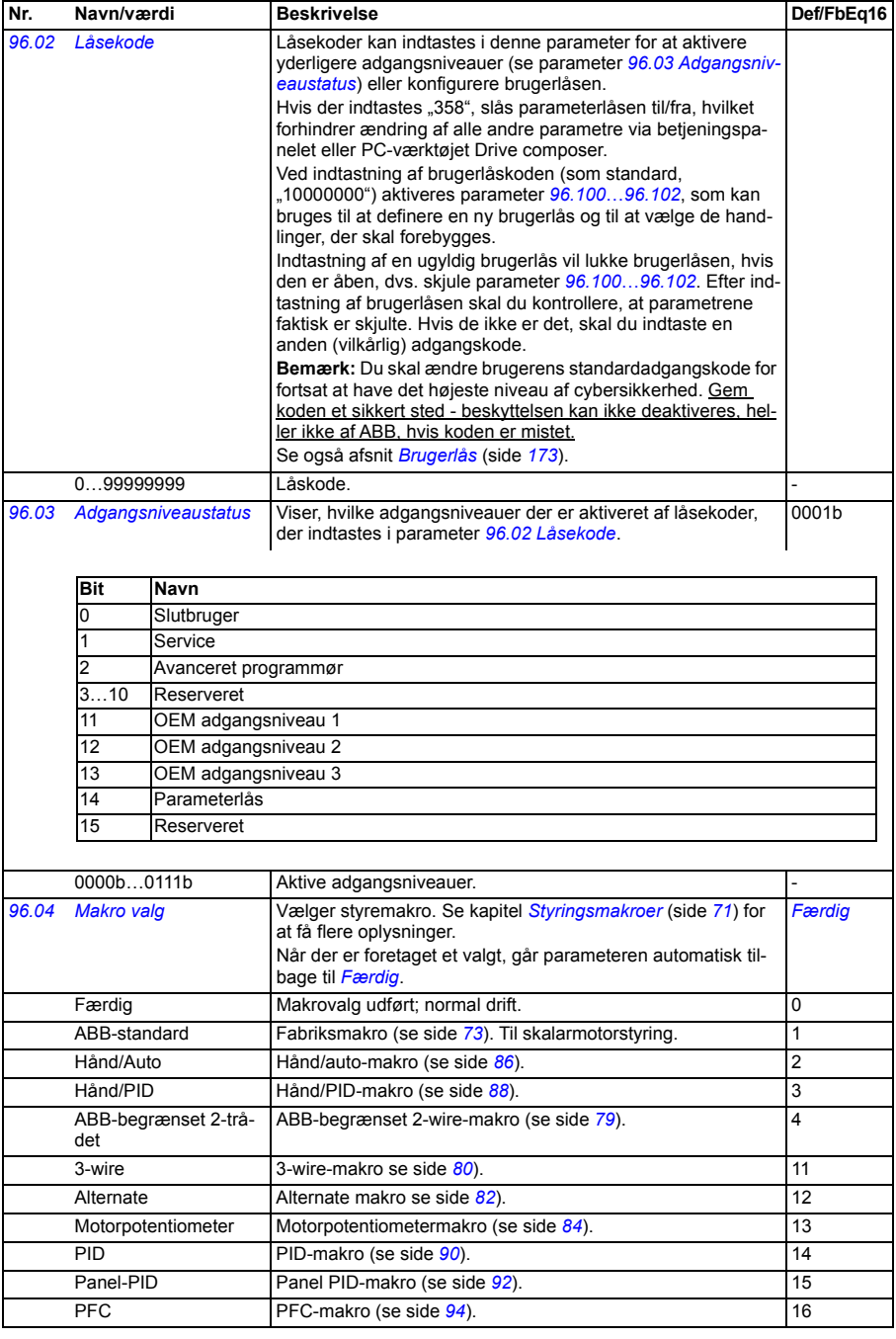

<span id="page-375-3"></span><span id="page-375-2"></span><span id="page-375-1"></span><span id="page-375-0"></span>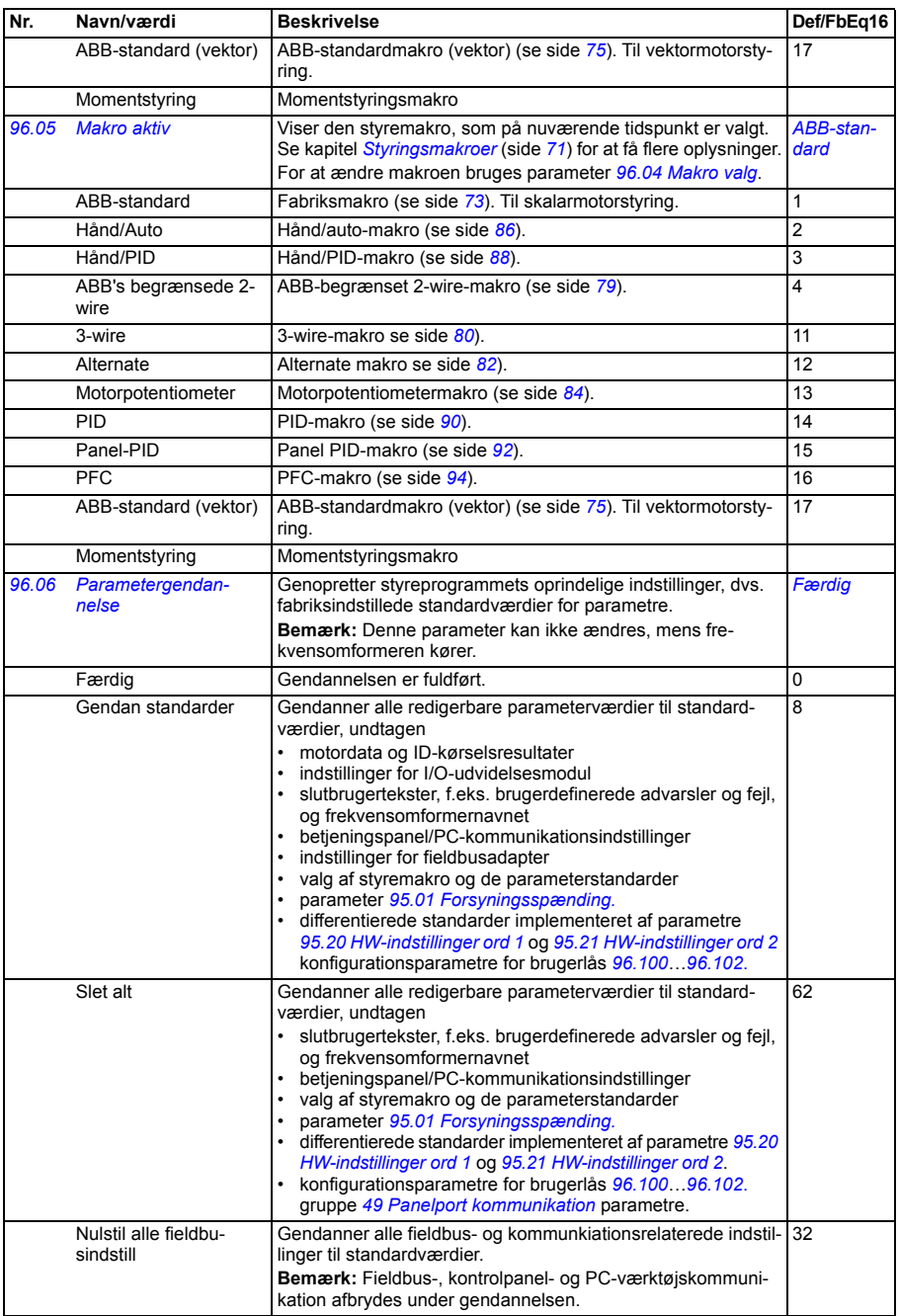

<span id="page-376-4"></span><span id="page-376-3"></span><span id="page-376-2"></span><span id="page-376-1"></span><span id="page-376-0"></span>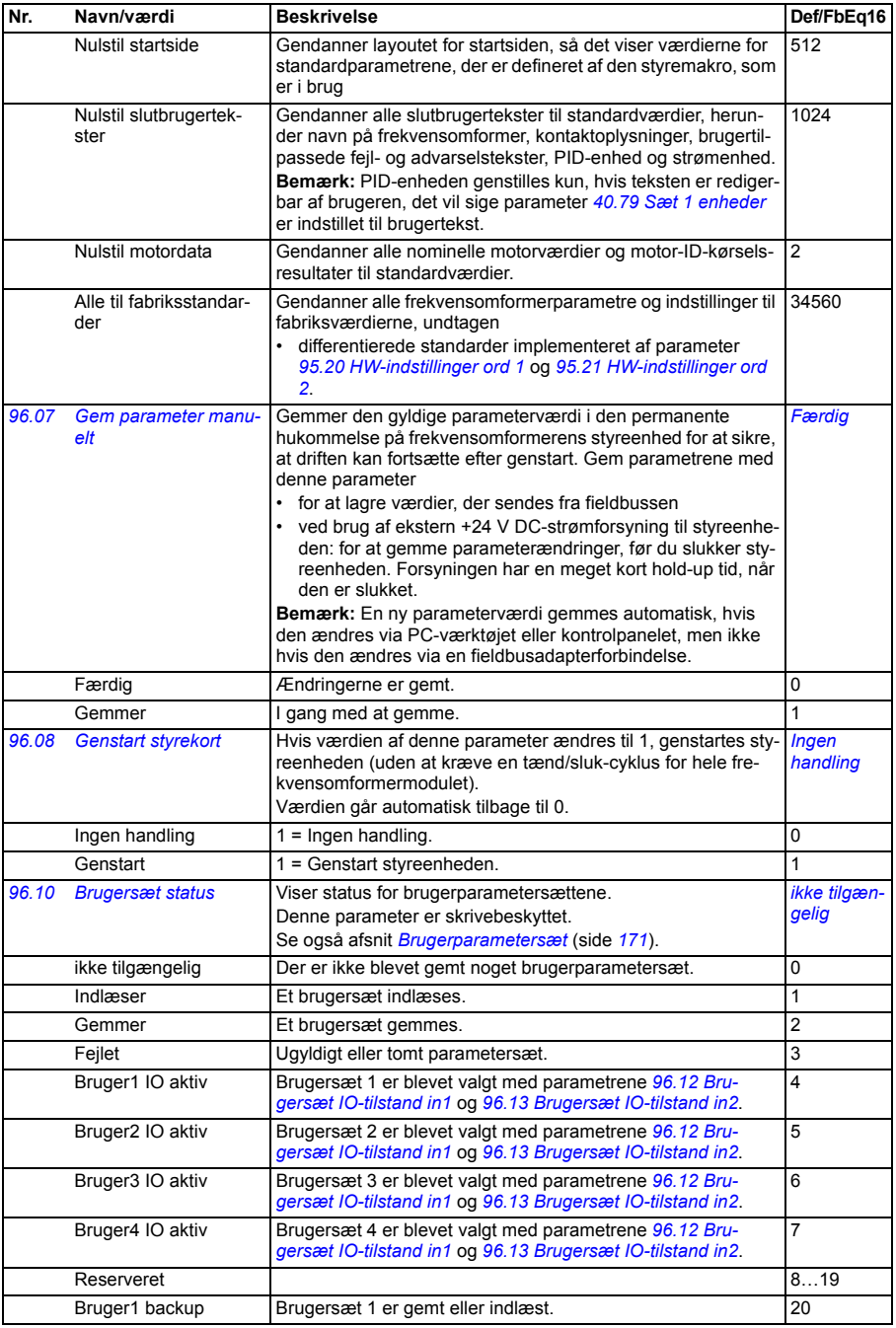

<span id="page-377-6"></span><span id="page-377-5"></span><span id="page-377-4"></span><span id="page-377-3"></span><span id="page-377-2"></span><span id="page-377-1"></span><span id="page-377-0"></span>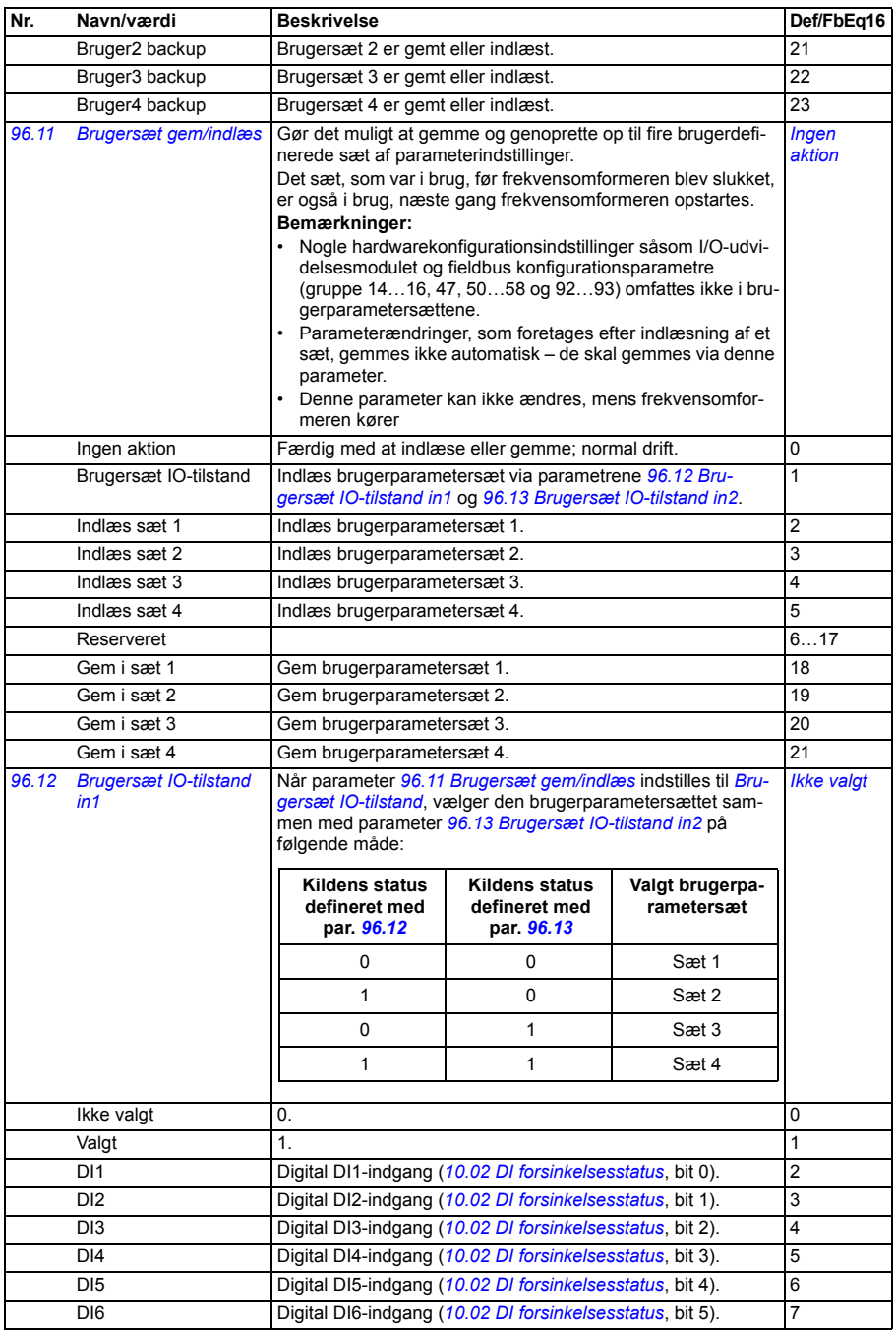

<span id="page-378-7"></span><span id="page-378-6"></span><span id="page-378-5"></span><span id="page-378-4"></span><span id="page-378-3"></span><span id="page-378-2"></span><span id="page-378-1"></span><span id="page-378-0"></span>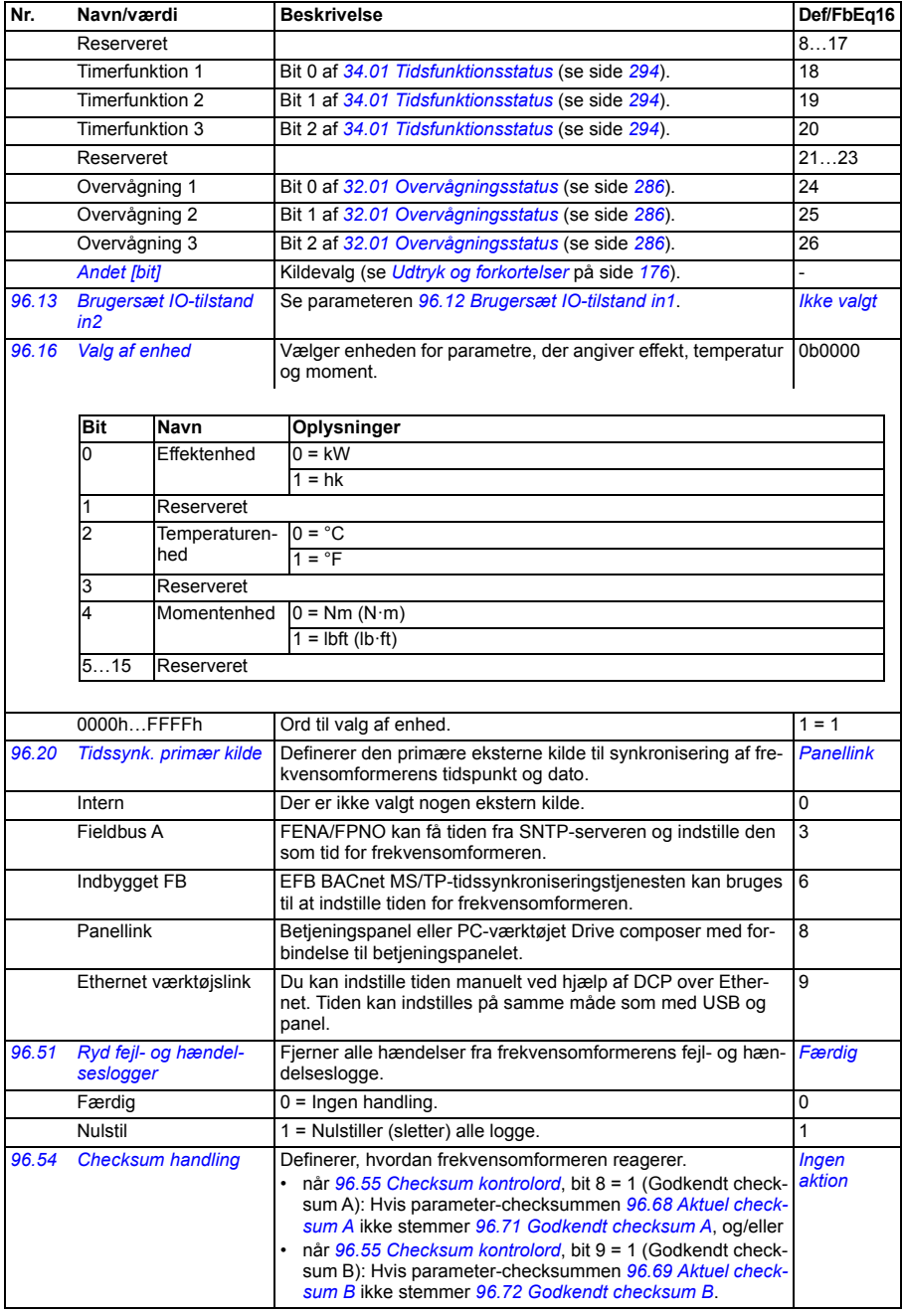

<span id="page-379-4"></span><span id="page-379-1"></span><span id="page-379-0"></span>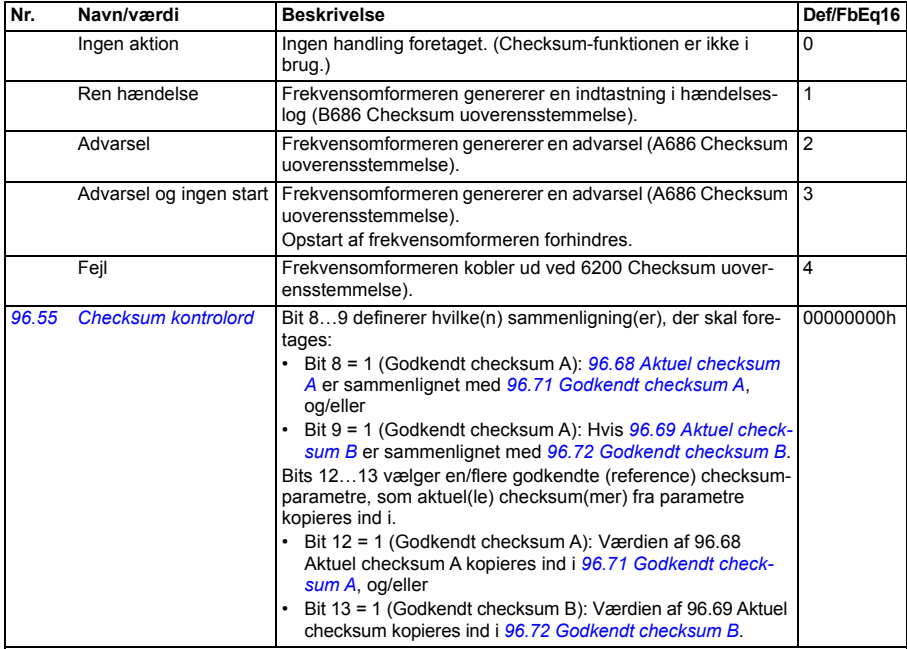

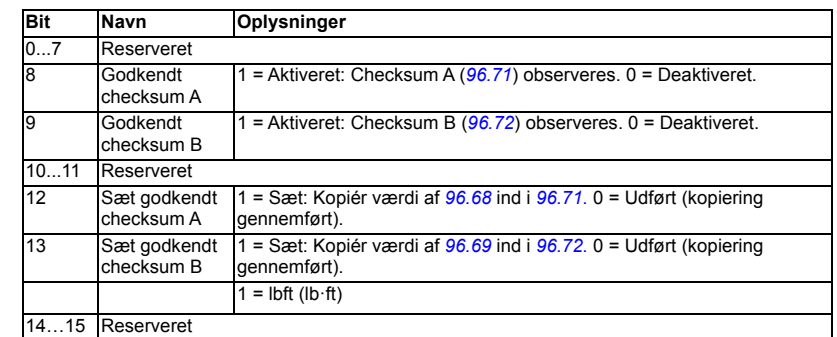

<span id="page-379-3"></span><span id="page-379-2"></span>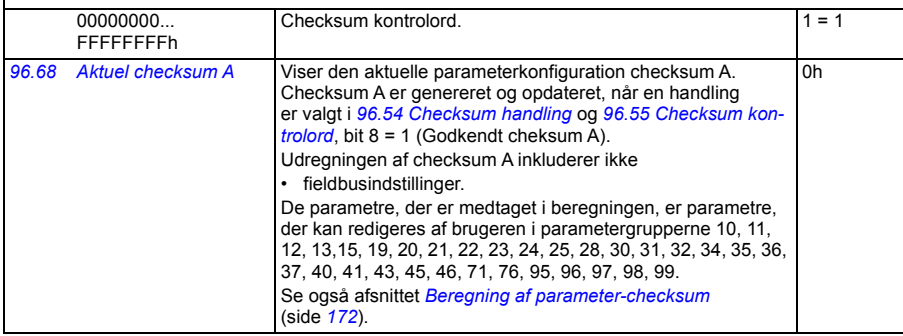

<span id="page-380-11"></span><span id="page-380-10"></span><span id="page-380-9"></span><span id="page-380-8"></span><span id="page-380-7"></span><span id="page-380-6"></span><span id="page-380-5"></span><span id="page-380-4"></span><span id="page-380-3"></span><span id="page-380-2"></span><span id="page-380-1"></span><span id="page-380-0"></span>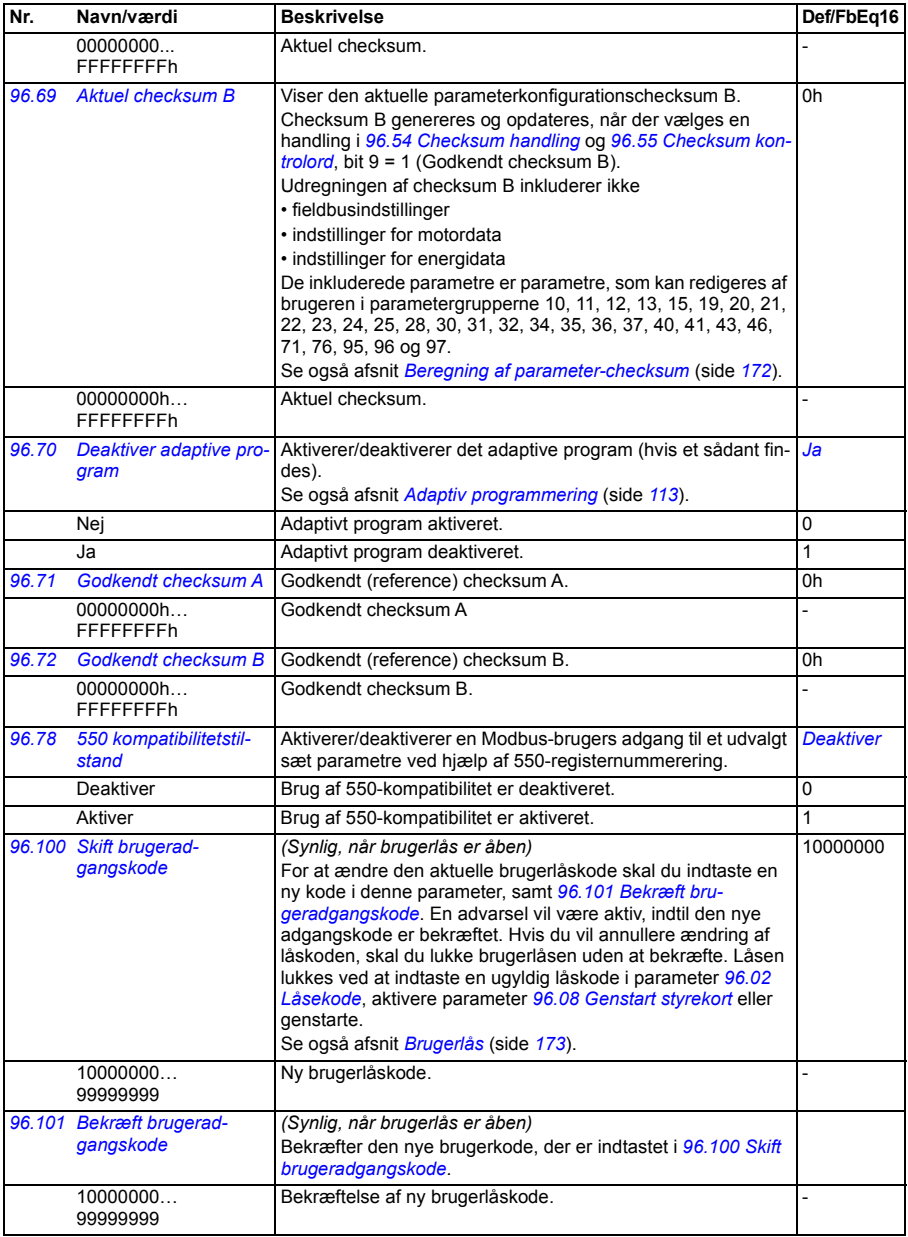

<span id="page-381-0"></span>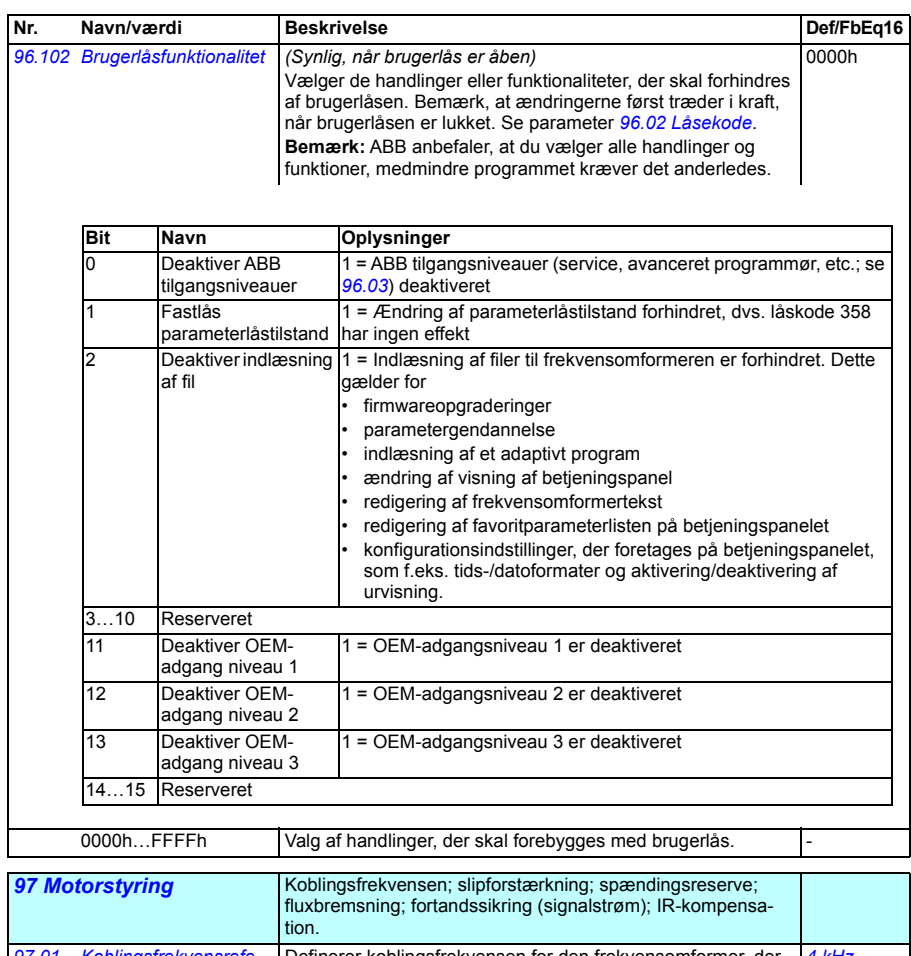

<span id="page-381-1"></span>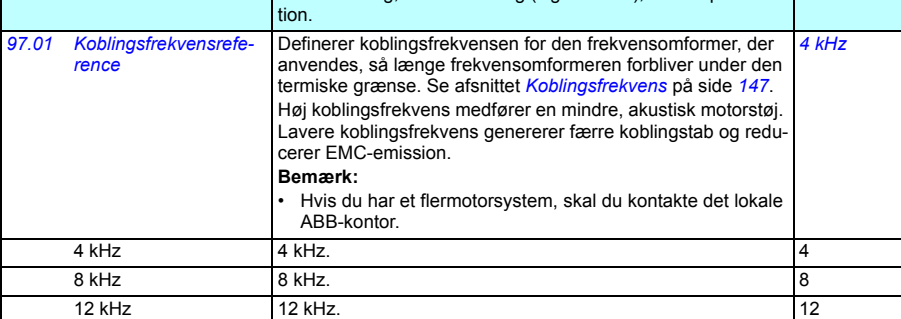

<span id="page-382-1"></span><span id="page-382-0"></span>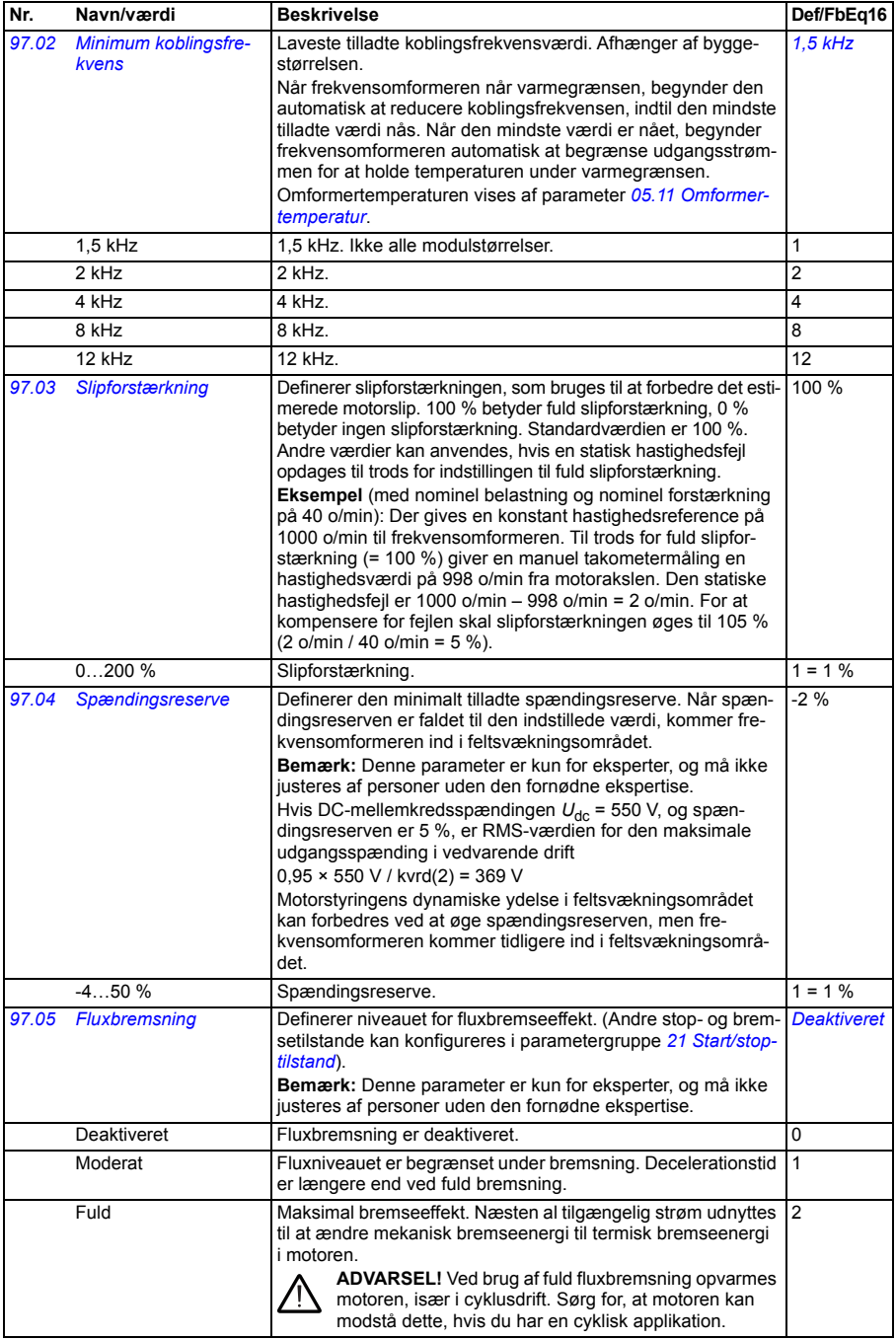

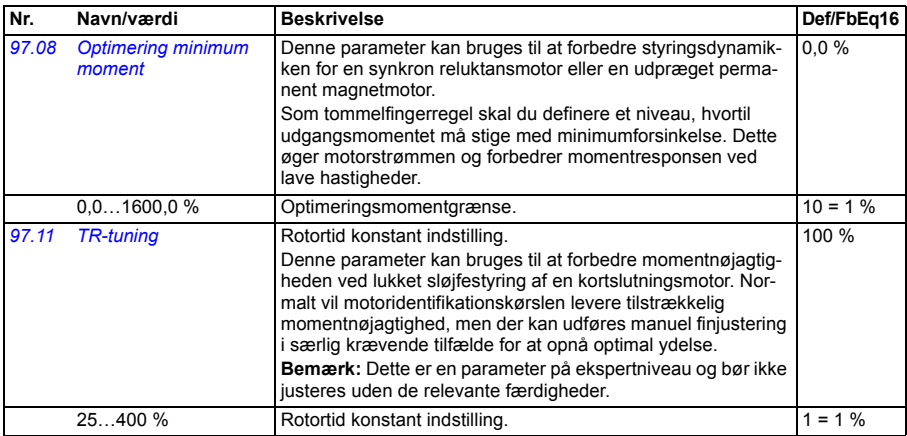

<span id="page-384-2"></span><span id="page-384-1"></span><span id="page-384-0"></span>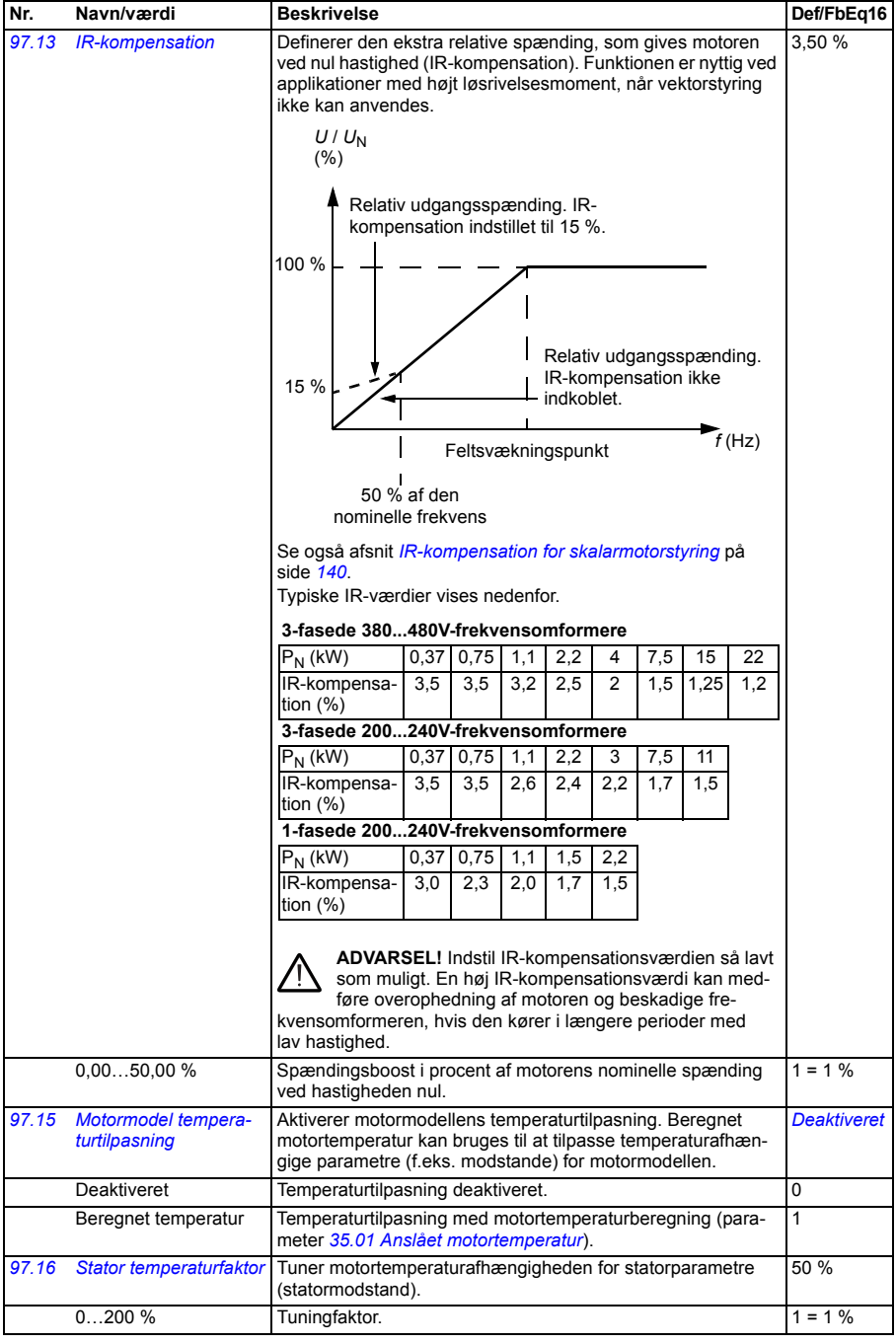

<span id="page-385-2"></span><span id="page-385-1"></span><span id="page-385-0"></span>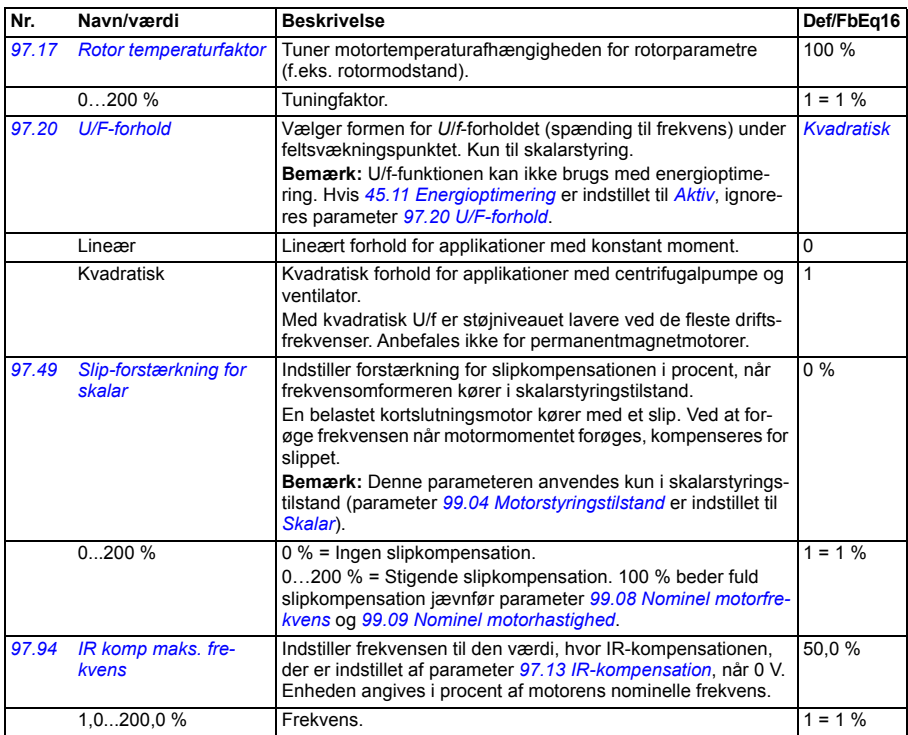

<span id="page-385-4"></span><span id="page-385-3"></span>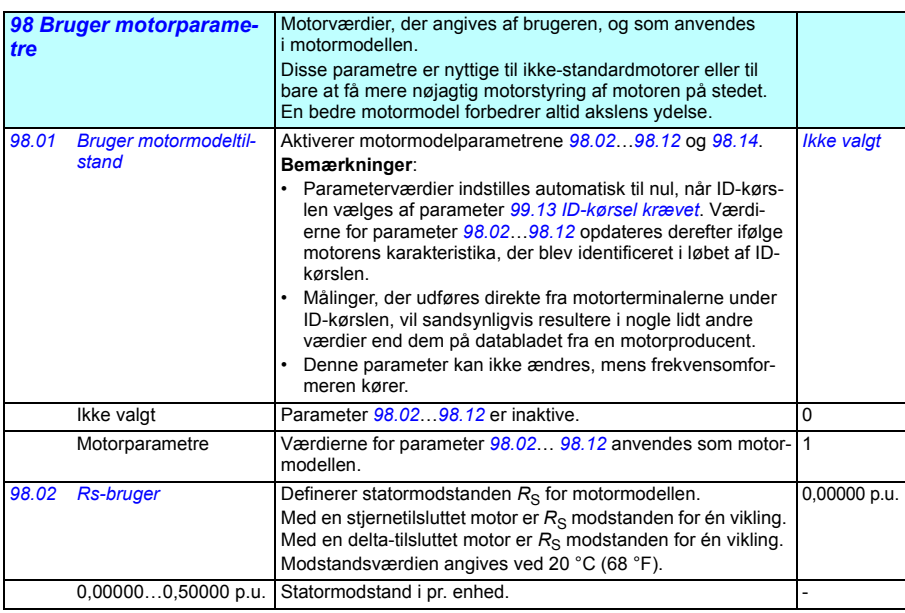

<span id="page-386-0"></span>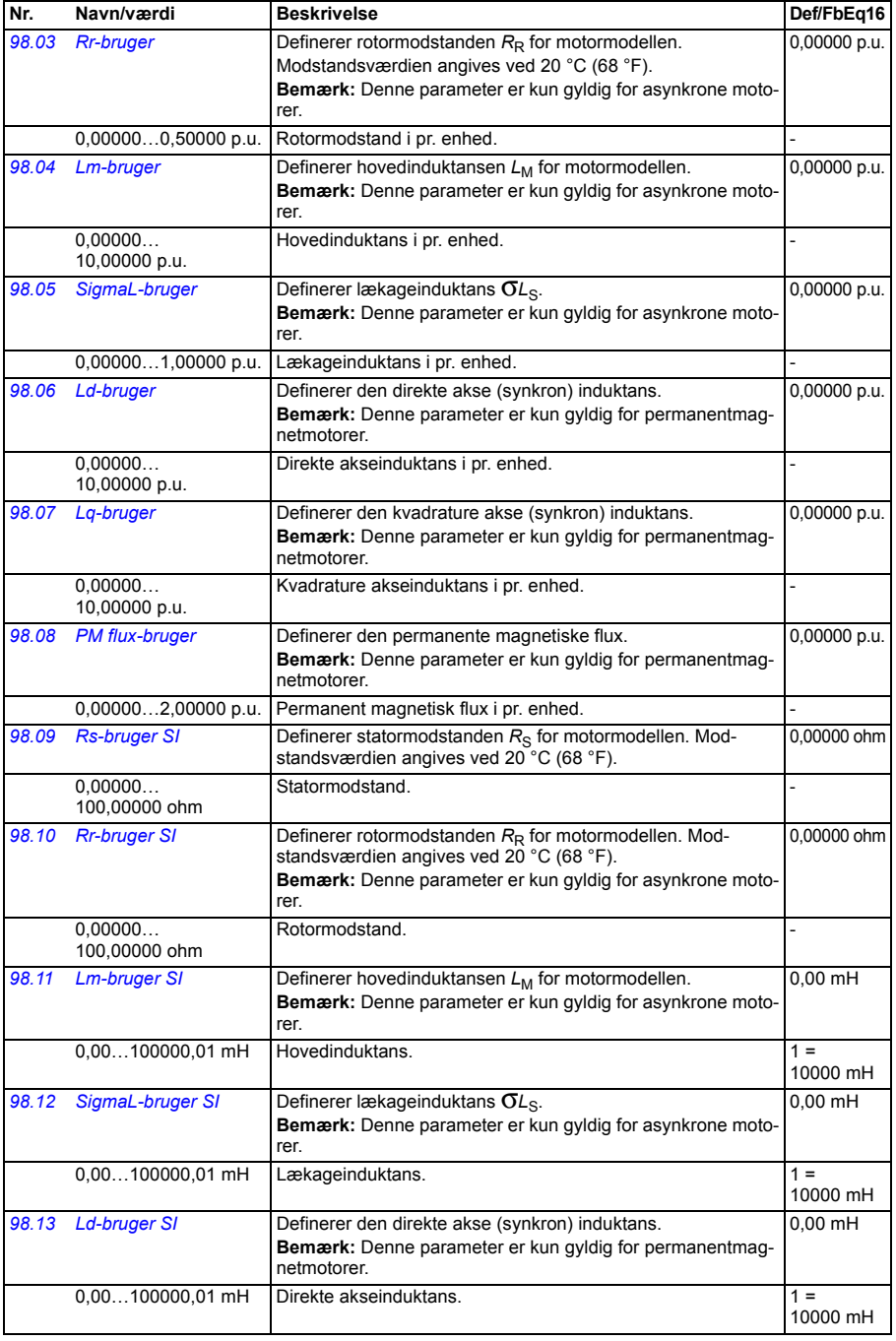

<span id="page-387-4"></span><span id="page-387-3"></span><span id="page-387-2"></span><span id="page-387-1"></span><span id="page-387-0"></span>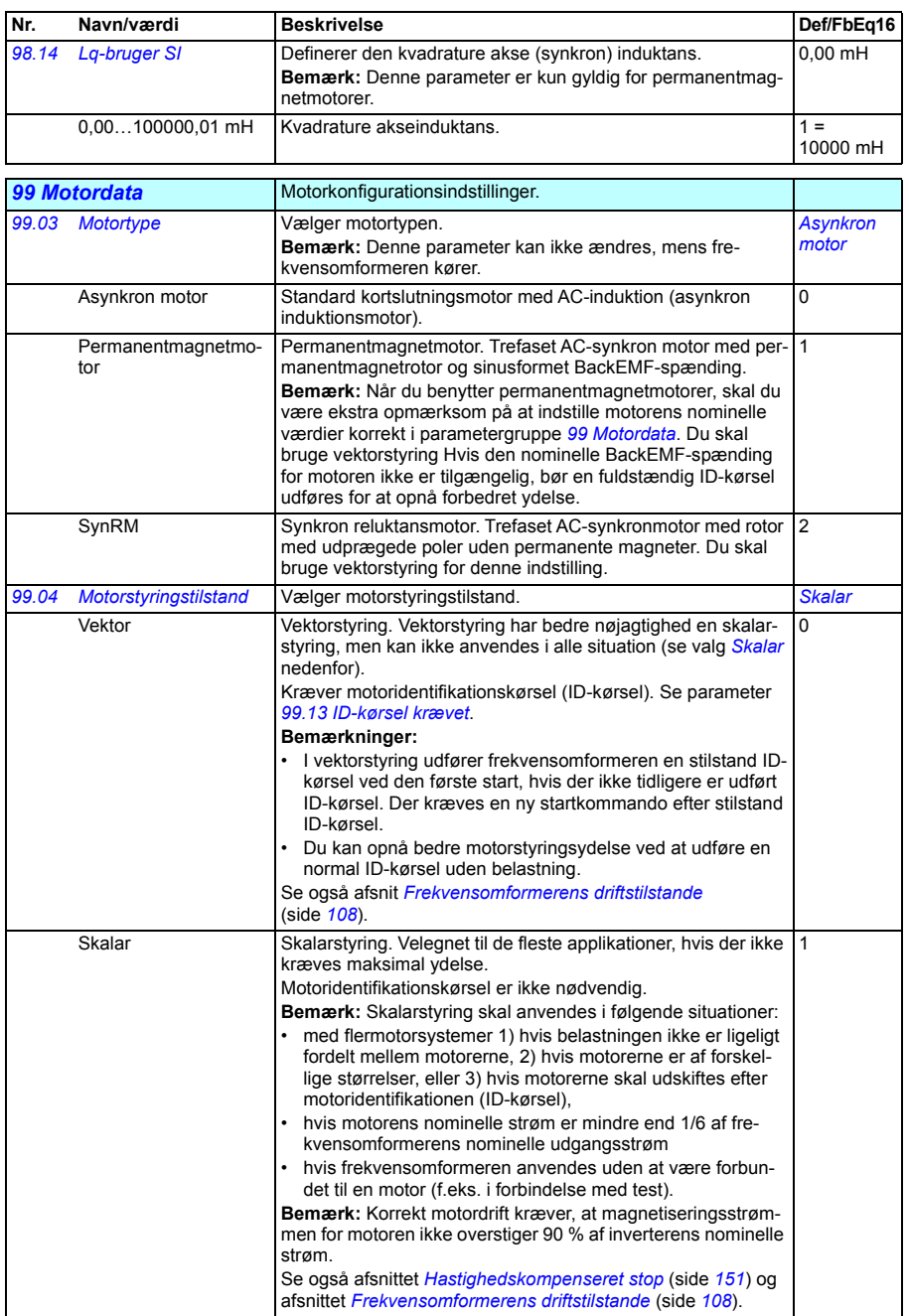

<span id="page-388-4"></span><span id="page-388-3"></span><span id="page-388-2"></span><span id="page-388-1"></span><span id="page-388-0"></span>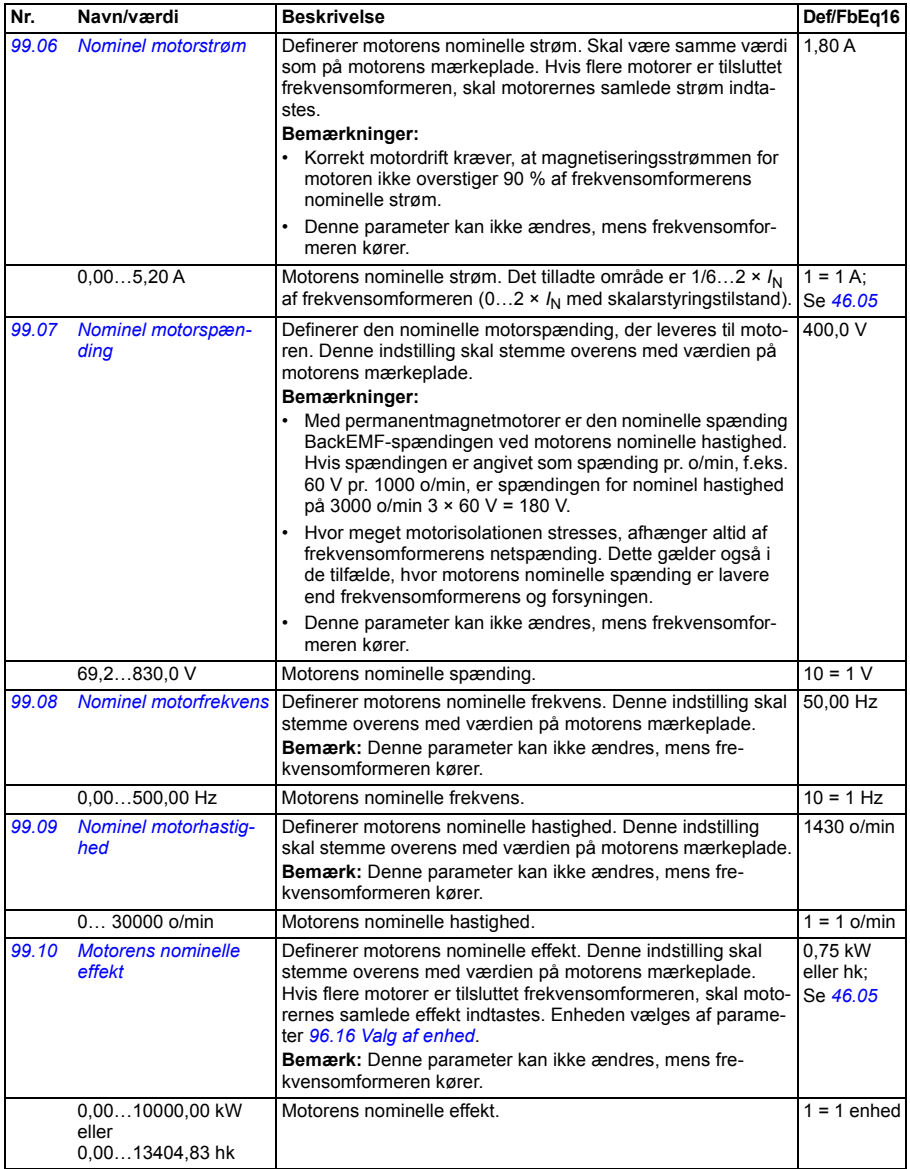

<span id="page-389-0"></span>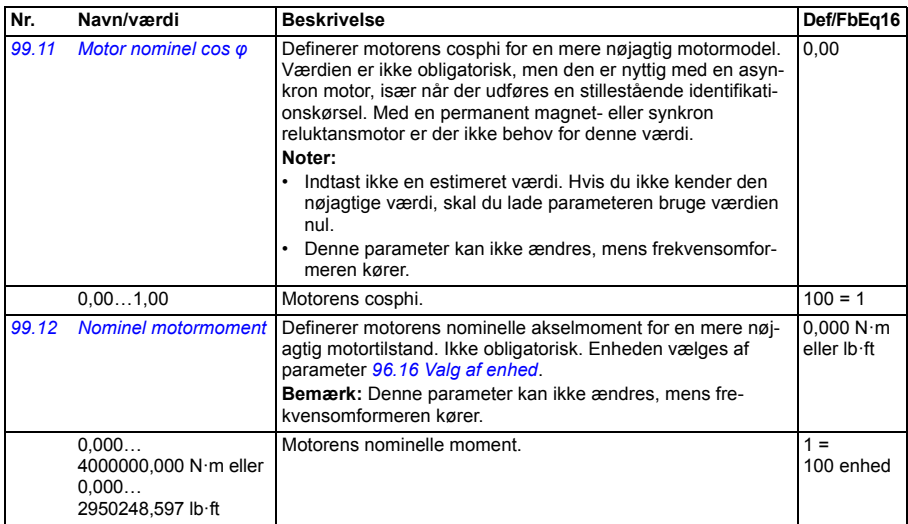

<span id="page-390-1"></span><span id="page-390-0"></span>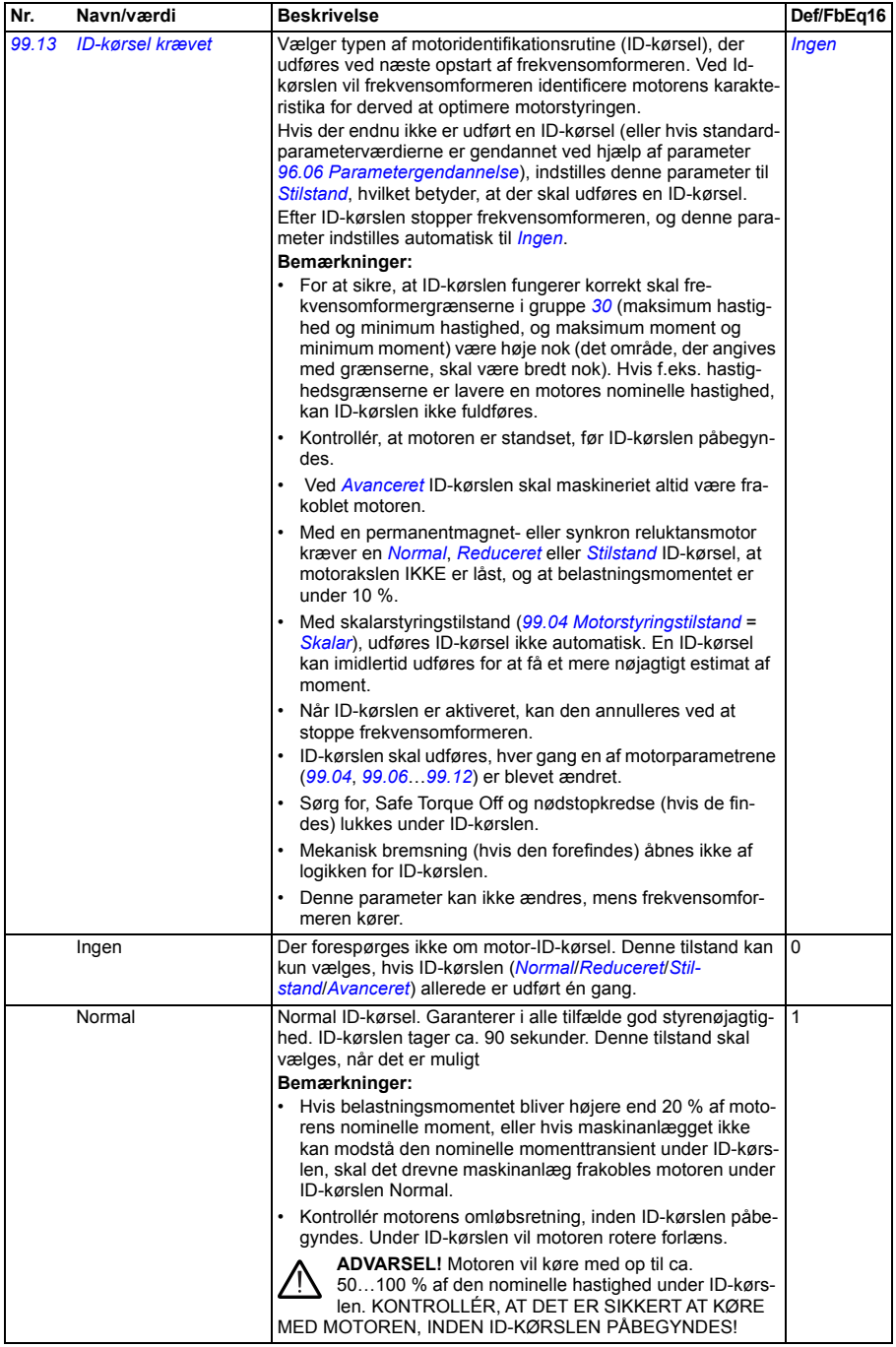

<span id="page-391-4"></span><span id="page-391-3"></span><span id="page-391-2"></span><span id="page-391-1"></span><span id="page-391-0"></span>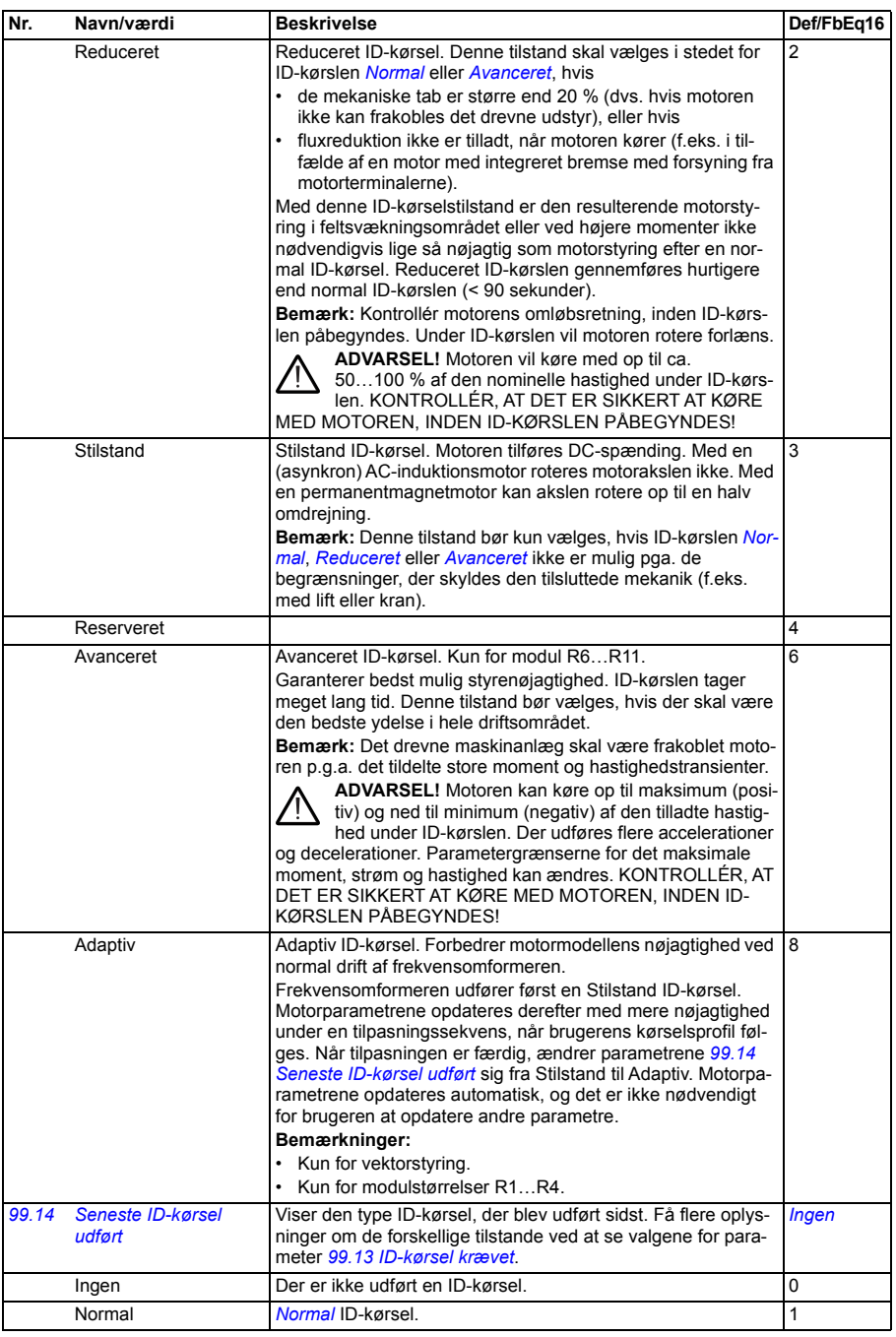

<span id="page-392-0"></span>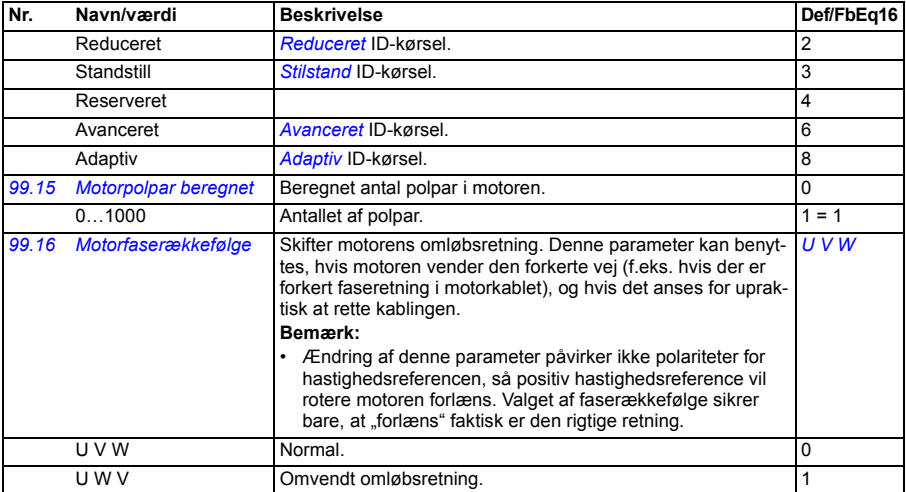

#### <span id="page-393-0"></span>**Forskelle i standardværdien mellem frekvensindstillingerne 50 Hz og 60 Hz.**

Parameter *[95.20](#page-372-0) [HW-indstillinger ord 1](#page-372-1)* bit 0 *[Forsyningsfrekvens 60 Hz](#page-372-5)* ændrer standardværdierne for frekvensomformerens parametre i henhold til frekvensen, 50 Hz eller 60 Hz. Bitten indstilles i henhold til markedet, før frekvensomformeren leveres.

Hvis du har brug for at skifte fra 50 Hz til 60 Hz, eller vice versa, skal du ændre bittens værdi og derefter udføre en komplet genstart af frekvensomformeren. Derefter skal du vælge den makro, der skal anvendes, igen.

Tabellen nedenfor viser de parametre, hvis standardværdier afhænger af frekvensindstillingen. Frekvensindstillingen påvirker, sammen med frekvensomformerens typebetegnelse, gruppe *[99 Motordata](#page-387-4)* -parameterværdier, selvom disse parametre ikke er anført i tabellen.

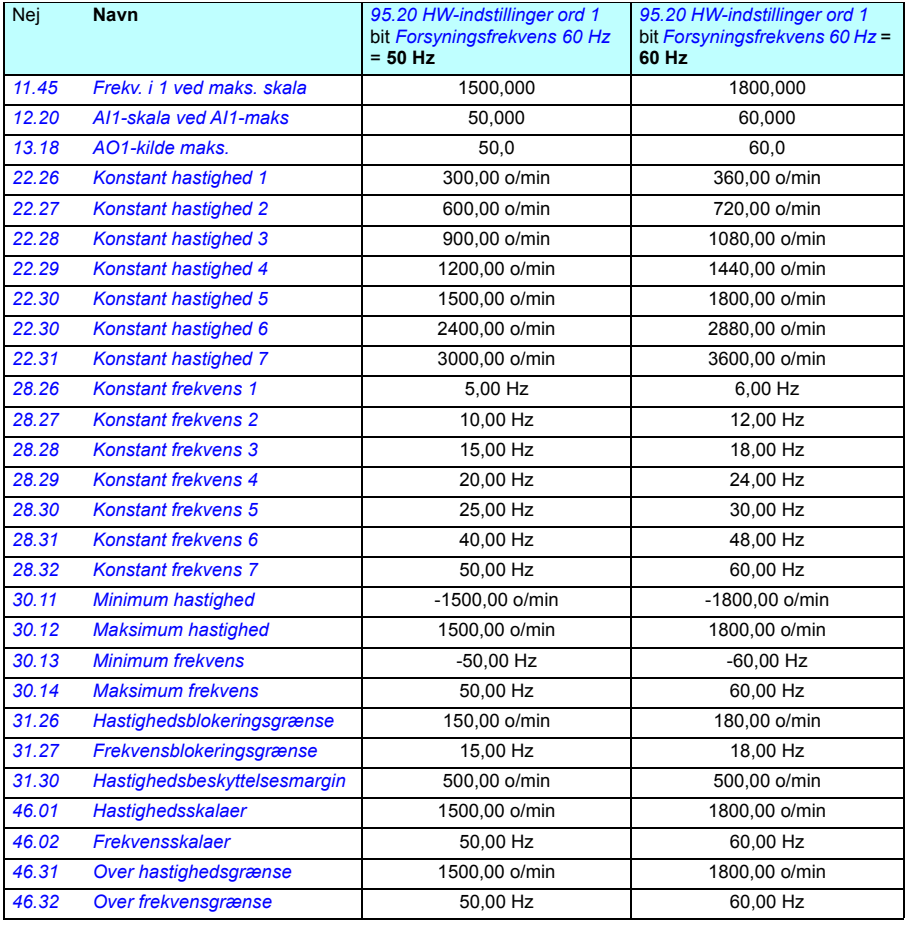

# 8

# **Yderligere parameterdata**

# **Oversigt**

I dette kapitel angives parametrene med nogle ekstra data såsom deres områder og 32-bit fieldbusskalering. Læs mere om beskrivelser af parametre i kapitel *[Parametre](#page-174-0)* (side *[175](#page-174-0)*).

## **Udtryk og forkortelser**

<span id="page-394-1"></span><span id="page-394-0"></span>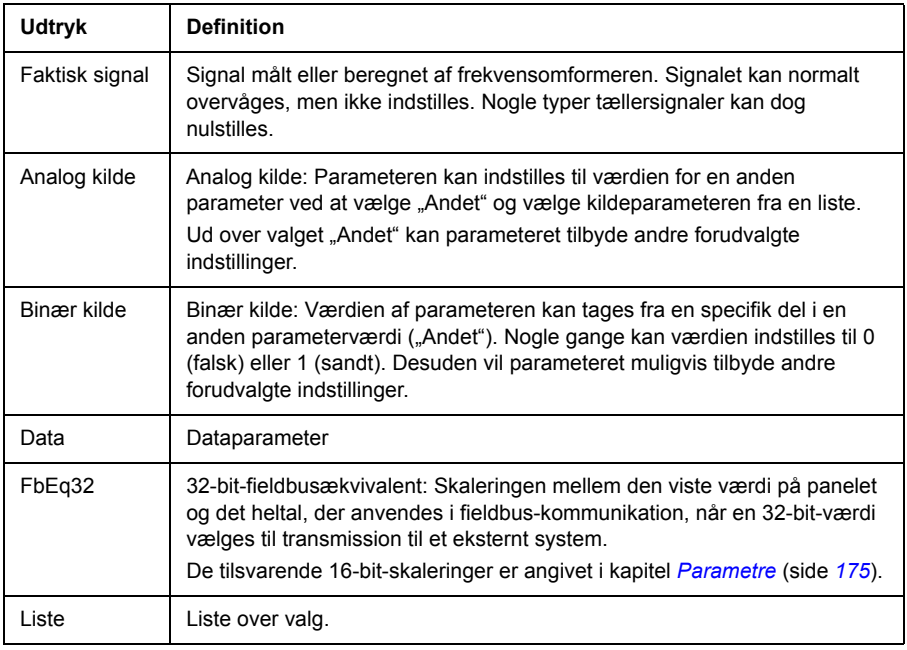

<span id="page-395-0"></span>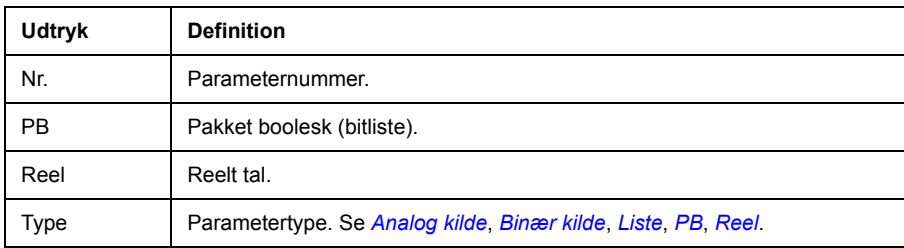

## <span id="page-395-1"></span>**Fieldbusadresser**

Se fieldbusadapterens *brugervejledning*.
# **Parametergrupper 1…9**

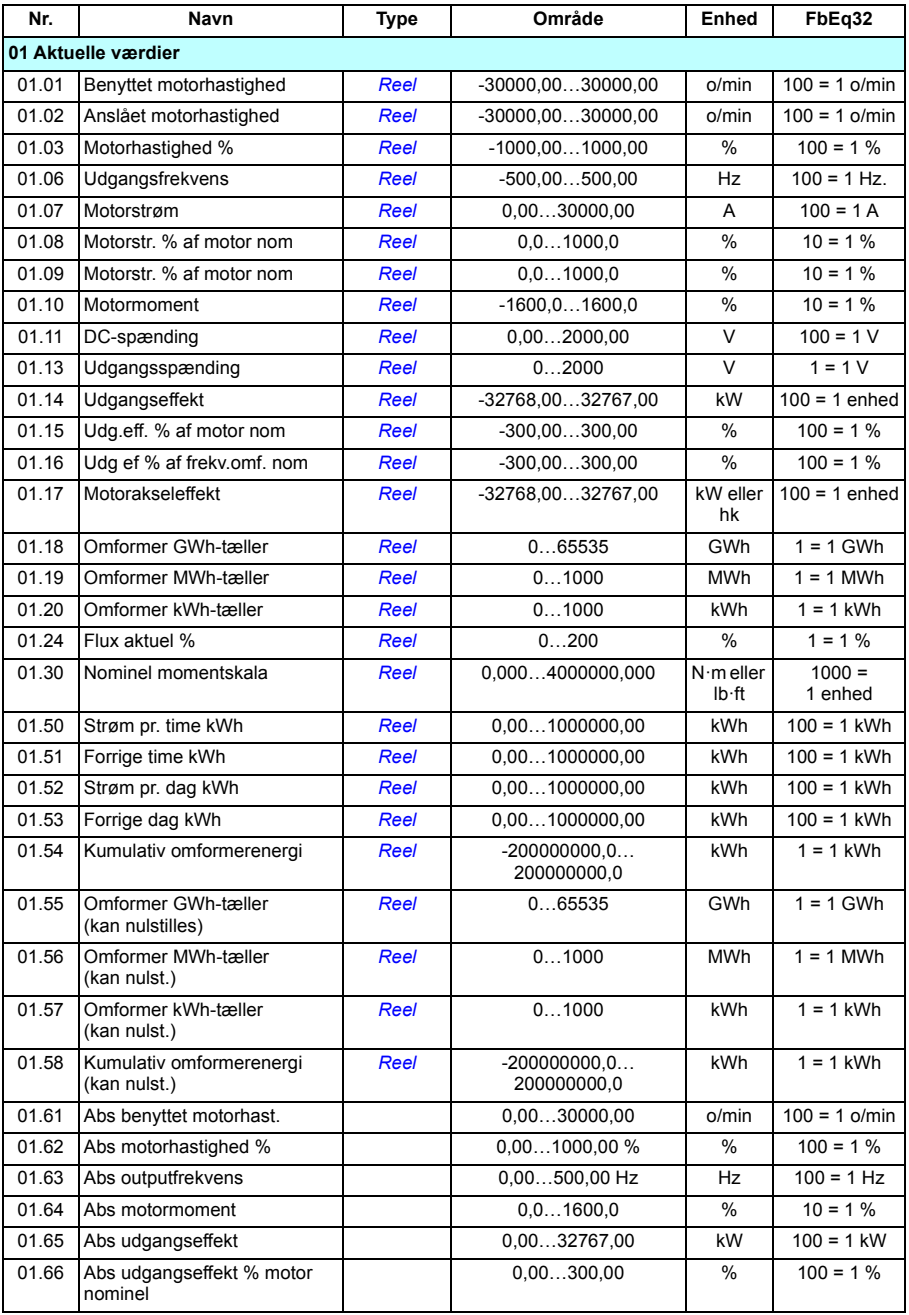

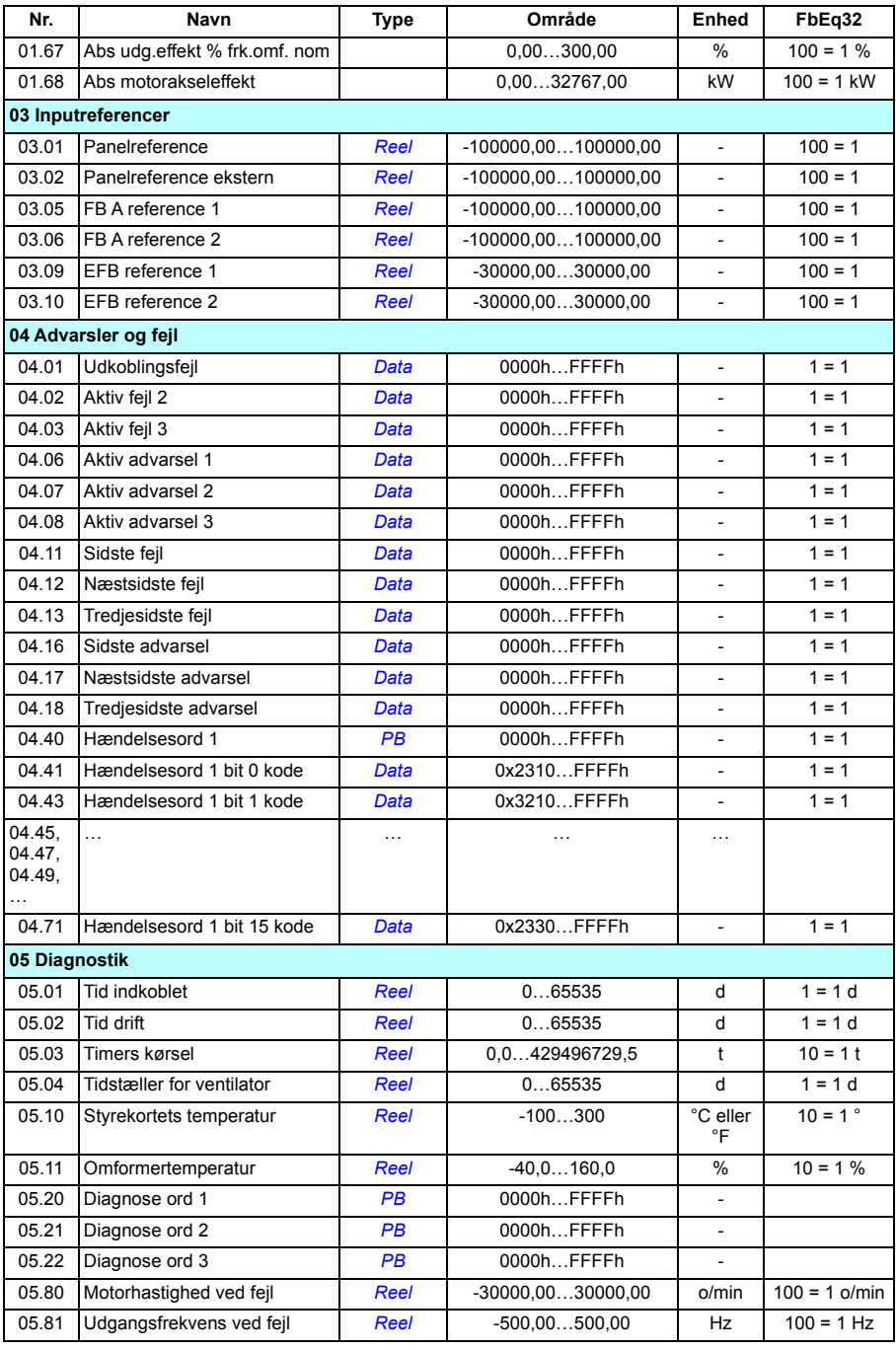

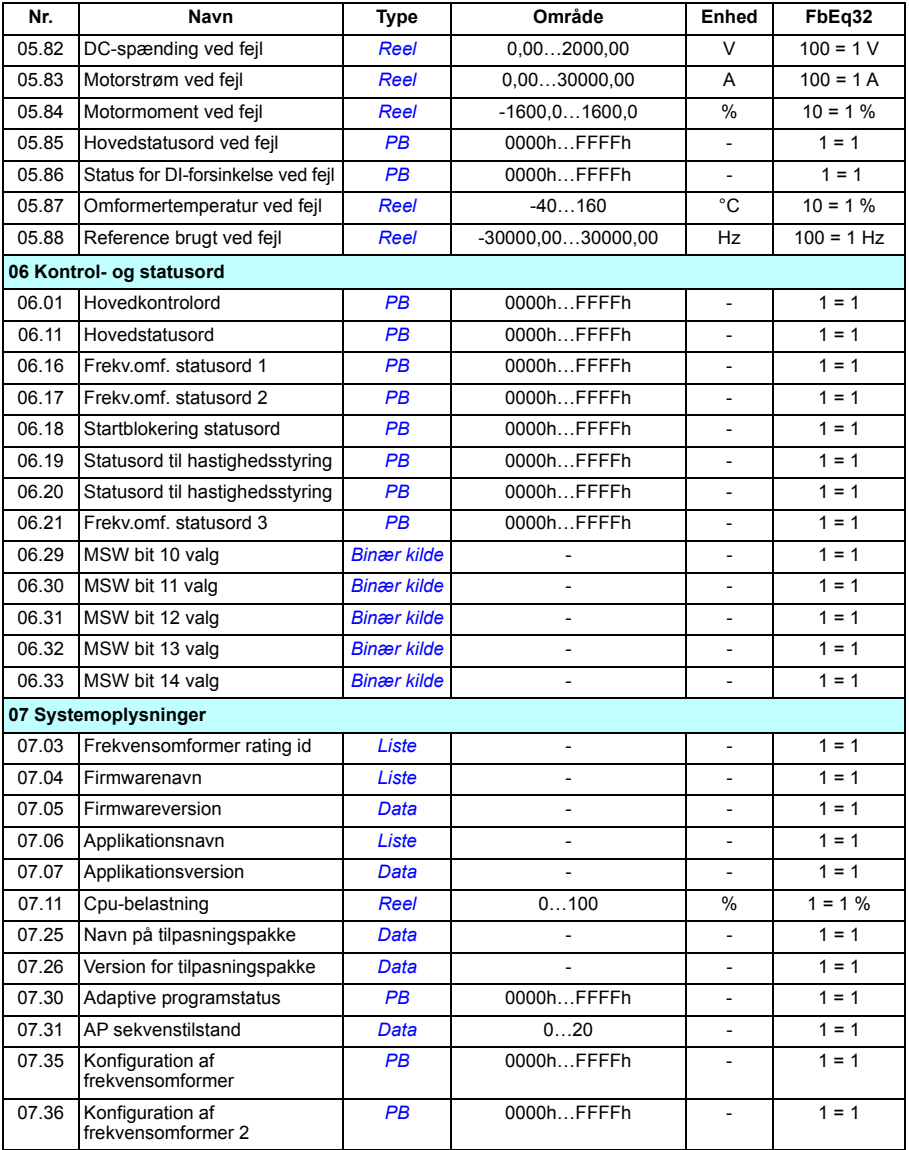

# **Parametergrupper 10…99**

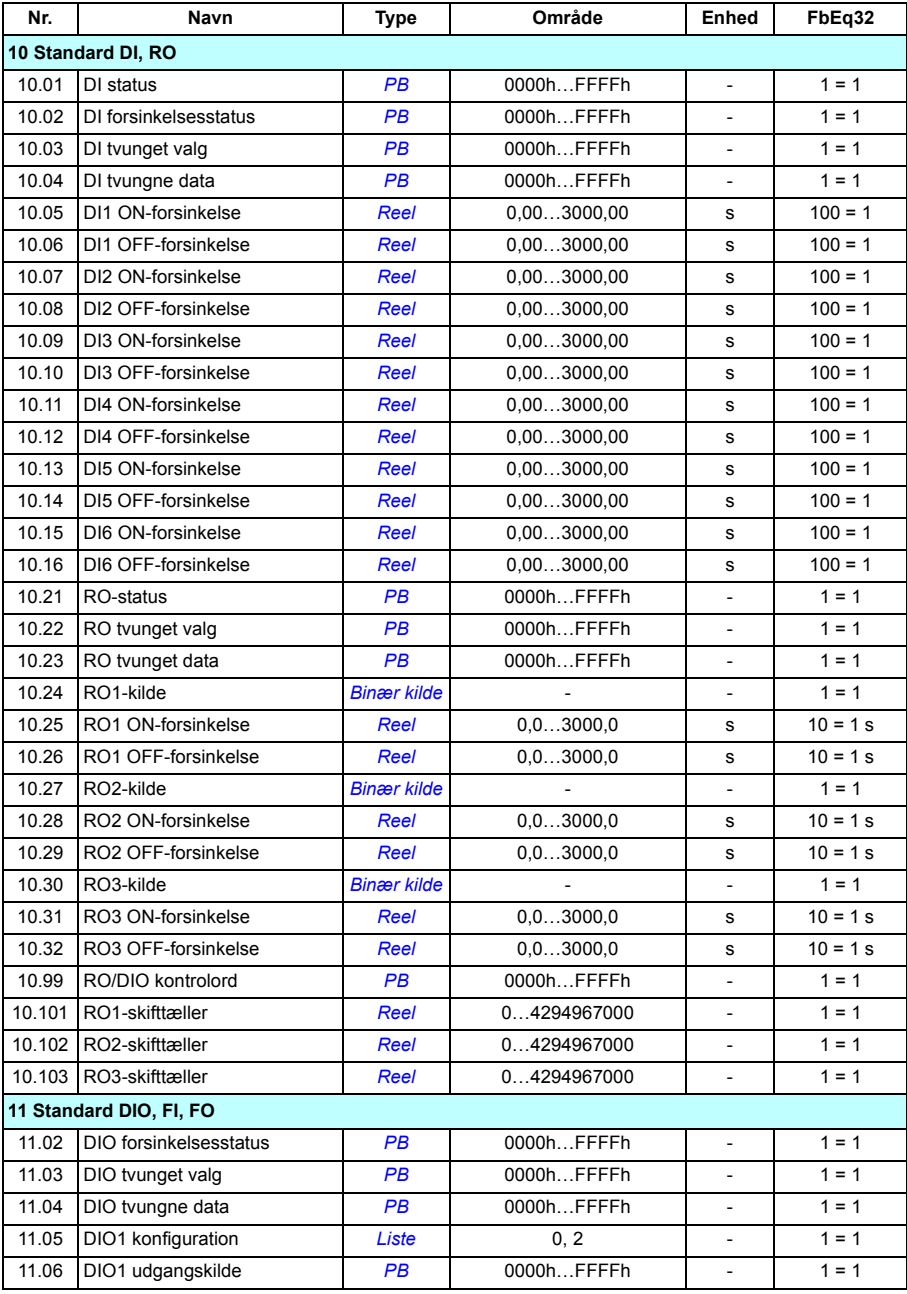

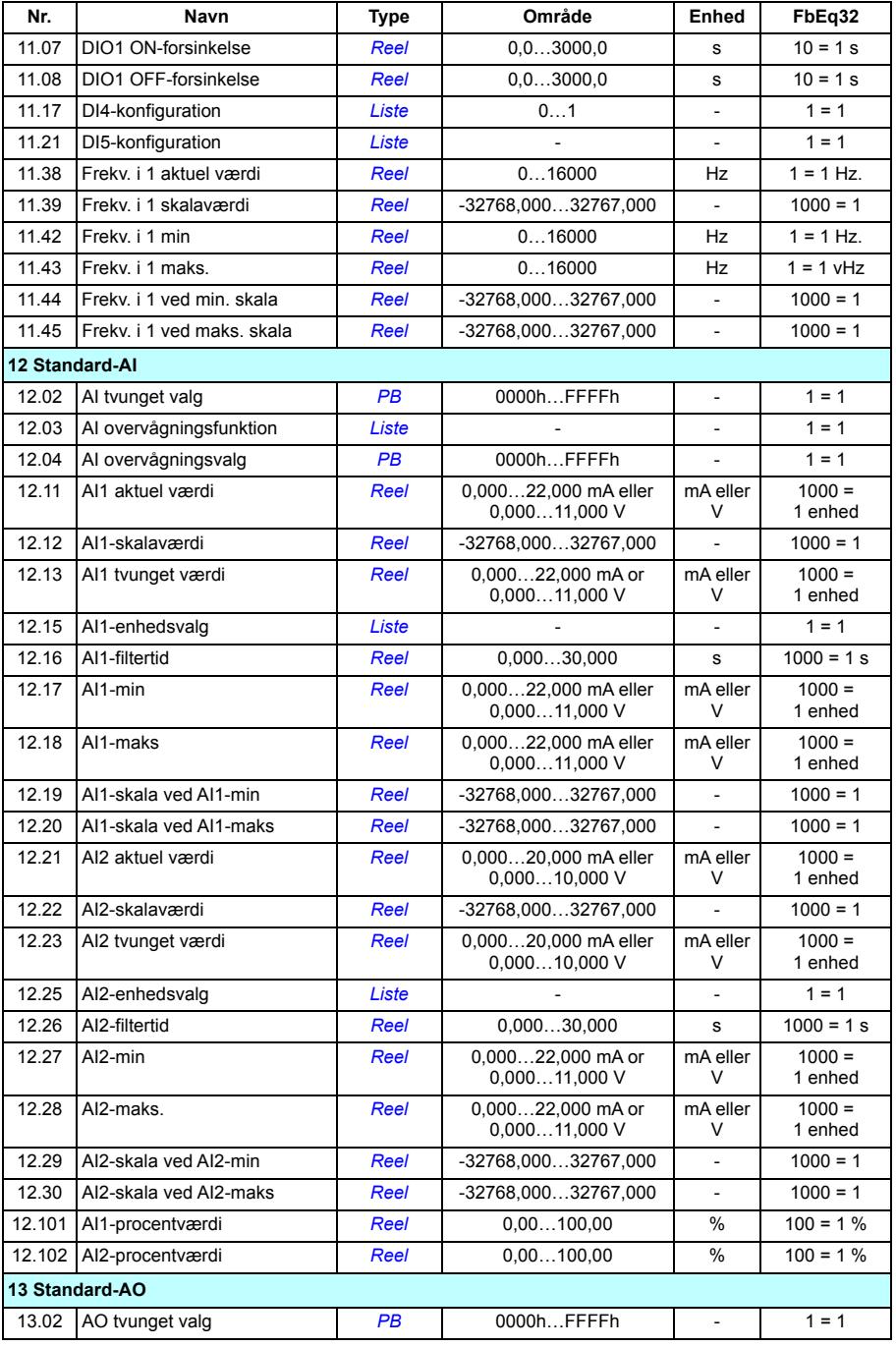

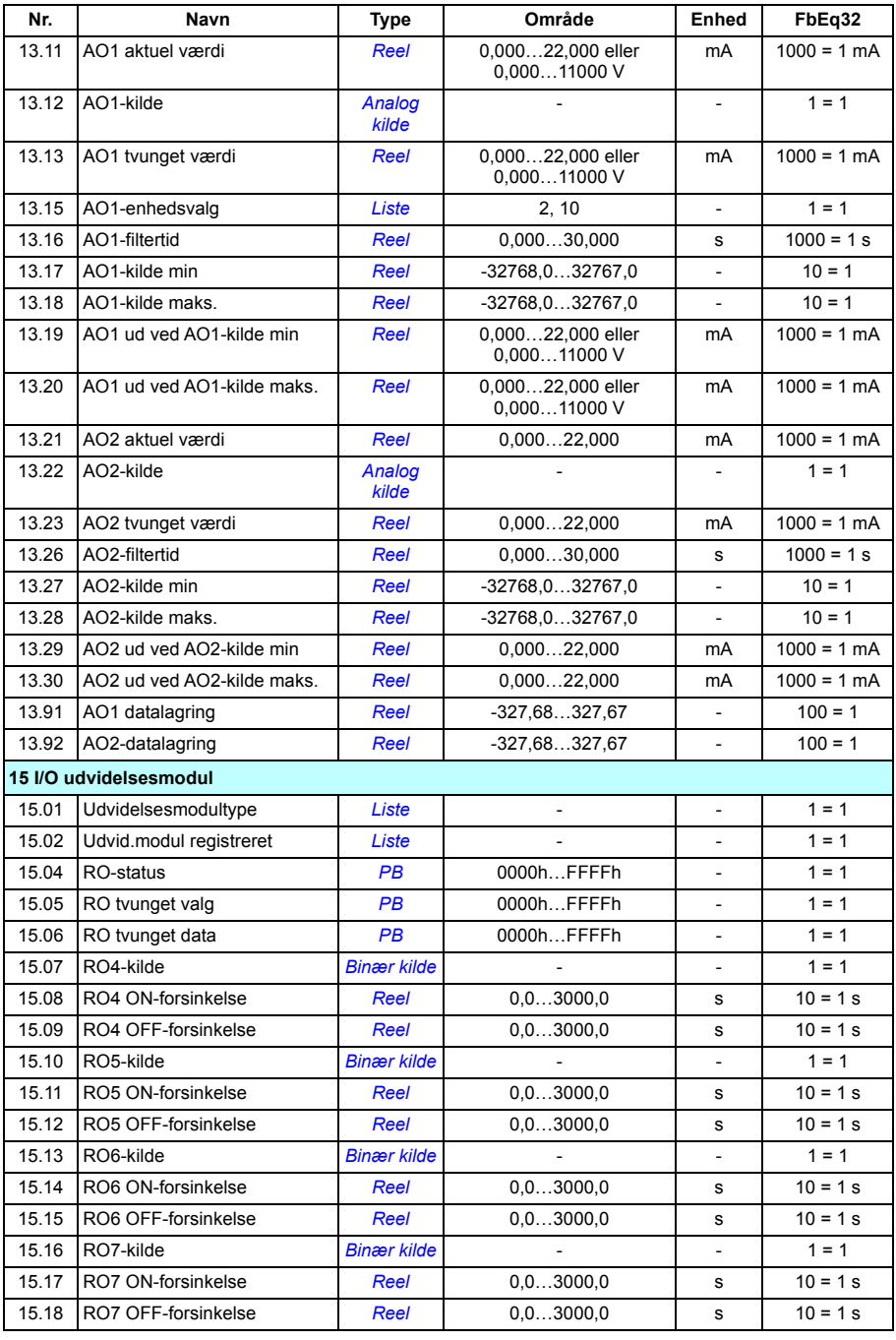

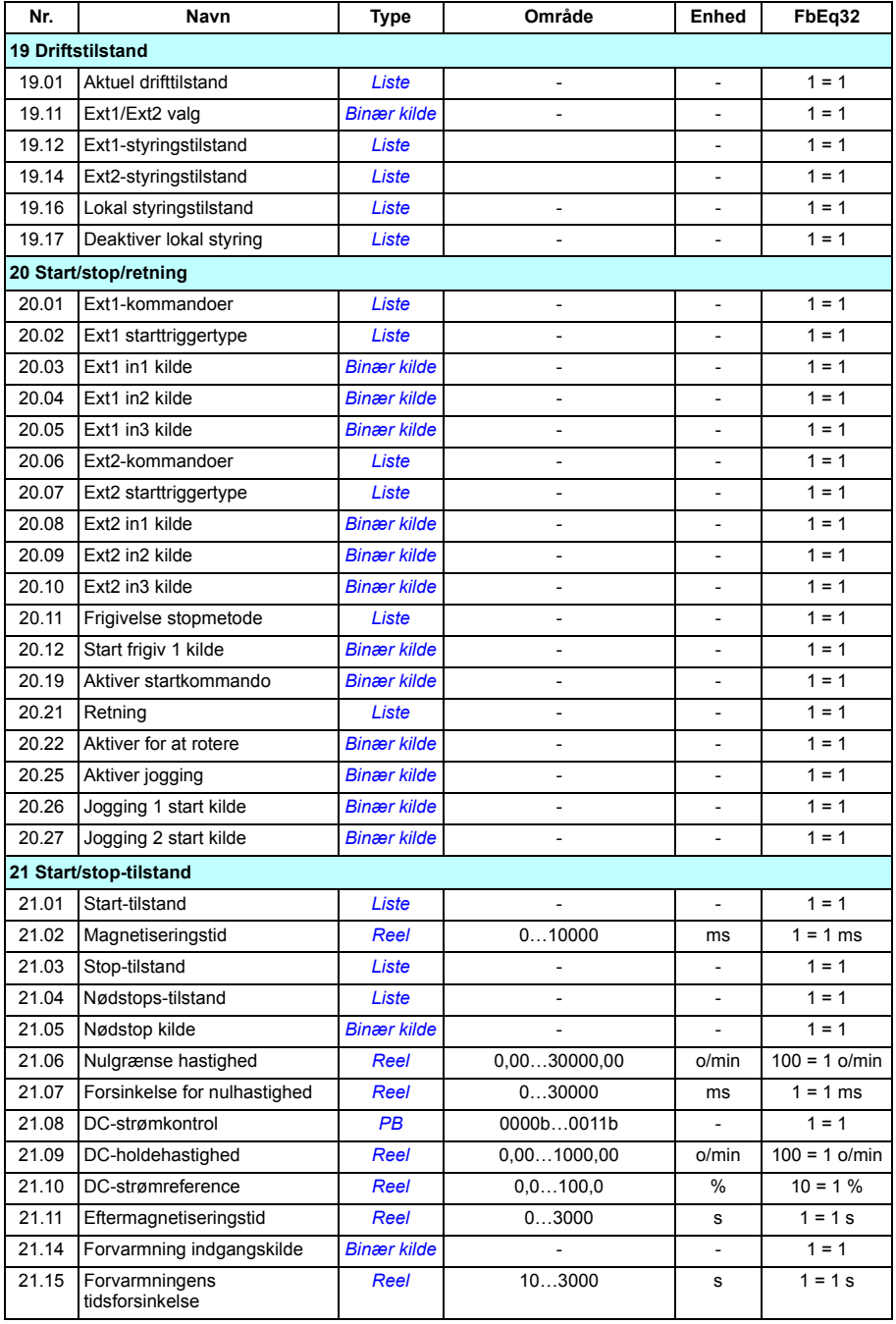

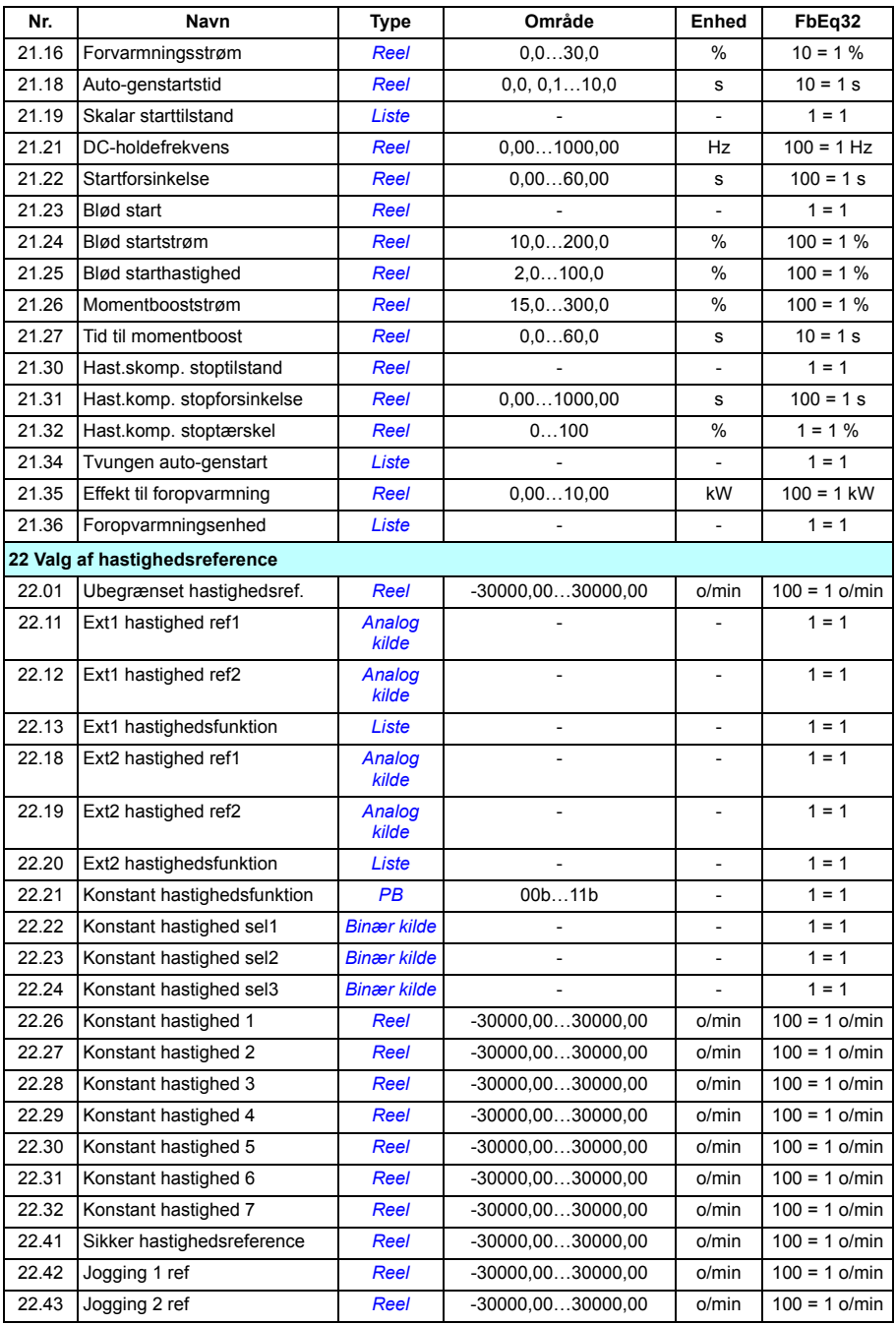

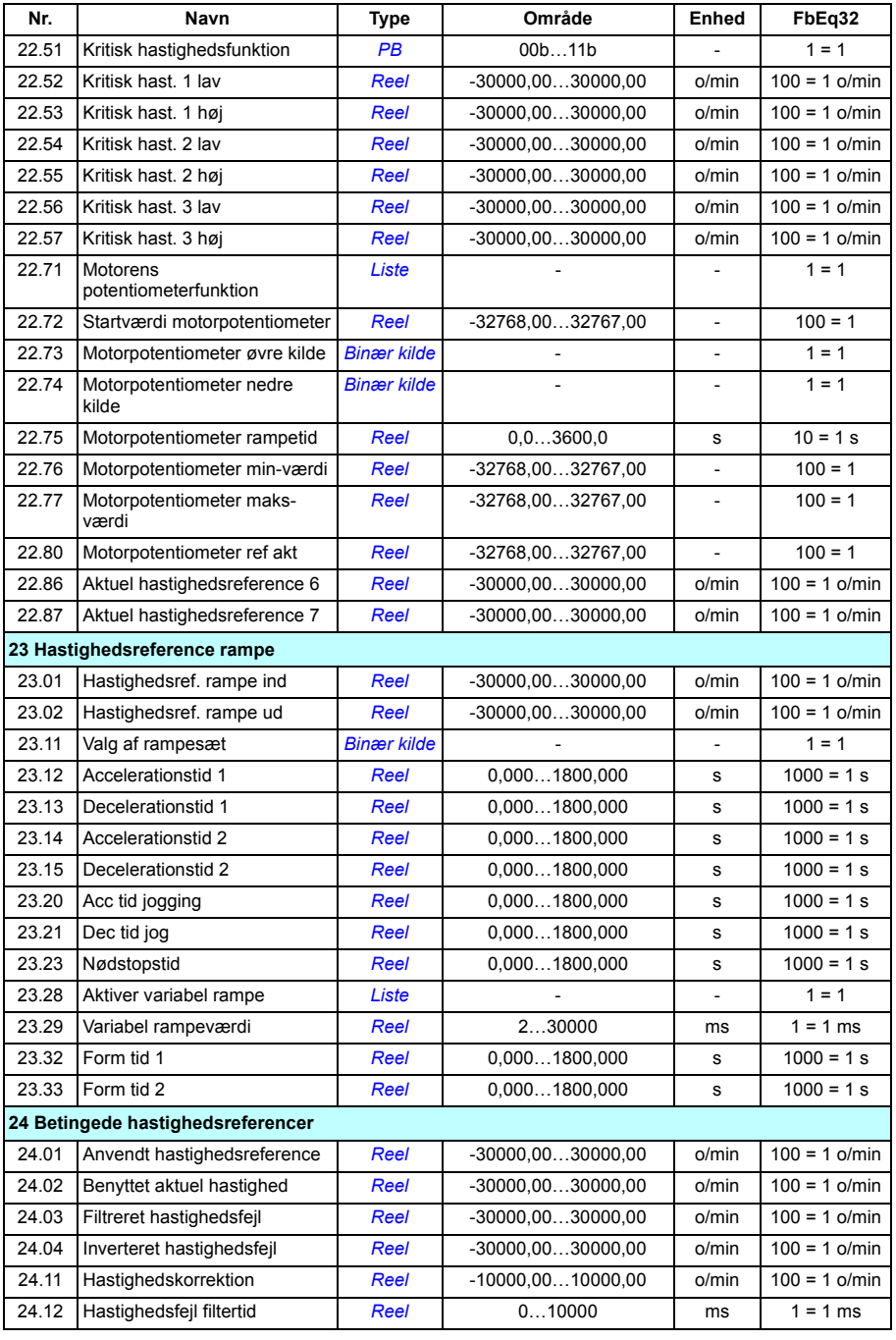

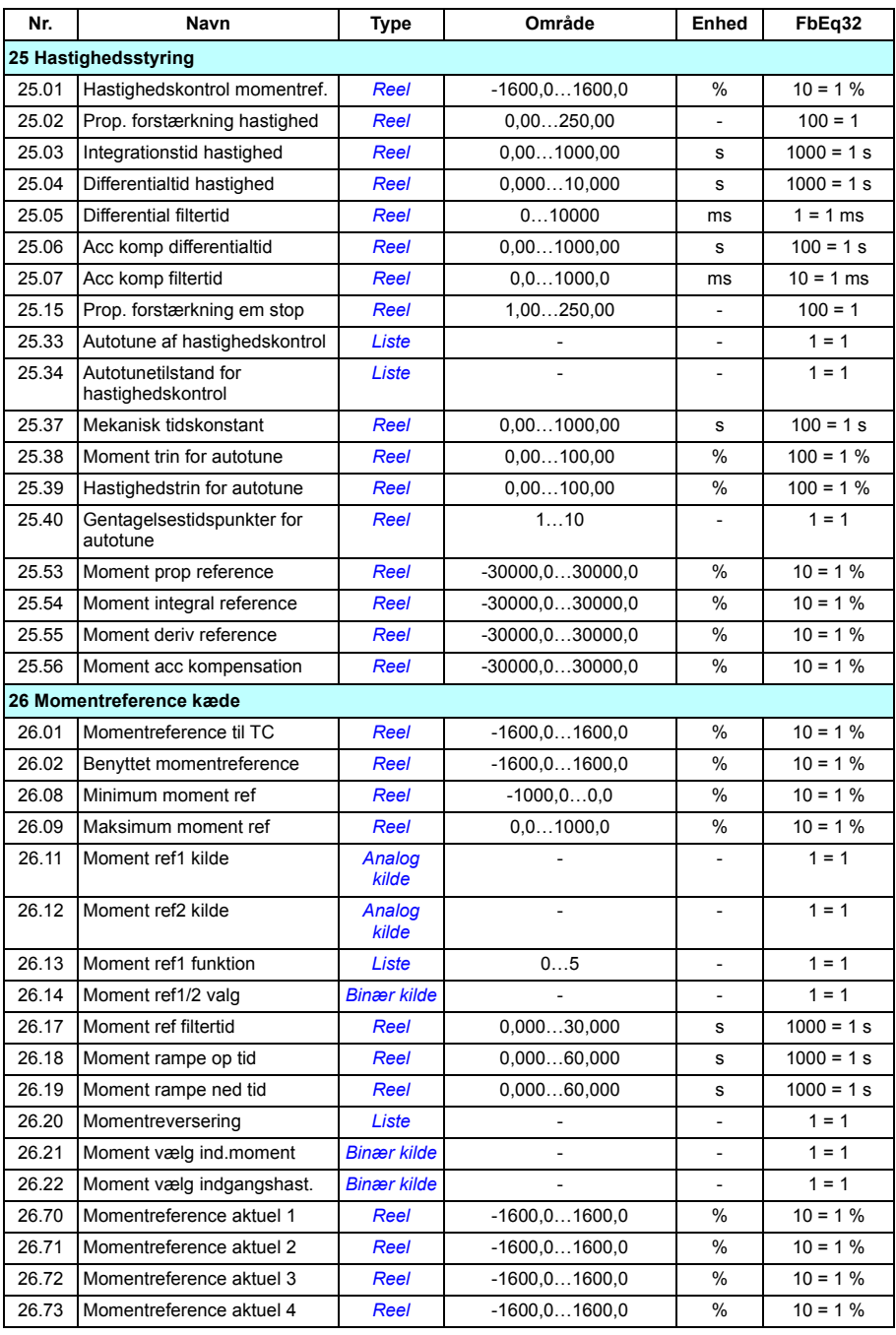

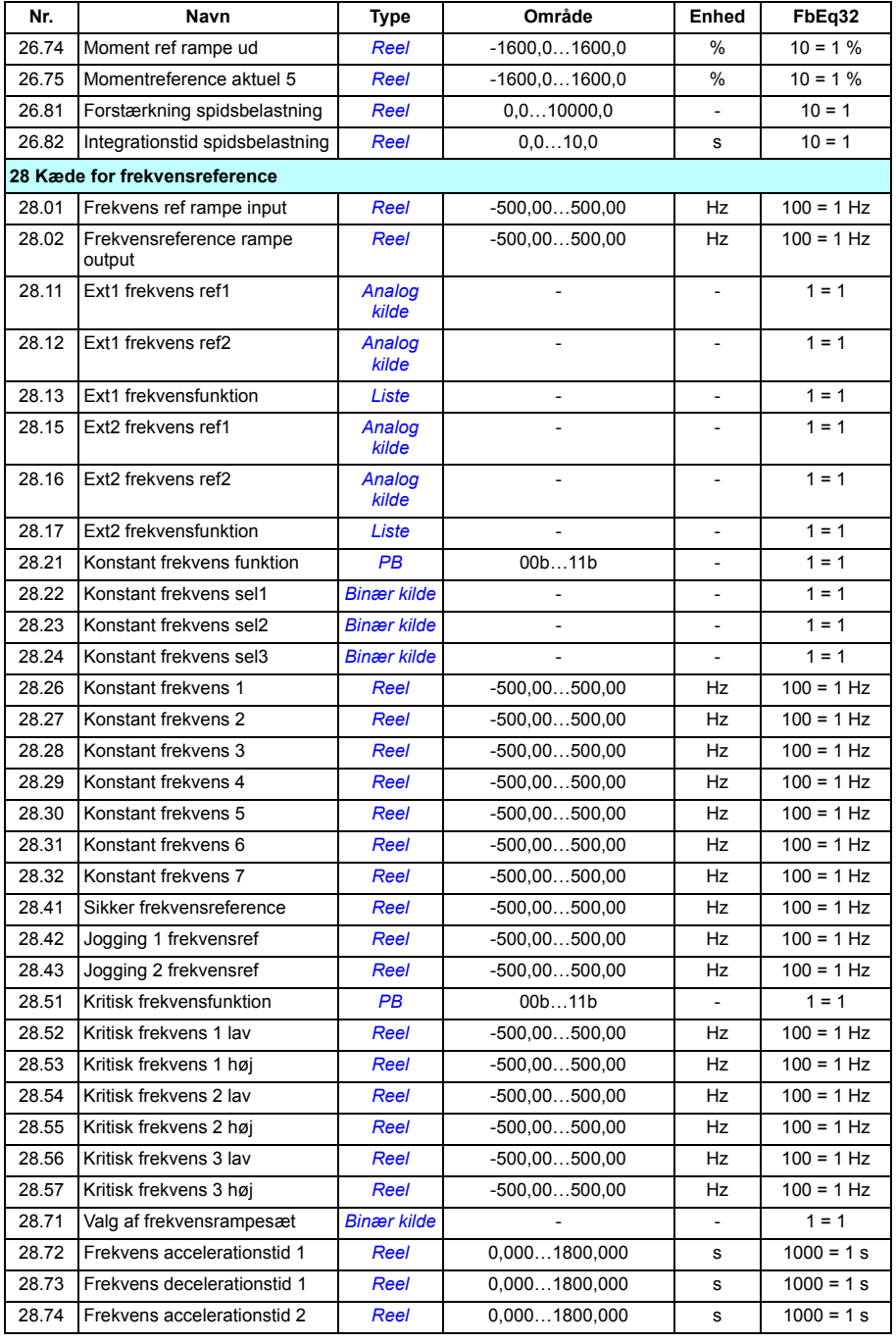

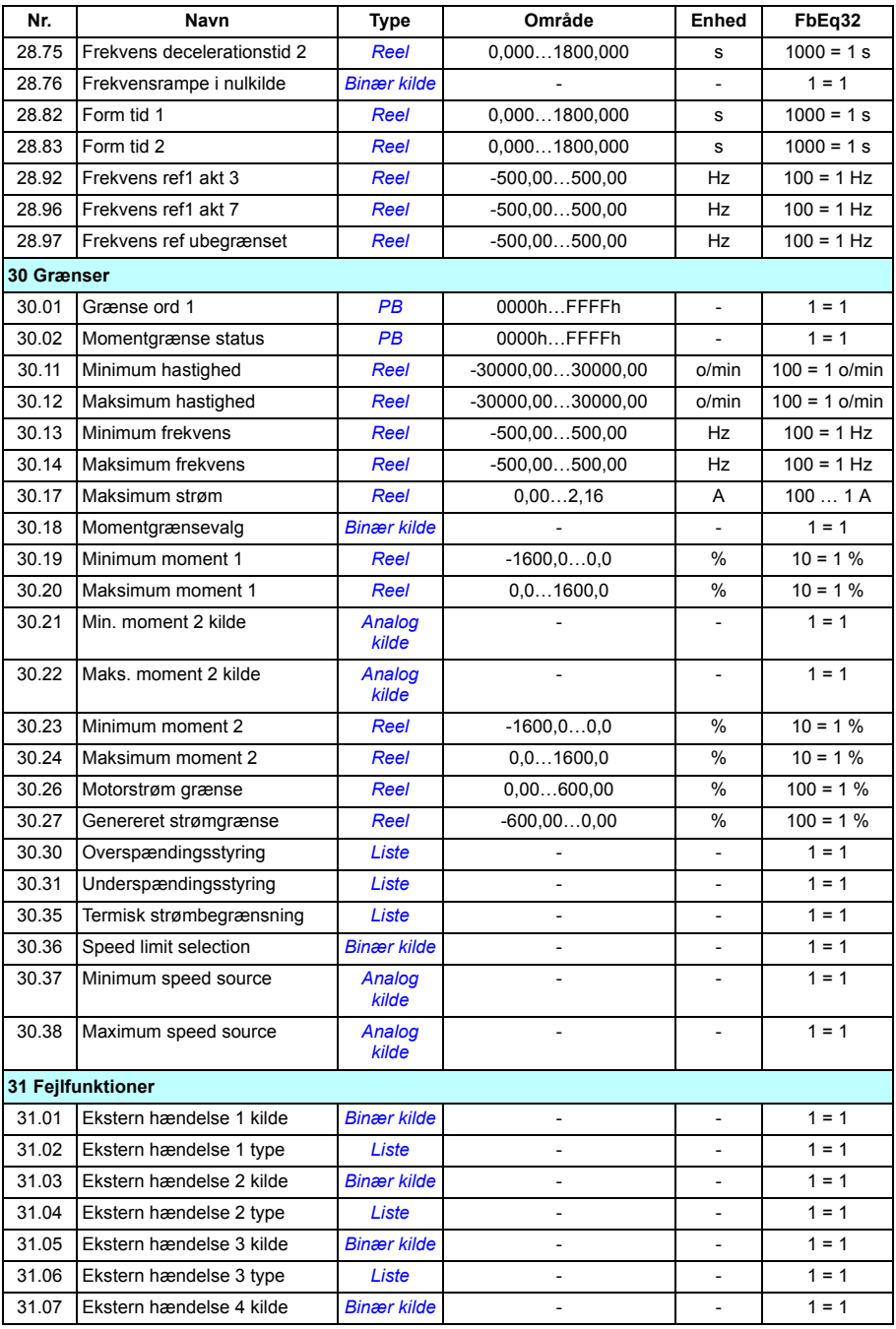

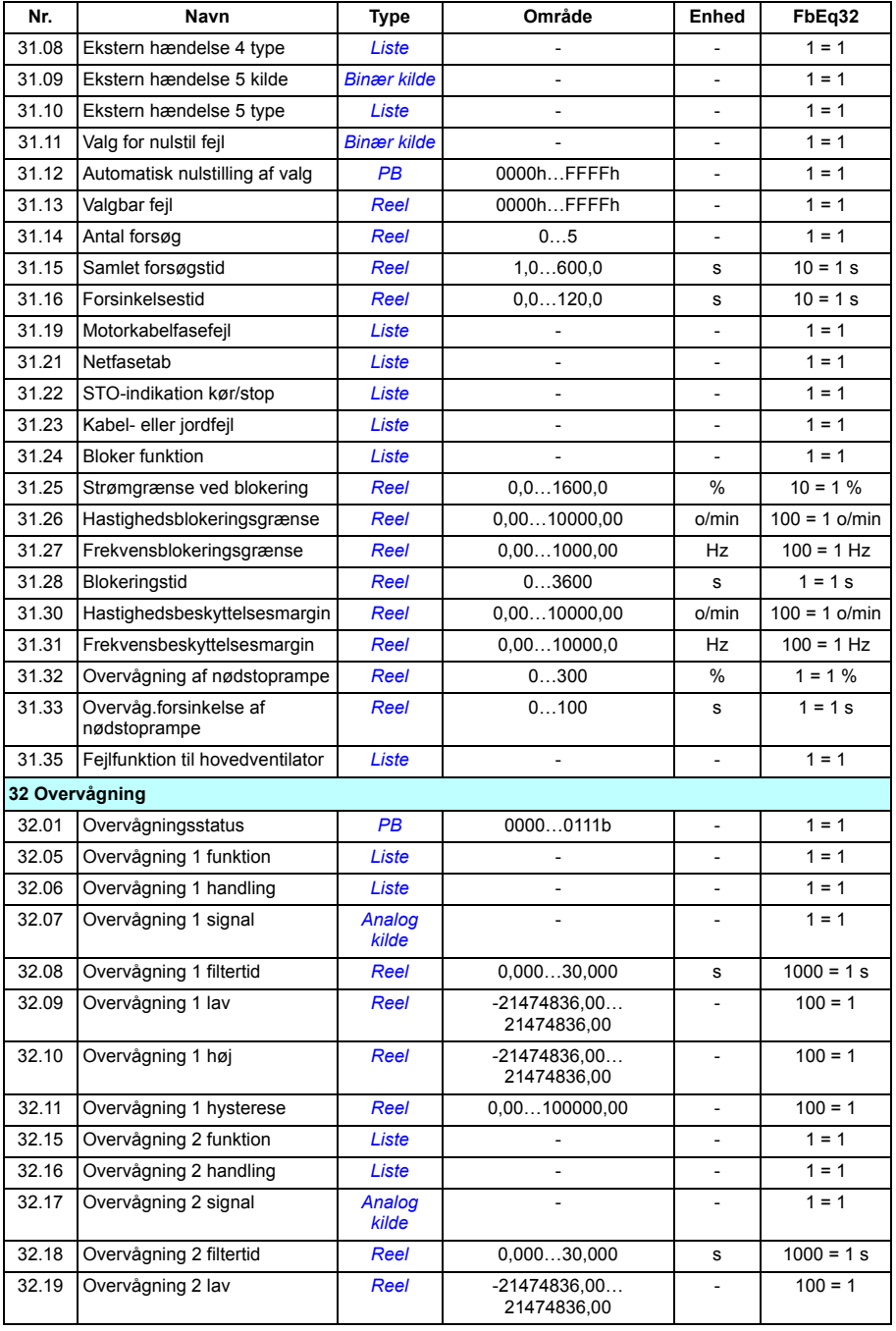

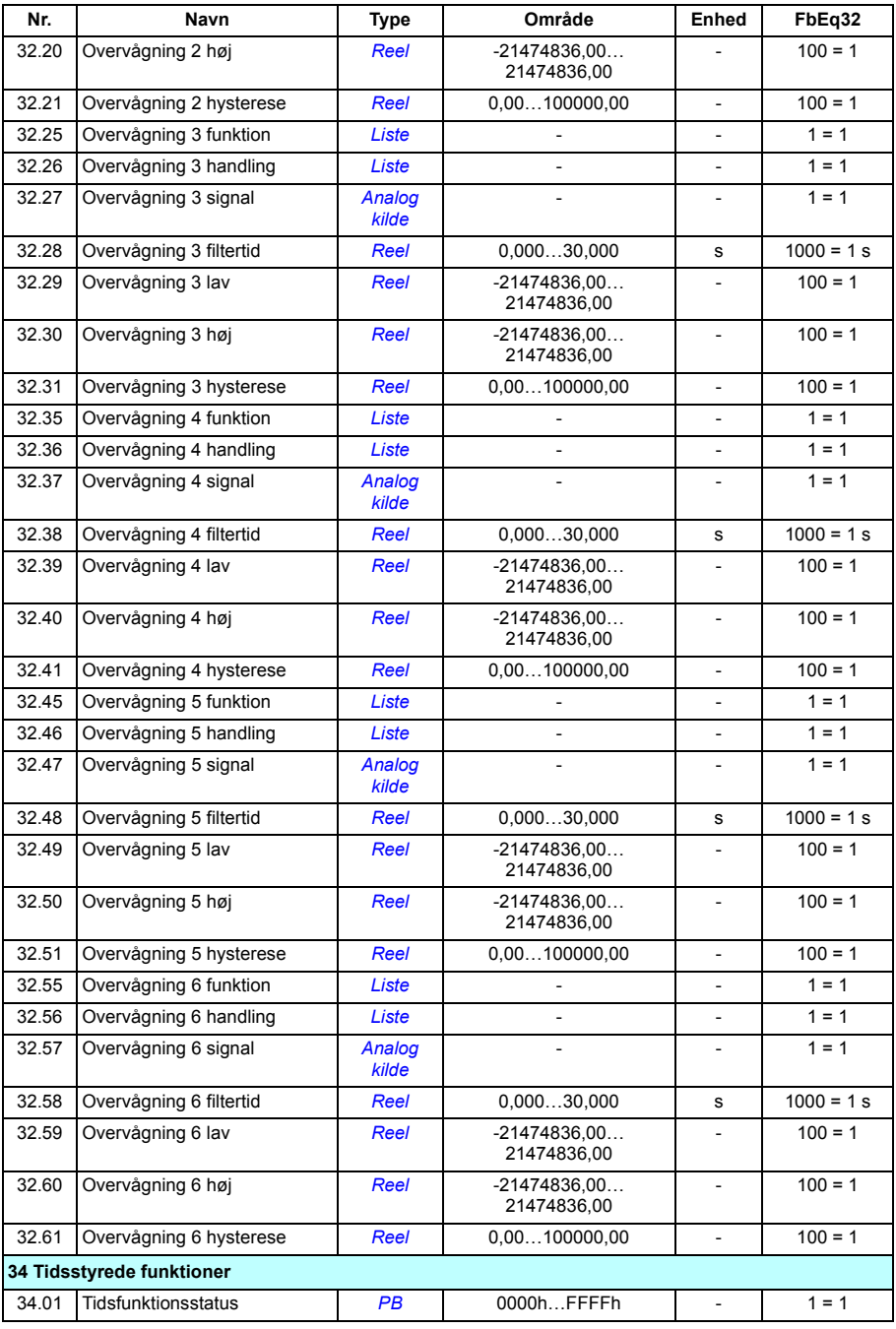

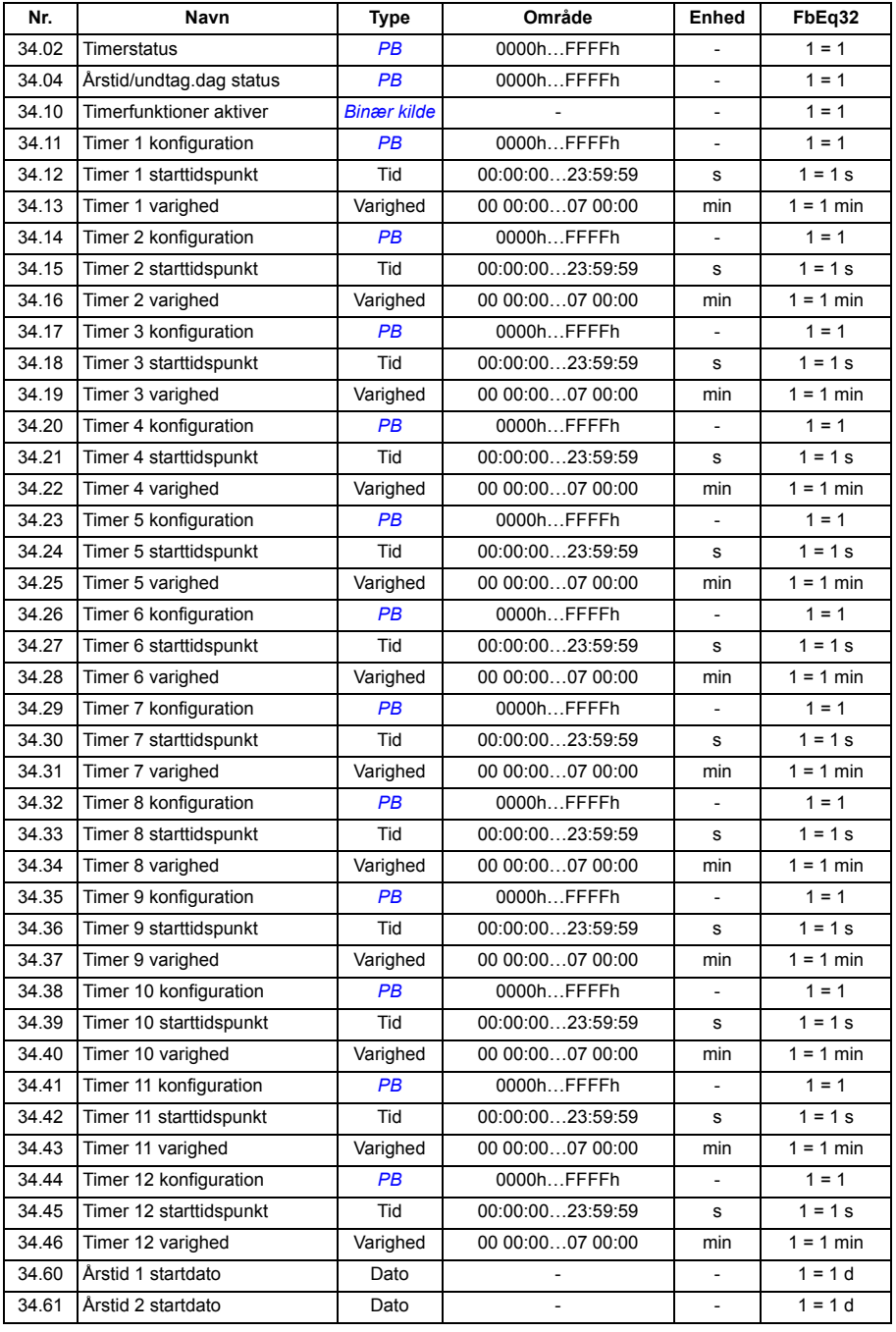

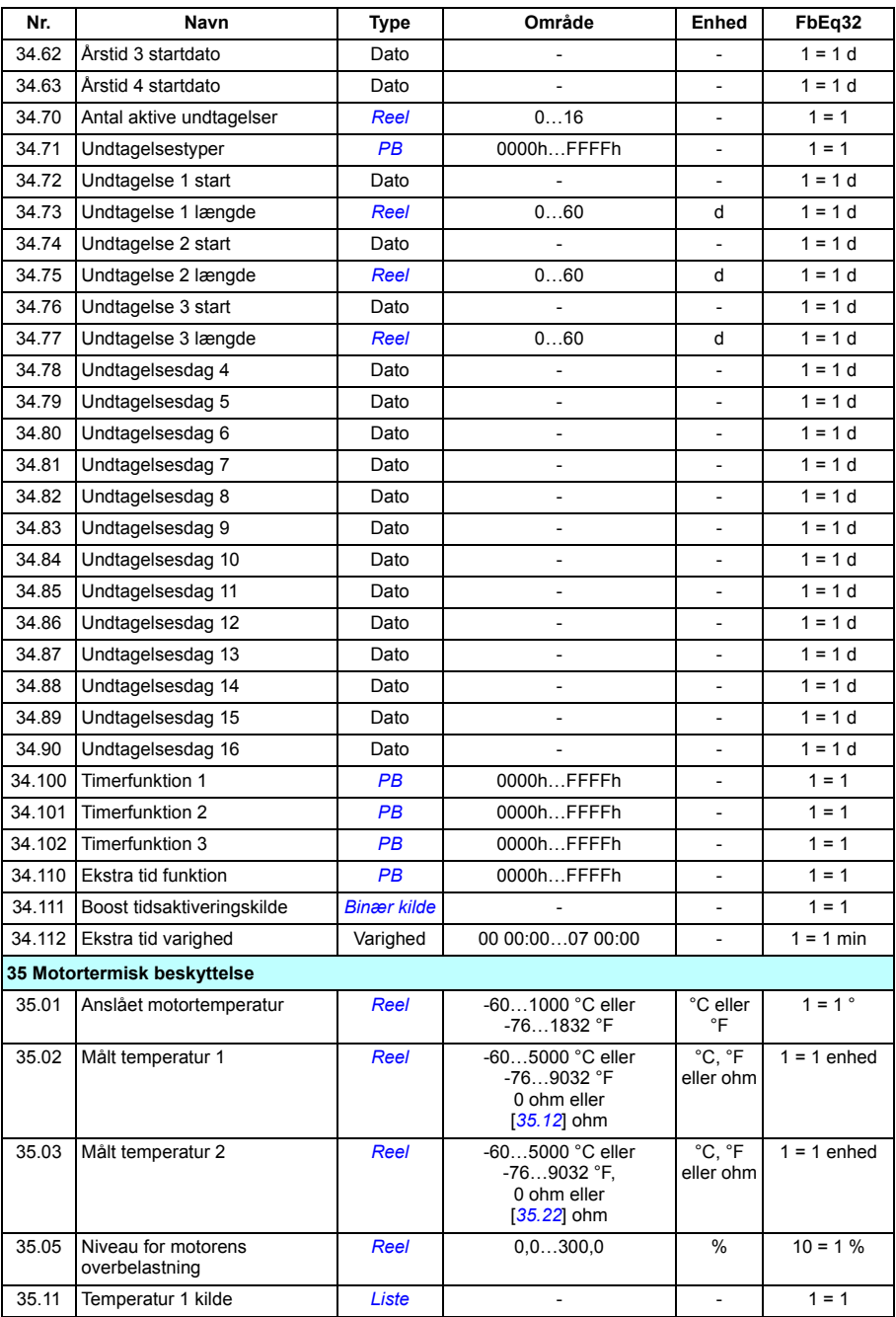

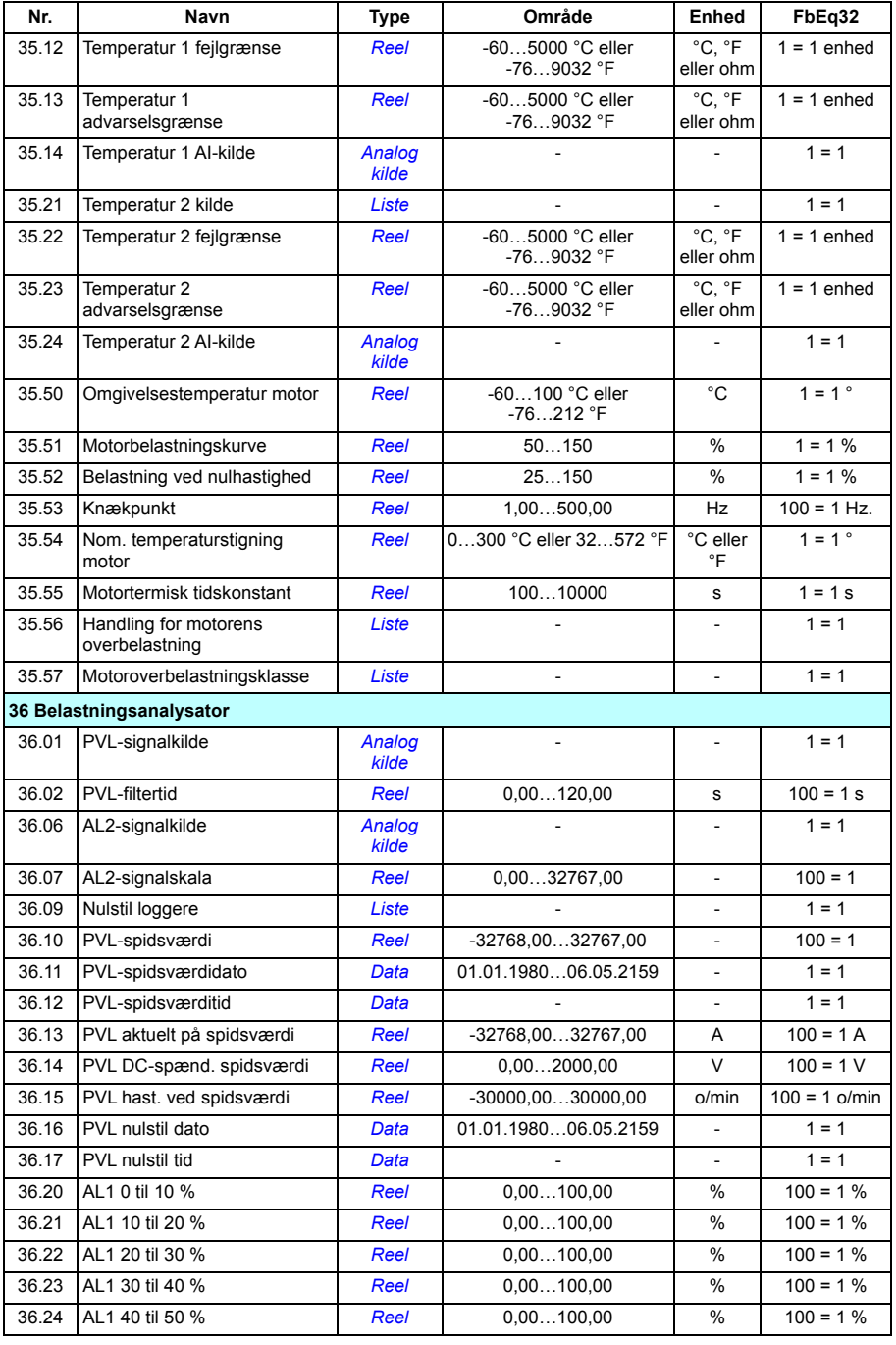

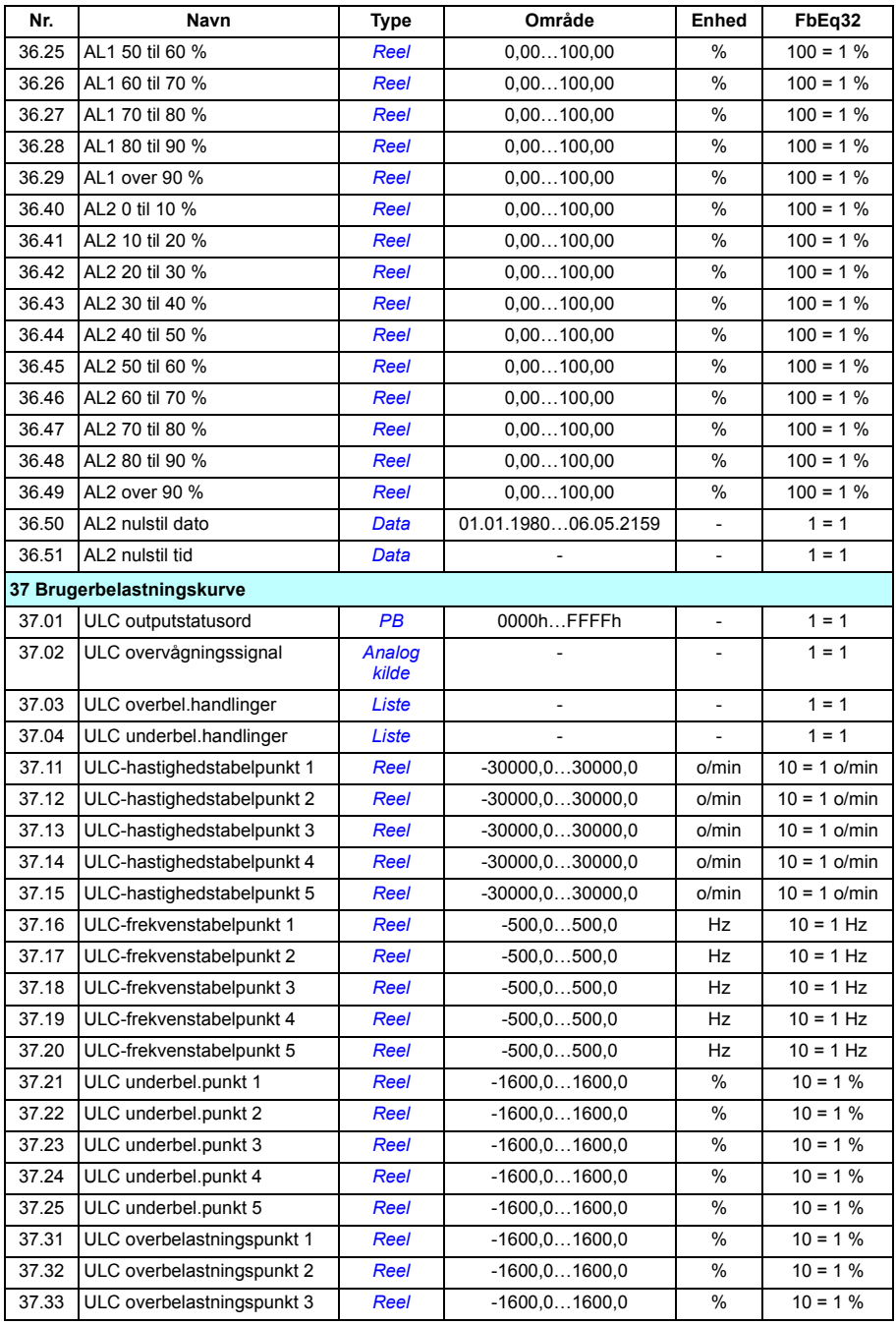

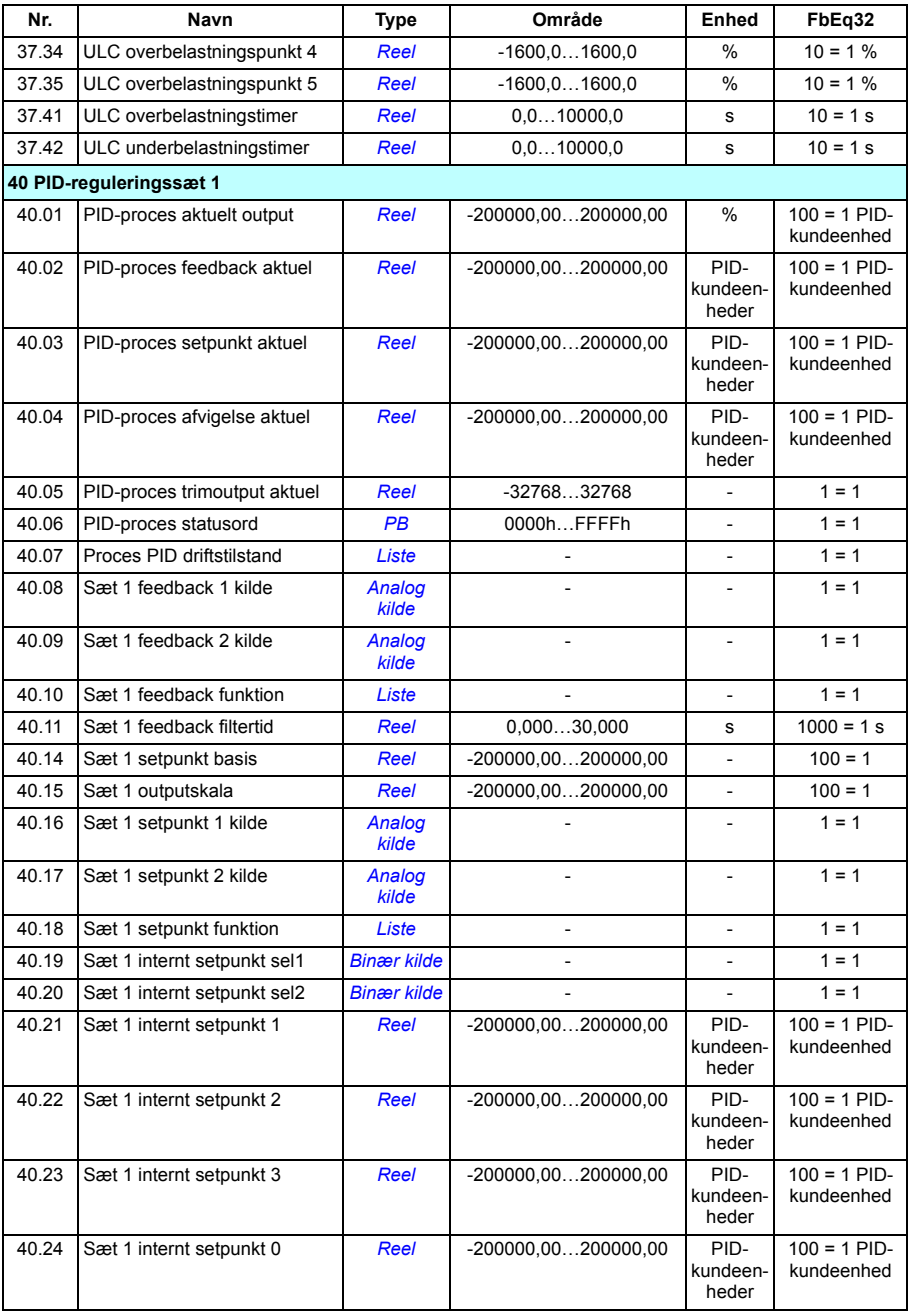

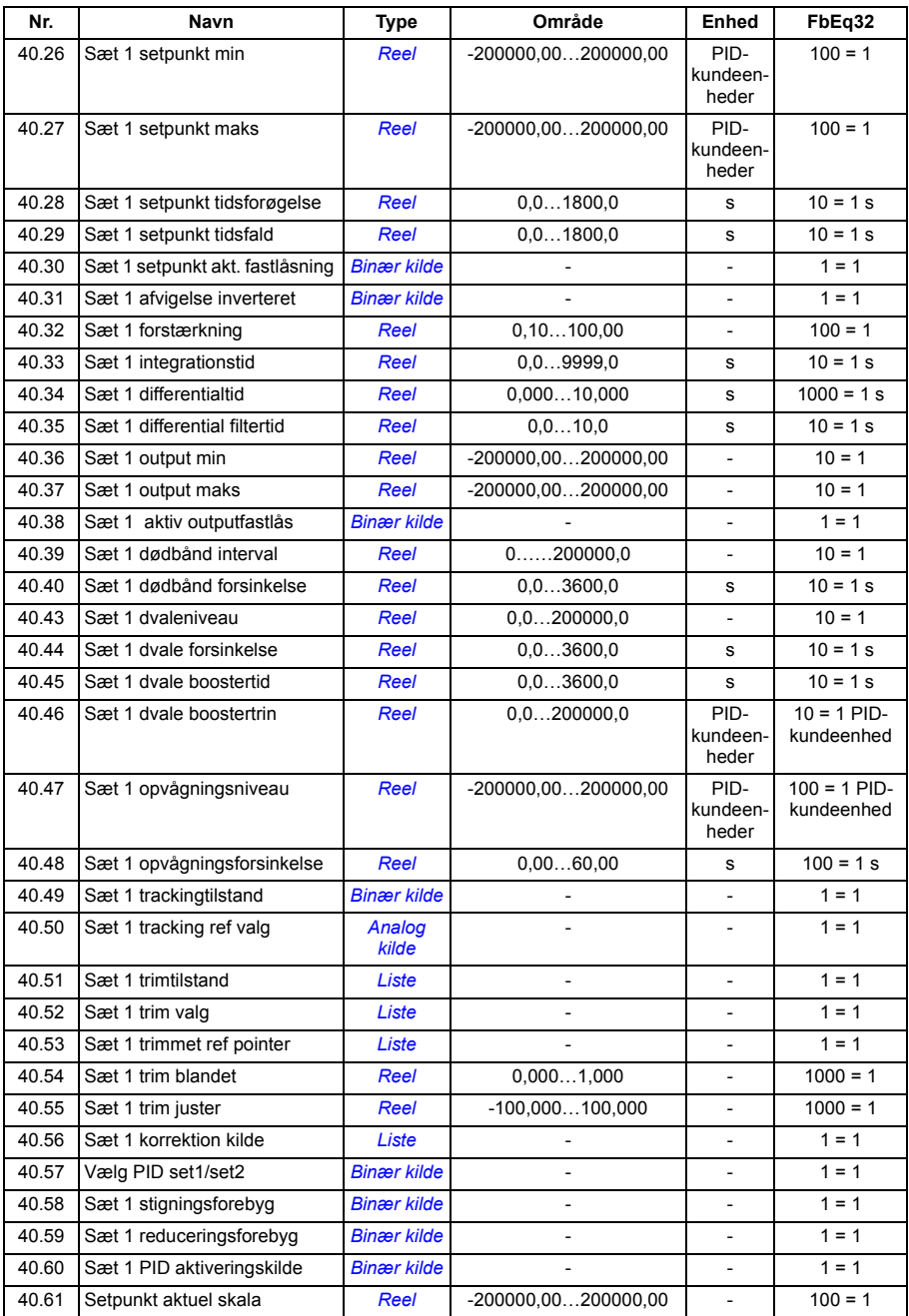

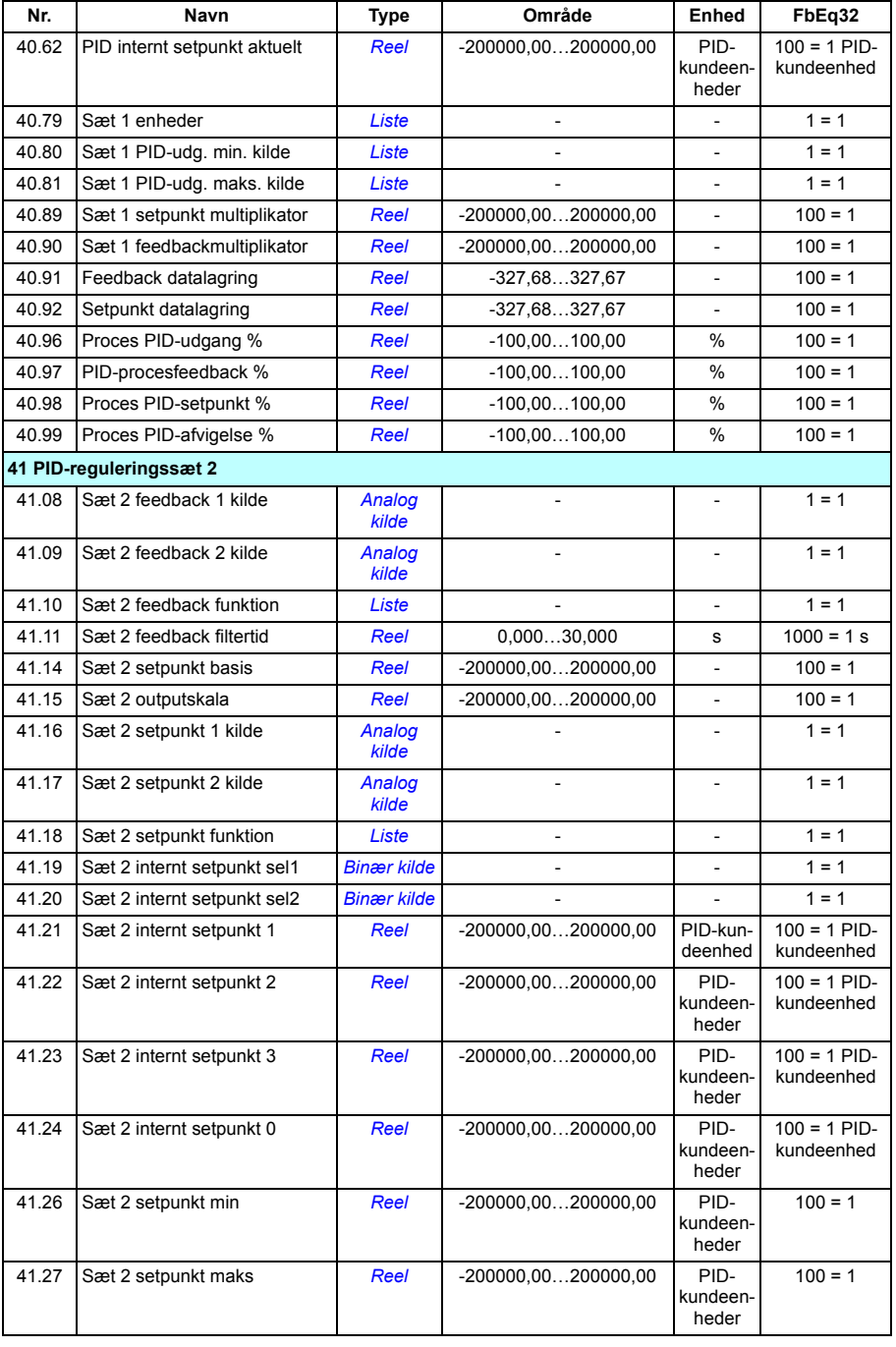

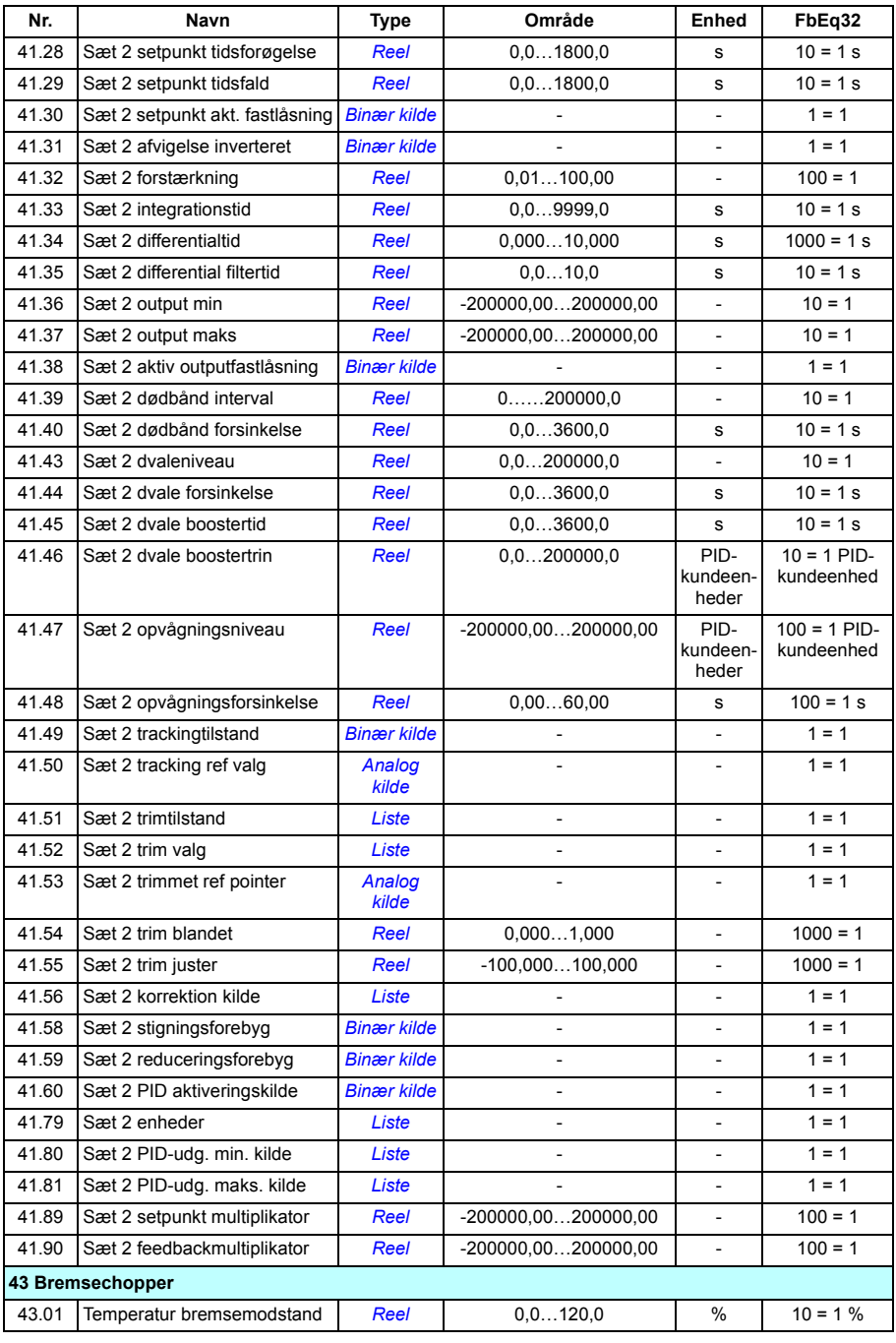

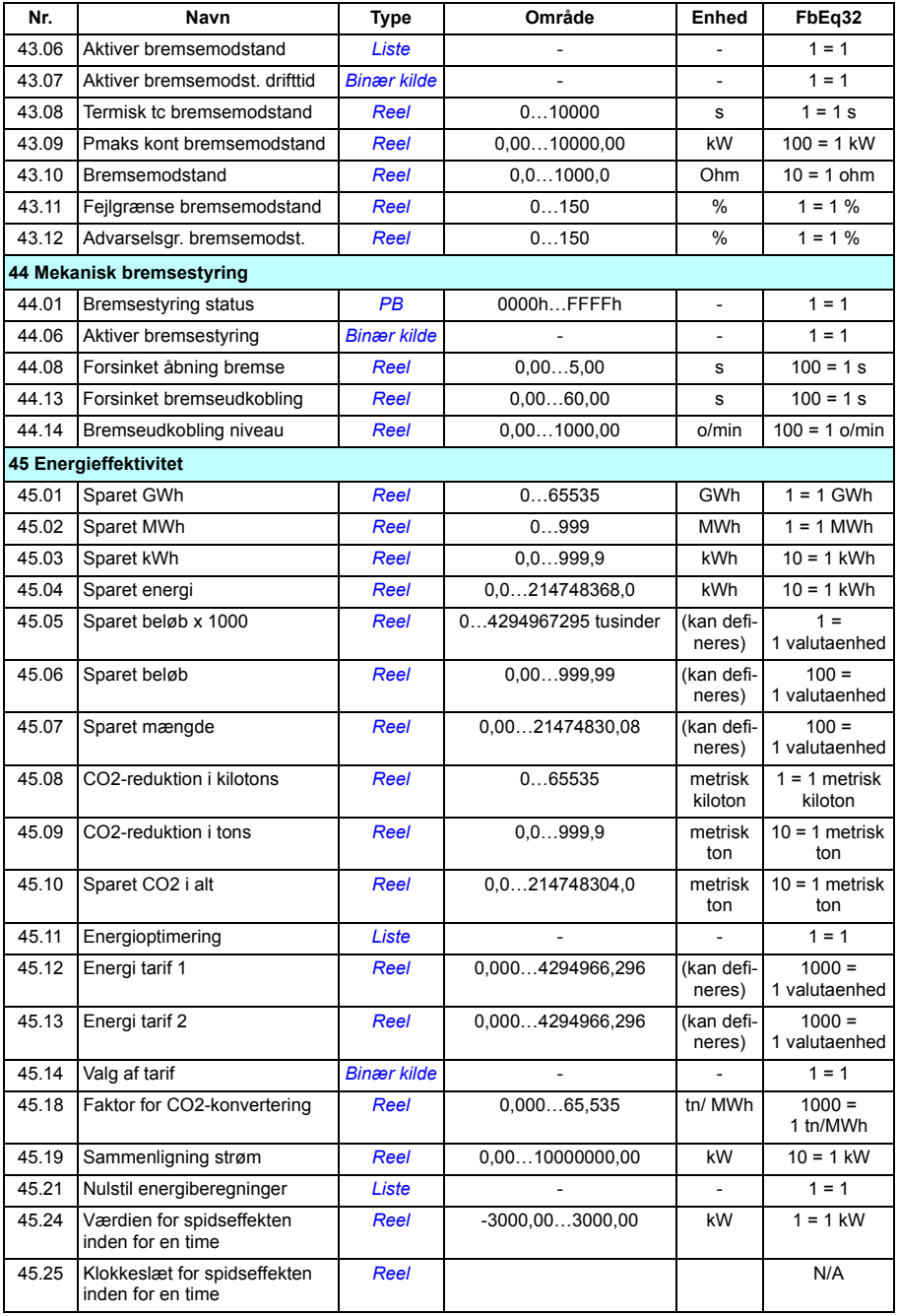

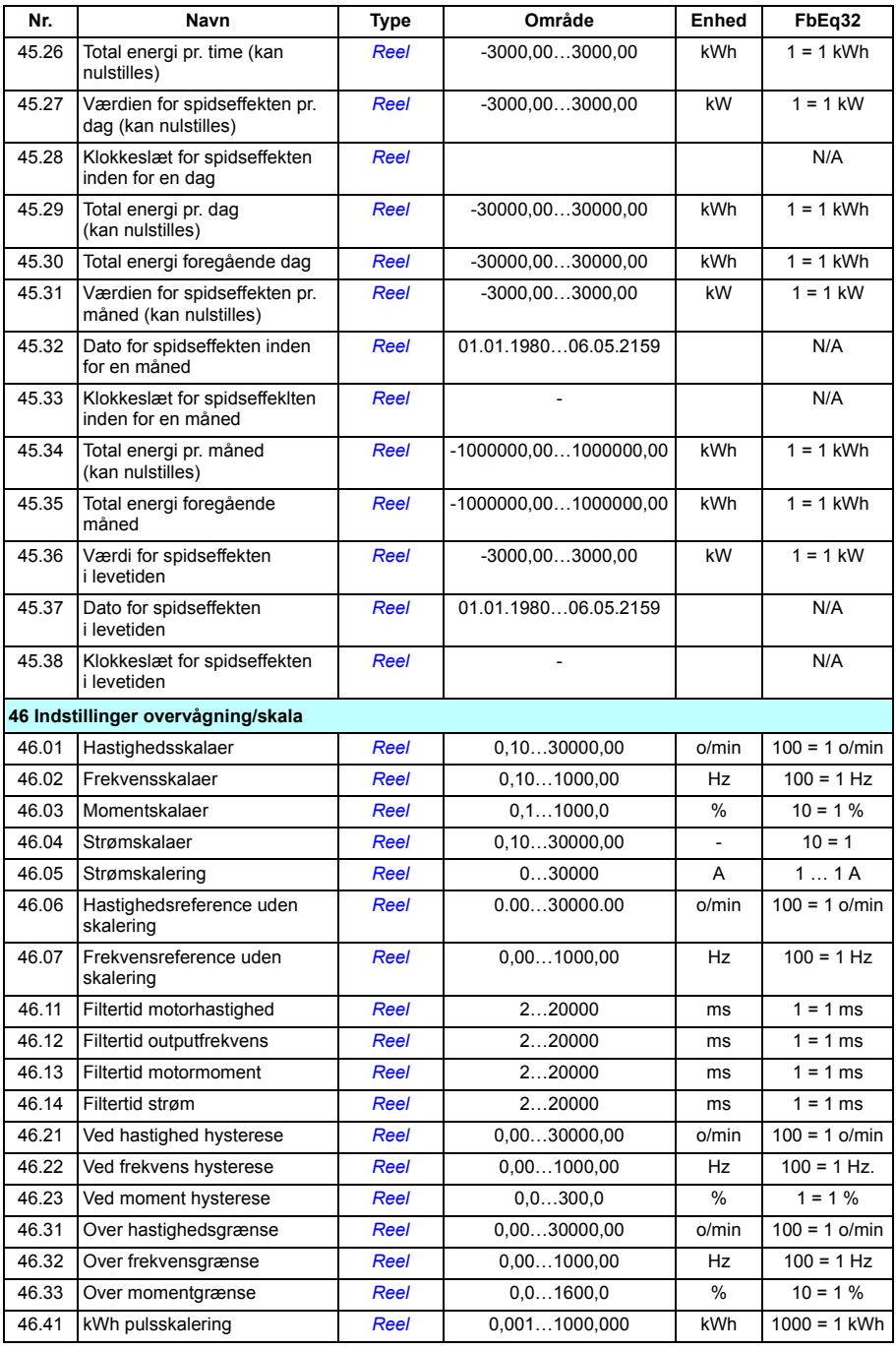

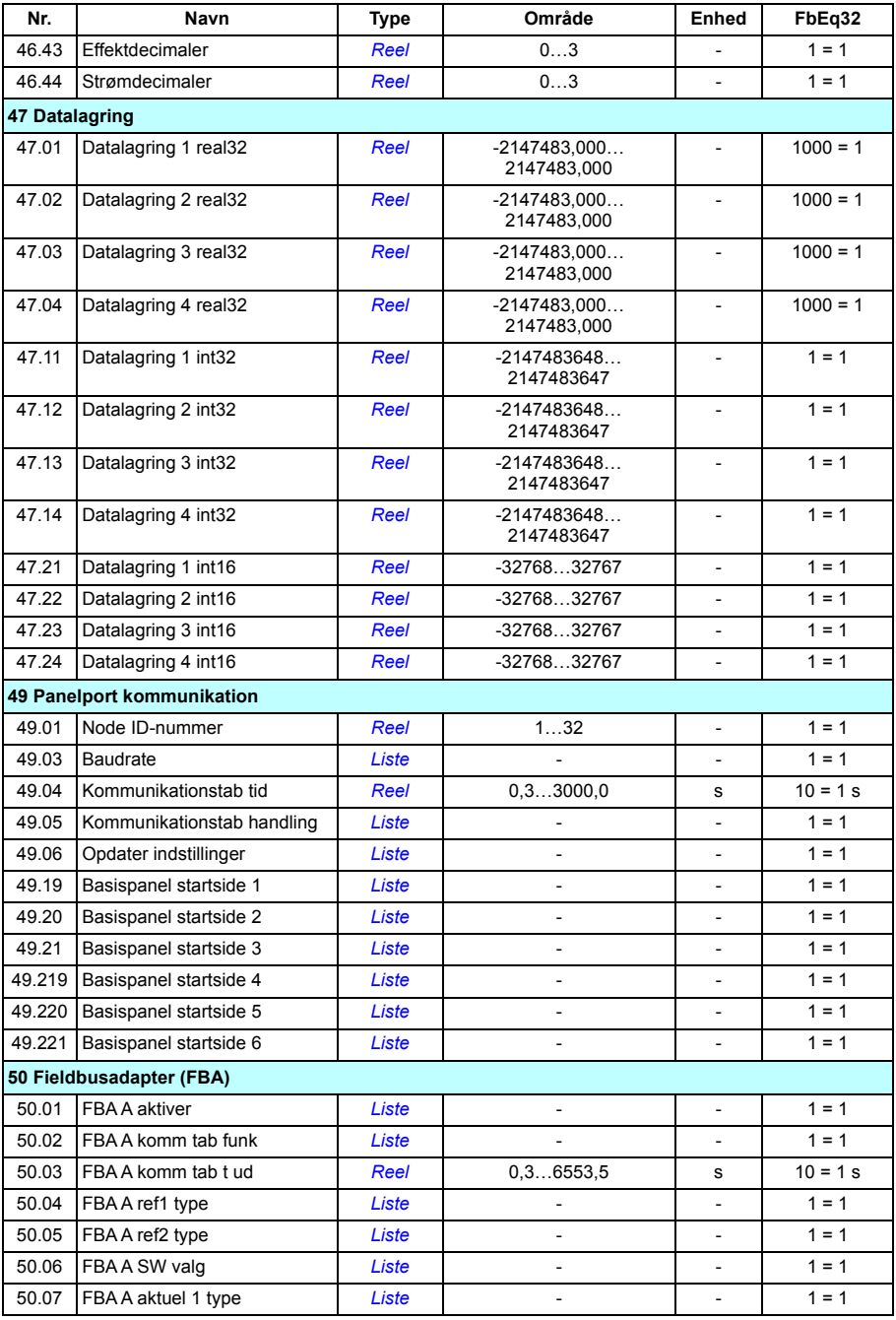

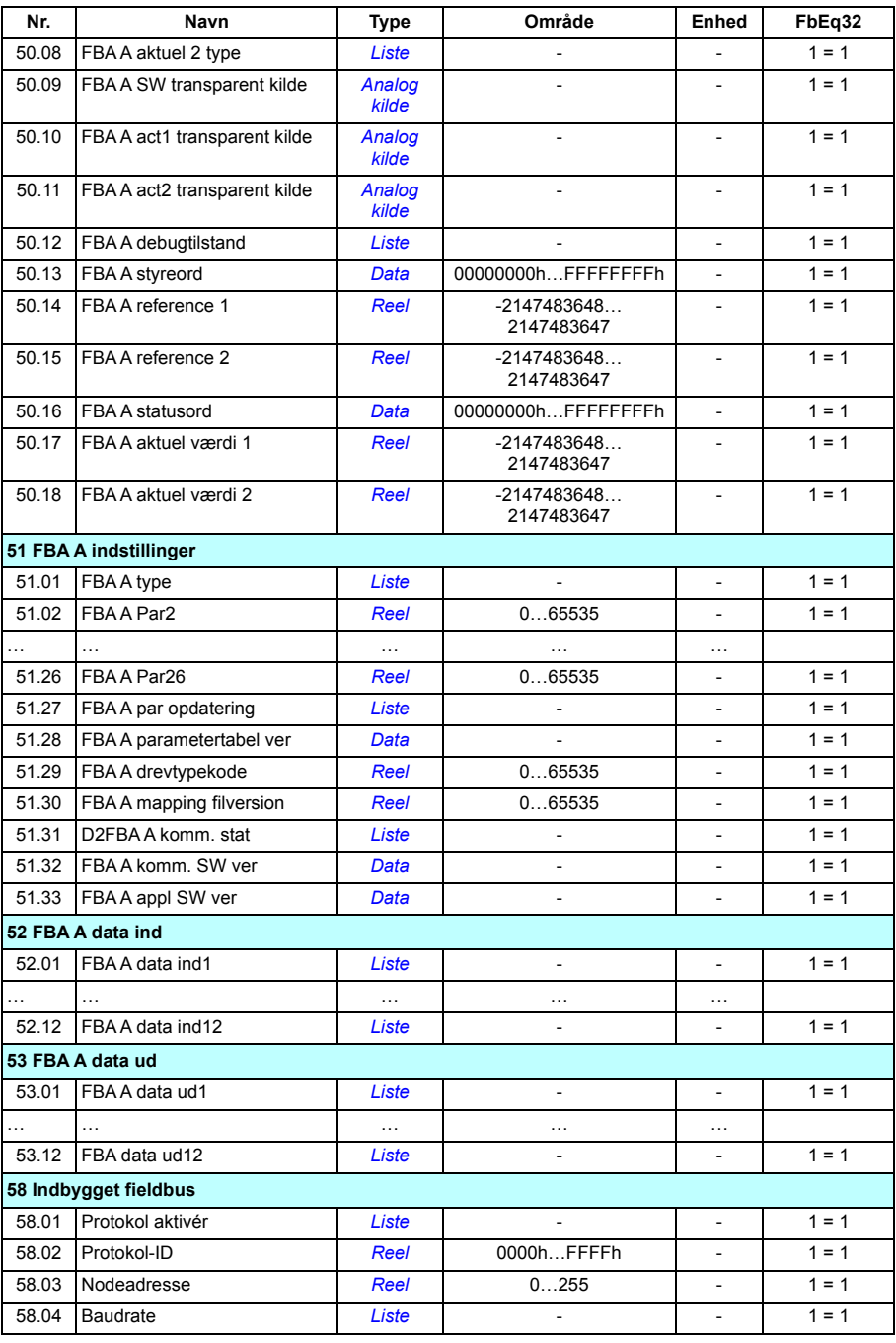

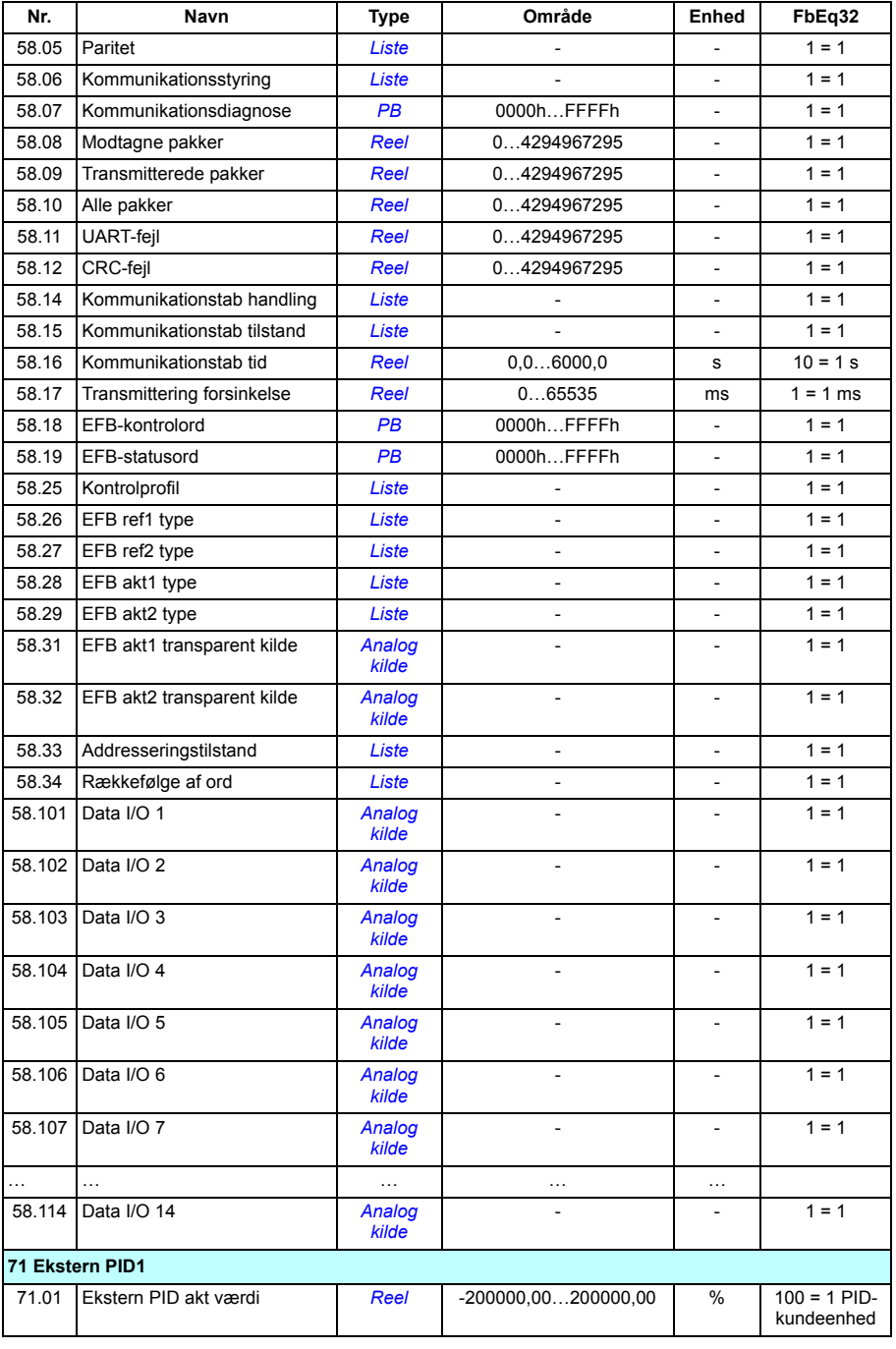

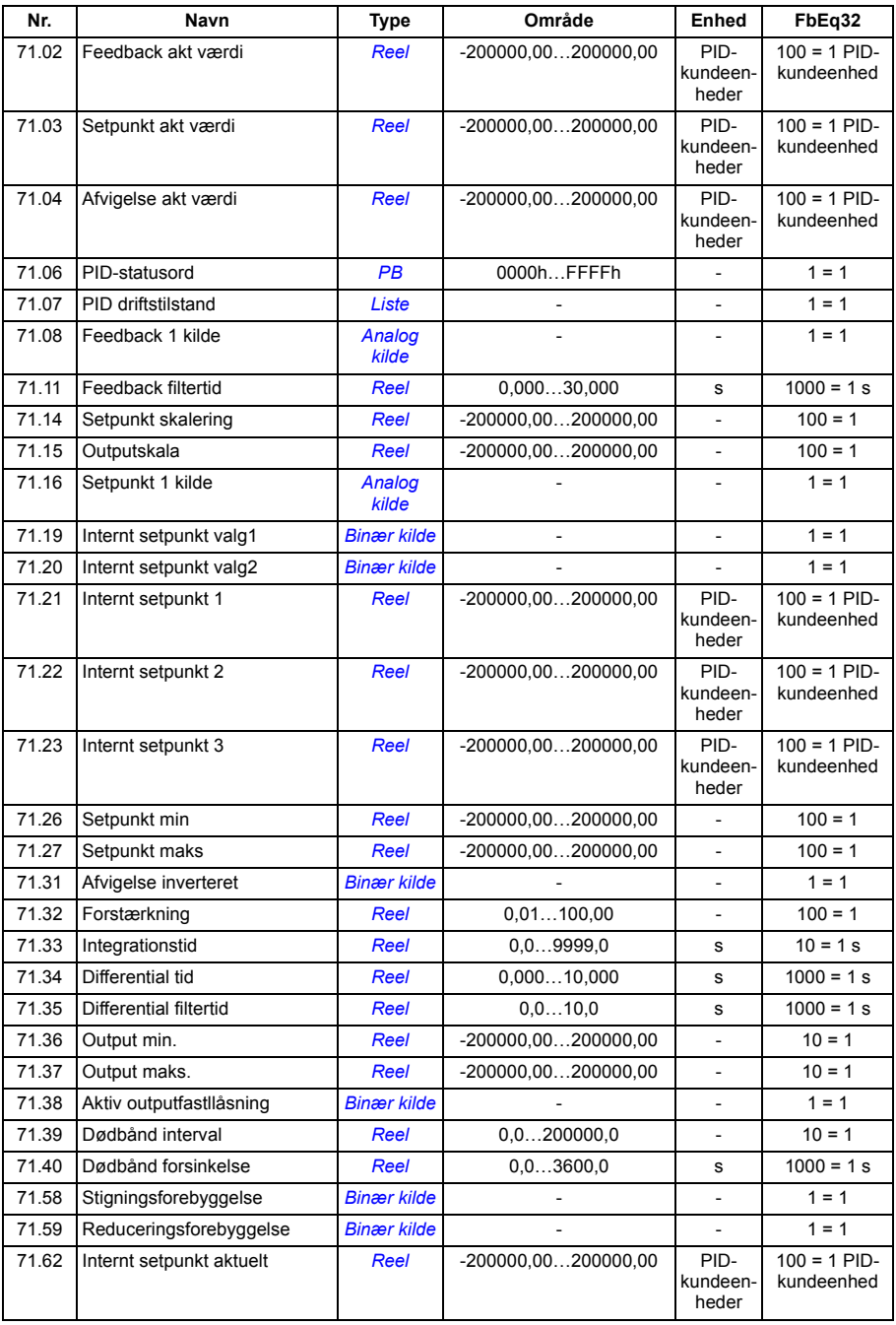

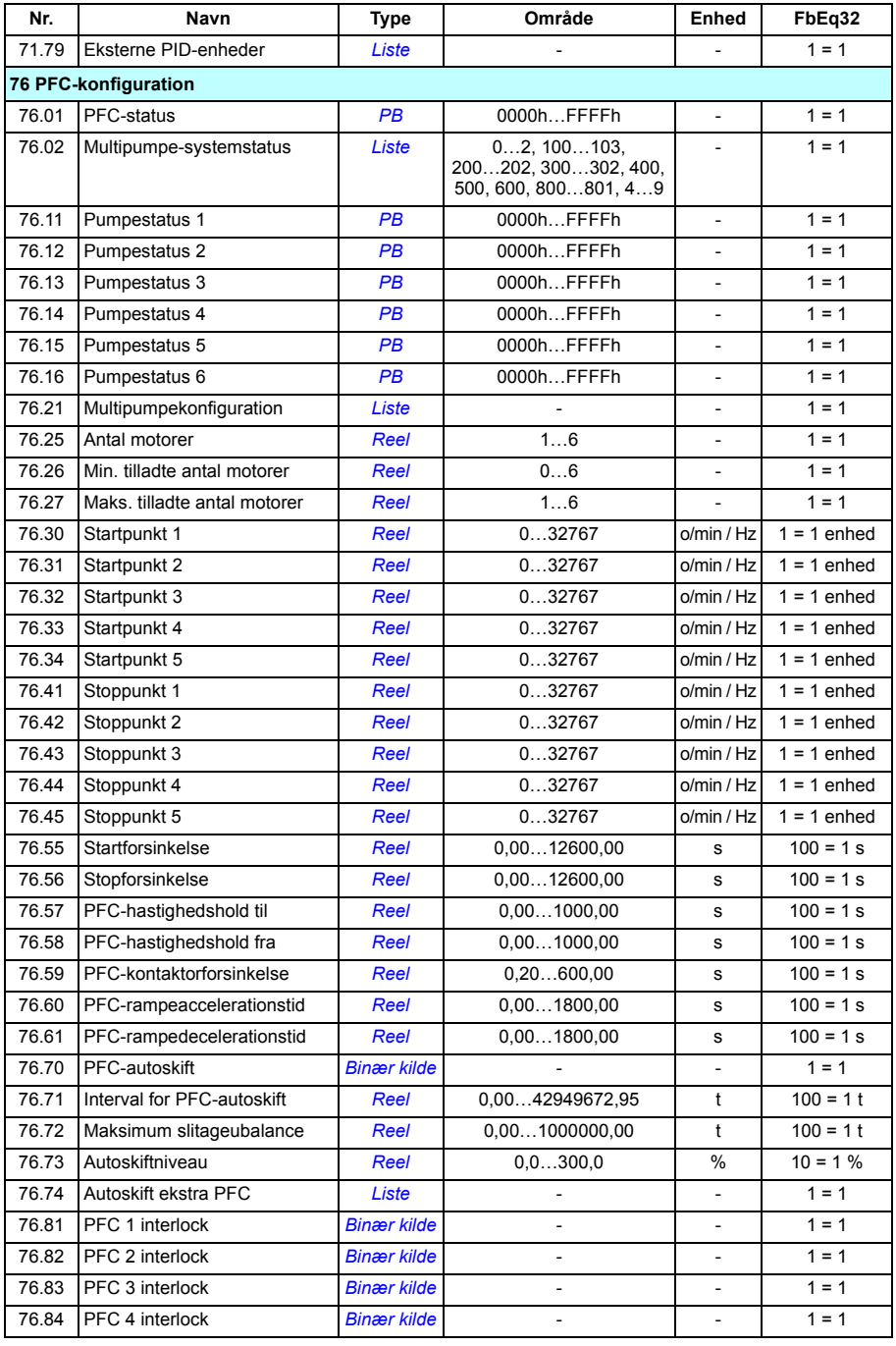

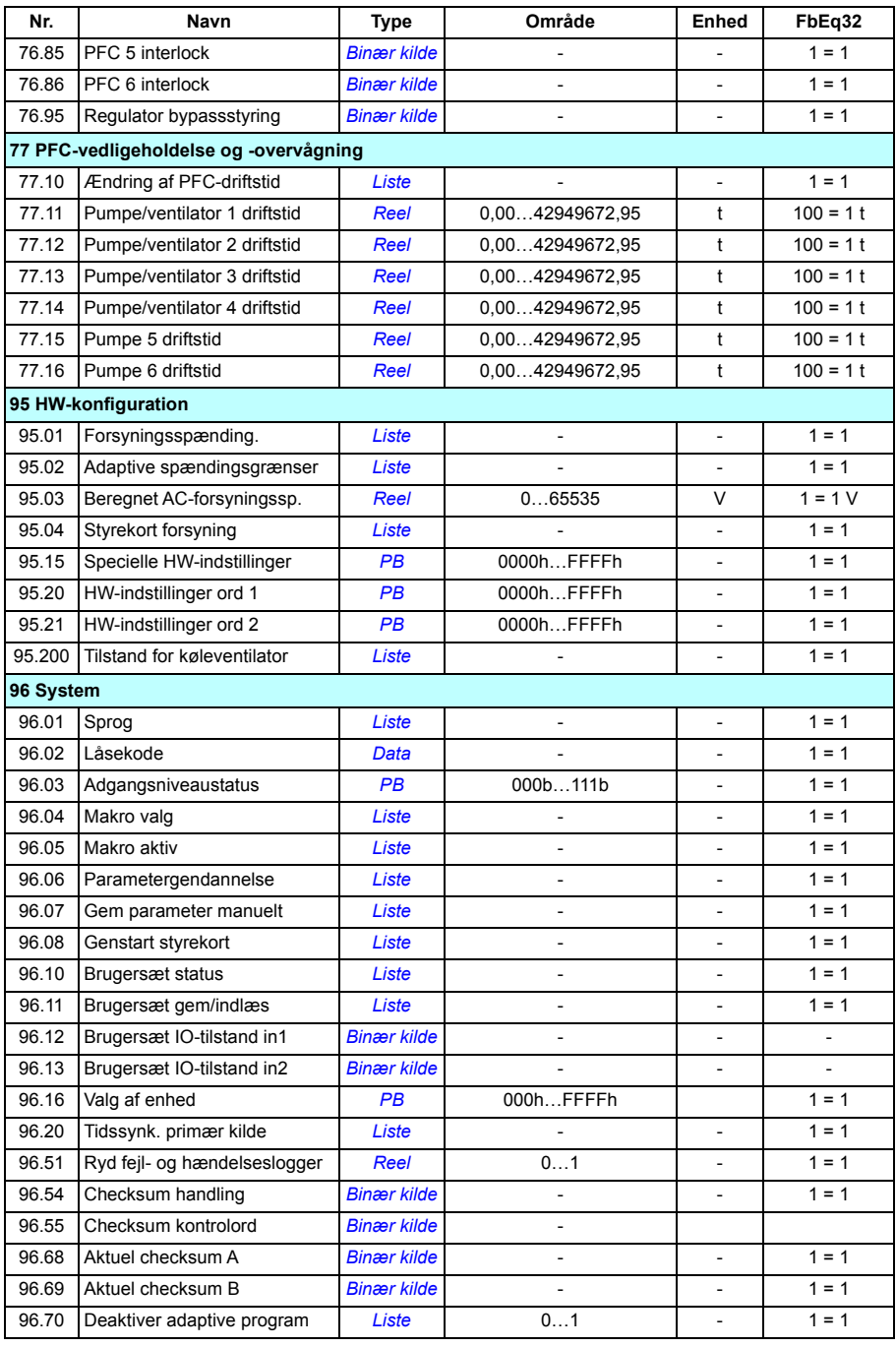

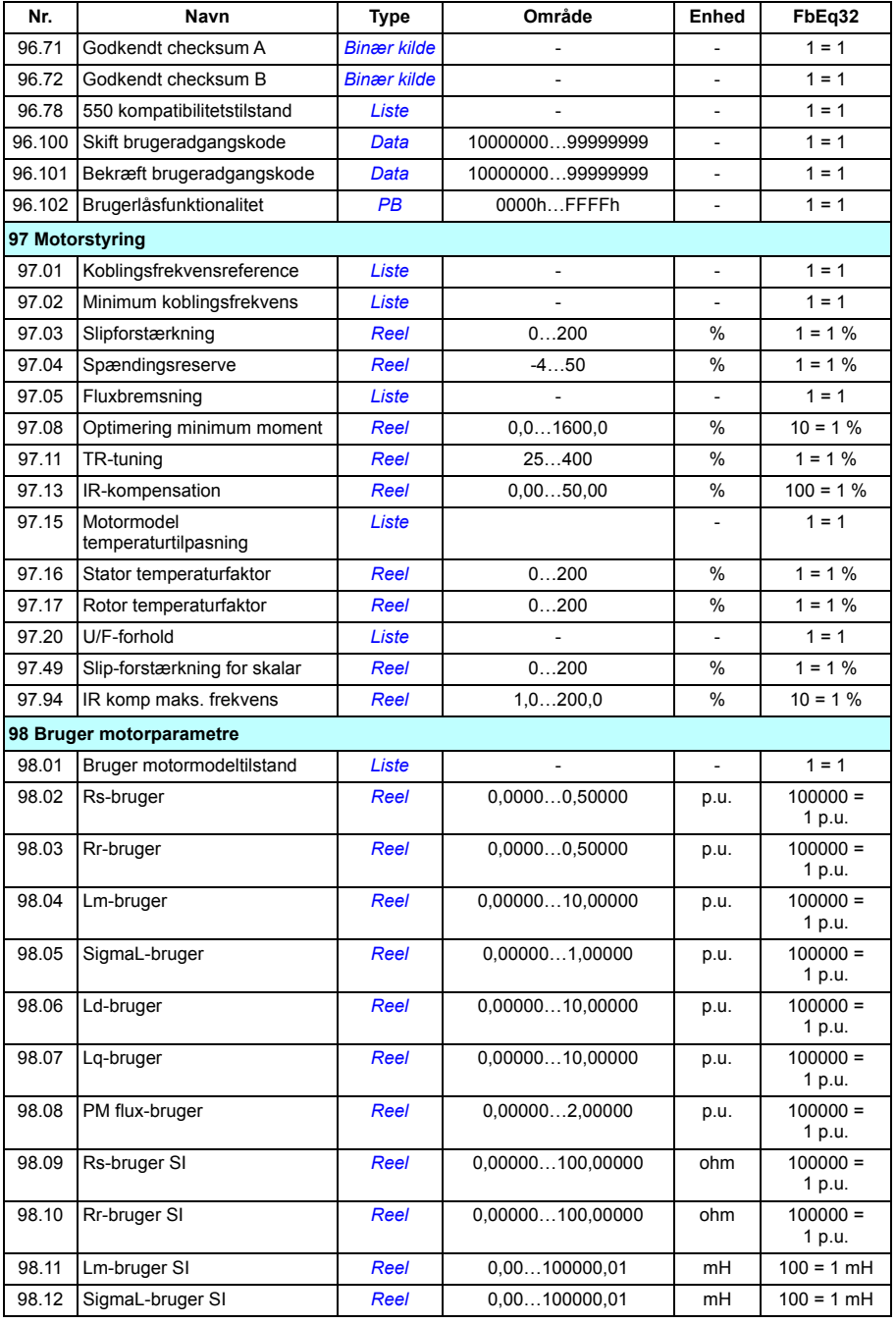

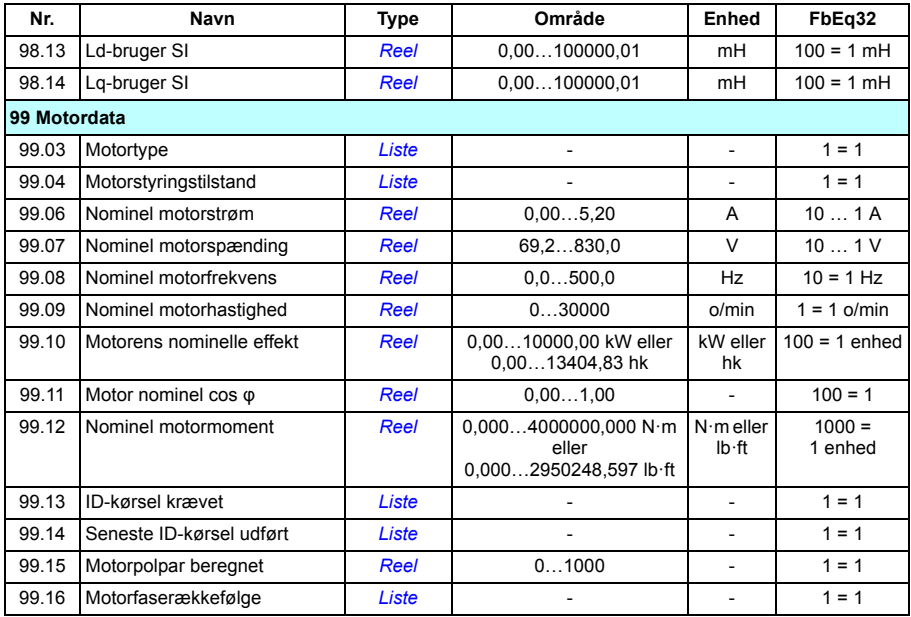

# 9

# **Fejlsøgning**

# **Oversigt**

I dette kapitel anføres alle advarsels- og fejlmeddelelser samt de mulige fejlårsager og korrigerende handlinger. Årsagerne til de fleste advarsler og fejl kan identificeres og rettes ved at anvende oplysningerne i dette kapitel. Hvis dette ikke er tilfældet, skal du kontakte en ABB-servicerepræsentant. Hvis du har mulighed for at bruge PC-værktøjet Drive composer, skal du sende supportpakken oprettet med Drive composer til ABB-servicerepræsentanten.

Advarsler og fejl er angivet herunder i separate tabeller. Hver tabel er sorteret efter advarsels-/fejlkode.

# **Sikkerhed**

**ADVARSEL!** Kun kvalificerede elektrikere må yde service på frekvensomformeren. Læs og følg instruktionerne i kapitlet *Sikkerhedsinstruktioner* i starten af frekvensomformerens *hardwaremanual*, inden du starter arbejdet med frekvensomformeren.

# **Indikationer**

#### **Advarsler og fejl**

Advarsler og fejl indikerer en unormal frekvensomformerstatus. Koderne og navnene på aktive advarsler og fejl er vist på betjeningspanelet på frekvensomformerens samt PC-værktøjet Drive composer. Kun koderne til advarslerne og fejlene er tilgængelige over fieldbus.

Advarsler skal ikke nulstilles; de vises ikke længere, når årsagen til advarslen ophører. Advarsler medfører ikke udkobling af frekvensomformeren, og den vil fortsætte med at betjene motoren.

Fejl vil medføre låsning i frekvensomformeren og forårsage udkobling på frekvensomformeren, og så stopper motoren. Når en fejls årsag er blevet fjernet, kan fejlen nulstilles fra en kilde (**Menu - Primære indstillinger - Avancerede funktioner - Nulstil fejl manuelt** (**Nulstil fejl manuelt fra:**) på betjeningspanelet, eller med parameter *[31.11](#page-278-0) [Valg for nulstil fejl](#page-278-1)*) såsom betjeningspanelet, PC-værktøjet Drive composer, frekvensomformerens digitale indgange eller fieldbus. Nulstilles fejlen, oprettes en hændelse *[64FF](#page-431-0) [Nulstil fejl](#page-431-1)*. Efter nulstilling kan frekvensomformeren genstartes.

Bemærk, at nogle fejl kræver en genstart af styreenheden ved enten at tænde og slukke for strømmen eller bruge parameter *[96.08](#page-376-0) [Genstart styrekort](#page-376-1)* – dette nævnes i fejllisten, hvor det er relevant.

#### **Rene hændelser**

Ud over advarsler og fejl er der rene hændelser, som kun optages i frekvensomformerens hændelseslog. Disse hændelsers koder findes i tabellen *[Advarselsmeddelelser](#page-431-2)* (på side *[432](#page-431-2)*).

#### **Redigerbare meddelelser**

For eksterne hændelser gælder, at handlingen (fejl eller advarsel), navnet og meddelelsens tekst kan redigeres. Hvis du vil angive eksterne hændelser, skal du vælge **Menu** - **Primære indstillinger** - **Avancerede funktioner** - **Eksterne hændelser**.

Kontaktoplysninger kan også inkluderes og teksten kan redigeres. Hvis du vil angive kontaktoplysninger, skal du vælge **Menu** - **Primære indstillinger** - **Ur, område, display** - **Kontaktoplysninger**.

# **Advarsel/fejlhistorik**

#### **Hændelseslog**

Alle indikationer gemmes i hændelsesloggen med et tidsstempel og andre oplysninger. Hændelsesloggen gemmer oplysninger om

- de seneste 8 fejlrapporteringer, dvs. fejl, som fik frekvensomformeren til at vise fejl eller at nulstille
- de seneste 10 advarsler eller kun hændelser, som er forekommet.

Se afsnittet *[Vis advarsler/fejloplysninger](#page-430-0)* på side *[431](#page-430-0)*.

#### **Hjælpekoder**

Nogle hændelser genererer en hjælpekode, der ofte er med til at indkredse problemet. På betjeningspanelet gemmes hjælpekoden som del af oplysningerne om hændelsen. I PC-værktøjet Drive composer vises hjælpekoden på hændelseslisten.

#### <span id="page-430-0"></span>**Vis advarsler/fejloplysninger**

Frekvensomformeren kan gemme en liste over de aktive fejl, der faktisk forårsager udkobling på frekvensomformeren på det tidspunkt. Frekvensomformeren gemmer også en liste over fejl og advarsler, som tidligere er opstået.

For hver gemt fejl viser panelet fejlkoden, tidspunktet og ni parameterværdier (aktuelle signaler og statusord), som er gemt på fejltidspunktet. Værdierne for den seneste fejl findes i parametrene *[05.80](#page-184-0)*...*[05.88](#page-184-1)*.

Hvis du vil have vist en oversigt over aktive fejl, skal du se

- **Menu Diagnostik Aktive fejl**
- **Menu Diagnostik Aktive advarsler**
- **Indstillinger Aktive fejl**
- **Indstillinger Aktive advarsler**
- parametre i gruppen *[04 Advarsler og fejl](#page-181-0)* (side *[182](#page-181-0)*).

Hvis du vil have vist en oversigt over tidligere fejl og advarsler, skal du se

- **Menu Diagnostik Fejl og hændelseslog**
- parametre i gruppen *[04 Advarsler og fejl](#page-181-0)* (side *[182](#page-181-0)*).

Der kan også opnås adgang til hændelsesloggen ved hjælp af PC-værktøjet Drive composer (som også kan nulstille den). Se *Drive composer PC tool user's manual* (3AUA0000094606 [på engelsk]).

### **Generering af QR-kode for mobilserviceapplikation**

Der kan genereres en QR-kode (eller en serie af QR-koder) med frekvensomformeren til visning på betjeningspanelet. QR-koden indeholder identifikationsdata for frekvensomformeren, informationer om de sidste hændelser og værdier for status og tællerparametre. Koden kan læses med en mobilenhed, der indeholder ABB-serviceapplikationen, som derefter sender dataene til analyse hos ABB. Kontakt det lokale ABB-kontor for at få flere oplysninger om applikationen.

Hvis du vil oprette QR-koden, skal du vælge **Menu** - **Systemoplysninger** - **QR-kode**.

**Bemærk:** Hvis du bruger et betjeningspanel, som ikke understøtter QR-generering (version ældre end v.6.4x), vil menuen **QR-kode** helt forsvinde, og den vil ikke længere være tilgængelig sammen med betjeningspaneler, som understøtter QRkodegenerering.

# <span id="page-431-2"></span>**Advarselsmeddelelser**

**Bemærk:** Listen indeholder også hændelser, der kun vises i hændelsesloggen.

<span id="page-431-1"></span><span id="page-431-0"></span>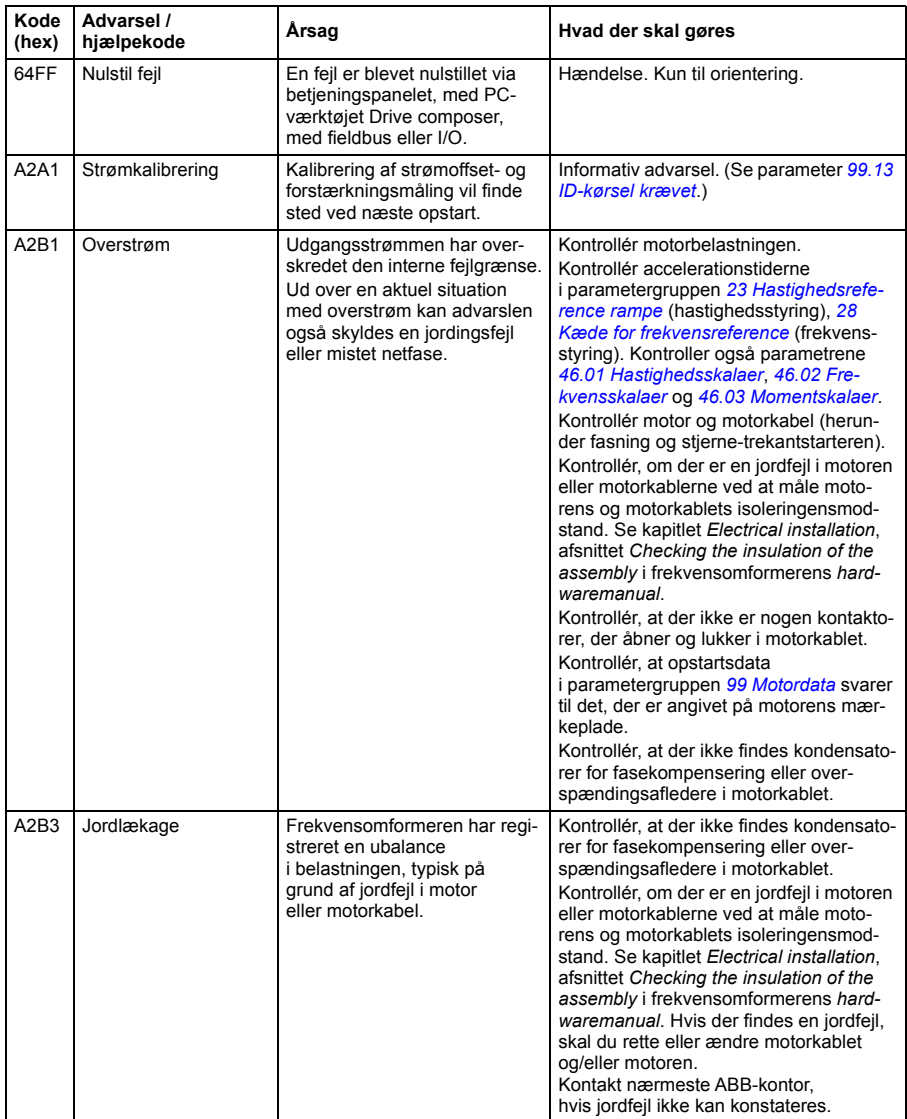
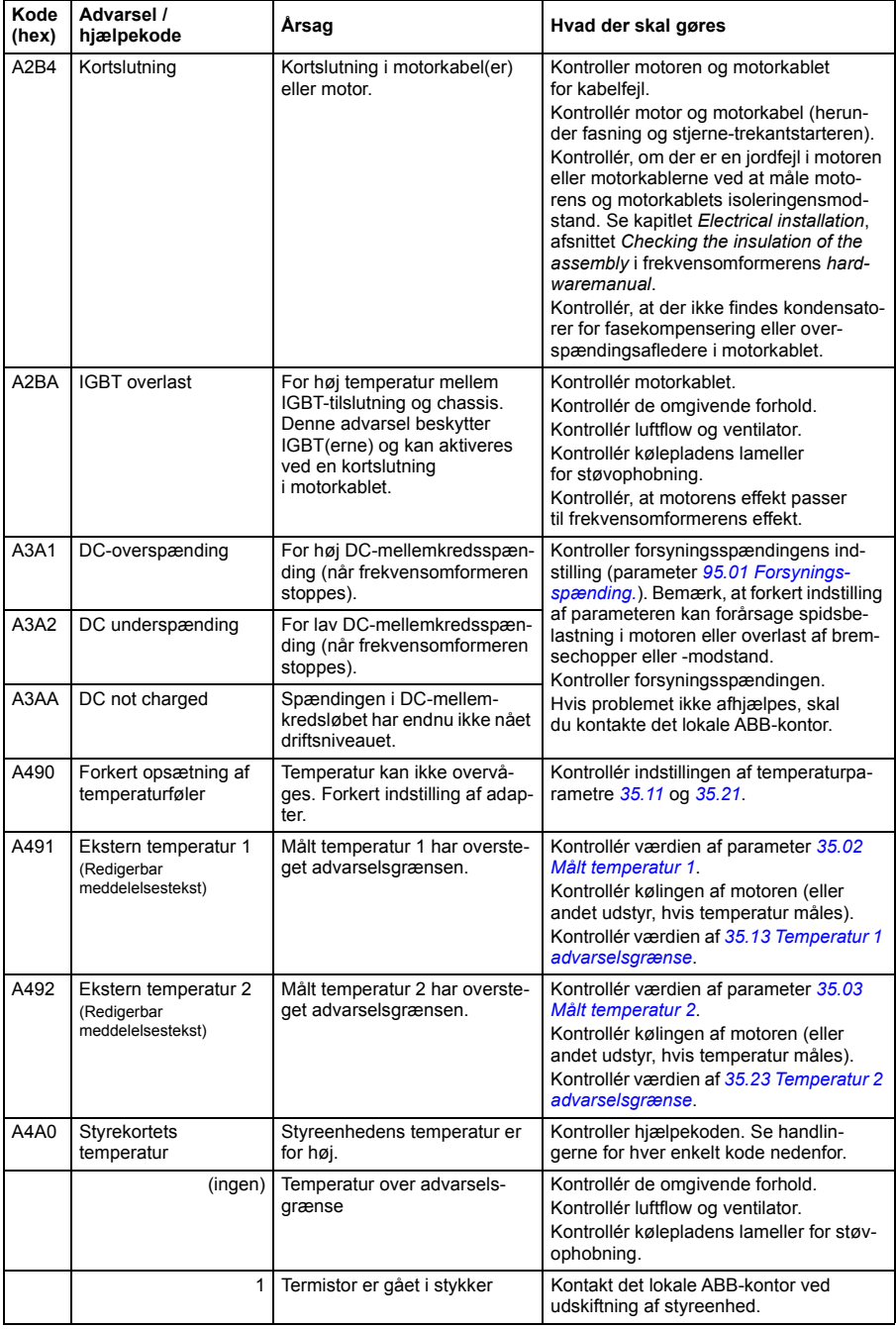

<span id="page-433-1"></span><span id="page-433-0"></span>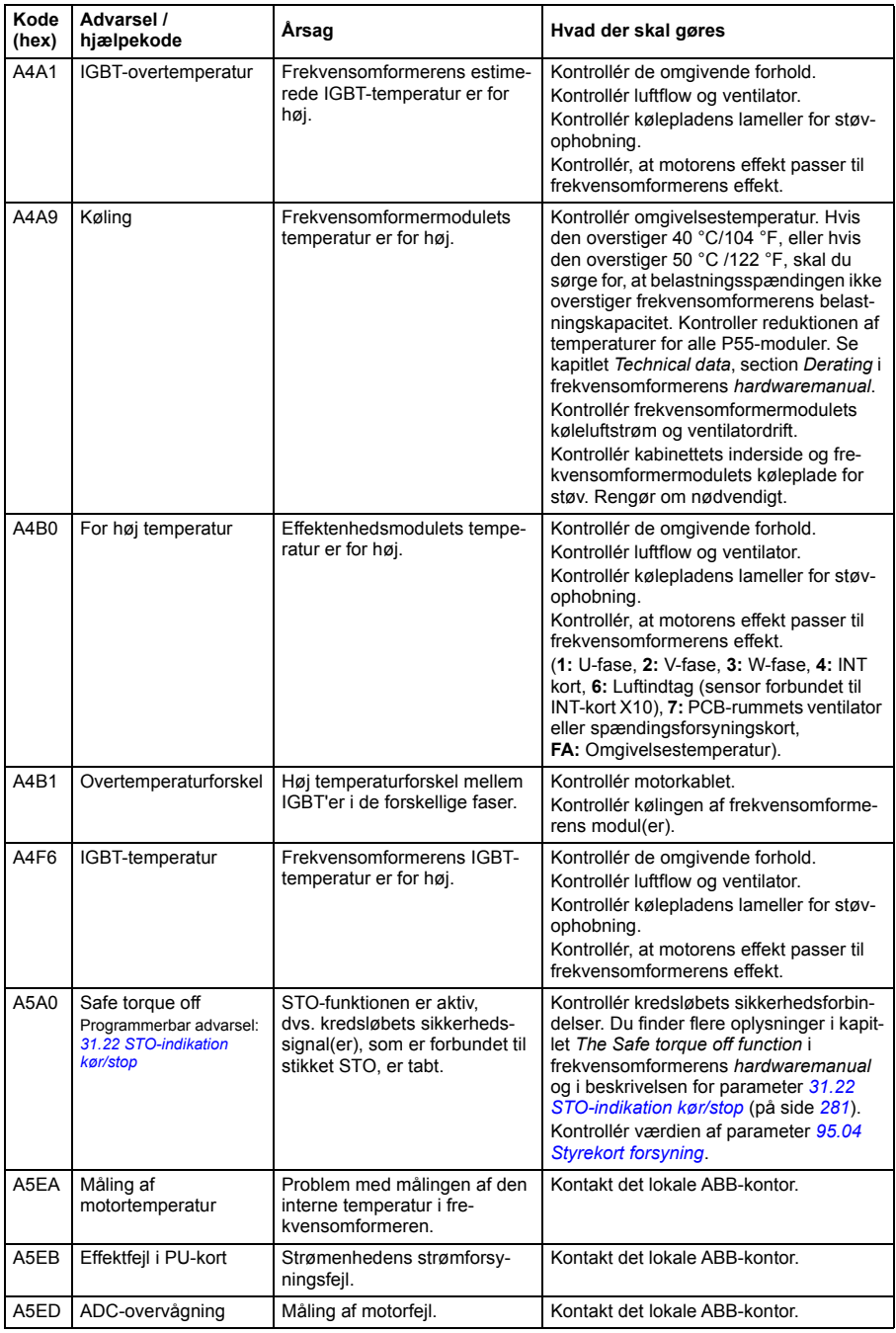

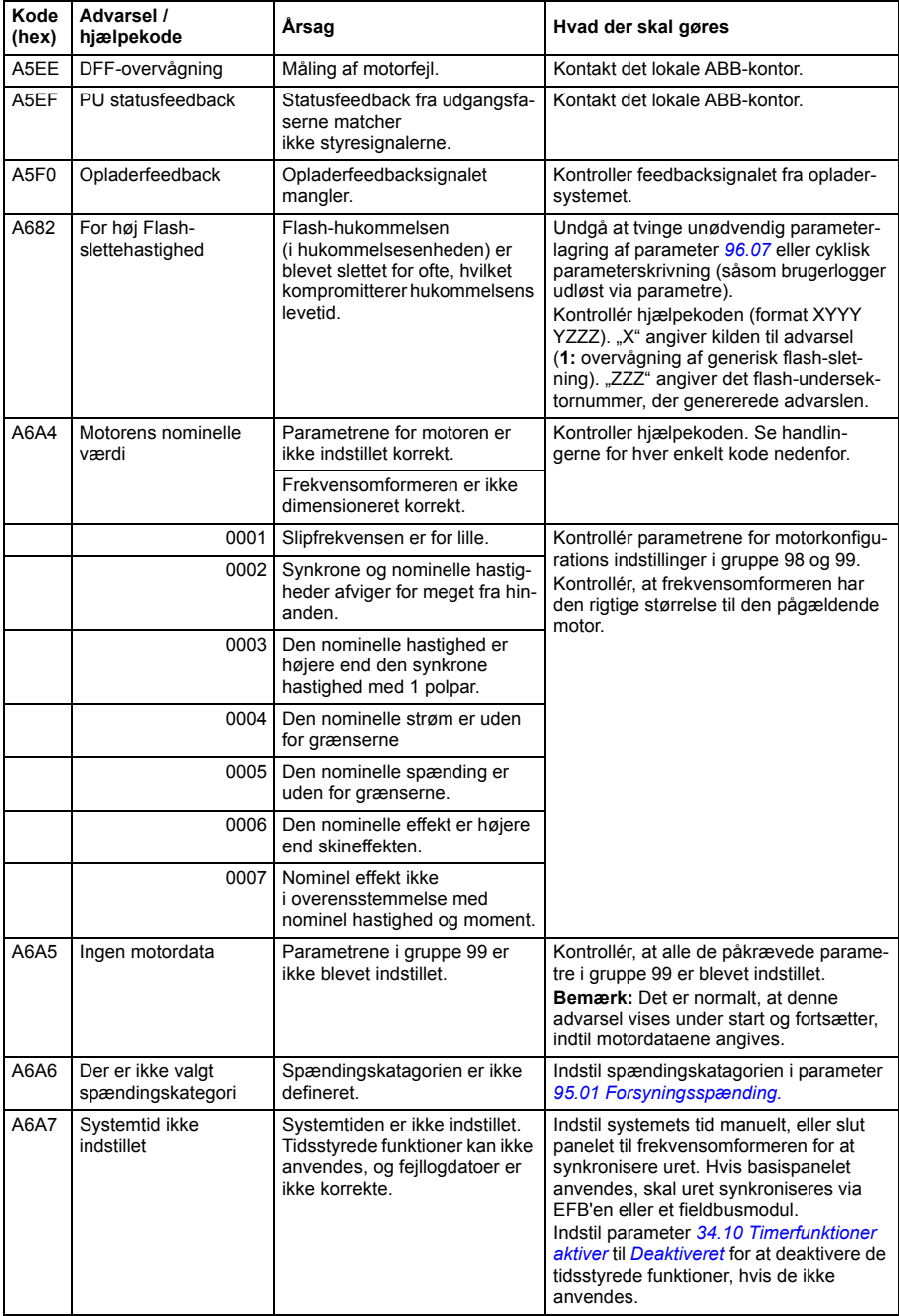

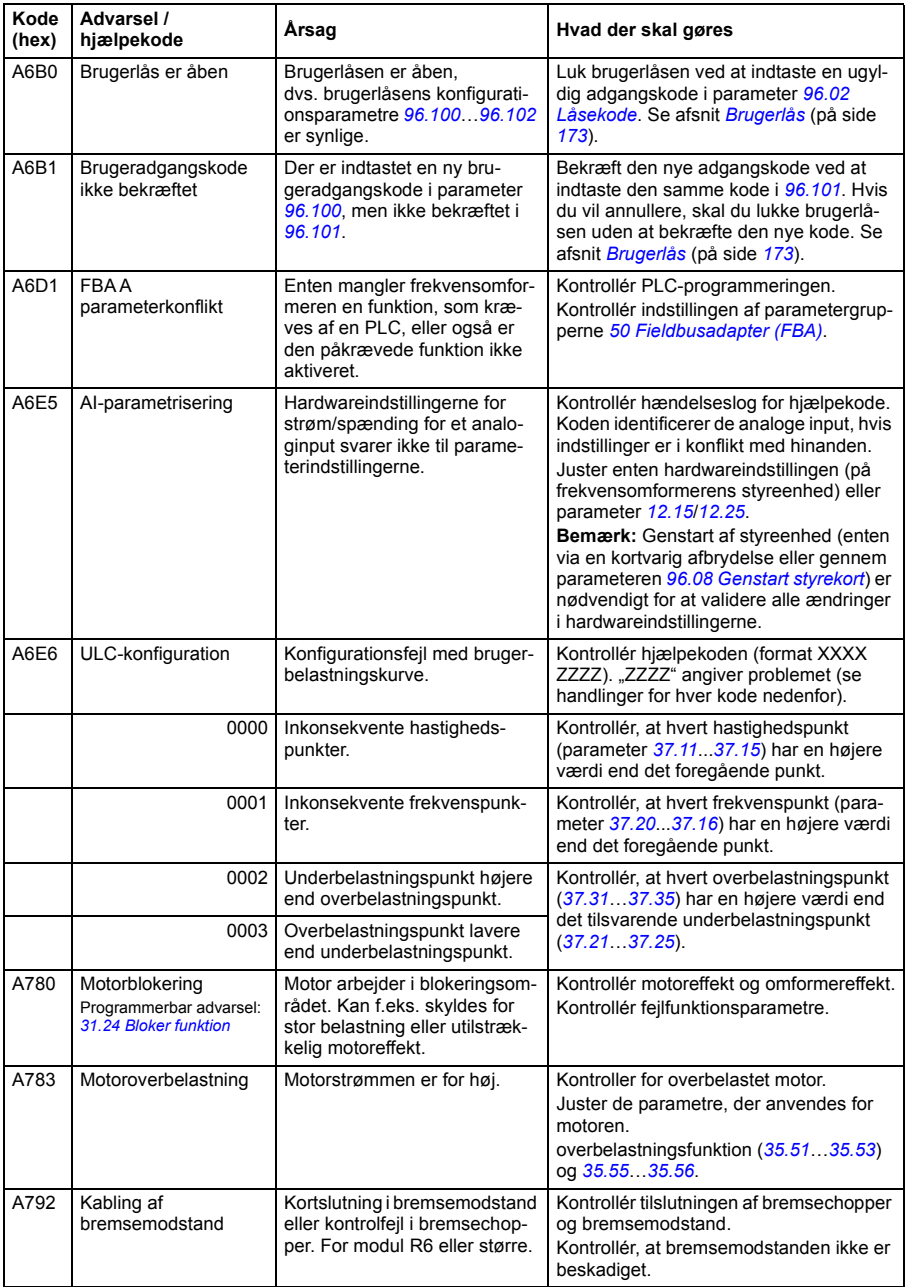

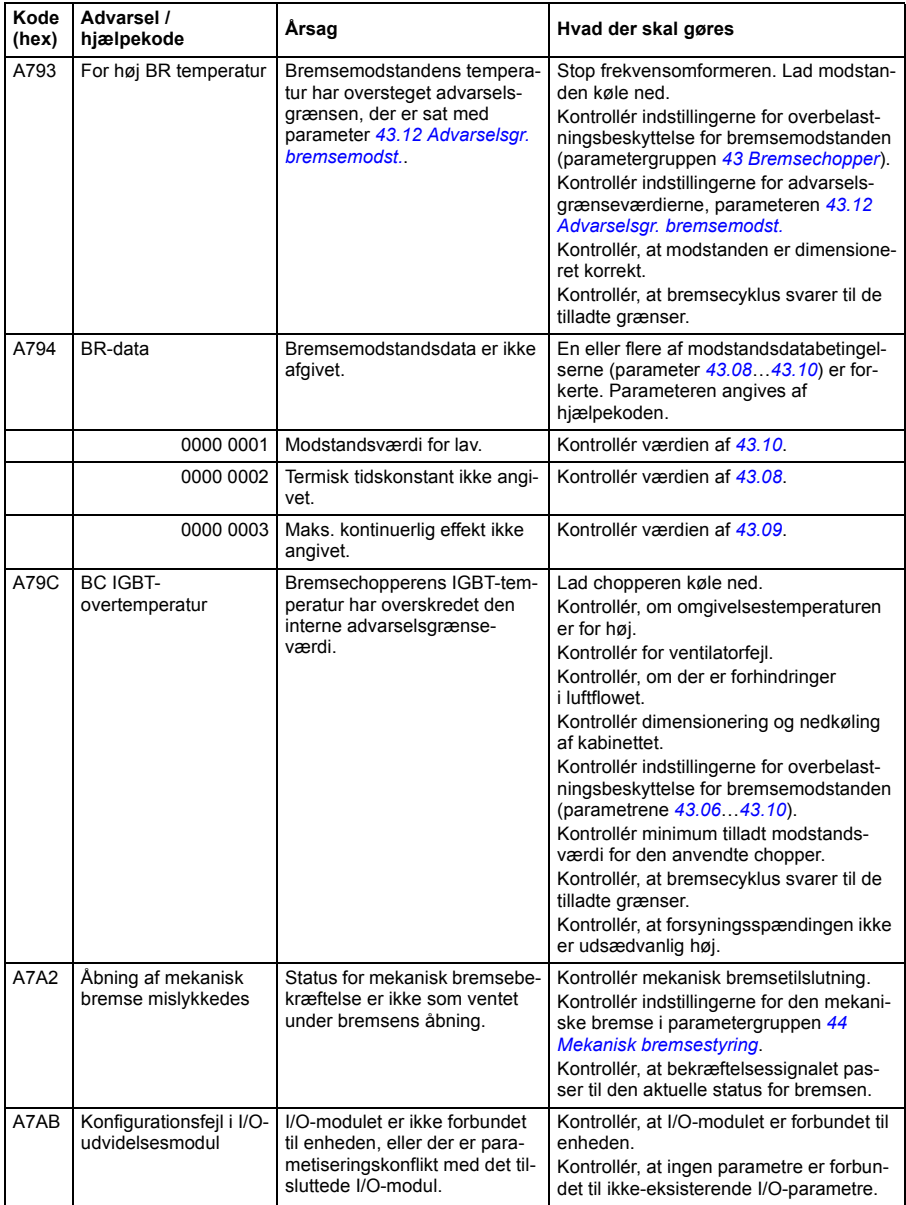

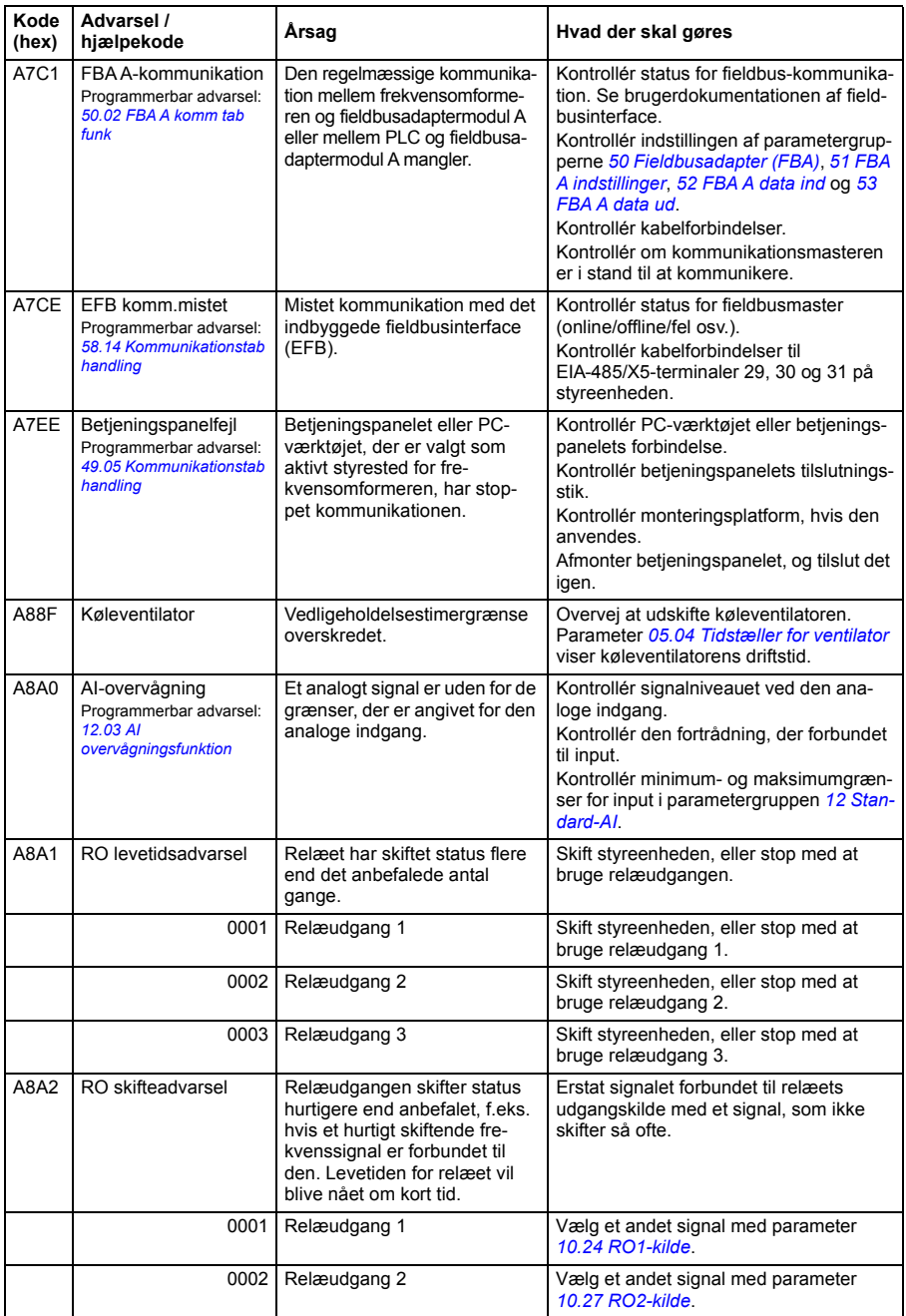

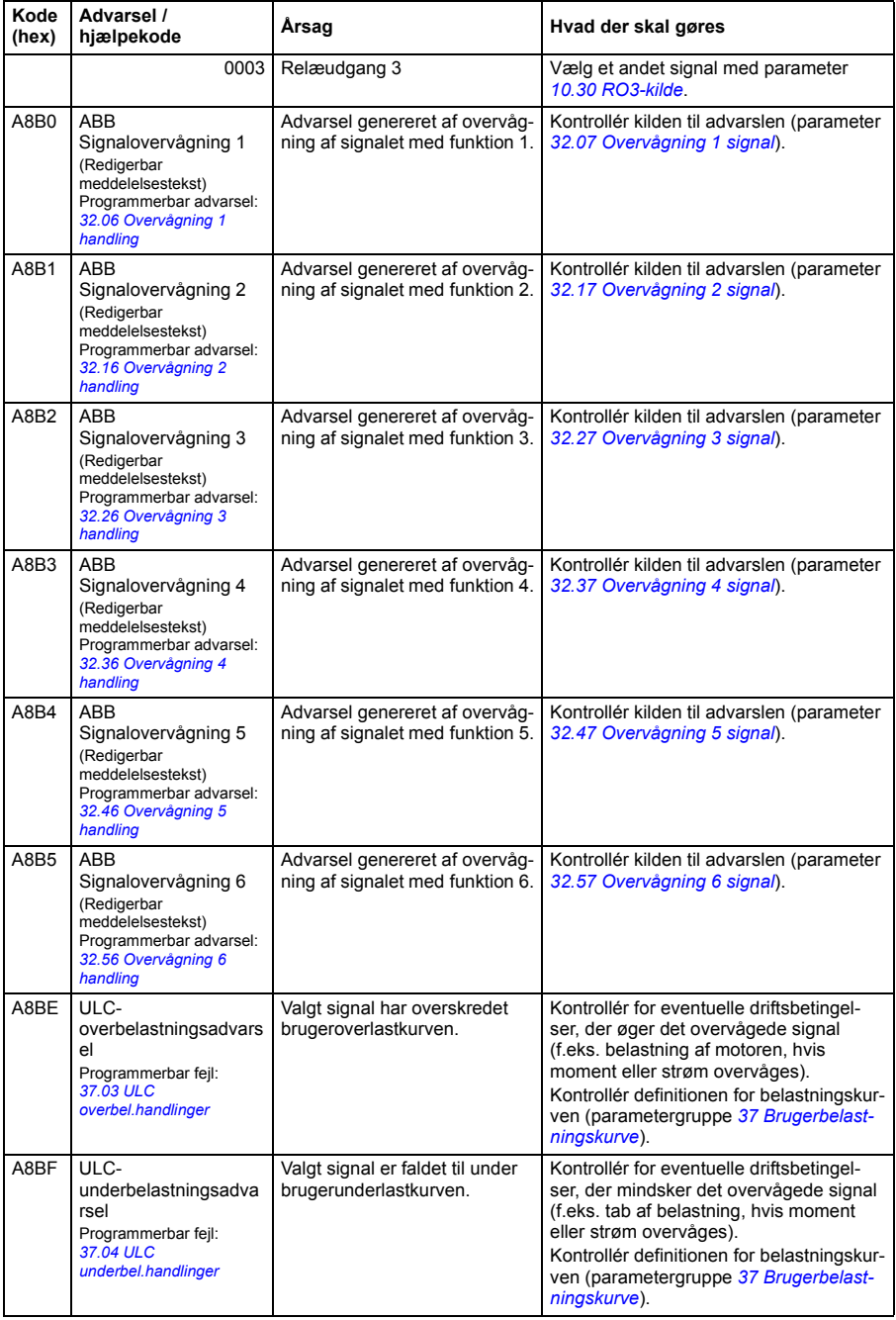

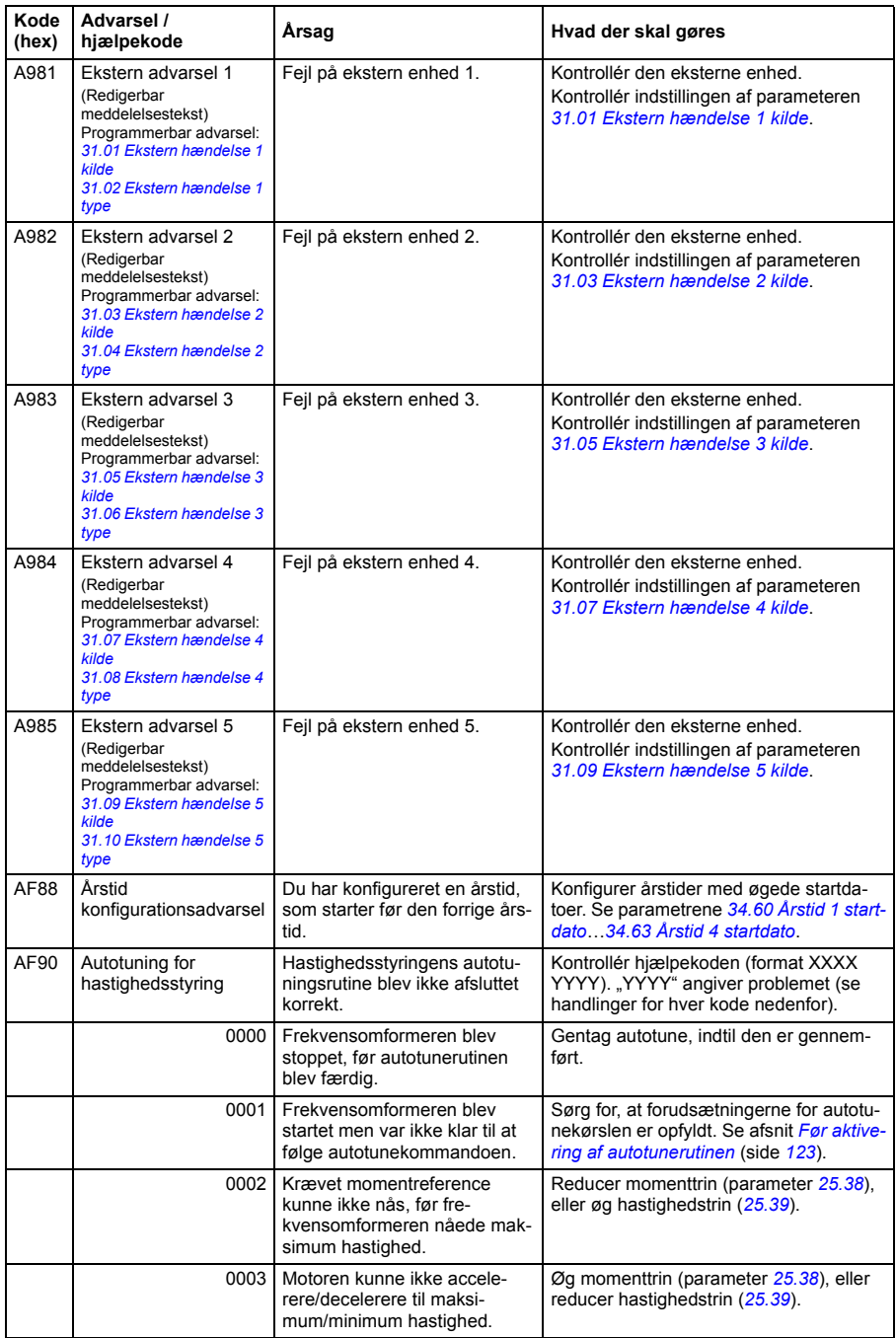

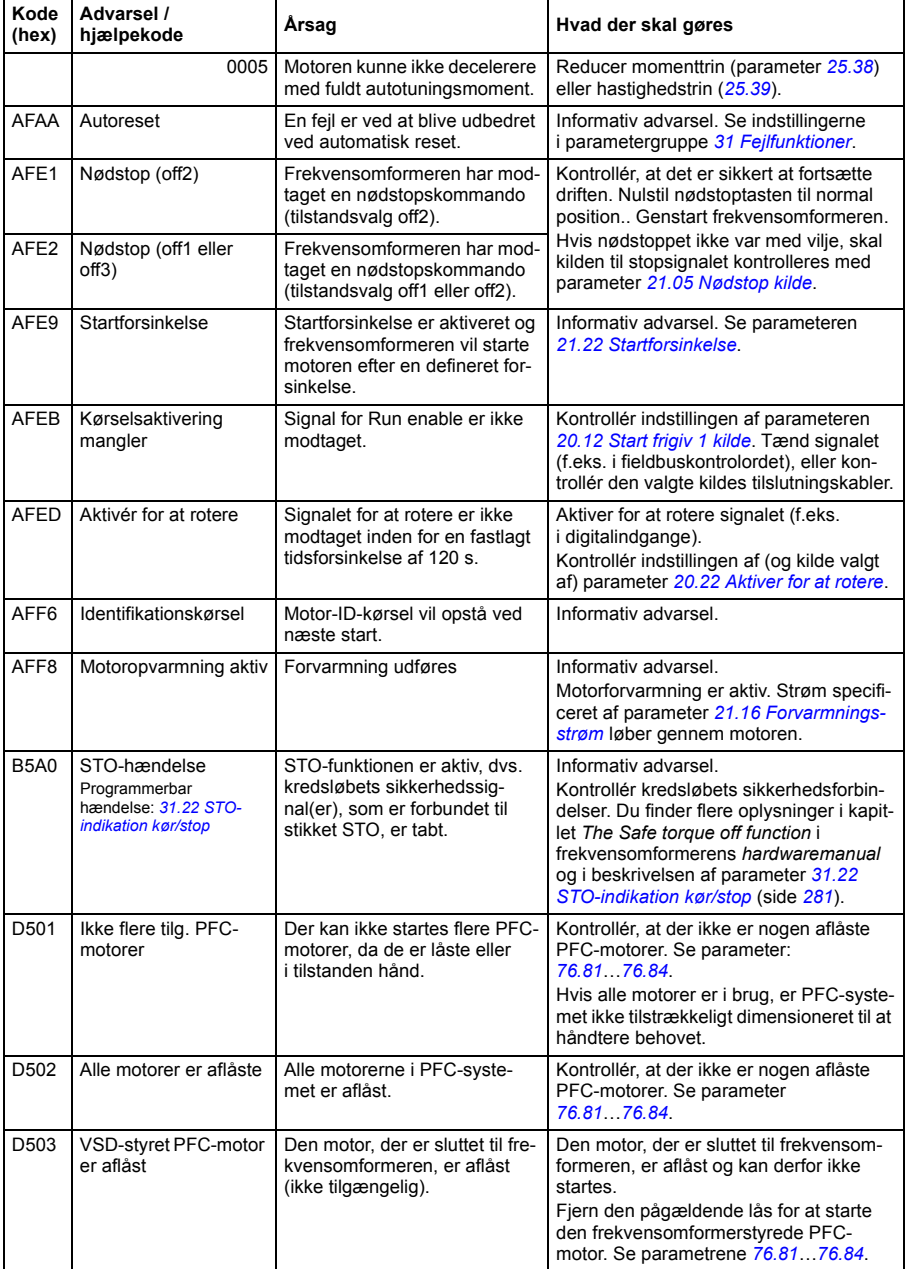

# **Fejlmeldinger**

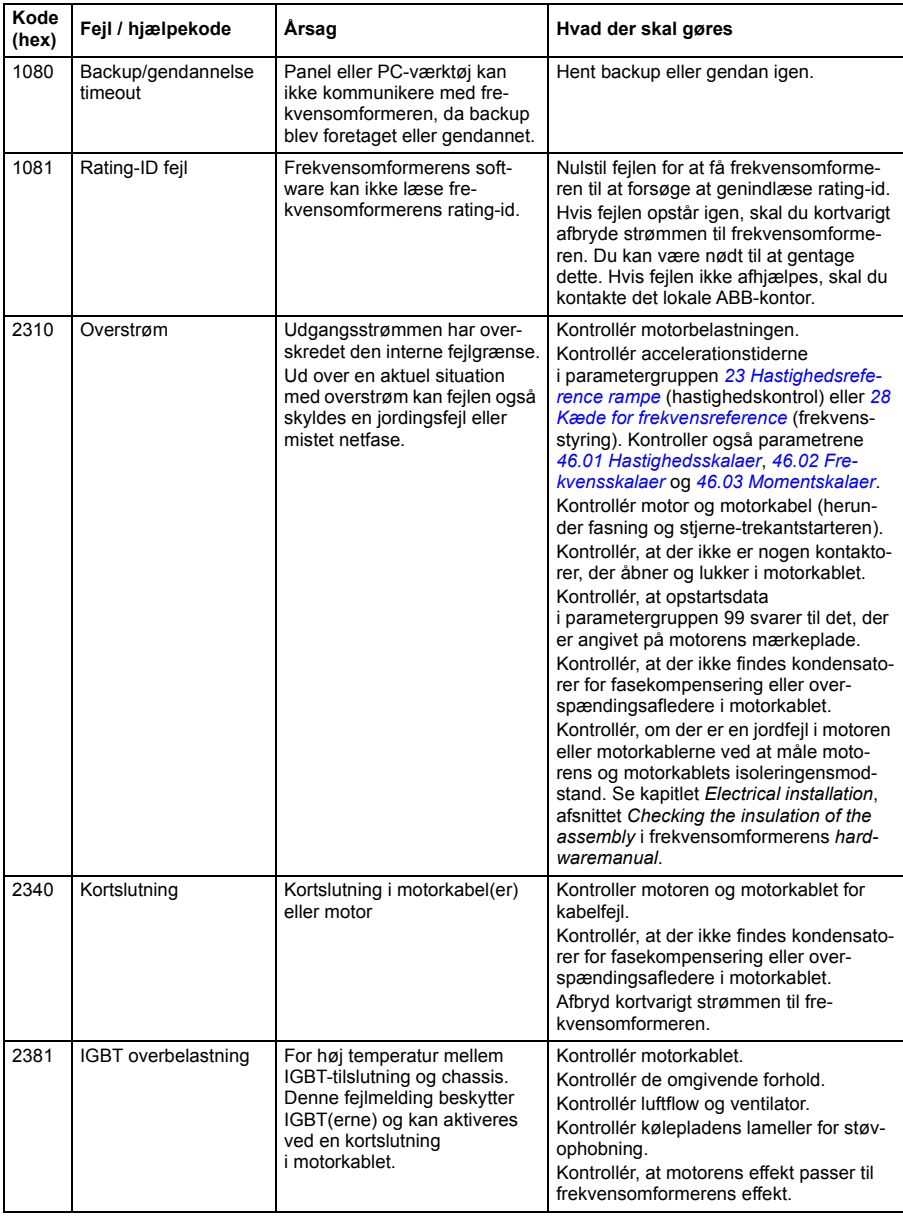

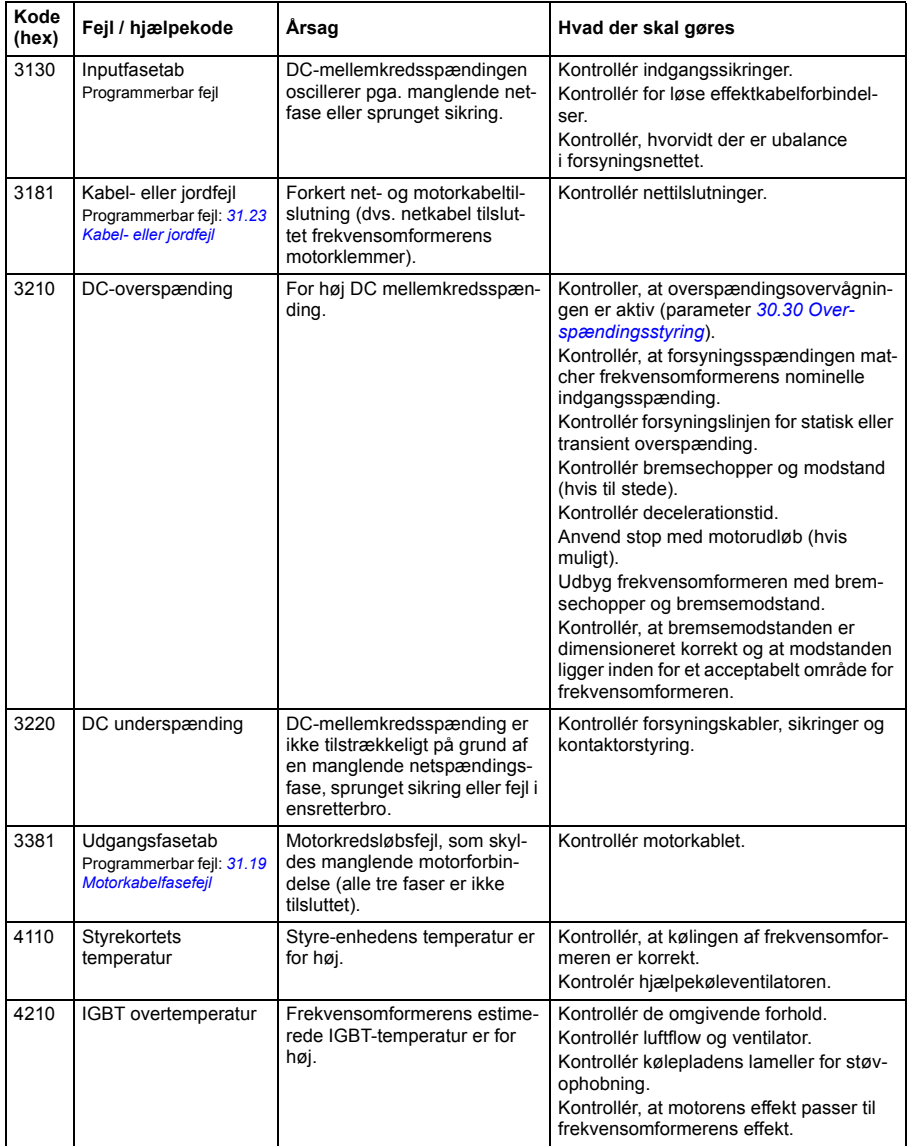

<span id="page-443-1"></span><span id="page-443-0"></span>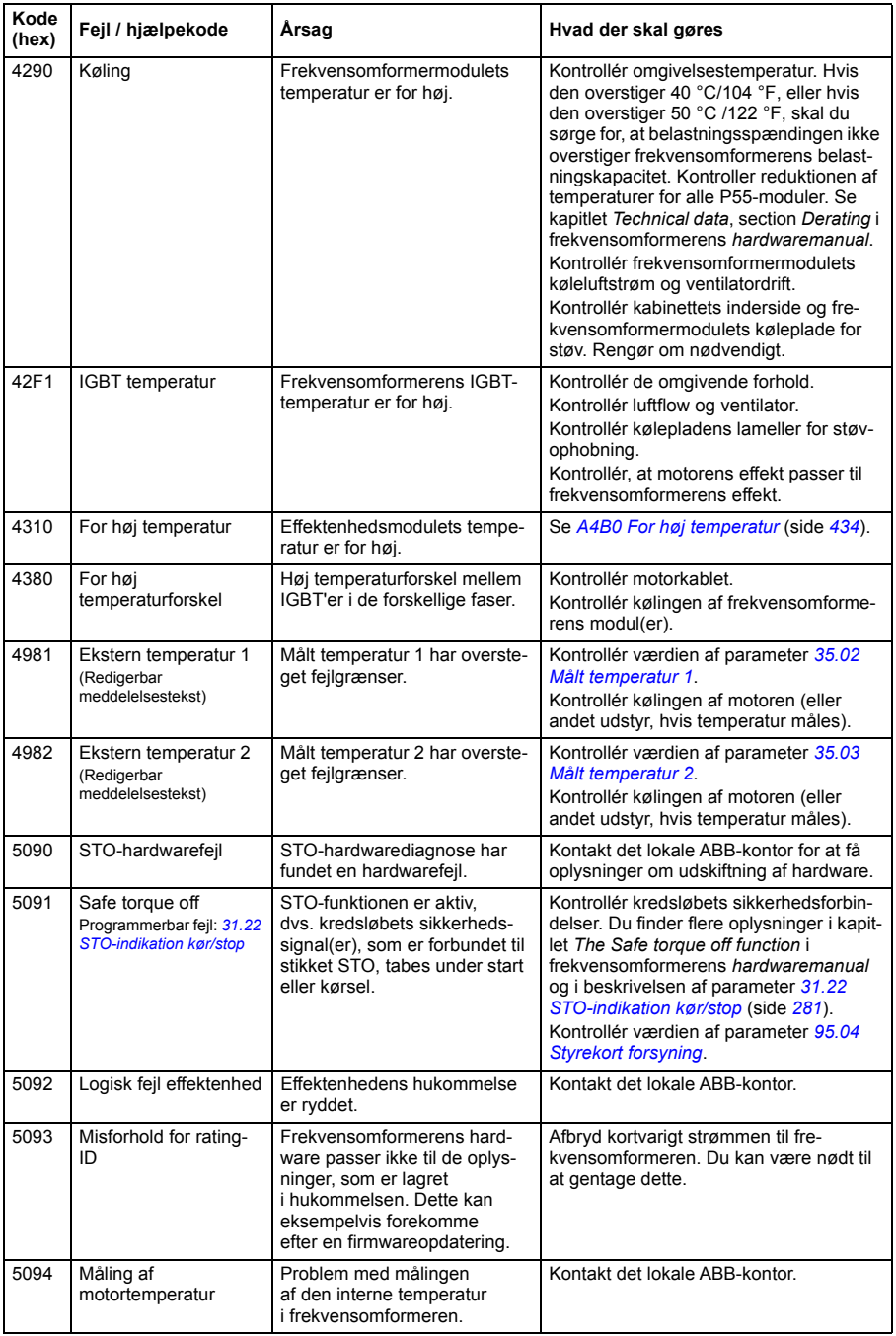

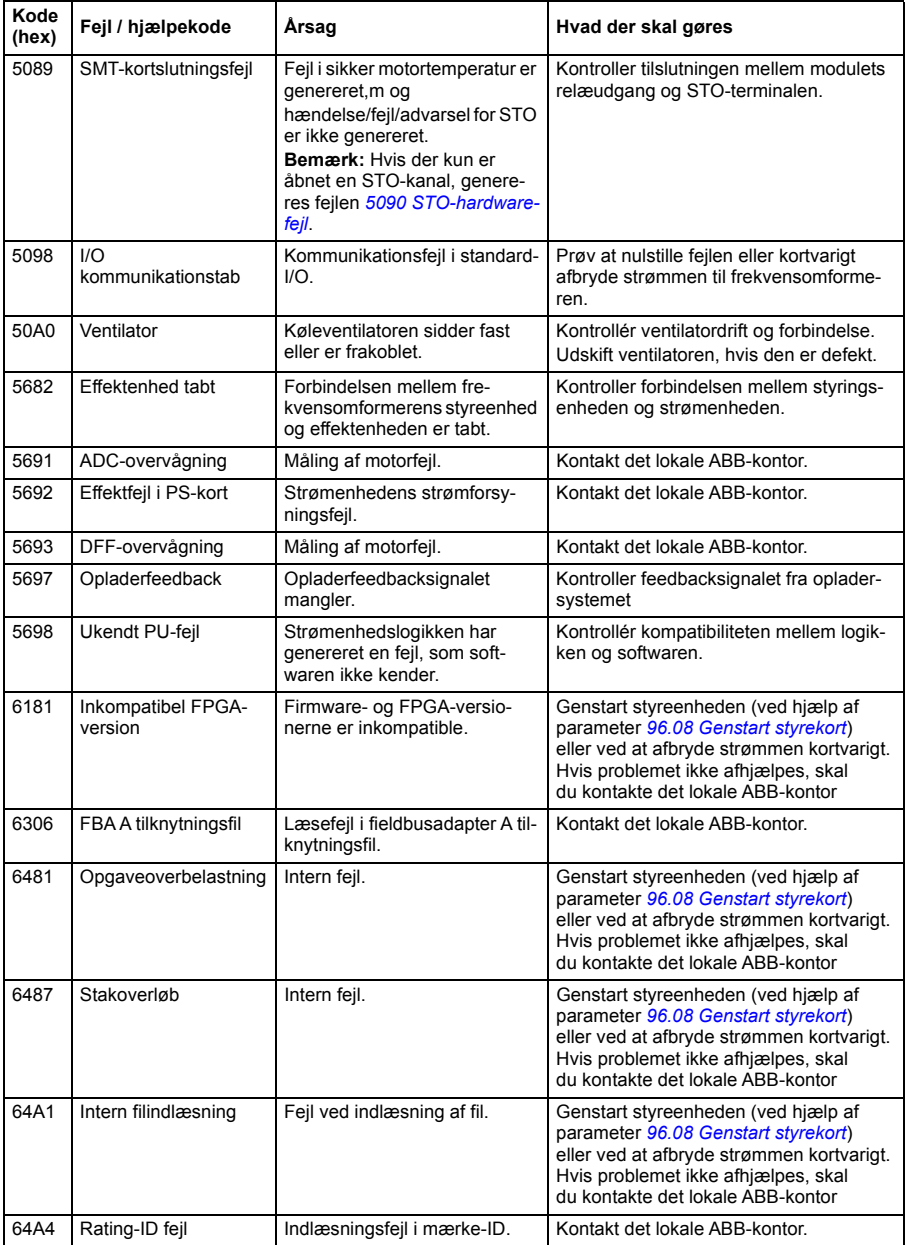

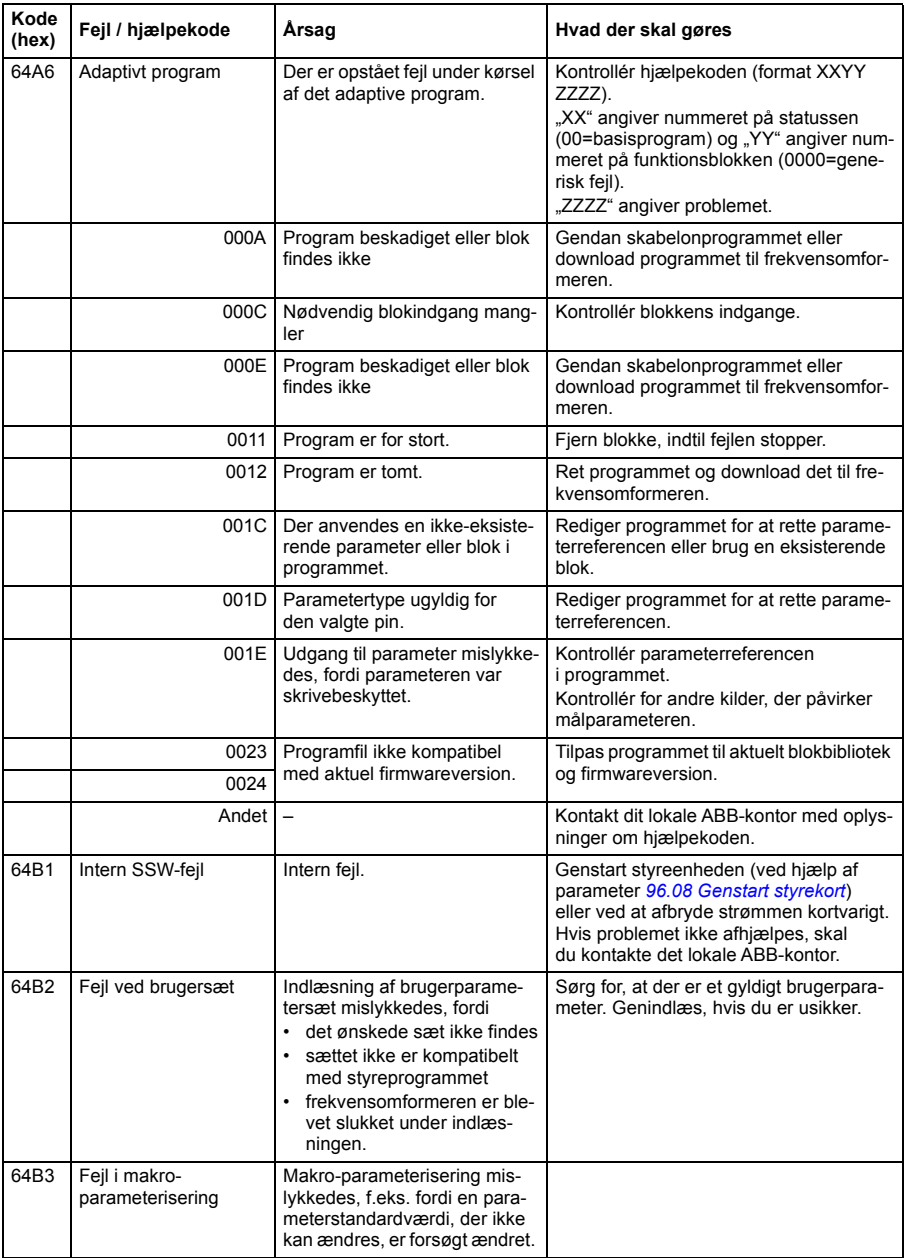

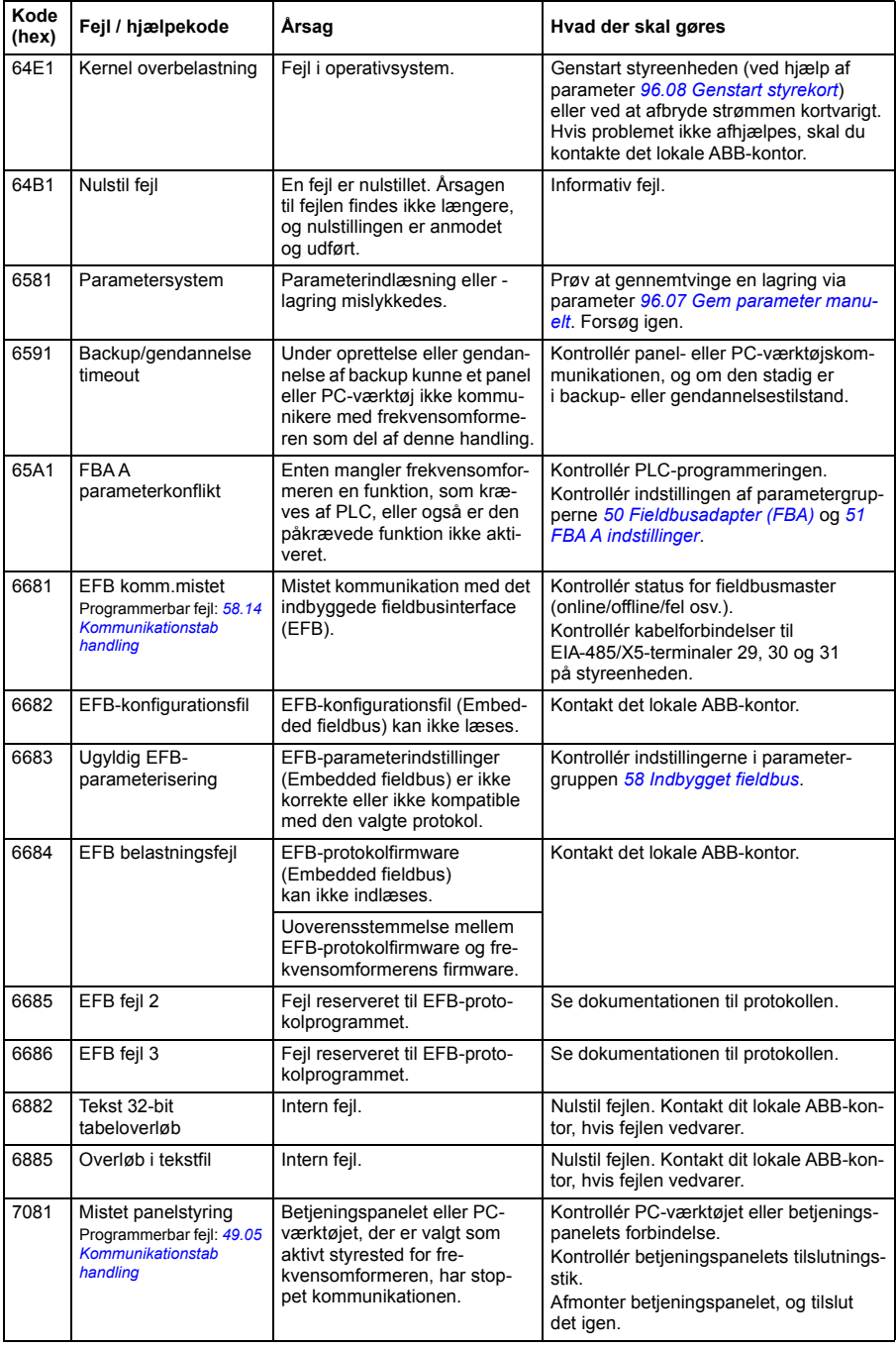

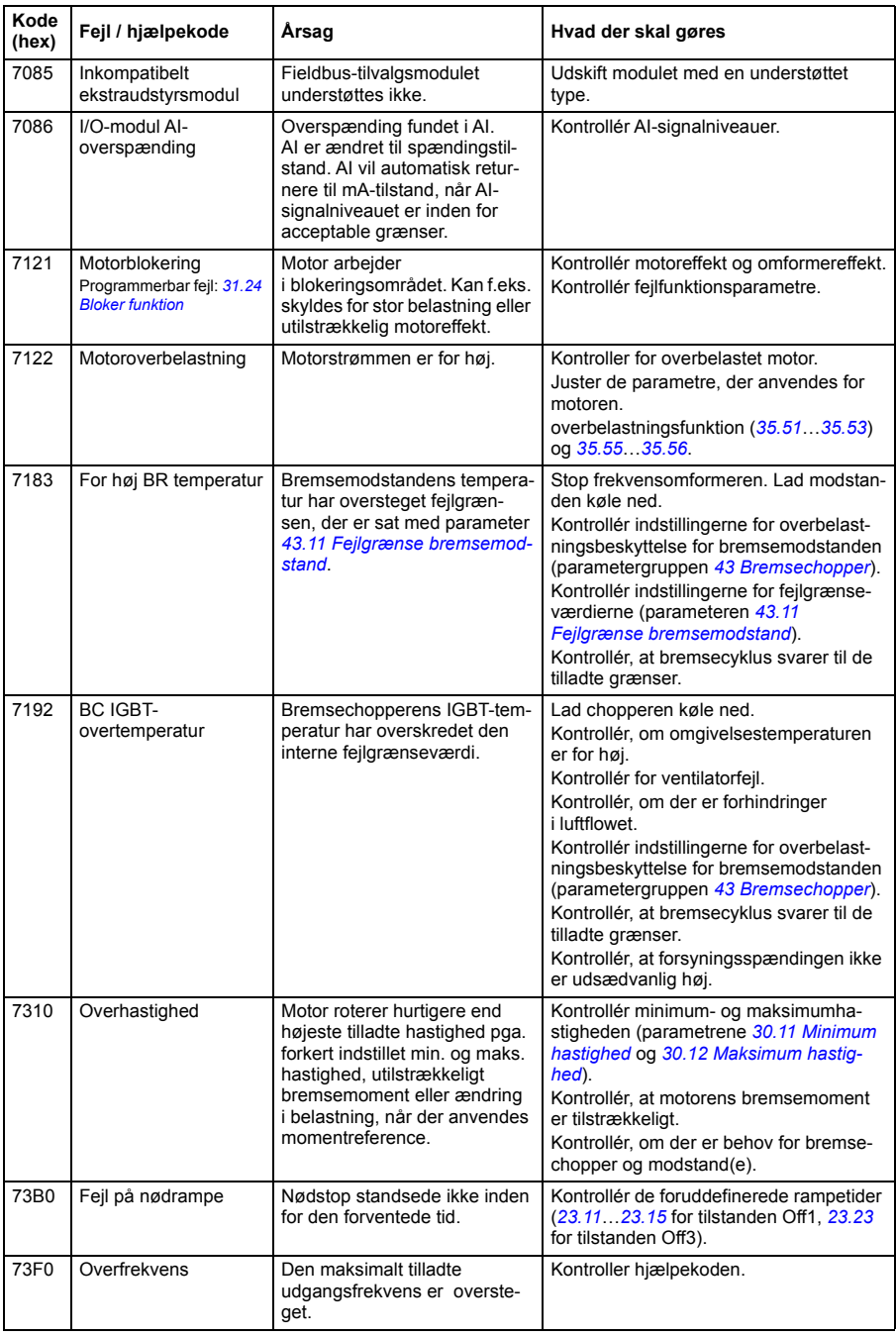

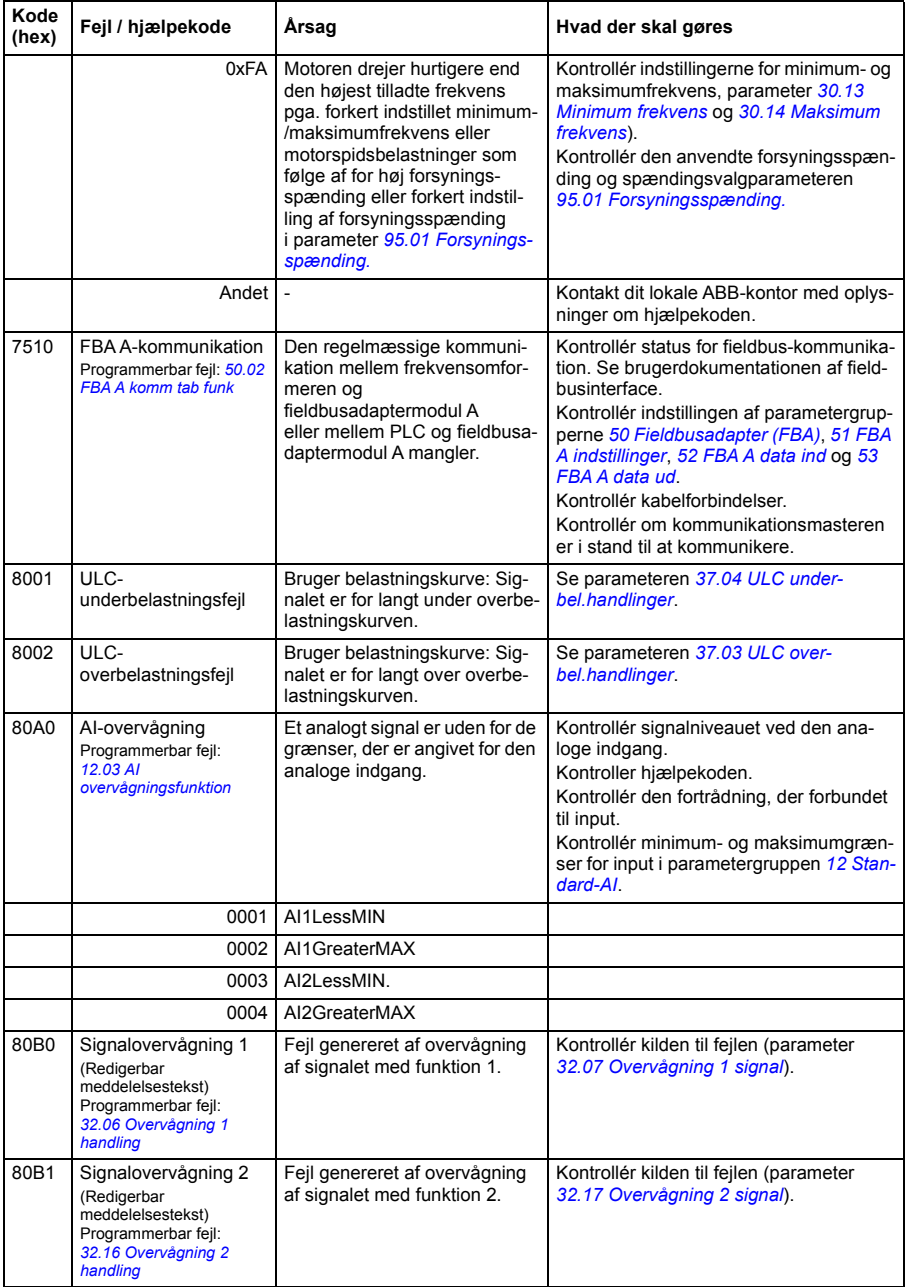

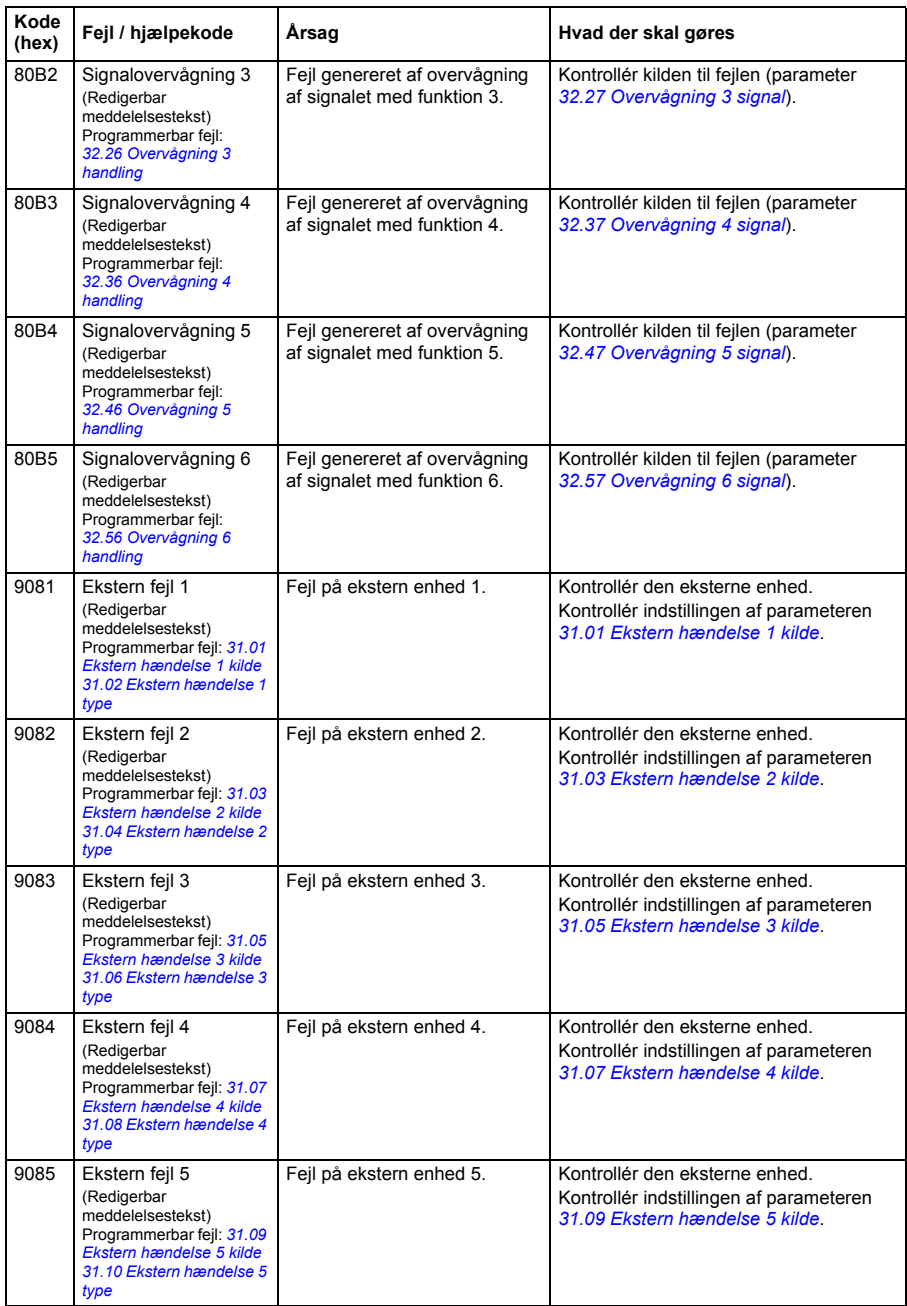

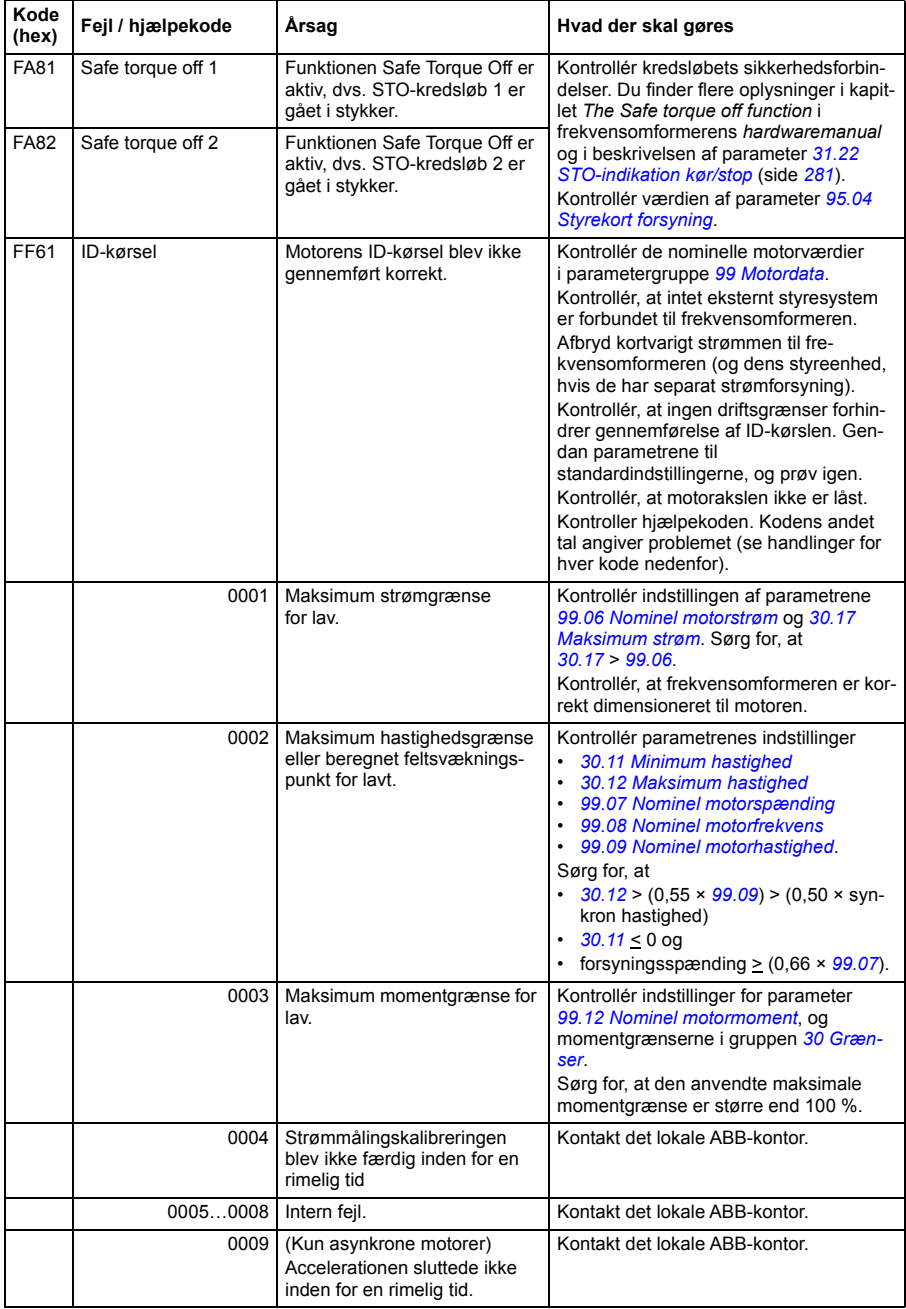

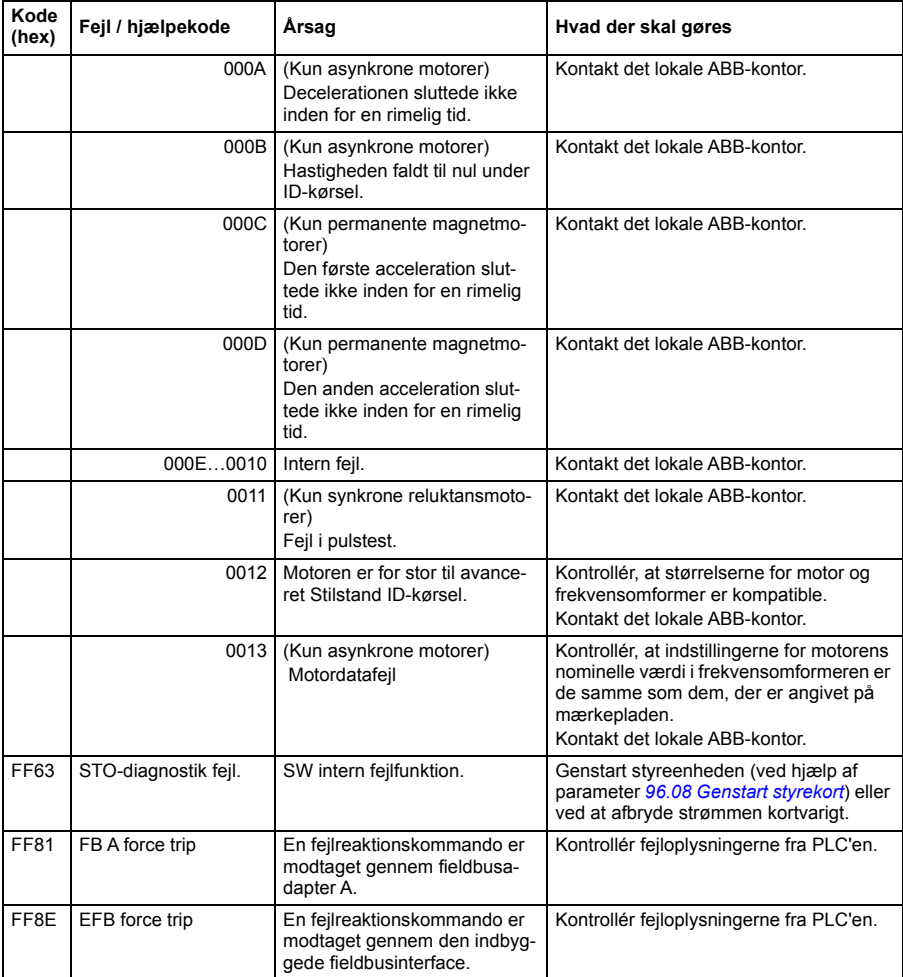

# 10

# **Fieldbusstyring via det indbyggede fieldbusinterface (EFB)**

# **Oversigt**

I kapitlet beskrives, hvordan frekvensomformeren kommunikerer med eksternt udstyr via et kommunikationsnetværk (fieldbus) gennem det indbyggede fieldbusinterface.

# **Systemoversigt**

Frekvensomformeren kan forbindes til et eksternt styresystem via et kommunikationslink ved hjælp af enten en fieldbusadapter eller det indbyggede fieldbusinterface.

Det indbyggede fieldbusinterface understøtter Modbus RTU-protokollen. Frekvensomformerens styreprogram kan håndtere 10 modbusregistre i et tidsinterval på 10 millisekunder. Hvis frekvensomformeren f.eks. modtager en anmodning om at læse 20 registre, vil den starte responsen inden for 22 ms efter at den har modtaget anmodningen - 20 ms til behandling af anmodningen og 2 ms tillæg til håndtering af bus. Den aktuelle responstid afhænger også af andre faktorer, f.eks. baudraten (en parameterindstilling for frekvensomformeren).

Frekvensomformeren kan indstilles til at modtage alle styringsoplysningerne via et fieldbusinterface, eller styringen kan deles mellem det indbyggede fieldbusinterface og andre tilgængelige kilder, f.eks. digitale og analoge input.

# **Tilslutning af EIA-485-Modbus RTU-terminal til frekvensomformeren**

Tilslut fieldbussen til EIA-485 Modbus RTU-terminal på RIIO-01-modulet, som er sluttet til frekvensomformerens betjeningspanel. Tilslutningsdiagrammet vises nedenfor.

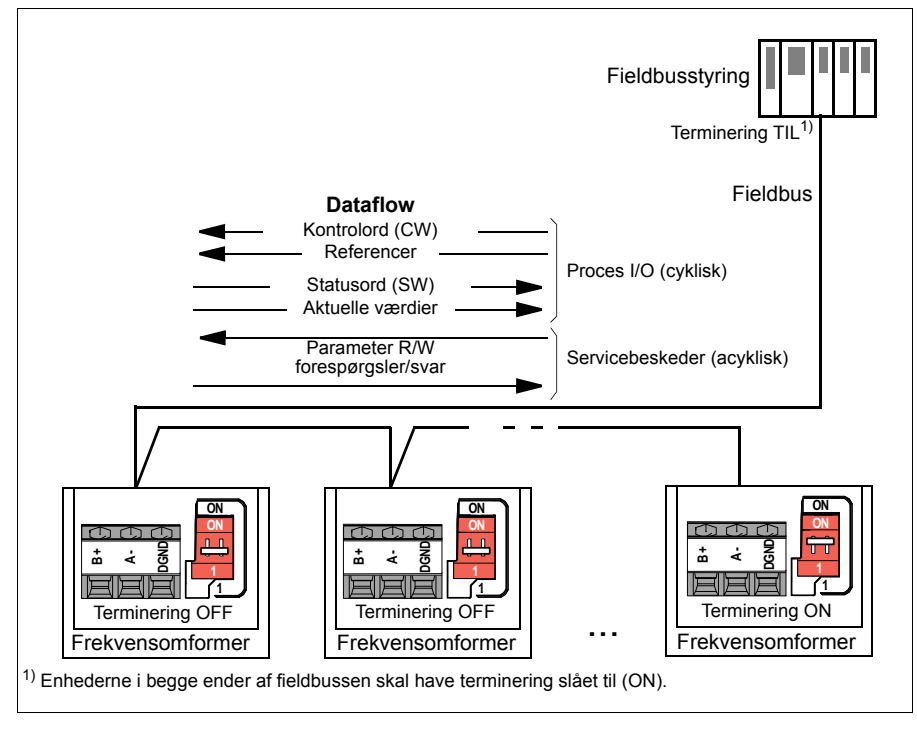

## **Tilslutning af frekvensomformeren til fieldbussen**

Tilslut klemrække på frekvensomformerens styreenhed til fieldbussen. Tilslutningsdiagrammet vises nedenfor.

Det anbefales at bruge tre ledere og en skærm til forbindelsen.

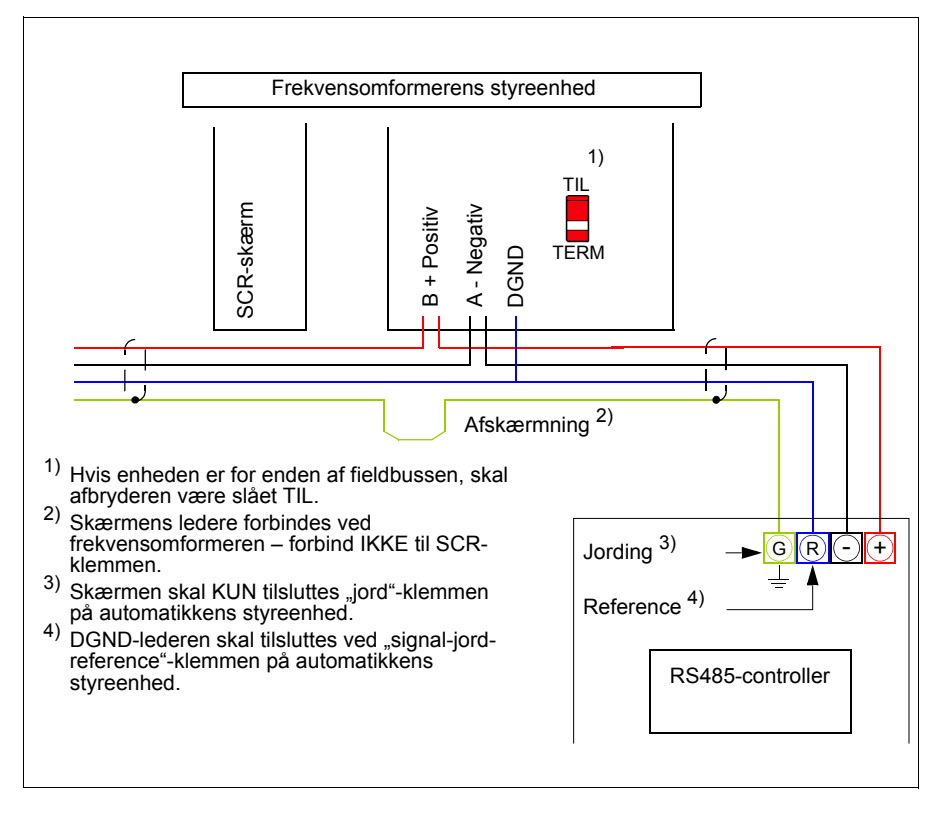

# **Opsætning af det indbyggede fieldbudinterface**

Sæt frekvensomformeren op til indbygget fieldbus-kommunikation med parametrene vist i skemaet nedenfor. I kolonnen **Indstilling for fieldbusstyring** angives enten den værdi, som skal anvendes, eller standardværdien. I kolonnen **Funktion/oplysninger** gives en beskrivelse af parameteren.

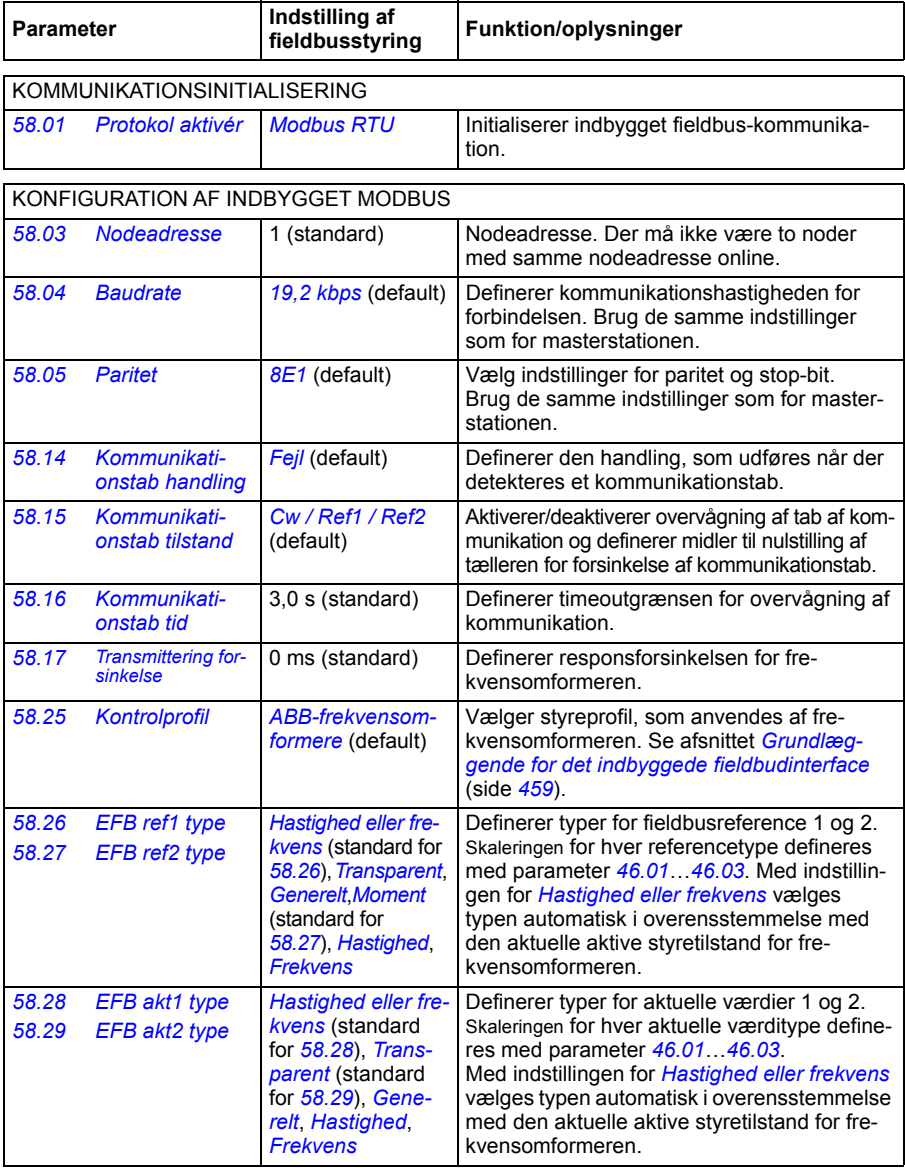

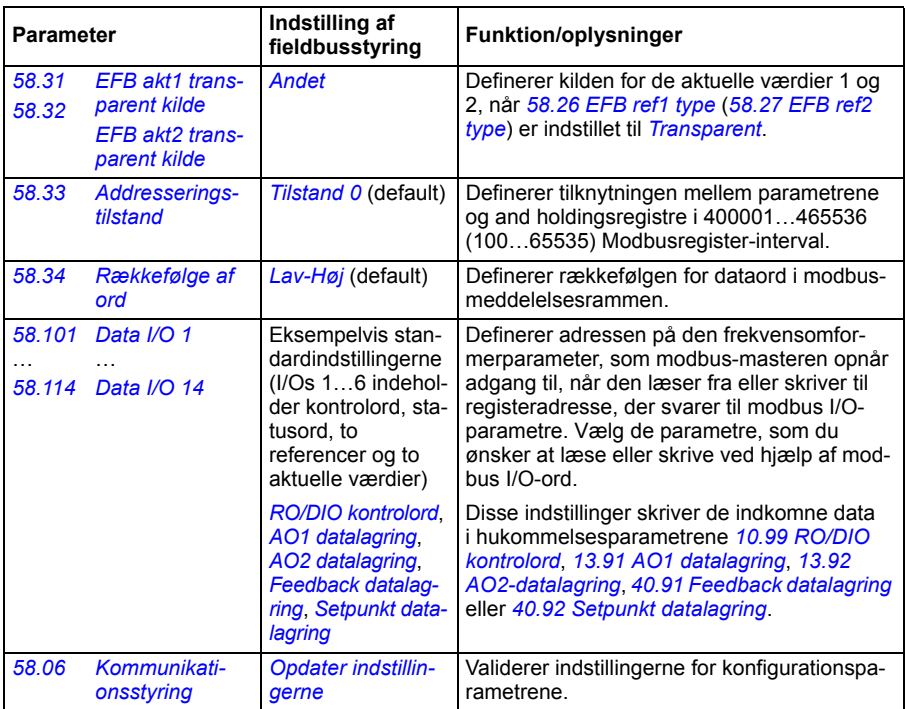

De nye indstillinger vil være effektive, næste gang frekvensomformeren tilsluttes nettet, eller når de valideres med parameter *[58.06](#page-353-12) [Kommunikationsstyring](#page-353-13)* (*[Opdater](#page-354-0)  [indstillingerne](#page-354-0)*).

#### **Indstilling af frekvensomformerens styreparametre**

Efter at det indbyggede fieldbusinterface er sat op, skal frekvensomformerens styreparametre vist i tabellen nedenfor kontrolleres og justeres. I kolonnen **Indstilling for fieldbusstyring** angives den værdi, som skal anvendes, hvis det indbyggede fieldbussignal er den ønskede kilde eller destination for det pågældende frekvensomformerstyresignal. I kolonnen **Funktion/information** gives en beskrivelse af parameteren.

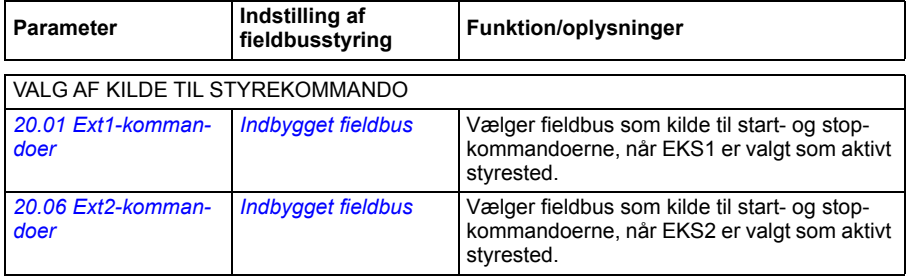

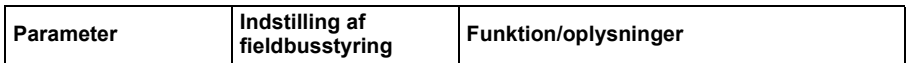

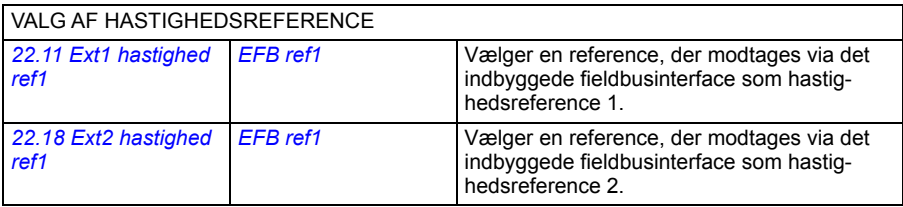

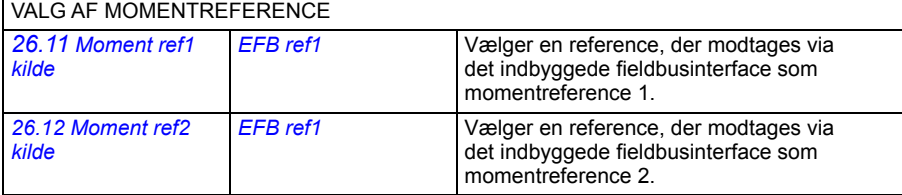

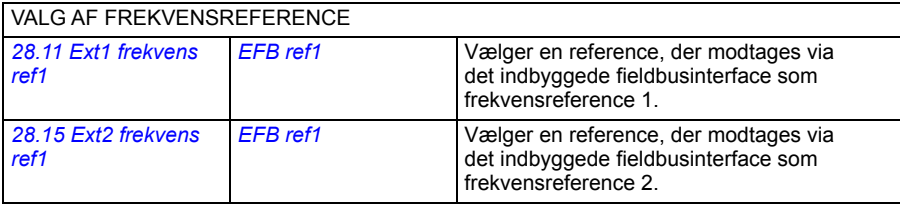

#### ANDRE VALG

EFB-referencer kan vælges som kilde for næsten alle parametre til signalvalg ved at du vælger *[Andet](#page-175-0)*, og derefter enten *[03.09](#page-181-0) [EFB reference 1](#page-181-1)* eller *[03.10](#page-181-2) [EFB reference 2](#page-181-3)*.

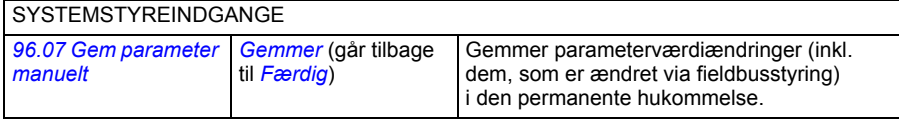

## <span id="page-458-0"></span>**Grundlæggende for det indbyggede fieldbudinterface**

Den cykliske kommunikation mellem et fieldbussystem og frekvensomformeren består af 16-bit dataord eller 32-bit dataord.

Diagrammet herunder illustrerer driften af det indbyggede fieldbusinterface. De signaler, der overføres ved cyklisk kommunikation, forklares yderligere under diagrammet.

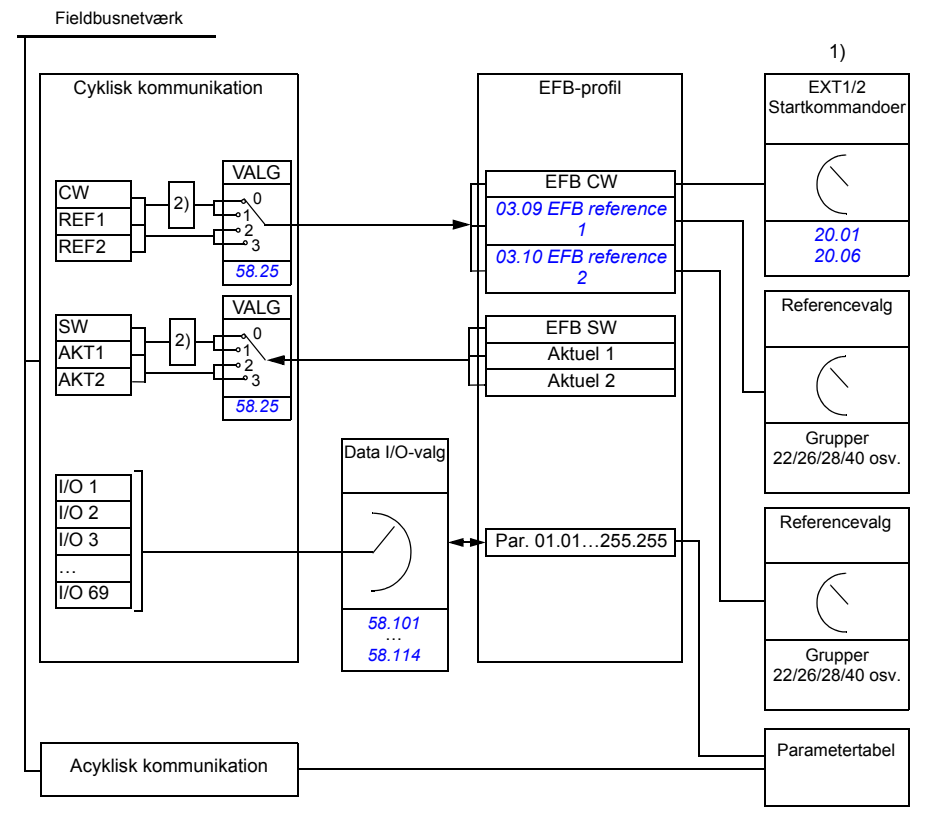

1. Se også andre parametre, som kan styres med fieldbus.

2. Datakonvertering, hvis parameter *[58.25](#page-356-7) [Kontrolprofil](#page-356-8)* er indstillet til *[ABB-frekvensomformere](#page-356-9)*. Se afsnit *[Om styreprofiler](#page-461-0)* (på side *[462](#page-461-0)*).

#### **Kontrolord og statusord**

Kontrolordet (CW) er et 16-bit eller 32-bit pakket boolsk ord. Det er den vigtigste måde til at styre frekvensomformeren på ved hjælp af et fieldbussystem. CW sendes af fieldbuscontrolleren til frekvensomformeren. Brugeren vælger med frekvensomformerparametre EFB CW som kilde for frekvensomformerens styrekommandoer (f.eks. start/stop, nødstop, valg mellem eksternt styrested 1/2, eller nustilling ved fejl). Frekvensomformeren skifter mellem de forskellige tilstande i henhold til de bitkodede instruktioner i CW.

Fieldbus CW skrives enten til frekvensomformeren som det er, eller dataene konverteres. Se afsnit *[Om styreprofiler](#page-461-0)* (på side *[462](#page-461-0)*).

Fieldbusstatusordet (SW) er et 16-bit eller 32-bit pakket boolsk ord. Det indeholder statusoplysninger fra frekvensomformeren til fieldbuscontrolleren. Fvekvensomformerens SW skrives enten til fieldbus CW som det er, eller dataene konverteres. Se afsnit *[Om styreprofiler](#page-461-0)* (på side *[462](#page-461-0)*).

#### **Referencer**

EFB-reference 1 og 2 er 16-bit eller 32-bit heltal med fortegn. Indholdet af hvert referenceord kan anvendes som kilde for næsten alle signaler, f.eks. hastigheds-, frekvens-, moment- eller procesreference. I den indbyggede fieldbus-kommunikation vises reference 1 og 2 med henholdsvis *[03.09](#page-181-0) [EFB reference 1](#page-181-1)* og *[03.10](#page-181-2) [EFB](#page-181-3)  [reference 2](#page-181-3)*. Om referencerne er skaleret eller ej afhænger af indstillingerne for *[58.26](#page-357-0) [EFB ref1 type](#page-357-2)* og *[58.27](#page-357-1) [EFB ref2 type](#page-357-3)*. Se afsnit *[Om styreprofiler](#page-461-0)* (på side *[462](#page-461-0)*).

#### **Aktuelle værdier**

Aktuelle fieldbussignaler (AKT1 og AKT2) er 16-bit eller 32-bit betegnede heltal. De viderebringer de valgte parameterværdier fra frekvensomformeren til masteren. Om de aktuelle værdier er skaleret eller ej afhænger af indstillingerne for *[58.28](#page-357-10) [EFB akt1](#page-357-12)  [type](#page-357-12)* og *[58.29](#page-357-11) [EFB akt2 type](#page-357-13)*. Se afsnit *[Om styreprofiler](#page-461-0)* (på side *[462](#page-461-0)*).

#### **Dataindgange/-udgange**

Dataindgang/-udgange er 16-bit eller 32-bit ord, der indeholder værdier for valgte frekvensomformerparametre. Parametrene *[58.101](#page-358-6) [Data I/O 1](#page-358-7)* … *[58.114](#page-359-0) [Data I/O 14](#page-359-1)* definerer den adresse, hvorfra masteren enten læser data (indgang) eller hvortil data skrives (udgang).

#### **Registeradressering**

Adressefeltet i modbusanmodninger om adgang til holdningsregistre er 16 bit. Modbusprotokoller kan derfor understøtte adressering af 65536 holdningsregistre.

Tidligere benyttede modbusmasterenheder en femcifret decimaladresse fra 40001 til 49999 til at repræsentere registeradresser. Den femcifrede decimaladresse begrænser antallet af registre, som kan adresseres (9999).

Nyere modbusmasterenheder indeholder ofte funktioner, så du kan få adgang til alle 65536 modbusregistre. En af metoderne benytter 6-cifrede decimaladdresser fra 400001 til 465536. Denne manual benytter 6-cifrede decimaladresser il at repræsentere registeradresserne i modbushukommelsen.

Modbusmasterenheder som er begrænset til femcifret decimaladressering kan stadig få adgang til registrene fra 400001 til 409999 ved at benytte femcifrede adresser fra 40001 til 49999. Der kan ikke opnås adgang til registrene 410000-465536 for disse mastere.

Se parameter *[58.33](#page-358-0) [Addresseringstilstand](#page-358-1)*.

**Bemærk:** Der kan ikke opnås adgang til registeradresser til 32-bit parametere ved brug af femcifrede registernumre.

# <span id="page-461-0"></span>**Om styreprofiler**

En styreprofil definerer reglerne for dataoverførsel mellem frekvensomformeren og fieldbusmasteren, f.eks.:

- om pakkede boolske ord konverteres, og hvordan
- om signalværdier er skaleret, og hvordan
- hvordan frekvensomformerens registeradresser tilknyttes til fieldbusmasteren.

Du kan konfigurere frekvensomformeren til at modtage og sende meddelelser i henhold til en ud af de to profiler:

- *[ABB-frekvensomformere](#page-356-9)*
- *[DCU-profil](#page-356-10)*.

I en ABB frekvensomformerprofil konverterer frekvensomformerens indbyggede fieldbusinterface fieldbusdata til og fra de oprindelige data, der bruges i frekvensomformeren. I DCU-profilen konverteres eller skaleres data ikke. Figuren herunder illustrerer virkningen af profilvalg.

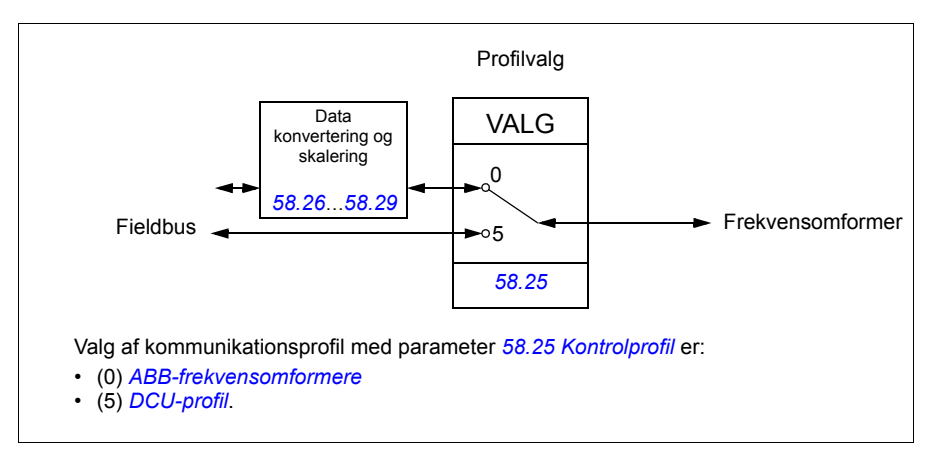

# **Kontrolord**

#### **Kontrolord for ABB-frekvensomformerprofil**

Skemaet herunder viser indholdet af fieldbuskontrolordet for ABB-frekvensomformerens styreprofil. Det indbyggede fieldbusinterface konverterer ordet til den form, i hvilket det bruges i frekvensomformeren. Tekst med store bogstaver, der er fremhævet med fed skrift, refererer til tilstandene vist i *[Statustransitionsdiagram for ABB-fre](#page-469-0)[kvensomformerprofilen](#page-469-0)* på side *[470](#page-469-0)*.

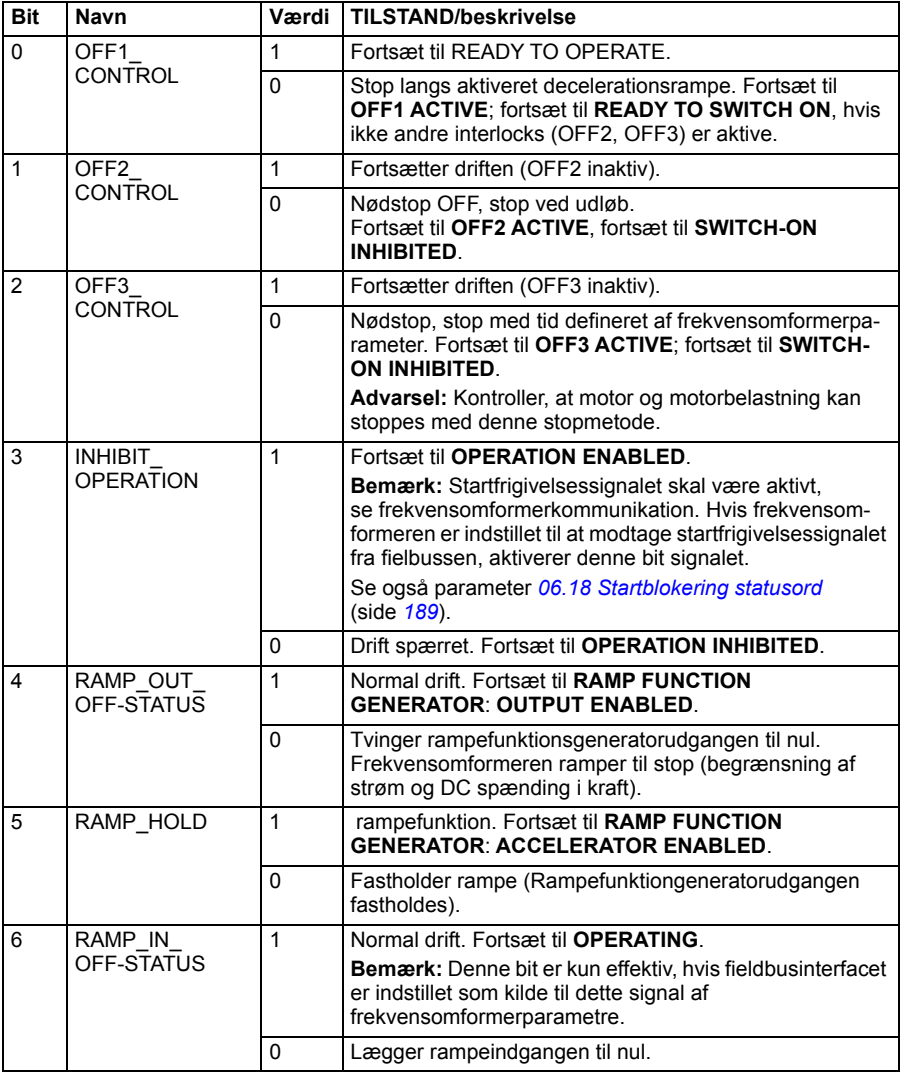

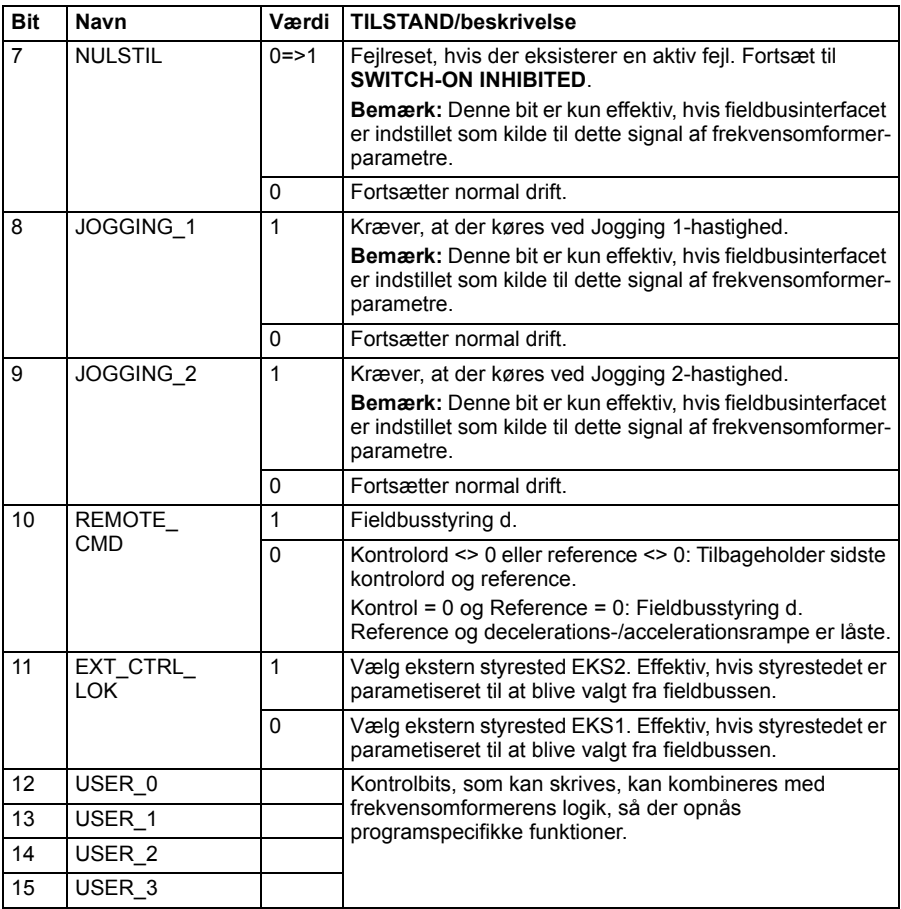

#### **Kontrolord for DCU-profil**

Det indbyggede fieldbusinterface skriver fieldbuskontrolordet som det er i frekvensomformerens kontrolord i bit 0 til 15. Bits 16 til 32 i frekvensomformerens kontrolord er ikke i brug.

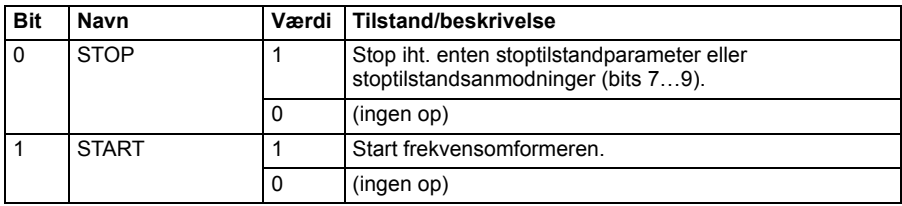

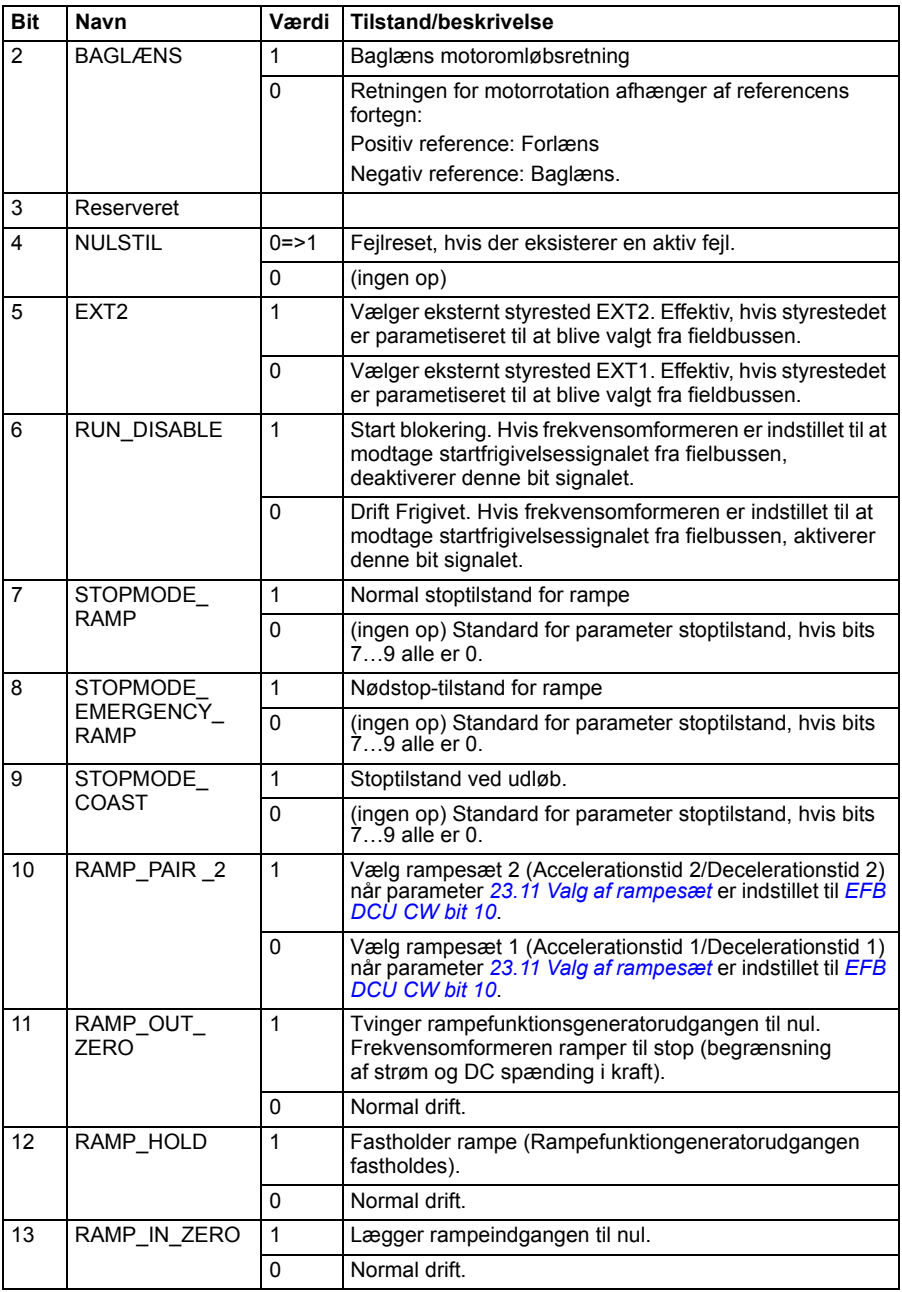

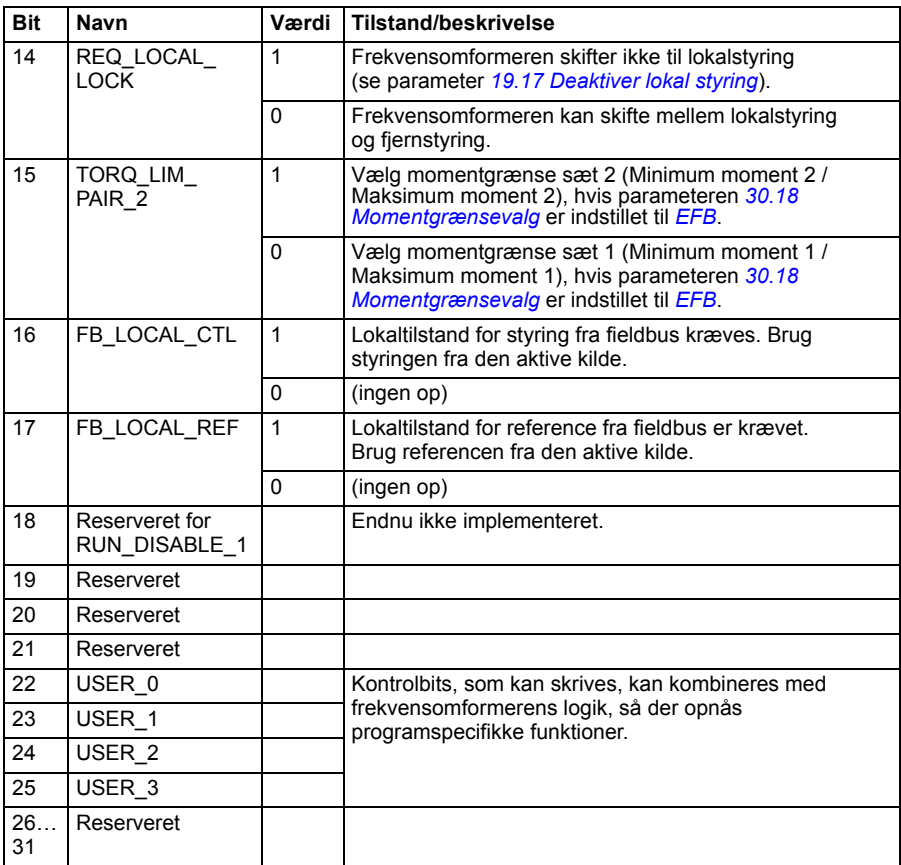

# **Statusord**

#### **Statusord for ABB-frekvensomformerprofil**

Figuren herunder viser fieldbusstatusord for ABB-frekvensomformerprofilen. Det indbyggede fieldbusinterface konverterer frekvensomformerens statusord til denne form for fieldbussen. Tekst med store bogstaver, der er fremhævet med fed skrift, refererer til tilstandene vist i *[Statustransitionsdiagram for ABB](#page-469-0)[frekvensomformerprofilen](#page-469-0)* på side *[470](#page-469-0)*.

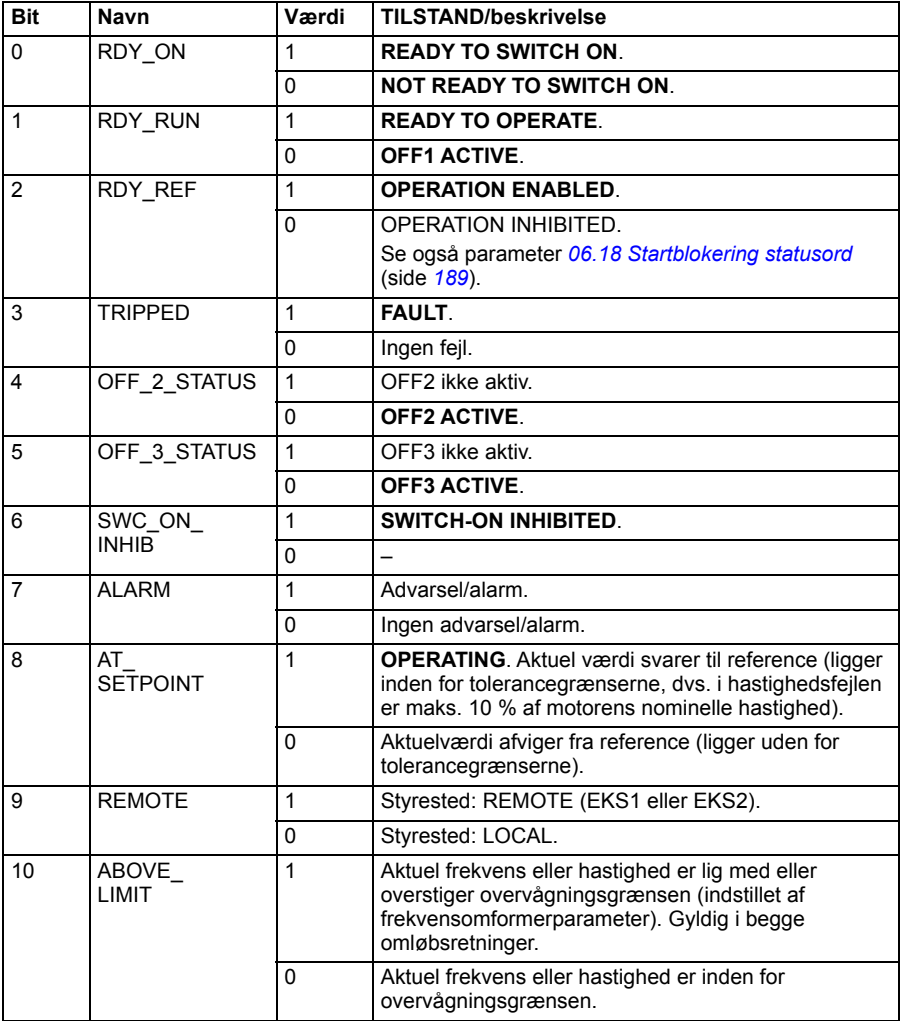

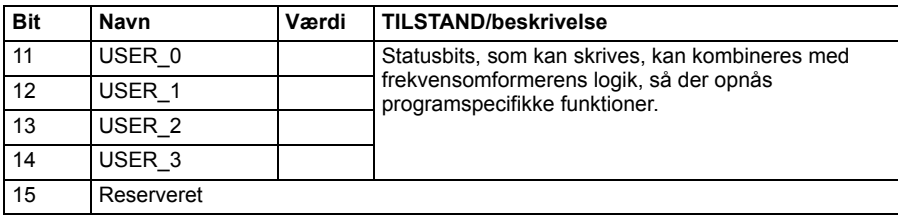

#### **Statusord for DCU-profil**

Det indbyggede fieldbusinterface skriver frekvensomformerens statusord bits 0 til 15 til fieldbusstatusordet, som det er. Bits 16 til 32 i frekvensomformerens statusord er ikke i brug.

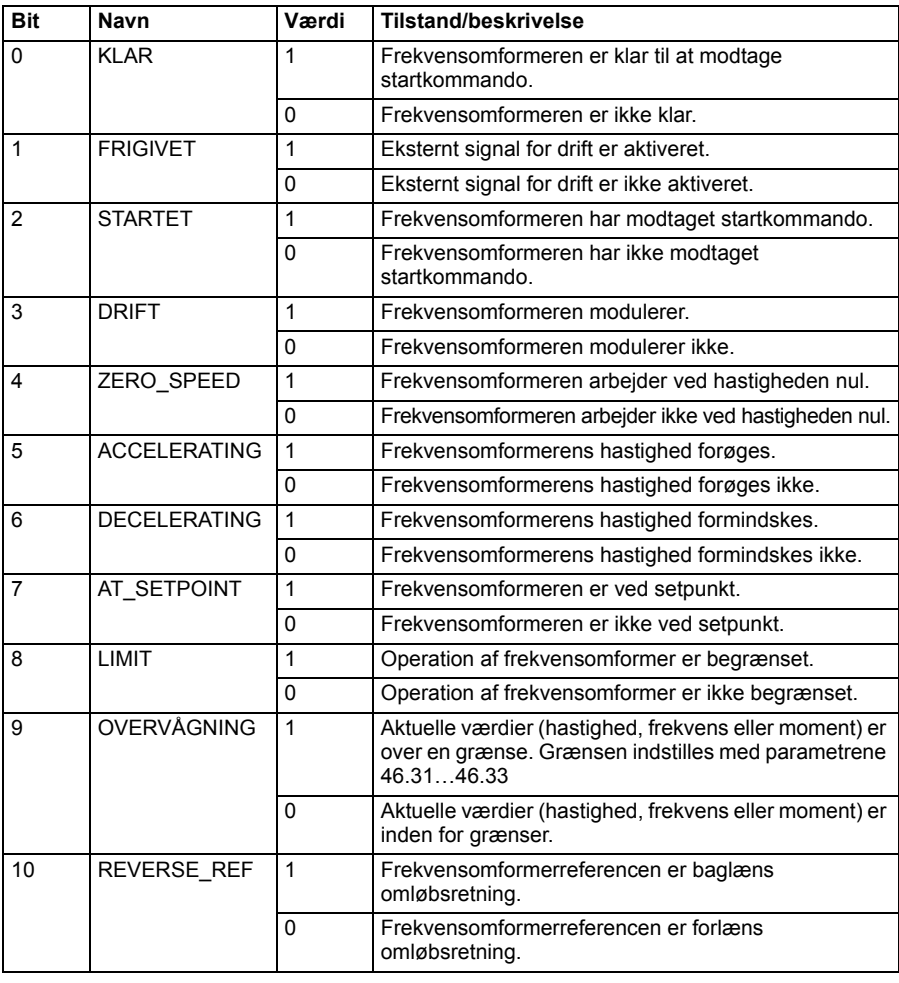
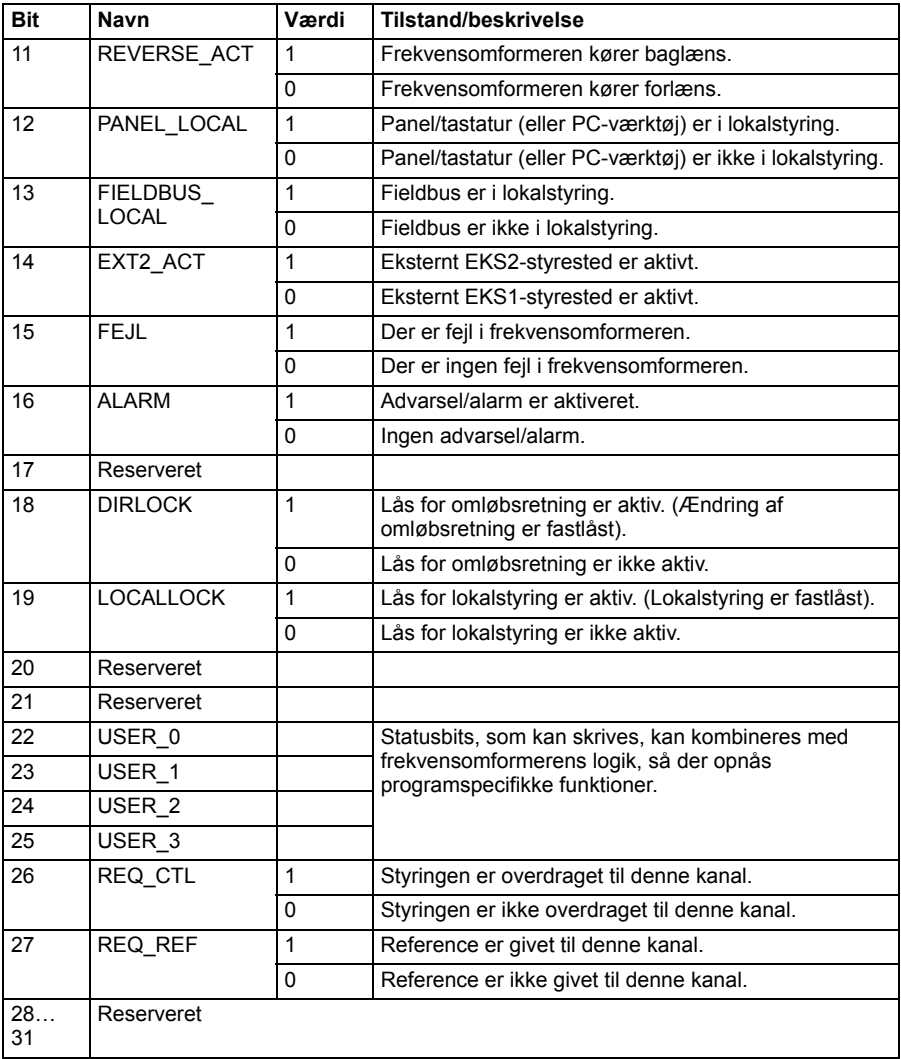

# **Statustransitionsdiagrammer**

#### **Statustransitionsdiagram for ABB-frekvensomformerprofilen**

Diagrammet herunder viser statustransitionerne i frekvensomformeren, når frekvensomformeren bruger ABB-frekvensomformerprofilen og frekvensomformeren er konfigureret til at følge kommandoerne for det integrerede fieldbuskontrolord. Teksten med store bogstaver henviser til de tilstande, der bruges i de skemaer, der preæsenterer fieldbuskontrolord og -statusord. Se afsnit *[Kontrolord for ABB](#page-462-0)[frekvensomformerprofil](#page-462-0)* side *[463](#page-462-0)* og *[Statusord for ABB-frekvensomformerprofil](#page-466-0)* side *[467](#page-466-0)*.

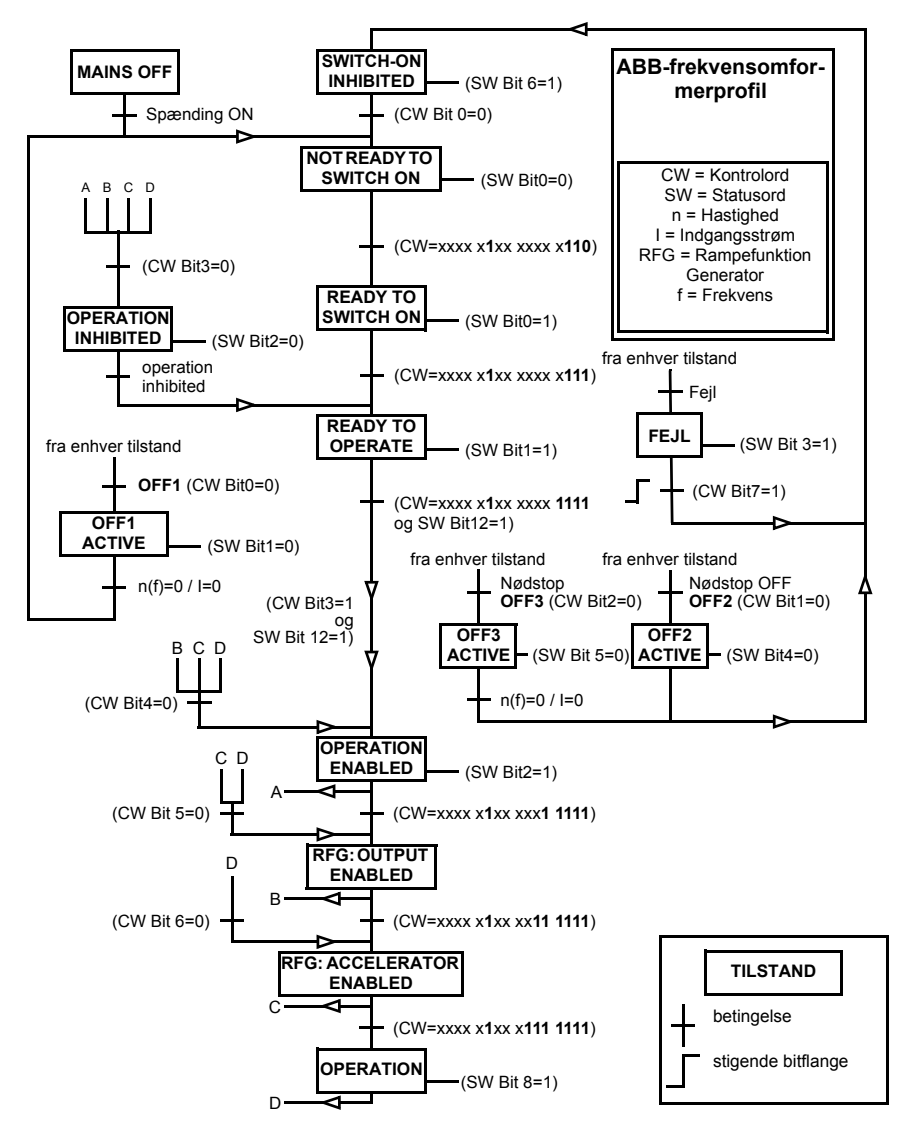

Start sequence:

- $476h \rightarrow NOT$  READY TO SWITCH ON
- Hyis MSW bit  $0 = 1$ 
	- $477h \rightarrow READV$  TO SWITCH ON (Stoppet)
	- 47Fh → OPERATION (Kører)

Stop sequence:

- 477h = Stop i henhold til *[21.03](#page-230-0) [Stop-tilstand](#page-230-1)*
- 47Eh = OFF1 rampestop (Bemærk: rampestop, som ikke kan afbrydes)

Nulstil fejl:

• Stigende MCW bit 7-flange

Start efter STO:

• Hvis *[31.22](#page-280-0) [STO-indikation kør/stop](#page-280-1)* ikke er Fejl/Fejl, skal *[06.18](#page-188-0) [Startblokering](#page-188-1)  [statusord](#page-188-1)* bit 7 STO = 0 kontrolleres, før der gives en startkommando.

# **Referencer**

#### **Referencer for ABB-frekvensomformerprofil og DCU-profil**

ABB-frekvensomformerprofilen understøtter brugen af to referencer, EFB-reference 1 og EFB-reference 2. Referencerne er 16-bits ord, der hver indeholder en tegnbit og et 15-bit heltal. En negativ reference dannes ved at beregne de to komplementærmængder fra den tilsvarende positive reference.

Referencerne er skaleret efter definitionerne i parametrene *[46.01](#page-340-0)*…*[46.04](#page-341-0)*; Den benyttede skalering afhænger af indstillingerne for *[58.26](#page-357-0) [EFB ref1 type](#page-357-1)* og *[58.27](#page-357-2) [EFB](#page-357-3)  [ref2 type](#page-357-3)* (se side *[358](#page-357-0)*).

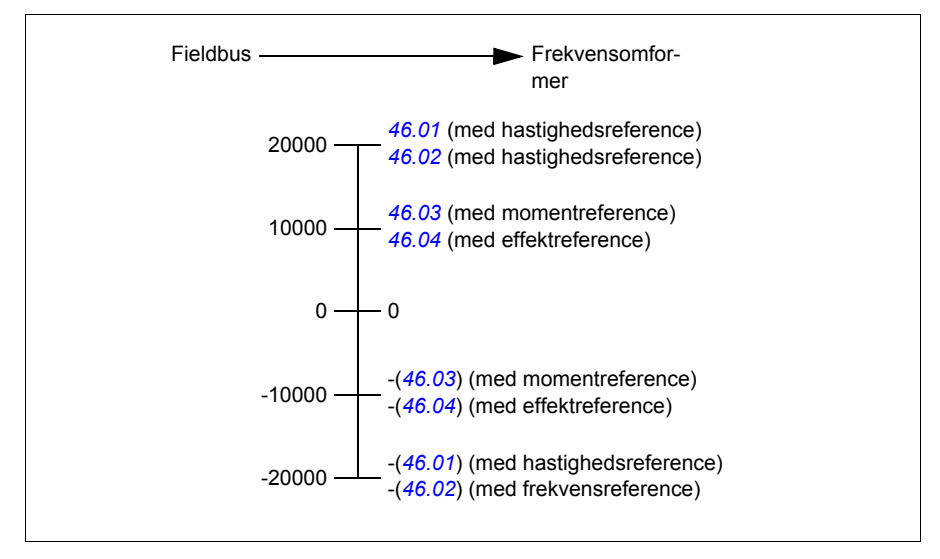

De skalerede referencer vises med parameter *[03.09](#page-181-0) [EFB reference 1](#page-181-1)* og *[03.10](#page-181-2) [EFB](#page-181-3)  [reference 2](#page-181-3)*.

# **Aktuelle værdier**

#### **Aktuelle værdier for ABB-frekvensomformerprofil og DCU-profil**

ABB-frekvensomformerprofilen understøtter brug af to aktuelle fieldbusværdier, AKT1 og AKT2. De aktuelle værdier er 16-bits ord, der hver indeholder en tegnbit og et 15 bit heltal. En negativ værdi dannes ved at beregne de to komplementærmængder fra den tilsvarende positive værdi.

De aktuelle værdier skaleres som defineret af parameter *[46.01](#page-340-0)*…*[46.04](#page-341-0)*. Den anvendte skalering afhænger af indstillingen af *[58.28](#page-357-4) [EFB akt1 type](#page-357-5)* og *[58.29](#page-357-6) [EFB](#page-357-7)  [akt2 type](#page-357-7)* (se side *[358](#page-357-4)*).

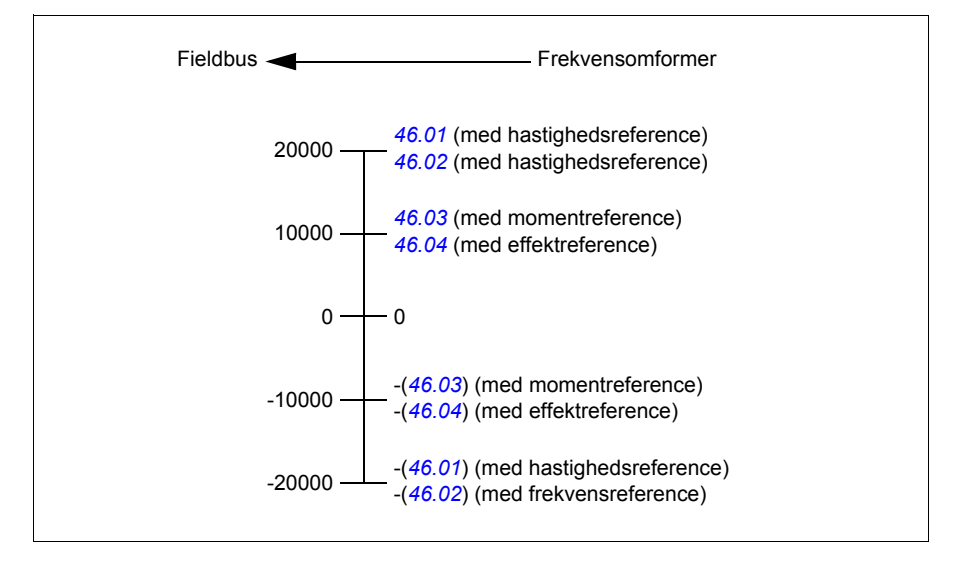

# **Registeradresser for modbusholding**

#### ■ Registeradresser for modbusholding til ABB**frekvensomformerprofil og DCU-profil**

Skemaet herunder viser registeradresserne for modbusholding til frekvensomformerdata med ABB-frekvensomformerprofil. Denne profil giver en konverteret 16-bit adgang til frekvensomformerdata.

**Bemærk:** Der kan kun opnås adgang til de mindst betydningsfulde 16 bits af frekvensomformerens 32-bit kontrol- og statusord.

**Bemærk:** Bit 16 til 32 af kontrol-/statusord for DCU anvendes ikke, hvis 16-bit kontrol-/statusord anvendes for DCU-profilen.

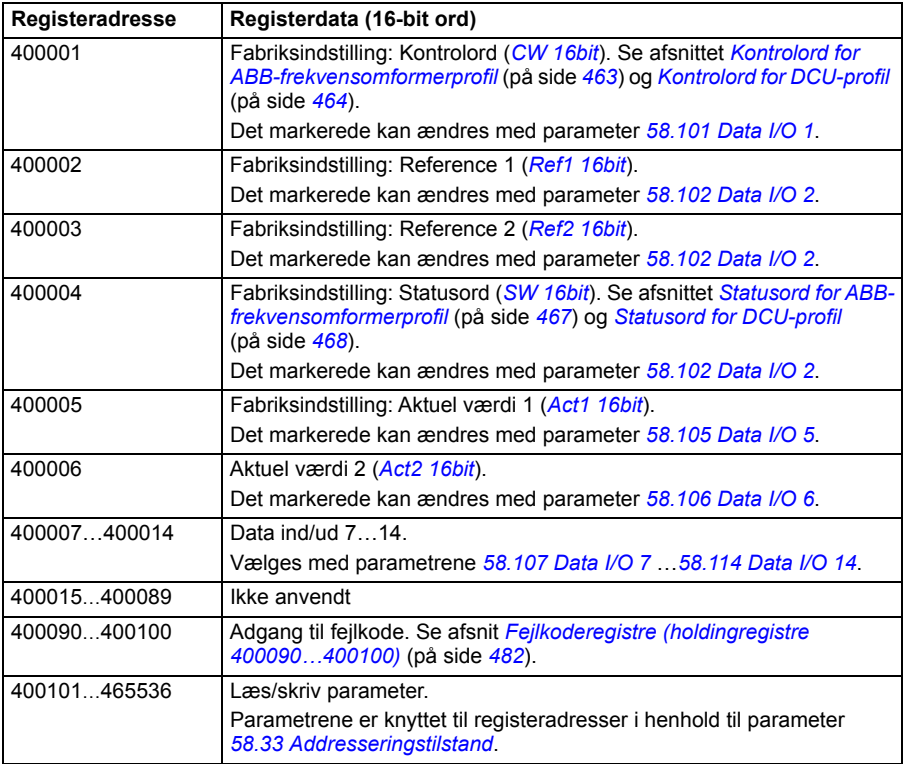

# **Modbusfunktionskoder**

Skemaet herunder viser modbusfunktionskoder, der understøttes af det indbyggede fieldbusinterface.

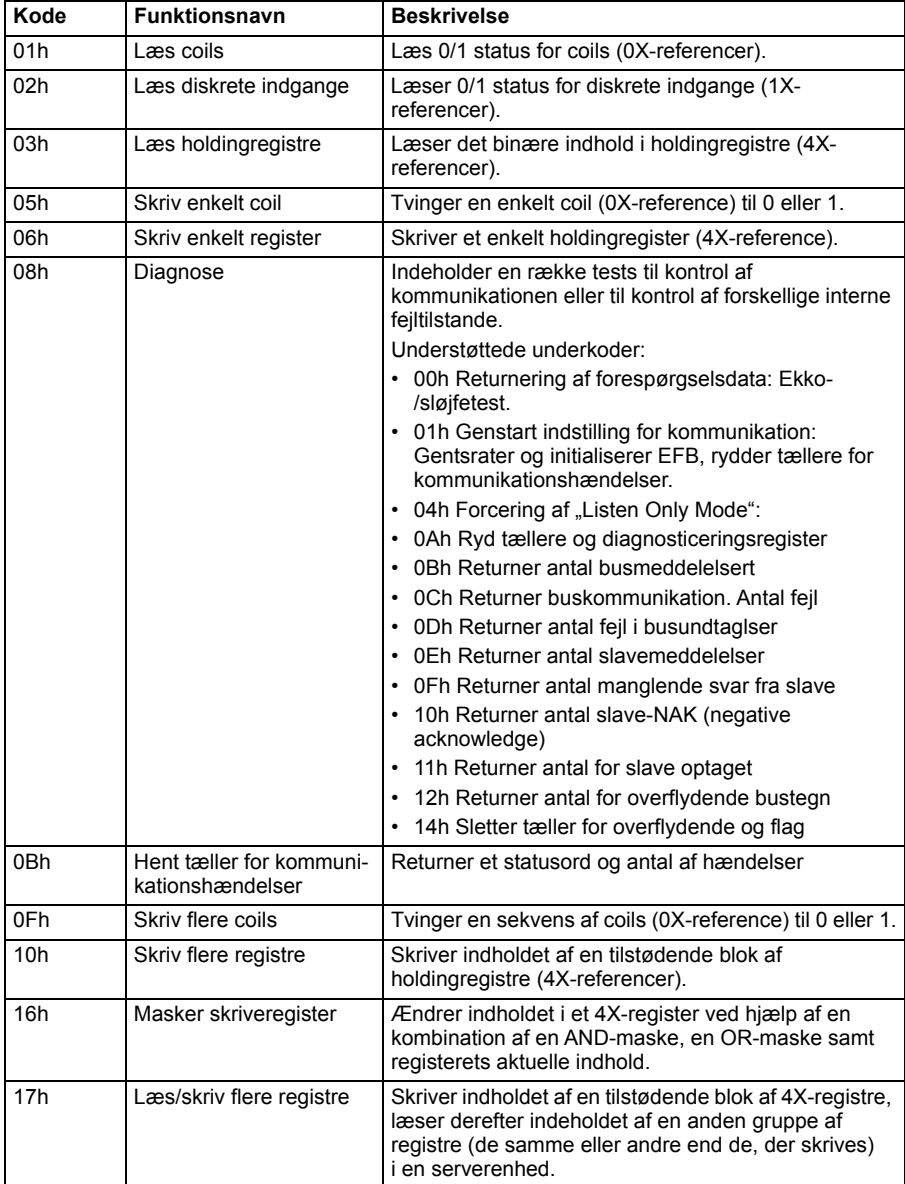

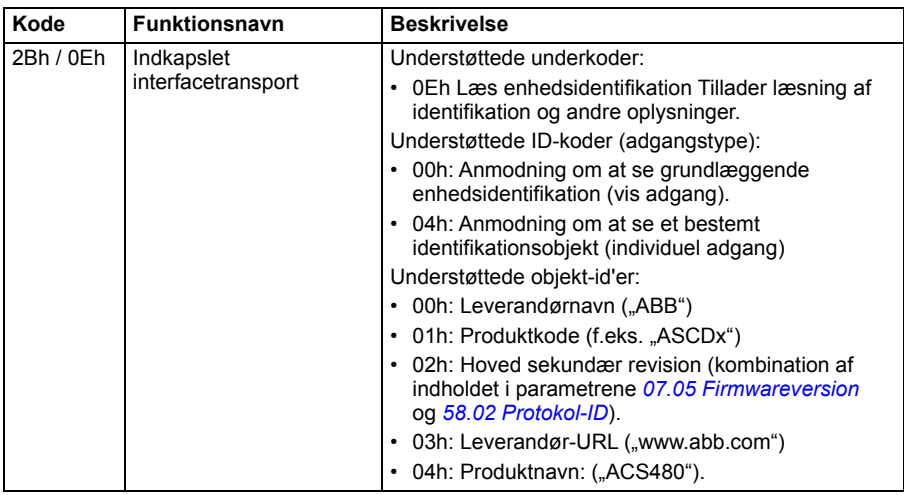

## **Undtagelseskoder**

Skemaet herunder viser de undtagelseskoder for modbus, der understøttes af det indbyggede fieldbusinterface.

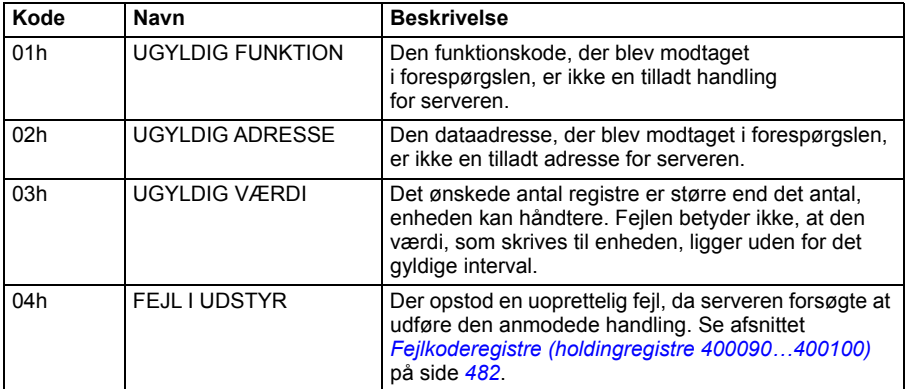

# **Coils (0xxxx-referencesæ)**

Coils er 1-bit læse-/skriveværdier. Bits for kontrolord vises med denne datatype. Tabellen herunder opsummerer modbus-coils (0xxxx-referencesæt). Bemærk, at referencen er et 1-baseret indeks, som svarer til adressen, som transmitteres i kablet.

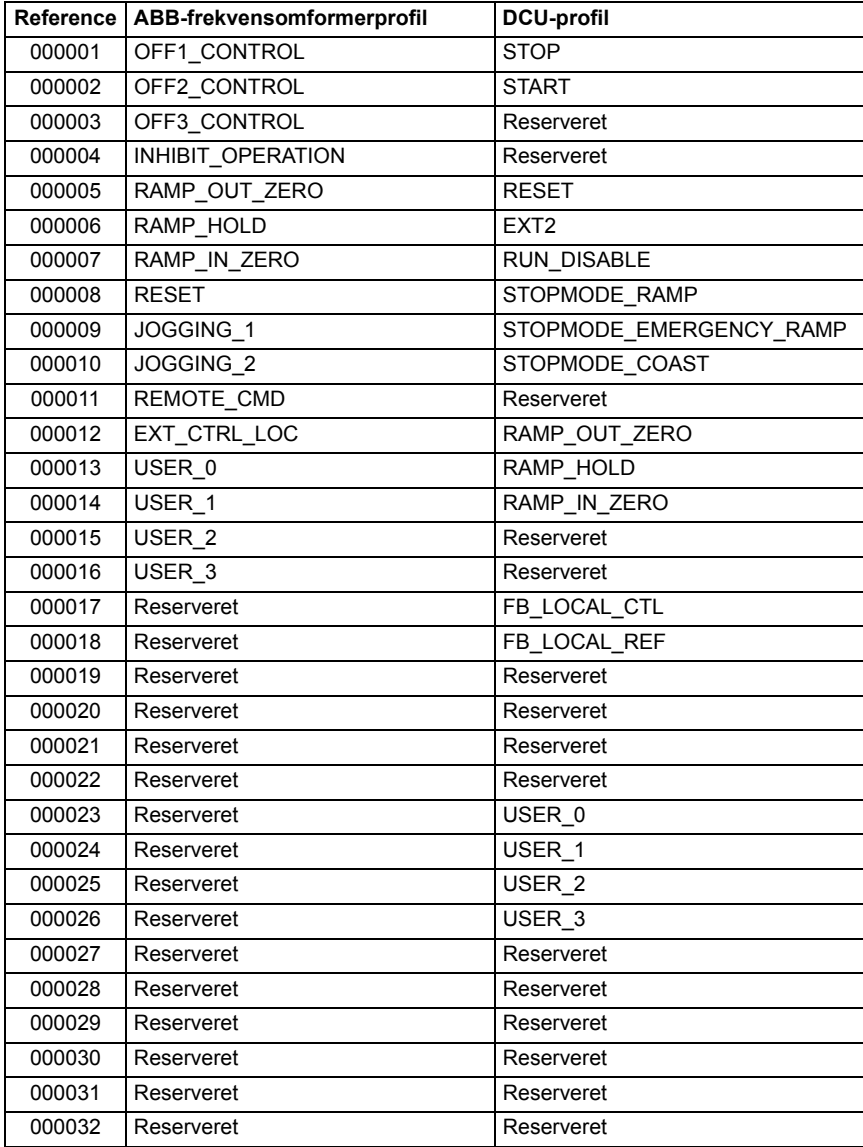

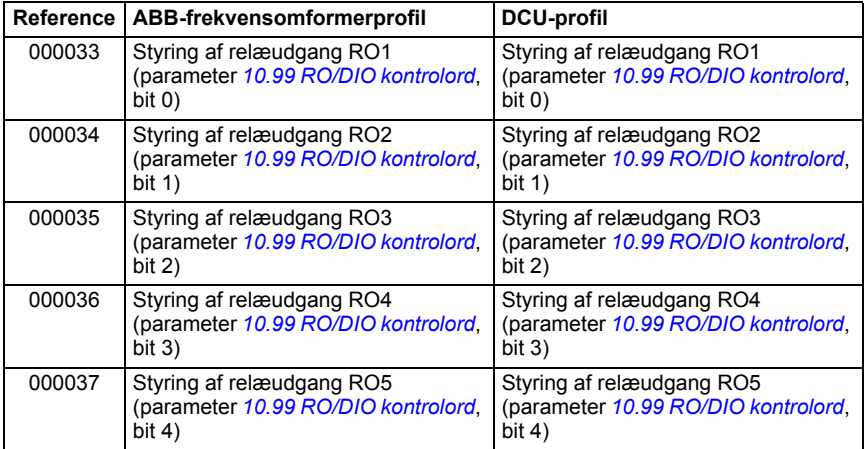

# **Diskrete indgange (1xxxx-referencesæt)**

Diskrete indgange er 1-bit værdier, som kun kan læses. Bits for statusord vises med denne datatype. Tabellen herunder opsummerer diskrete modbusindgange (1xxxxreferencesæt). Bemærk, at referencen er et 1-baseret indeks, som svarer til adressen, som transmitteres i kablet.

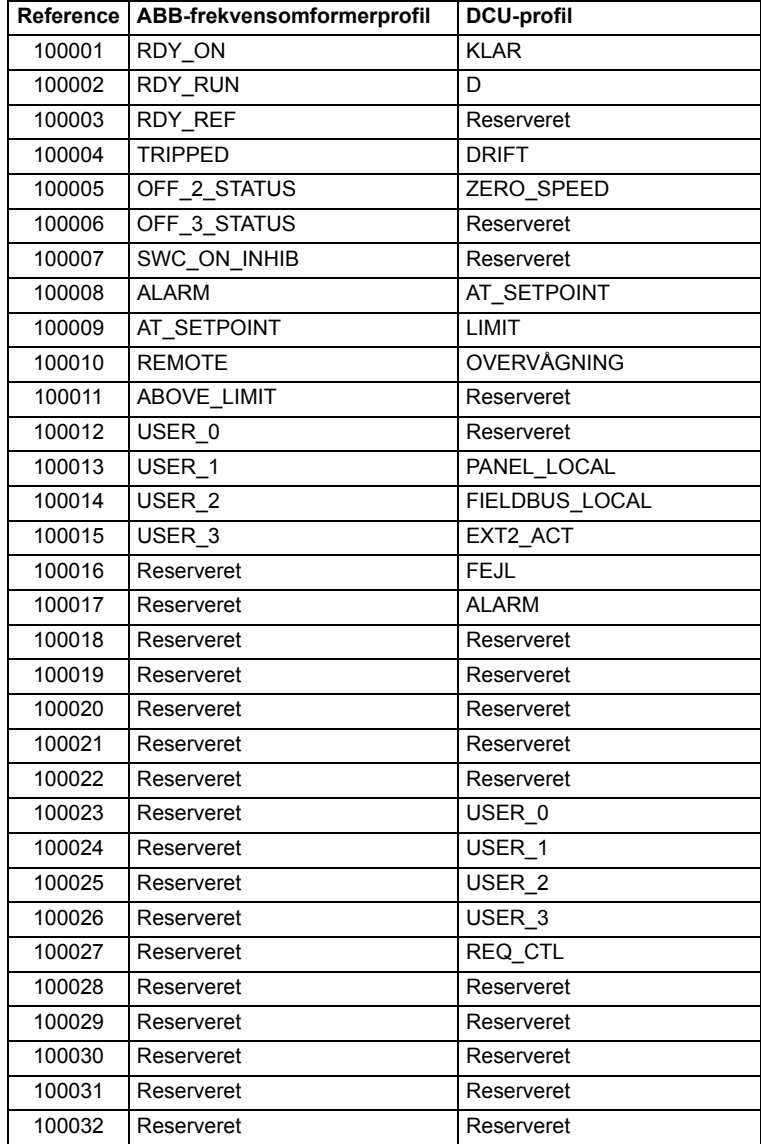

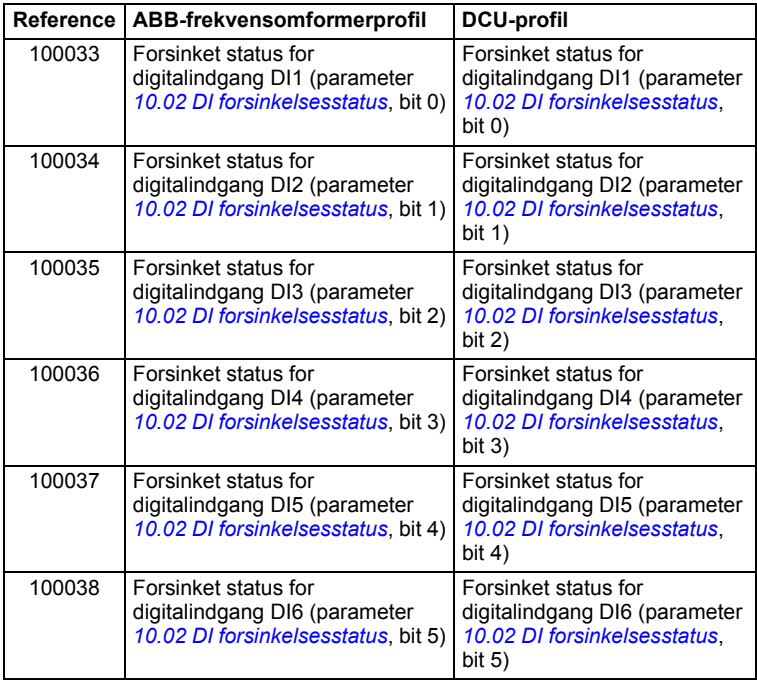

# <span id="page-481-0"></span>**Fejlkoderegistre (holdingregistre 400090…400100)**

Disse registre indeholder oplysninger om den seneste forespørgsel. Fejlregistrene ryddes, når en forespørgsel er afsluttet.

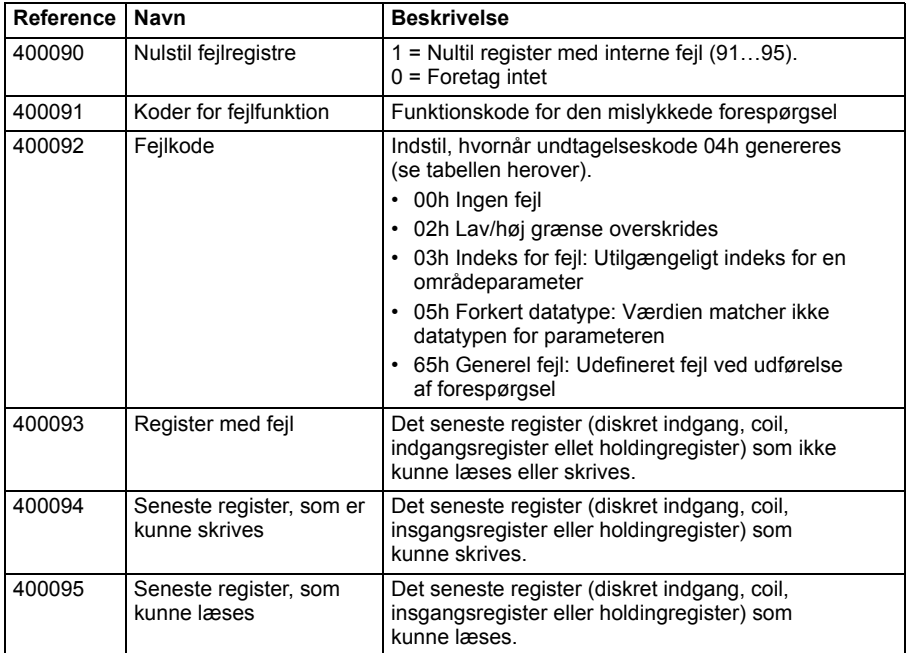

# 11

# **Fieldbusstyring via en fieldbusadapter**

# **Oversigt**

I dette kapitel beskrives, hvordan frekvensomformeren kommunikerer med eksternt udstyr via et kommunikationsnetværk (fieldbus) gennem et valgfrit fieldbusadaptermodul.

Først beskrives frekvensomformerens fieldbusstyringsinterface, hvorefter der vises et konfigurationseksempel.

# **Systemoversigt**

Frekvensomformeren kan sluttes til et eksternt styresystem via en valgfri fieldbusadapter ("fieldbusadapter  $A^* = FBA A$ ), som er monteret på frekvensomformerens styreenhed. Frekvensomformeren kan konfigureres til at modtage alle styreinformationer fra fieldbusinterfacet, eller styringen kan deles mellem fieldbusinterfacet og andre tilgængelige kilder, f.eks. digitale og analoge indgange, alt afhængig af hvordan styrestederne EXT1 og EXT2 er konfigureret. Fieldbusadaptere er tilgængelige til flere forskellige kommunikationssystemer og protokoller, for eksempel

- CANopen (FCAN-01-adapter)
- ControlNet (FCNA-01-adapter)
- DeviceNet<sup>TM</sup> (FDNA-01-adapter)
- Ethernet POWERLINK (FEPL-02-adapter)
- EtherCAT (FECA-01-adapter)
- EtherNet/IP $<sup>TM</sup>$  (FENA-21-adapter)</sup>
- Modbus/TCP (FMBT-21, FENA-21-adapter)
- PROFINET IO (FENA-21-adapter)
- PROFIBUS DP (FPBA-01-adapter)

**Bemærk:** Teksten og eksemplerne i dette kapitel beskriver konfigurationen af én fieldbusadapter (FPA A) med parametrene *[50.01](#page-346-0)*…*[50.18](#page-350-0)* og prametergrupperne *[51](#page-350-1)  [FBA A indstillinger](#page-350-1)*…*[53 FBA A data ud](#page-352-0)*.

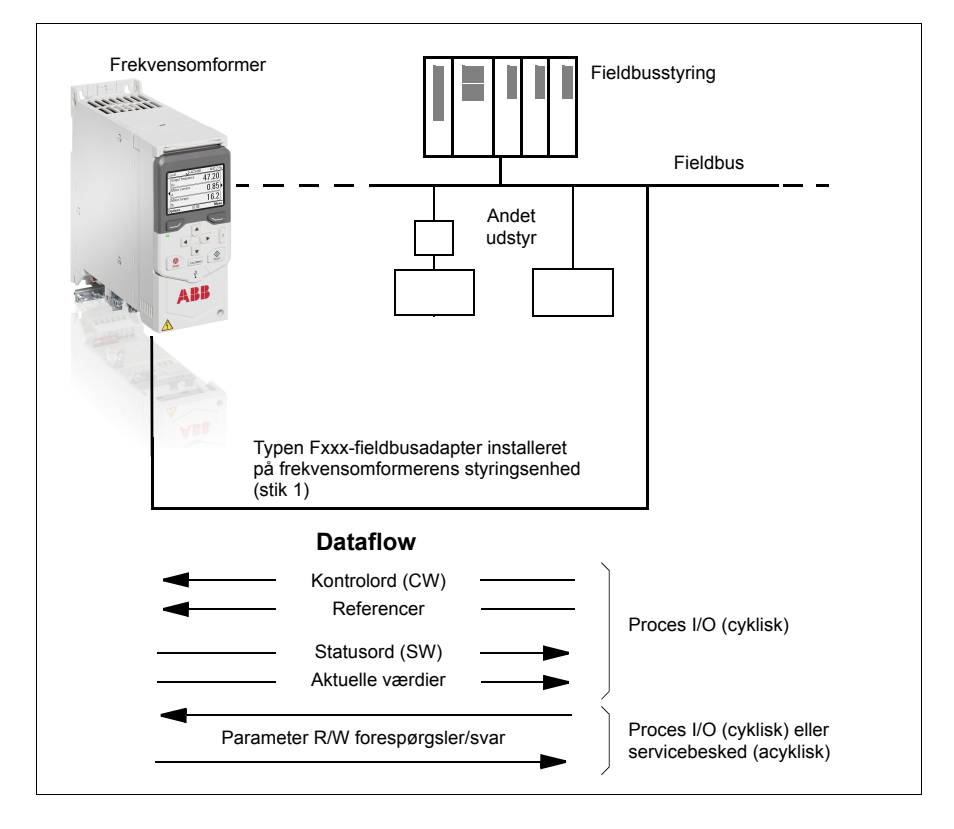

# **Grundlæggende for fieldbusstyringsinterfacet**

Den cykliske kommunikation mellem et fieldbussystem og frekvensomformeren består af 16- eller 32-bit input- og outputdataord. Frekvensomformeren kan maksimalt understøtte 12 dataord (16 bit) i hver retning.

Data transmitteret fra frekvensomformeren til fieldbusstyringen defineres af parametrene *[52.01](#page-352-1) [FBA A data ind1](#page-352-2)* … *[52.12](#page-352-3) [FBA A data ind12](#page-352-4)*. Data transmitteret fra fieldbusstyringen til frekvensomformeren defineres af parametrene *[53.01](#page-352-5) [FBA A](#page-352-6)  [data ud1](#page-352-6)* … *[53.12](#page-352-7) [FBA data ud12](#page-352-8)*.

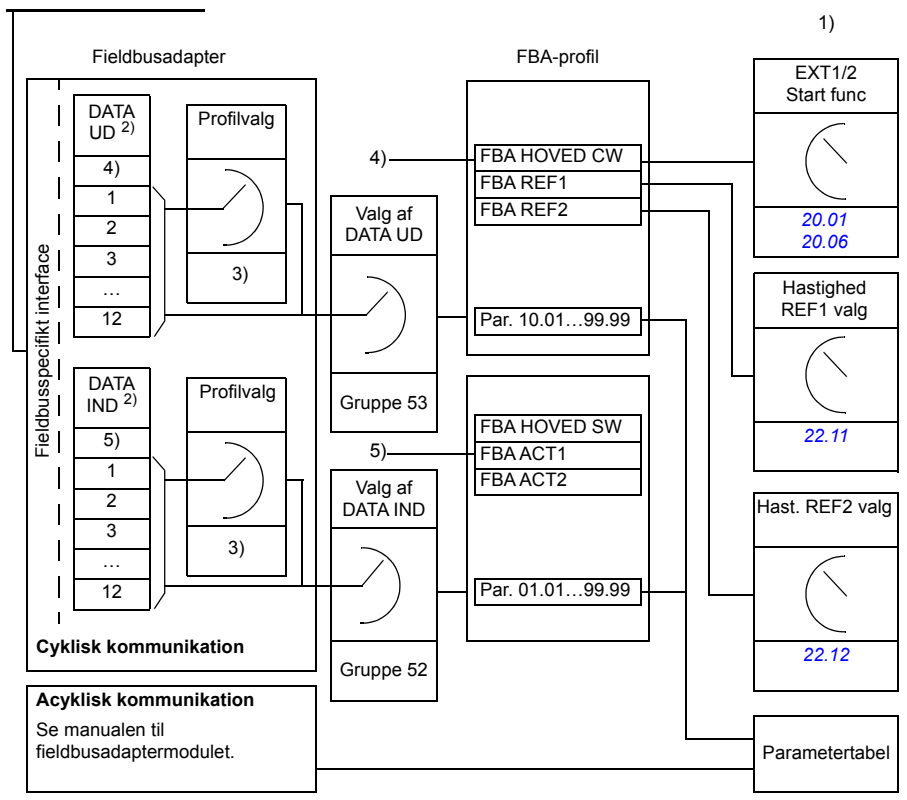

Fieldbusnetværk

- 1) Se også andre parametre, som kan styres fra fieldbus.
- 2) Det maksimale antal anvendte dataord er protokolafhængigt.
- 3) Parametre til valg af profil/forekomst. Parametre specifikke for fieldbusmodul. Yderligere oplysninger findes i *brugermanualen* til det relevante fieldbusadaptermodul.
- 4) Med DeviceNet transmitteres styringsdelen direkte.
- 5) Med DeviceNet transmitteres den aktuelle værdidel direkte.

#### **Kontrolord og statusord**

Kontrolordet er det væsentligste middel til styring af frekvensomformeren fra et fieldbussystem. Det sendes af fieldbus masterstationen til frekvensomformeren via adaptermodulet. Frekvensomformeren skifter mellem sine tilstande i henhold til bitkodede instruktioner i kontrolordet og vender tilbage med statusoplysninger til masteren i statusordet.

For ABB-frekvensomformerens kommunikationsprofil ses indholdet af kontrolordet og statusordet på henholdsvis side *[489](#page-488-0)* og *[491](#page-490-0)*. Frekvensomformerens tilstande ses i tilstandsdiagrammet (side *[492](#page-491-0)*). Du kan finde andre fieldbusspecifikke kommunikationsprofiler i manualen til fieldbusadapteren.

Indholdet af kontrolordet og statusordet ses på, henholdsvis, side *[489](#page-488-0)* og *[491](#page-490-0)*. Frekvensomformerens tilstande ses i tilstandsdiagrammet (side *[492](#page-491-0)*).

#### **Fejlfinding til netværksord**

Hvis parameter *[50.12](#page-349-0) [FBA A debugtilstand](#page-349-1)* indstilles til *[Hurtigt](#page-349-2)*, vises kontrolordet, som modtages fra fieldbus, i parameter *[50.13](#page-349-3) [FBA A styreord](#page-349-4)*, og statusordet sendes til fieldbusnetværket af [50.16](#page-350-2) *[FBA A statusord](#page-350-3)*. Disse "rå" data er meget nyttige til at bestemme, om fieldbusmasteren transmitterer de korrekte data, før styringen overdrages til fieldbusnetværket.

#### **Referencer**

Referencerne er 16-bits ord, der indeholder en tegnbit og et 15-bit heltal. En negativ reference (der indikerer omvendt omløbsretning) dannes ved beregning af de to komplementærmængder fra den tilsvarende positive reference.

ABB-frekvensomformeren kan modtage styringsoplysningerne fra flere kilder, herunder analoge og digitale indgange, frekvensomformerens betjeningspanel og et fieldbusadaptermodul. Hvis du vil styre frekvensomformeren via fieldbus, skal modulet være defineret som kilden til styringsoplysninger såsom reference. Dette gøres ved hjælp af parametre for kildevalg i gruppe *[22 Valg af hastighedsreference](#page-237-0)*, *[26 Momentreference kæde](#page-255-0)* og *[28 Kæde for frekvensreference](#page-259-0)*.

#### **Fejlfinding til netværksord**

Hvis parameter *[50.12](#page-349-0) [FBA A debugtilstand](#page-349-1)* er indstillet til *[Hurtigt](#page-349-2)*, vises referencerne fra fieldbus af *[50.14](#page-350-4) [FBA A reference 1](#page-350-5)* og *[50.15](#page-350-6) [FBA A reference 2](#page-350-7)*.

#### **Skalering af referencer**

**Bemærk:** Skaleringerne beskrevet nedenfor er for ABB-frekvensomformerens kommunikationsprofil. Fieldbus-specifikke kommunikationsprofiler anvender muligvis andre skaleringer. Se manualen til fieldbusadapteren for at få flere oplysninger.

Referencerne skaleres som defineret af parameter *[46.01](#page-340-0)*…*[46.04](#page-341-0)*. Den anvendte skalering afhænger af indstillingen af *[50.04](#page-347-0) [FBA A ref1 type](#page-347-1)* og *[50.05](#page-348-0) [FBA A ref2](#page-348-1)  [type](#page-348-1)*.

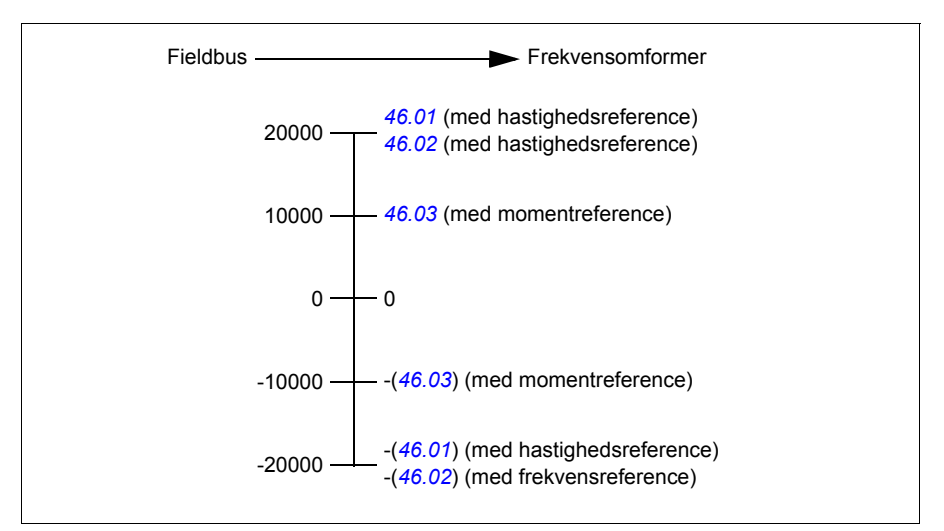

De skalerede referencer vises af parameter *[03.05](#page-181-4) [FB A reference 1](#page-181-5)* og *[03.06](#page-181-6) [FB A](#page-181-7)  [reference 2](#page-181-7)*.

#### **Aktuelle værdier**

Aktuelle værdier er 16-bit ord, der indeholder oplysninger om frekvensomformerens drift. Typen af overvågede signaler vælges med parameter *[50.07](#page-348-2) [FBA A aktuel 1 type](#page-348-3)* og *[50.08](#page-349-5) [FBA A aktuel 2 type](#page-349-6)*.

#### **Fejlfinding til netværksord**

Hvis parameter *[50.12](#page-349-0) [FBA A debugtilstand](#page-349-1)* er indstillet til *[Hurtigt](#page-349-2)*, vises de aktuelle værdier, der sendes til fieldbus, med *[50.17](#page-350-8) [FBA A aktuel værdi 1](#page-350-9)* og *[50.18](#page-350-0) [FBA A](#page-350-10)  [aktuel værdi 2](#page-350-10)*.

#### **Skalering af aktuelle værdier**

**Bemærk:** Skaleringerne beskrevet nedenfor er for ABB-frekvensomformerens kommunikationsprofil. Fieldbus-specifikke kommunikationsprofiler anvender muligvis andre skaleringer. Se manualen til fieldbusadapteren for at få flere oplysninger.

De aktuelle værdier skaleres som defineret af parameter *[46.01](#page-340-0)*…*[46.04](#page-341-0)*; Den anvendte skalering afhænger af indstillingen af *[50.07](#page-348-2) [FBA A aktuel 1 type](#page-348-3)* og *[50.08](#page-349-5) [FBA A aktuel 2 type](#page-349-6)*.

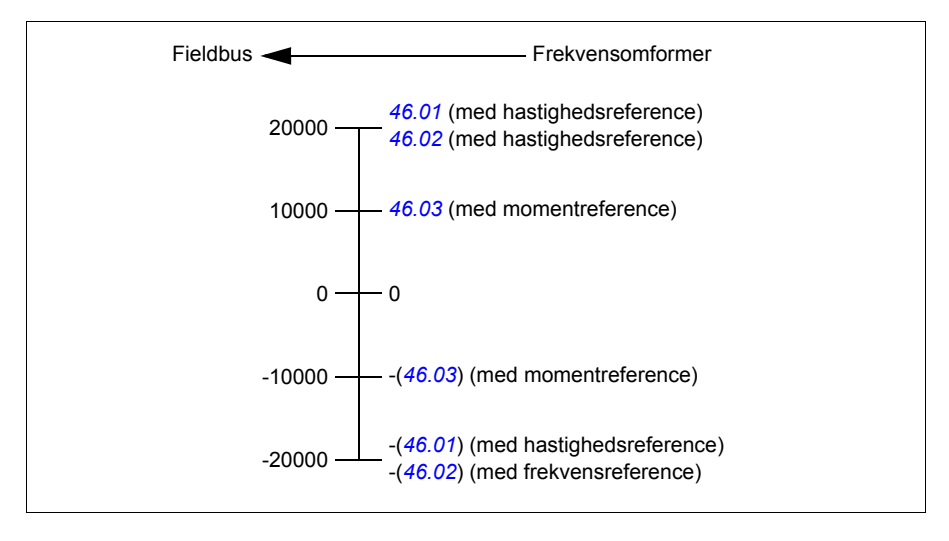

#### <span id="page-488-0"></span>**Indholdet af fieldbuskontrolordet (ABB-frekvensomformerprofil)**

Tekst, der er fremhævet med fed skrift og skrevet med store bogstaver, refererer til tilstandene i tilstandsdiagrammet (side *[492](#page-491-0)*).

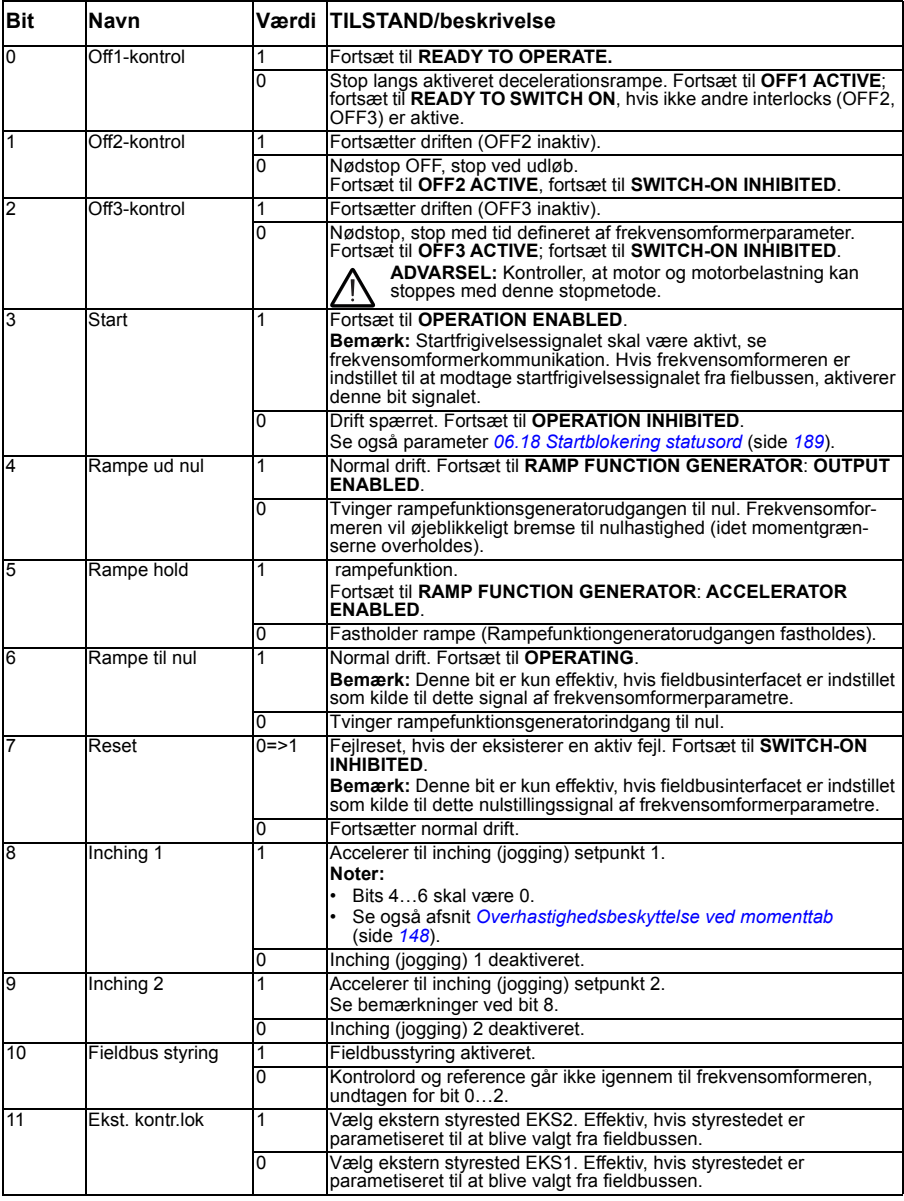

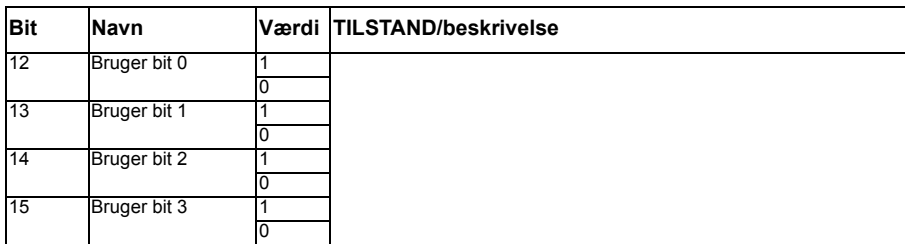

#### <span id="page-490-0"></span>**Indholdet af fieldbusstatusordet (ABB-frekvensomformerprofil)**

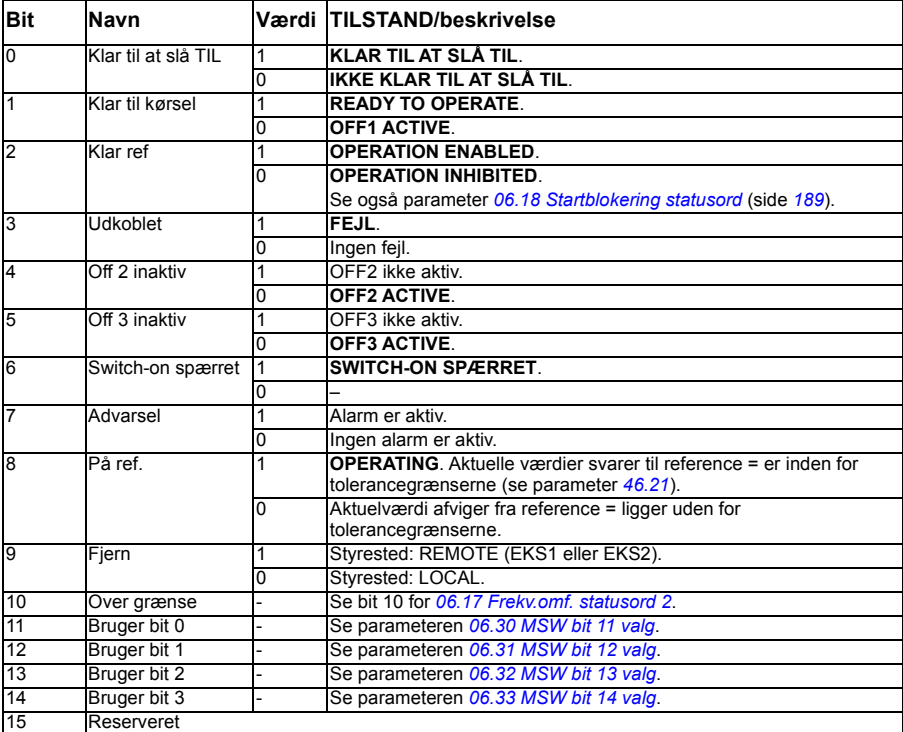

Tekst, der er fremhævet med fed skrift og skrevet med store bogstaver, refererer til tilstandene i tilstandsdiagrammet (side *[492](#page-491-0)*).

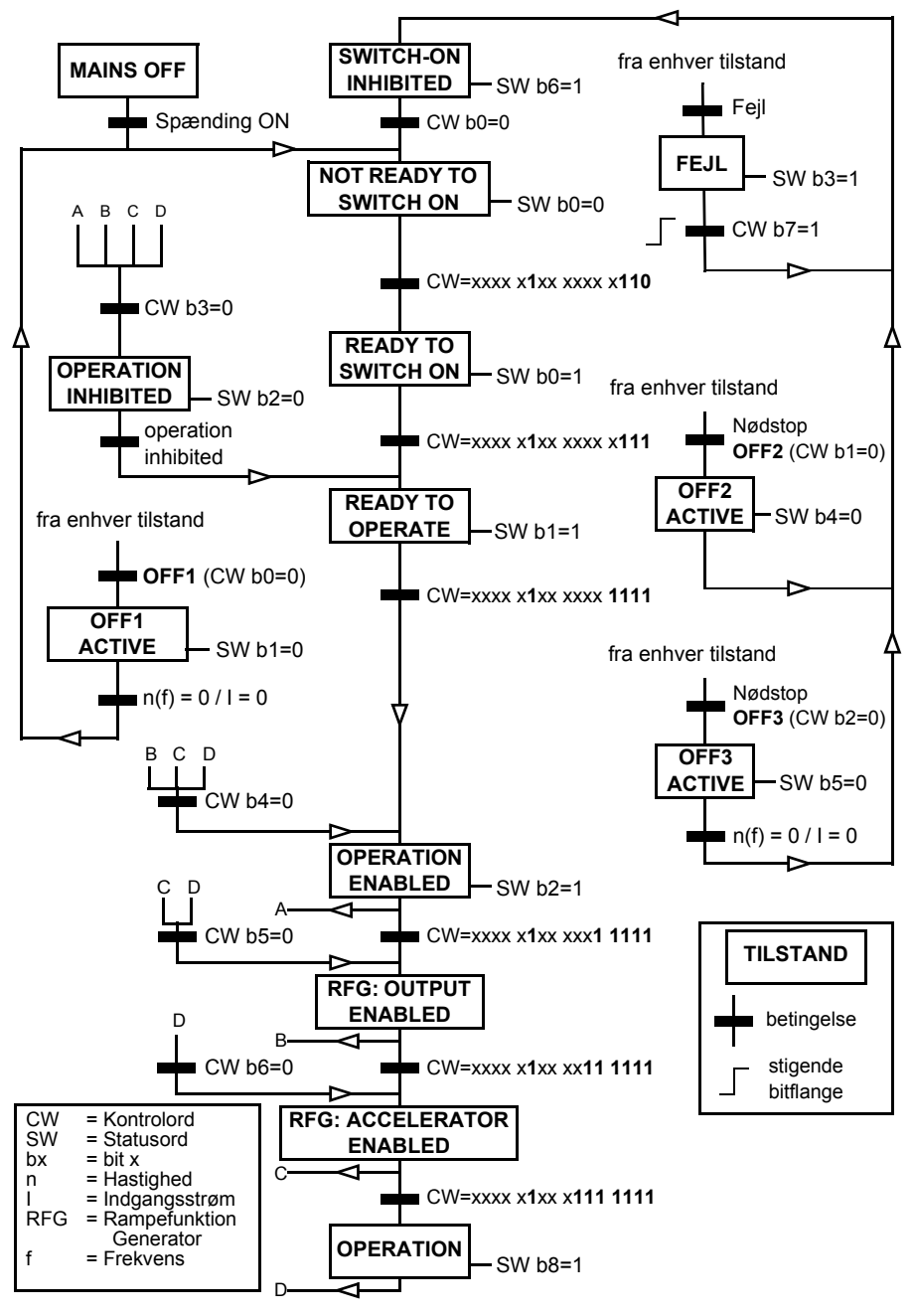

#### <span id="page-491-0"></span>**Statusdiagrammet (ABB-frekvensomformerprofil)**

# **Indstilling af frekvensomformeren til fieldbusstyring**

- 1. Installer fieldbusadaptermodulet mekanisk og elektrisk i henhold til instruktionerne i *brugermanualen* til modulet.
- 2. Start frekvensomformeren op.
- 3. Vælg ABB's begrænsede 2-wire-makro fra primære indstillinger eller med parameter *[96.04](#page-374-0) [Makro valg](#page-374-1)*. Dette fjerner de I/O-indstillinger, som er standard med I/O-modulet.
- 4. Aktiver kommunikationen mellem frekvensomformeren og fieldbusadaptermodulet med parameter *[50.01](#page-346-0) [FBA A aktiver](#page-346-1)*.
- 5. Vælg med *[50.02](#page-346-2) [FBA A komm tab funk](#page-346-3)*, hvordan frekvensomformeren skal reagere ved fieldbus-kommunikationsfejl. **Bemærk:** Denne funktion overvåger både kommunikationen mellem fieldbusmasteren og adaptermodulet og kommunikationen mellem adaptermodulet og frekvensomformeren.
- 6. Med *[50.03](#page-347-2) [FBA A komm tab t ud](#page-347-3)* defineres tiden mellem detektering af kommunikationsfejl og den valgte handling.
- 7. Vælg applikationsspecifikke værdier til resten af parametrene i gruppe *[50](#page-346-4)  [Fieldbusadapter \(FBA\)](#page-346-4)*, og start fra *[50.04](#page-347-0)*. Eksempler på relevante værdier vises i tabellerne nedenfor.
- 8. Indstil fieldbusadaptermodulets konfigurationsparametre i gruppe *[51 FBA A](#page-350-1)  [indstillinger](#page-350-1)*. Som minimum indstilles den nødvendige nodeadresse og kommunikationsprofilen.
- 9. Definer de procesdata, der overføres til og fra frekvensomformeren i parametergruppe *[52 FBA A data ind](#page-352-9)* og *[53 FBA A data ud](#page-352-0)*. **Bemærk:** Alt afhængigt af den anvendte kommunikationsprotokol er kontrolog statusordet muligvis allerede konfigureret til at blive sendt/modtaget af kommunikationssystem.
- 10. Gem de gyldige parameterværdier i den permanente hukommelse ved at indstille parameter *[96.07](#page-376-0) [Gem parameter manuelt](#page-376-1)* til *[Gemmer](#page-376-2)*.
- 11. Valider den udførte indstilling i parametergruppe 51, 52 og 53 ved at indstille parameter *[51.27](#page-351-0) [FBA A par opdatering](#page-351-1)* til *[Konfigurer](#page-351-2)*.
- 12. Konfigurer styrestederne EXT1 og EXT2 for at give mulighed for styre- og referencesignaler fra fieldbus. Eksempler på relevante værdier vises i tabellerne nedenfor.

#### **Eksempel på parameterindstilling: FPBA (PROFIBUS DP) med ABB-frekvensomformerprofil**

Dette eksempel viser, hvordan du konfigurerer en grundlæggende hastighedskontrolapplikation som bruger ABB-frekvensomformernes kommunikationsprofil med PPO Type 2. Start/stop-kommandoerne og -referencen er i overensstemmelse med ABB-frekvensomformerprofilen, hastighedsstyringstilstand.

De referenceværdier, der sendes over fieldbus, skal skaleres inden for frekvensomformeren, så de har den ønskede virkning. Referenceværdien ±16384 (4000 timer) svarer til det hastighedsområde, der indstilles i parameter *[46.01](#page-340-0) [Hastighedsskalaer](#page-340-1)* (både forlæns og baglæns retning). Hvis *[46.01](#page-340-0)* eksempelvis indstilles til 480 o/min, vil 4000 timer sendt over fieldbus anmode om 480 o/min.

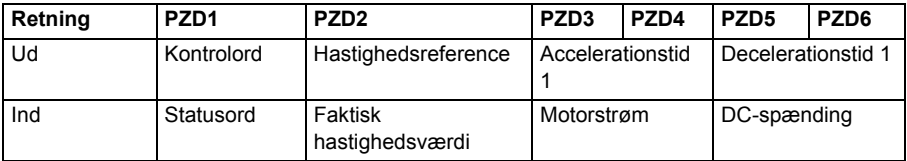

Tabellen nedenfor indeholder de anbefalede parameterindstillinger til frekvensomformeren.

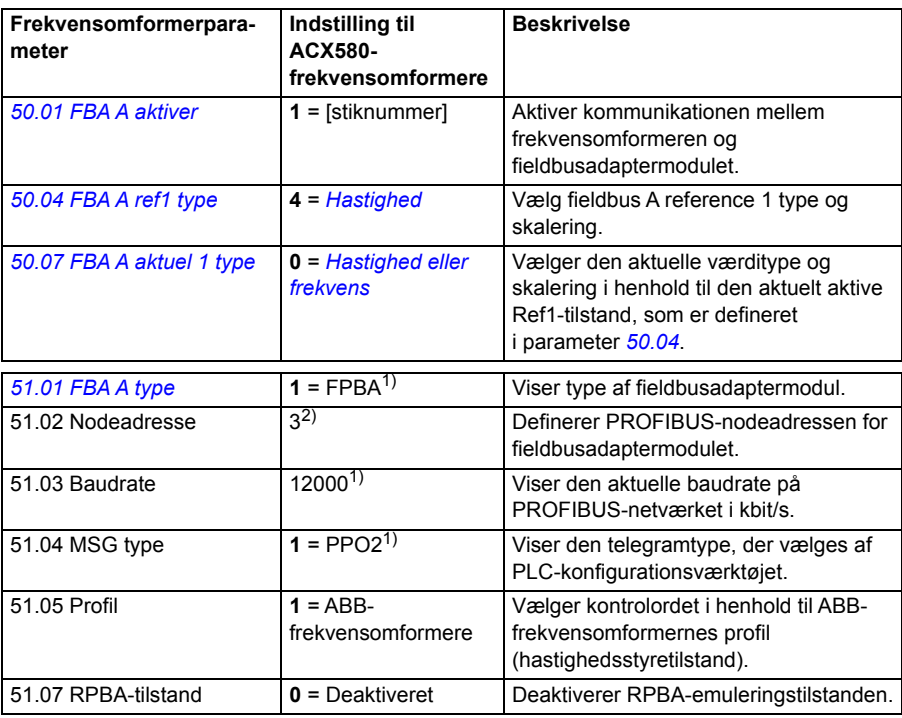

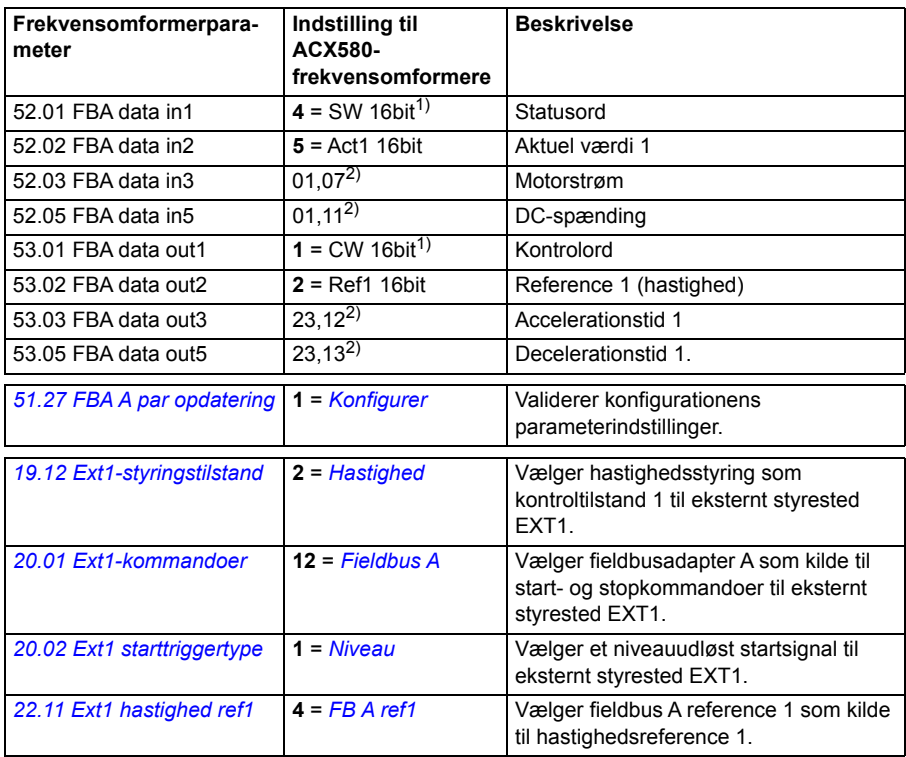

 $1)$  Skrivebeskyttet eller automatisk detekteret/indstillet

2) Eksempel

Start sekvens:

- $\cdot$  476h  $\rightarrow$  NOT READY TO SWITCH ON
- Hvis MSW bit  $0 = 1$ :
	- $477h \rightarrow READY TO SWITCH ON (Stopet)$
	- $47Fh \rightarrow$  OPERATION (Kører)

Stop sekvens:

- 477h = Stop i henhold til *[21.03](#page-230-0) [Stop-tilstand](#page-230-1)*
- 47Eh = OFF1 rampestop (Bemærk: rampestop, som ikke kan afbrydes)

Nulstil fejl:

• Stigende MCW bit 7-flange

Start efter STO:

Hvis *[31.22](#page-280-0) [STO-indikation kør/stop](#page-280-1)* ikke er Fejl/Fejl, skal skal *[06.18](#page-188-0) [Startblokering](#page-188-1)  [statusord](#page-188-1)* bit 7 STO = 0 kontrolleres, før der gives en startkommando.

# **Automatisk frekvensomformerkonfiguration for fieldbuskontrol**

De parametre, der er indstillet på modulets registrering, vises i tabellen nedenfor. Se også parameter *[07.35](#page-191-0) [Konfiguration af frekvensomformer](#page-191-1)* og *[07.36](#page-191-2) [Konfiguration af](#page-191-3)  [frekvensomformer 2](#page-191-3)*.

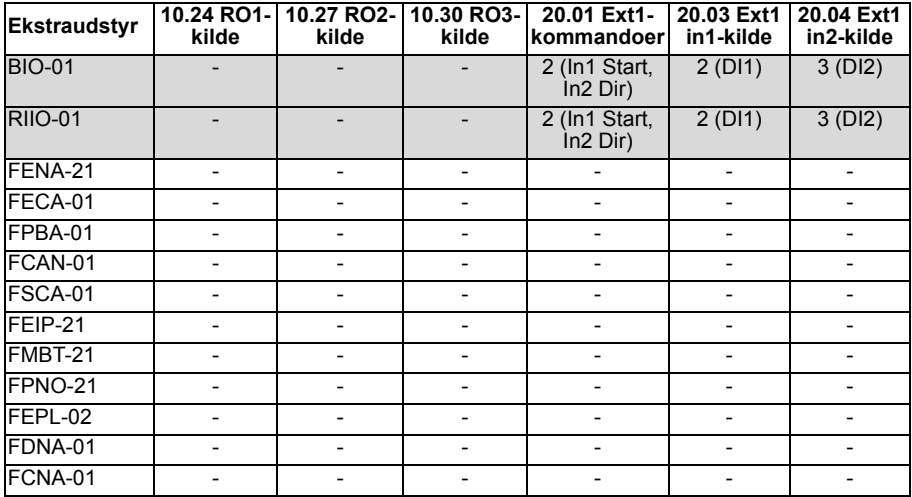

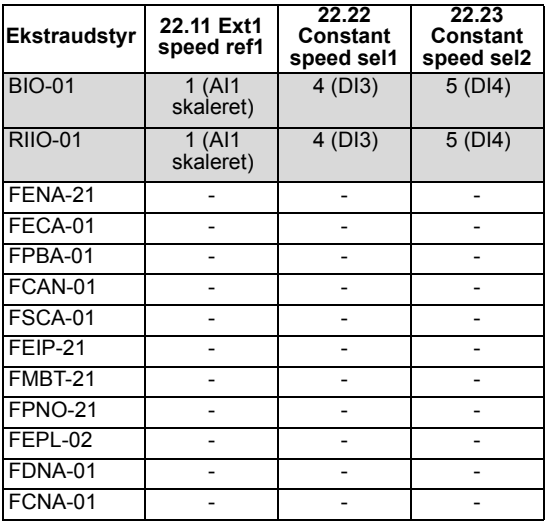

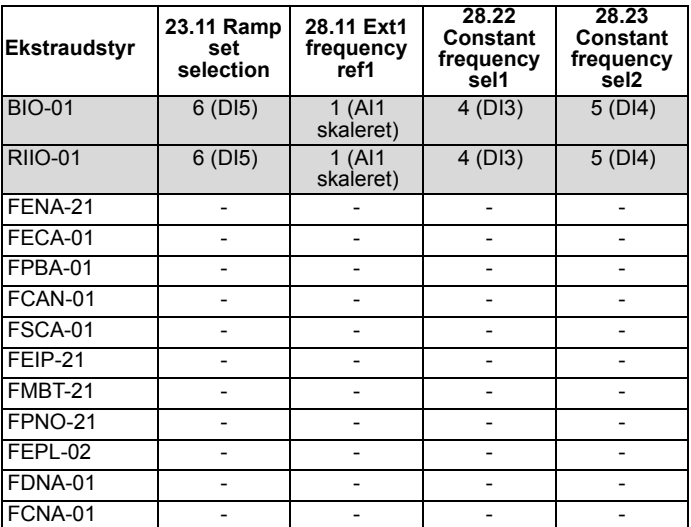

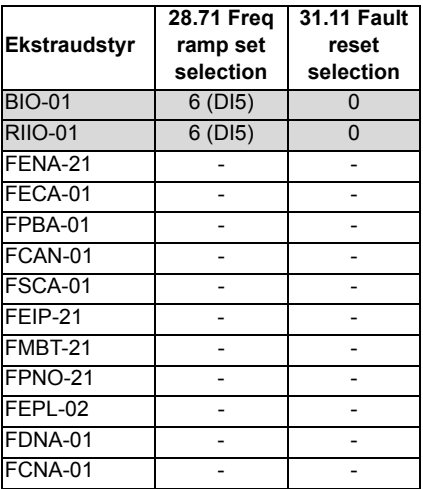

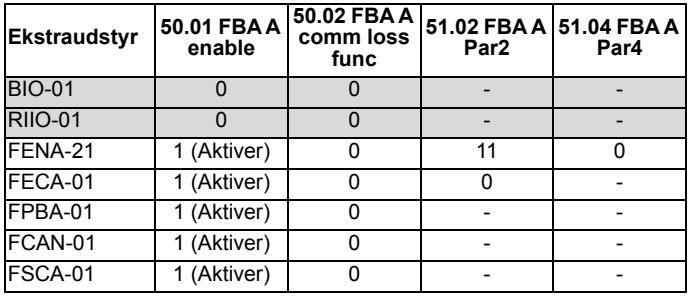

#### *498 Fieldbusstyring via en fieldbusadapter*

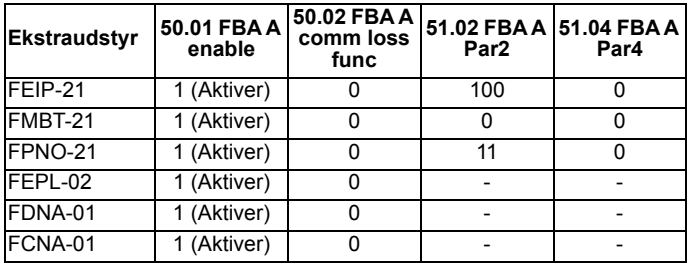

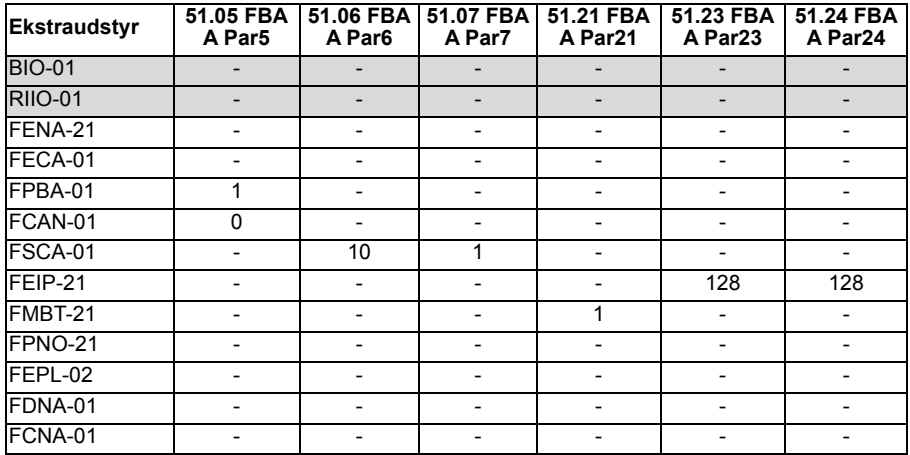

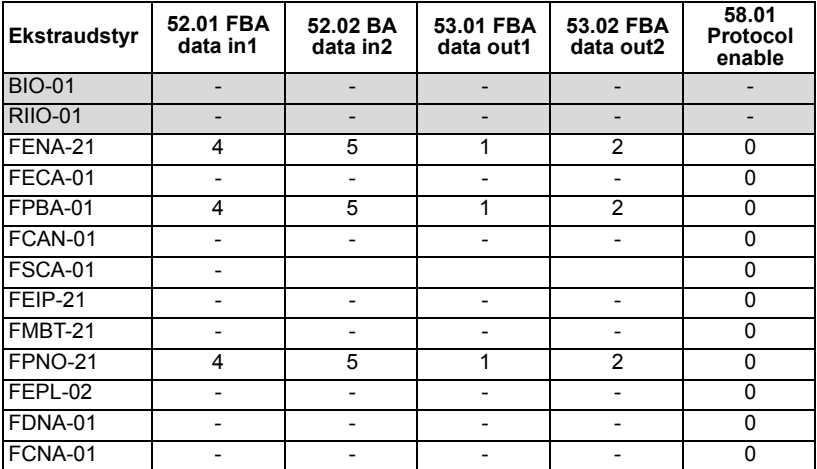

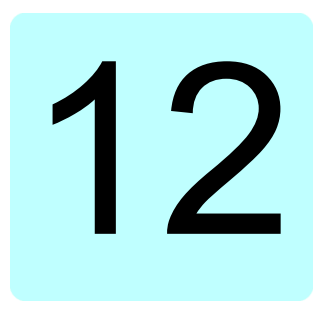

# **Diagrammer over styreforbindelser**

# **Indholdet af dette kapitel**

Kapitlet præsenterer frekvensomformerens referencekæder. Diagrammet over styreforbindelserne kan bruges til at spore, hvordan parametre interagerer, og hvor de har en indvirkning i frekvensomformerens parametersystem.

Se et mere generelt diagram i afsnittet *[Frekvensomformerens driftstilstande](#page-107-0)* (side *[108](#page-107-0)*).

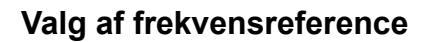

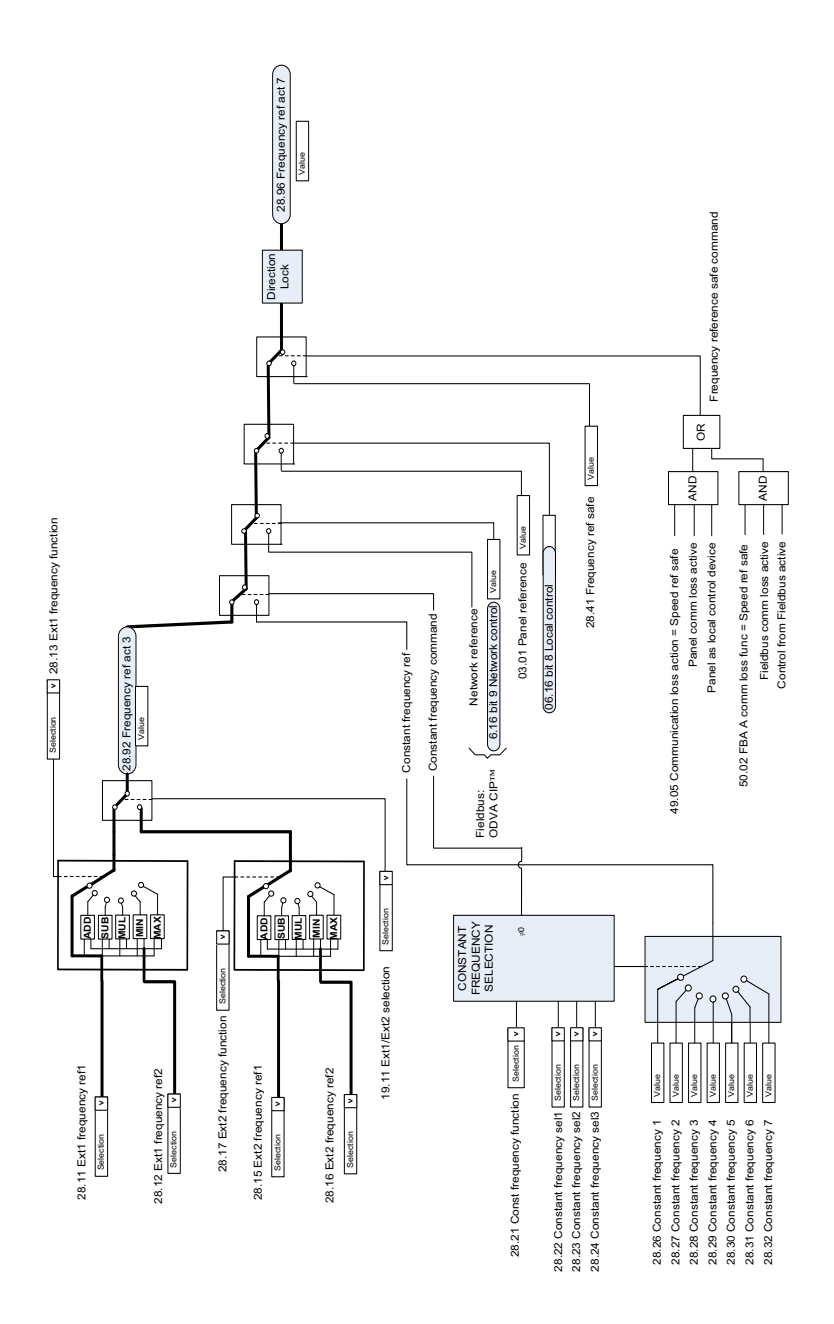

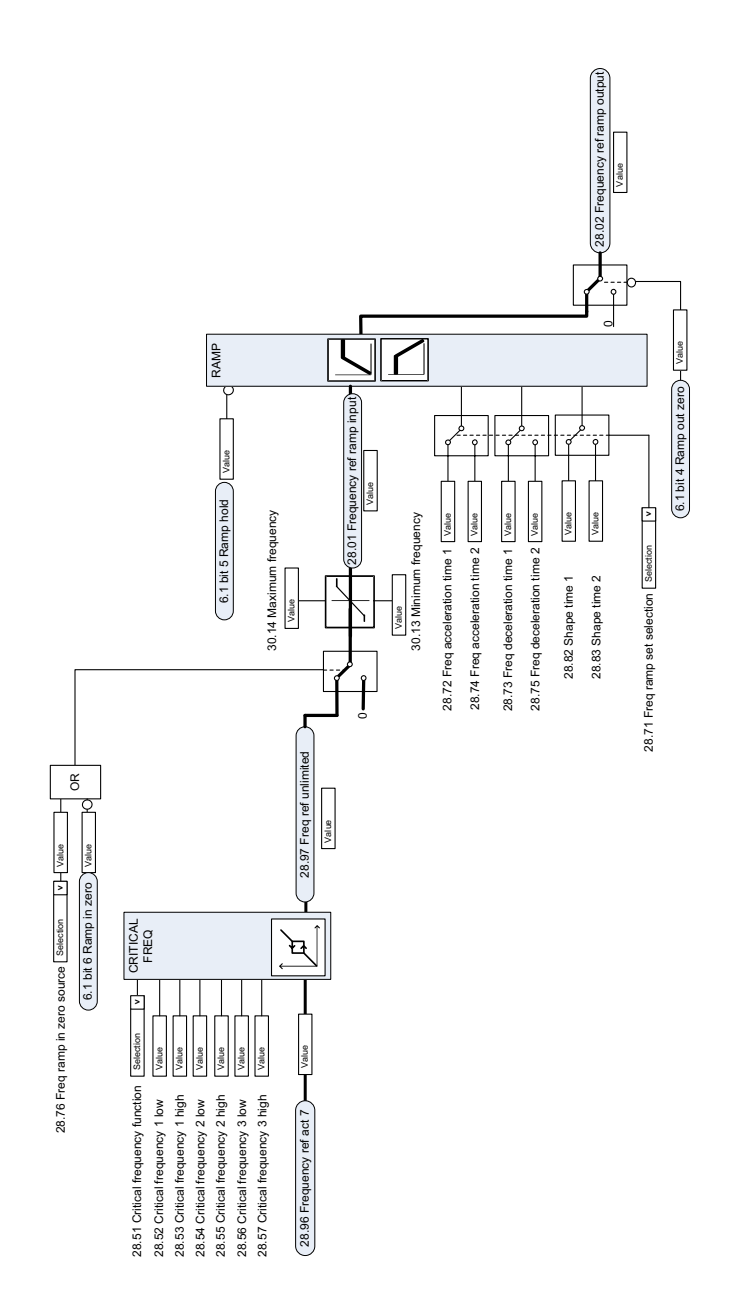

## **Ændring af frekvensreference**

# **Hastighedsreferencevalg af kilde I**

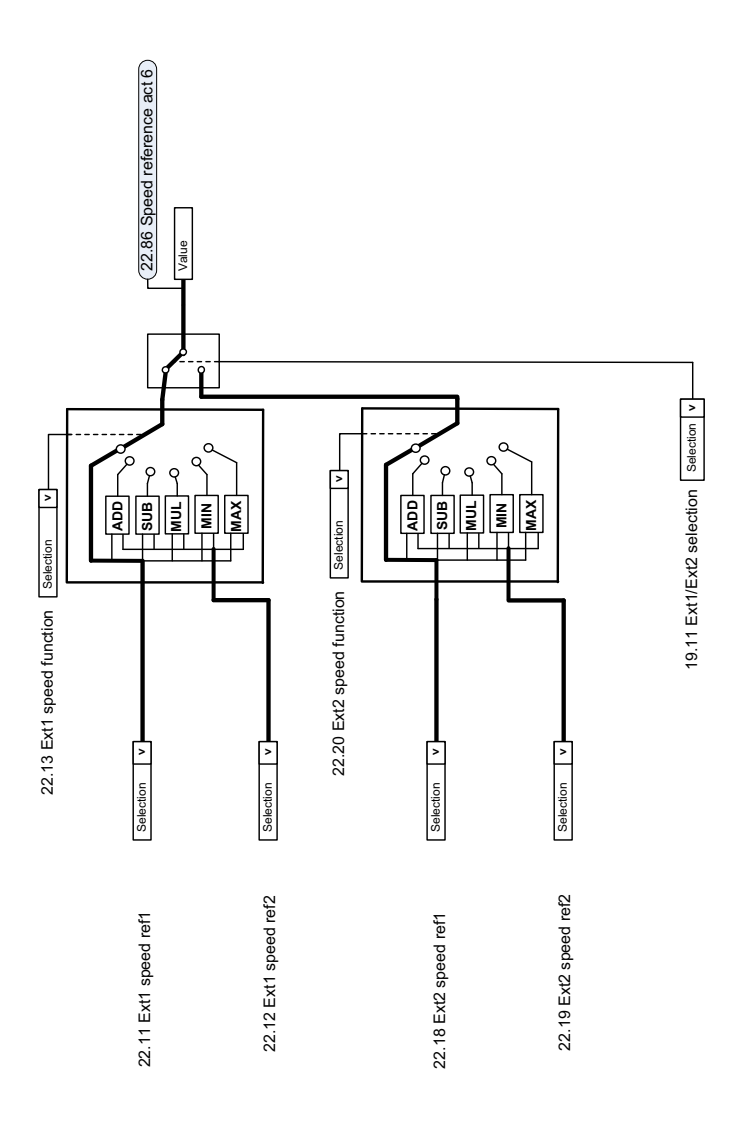
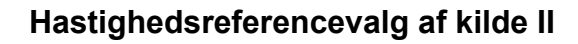

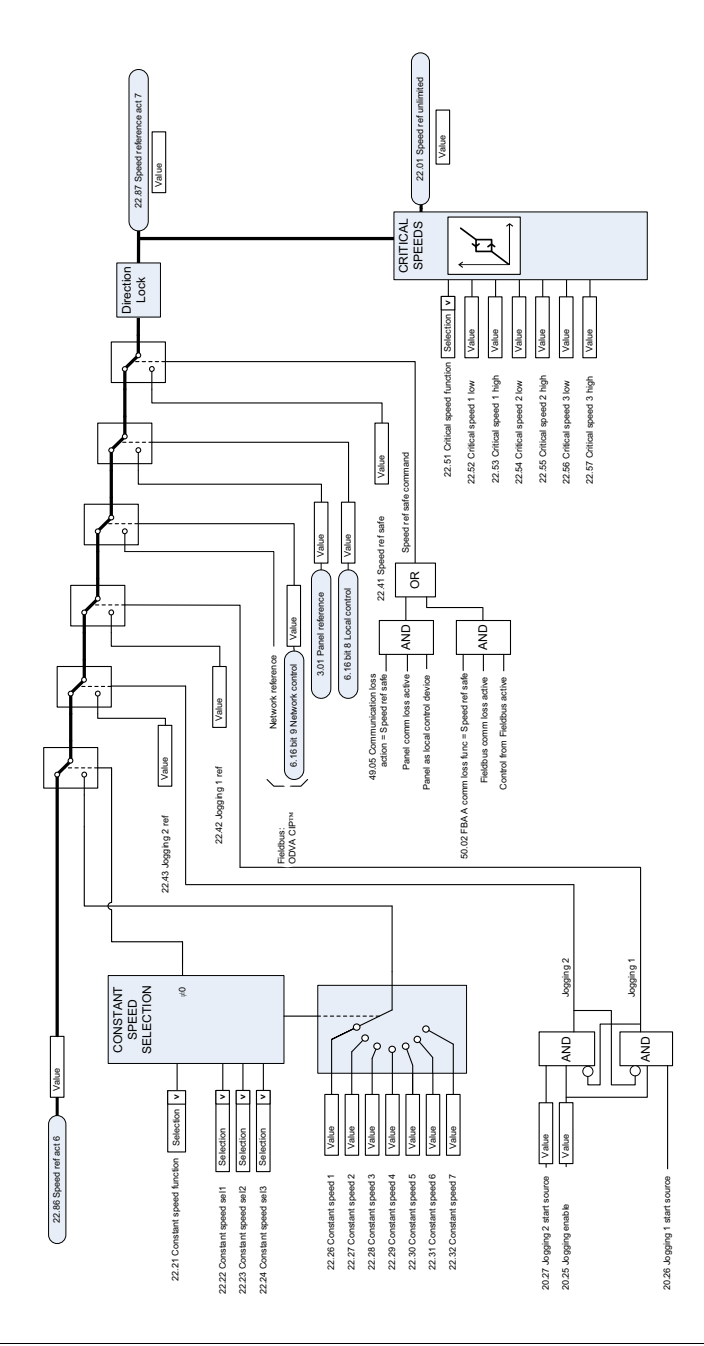

# **Hastighedsreference rampe og form**

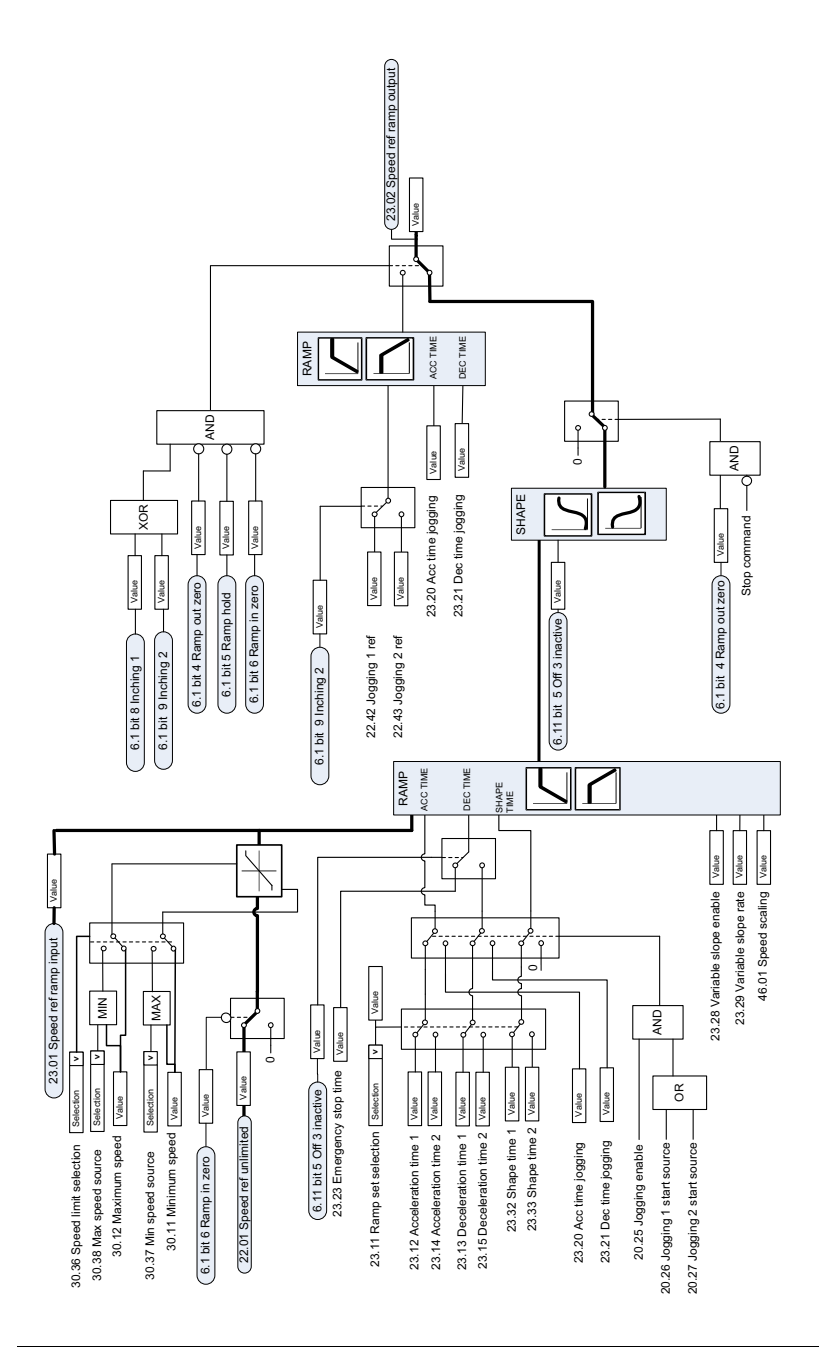

# **Beregning af hastighedsfejl**

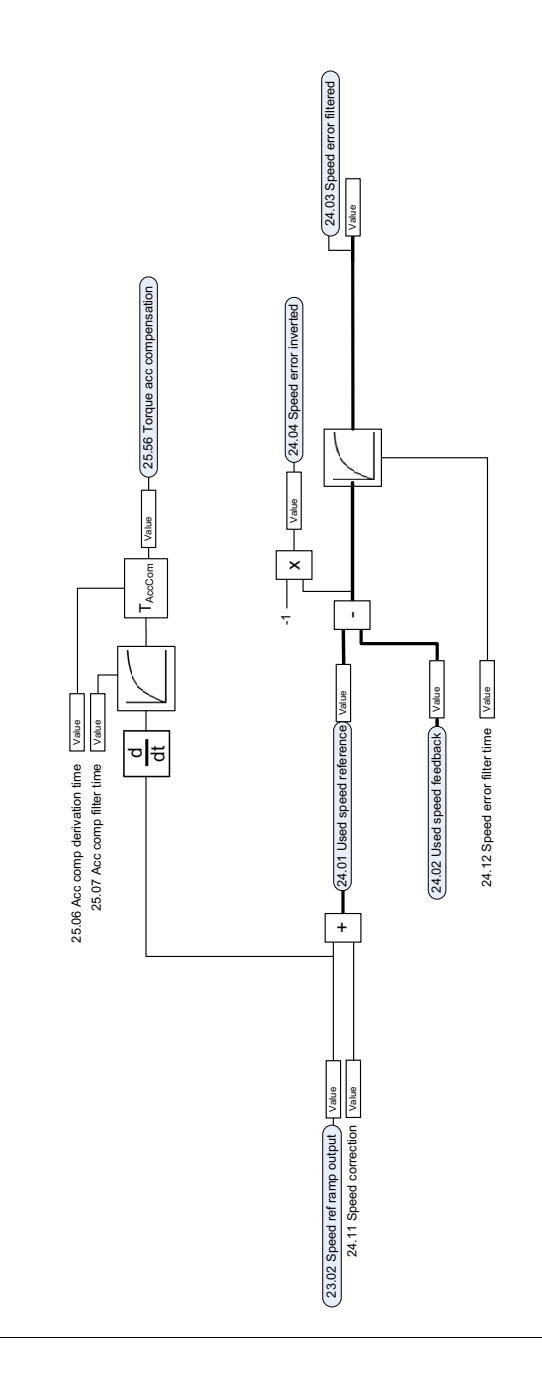

# **Hastighedsregulator**

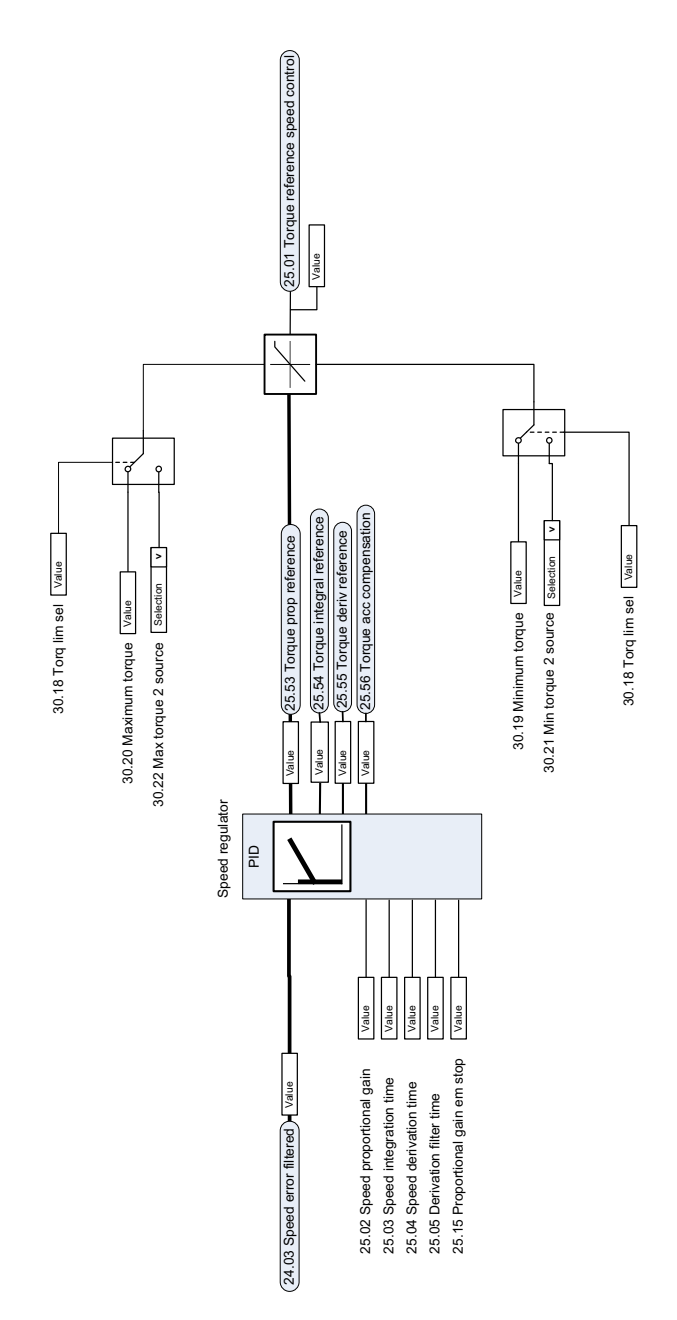

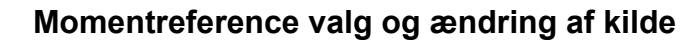

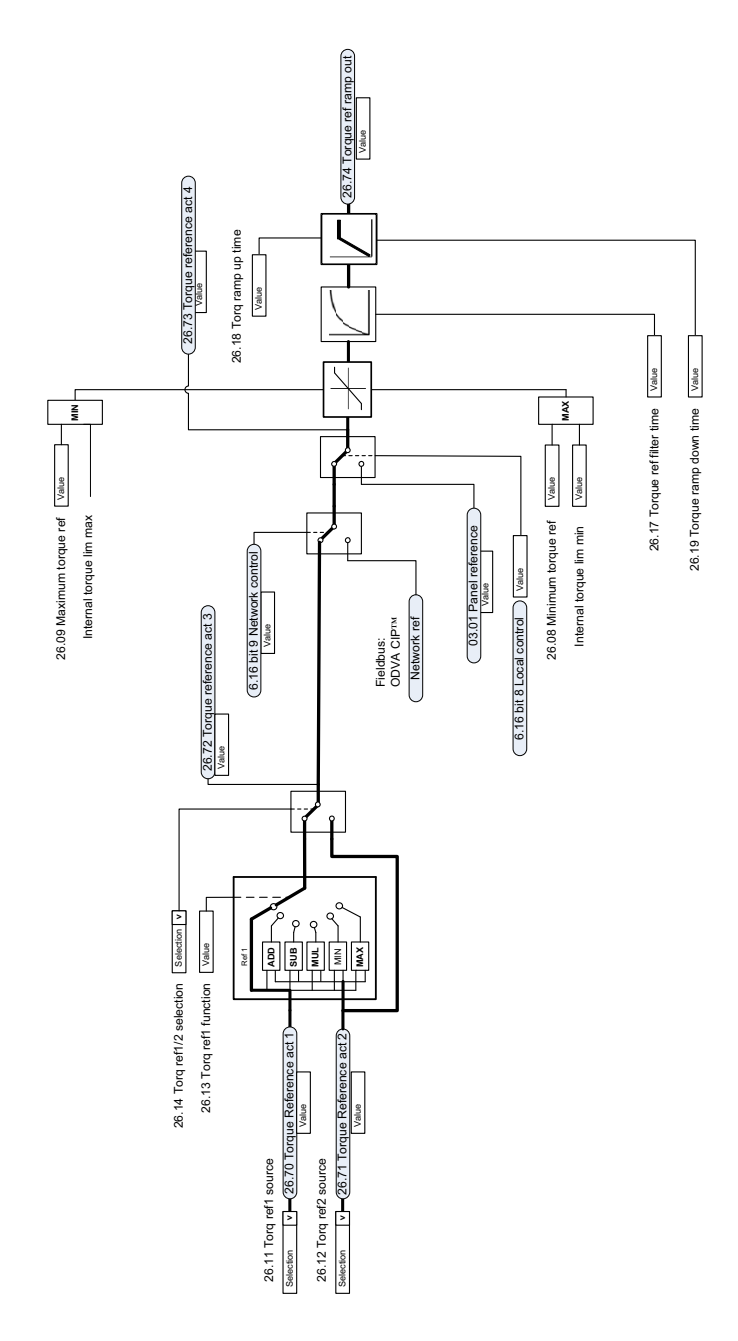

## **Referencevalg til momentregulator**

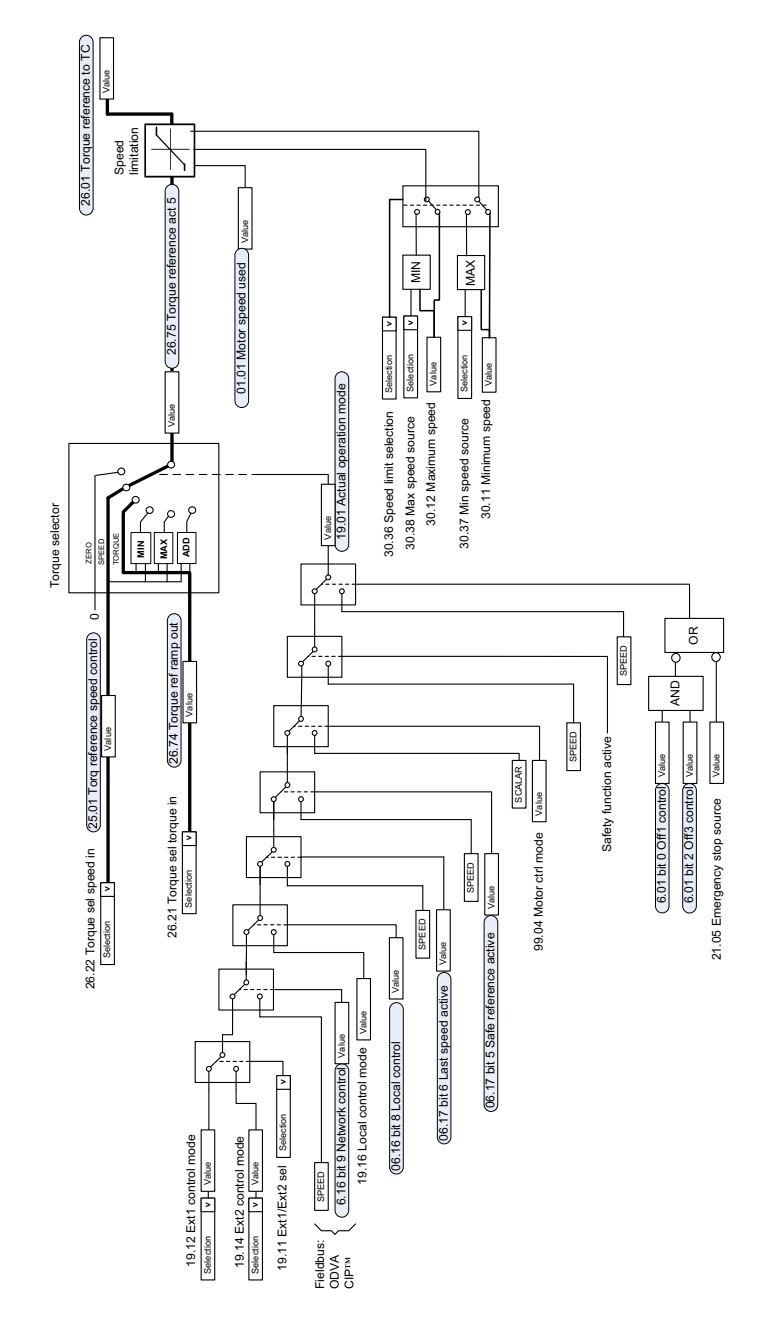

## **Momentbegrænsning**

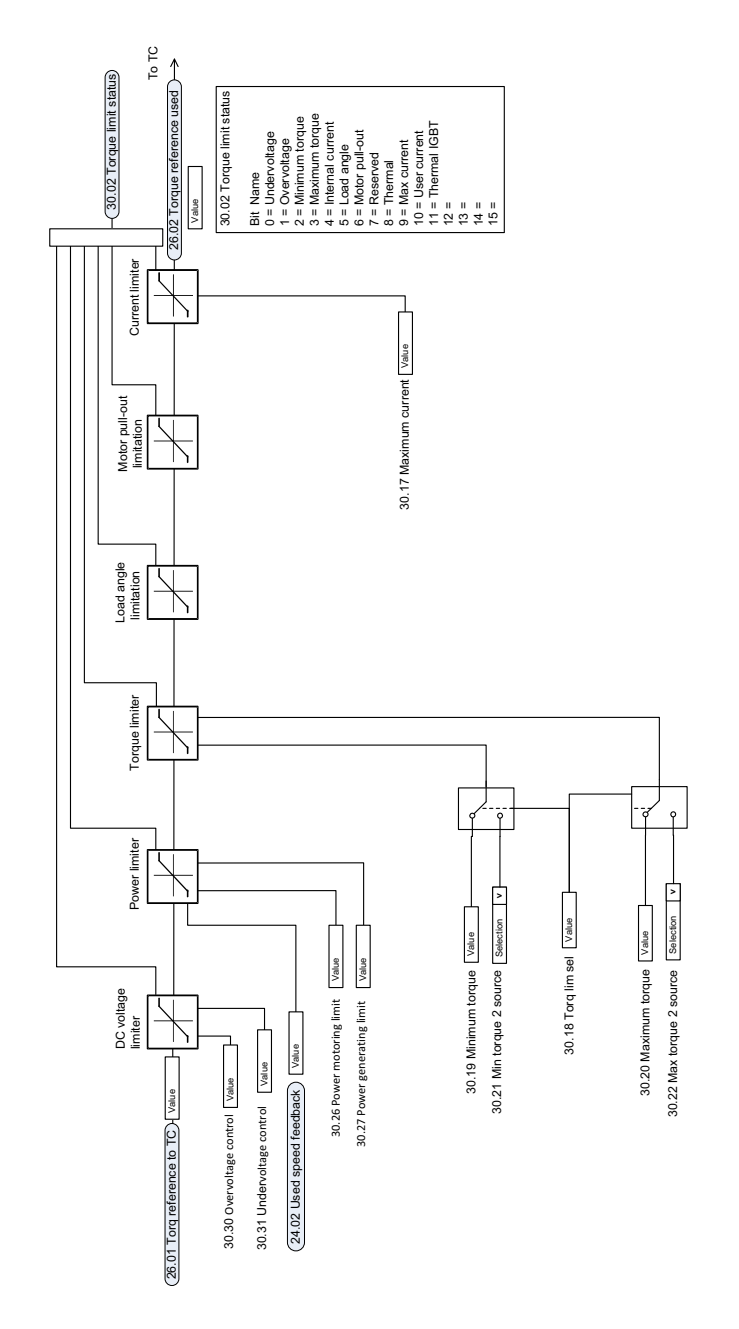

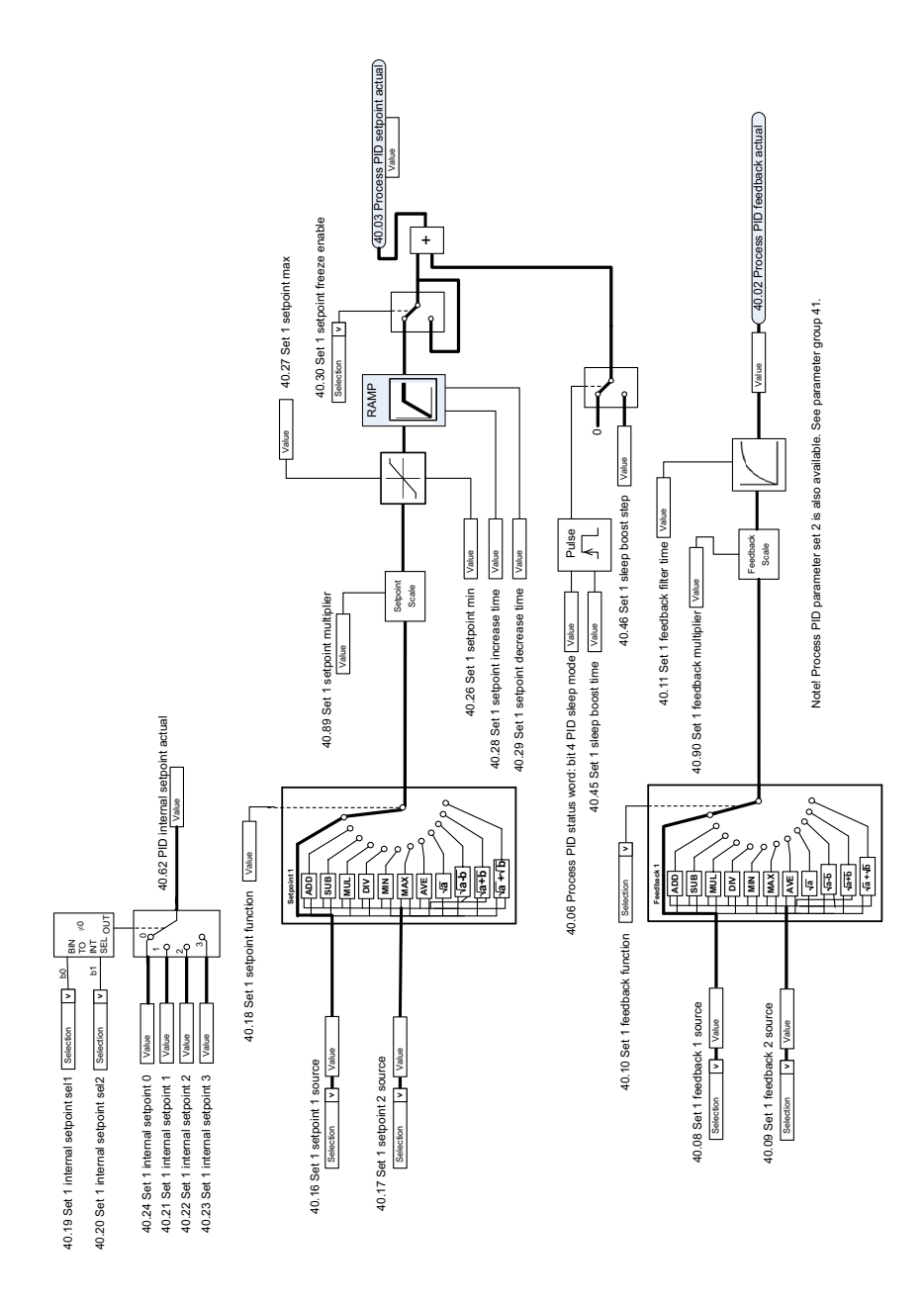

#### **Valg af PID process-setpunkt og feedbackkilde**

## **PID process-regulator**

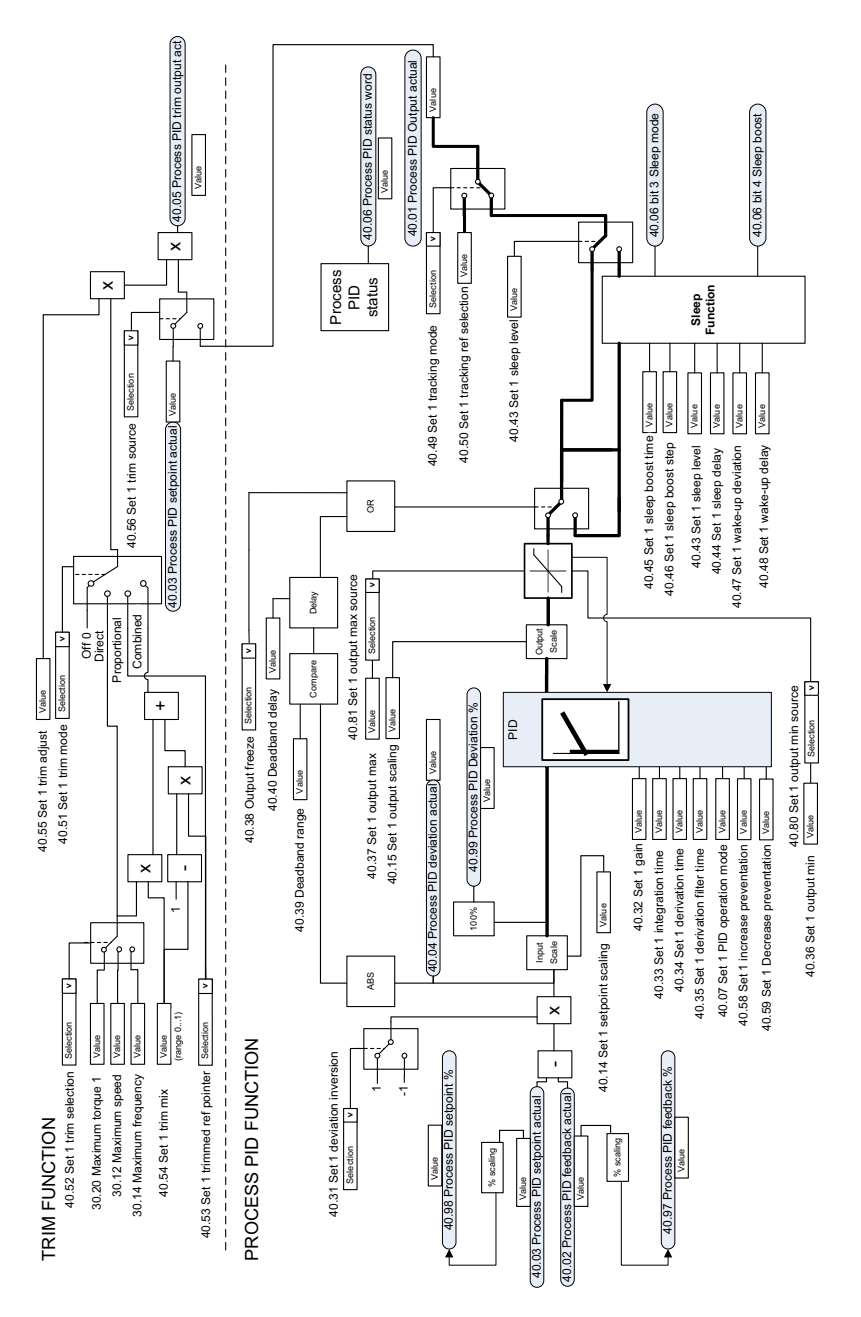

# **Valg af eksternt PID-setpunkt og feedbackkilde**

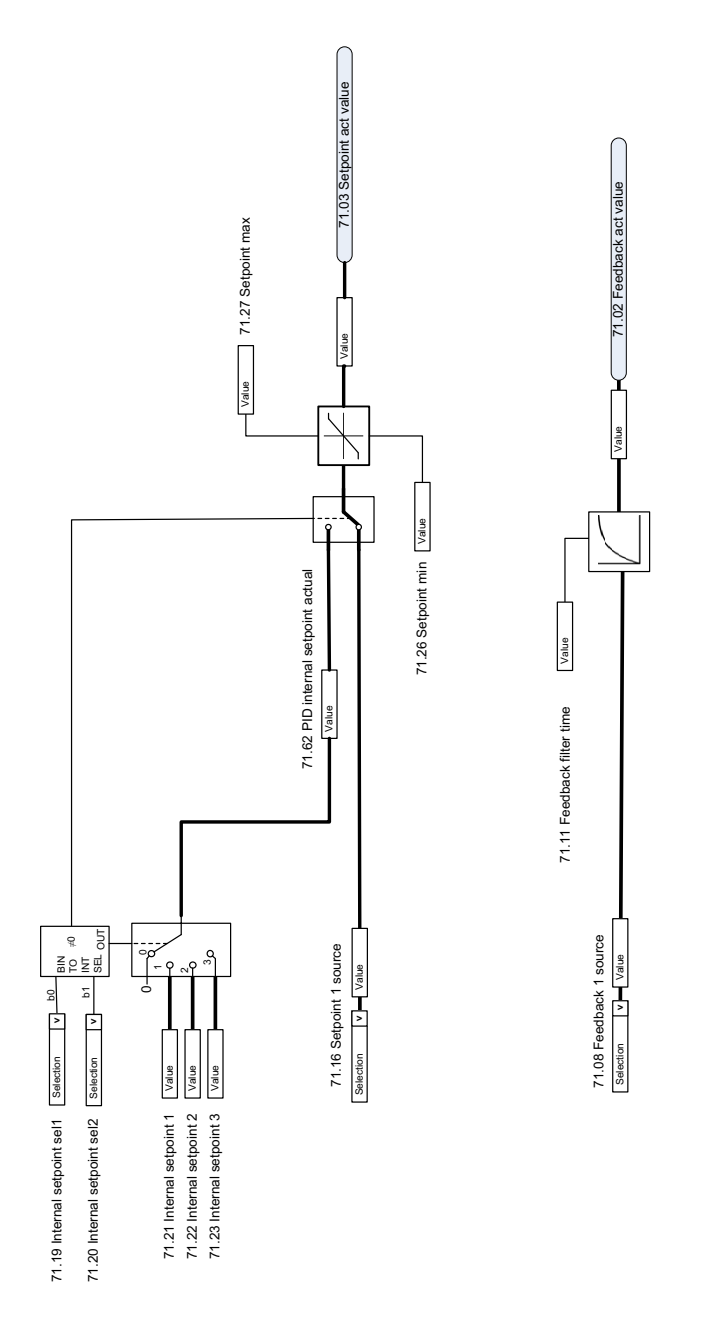

### **Ekstern PID-regulator**

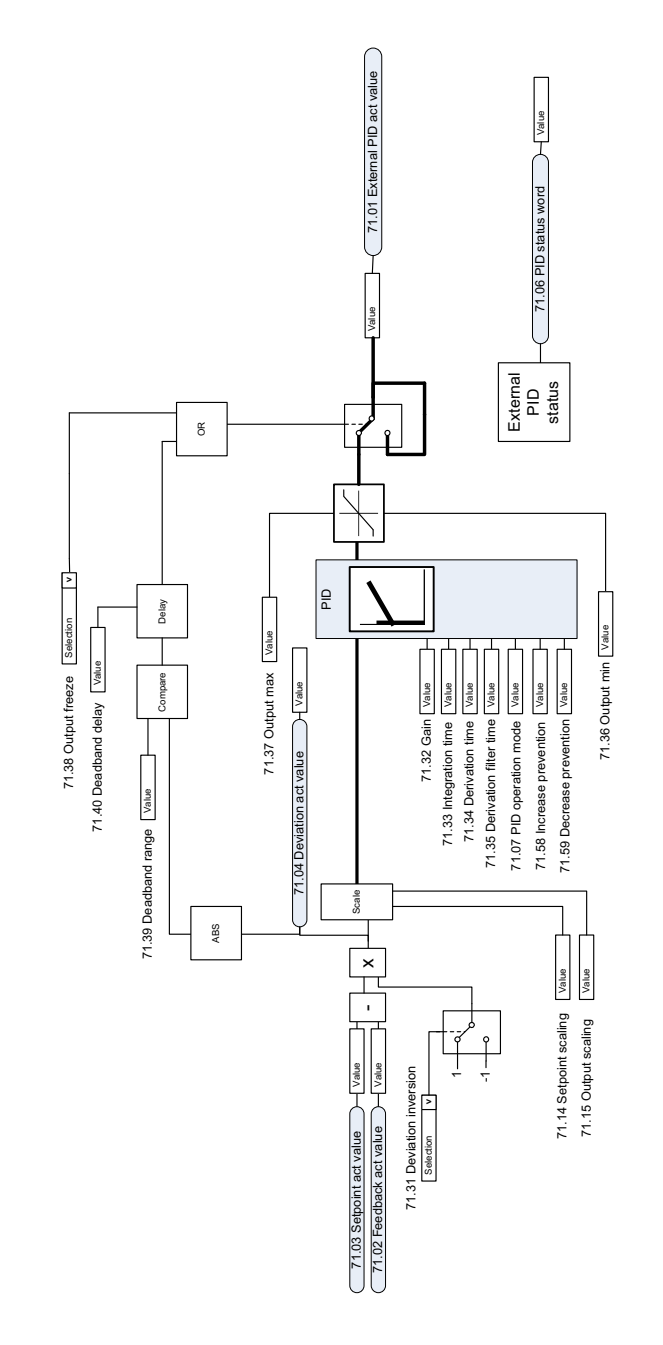

## **Retningslås**

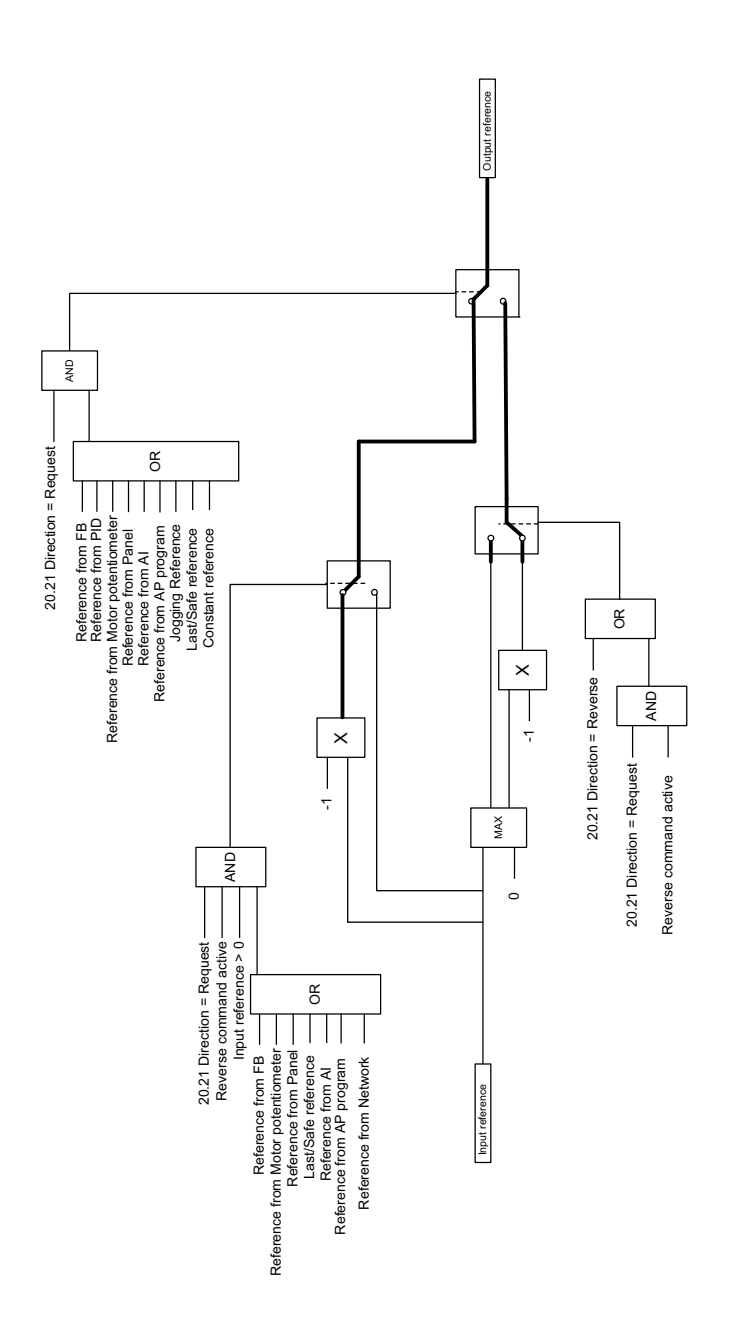

# **— Yderligere oplysninger**

#### **Forespørgsler vedrørende produktet og service**

[Enhver forespørgsel vedrørende produktet rettes til det lokale ABB-kontor med](http://www.abb.com/searchchannels)  oplysning om enhedens typebetegnelse og serienummer. En liste over ABB's salgs-, support- og serviceafdelinger kan findes på abb.com/searchchannels.

#### **Produktuddannelse**

[Oplysninger om ABB's produktkurser findes på new.abb.com/service/training.](http://www.new.abb.com/service/training)

#### **Dit feedback vedr. ABB-frekvensomformermanualer**

[Vi modtager gerne dine kommentarer til vores manualer. Åbn linket](http://www.new.abb.com/drives/manuals-feedback-form)  [new.abb.com/drives/manuals-feedback-form.](http://www.new.abb.com/drives/manuals-feedback-form)

#### **Dokumentbibliotek på internettet**

[Du kan finde manualer og andre produktdokumenter i PDF på internettet på](http://www.abb.com/drives/documents)  www.abb.com/drives/documents.

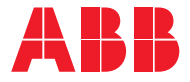

**abb.com/drives abb.com/drivespartners**

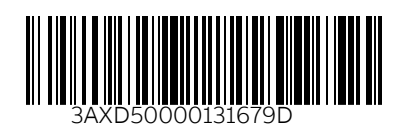